# **Linux From Scratch compilé de façon croisée Version 1.2.0-PowerPC64-Multilib**

#### **Linux From Scratch compilé de façon croisée: Version 1.2.0-PowerPC64-Multilib**

Copyright © 2005–2012 Joe Ciccone, Jim Gifford & Ryan Oliver

*Basé sur LFS, Copyright © 1999–2012 Gerard Beekmans*

Copyright © 2005-2012, Joe Ciccone, Jim Gifford, & Ryan Oliver

Tous droits réservés.

Ce produit ne peut être distribué que s'il est soumis aux termes et les conditions indiquées plus loin la [Open Publication License](#page-370-0) v1.0 ou supérieur (la dernière version est actuellement disponible sur *<http://www.opencontent.org/openpub/>*).

Linux® est une marque déposée de Linus Torvalds.

Ce livre se base sur le livre "Linux From Scratch", qui a été écrit sous la licence suivante :

Copyright © 1999–2012, Gerard Beekmans

Tous droits réservés.

La redistribution et l'utilisation du source ou des binaires, avec ou sans modifications, sont autorisées sous réserve des conditions suivantes :

- Les redistributions quelqu'en soit la forme doivent mentionner le copyright ci-dessus, cette liste de conditions et le dégagement de responsabilités
- Ni le nom "Linux From Scratch" ni les noms de ses contributeurs ne peuvent être utilisés à des fins commerciales ou de publicité, dérivés de cet ouvrage, sans autorisation préalable écrite

• Tout produit dérivé de Linux From Scratch doit contenir une référence au projet "Linux From Scratch"

THIS SOFTWARE IS PROVIDED BY THE COPYRIGHT HOLDERS AND CONTRIBUTORS "AS IS" AND ANY EXPRESS OR IMPLIED WARRANTIES, INCLUDING, BUT NOT LIMITED TO, THE IMPLIED WARRANTIES OF MERCHANTABILITY AND FITNESS FOR A PARTICULAR PURPOSE ARE DISCLAIMED. IN NO EVENT SHALL THE REGENTS OR CONTRIBUTORS BE LIABLE FOR ANY DIRECT, INDIRECT, INCIDENTAL, SPECIAL, EXEMPLARY, OR CONSEQUENTIAL DAMAGES (INCLUDING, BUT NOT LIMITED TO, PROCUREMENT OF SUBSTITUTE GOODS OR SERVICES; LOSS OF USE, DATA, OR PROFITS; OR BUSINESS INTERRUPTION) HOWEVER CAUSED AND ON ANY THEORY OF LIABILITY, WHETHER IN CONTRACT, STRICT LIABILITY, OR TORT (INCLUDING NEGLIGENCE OR OTHERWISE) ARISING IN ANY WAY OUT OF THE USE OF THIS SOFTWARE, EVEN IF ADVISED OF THE POSSIBILITY OF SUCH DAMAGE.

## **Table of Contents**

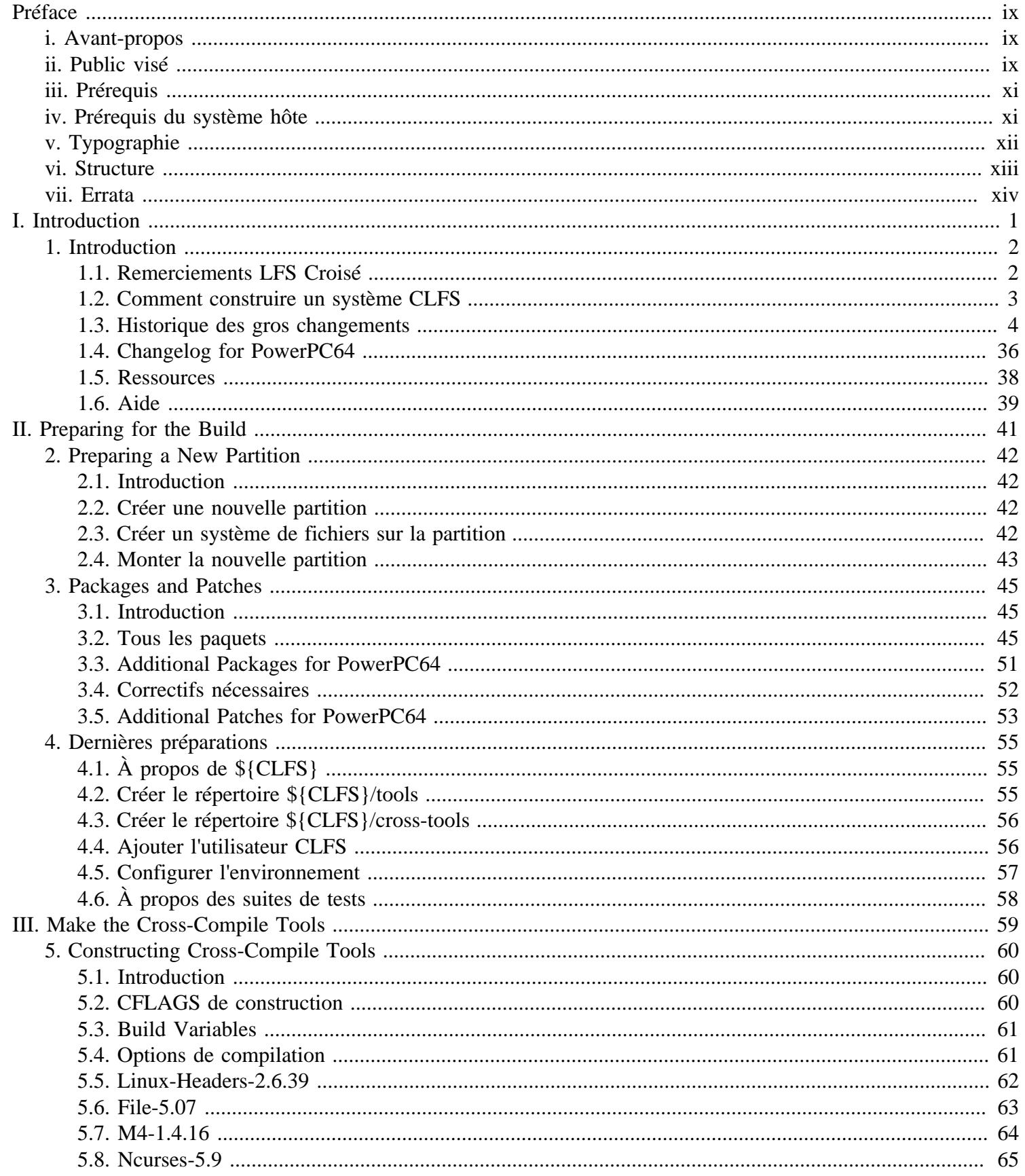

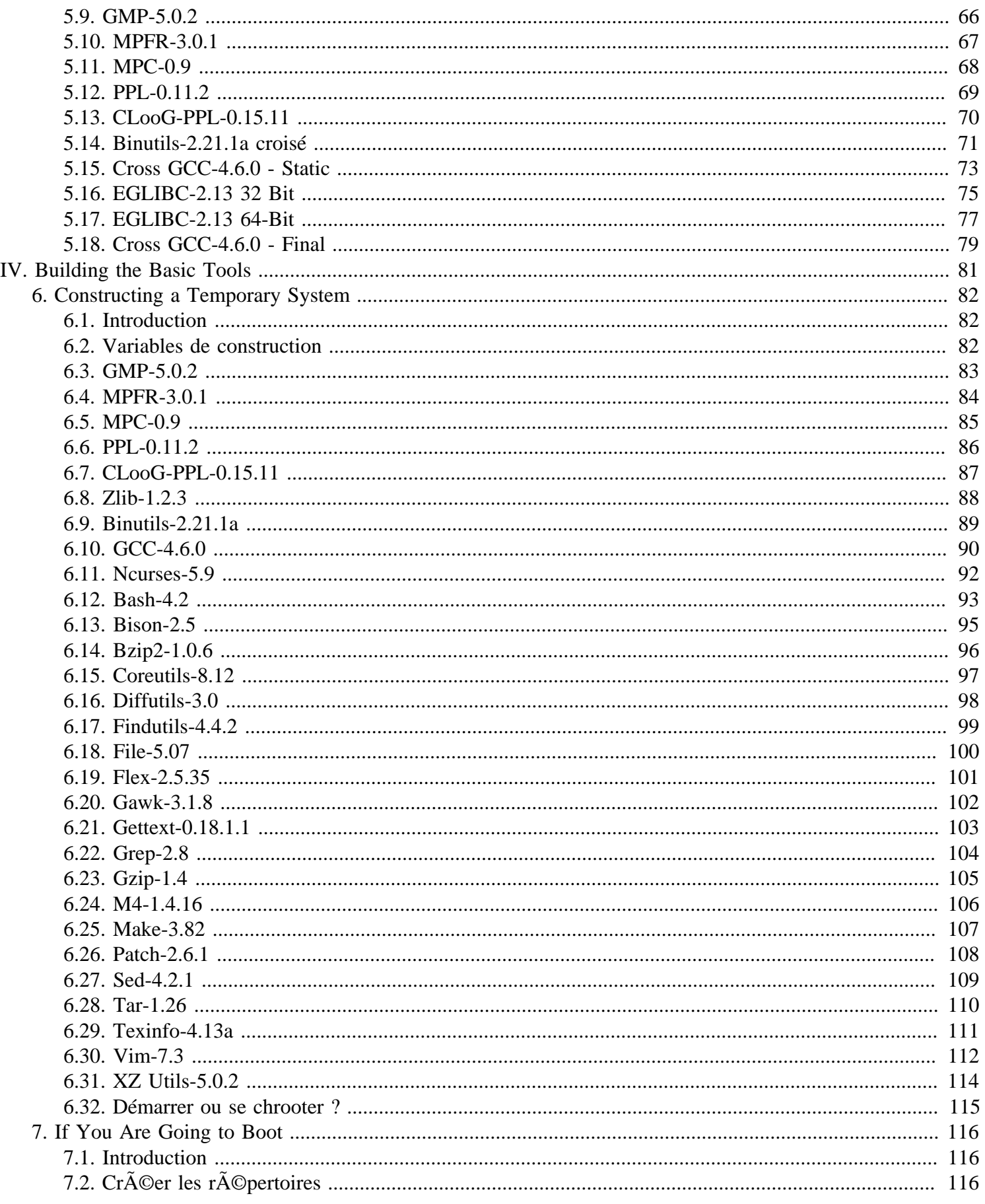

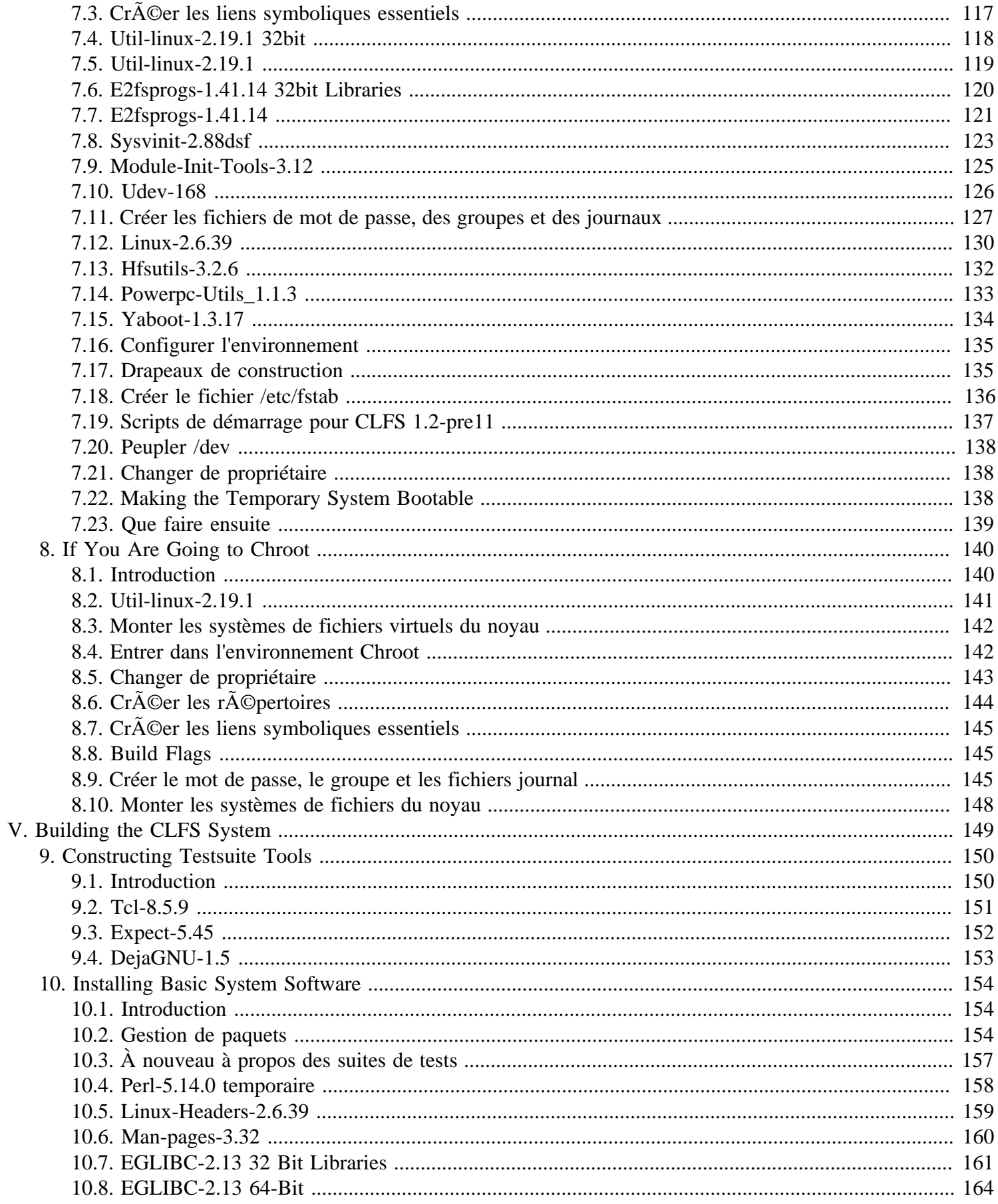

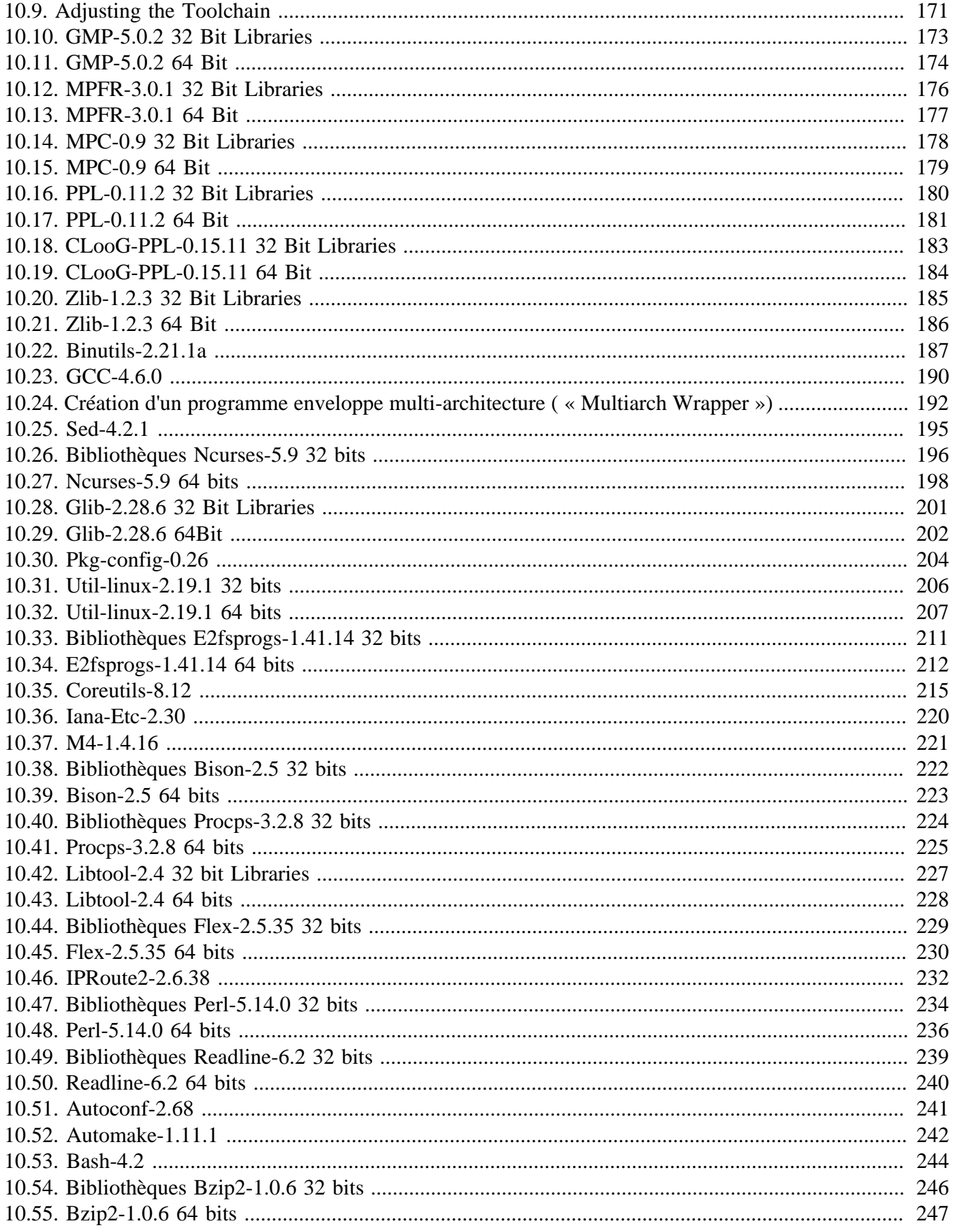

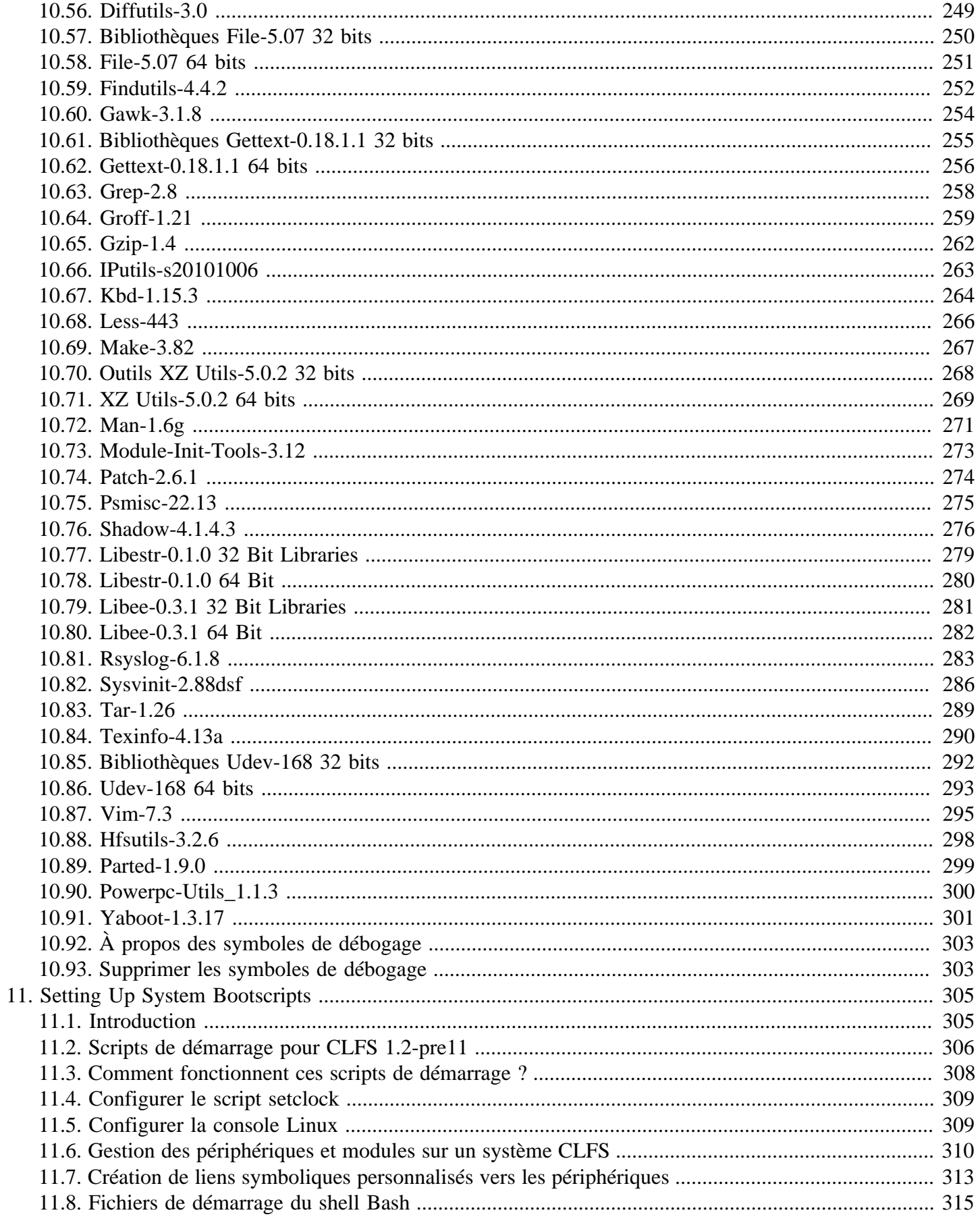

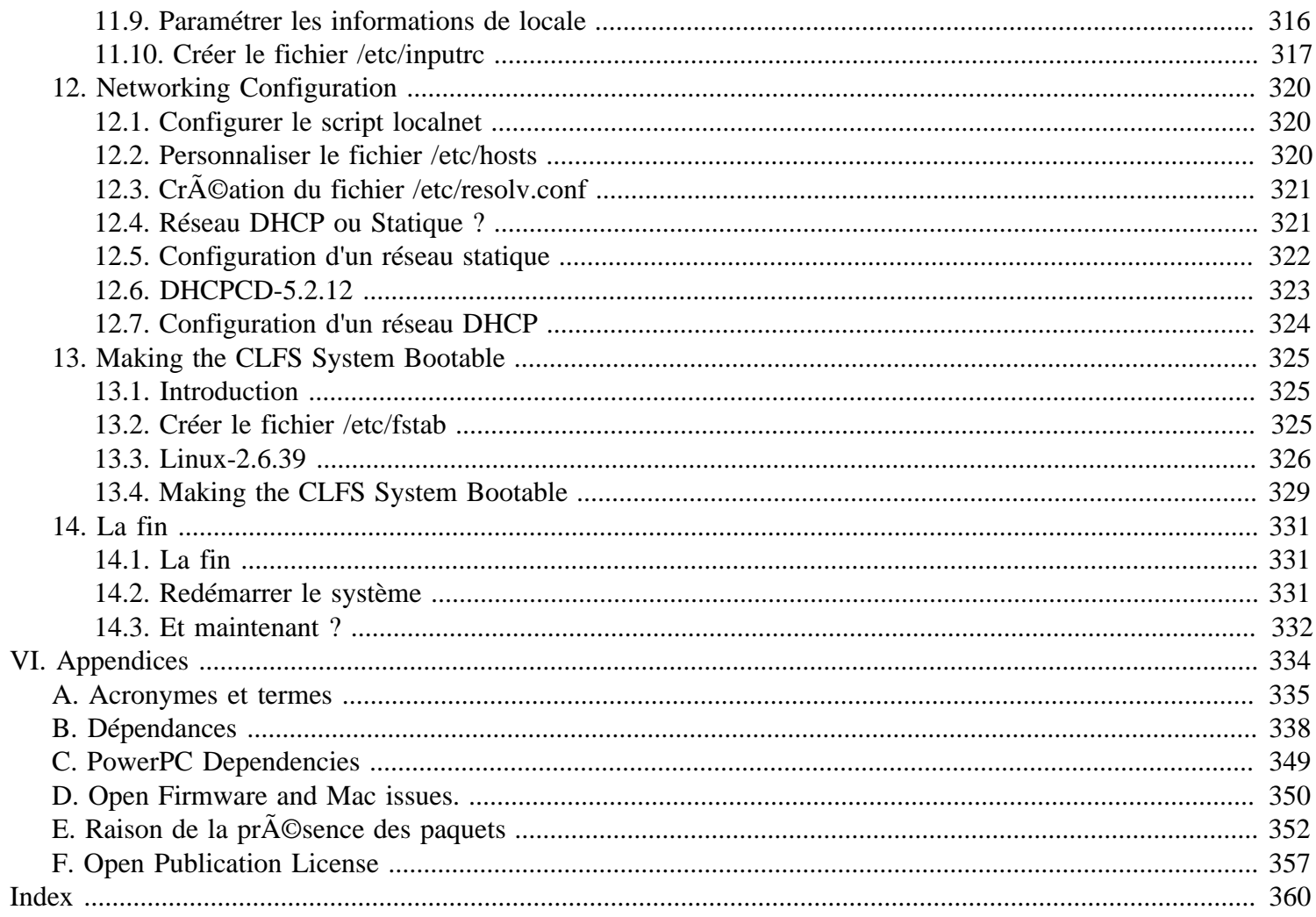

# <span id="page-8-0"></span>**Préface**

## <span id="page-8-1"></span>**Avant-propos**

Le projet Linux From Scratch a connu de nombreux changements ces dernières années. J'ai personnellement été impliqué dans le projet en 1999, période des versions 2.x. A cette époque, la procédure de construction consistait en la création de binaires statiques avec le système hôte, puis se chrooter et construire les binaires finaux sur la base de ceux statiques.

Plus tard on a commencé à utiliser le répertoire /static qui contenait les constructions statiques initiales, les séparant du système final, puis la procédure PureLFS développée par Ryan Oliver et Greg Schafer, introduisant une nouvelle procédure de construction de la chaîne d'outils qui sépare même nos constructions initiales de l'hôte. Enfin, LFS 6 a adopté le noyau Linux 2.6, la structure des périphériques dynamiques Udev, nettoyé les en-têtes du noyau et d'autres améliorations pour le système Linux From Scratch.

Le seul "défaut" dans LFS est qu'il a toujours été fondé sur un processeur de classe x86. Avec l'arrivée des processeurs Athlon 64 et Intel EM64T, la LFS constructible uniquement en x86 n'est plus idéale. Pendant ce temps, Ryan Oliver a développé et documenté une procédure par laquelle vous pourriez construire Linux pour n'importe quel système et à partir de n'importe quel système, en utilisant les techniques de la compilation croisée. Ainsi, le *Cross- Compiled LFS* (CLFS ou LFS croisé) est né.

CLFS suit les mêmes principes directeurs que le projet LFS a toujours suivis, comme celui selon lequel vous connaissez votre système à l'intérieur et à l'extérieur grâce au fait que vous ayez compilé votre système vous-même. En plus, pendant une construction CLFS, vous apprendrez des techniques avancées comme la construction croisée d'ensembles d'outils, le support multilib (bibliothèques 32 & 64 bits séparées), des architectures alternatives telles que Sparc, MIPS et Alpha et beaucoup plus.

Nous espérons que vous apprécierez la construction de votre propre système CLFS et les avantages résultant d'un système sur mesure selon vos besoins.

-- Jeremy Utley, gestionnaire de la version 1.x de CLFS (auteur de la Page) Jim Gifford, Co-leader du projet CLFS Ryan Oliver, Co-leader du projet CLFS Joe Ciccone, Co-leader du projet CLFS Jonathan Norman, Justin Knierim, Chris Staub, Matt Darcy, Ken Moffat, Manuel Canales Esparcia et Nathan Coulson - Dévelopeurs CLFS

# <span id="page-8-2"></span>**Public visé**

Il y a beaucoup de raisons qui pousseraient quelqu'un à vouloir lire ce livre. La raison principale est d'installer un système Linux à partir du code source. La question que beaucoup de personnes se posent est "pourquoi se fatiguer à installer manuellement un système Linux à partir de rien alors qu'il suffit de télécharger une distribution existante ?". C'est une bonne question et c'est l'origine de cette section du livre.

Une raison importante de l'existence de CLFS est d'apprendre comment fonctionne un système Linux. Construire un système CLFS vous apprend tout ce qui fait que Linux fonctionne, et comment les choses interagissent et dépendent les unes des autres et, le plus important, vous apprend à le personnaliser afin qu'il soit à votre goût et réponde à vos besoins.

#### Linux From Scratch compilé de façon croisée - Version 1.2.0-PowerPC64-Multilib

Un avantage clé de CLFS est qu'il permet aux utilisateurs d'avoir plus de contrôle sur leur système sans avoir à dépendre d'une implémentation créée par quelqu'un d'autre. Avec CLFS, *vous* êtes maintenant au volant et *vous* êtes capable de décider chaque aspect du système comme la disposition des répertoires ou la configuration des scripts de démarrage. Vous saurez également exactement où, pourquoi et comment les programmes sont installés.

Un autre avantage de CLFS est la possibilité de créer un système Linux très compact. Lors de l'installation d'une distribution habituelle, l'utilisateur est amené à inclure beaucoup de programmes qui ne seront peut-être jamais utilisés. Ces programmes occupent de l'espace disque et font parfois perdre de précieux cycles de processeur. Il n'est pas difficile de construire un système CLFS de moins de 100 Mo, ce qui est très petit comparé à la majorité des installations existantes. Cela vous semble-t-il toujours beaucoup ? Certains d'entre nous ont travaillé afin de créer un minuscule système CLFS. Nous avons installé un système spécialisé pour faire fonctionner le serveur web Apache ; l'espace disque total occupé était approximativement de 8 Mo voire moins. Avec plus de dépouillement encore, cela peut être ramené à 5 Mo ou moins. Essayez donc d'en faire autant avec une distribution courante ! C'est un des points bénéfiques de la conception de votre propre implémentation d'un système Linux.

Si nous devions comparer une distribution Linux à un hamburger que vous achetez à un restaurant fast-food, vous n'avez aucune idée de ce que vous mangez. CLFS ne vous donne pas un hamburger, mais la recette pour faire un hamburger. Cela permet aux utilisateurs d'inspecter la recette, d'enlever les ingrédients non désirés et, par la même occasion, de rajouter des ingrédients qui améliorent la saveur de ce hamburger. Quand vous êtes satisfait de la recette, vous passez à l'étape suivante en les combinant ensemble. Vous avez désormais la chance de pouvoir le faire de la façon dont vous le souhaitez : grillez-le, faites-le cuire au four, faites-le frire, faites-le au barbecue ou mangez-le cru.

Une autre analogie que nous pouvons utiliser est de comparer CLFS à une maison construite. CLFS fournit les plans de la maison, mais c'est à vous de la construire. CLFS vous donne la liberté d'ajuster les plans pendant tout le processus, le personnalisant suivant les besoins et préférences des utilisateurs.

Un autre avantage d'un système Linux personnalisé est un surcroît de sécurité. Vous compilerez le système complet à partir de la base, ce qui vous permet de tout vérifier, si vous le voulez, et d'appliquer tous les correctifs de sécurité désirés. Il n'est plus nécessaire d'attendre que quelqu'un d'autre vous fournisse un paquet réparant une faille de sécurité. À moins que vous examiniez vous-mêmes le correctif et que vous l'appliquiez, vous n'avez aucune garantie que le nouveau paquet ait été compilé correctement et résolve effectivement le problème.

Le but de Cross Linux From Scratch est de construire un système complet et utilisable, en ce qui concerne les fondations. Les lecteurs qui ne souhaitent pas construire leur propre système à partir de rien pourraient ne pas bénéficier des informations contenues dans ce livre. Si vous voulez seulement savoir ce qui se passe pendant le démarrage de l'ordinateur, nous vous recommandons le guide pratique "De la mise sous tension à l'invite de commande de Bash", disponible sur *[http://www.traduc.org/docs/HOWTO/lecture/From-PowerUp-To-Bash-Prompt-](http://www.traduc.org/docs/HOWTO/lecture/From-PowerUp-To-Bash-Prompt-HOWTO.html)[HOWTO.html](http://www.traduc.org/docs/HOWTO/lecture/From-PowerUp-To-Bash-Prompt-HOWTO.html)* ou, en anglais, *<http://axiom.anu.edu.au/~okeefe/p2b/>* ou sur le site du projet de documentation Linux (TLDP) à *<http://www.tldp.org/HOWTO/From-PowerUp-To-Bash-Prompt-HOWTO.html>*. Ce guide pratique construit un système qui est similaire à celui de ce livre mais qui se concentre strictement sur la création d'un système capable de démarrer jusqu'à l'invite de BASH. Prenez en compte vos objectifs. Si vous souhaitez construire un système Linux tout en apprenant, alors ce livre est votre meilleur choix possible.

Il existe trop de bonnes raisons de construire votre système CLFS pour pouvoir toutes les lister ici. Cette section n'aborde que la partie visible de l'iceberg. En continuant dans votre expérience de CLFS, vous trouverez la puissance réelle que donnent l'information et la connaissance.

# <span id="page-10-0"></span>**Prérequis**

Construire un système CLFS n'est pas une tâche facile. Cela requiert un certain niveau de connaissance en administration de système Unix pour résoudre les problèmes et exécuter correctement les commandes listées. En particulier, au strict minimum, le lecteur devrait avoir déjà la capacité d'utiliser la ligne de commande (le shell) pour copier et déplacer des fichiers et des répertoires, pour lister le contenu de répertoires et de fichiers, et pour changer de répertoire. Il est aussi attendu que le lecteur dispose d'une connaissance raisonnable de l'utilisation et de l'installation de logiciels Linux. Une connaissance de base des architectures qui seront utilisées dans la procédure CLFS croisé et des systèmes d'exploitation hôtes utilisés est également nécessaire.

Comme le livre CLFS attend *au moins* ce simple niveau de connaissance, les différents forums de support CLFS seront peu capables de vous fournir une assistance en dessous de ce niveau ; vous finirez par remarquer que vos questions n'auront pas de réponses ou que vous serez renvoyé à la liste des lectures principales avant installation.

Avant de construire un système CLFS, nous recommandons de lire les guides pratiques suivants :

• Software-Building-HOWTO *<http://www.tldp.org/HOWTO/Software-Building-HOWTO.html>*

C'est un guide complet sur la construction et l'installation "générique" de logiciels Unix sous Linux.

• The Linux Users' Guide *<http://www.linuxhq.com/guides/LUG/guide.html>*

Ce guide couvre l'utilisation de différents logiciels Linux.

• The Essential Pre-Reading Hint *[http://hints.cross-lfs.org/index.php/Essential\\_Prereading](http://hints.cross-lfs.org/index.php/Essential_Prereading)*

C'est une astuce écrite spécifiquement pour les nouveaux utilisateurs Linux. C'est principalement une liste de liens de sources excellentes d'informations sur une grande gamme de thèmes. Toute personne essayant d'installer LFS devrait au moins avoir une certaine compréhension de la majorité des thèmes de cette astuce.

# <span id="page-10-1"></span>**Prérequis du système hôte**

Vous devriez pouvoir construire un système CLFS à partir de presque tout système d'exploitation de type Unix. Votre système hôte devrait avoir les logiciels suivants avec la version minimum indiquée. Remarquez aussi que beaucoup de distributions mettront les en-têtes des logiciels dans des paquets séparés, ayant souvent la forme "[package-name] devel" ou "[package-name]-dev". Assurez-vous de les installer si votre distribution les fournit.

- **Bash-2.05a**
- **Binutils-2.12** (Les versions supérieures à 2.21.1a ne sont pas recommandées car elles n'ont pas été testées)
- **Bison-1.875**
- **Bzip2-1.0.2**
- **Coreutils-5.0** (ou Sh-Utils-2.0, Textutils-2.0 et Fileutils-4.1)
- **Diffutils-2.8**
- **Findutils-4.1.20**
- **Gawk-3.0**
- **Gcc-2.95.3** (Les versions supérieures à 4.6.0 ne sont pas recommandées car elles n'ont pas été testées)
- **Glibc-2.2.5** (Les versions supérieures à 2.13 ne sont pas recommandées car elles n'ont pas été testées)
- **Grep-2.5**
- **Gzip-1.2.4**
- **Linux 2.6.22**
- **Make-3.79.1**
- **Ncurses-5.3**
- **Patch-2.5.4**
- **Sed-3.0.2**
- **Tar-1.14**
- **Texinfo-4.4**

Pour voir si votre système hôte fournit des versions appropriées, exécutez ce qui suit :

```
cat > version-check.sh << "EOF"
#!/bin/bash
# Script simple listant les numéros de version des outils de développement
# critiques
bash --version | head -n1 | cut -d" " -f2-4echo -n "Binutils: "; ld --version | head -n1 | cut -d" " -f3-
bison --version | head -n1
bzip2 --version 2>0.1 < /dev/null | head -n1 | cut -d" " -f1,6-
echo -n "Coreutils: "; chown --version | head -n1 | cut -d")" -f2
diff --version | head -n1
find --version | head -n1
gawk --version | head -n1
gcc --version | head -n1
$(find /lib{, 64} -name libc.so.6) | head -n1 | cut -d" " -f1-7
grep --version | head -n1
gzip --version | head -n1
uname -s -r
make --version | head -n1
tic -V
patch --version | head -n1
sed --version | head -n1
tar --version | head -n1
makeinfo --version | head -n1
EOF
bash version-check.sh
```
### <span id="page-11-0"></span>**Typographie**

Pour faciliter la lecture, voici quelques conventions typographiques suivies tout au long de ce livre. Cette section contient quelques exemples du format typographique trouvé dans Linux From Scratch Croisé.

```
./configure --prefix=/usr
```
Ce style de texte est conçu pour être tapé exactement de la même façon qu'il est vu sauf si le texte indique le contraire. Il est aussi utilisé dans les sections d'explications pour identifier les commandes référencées.

install-info: unknown option '--dir-file=/mnt/lfs/usr/info/dir'

#### Linux From Scratch compilé de façon croisée - Version 1.2.0-PowerPC64-Multilib

Ce style de texte (texte à largeur fixe) montre une sortie d'écran, probablement le résultat de commandes. Ce format est aussi utilisé pour afficher des noms de fichiers, comme /etc/ld.so.conf.

#### *Emphasis*

Ce style de texte est utilisé dans différents buts dans ce livre. Son but principal est de mettre en évidence les points importants.

#### *<http://cross-lfs.org/>*

Ce format est utilisé pour les liens, ceux de la communauté LFS et ceux référençant des pages externes. Cela inclut les guides pratiques, les emplacements de téléchargement et des sites web.

```
cat > $CLFS/etc/group << "EOF"
root:x:0:
bin:x:1:
......
EOF
```
Ce format est utilisé principalement lors de la création de fichiers de configuration. La première commande indique au système de créer le fichier \$CLFS/etc/group à partir de ce qui est saisi jusqu'à ce que la séquence de fin de fichier (EOF) soit rencontrée. Donc, cette section entière est généralement saisie de la même façon.

[TEXTE A REMPLACER]

Ce format est utilisé pour intégrer du texte qui ne devra pas être saisi tel quel et qui ne devra pas être copié/collé.

passwd(5)

Ce format est utilisé pour faire référence à une page de manuel spécifique (noté après comme une page "man"). Le nombre entre parenthèses indique une section spécifique à l'intérieur de **man**. Par exemple, **passwd** a deux pages man. Pour les instructions d'installation de LFS, ces deux pages man seront situées dans /usr/share/man/ man1/passwd.1 et /usr/share/man/man5/passwd.5. Ces deux pages man comprennent des informations différentes. Quand le livre utilise passwd(5), il fait spécifiquement référence à /usr/share/man/man5/ passwd.5. **man passwd** affichera la première page man qu'il trouvera et qui aura une correspondance avec "passwd", à priori /usr/share/man/man1/passwd.1. Dans cet exemple, vous devrez exécuter **man 5 passwd** pour lire cette page spécifique. Il devrait être noté que la plupart des pages man n'ont pas de noms de page dupliqués dans les différentes sections. Du coup, **man [nom du programme]** est généralement suffisant.

### <span id="page-12-0"></span>**Structure**

Ce livre est divisé selon les parties suivantes.

### **Partie I - Introduction**

La première partie donne quelques informations importantes, comme par exemple sur la façon d'installer Linux From Scratch Croisé. Cette section fournit aussi des méta-informations sur le livre.

### **Partie II - Préparation de la construction**

La deuxième partie décrit comment préparer le processus de construction : création d'une partition et téléchargement des paquets.

### **Partie III - Fabrication des outils de compilation croisée**

La troisième partie vous montre comment régler une chaîne d'outils de compilation croisée. Ces outils peuvent s'exécuter sur votre système hôte mais vous permettent de construire des paquets qui s'exécuteront sur votre système cibbe.

### **Partie IV - Construction des outils de base**

La quatrième partie explique comment construire une chaîne d'outils amenés à fonctionner sur votre système cible. Ce sont les outils qui vous permettront de construire un système opérationnel sur votre système cible.

### **Partie V - Construction du système CLFS**

La cinquième partie guide le lecteur à travers la construction du système CLFS—la compilation et l'installation de tous les paquets un par un, l'initialisation des scripts de démarrage et l'installation du noyau. Le système Linux qui en résulte est une base sur laquelle d'autres logiciels peuvent être construits pour étendre le système comme désiré. À la fin de ce livre, il y a une liste de références facile à utiliser de tous les programmes, bibliothèques et fichiers importants qui ont été installés, .

#### **Annexes**

Les annexes contiennent des informations qui ne vont nulle part ailleurs dans le livre. L'annexe A contient les définitions d'acronymes et de termes utilisés dans le livre—les annexes B et C ont des informations sur les dépendances des paquets et l'ordre de construction. Il se peut que certaines architectures aient des annexes supplémentaires pour des questions qui leur sont propres.

### <span id="page-13-0"></span>**Errata**

Le logiciel utilisé pour créer un système CLFS est constamment mis à jour et amélioré. Les avertissements pour la sécurité et les corrections de bogues pourraient survenir après la sortie du livre CLFS. Pour vérifier si les versions des paquets ou les instructions de cette version de CLFS ont besoin de modifications pour corriger les vulnérabilités en terme de sécurité ou toute autre correction de bogue, merci de visiter *[http://trac.cross-lfs.org/clfs/errata/CLFS-1.](http://trac.cross-lfs.org/clfs/errata/CLFS-1.2.0/) [2.0/](http://trac.cross-lfs.org/clfs/errata/CLFS-1.2.0/)* avant de commencer votre construction. Vous devez noter toutes les modifications et les appliquer à la section correspondante du livre pendant votre progression lors de la construction du système CLFS.

<span id="page-14-0"></span>Linux From Scratch compilé de façon croisée - Version 1.2.0-PowerPC64-Multilib

# **Part I. Introduction**

# <span id="page-15-0"></span>**Chapter 1. Introduction**

## <span id="page-15-1"></span>**1.1. Remerciements LFS Croisé**

L'équipe CLFS aimerait remercier les gens qui nous ont aidé à faire de ce livre ce qu'il est aujourd'hui.

Nos Leaders :

- Ryan Oliver Développeur de la procédure de construction.
- Jim Gifford Dévelopeur leader.
- Joe Ciccone Dévelopeur leader
- Jeremy Utley Responsable de publication de la série 1.x.

Notre équipe CLFS :

- Nathan Coulson scripts de démarrage.
- Matt Darcy constructions de x86, X86\_64 et Sparc.
- Manuel Canales Esparcia livre XML.
- Karen McGuiness Relecteur.
- Jonathan Norman x86, x86\_64, PowerPC & UltraSPARC.
- Jeremy Huntwork constructions de PowerPC, x86, Sparc.
- Justin Knierim architecte du site Internet.
- Ken Moffat constructions de PowerPC and X86\_64. Dévelopeur de l'astuce Pure 64.
- Alexander E. Patrakov intégration d'Udev/Hotplug
- Chris Staub constructions de x86. Leader du contrôle qualité (*Quality Control*.
- Zack Winkles Travail sur le livre instable.

À l'extérieur de l'équipe de dévelopement

- Jürg Billeter Test et aide pour le développement du paquet Linux Headers
- Richard Downing Test, correction de fautes de frappe et de contenu.
- Peter Ennis Corrections de fautes de frappe et de contenu.
- Tony Morgan Corrections de fautes de frappe et de contenu.

L'équipe CLFS aimerait aussi remercier les contributions de gens issus de *<clfs-dev@lists.cross-lfs.org>* et des listes de diffusion associées qui ont fourni des corrections techniques et éditoriales appréciables lors du test du livre LFS croisé.

- G. Moko Mise à jour du texte et correction des fautes de frappe
- Maxim Osipov Test de MIPS.
- Doug Ronne Diverses corrections de x86\_64.
- William Zhou Mise à jour du texte et correction des fautes de frappe
- Theo Schneider Test du paquet Linux Headers

<span id="page-16-0"></span>Merci à tous pour votre soutien.

### **1.2. Comment construire un système CLFS**

Le système CLFS sera construit en utilisant une distribution Linux déjà installée (telle que Debian, Fedora, Mandrake, Red Hat, SuSE ou Ubuntu). Ce système Linux existant (l'hôte) sera utilisé comme point de départ pour fournir certains programmes nécessaires, ceci incluant un compilateur, un éditeur de liens et un shell, pour construire le nouveau système. Sélectionnez l'option "développement" (*development*) lors de l'installation de la distribution pour disposer de ces outils.

Alternativement à l'installation d'une distribution séparée complète sur votre machine, vous pouvez utiliser un LiveCD. La plupart des distribution offrent un LiveCD, qui fournissent un environnement sur lequel vous pouvez ajouter les outils nécessaires, ce qui vous permet de suivre sans problèmes les instructions de ce livre. Souvenezvous que si vous redémarrez le liveCD, vous devrez reconfigurer l'environnement hôte avant de continuer votre construction.

Le [Preparing a New Partition](#page-55-0) de ce livre décrit comment créer une nouvelle partition native Linux et un système de fichiers, c'est-à-dire un emplacement où le nouveau système CLFS sera compilé et installé. Le [Packages and](#page-58-0) [Patches](#page-58-0) explique quels paquets et correctifs ont besoin d'être téléchargés pour construire un système CLFS et comment les stocker sur le nouveau système de fichiers. [Final Preparations](#page-68-0) traite de l'initialisation d'un environnement de travail approprié. Merci de lire le [Final Preparations](#page-68-0) attentivement car il explique plusieurs points importants qu'un développeur doit savoir avant de commencer à travailler sur le [Constructing Cross-Compile Tools](#page-73-0) et au-delà.

[Constructing Cross-Compile Tools](#page-73-0) explique l'installation des outils de compilation croisée qui seront construits sur l'hôte mais qui pourront compiler des programmes qui se lancent sur la machine cible. Ces outils de compilation croisée seront utilisés pour créer un système temporaire et minimal, qui sera la base de la construction du système CLFS final. Certains de ces paquets sont nécessaires pour résoudre des dépendances circulaires—par exemple, pour compiler un compilateur, vous avez besoin d'un compilateur.

La procédure de construction des outils de compilation croisée implique tout d'abord de construire et d'installer tous les outils nécessaires pour créer un système de construction pour la machine cible. Avec ces outils de compilation croisée, nous éliminons toute dépendance de la chaîne d'outils par rapport à notre distribution hôte.

Après avoir construit nos "outils croisés", nous commençons à construire un système opérationnel très minimal dans / tools. Ce système minimal sera construit en utilisant la chaîne d'outils croisés dans /cross-tools.

Dans le [Installing Basic System Software](#page-167-0), on construit le système CLFS complet. Selon le système pour lequel vous faites une compilation croisée, soit vous démarrerez le système temporaire minimal sur la machine cible, soit vous vous chrootez dedans.

Le programme **chroot** (*change root*, changer de racine) est utilisé pour rentrer dans un environnement virtuel et démarrer un nouveau shell dont le répertoire racine sera initialisé à la partition CLFS. Cela ressemble beaucoup à un démarrage et à une demande au noyau de monter la partition CLFS en tant que partition racine. Le principal avantage est que "chrooter" permet à celui qui construit de continuer à utiliser l'hôte pendant que CLFS se construit. Tout en attendant que la compilation d'un paquet se termine, un utilisateur peut ouvrir sur une autre console virtuelle (VC) ou un bureau X et continuer à utiliser l'ordinateur normallement.

Certains systèmes ne peuvent être compilés en se chrootant et doivent donc être démarrés. Généralement, si vous construisez pour une architecture différente du système hôte, vous devez redémarrer car le noyau ne supportera probablement pas la machine cible. Un redémarrage oblige à installer quelques paquets supplémentaires nécessaires pour un démarrage, à installer des scripts de démarrage et à construire un noyau minimal. Nous décrivons aussi des méthodes de démarrage alternatives dans le [Section 7.23, "Que faire ensuite"](#page-152-0)

Pour finir l'installation, on initialise les scripts de démarrage CLFS dans le [Setting Up System Bootscripts,](#page-318-0) le noyau ainsi que le chargeur de démarrage dans le [Making the CLFS System Bootable.](#page-338-0) Le [The End](#page-344-0) contient des informations pour aller au-delà de l'expérience CLFS, plus loin que le livre. Après avoir effectué cette étape du livre, l'ordinateur sera prêt à redémarrer dans le nouveau système CLFS.

C'est en gros la procédure. Des informations détaillées sur chaque étape sont données dans les chapitres suivants, ainsi que les descriptions des paquets. Les points qui paraissent complexes seront clarifiés et et tout prendra du sens au fur et à mesure que le lecteur se lance dans l'aventure CLFS.

## <span id="page-17-0"></span>**1.3. Historique des gros changements**

Ceci est la version 1.2.0 du livre *Cross-Compiled Linux From Scratch* (Linux From Scratch Croisé), datant du février 10, 2012. Si ce livre a plus de six mois, une version plus récente et meilleure est probablement disponible. Pour la trouver, merci de vérifier un des miroirs sur *<http://trac.cross-lfs.org/>*.

Ci-dessous une liste des changements détaillés effectués depuis la version précédente du livre.

#### **Liste des modifications :**

- 5 février 2012
	- [Jonathan] Ajout de rdisc à la commande make d'IPutils.
	- [Jonathan] Ajout de liens agetty et blkid manquants à la méthode du redémarrage.
- 4 février 2012
	- [Jonathan] Correction des problèmes de droits lors du lancement des tests de Coreutils en tant qu'utilisateur dummy.
- 10 décembre 2011
	- [Chris] Suppression de --without-included-regex de l'installation de Grep dans le système final car la vérification de la regex du système fonctionne bien maintenant.
	- [Chris] Ajout du paramètre --sysconfdir aux instructions de Glib.
	- [Chris] Mise à jour de la liste des programmes installés par util-linux.
- 9 décembre 2011
	- [Chris] Mise à jour de l'adresse de téléchargement de PPL
	- [Chris] Ajout d'une page Raisons de la présence des paquets. Corrige l'incident #32. Merci à Joe et Jim pour avoir suggéré des descriptions.
- 22 novembre 2011
	- [Jonathan] Correction du lien de téléchargement de MPFR.
	- [Jonathan] Mise à jour de la page d'accueil et des liens de téléchargement de PPL.
- 20 novembre 2011
	- [Jonathan] Replacement de Binutils 2.21 par 2.21.1a
- 3 septembre 2011
	- [Jonathan] Explication des options de configuration utilisées pour GCC Statique
	- [Jonathan] Explication des drapeaux de configuration AS and AR pour Binutils croisé.
	- [Jonathan] Ajout de CLooG-PPL, PPL et de GRUB2 à la page des dépendances.
- [Jonathan] Ajout de Glib à la page des dépendances.
- 15 août 2011
	- [Jonathan] Ajout d'une remarque sur l'utilisation de plusieurs tâches make avec libee.
	- [Jonathan] Correction des droits pour les tests de l'utilisateur dummy dans coreutils.
	- [Jonathan] Réécriture de la section sur les liveCDs et les hôtes.
	- [Jonathan] Mise à jour du CSS pour que les commandes utilisateur longues aient une barre de défilement au lieu de déborder de la zone entourée d'un trait gris.
	- [Jonathan] Justification du texte principal.
	- [Jonathan] Modification de la manière dont le script des prérequis cherche libc.
- 3 juillet 2011
	- [Jonathan] Suppression d'une variable redondante de pkg-config, merci à db m.
	- [Jonathan] Ajout de Glib à la liste des paquets, merci à db m.
- 22 juin 2011
	- [Jonathan] Suppression de la référence et effacement du correctif CLooG-PPL.
	- [Jonathan] Correction des liens de téléchargement d'Util-Linux et de Patch.
	- [Jonathan] Correction des sommes de contrôle MD5 de divers correctifs et paquets.
- 18 juin 2011
	- [Jonathan] Ajout d'une correction russe absente à Shadow multilib.
	- [Jonathan] Correction d'une coquille dans le paquet Kdb.
- 14 juin 2011
	- [Jonathan] Ajout d'un lien manquant pour blkid à la section Si vous allez redémarrer.
	- [Jonathan] Correction d'une coquille dans le fichier passwd à la section Si vous allez redémarrer, qui empêchait l'utilisateur de se connecter .
	- [Jonathan] Mise à jour de la taille minimale de la partition de 2.5Gio à 6Gio.
	- [Jonathan] Ajout de liens manquants pour agetty et login dans la section Si vous allez redémarrer.
	- [Jonathan] Mise à jour du correctif d'Iproute2 vers 2.6.38.
- 10 juin 2011
	- [Jonathan] Mise à jour de l'endroit où télécharger Shadow.
- 30 mai 2011
	- [jciccone] Mise à jour du noyau vers 2.6.39.
- 26 mai 2011
	- [Jonathan] Mise à jour de Shadow vers 4.1.4.3.
	- [Jonathan] Suppression d'un ancien correctif de grep.
- 19 mai 2011
	- [Jonathan] Plus besoin de déplacer liblmza.a sur les constructions pures.
	- [Jonathan] Ajout de Glib, dépendance du nouveau Pkg-config.
- [Jonathan] Mise à jour de Pkg-config vers 0.26.
- [Jonathan] Mise à jour de Bison vers 2.5.
- [Jonathan] Ajout de M4 aux outils croisés pour éviter un problème strstr avec Bison 2.5.
- [Jonathan] Déplacement du setvtrgb de Kbd de /usr/bin à /bin.
- [Jonathan] Mise à jour du contenu du paquet Kbd.
- [Jonathan] Ajout d'une correction d'es.po pour Bbd 1.15.3.
- [Jonathan] Mise à jour de Kbd vers 1.15.3.
- [Jonathan] Correction d'un problème au terme duquel PPL croisé utilisait les en-têtes GMP de l'hôte.
- 18 mai 2011
	- [Jonathan] Mise à jour du correctif Perl libc pour la 5.14.0.
	- [Jonathan] Mise à jour du correctif de Coreutils uname pour la 8.12.
	- [Jonathan] Mise à jour d'Utils-Linux vers 2.19.1.
	- [Jonathan] Mise à jour d'Udev vers 168.
	- [Jonathan] Mise à jour de Perl vers 5.14.0.
	- [Jonathan] Mise à jour d'IPRoute2 vers 2.6.38.
	- [Jonathan] Mise à jour de Grep vers 2.8.
	- [Jonathan] Mise à jour de GMP vers 5.0.2.
	- [Jonathan] Mise à jour de File vers 5.0.7.
	- [Jonathan] Mise à jour de DHCPCD vers 5.2.12.
	- [Jonathan] Mise à jour de Coreutils vers 8.12.
	- [Jonathan] Ajout du correctif -1 de la branche Mise à jour de GCC 4.6.0.
	- [Jonathan] Mise à jour du correctif de la branche Mise à jour de Vim vers -2.
	- [Jonathan] Mise à jour de la branche Mise à jour de Bash vers -2.
	- [Jonathan] Mise à jour de la branche Mise à jour de Ncurses vers -2.
- 17 avril 2011
	- [jciccone] Ajout de libee, dépendance du nouveau rsyslog.
	- [jciccone] Ajout de libestr, dépendance du nouveau rsyslog.
	- [jciccone] Mise à jour de Rsyslog vers 6.1.7.
- 16 avril 2011
	- [jciccone] Mise à jour d'Udev vers 167.
	- [jciccone] Mise à jour de Less vers 443.
	- [jciccone] Mise à jour de Groff vers 1.21.
	- [jciccone] Mise à jour de Readline vers 6.2.
	- [jciccone] Mise à jour de DejaDNU vers 1.5.
	- [jciccone] Mise à jour d'Util-linux vers 2.19.
	- [jciccone] Mise à jour de XZ Utils vers 5.0.2.
- [jciccone] Mise à jour de Tar vers 1.26.
- [iciccone] Mise à jour de M4 vers 1.4.16.
- [iciccone] Mise à jour de Coreutils vers 8.11.
- [jciccone] Mise à jour de Bash vers 4.2.
- [jciccone] Mise à jour d'EGLIBC vers 2.13 r13356.
- [jciccone] Mise à jour de GCC vers 4.6.0.
- [jciccone] Mise à jour de Binutils vers 2.21.
- [jciccone] Mise à jour de ClooG-PPL vers 0.15.11.
- [jciccone] Mise à jour de PPL vers 0.11.2.
- [jciccone] Mise à jour de MPC vers 0.9.
- [jciccone] Mise à jour de MPFR vers 3.0.1.
- [iciccone] Mise à jour de NCurses vers 5.9.
- [jciccone] Mise à jour de File vers 5.06.
- [jciccone] Mise à jour du noyau vers 2.6.38.3.
- February 10, 2011
	- [jciccone] Ajout d'un correctif à procps pour corriger un problème quand la vitesse de rafraîchissement de l'écran n'est pas de 60Hz.
- 30 janvier 2011
	- [jciccone] Ajout de Pkg-config 0.25.
	- [jciccone] Correction de procps pour que ps supporte les groupes de contrôle de processus.
- 29 janvier 2011
	- [jciccone] Mise à jour d'Util-Linux vers 2.19-rc3.
- 10 janvier 2011
	- [jciccone] Mise à jour du correctif de Silo vers -2.
- 8 janvier 2011
	- [jciccone] Mise à jour de Sysvinit vers 2.88dsf.
	- [jciccone] Mise à jour de DHCPCD vers 5.2.10.
	- [jciccone] Mise à jour du Multiarch Wrapper basée sur les modifications de DX-MON.
	- [jciccone] Mise à jour de Bootscripts vers 1.2-pre11.
	- [jciccone] Mise à jour de Vim vers 7.3.
	- [jciccone] Mise à jour d'Udev vers 165.
	- [jciccone] Mise à jour de Man vers 1.6g.
	- [jciccone] Mise à jour d'IPutils vers s20101006.
	- [jciccone] Mise à jour d'Autoconf vers 2.68.
	- [jciccone] Mise à jour d'IPRoute2 vers 2.6.37.
	- [jciccone] Mise à jour de Libtool vers 2.4.
- [jciccone] Mise à jour d'E2fsprogs vers 1.41.14.
- [iciccone] Mise à jour de Psmisc vers 22.13.
- [jciccone] Mise à jour du correctif de la branche mise à jour d'NCurses vers -22.
- [jciccone] Mise à jour de Man-Pages vers 3.32.
- [jciccone] Mise à jour de Linux vers 2.6.37.
- [iciccone] Mise à jour de Perl vers 5.12.2.
- [jciccone] Mise à jour dExpect vers 5.45.
- [jciccone] Mise à jour de TCL vers 8.5.9.
- [iciccone] Mise à jour d'XZ vers 5.0.0.
- [iciccone] Mise à jour de Tar vers 1.25.
- [iciccone] Mise à jour de Patch vers 2.6.1.
- [jciccone] Mise à jour de M4 vers 1.4.15.
- [jciccone] Mise à jour de Coreutils vers 8.9.
- [jciccone] Mise à jour de Bzip2 vers 1.0.6.
- [jciccone] Mise à jour de Bison vers 2.4.3.
- [jciccone] Mise à jour de la branche mise à jour de Bash vers -2.
- [iciccone] Mise à jour de CLooG-PPL vers 0.15.10.
- [jciccone] Mise à jour d'EGlibc 2.12 vers r12509.
- [jciccone] Mise à jour de GCC vers 4.5.2.
- [Jonathan] Correction des liens pour expect, iana-etc et perl.
- 28 août 2010
	- [iciccone] Ajout d'un sed à procps corrigeant un problème avec Make 3.82.
	- [jciccone] Ajout d'une remarque à GMP dans le système final concernant la construction pour un processeur différent.
	- [Jonathan] Correction de sommes de contrôle MD5 et de quelques liens, merci à Code Monkey.
- 8 août 2010
	- [jciccone] Migration du plan des UID et des GID depuis Sysroot.
	- [jciccone] Suppression de Lilo et de bin86 de x86\_64-64 en faveur de GRUB.
	- [jciccone] Mise à jour du correctif GCC Pure64 vers -2. -1 contient des incohérences et des erreurs.
	- [jciccone] Ajout d'un correctif à EGlibc pour corriger un problème de compatibilité avec Make 3.82.
	- [jciccone] Mise à jour de Make vers 3.82.
	- [jciccone] Mise à jour de GCC vers 4.5.1.
	- [jciccone] Mise à jour de GRUB vers 1.98.
	- [jciccone] Mise à jour du noyau vers 2.6.35.
	- [jciccone] Mise à jour de DHCPCD vers 5.2.7.
	- [jciccone] Installation de XZutils avant Man. Le script configure de man cherchait unxz dans /tools.
- [jciccone] Ajout de set ruler au vimrc du système par défaut. Cela peut être une option très utile lorsqu'on fait de l'édition de texte.
- [jciccone] Mise à jour d'Udev vers 160.
- [jciccone] Utilisation de pushd et de popd lors de la régénération de la base de données info après l'installation de texinfo.
- [jciccone] Suppression du correctif des nouveaux compresseurs de Tar et ajout d'un correctif de pages de man mises à jour.
- [jciccone] Mise à jour de Psmisc vers 22.12.
- [jciccone] Mise à jour de Module-Init-Tools vers 3.12.
- [jciccone] Mise à jour de Kbd vers 1.15.2.
- [jciccone] Mise à jour de IPUtils vers s20100418.
- 2 août 2010
	- [jciccone] Mise à jour d'Automake vers 1.11.1.
	- [jciccone] Mise à jour d'Autoconf vers 2.67.
	- [jciccone] Mise à jour de Readline vers 6.1.
	- [jciccone] Mise à jour d'IPRoute2 vers 2.6.34.
	- [jciccone] Mise à jour de Libtool vers 2.2.10.
- 1 août 2010
	- [jciccone] Mise à jour d'E2fsprogs vers 1.14.12.
	- [jciccone] Mise à jour de la branche Mise à jour de NCurses vers -21. Corrections du 31-07-2010 issues de l'origine.
	- [jciccone] Suppression d'un sed inutile de binutils dans le système final qui renommait getline en \_getline.
	- [jciccone] Correction d'un problème de compilation avec GMP à la fin pour le 32 bits sur multilib. Il gère à présent ses propres différences ABI.
	- [jciccone] Mise à jour de Man-Pages vers 3.25.
	- [jciccone] Mise à jour de Perl vers 5.12.1.
- 29 juillet 2010
	- [jciccone] Mise à jour d'Expect vers 5.44.1.15.
- 26 juillet 2010
	- [jciccone] Mise à jour de Gettext vers 0.18.1.1.
	- [jciccone] Mise à jour de Grep vers 2.6.3.
	- [jciccone] Mise à jour de Gzip vers 1.4.
	- [jciccone] Mise à jour de M4 vers 1.4.14.
	- [jciccone] Mise à jour de Patch vers 2.6.
	- [jciccone] Mise à jour de Tar vers 1.23.
	- [jciccone] Mise à jour d'Util-Linux-NG vers 2.18.
	- [jciccone] Mise à jour de Diffutils vers 3.0.
- [jciccone] Mise à jour de Gawk vers 3.1.8.
- [jciccone] Mise à jour de Coreutils vers 8.5.
- 25 juillet 2010
	- [jciccone] Mise à jour de Bison vers 2.4.2.
	- [jciccone] Mise à jour de Bash vers 4.1.
	- [jciccone] Mise à jour d'EGlibc vers 2.12-20100725-r11059.
	- [jciccone] Mise à jour de File vers 5.04.
	- [jciccone] Rétrogradation de PPL vers 0.10.2, incompatible GCC.
	- [jciccone] Ajout de MPC 0.8.2 pour GCC.
	- [jciccone] Mise à jour de GCC vers 4.5.0.
	- [jciccone] Mise à jour de Cloog-PPL vers 0.15.9.
	- [jciccone] Mise à jour de PPL vers 0.11pre24.
	- [jciccone] Mise à jour de MPFR vers 3.0.0.
	- [jciccone] Mise à jour de GMP vers 5.0.1.
	- [jciccone] Mise à jour du yoyau vers 2.6.34.1.
	- [jciccone] Mise à jour de Binutils vers 2.20.1.
	- [jciccone] Mise à jour des scripts de démarrage vers 1.2-pre10.
	- [jciccone] Mise à jour des correctifs de grub.
- 14 mai 2010
	- [Chris] Ajout des infos des répertoires installés à tous les paquets qui en ont.
- 26 avril 2010
	- [kb0iic] Mise à jour de zlib vers 1.2.5.
- 11 avril 2010
	- [jciccone] Mise à jour du noyau vers 2.6.33.2.
- 9 août 2009
	- [Chris] Udev installe maintenant automatiquement le fichier HTML dans les règles Udev. Suppression d'instructions obsolètes pour l'installer manuellement et mise à jour des références à son emplacement.
- Date
	- [name] New changelog entry.
	- [name] Previous changelog entry.
- 3 janvier 2010
	- [Jonathan] Ajout de --disable-introspection à la construction d'Udev.
- 1 janvier 2010
	- [Jonathan] Mise à jour de Module-init-tools vers 3.11.1.
	- [Jonathan] Mise à jour de Psmisc vers 22.9.
	- [Jonathan] Mise à jour de Rsyslog vers 4.4.2.
- [Jonathan] Mise à jour de Dhcpcd vers 5.1.4.
- [Jonathan] Mise à jour d'Udev vers 149.
- 31 décembre 2009
	- [jciccone] On a mis fin au paramétrage par Cloog-PPL de LD LIBRARY PATH pour corriger des problèmes d'erreurs de segmentation.
- 31 décembre 2009
	- [Jonathan] Mise à jour du correctif de Readline vers -2.
- 30 décembre 2009
	- [Jonathan] Passage à Man-pages 3.23.
- 22 septembre 2009
	- [Chris] Mise à jour de la page d'accueil de Patch.
- 13 septembre 2009
	- [Chris] Ajout d'un paramètre à la commande configure de Grep pour corriger grep -i. Solution inspirée par LFS.
- 12 septembre 2009
	- [Jim] Mise à jour du correctif de Bash à -7.
	- [Jim] Mise à jour du correctif de Vim à -21.
	- [Jim] Mise à jour du correctif de Ncurses à -20.
	- [Jim] Mise à jour du correctif de GCC à -4.
	- [Jim] Ajout d'un nouveau correctif pour GCC.
- 11 septembre 2009
	- [Jim] Mise à jour de Coreutils vers 7.6.
- 7 septembre 2009
	- [Jim] Mise à jour d'Util-Linux-NG vers 2.16.1.
- 5 septembre 2009
	- [zippo] Mise à jour du noyau vers 2.6.30.5 stable et testée.
- 2 septembre 2009
	- [Jim] Mise à jour de Rsyslog vers 4.4.1.
- 1 septembre 2009
	- [Jim] Mise à jour de XZ Utils vers 4.999.9beta.
- 31 août 2009
	- [Jim] Correction d'un problème dans la construction d'util-linux-ng en Pure 64. Merci Phillip Potter pour le signalement.
- 25 août 2009
	- [Jim] Mise à jour de Perl vers 5.10.1.
	- [Jim] Passage à Eglibc 2.10.1 Révision 8873. [BZ #10448] Si le module NSS ne contient pas de callback, nous devons modifier les statuts pour éviter d'utiliser l'ancienne valeur.
- 22 août 2009
	- [Jim] Mise à jour d'E2fsprogs vers 1.41.9.
- 21 août 2009
	- [Jim] Passage à Eglibc 2.10.1 Révision 8849.
	- [Jim] Mise à jour de Coreutils vers 7.5.
	- [Jim] Mise à jour de Rsyslog vers 4.4.0.
	- [Jim] Mise à jour de Cloog-PPL vers 0.15.7.
	- [Jim] Mise à jour d'Udev vers 146.
- 17 août 2009
	- [Chris] Documentation de la liste de téléchargement des paquets/correctifs dans le livre.
- 14 août 2009
	- [Chris] Modification des instructions pour Shadow pour supprimer des options de configuration inutiles et mise à jour de la commande sed pour la méthode de cryptage.
- 12 août 2009
	- [jim] Ajout d'un correctif à Flex pour assurer une bonne génération de code de GCC 4.4.x.
- 11 août 2009
	- [jim] Ajout de Bison au système temporaire pour Binutils dans le système final.
	- [jim] Ajout de Flex au système temporaire pour Binutils dans le système final.
	- [jim] Passage à Binutils 2.19.51. Voir http://sourceware.org/ml/binutils/2009-08/msg00163.html.
	- [Jim] Mise à jour de DHCPCD vers 5.0.7.
	- [Jim] Mise à jour de Less vers 436.
- 9 août 2009
	- [Chris] Udev installe maintenant automatiquement le fichier HTML sur les règles d'Udev. Suppression d'instructions obsolètes pour l'installer à la main et mise à jour des références à son emplacement.
- 31 juillet 2009
	- [Chris] Correction des instructions pour lancer la suite de tests de Module-Init-Tools.
	- [Chris] Mise à jour des listes des programmes et des bibliothèques installées pour un certain nombre de paquets.
- 29 juillet 2009
	- [jim] Passage à Eglibc 2.10.1-2.
- 28 juillet 2009
	- [jim] Mise à jour de Psmisc vers 22.8.
- 27 juillet 2009
	- [jim] Mise à jour d'Autoconf vers 2.64.
	- [Jim] Mise à jour de Man-Pages vers 3.22.
	- [Jim] Ajout d'un sed à binutils pour empêcher un géhec de la suite de tests.
- [Jim] Passage à Eglibc 2.10.1-1.
- 25 juillet 2009
	- [jim] fsck fait maintenant partie d'Util-Linux-NG.
	- [jim] Ajout de --disable-libsigsegv à la construction de Gawk build. Nous ne voulons pas ajouter d'autres bibliothèques à la construction.
	- [Jim] Mise à jour de Shadow vers 4.1.4.2.
- 23 juillet 2009
	- [jim] Mise à jour de GCC vers 4.4.1.
	- [jim] Mise à jour de Gawk vers 3.1.7.
	- [Jim] Mise à jour du correctif de la branche Mise à jour de Ncurses vers -18.
	- [Jim] Mise à jour du correctif de la branche Mise à jour de Vim vers -19.
	- [Jim] Passage à Linux 2.6.29.6.
	- [Jim] Mise à jour de DHCPCD vers 5.0.6.
- 21 juillet 2009
	- [jim] Mise à jour du correctif de Mise à jour de Bash vers 6.
- 20 juillet 2009
	- [jim] Déplacement de la construction d'util-linux-ng afin qu'e2fsprogs puisse trouver les bibliothèques lors du configure.
- 18 juillet 2009
	- [jciccone] Utilisation de libblkid et de libuuid fournis par Util-Linux-NG au lieu de ceux d'E2fsprogs.
	- [Jim] Mise à jour d'Util-Linux-NG to 2.16.
	- [Jim] Mise à jour d'E2fsprogs vers 1.41.8.
	- [Jim] Mise à jour d'Udev vers 145.
	- [Jim] Mise à jour de Module Init Tools vers 3.10.
- 14 juillet 2009
	- [Chris] Suppression du lien symbolique /bin/rm qui n'est plus nécessaire à la suite de tests d'E2fsprogs.
- 13 juillet 2009
	- [Chris] Suppression des correctifs posix pour GCC et Binutils plus nécessaires.
- 9 juillet 2009
	- [Jim] Mise à jour du correctif de la branche Mise à jour de Binutils vers -5.
	- [Jim] Mise à jour du correctif de la branche Mise à jour de GCC vers -6.
- 8 juillet 2009
	- [Chris] Correction d'un problème de droits dans la suite de tests de Coreutils.
- 6 juillet 2009
	- [jciccone] Mise à jour du correctif pure64\_specs vers -2. Il modifie aussi les répertoires multi-systèmes d'exploitation.
- [jciccone] Remplacement du Sed pour corriger les chemins de recherche de GMP/MPFR/CLooG/PPL en un qui supprime tout simplement les chemins de recherche. Combiné à la suppression des arguments --with de configure, cela corrige les problèmes de non correspondance compilateur/en-têtes et bibprthèque.
- [Chris] Déplacement de DHCPCD vers la section Réseau.
- 3 juillet 2009
	- [Winkie] Lien explicit de MPFR à notre GMP.
- 3 juillet 2009
	- [Jim] Mise à jour de Rsyslog vers 4.2.0.
	- [Jim] Mise à jour de Sed vers 4.2.1.
- 1 juillet 2009
	- [Winkie] Nettoyage après l'installation des en-têtes.
- 1 juillet 2009
	- [Winkie] Ajout de moi-même aux auteurs.
- 1 juillet 2009
	- [Winkie] Ajout de CLooG et de PPL. GCC les veut.
- 22 juin 2009
	- [Jim] Module Init Tools n'a plus besoin de l'environnement docbooktoman. Il tire aussi parti de l'utilisation du zlib dynamique que nous avons installé.
- 21 juin 2009
	- [Jim] Mise à jour d'Udev vers 143.
- 20 juin 2009
	- [Chris] Retour de Linux à 2.6.29.5, à cause de la corruption du système de fichiers dans la version 2.6.30.
- 11 juin 2009
	- [winkie] Ne construit pas GMP avec --enable-{cxx,mpbsd}.
	- [Jim] Mise à jour de M4 vers 1.4.13.
	- [Jim] Mise à jour de Linux vers 2.6.30.
- 10 juin 2009
	- [Jim] Mise à jour d'Util-linux-NG vers 2.15.1.
	- [Jim] Mise à jour d'Udev vers 142.
- 7 juin 2009
	- [Jim] Mise à jour du correctif de la branche Mise à jour de GCC vers -3.
	- [Jim] Mise à jour de Findutils vers 4.4.2.
	- [Jim] Mise à jour d'EGLIBC pour emp\$cher la plupart des échecs de test.
- 5 juin 2009
	- [Jim] Mise à jour du correctib de la branche Mise à jour de Binutils vers -3.
	- [Jim] Mise à jour du correctib de la branche Mise à jour de GCC vers -2.
	- [Jim] Mise à jour du correctib de la branche Mise à jour de Ncurses vers -14.
- [Jim] Ajout du correctif de la branche Mise à jour de Readline.
- [Jim] Mise à jour de TCL vers 8.5.7.
- [Jim] Mise à jour du correctib de la branche Mise à jour de VIM vers -15.
- 4 juin 2009
	- [Jim] Ajout de --without-debug à la construction de Ncurses dans les outils de compilation croisée. Fermeture du ticket #208.
	- [Jim] Mise à jour de Bootscripts vers 1.2-pre8.
	- [Jim] Mise à jour de File vers 5.03.
	- [Jim] Mise à jour de Less vers 429.
	- [Jim] Mise à jour de Procps vers 3.2.8.
	- [Jim] Mise à jour de Rsyslog vers 3.22.0.
	- [Jim] Mise à jour de Shadow vers 4.1.4.1.
	- [Jim] Mise à jour du correctif de Zlib FPIC vers -2.
	- [Jim] Mise à jour de Linux vers 2.6.29.4.
- 3 juin 2009
	- [Jim] Suppression de Glibc. Déplacement à Eglibc 2.10.1.
	- [Jim] Mise à jour de GCC vers 4.4.0.
	- [Jim] Mise à jour de GMP vers 4.3.1.
	- [Jim] -Mise à jour d'E2fsprogs vers 1.41.6.
	- [Jim] Mise à jour de Module Init Tools vers 3.9.
	- [Jim] Mise à jour de Coreutils vers 7.4.
	- [Jim] Mise à jour de Sed vers 4.2.
	- [Jim] Mise à jour de Findutils vers 4.4.1.
	- [Jim] Mise à jour de Man-Pages vers 3.21.
	- [Jim] Mise à jour de DHCPCD vers 5.0.4.
	- [Jim] Mise à jour d'Automake vers 1.11.
- 2 juin 2009
	- [Chris] Diverses corrections de texte et d'indentations.
	- [Chris] Removed unneeded chmod command from E2fsprogs instructions in boot section.
- 24 mai 2009
	- [Jim] Mise à jour du correctif en amont de Bash vers 5.
- 23 mai 2009
	- [Jim] Mise à jour d'E2fsprogs vers 1.41.5.
- 24 avril 2009
	- [Jim] Ajout de --with-manpage-format=normal à la ligne configure de ncurses. Par défaut, ncurses compresse les pages de man.
- [Jim] Mise à jour des scripts de démarrage vers 1.2-pre7.
- [Jim] Mise à jour d'Udev vers 141. À cause de CVE-2009-1185 et CVE-2009-1186.
- 16 avril 2009
	- [Chris] Ajout des explications d'une commande aux pages Linux-Headers.
- 15 avril 2009
	- [Jim] Mise à jour du correctif de la branche mise à jour de MPFR vers -2.
- 9 avril 2009
	- [Jim] Mise à jour du correctif de la branche mise à jour de Bash vers -4.
- 4 avril 2009
	- [Jonathan] Suppression de "--enable-64-bit-bfd" des constructions 32 bits.
- 25 mars 2009
	- [Jim] Passage à IPRoute2 2.6.29-1.
- 23 mars 2009
	- [Jim] Mise à jour du correctif de la branche mise à jour de VIM vers -12.
	- [Jim] Mise à jour du correctif de la branche mise à jour de GCC vers -5
	- [Jim] Passage à Linux 2.6.29.
- 22 mars 2009
	- [Jim] Mise à jour du correctif de la branche mise à jour de Ncurses vers -11.
- 14 mars 2009
	- [Jim] Passage à Linux 2.6.28.8.
	- [Jim] Le groupe UUCP n'est plus utile à udev.
- 14 mars 2009
	- [Jim] Mise à jour d'Udev vers 140.
- 12 mars 2009
	- [Jim] Mise à jour du correctif de la branche mise à jour de GCC vers -4.
	- [Jim] Mise à jour du correctif de la branche mise à jour de VIM vers -11.
- 9 mars 2009
	- [Jim] Mise à jour du correctif de la branche mise à jour de Bash vers -3.
	- [Jim] Ajout du correctif de la branche mise à jour de Binutils.
- 5 mars 2009
	- [Jim] Mise à jour de TAR vers 1.22.
- 2 mars 2009
	- [Jim] Ajout de correctifs à File, Man, Tar et Texinfo pour qu'ils supportent les outils XZ.
	- [Jim] Mise à jour du correctif de la branche mise à jour de Bash vers -2.
	- [jciccone] Restructuration du XML pour la section Réseau. Le nouvel ordre devrait cieux couler de source. Déplacement aussi de dhcpcd dans le système final.

#### • 1 mars 2009

- [Jim] Mise à jour du correctif de la branche mise à jour de Ncurses vers -10.
- [Jim] Mise à jour du correctif de la branche mise à jour de Vim vers -10.
- [Jim] Mise à jour du correctif de la branche mise à jour de GCC vers -3.
- [Jim] Mise à jour du correctif de File vers -2.
- [Jim] Correction des pages de man de Diffutils.
- 28 février 2009
	- [Jim] Mise à jour de MPFR vers 2.4.1.
	- [Jim] Ajout du correctif de la branche mise à jour de Bash 4.0.
- 27 février 2009
	- [Jonathan] Mise à jour du lien pour KBD.
	- [Jim] Mise à jour d'Udev vers 139.
	- [Jim] Mise à jour des Instructions de Grub. Inclusion du correctif ext4. Merci à Zack!!!.
- 26 février 2009
	- [Jim] Mise à jour de DHCPCD vers 4.0.12.
- 25 février 2009
	- [Chris] Ajout de mkswap à la liste des paquets à construire pour Util-linux-ng dans chroot, car la suite de tests d'E2fsprogs l'utilise.
- 22 février 2009
	- [Jim] Mise à jour du correctif de la branche mise à jour de Ncurses vers -9.
	- [Jim] Mise à jour du correctif de la branche mise à jour de Vim vers -9.
	- [Jim] Mise à jour du correctif de la branche mise à jour de GCC vers -2.
- 21 février 2009
	- [Jim] Les outils LZMA deviennent les outils XZ. Mise à jour du paquet vers 4.999.8beta.
	- [iciccone] Mise à jour de Coreutils vers 7.1.
- 20 février 2009
	- [Jim] Mise à jour de Bash vers 4.0.
	- [Jim] Mise à jour de Readline vers 6.0.
	- [Jim] Passage à Linux 2.6.28.7.
	- [Jim] Mise à jour de Man-Pages vers 3.19.
	- [Jim] Mise à jour de DHCPCD vers 4.0.11.
- 19 février 2009
	- [Jim] Mise à jour d'Udev vers 138.
	- [Jim] Passage à Linux 2.6.28.6.
- 18 février 2009
	- [Jim] Mise à jour de l'installation de Bzip2 pour Multilib 64bit. Parfois,, la commande make, pendant une installation, va reconstruire les sources. Assurons-nous qu'il u@ilise les options que nous lui avons spécifiées.
- [Jim] Ajout d'un correctif Pages de man manquantes à IPutils.
- [Jim] Mise à jour des correctifs d'IPutils Ajout de davantage d'outils plus utiles.
- 17 février 2009
	- [Jim] Correction de problèmes U`F-5 de File.
	- [Jim] Réajout du correctif Pages de man manquantes à Module-Init-Tools.
- 16 février 2009
	- [Jim] Mise à jour du correctif de la branche mise à jour de Ncurses vers -8.
	- [Jim] Mise à jour du correctif de la branche mise à jour de Vim vers -8.
- 12 février 2009
	- [Jim] Passage à Linux 2.6.28.5.
- 10 février 2009
	- [Jim] Mise à jour de Grep vers 2.5.4.
	- [Jim] Mise à jour d'Util-Linux-NG vers 2.14.2.
	- [Jim] Mise à jour de Man-Pages vers 3.18.
- 9 février 2009
	- [Jim] Mise à jour de Rsyslog vers 3.20.4.
- 8 février 2009
	- [Chris] Réorganisation des pages dan^ ka section scrip@^ de d¥maroage afin de leur donner plus de sens et d¥coupage de la page des fichiers du Shell Bash en deux pages.
- 7 février 2009
	- [Jim] Mise à jour de Linux vers 2.6.28.4.
	- [Jim] Mise à jour du correctif de la branche mise à jour de Ncurses vers -7.
	- [Jim] Mise à jour du correctif de la branche mise à jour de Vim vers -7.
	- [Jim] Mise à jour du correctif libdio de IPRoute2. Le répertoire TC est ^ous forme de fichiers texte et n'a plus besoin d'être dans /usr/libx/tc, nous le mettons maintenant dans /usr/share/tc..
- 5 février 2009
	- [Chris] Ajout des info de dépendance de LZMA et d'IPutils et mise à jour de plusieurs autres dépendances de paquets.
	- [Jim] Mise à jour de File vers 5.00.
	- [Jim] Mise à jour de Module Init Tools vers 3.6.
- 4 février 2009
	- [Jim] Mise à jour de DHCPCD vers 4.0.10.
- 3 février 2009
	- [Jim] Mise à jour de DHCPCD vers 4.0.9.
	- [Jim] Mise à jour des info de configuration de DHCPCD.
	- [Jim] Mise à jour de Binutils vers 2.19.1.
- [Jim] Mise à jour de Bootscripts vers 1.2-pre6.
- [Jim] Mise à jour de Bootscripts vers 1.2-pre5.
- [Jim] Passage à Linux 2.6.28.3.
- [Jim] Mise à jour du correctif de la branche mise à jour de Vim vers -6.
- [Jim] Ajout du correctif -1 de la branche mise à jour de GCC.
- 31 janvier 2009
	- [Jim] Mise à jour de Bootscripts vers 1.2-pre4.
	- [Jim] Suppression de Sysklogd.
	- [Jim] Ajout de Rsyslog 3.20.3.
- 30 janvier 2009
	- [Jim] Mise à jour d'IPRoute2 vers 2.6.28.
- 28 janvier 2009
	- [Jim] Mise à jour de MPFR vers 2.4.0.
	- [Jim] Mise à jour d'E2fsprogs vers 1.41.4.
- 27 janvier 2009
	- [Jim] Mise à jour de Bootscripts vers 1.2-pre3.
	- [Jim] Mise à jour du correctif de la branche mise à jour de Ncurses vers -6.
	- [Jim] Mise à jour de DHCPCD vers 4.0.8.]
	- [Jim] Mise à jour de TCL vers 8.5.6.
- 25 janvier 2009
	- [Jim] Mise à jour de GCC vers 4.3.3.
	- [Jim] Mise à jour de Linux vers 2.6.28.2.
- 24 janvier 2009
	- [Jim] Mise à jour d'Udev vers 137. Correction d'un problème du groupe beaucoup plus résistant pour udev.
- 22 janvier 2009
	- [Jim] Mise à jour du correctif de la branche de mise à jour de Binutils vers -4.
- 21 janvier 2009
	- [Chris] Ajout d'une commande pour que Perl utilise le Zlib du système installé. Corrige le billet #201.
	- [Jim] Transformation des liens absolusinstallés par Bzip2 en liens relatifs.
- 20 janvier 2009
	- [Jim] Correction de -Dvendorprefix=/usr depuis le billet 201.
- 19 janvier 2009
	- [Jim] Nettoyage de Temp-Perl et correction d'un nouveau problème.
- 18 janvier 2009
	- [Jim] Mise à jour de Linux vers 2.6.28.1.
	- [Jim] Mise à jour de Man-Pages vers 3.17.
- [Jim] Mise à jour de la branche mise à jour de Ncurses vers -5.
- [Jim] Mise à jour de la branche mise à jour de Vim vers -5.
- 17 janvier 2009
	- [jciccone] Mise à jour de Glibc vers 2.9.
	- [Jim] Mise à jour de la chaîne d'outils par Ryan.
- 16 janvier 2009
	- [Jonathan] Ajout de Linux 2.6.22 comme élément requis sur l'hôte car coreutils l'exige.
	- [Jim] Réorganisation de dhcp en statique, dans une nouvelle section Coniguration du réseau. Rend la visualisation beaucoup plus fluide.
- 15 janvier 2009
	- [Chris] Mise à jour des listes de programmes installés pour plusieurs paquets.
	- [Jim] Ajout d'un nouveau fondement pour le réseau DHCP ou statique.
	- [Jim] Ajout de DHCPCD 4.0.7 au livre.
	- [Jim] Remplacement d'Inetutils 1.6 par IP Utils 20071127. Corrige de nombreux problèmes de compilation d'outils réseau courants sur toutes les architectures.
- 14 janvier 2009
	- [Jim] Pleine satisfaction d'une demande de la communauté. Ajout de vim au système temporaire.
- 12 janvier 2009
	- [Jim] Correction de Ncurses comme indiqué au Ticket #200.
	- [Jim] Correction d'E2fsprogs comme indiqué au Ticket #197.
	- [Jim] Correction de LZMA à partir du Ticket #198. LZMA utilise la bibliothèque C++. Par défaut elle reste dans /usr/lib. Nous avons donc modifié notre construction pour mettre LZMA dans /usr/bin and non dans /bin.
- 11 janvier 2009
	- [Jonathan] Correction d'une erreur lors de l'ajout de STANDARD\_STARTFILE\_PREFIX.
	- [Jim] Fhase finale des corrections de Ncurses. Création de liens symboliques sous-jacents compatibles.
	- [Jim] Correction de la création d'un lien libreadline dans Inetutils pour 64 bits.
- 10 janvier 2009
	- [Jim] Changement de la triplette cible de Inconnue (unknown) en clfs.
- 9 janvier 2009
	- [Jim] Par Ryan N'UTILISEZ pas Don't le limits.h de la distribution HOTE pendant la construction statique.
	- [Jim] Par Ryan changement de STANDARD\_STARTFILE\_PREFIX plus simple, commun à toutes les architectures.
	- [Jim] Mise à jour de Groff vers 1.20.1.
- 8 janvier 2009
	- [Jim] Ajout d'un correctif pour l'internationalisation à Coreutils.
	- [Jim] Ajout d'un correctif pour l'internationalisation à Diffutils.
	- [Jim] Ajout d'un correctif pour l'internationalisation à Grep.
- [Jim] Ajout de nouveaux correctifs à Bash. Corrige des problèmes connus avec des constructions de CLFS.
- [Jim] Mise à jour du correctif de la branche Mise à jour de Binutils vers -3.
- [Jim] Mise à jour du correctif de la branche Mise à jour de Ncurses vers -4.
- [Jim] Mise à jour du correctif de la branche Mise à jour de GCC vers -4.
- [Jim] Mise à jour du correctif de la branche Mise à jour de VIM vers -4.
- [Jim] Diffutils veut ed pour éditeur. Nous modifions cela pour vim puisqu'ed n'est pas disponible.
- [Jim] Ajout d'un correctif pour l'internationalisation à Man.
- [Jim] Ncurses crée /usr/include/ncurses, car certaines constructions widec se perdent pour savoir quel Ncurses utiliser.
- 7 janvier 2009
	- [Chris] Suppression de la page Enregistrez-vous.
	- [Jim] Ncurses Widec a créé /usr/include/ncursesw.
	- [Jim] Ajout de --enable-multibyte à groff.
	- [Jim] Changement d'emplacement des dumpkeys vers /bin, nécessaires pour de prochains changements dans les scripts de démarrage.
	- [Jim] Ajout d'arch à la construction d'util-linux-ng. Correction aussi des paramètres de configure.
	- [Jim] Nettoyage de la construction de Readline. Changement dela manière de lier ncurses.
	- [Jim] Application d'un correctif à Sysvinit. Divers problèmes ont été corrigés.
	- [Jim] Mise à jour d'Udev vers 136.
	- [Jim] Ajout d'une remarque à x86 sur les chargeurs de démarrage alternatifs.
- 6 janvier 2009
	- [Chris] Suppression d'une page Remerciements redondante dans les annexes.
	- [Jim] Correction de problèmes de construction avec Groff 1.20.
	- [Jim] Modification de la construction de KBD pour rendre utf-8 plus agréable.
- 5 janvier 2009
	- [Jim] Ajout d'un correctif de la branche Mise à jour de MPFR.
	- [Jim] Mise à jour du correctif de Ncurses vers -3.
	- [Jim] Ajout d'un correctif à Filedu système temporaire. Le fichier magic.mgc, dans certains cas, n'est pas créé correctement.
	- [Jim] Mise à jour de Groff vers 1.20.
- 4 janvier 2009
	- [Jim] Changement des commandes pour le nettoyage des mises à jour de la chaîne d'outils. Utilisation du bon LDFLAGS au lieu de la chaîne du compilateur pour la commande de bibliothèque.
	- [Jim] Ajout d'un correctif qui va corriger un problème de construction avec Kbd. Le correctif est pour linuxheaders dans le système final.
	- [Jim] Ajout d'un correctif pour TAR. Pourrait provoquer un problème lors de l'extraction tar avec les archives bzip2.
- 3 janvier 2009
	- [Jim] Ajout d'un correctif de la branche Mise à jour de GMP.
	- [Jim] Ajout de GMP et MPFR à la compilation croisée.
- 2 janvier 2009
	- [jciccone] Ajout d'une autre construction de NCurses qui construit les bibliothèques widec.
- 30 décembre 2008
	- [Jim] Mise à jour du correctif de Vim vers -3.
	- [Jim] Mise à jour du correctif de Binutils vers -2.
- 29 décembre 2008
	- [Chris] Suppression du paramètre --sysconfdir inutile des instructions pour Inetutils.
	- [Chris] Mise à jour de la liste de programmes et de bibliothèques installés de Gettext.
	- [Jim] Mise à jour d'Inetutils vers 1.6.
	- [Jim] Mise à jour de Linux vers 2.6.28.
	- [Jim] Mise à jour du correctif de Bash vers -9.
	- [Jim] Mise à jour du correctif de Readline vers -5.
	- [Jim] Mise à jour du correctif de Ncurses vers -2.
- 28 décembre 2008
	- [Jim] Mise à jour de Tar vers 1.21.
- 27 décembre 2008
	- [Chris] Corrections des instructions LZMA les instructions existantes cassaient les liens symboliques \$(déjà créés par LZMA) dans /usr/bin et la documentation de LZMA fais référence à "lzcat" et non à "lzmacat".
- 25 décembre 2008
	- [Chris] Suppression de --disable-evms du configure d'e2fsprogs car cette option n'est plus reconnue. Pris sur LFS.
	- [Chris] L'ajout à config.h n'est plus utile pour la version actuelle de Gawk. Signalé sur les listes LFS par Erik-Jan.
- 22 décembre 2008
	- [Jonathan] Ajout de LMZA-Utils à la liste des paquets.
	- [Chris] Suppression de plusieurs fichiers redondants et identiques du source XML.
	- [Chris] Suppression de la mention de l FAQ udev. La FAQ a été supprimée à la fois des sources udev et du site Internet.
- 21 décembre 2008
	- [jciccone] Mise à jour de NCurses vers 5.7
	- [jciccone] Ajout de tic à ncurses des outils croisés. Ceci corrige un problème où il se peut que ncurses bloque au moment de la compilation s'il y a une non correspondance de version avec le tic des systèmes hôte.
	- [jciccone] Ajout de --host=\${CLFS\_TARGET32} à la construction de MPFR 32bit sur multilib. Ceci a corrigé presque tous les échecs de la suite de tests.
- [jciccone] Corrections de commandes sur quelques pages Multilib liées aux modifications des entrées de l'historique des changements d'aujourd'hui.
- [Jim] Mise à jour de la construction d'une chaîne d'outils propre GMP.
- [Jim] Mise à jour de la construction d'une chaîne d'outils propre MPFR.
- [Jim] Mise à jour de la construction d'une chaîne d'outils propre Binutils.
- [Jim] Mise à jour de la construction d'une chaîne d'outils propre GCC.
- [Jim] Nettoyage de l'installation des scripts de démarrage dans Démarrage.
- [Jim] Mise à jour d'Automake vers 1.10.2.
- [Jim] Mise à jour de Binutils vers 2.19.
- [Jim] Mise à jour de Bison vers 2.4.1.
- [Jim] Mise à jour d'E2fsprogs vers 1.41.3.
- [Jim] Mise à jour de GMP vers 4.2.4.
- [Jim] Mise à jour d'Iana-ETC vers 2.30.
- [Jim] Mise à jour de Kbd vers 1.15.
- [Jim] Mise à jour de Linux vers 2.6.27.10.
- [Jim] Mise à jour de M4 vers 1.4.12.
- [Jim] Mise à jour de Man-Pages vers 3.15.
- [Jim] Mise à jour de Module Init Tools vers 3.5.
- [Jim] Mise à jour de Shadow vers 4.1.2.2.
- [Jim] Mise à jour de TCL vers 8.5.5.
- [Jim] Mise à jour de Texinfo vers 4.13a.
- [Jim] Mise à jour d'Udev vers 135.
- [Jim] Mise à jour du correctif Vim vers -2.
- [Jim] Mise à jour de la page d'accueil de Iana-ETC.
- [Jim] Mise à jour de l'emplacement où télécharger Iana-ETC.
- [Jim] Suppression du correctif pour Module Init Tools 3.5.
- [Jim] Suppression de Tree Flus nécessaire.
- [Jim] Ajout du correctif de la branche mise à jour de GCC.
- [Jim] Ajout de LZMA-Utils 4.32.7.
- 16 décembre 2008
	- [Chris] Suppression du paramètre obsolète DESTDIR d'E2fsprogs dans la section Démarrage.
- 15 décembre 2008
	- [Chris] Correction des explications d'une commande sur la page IPRoute2.
	- [Chris] Suppression de la commande pour modifier le script gccbug des instructions de GCC sur le système final. Cette commande est obsolète car Mktemp est à présent installé par Coreutils.
- 6 décembre 2008
- [Jonathan] Correction d'un lien cassé pour ncurses.
- 3 décembre 2008
	- [Jonathan] Mise à jour de la somme de contrôle MD5 de GCC.
- 12 novembre 2008
	- [Jonathan] Correction de l'emplacement des scripts de démarrage à passage à la version 1.2-pre2.
- 2 novembre 2008
	- [jciccone] Correction de la commande configure pour module-init-tools pour que /share aille dans /usr/share où il devrait être.
- 25 octobre 2008
	- [Chris] Suppression d'arch et de su de la liste "--enable-no-install-program" de Coreutils ils ne sont de toute façon pas installés par défaut.
	- [Chris] Suppression du paramètre SBINDIR redondant dans les instructions d'IProute2.
- 22 octobre 2008
	- [Chris] Suppression du texte supplémentaire qui n'est plus nécessaire puisque les références futimens dans Coreutils ne sont pas modifiées.
- 19 octobre 2008
	- [Chris] Suppression de la commande pour modifier la référence "futimens" dans Coreutils car elle n'est plus nécessaire, et mise à jour du texte se référant au paquet "Linux-Headers".
- 2 octobre 2008
	- [jciccone] Emballage de Libtool par l'emballeur Multiarch, ce qui le rend plus compatible pour la multilib.
- 21 septembre 2008
	- [jciccone] Correction du chemin de recherche de bibliothèque de libtool sur les systèmes Multilib.
- 14 septembre 2008
	- [jciccone] Mise à jour de Glibc vers 2.8.
- 7 septembre 2008
	- [jciccone] Beaucoup de modifications de texte.
- 27 août 2008
	- [jciccone] Ajout de Texinfo à la liste des prérequis du système hôte.
- 24 août 2008
	- [jciccone] Mise à jour des chemins vers ld.so lors de la configuration de Glibc pour chaque architecture.
- 13 juillet 2008
	- [jciccone] Ajout d'une page juste avant Entrer dans l'environnement chroot. Cette page traite du problème de la construction d'un système 32 bits depuis un hôte 64 bits ou la compilation d'un système 32 bits plus vieux depuis un autre système 32 bits plus récent.
- 12 juillet 2008
	- [jciccone] Abandon des outils minix de la construction d'Util-Linux-NG chroot.
- 11 juillet 2008
- [ken] Ajout d'un correctif pour prendre en compte les vulnérabilités d'adresses connues de Perl.
- 7 juillet 2008
	- [jciccone] Changement de la commande qui crée l'utilisateur clfs pour ne pas inclure -k /dev/null. Nouvelle version de Shadow (4.1.2). Apparemment tout argument passé à -k est un répertoire.
- 7 juillet 2008
	- [jciccone] Correction d'un oubli dans le correctif de lib64 Udev. Merci à AcidPoison pour avoir trouvé cela et l'avoir signalé dans Trac.
- 6 juillet 2008
	- [jciccone] Maintenant que shadow ne fournit plus de bibliothèques nous n'avons besoin de le construire qu'une fois sur les multilib.
- 28 juin 2008
	- [jciccone] Rétrogradation du correctif Mise à jour branche Vim à -2 depuis -3.
	- [jciccone] Suppression des commandes qui déplacent les bibliothèques Shadow vu qu'elles ne sont plus fournies dans les versions récentes de shadow. Ne compile plus que pour du 64bit, puisqu'il n'y a plus de bibliothèques.
	- [jciccone] Lien /tools/bin/echo vers /bin/echo pour un des tests de Glib.
	- [jciccone] Mise à jour de GCC vers 4.2.4.
- 28 juin 2008
	- [jciccone] Correction de l'entité du correctif Glibc i586 chk.
	- [jciccone] Mise à jour de Tar vers 1.20.
	- [jciccone] Mise à jour d'Udev vers 124.
	- [jciccone] Mise à jour du correctif Mise à jour de la branche Ncurses vers -3/
	- [jciccone] Ajout d'une entrée config.cache à Coreutils afin que le programme **df** soit construit
	- [jciccone] Corrections des descriptions pour lib64= dans procps sur les pages multilib.
	- [jciccone] Correction des entités pour le correctif lilo x86\_64 croisé.
	- [jciccone] Ajout d'un correctif à perl pour qu'il n'inclut pas asm/page.h.
	- [jciccone] Mise à jour du correctif branche Mise à jour Vim vers -3.
	- [jciccone] Mise à jour de Shadow vers 4.1.2.
	- [jciccone] Correction de la somme de contrôle MD5 du correctif GCC Posix.
	- [jciccone] Correction de la somme de contrôle MD5 d'Inetutils.
	- [jciccone] Mise à jour d'Util-Linux-NG vers 2.14.
	- [jciccone] Mise à jour du lien vers la page d'accueil d'Util-Linux-NG.
	- [jciccone] Mise à jour de Man-Pages vers 3.01.
	- [jciccone] Mise à jour du correctif Bash vers -8.
- 17 juin 2008
	- [Ken] Correction de toutes les vulnérabilités connues du noyau en passant à 2.6.24.7 et par un correctif issu de debian pour les corrections les plus récentes.
- 7 juin 2008
	- [Chris] Mise à jour des infos de dépendance pour plusieurs paquets.
- Date
	- [jciccone] Mise à jour de Flex vers 2.5.35. Cette mise à jour corrige de nombreux problèmes de compilation par rapport à 2.5.34.
- 12 février 2008
	- [ken] Ajout de la locale cs\_CZ.UTF-8 pour le test fmbtest.sh de grep.
- 3 février 2008
	- [jciccone] Mise à jour du noyau vers 2.6.24.
- 2 février 2008
	- [jciccone] Mise à jour de Man-Pages vers 2.77.
	- [jciccone] Mise à jour de Libtool vers 1.5.26.
	- [jciccone] Mise à jour de Findutils vers 4.2.32.
	- [jciccone] Mise à jour d'Automake vers 1.10.1.
	- [jciccone] Mise à jour des scripts de démarrage vers 1.1-pre10. Ils utilisent udevadm au lieu des programmes individuels udevcontrol, udevtrigger et udevsettle. Quisont actuellement liés symboliquement à udevadm.
- 20 janvier 2008
	- [Bigdissaved] Changement de la taille cinimale de \${CLFS} de 1.5Gb à 2.5Gb. Merci à Copper pour avoir vu ça
- 19 janvier 2008
	- [jciccone] Mise à jour du noyau vers 2.6.23.14.
- 19 janvier 2008
	- [jciccone] Mise à jour de Man-Pages vers 2.76.
	- [jciccone] Mise à jour de Util-Linux-NG vers 2.13.1.
	- [jciccone] Mise à jour de Less vers 418.
- 14 janvier 2008
	- [ken] Ajout d'un correctif pour les pages de manuel dans module-init-tools.
- 13 janvier 2008
	- [jciccone] Mise à jour du noyau vers 2.6.23.13.
- 6 janvier 2008
	- [jciccone] Mise à jour de File vers 4.23.
	- [ken] Mise à jour du correctif Mise à jour branche de Glibc vers 1A, afin que ppc et ppc64 se construisent à nouveau.
- 2 janvier 2008
	- [jciccone] Mise à jour d'E2fsprogs vers 1.40.4.
- 1 janvier 2008
- [jciccone] Mise à jour de Shadow vers 4.1.0.
- 29 décembre 2007
	- [ken] On a rendu exécutable la suite de tests actuelle de Module-Init-Tools, mise à jour des instructions vu que distclean n'est plus utile, et commentaire du paramètre DOCBOOKTOMAN.
- 23 décembre 2007
	- [jciccone] Ajout d'une entrée config.cache à Gettext pour résoudre certaines erreurs.
- 19 décembre 2007
	- [jciccone] Mise à jour d'Util-Linux-NG vers 2.13.0.1.
	- [jciccone] Mise à jour des correctifs Mise à jour de diverses branches.
	- [jciccone] Mise à jour d'Udev vers 118.
	- [jciccone] Mise à jour de Psmisc vers 22.6.
	- [jciccone] Mise à jour de Module Init Tools vers 3.4.
	- [jciccone] Mise à jour de Man-Pages vers 2.73.
	- [jciccone] Mise à jour du noyau vers 2.6.23.12.
	- [jciccone] Mise à jour de Less vers 416.
- 16 décembre 2007
	- [jciccone] Passage à Gettext 0.17.
	- [jciccone] Passage à e2fsprogs 1.40.3.
	- [jciccone] Passage à Flex 2.5.34.
	- [jciccone] Mise à jour du noyauvers 2.6.23.11.
	- [jciccone] Mise à jour des scripts de démarrage vers 1.1-pre9.
- 10 décembre 2007
	- [jciccone] Ajout de --disable-makeinstall-chown à util-linux-ng dans la section boot.
- 27 novembre 2007
	- [jciccone] Mise à jour des scripts de démarrage vers 1.1-pre8.
- 30 octobre 2007
	- [jim] Passage à TCL 8.4.16.
	- [jim] Passage à Man-Pages 2.67.
	- [jim] Remplacement du correctif Shadow par un nouveau correctif.
- 29 octobre 2007
	- [jim] Mise à jour du correctif Mise à jour de branche Binutils vers 2.18.
	- [jim] Passage au correctif Mise à jour de branche Vim 7.1.
	- [jim] Ajout du correctif Mise à jour branche Ncurses 5.6.
	- [jim] Passage à Gawk 3.1.6.
	- [jim] Passage à Shadow 4.0.18.2.
	- [jim] Ajout du correctif Mise à jour de Useradd à Shadow 4.0.18.2.
- 26 octobre 2007
	- [jim] Ajout du correctif Mise à jour de branche Binutils 2.18.
	- [jim] Ajout du correctif Mise à jour branche GCC 4.2.2.
	- [jim] [jim] Ajout du correctif Mise à jour branche Glibc 2.7.
- 25 octobre 2007
	- [jim] Mise à jour des scripts de démarrage vers 1.1-pre7.
	- [jim] Passage à Glibc 2.7.
	- [jim] Mise à jour de la construction des scripts de démarrage pour s'assurer que les périphériques udev soient correctement créés dans la section boot.
- 16 octobre 2007
	- [jim] Passage aux scripts de démarrage 1.1-pre6. Combinaison aux scripts de démarrage cblfs, tous les scripts de démarrage sont dans un paquet.
	- [jim] Passage à Linux 2.6.23.1.
	- [jim] Suppression du paquet Linux-Headers.
	- [jim] Passage à GCC 4.2.2.
	- [jim] Passage à Tar 1.19.
	- [jim] Passage à Texinfo 4.11.
	- [jim] Passage à Less 409.
	- [jim] Passage à Udev 116.
	- [jim] Ajout d'un correctif pour corriger la détection de texinfo dans binutils.
	- [jim] Passage à IPRoute2 2.6.23.
- 13 octobre 2007
	- [jciccone] Passage aux scripts de démarrage 1.1-pre5. Le Makefile crée maintenant les nœuds statiques que le Makefile d'udev créait.
	- [jim] Mise à jour de la section boot de la construction d'Util-Linux-NG. Corrige des problèmes avec des fichiers manquants pendant le démarrage et et la capacité à démarrer.
- 24 septembre 2007
	- [Chris] Mise à jour des dépendances pour plusieurs paquets
- 23 septembre 2007
	- [Chris] Mise à jour des info de dépendance pour plusieurs paquets.
- 12 septembre 2007
	- [Chris] Ajout de nouveaux programmes à la liste de ceux installés d'Util-Linux-Ng parmi la liste.
- 11 septembre 2007
	- [Chris] Mise à jour de la liste des programmes installés pour Util-Linux-ng.
	- [jim] Mise à jour des scripts de démarrage CLFS vers 1.1-pre4.
- 10 septembre 2007
	- [Chris] Ajout d'une commande mkdir nécessaire aux instructions d'IPRoute2.
- [Chris] Correction du texte descriptif de la page d'introduction à testsuite-tools. Signalé par gomoko (ticket #118).
- 09 septembre 2007
	- [iciccone] Construction d'un PIC libfl.a avec Flex.
	- [jim] Mise à jour d'Util-Linux-ng dans la section Boot Section, pour compiler de façon croisée.
- 03 septembre 2007
	- [jim] Passage à Udev 115. Suppression suite à ce changement du paquet udev-cross-lfs puisque nos règles sont les mêmes que celles installées à la base.
	- [jim] Passage à Grep 2.5.3.
	- [jim] Passage à Man-Pages 2.64.
	- [jim] Passage à TCL 8.4.15.
	- [jim] Passage à Linux 2.6.22.6.
	- [jim] Passage à Linux Headers 2.6.22.6-09032007.
	- [jim] Passage à Less 406.
	- [jim] Passage à Sysklogd 1.5.
	- [jim] Passage à Kbd 1.13.
	- [jim] Passage à IPRoute2 2.6.22-070710.
	- [jim] Mise à jour du correcjif de Shadow pour plus de corrections. Fautes de frappe dans les pages de man, débordements de mémoire, corrections de useradd -G, meilleur support du nom et correction du précédent useradd.
	- [jim] Mise à jour du correctif de Bash 3.2 vers -6.
	- [jim] Mise à jour du correctif de Readline 5.2 vers -3.
	- [jim] Mise à jour du correctif de Vim 3.1 vers -3.
- 02 septembre 2007
	- [jim] Mise à jour d'Util-linux-ng vers 2.13.
	- [jim] Mise à jour de Tree vers 1.5.1.1.
	- [jciccone] Mise à jour de Glibc vers 2.6.1.
	- [jim] Mise à jour de Binutils vers 2.18.
- 05 août 2007
	- [jciccone] Mise à jour du config.cache de bash pour qu'il contienne toutes les différences entre une construction d'origine et une compilée de façon croisée.
- 23 juillet 2007
	- [jciccone] Mise à jour de Texinfo vers 4.9.
	- [jciccone] Mise à jour d'E2fsprogs vers 1.40.2.
	- [jciccone] Mise à jour de M4 vers 1.4.10.
	- [jciccone] Mise à jour de Tar vers 1.18.
	- [iciccone] Mise à jour de Libtool vers 1.5.24.
- [jciccone] Mise à jour de Man Pages vers 2.63.
- 22 juillet 2007
	- [jciccone] Mise à jour de GCC vers 4.2.1.
- 20 juillet 2007
	- [ken] On a fait en sorte que coreutils se construise dans le système temporaire lorsque l'hôte ne peut pas lancer les programmes cibles.
- 1 juillet 2007
	- [jciccone] Mise à jour de l'endroit de téléchargement pour le paquet Man Pages.
- 23 juin 2007
	- [jciccone] Mise à jour de Glibc vers 2.6. Ceci implique d'ajouter une commande sed à Coreutils et Gzip pour renommer leur gestion interne futimens qui sont incompatibles avec les gestions fournies par Glibc.
- 18 juin 2007
	- [jciccone] Mise à jour de Tar vers 1.17.
- 17 juin 2007
	- [jciccone] Mise à jour de Vim vers 7.1.
	- [jciccone] Mise à jour de Findutils vers 4.2.31.
	- [jciccone] Mise à jour de File vers 4.21.
	- [jciccone] Mise à jour de Less vers 403.
	- [jciccone] Mise à jour de Man Pages vers 2.57.
- 16 juin 2007
	- [Chris] Suppression de la création de config.cache de Coreutils du système temporaire puisqu'il ne cherche plus setvbuf.
- 19 mai 2007
	- [jciccone] Ajout d'un correctif à Perl qui tient compte d'un changement dans GCC 4.2.0. Le correctif fait que makedepend.sh supprime aussi <command-line> autant que <command line>.
- 18 mai 2007
	- [jciccone] Mise à jour de GCC vers 4.2.0.
- 30 avril 2007
	- [jciccone] Mise à jour de Man Pages vers 2.46.
- 27 avril 2007
	- [jhuntwork] Nous n'utilisons pas le correctif uname pour Coreutils dans le système temporaire. Pas besoin de 'touch man/uname.1'.
- 24 avril 2007
	- [jciccone] Mise à jour de Psmisc vers 22.5.
- 20 avril 2007
	- [jciccone] Mise à jour de Gzip vers 1.3.12.
- [jciccone] Mise à jour de Psmisc vers 22.4.
- [jciccone] Mise à jour de Man Pages vers 2.44.
- [jciccone] Mise à jour de M4 vers 1.4.9.
- [iciccone] Mise à jour de Coreutils vers 6.9.
- 10 avril 2007
	- [Chris] Mise à jour de la liste des programmes installés de Gzip compress n'est plus installé et gunzip, uncompress et zcat sont des scripts bash et non des liens.
- 25 février 2007
	- [jim] Passage à Linux 2.6.20.1.
	- [jim] Passage à Linux Headers 2.6.20.1-02252007.
- 17 février 2007
	- [Chris] Déplacement de la construction du paquet File dans les outils croisés au début du chapitre.
	- [jim] Mise à jour de Gzip vers 1.3.11.
- 16 février 2007
	- [Chris] Changement de la formulajion dans "Variables de construction" pour rendre les choses pl1s claires.

[Chris] - Ajout d'une commande à l'installation d'Udev pour supprimer les règles Udev qu'il installe.

[Chris] - Suppression du correctif de Ncurses pour les versions de bash extraites de la construction du système final (elle est encore dans le système temporaire).

[Chris] - Suppression du lien symbolique /tools/bin/cc plus nécessaire.

- 15 février 2007
	- [jim] Correction de la construction de of Ncurses lorsqu'une version non corrigée de Bash 3.x.
- 14 février 2007
	- [jim] Mise à jour de GCC vers 4.1.2.
- 5 février 2007
	- [jim] Mise à jour d'Automake vers 1.10.
- 4 février 2007
	- [jim] Mise à jour de Linux vers 2.6.20.
	- [jim] Mise à jour de Linux Headers vers 2.6.20-02042007.
	- [jim] Mise à jour d'Udev vers 105.
- 23 janvier 2007
	- [jim] Mise à jour de Linux Headers vers 2.6.19.2-01232007.
	- [jim] Mise à jour du correctif Mise à jour de branche de Glibc.
- 15 janvier 2007
	- [jim] Mise à jour de Linux vers 2.6.19.2.
	- [jim] Mise à jour de Linux Headers vers 2.6.19.23 pl 152007.
- [jim] Mise à jour de Tree vers 1.5.1.
- [jim] Mise à jour d'Udev vers 104.
- [jim] Mise à jour des règles d'Udev vers 1.1-pre4.
- [Chris] Suppression d'une remarque obsolète dans les instructions de bzip2 concernant le fait qu'il fallait faire un rm /usr/bin/bz\*.
- 12 janvier 2007
	- [jim] Mise à jour du correctif Mise à jour de branche de Glibc.
	- [jim] Mise à jour du correctif Mise à jour de branche de Binutils.
- 7 janvier 2007
	- [jim] Mise à jour de Bzip2 vers 1.0.4.
- 23 décembre 2006
	- [jciccone] Mise à jour de Ncurses vers 5.6.
- 15 décembre 2006
	- [jim] Mise à jour de Gzip vers 1.3.9.
	- [jim] Mise à jour d'IPRoute2 vers 2.6.19-061214.
- 13 décembre 2006
	- [jim] Ajout de File aux outils croisés.
- 12 décembre 2006
	- [jim] Mise à jour de Linux vers 2.6.19.1.
	- [jim] Mise à jour de Linux Headers vers 2.6.19.1-12122006.
	- [jim] Ajout du correctif d'origine de Readline.
	- [jim] Mise à jour du correcjif originel de Bash.
	- [jim] Mise à jour de File vers 4.19.
- 10 décembre 2006
	- [jim] Mise à jour de Gzip vers 1.3.8.
- 9 décembre 2006
	- [jim] Mise à jour de Tar vers 1.16.1.
- 7 décembre 2006
	- [jim] Mise à jour de Gzip vers 1.3.7.
	- [jim] Mise à jour de Coreutils vers 6.7.
	- [jim] Retour sur les changements de sysroot.
- 1 décembre 2006
	- [jim] Mise à jour de Man-Pages vers 2.43.
	- [jim] Suppression d'un correctif MINEUR et remplacement par un correctif d'origine plus complet avec toutes les mises à jour actuelles vers la branche 2.5 de glibc.
	- [jim] Ajout du correctif Mise à jour branche Binutils.

#### Linux From Scratch compilé de façon croisée - Version 1.2.0-PowerPC64-Multilib

- [jim] Retour sur le changement dans la construction de gettext dans le système temporaire.
- [jim] Mise à jour de Coreutils vers 6.7.
- 29 novembre 2006
	- [jim] Mise à jour de Linux Headers vers 2.6.19-11302006.
	- [jim] Mise à jour des règles d'Udev vers 1.1-pre3.
- 29 novembre 2006
	- [jim] Mise à jour de Linux vers 2.6.19.
	- [jim] Mise à jour de Linux Headers vers 2.6.19-11292006.
- 27 novembre 2006
	- [jim] Mise à jour de Gettext vers 0.16.1.
- 26 novembre 2006
	- [jim] Mise à jour de Man-Pages vers 2.42.
	- [jim] Mise à jour de Gzip vers 1.3.6.
- 25 novembre 2006
	- [jim] Mise à jour de Findutils vers 4.2.29.
- 23 novembre 2006
	- [Chris] Ajout de /bin/rm aux liens symboliques essentiels la suite de test d'e2fsprogs lie en dur l'emplacement à ce binaire.
- 22 novembre 2006
	- [jim] Mise à jour de Coreutils vers 6.6.
	- [jim] Mise à jour de Man vers 1.6e.
- 20 novembre 2006
	- [jim] Mise à jour de Coreutils vers 6.5.
	- [jim] Ajout d'un correctif pour Coreutils 6.5 ls erreur de segmentation.
	- [jim] Mise à jour de M4 vers 1.4.8.
	- [jim] Mise à jour de Linux vers 2.6.18.3.
	- [jim] Mise à jour de Linux Headers vers 2.6.18.3-11202006.
- 17 novembre 2006
	- [jim] Mise à jour d'Autoconf vers 2.61.
- 15 novembre 2006
	- [jim] Mise à jour d'IANA-Etc vers 2.20.
- 14 novembre 2006
	- [jim] Changement vers E2FSProgs, ne choisit pas les variables CC ou LD.
- 12 novembre 2006
	- [jim] Passage de Linux Headers à  $2.6.18.2$ -1112 $3\overline{9}06.$
- [jim] Mise à jour du correctif de Bash 3.2 avec les corrections 001-005.
- 5 novembre 2006
	- [jim] Mise à jour de Linux vers 2.6.18.2.
	- [jim] Mise à jour de Linux Headers vers 2.6.18.2-11052006.
- 4 novembre 2006
	- [Chris] Modification des instructions pour la désactivation de l'installation du programme groups pour tenir compte des changements dans le Makefile de shadow.
- 2 novembre 2006
	- [jim] Mise à jour de File vers 4.18.
- 31 octobre 2006
	- [jim] Mise à jour du correctif de Bash 3.2 avec les corrections d'origine.
	- [jim] Mise à jour des scripts de démarrage vers 1.1-pre3.
- 30 octobre 2006
	- [jim] Mise à jour des règles d'Udev vers 1.1-pre2.
- 27 octobre 2006
	- [jim] Mise à jour des scripts de démarrage vers 1.1-pre2.
	- [jim] Mise à jour du fichier syslog.conf.
- 26 octobre 2006
	- [jim] Mise à jour de Linux-Headers vers 2.6.18.1-10262006.
	- [jim] Mise à jour de Gettext vers 0.16.
	- [jim] Le nscd sed n'est plus nécessaire pour construire Glibc 2.5.
- 25 octobre 2006
	- [Chris] Mise à jour de Psmisc à 22.3.
	- [Chris] Mise à jour de Tcl à 8.4.14.
	- [Chris] Déplacement d'e2fsprogs et sed avant coreutils, car la suite de tests de Coreutils exige à présent e2fsprogs.
- 23 octobre 2006
	- [Chris] Suppressions d'ajouts inutiles à config.cache pour Tar et Coreutils du système temporaire.
	- [jim] Ajout de touch man/uname.1 dans Coreutils au système temporaire pour empêcher un échec de compilation.
	- [jim] Ajout d'un correctif pour un problème de version avec Glibc 2.5.
- 22 octobre 2006
	- [jim] Mise à jour de Linux vers 2.6.18.1.
	- [jim] Mise à jour de Linux Headers vers 2.6.18.1-10222006.
	- [jim] Mise à jour de Coreutils vers 6.4.
	- [jim] Suppression du texte udev dans le Réseau des scripts de démarrage.
- 21 Octobre 2006
	- [jim] Mise à jour d'Inetutils vers 1.5.
	- [jim] Mise à jour d'IPRoute2 vers 2.6.18-061002.
	- [jim] Mise à jour de Tar vers 1.16.
	- [jim] Mise à jour d'Udev vers 103.
	- [jim] Mise à jour de Coreutils vers 6.3.
- 20 Octobre 2006
	- [Chris] Suppression de la commande pour ajouter "setvbuf\_reversed" à bash dans le système temporaire car elle n'est plus nécessaire avec Bash 3.2.
	- [Chris] Ajout d'une commande aux instructions de man pour décommenter MANPATH /usr/local/man (en plus de /usr/man).
- 15 octobee 2006
	- [jim] Mise à jour de Bash vers 3.2 avec des corrections non officielles. Merci Chet Ramey.
- 12 octobre 2006
	- [jim] Ajout d'un correctif pour corriger un problème de compilation avec Bash 3.2.
	- [jim] Mise à jour de Man-Pages vers 2.41.
	- [jim] Mise à jour de Glibc vers 2.5.
- 11 octobre 2006
	- [jim] Mise à jour de Bash vers 3.2.
	- [jim] Mise à jour de Readline vers 5.2.
	- [jim] Mise à jour de Man-Pages vers 2.40.
	- [jim] Mise à jour d'Udev vers 102.
- 4 octobre 2006
	- [manuel] Mise à jour de la licence du livre vers Open Publication License v1.0.
- 1 octobre 2006
	- [Chris] Suppression d'une commande obsolète des instructions de Tcl car le problème qu'elle répare a été corrigé dans la dernière version de Tcl.
- 29 septembre 2006
	- [jim] Passage de Linux Headers à 2.6.18-09302006.
	- [jim] Nouveau correctif pour util-linux, il remplace les corrections GCC 4, le nouveau correctif répare les mêmes problèmes et supprime l'ujilisation de syscalls. Syscalls était supprimé par unistd.h pendant le nettoyage.
- 28 septembre 2006
	- [jim] Ajout d'un correctif pour Util-Linux pour corriger des problèmes de compilation à cause du changement d'en-têtes dans le noyau.
	- [jim] Mise à jour de Texinfo vers 4.8a.
- 25 septembre 2006
- [jim] Mise à jour des scripts de démarrage vers 1.1-pre1. Ajout dans la fonctionnalité de ´aonnexion lors du démarrage.
- [jim] Mise à jour d'Udev vers 100.
- [jim] Mise à jour des règles Udev pour Udev 100.
- [jim] Mise à jour de M4 vers 1.4.7.
- [jim] Mise à jour de Linux vers 2.6.18.
- [jim] Mise à jour de Linux Headers vers 2.6.18-09252006.
- [jim] La bibliothèque Udev libvolume\_id est utilisée par HAL, ce qui nous as±ne à changer notre construction pour une construction multilib des bibliothèques udev, seulement pour 32 et N32.
- 18 septembre 2006
	- [jim] Mise à jour de Bison vers une construction multilib dans toutes les architectures supportées.
- 28 août 2006
	- [jim] Mise à jour de Gettext vers 0.15.
	- [jim] Mise à jour de Shadow vers 4.0.18.1.
	- [jim] Mise à jour de Coreutils vers 5.97.
	- [jim] Mise à jour de Procps vers 3.2.7.
	- [jim] Mise à jour de Man-Pages vers 2.39.
	- [jim] Mise à jour de Autoconf vers 2.60.
	- [jim] Mise à jour de TCL vers 8.4.13.
	- [jim] Mise à jour de M4 vers 1.4.6.
	- [jim] Mise à jour de Findutils vers 4.2.28.
	- [jim] Mise à jour du correctif Coreutils Uname vers -2, qui supporte toutes les architectures.
	- [jim] Mise à jour du correctif de Vim vers -10, qui contient des corrections d'origine.
	- [jim] Mise à jour d'Udev vers 098 et des règles udev-cross-lfs à 1.1-08272006.
- 28 août 2006
	- [jim] Redémarrage de l'historique, voir le livre 1.0.0 pour le vieil historique.

Branche synchronisée à partir de la version de LFS 6.0 le 23 février 2005

# **1.4. Changelog for PowerPC64**

La liste ci-dessous contient les changements sp $\tilde{A}$ ©cifiques  $\tilde{A}$  cette architecture effectu $\tilde{A}$ ©s depuis la derni $\tilde{A}$ "re version du livre. Pour les changements généraux, voir [Master Changelog](#page-17-0),

#### **Changelog Entries:**

- Febuary 6, 2012
	- [Jonathan] Fixed e2fsprogs 64bit in the boot section.
- Febuary 5, 2012
	- [Jonathan] Added build flags to the boot section.
- [Jonathan] Added Util-Linux 32bit to boot method.
- January 30, 2012
	- [Jonathan] Updated the Chroot or Boot section.
- January 20, 2012
	- [Jonathan] Updated Yaboot from 1.3.14 to 1.3.17 thanks to Code Monkey.
- June 15, 2011
	- [Jonathan] Removed duplicated sed command from eglibc 32 bit final.
- July 26, 2009
	- [jim] By default parted requires the device-mapper library. We don't install it so we disable it.
	- [jim] Final system GCC failes on Powerpc. The following is a temporary hack until a permanent fix is in place. See GCC bug http://gcc.gnu.org/bugzilla/show\_bug.cgi?id=37739 fo details.
- July 23, 2009
	- [jim] Updated Parted to 1.9.0.
- March 15, 2009
	- [Jim] Fixed Yaboot build. Requires 32-bit e2fsprogs libraries.
- February 18, 2009
	- [Jim] Fixed GCC Build See http://gcc.gnu.org/bugzilla/show\_bug.cgi?id=37739.
- February 17, 2009
	- [Jim] Added patch for HFS Utils that fixes a missing errno.h and allows HFS Utils to see beyond 2gb.
- February 16, 2009
	- [Jim] Fixed GCC Build on Powerpc. Changed STANDARD\_STARTFILE\_PREFIX\_1 to use sysv4.h.
- January 7, 2009
	- [Jim] Updated to Yaboot 1.3.14.
- January 8, 2008
	- [ken] Patch gcc so it can compile a modular kernel.
- November 17, 2007
	- [ken] Put e2fsprogs libraries into /tools/lib64 in "if you are going to chroot". Thanks to Jacek Herold for the report.
		- [ken] Add --disable-Werror to parted (required by recent gcc).
- September 03, 2007
	- [jim] Updated Parted to 1.8.8.
- July 24, 2007
	- [ken] Removed the patch for cross-compiling e2fsprogs, not needed with 1.40.2.
- February 22, 2007
	- [ken] Removed the glibc-headers from cross-tools.

[ken] - Removed the sed of procfs.h from the glibc instructions.

[ken] - Mention that Parted installs a library and put it in /usr/lib64.

- January 15, 2007
	- [jim] Updated to Parted 1.8.2.
- November 17, 2006
	- [jim] Updated to Parted 1.8.0.
- October 11, 2006
	- [jim] Updated to Parted 1.7.1.
- August 28, 2006
	- [jim] Changelog restarted, see the 1.0.0 book for the old changelog.

## <span id="page-51-0"></span>**1.5. Ressources**

### **1.5.1. FAQ**

Si vous rencontrez des erreurs lors de la construction du système CLFS, si vous avez des questions ou si vous pensez qu'il y a une faute de frappe dans ce livre, merci de commencer par consulter la Foire aux Questions (FAQ) sur *[http://](http://trac.cross-lfs.org/wiki/faq) [trac.cross-lfs.org/wiki/faq](http://trac.cross-lfs.org/wiki/faq)*.

### **1.5.2. Listes de diffusion**

Le serveur cross-lfs.org gère quelques listes de diffusion utilisées pour le développement du projet CLFS. Ces listes incluent, entre autres, les listes de développement et de support. Si la FAQ ne résout pas votre problème, vous pouvez chercher sur les listes CLFS sur les Archives Mail *<http://www.mail-archive.com>*. Vous pouvez trouver les listes de diffusion par le lien suivant :

*<http://www.mail-archive.com/index.php?hunt=clfs>*

Pour connaître les listes disponibles, les conditions d'abonnement, l'emplacement des archives et d'autres informations, allez sur *<http://trac.cross-lfs.org/wiki/lists>*.

### **1.5.3. Serveur de nouvelles**

LFS croisé ne maintient pas son propre serveur de nouvelles mais nous fournissons un accès via gmane.org *[http://](http://gmane.org) [gmane.org](http://gmane.org)*. Si vous voulez vous abonner aux listes Cross-LFS par un lecteur de nouvelles, vous pouvez utiliser gmane.org. Vous pouvez trouver la recherche gname pour CLFS avec le lien suivant :

*<http://dir.gmane.org/search.php?match=clfs>*

### **1.5.4. IRC**

Plusieurs membres de la communauté CLFS offrent une assistance sur le réseau IRC (Internet Relay Chat) de notre communauté. Avant d'utiliser ce support, merci de vous assurer qu'on n'a pas répondu à votre question dans la FAQ CLFS ou dans les archives de la liste de diffusion. Vous pouvez trouver le réseau IRC sur chat.freenode. net. Le canal de support pour lfs croisé se nomme #cross-lfs. Si vous avez besoin de montrer aux gens la sortie de vos problèmes, merci d'utiliser http://pastebin.cross-lfs.org et de vous référé au lien pastebin lorsque vous posez vos questions.

### **1.5.5. Sites miroirs**

Le projet CLFS a un bon nombre de miroirs configurés tout autour du monde pour faciliter l'accès au site web ainsi que le téléchargement des paquetages requis. Merci de visiter le site web de CLFS sur *[http://trac.cross-lfs.org/wiki/](http://trac.cross-lfs.org/wiki/mirrors) [mirrors](http://trac.cross-lfs.org/wiki/mirrors)* pour les miroirs de CLFS.

### **1.5.6. Contacts**

Merci d'envoyer toutes vos questions et commentaires sur les listes de diffusion CLFS (voir ci-dessus).

# **1.6. Aide**

Si vous rencontrez une erreur ou si vous vous posez une question en travaillant avec ce livre, vérifiez la FAQ sur *<http://trac.cross-lfs.org/wiki/faq#generalfaq>*. Les questions y ont souvent des réponses. Si votre question n'a pas sa réponse sur cette page, essayez de trouver la source du problème. L'astuce suivante vous donnera quelques conseils pour cela : *<http://hints.cross-lfs.org/index.php/Errors>*.

Nous avons aussi une formidable communauté CLFS, volontaire pour offrir une assistance via les listes de discussion et IRC (voir la section [Section 1.5, "Ressources"](#page-51-0) de ce livre). Néanmoins, nous recevons plusieurs questions de support chaque jour et un grand nombre d'entre elles ont une réponse dans la FAQ et dans les listes de discussions. Pour que nous puissions vous offrir la meilleure assistance possible, vous devez faire quelques recherches de votre côté. Ceci nous permet de nous concentrer sur les besoins inhabituels. Si vos recherches ne vous apportent aucune solution, merci d'inclure toutes les informations adéquates (mentionnées ci-dessous) dans votre demande d'assistance.

### **1.6.1. Éléments à mentionner**

À part une brève explication du problème, voici les éléments essentiels à inclure dans votre demande d'aide :

- La version du livre que vous utilisez (dans ce cas, 1.2.0)
- La distribution hôte (et sa version) que vous utilisez pour créer CLFS
- L'architecture de l'hôte et de la cible.
- La valeur des variables d'environnement \$CLFS\_HOST, \$CLFS\_TARGET, \$BUILD32 et \$BUILD64.
- Le paquet ou la section où le problème a été rencontré
- Le message d'erreur exact ou le symptôme reçu. Voir [Section 1.6.3, "Problèmes de compilation"](#page-53-0) pour un exemple.
- Notez si vous avez dévié du livre. Un changement de version de paquet ou même un changement mineur sur une commande est considéré comme une déviation.

#### **Note**

Dévier du livre ne signifie *pas* que nous n'allons pas vous aider. Après tout, CLFS est basé sur les préférences de l'utilisateur. Nous préciser les modifications effectuées sur la procédure établie nous aide à évaluer et à déterminer les causes probables de votre problème.

### **1.6.2. Problèmes avec le script configure**

Si quelque chose se passe mal lors de l'exécution du script **configure**, regardez le fichier config.log Ce fichier pourrait contenir les erreurs rencontrées lors de l'exécution de **configure** qui n'ont pas été affichées à l'écran. Incluez les lignes *intéressantes* si vous avez besoin d'aide.

### <span id="page-53-0"></span>**1.6.3. Problèmes de compilation**

L'affichage à l'écran et le contenu de différents fichiers sont utiles pour déterminer la cause des problèmes de compilation. L'affichage de l'écran du script **configure** et de **make** peuvent être utiles. Il n'est pas nécessaire d'inclure la sortie complète mais incluez suffisamment d'informations intéressantes. Ci-dessous se trouve un exemple de type d'informations à inclure à partir de l'affichage écran de **make** :

```
gcc -DALIASPATH=\"/mnt/clfs/usr/share/locale:.\"
-DLOCALEDIR=\"/mnt/clfs/usr/share/locale\"
-DLIBDIR=\"/mnt/clfs/usr/lib\"
-DINCLUDEDIR=\"/mnt/clfs/usr/include\" -DHAVE_CONFIG_H -I. -I.
-g -O2 -c getopt1.c
gcc -g -O2 -static -o make ar.o arscan.o commands.o dir.o
expand.o file.o function.o getopt.o implicit.o job.o main.o
misc.o read.o remake.o rule.o signame.o variable.o vpath.o
default.o remote-stub.o version.o opt1.o
-lutil job.o: In function `load_too_high':
/clfs/tmp/make-3.79.1/job.c:1565: undefined reference
to `getloadavg'
collect2: ld returned 1 exit status
make[2]: *** [make] Error 1
make[2]: Leaving directory `/clfs/tmp/make-3.79.1'
make[1]: *** [all-recursive] Error 1
make[1]: Leaving directory `/clfs/tmp/make-3.79.1'
make: *** [all-recursive-am] Error 2
```
Dans ce cas, beaucoup de personnes n'inclueraient que la section du bas

make [2]: \*\*\* [make] Error 1

Cette information n'est pas suffisante pour diagnostiquer correctement le problème car il note seulement que quelque chose s'est mal passé, pas *ce qui* s'est mal passé. La section entière, comme dans l'exemple ci-dessus, est ce qui devrait être sauvée car la commande exécutée et le(s) message(s) d'erreur associé(s) sont inclus.

Un excellent article sur les demandes d'aide sur Internet est disponible en ligne sur *[http://catb.org/~esr/faqs/smart](http://catb.org/~esr/faqs/smart-questions.html)[questions.html](http://catb.org/~esr/faqs/smart-questions.html)*. Lisez et suivez les astuces de ce document pour accroître vos chances d'obtenir l'aide dont vous avez besoin.

Linux From Scratch compilé de façon croisée - Version 1.2.0-PowerPC64-Multilib

# **Part II. Preparing for the Build**

# **Chapter 2. Preparing a New Partition**

# **2.1. Introduction**

Dans ce chapitre, on prépare la partition qui contiendra le système LFS. Nous créerons la partition elle-même, lui ajouterons un système de fichiers et nous la monterons.

# **2.2. Créer une nouvelle partition**

Comme la plupart des autres systèmes d'exploitation, CLFS est habituellement installé dans une partition dédiée. L'approche recommandée pour la construction d'un système CLFS est d'utiliser une partition vide disponible ou, si vous avez assez d'espace non partitionné, d'en créer une. Néanmoins si vous construisez pour une architecture différente, vous pouvez simplement tout construire dans "/mnt/clfs" et le transférer vers votre machine cible.

Un système minimal requiert une partition d'environ 6 Gio (giga octets informatique). C'est suffisant pour conserver toutes les archives tar des sources et pour compiler tous les paquets. Le système CLFS lui-même ne prendra pas autant de place. Une grande partie de cet espace est requise pour fournir temporairement un espace libre suffisant. Compiler des paquets peut demander beaucoup d'espace disque qui sera récupéré après l'installation du paquet. Si le système CLFS a pour but d'être un système Linux primaire, des logiciels supplémentaires seront probablement installés et réclameront une place supplémentaire (entre 2 et 10 Gio).

Parce qu'il n'y a pas toujours assez de mémoire (RAM) disponible pour les processus de compilation, une bonne idée est d'utiliser une petite partition comme espace d'échange (swap). Cet espace est utilisé par le noyau pour stocker des données rarement utilisées et pour laisser plus de place disponible aux processus actifs. La partition de swap pour un système CLFS peut être la même que celle utilisée par le système hôte. Il n'est donc pas nécessaire de créer une autre partition si votre système hôte a déjà cette configuration.

Lancez un programme de partitionnement de disques tel que **cfdisk** ou **fdisk** avec une option en ligne de commande nommant le disque dur sur lequel la nouvelle partition sera créée—par exemple /dev/hda pour un disque primaire Integrated Drive Electronics (IDE). Créez une partition Linux native et, si nécessaire, une partition de swap. Merci de vous référer aux pages de man cfdisk(8) ou fdisk(8) si vous ne savez pas encore utiliser ces programmes.

Rappelez-vous de la désignation de la nouvelle partition (par exemple hda5). Ce livre y fera référence en tant que la partition CLFS. Rappelez-vous aussi de la désignation de la partition swap. Ces noms seront nécessaires après pour créer le fichier /etc/fstab.

## **2.3. Créer un système de fichiers sur la partition**

Maintenant qu'une partition vierge est prête, le système de fichiers peut être créé. Le système le plus communément utilisé dans le monde Linux est le système de fichiers étendu, deuxième version (ext2), mais avec les nouveaux disques haute capacité, les systèmes de fichiers journalisés deviennent de plus en plus populaires. Nous allons créer un système de fichiers ext2. Les instructions de construction d'autres systèmes de fichiers sont disponibles dans *[http://cblfs.cross-lfs.org/index.php?section=6#File\\_System](http://cblfs.cross-lfs.org/index.php?section=6#File_System)*.

Pour créer un système de fichiers ext2 sur la partition CLFS, lancez ce qui suit :

**mke2fs /dev/[xxx]**

Remplacez [xxx] par le nom de la partition CLFS (hda5 dans notre exemple précédent).

#### **Note**

Quelques distributions hôtes utilisent des fonctionnalités personnalisées dans leur outil de création de systèmes de fichiers (e2fsprogs). Ceci peut poser des problèmes lors du démarrage dans votre nouveau système CLFS au chapitre 9 car toutes ces fonctionnalités ne seront pas supportées par la version d'e2fsprogs installée par CLFS ; vous aurez une erreur du type unsupported filesystem features, upgrade your e2fsprogs. Pour voir si votre système hôte utilise des améliorations personnalisées, utilisez la commande suivante :

#### **debugfs -R feature /dev/[xxx]**

Si la sortie contient des fonctionnalités autres que dir\_index, filetype, large\_file, resize\_inode ou sparse\_super, alors votre système hôte pourrait avoir des améliorations personnalisées. Dans ce cas, pour éviter tout problème ultérieur, vous devez compiler le paquet e2fsprogs et utiliser les binaires résultant de cette compilation pour re-créer le système de fichiers sur votre partition CLFS :

```
cd /tmp
tar xjf /path/to/sources/e2fsprogs-1.41.14.tar.bz2
cd e2fsprogs-1.41.14
mkdir build
cd build
../configure
make #Remarquez que nous n'exécutons pas intentionnellement "make install"
./misc/mke2fs /dev/[xxx]
cd /tmp
rm -rf e2fsprogs-1.41.14
```
Si vous avez créé une nouvelle partition swap, elle devra être initialisée, pour pouvoir être utilisée, en exécutant la commande ci-dessous. Si vous utilisez une partition de swap existante, il n'est pas nécessaire de la formater.

```
mkswap /dev/[yyy]
```
Remplacez [yyy] par le nom de la partition de swap.

### **2.4. Monter la nouvelle partition**

Maintenant qu'un système de fichiers a été créé, la partition doit être accessible. Pour cela, la partition a besoin d'être montée sur un point de montage choisi. Pour ce livre, il est supposé que le système de fichiers est monté sous /mnt/ clfs, mais le choix du répertoire vous appartient.

Choisissez un point de montage et affectez-le à la variable d'environnement CLFS en lançant :

```
export CLFS=/mnt/clfs
```
Puis, créez le point de montage et montez le système de fichiers CLFS en lançant :

```
mkdir -pv ${CLFS}
mount -v /dev/[xxx] ${CLFS}
```
Remplacez [xxx] par la désignation de la partition CLFS.

Si vous utilisez plusieurs partitions pour CLFS (par exemple une pour / et une autre pour /usr), montez-les en utilisant :

```
mkdir -pv ${CLFS}
mount -v /dev/[xxx] ${CLFS}
mkdir -v ${CLFS}/usr
mount -v /dev/[yyy] ${CLFS}/usr
```
Remplacez [xxx] et [yyy] par les noms de partition appropriés.

Assurez-vous que cette nouvelle partition n'est pas montée avec des droits trop restrictifs (tels que les options nosuid, nodev ou noatime). Lancez la commande **mount** sans aucun paramètre pour voir les options de la partition CLFS montée. Si nosuid, nodev, et/ou noatime sont configurées, la partition devra être remontée.

Maintenant qu'il existe un endroit établi pour travailler, il est temps de télécharger les paquets.

# **Chapter 3. Packages and Patches**

# **3.1. Introduction**

Ce chapitre inclut une liste de paquets devant être téléchargés pour construire un système Linux basique. Les numéros de versions affichés correspondent aux versions des logiciels qui, selon nous, fonctionnent à coup sûr. Ce livre est basé sur leur utilisation. Nous vous recommandons fortement de ne pas utiliser de versions supérieures car les commandes de construction pour une version pourraient ne pas fonctionner avec une version plus récente. Les versions plus récentes pourraient aussi avoir des problèmes nécessitant des contournements. Ces derniers seront développés et stabilisés dans la version de développement du livre.

Il se peut que les emplacements de téléchargement ne soient pas toujours accessibles. Si un emplacement de téléchargement a changé depuis la publication de ce livre, Google (*<http://www.google.com/>*) offre un moteur de recherche utile pour la plupart des paquets. Si cette recherche est infructueuse, essayez un des autres moyens de téléchargement disponible sur *<http://cross-lfs.org/files/packages/Final/>*.

Créez un répertoire nommé \${CLFS}/sources et utilisez-le pour stocker les sources et les correctifs. Tous les paquets devraient être construits là. Il se peut qu'une construction dans un autre endroit donne des résultats inattendus.

Pour créer ce répertoire, lancez, en tant qu'utilisateur root, avant de commencer la session de téléchargement :

#### **mkdir -v \${CLFS}/sources**

Affectez le droit d'écriture et le droit sticky sur ce répertoire, ce qui signifie que même si de nombreux utilisateurs peuvent écrire sur un répertoire, seul le propriétaire du fichier peut supprimer ce fichier à l'intérieur du répertoire sticky. La commande suivante activera les droits d'écriture et sticky :

#### **chmod -v a+wt \${CLFS}/sources**

Vous pouvez télécharger dans ce répertoire tous les paquets et les correctifs en utilisant les liens des pages suivantes de cette section ou en passant *[download list](../dl.list)* à **wget**.

### **3.2. Tous les paquets**

Téléchargez ou procurez-vous autrement les paquets suivants :

#### **• Autoconf (2.68) - 1,144 Kio :**

Page d'accueil : *<http://www.gnu.org/software/autoconf>* Téléchargement : *<http://ftp.gnu.org/gnu/autoconf/autoconf-2.68.tar.xz>* Somme de contrôle MD5 : 723677f7727542d273112e7feb870a7a

#### **• Automake (1.11.1) - 1.044 Kio :**

Page d'accueil : *<http://www.gnu.org/software/automake>* Téléchargement : *<http://ftp.gnu.org/gnu/automake/automake-1.11.1.tar.bz2>* Somme de contrôle MD5 : c2972c4d9b3e29c03d5f2af86249876f

#### **• Bash (4.2) - 6,848 Kio :**

Page d'accueil : *<http://www.gnu.org/software/bash>* Téléchargement : *<http://ftp.gnu.org/gnu/bash/bash-4.2.tar.gz>* Somme de contrôle MD5 : 3fb927c7c33022f1c327f14a81c0d4b0

#### **• Binutils (2.21.1a) - 18,553 Kio :**

Page d'accueil : *<http://sources.redhat.com/binutils>* Téléchargement : *<http://ftp.gnu.org/gnu/binutils/binutils-2.21.1a.tar.bz2>* Somme de contrôle MD5 : bde820eac53fa3a8d8696667418557ad

#### **• Bison (2.5) - 2,030 Kio :**

Page d'accueil : *<http://www.gnu.org/software/bison>* Téléchargement : *<http://ftp.gnu.org/gnu/bison/bison-2.5.tar.bz2>* Somme de contrôle MD5 : 9dba20116b13fc61a0846b0058fbe004

#### **• Bootscripts for CLFS (1.2-pre11) - 44 Kio :**

Téléchargement : *<http://cross-lfs.org/files/packages/Final/bootscripts-cross-lfs-1.2-pre11.tar.bz2>* Somme de contrôle MD5 : f105f94f59ad534968ff679f2293ddd6

#### **• Bzip2 (1.0.6) - 764 Kio :**

Page d'accueil : *<http://www.bzip.org/>* Téléchargement : *<http://www.bzip.org/1.0.6/bzip2-1.0.6.tar.gz>* Somme de contrôle MD5 : 00b516f4704d4a7cb50a1d97e6e8e15b

#### **• Pkg-config (0.26) - 388 Kio :**

Page d'accueil : *<http://pkgconfig.freedesktop.org/wiki/>* Téléchargement : *<http://pkgconfig.freedesktop.org/releases/pkg-config-0.26.tar.gz>* Somme de contrôle MD5 : 47525c26a9ba7ba14bf85e01509a7234

#### **• ClooG-PPL (0.15.11) - 756 Kio :**

Page d'accueil : *<http://cloog.org>*

Téléchargement : *<ftp://gcc.gnu.org/pub/gcc/infrastructure/cloog-ppl-0.15.11.tar.gz>* Somme de contrôle MD5 : 060ae4df6fb8176e021b4d033a6c0b9e

#### **• Coreutils (8.12) - 11,497 Kio :**

Page d'accueil : *<http://www.gnu.org/software/coreutils>* Téléchargement : *<http://ftp.gnu.org/gnu/coreutils/coreutils-8.12.tar.gz>* Somme de contrôle MD5 : fce7999953a67243d00d75cc86dbcaa6

#### **• DejaGNU (1.5) - 564 Kio :**

Page d'accueil : *<http://www.gnu.org/software/dejagnu>* Téléchargement : *<http://ftp.gnu.org/gnu/dejagnu/dejagnu-1.5.tar.gz>* Somme de contrôle MD5 : 3df1cbca885e751e22d3ebd1ac64dc3c

#### **• DHCPCD (5.2.12) - 71 Kio :**

Page d'accueil : *<http://roy.marples.name/projects/dhcpcd>* Téléchargement : *<http://roy.marples.name/downloads/dhcpcd/dhcpcd-5.2.12.tar.bz2>* Somme de contrôle MD5 : 832e3cd6bfcaff64e9476e0ff7849e8f

#### **• Diffutils (3.0) - 1,784 Kio :**

Page d'accueil : *<http://www.gnu.org/software/diffutils>* Téléchargement : *<http://ftp.gnu.org/gnu/diffutils/diffutils-3.0.tar.gz>* Somme de contrôle MD5 : 684aaba1baab743a2a90e52162ff07da

#### **• EGLIBC (2.13) - 16,100 Kio:**

Page d'accueil : *<http://www.eglibc.org/home>* Téléchargement : *<http://cross-lfs.org/files/packages/Final/eglibc-2.13-r13356.tar.bz2>* Somme de contrôle MD5 : 689231137135771df3637e99ad169083

#### **• E2fsprogs (1.41.14) - 4,408 Kio :**

Page d'accueil : *<http://e2fsprogs.sourceforge.net>* Téléchargement : *<http://downloads.sourceforge.net/e2fsprogs/e2fsprogs-1.41.14.tar.gz>* Somme de contrôle MD5 : 05f70470aea2ef7efbb0845b2b116720

#### **• Expect (5.45) - 616 Kio :**

Page d'accueil : *<http://expect.sourceforge.net>* Téléchargement : *<http://downloads.sourceforge.net/project/expect/Expect/5.45/expect5.45.tar.gz>* Somme de contrôle MD5 : 44e1a4f4c877e9ddc5a542dfa7ecc92b

#### **• File (5.07) - 584 Kio :**

Page d'accueil : *<http://www.darwinsys.com/file>* Téléchargement : *<ftp://ftp.astron.com/pub/file/file-5.07.tar.gz>* Somme de contrôle MD5 : b8d1f9a8a644067bd0a703cebf3f4858

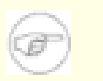

#### **Note**

Il se peut que File (5.07) ne soit plus disponible à l'emplacement indiqué. Les administrateurs du site de l'emplacement principal de téléchargement suppriment régulièrement les anciennes versions lorsque de nouvelles sortent. Vous pouvez trouver un autre emplacement pour le téléchargement qui peut conserver la bonne version disponible sur *<http://cross-lfs.org/files/packages/Final/>*.

#### **• Findutils (4.4.2) - 2,099 Kio :**

Page d'accueil : *<http://www.gnu.org/software/findutils>* Téléchargement : *<http://ftp.gnu.org/gnu/findutils/findutils-4.4.2.tar.gz>* Somme de contrôle MD5 : 351cc4adb07d54877fa15f75fb77d39f

#### **• Flex (2.5.35) - 1,227 Kio :**

Page d'accueil : *<http://flex.sourceforge.net>* Téléchargement : *<http://downloads.sourceforge.net/flex/flex-2.5.35.tar.bz2>* Somme de contrôle MD5 : 10714e50cea54dc7a227e3eddcd44d57

#### **• Gawk (3.1.8) - 1,940 Kio :**

Page d'accueil : *<http://www.gnu.org/software/gawk>* Téléchargement : *<http://ftp.gnu.org/gnu/gawk/gawk-3.1.8.tar.bz2>* Somme de contrôle MD5 : 52b41c6c4418b3226dfb8f82076193bb

#### **• GCC (4.6.0) - 69,904 Kio :**

Page d'accueil : *<http://gcc.gnu.org>* Téléchargement : *<ftp://gcc.gnu.org/pub/gcc/releases/gcc-4.6.0/gcc-4.6.0.tar.bz2>* Somme de contrôle MD5 : 93d1c436bf991564524701259b6285a2

#### **• Gettext (0.18.1.1) - 14,788 Kio :**

Page d'accueil : *<http://www.gnu.org/software/gettext>* Téléchargement : *<http://ftp.gnu.org/gnu/gettext/gettext-0.18.1.1.tar.gz>* Somme de contrôle MD5 : 3dd55b952826d2b32f51308f2f91aa89

#### **• Glib (2.28.6) - 6,956 Kio :**

Page d'accueil : *<http://developer.gnome.org/glib/>* Téléchargement : *<http://ftp.gnome.org/pub/gnome/sources/glib/2.28/glib-2.28.6.tar.bz2>* Somme de contrôle MD5 : 7d8fc15ae70d5111c0cf2a79d50ef717

#### **• GMP (5.0.2) - 2,025 Kio :**

Page d'accueil : *<http://gmplib.org/>* Téléchargement : *<http://ftp.gnu.org/gnu/gmp/gmp-5.0.2.tar.bz2>* Somme de contrôle MD5 : 0bbaedc82fb30315b06b1588b9077cd3

#### **• Grep (2.8) - 1,757 Kio :**

Page d'accueil : *<http://www.gnu.org/software/grep>* Téléchargement : *<http://ftp.gnu.org/gnu/grep/grep-2.8.tar.gz>* Somme de contrôle MD5 : cb2dfc502c5afc7a4a6e5f6cefd6850e

#### **• Groff (1.21) - 3,776 Kio :**

Page d'accueil : *<http://www.gnu.org/software/groff>* Téléchargement : *<http://ftp.gnu.org/gnu/groff/groff-1.21.tar.gz>* Somme de contrôle MD5 : 8b8cd29385b97616a0f0d96d0951c5bf

#### **• Gzip (1.4) - 888 Kio :**

Page d'accueil : *<http://www.gzip.org>* Téléchargement : *<http://ftp.gnu.org/gnu/gzip/gzip-1.4.tar.gz>* Somme de contrôle MD5 : e381b8506210c794278f5527cba0e765

#### **• Iana-Etc (2.30) - 200 Kio :**

Page d'accueil : *<http://www.archlinux.org/packages/core/any/iana-etc/>* Téléchargement : *<http://ftp.cross-lfs.org/pub/clfs/conglomeration/iana-etc/iana-etc-2.30.tar.bz2>* Somme de contrôle MD5 : 3ba3afb1d1b261383d247f46cb135ee8

#### **• IPRoute2 (2.6.38) - 390 Kio :**

Page d'accueil : *<http://www.linuxfoundation.org/en/Net:Iproute2>* Téléchargement : *<http://devresources.linux-foundation.org/dev/iproute2/download/iproute2-2.6.38.tar.bz2>* Somme de contrôle MD5 : a243bfea837e71824b7ca26c3bb45fa8

#### **• IPutils (s20101006) - 96 Kio :**

Page d'accueil : *<http://www.linuxfoundation.org/en/Net:Iputils>* Téléchargement : *<http://www.skbuff.net/iputils/iputils-s20101006.tar.bz2>* Somme de contrôle MD5 : a36c25e9ec17e48be514dc0485e7376c

#### **• Kbd (1.15.3) - 1,660 Mio :**

Téléchargement : *<ftp://devel.altlinux.org/legion/kbd/kbd-1.15.3.tar.gz>* Somme de contrôle MD5 : 8143e179a0f3c25646ce5085e8777200

#### **• Less (443) - 304 Kio :**

Page d'accueil : *<http://www.greenwoodsoftware.com/less>* Téléchargement : *<http://www.greenwoodsoftware.com/less/less-443.tar.gz>* Somme de contrôle MD5 : 47db098fb3cdaf847b3c4be05ee954fc

#### **• Libee (0.3.1) - 344 Kio :**

Page d'accueil : *<http://www.libee.org/>* Téléchargement : *<http://www.libee.org/files/download/libee-0.3.1.tar.gz>* Somme de contrôle MD5 : 61403a9a62b984381cf48454664f915e

#### **• Libestr (0.1.0) - 308 Kio :**

Page d'accueil : *<http://sourceforge.net/projects/libestr/>* Téléchargement : *<http://sourceforge.net/projects/libestr/files/libestr-0.1.0.tar.gz>* Somme de contrôle MD5 : 1b8fe449cffc259075d327334c93bbda

#### **• Libtool (2.4) - 836 Kio :**

Page d'accueil : *<http://www.gnu.org/software/libtool>* Téléchargement : *<http://ftp.gnu.org/gnu/libtool/libtool-2.4.tar.xz>* Somme de contrôle MD5 : 4e6144439d95d7332dc50ace6dd24c55

#### **• Linux (2.6.39) - 74,316 Kio :**

Page d'accueil : *<http://www.kernel.org>* Téléchargement : *<http://www.kernel.org/pub/linux/kernel/v2.6/linux-2.6.39.tar.bz2>* Somme de contrôle MD5 : 1aab7a741abe08d42e8eccf20de61e05

#### **• M4 (1.4.16) - 1,232 Kio :**

Page d'accueil : *<http://www.gnu.org/software/m4>* Téléchargement : *<http://ftp.gnu.org/gnu/m4/m4-1.4.16.tar.bz2>* Somme de contrôle MD5 : 8a7cef47fecab6272eb86a6be6363b2f

#### **• Make (3.82) - 1,216 Kio :**

Page d'accueil : *<http://www.gnu.org/software/make>* Téléchargement : *<http://ftp.gnu.org/gnu/make/make-3.82.tar.bz2>* Somme de contrôle MD5 : 1a11100f3c63fcf5753818e59d63088f

#### **• Man (1.6g) - 252 Kio :**

Page d'accueil : *<http://primates.ximian.com/~flucifredi/man>* Téléchargement : *<http://primates.ximian.com/~flucifredi/man/man-1.6g.tar.gz>* Somme de contrôle MD5 : ba154d5796928b841c9c69f0ae376660

#### **• Man-pages (3.32) - 1,108 Kio :**

Page d'accueil : *<http://www.win.tue.nl/~aeb/linux/man>* Téléchargement : *<http://mirror.anl.gov/pub/linux/docs/man-pages/man-pages-3.32.tar.bz2>* Somme de contrôle MD5 : 1278c5289660e42a597fefd30d9bdcf0

#### **• Module-Init-Tools (3.12) - 920 Kio :**

Page d'accueil : *<http://www.kerneltools.org/KernelTools.org>* Téléchargement : *<http://www.kernel.org/pub/linux/utils/kernel/module-init-tools/module-init-tools-3.12.tar.bz2>* Somme de contrôle MD5 : 8b2257ce9abef74c4a44d825d23140f3

#### **• MPC (0.9) - 556 Kio :**

Page d'accueil : *<http://www.multiprecision.org/>* Téléchargement : *<http://www.multiprecision.org/mpc/download/mpc-0.9.tar.gz>* Somme de contrôle MD5 : 0d6acab8d214bd7d1fbbc593e83dd00d

#### **• MPFR (3.0.1) - 1,128 Kio :**

Page d'accueil : *<http://www.mpfr.org/>* Téléchargement : *<http://www.mpfr.org/mpfr-3.0.1/mpfr-3.0.1.tar.bz2>* Somme de contrôle MD5 : bfbecb2eacb6d48432ead5cfc3f7390a

#### **• Ncurses (5.9) - 2,764 Kio :**

Page d'accueil : *<http://www.gnu.org/software/ncurses>* Téléchargement : *<ftp://ftp.gnu.org/pub/gnu/ncurses/ncurses-5.9.tar.gz>* Somme de contrôle MD5 : 8cb9c412e5f2d96bc6f459aa8c6282a1

#### **• Patch (2.6.1) - 248 Kio :**

Page d'accueil : *<http://savannah.gnu.org/projects/patch>* Téléchargement : *<http://ftp.gnu.org/gnu/patch/patch-2.6.1.tar.bz2>* Somme de contrôle MD5 : 0818d1763ae0c4281bcdc63cdac0b2c0

#### **• Perl (5.14.0) - 13,250 Kio :**

Page d'accueil : *<http://www.perl.org>* Téléchargement : *<http://www.cpan.org/src/5.0/perl-5.14.0.tar.bz2>* Somme de contrôle MD5 : e7457deea78330c5f8eebb2fd2a45479

#### **• PPL (0.11.2) - 12,060 Kio :**

Page d'accueil :*<http://bugseng.com/products/ppl/>* Téléchargement : *<ftp://ftp.cs.unipr.it/pub/ppl/releases/0.11.2/ppl-0.11.2.tar.bz2>* Somme de contrôle MD5 : c24429e6c3bc97d45976a63f40f489a1

#### **• Procps (3.2.8) - 279 Kio :**

Page d'accueil : *<http://procps.sourceforge.net>* Téléchargement : *<http://procps.sourceforge.net/procps-3.2.8.tar.gz>* Somme de contrôle MD5 : 9532714b6846013ca9898984ba4cd7e0

#### **• Psmisc (22.13) - 376 Kio :**

Page d'accueil : *<http://psmisc.sourceforge.net>* Téléchargement : *<http://downloads.sourceforge.net/psmisc/psmisc-22.13.tar.gz>* Somme de contrôle MD5 : e2c339e6b65b730042084023784a729e

#### **• Readline (6.2) - 2,228 Kio :**

Page d'accueil : *<http://cnswww.cns.cwru.edu/php/chet/readline/rltop.html>* Téléchargement : *<http://ftp.gnu.org/gnu/readline/readline-6.2.tar.gz>* Somme de contrôle MD5 : 67948acb2ca081f23359d0256e9a271c

#### **• Rsyslog (6.1.8) - 2,336 Kio :**

Page d'accueil : *<http://www.rsyslog.com/>* Téléchargement : *<http://download.rsyslog.com/rsyslog/rsyslog-6.1.8.tar.gz>* Somme de contrôle MD5 : 7f14d4fb992c3cc81fd61e561298bd46

#### **• Sed (4.2.1) - 878 Kio :**

Page d'accueil : *<http://www.gnu.org/software/sed>* Téléchargement : *<http://ftp.gnu.org/gnu/sed/sed-4.2.1.tar.bz2>* Somme de contrôle MD5 : 7d310fbd76e01a01115075c1fd3f455a

#### **• Shadow (4.1.4.3) - 1,804 Kio :**

Page d'accueil : *<http://pkg-shadow.alioth.debian.org>* Téléchargement : *<http://pkg-shadow.alioth.debian.org/releases/shadow-4.1.4.3.tar.bz2>* Somme de contrôle MD5 : b8608d8294ac88974f27b20f991c0e79

#### **• Sysvinit (2.88dsf) - 104 Kio :**

Page d'accueil : *<http://savannah.nongnu.org/projects/sysvinit>* Téléchargement : *<http://download.savannah.gnu.org/releases/sysvinit/sysvinit-2.88dsf.tar.bz2>* Somme de contrôle MD5 : 6eda8a97b86e0a6f59dabbf25202aa6f

#### **• Tar (1.26) - 2,288 Kio :**

Page d'accueil : *<http://www.gnu.org/software/tar>* Téléchargement : *<http://ftp.gnu.org/gnu/tar/tar-1.26.tar.bz2>* Somme de contrôle MD5 : 2cee42a2ff4f1cd4f9298eeeb2264519

#### **• Tcl (8.5.9) - 4,368 Kio :**

Page d'accueil : *<http://www.tcl.tk>* Téléchargement : *<http://downloads.sourceforge.net/tcl/tcl8.5.9-src.tar.gz>* Somme de contrôle MD5 : 8512d8db3233041dd68a81476906012a

#### **• Texinfo (4.13a) - 2,686 Kio :**

Page d'accueil : *<http://www.gnu.org/software/texinfo>* Téléchargement : *<http://ftp.gnu.org/gnu/texinfo/texinfo-4.13a.tar.gz>* Somme de contrôle MD5 : 71ba711519209b5fb583fed2b3d86fcb

#### **• Udev (168) - 598 Kio :**

Page d'accueil : *<http://www.kernel.org/pub/linux/utils/kernel/hotplug/udev.html>* Téléchargement : *<http://mirror.anl.gov/pub/linux/utils/kernel/hotplug/udev-168.tar.bz2>* Somme de contrôle MD5 : 4a466078532ab5dd5c35acc3ea2ec9a1

#### **• Util-linux (2.19.1) - 4,397 Kio :**

Page d'accueil : *<http://userweb.kernel.org/~kzak/util-linux/>* Téléchargement : *<http://mirror.anl.gov/pub/linux/utils/util-linux/v2.19/util-linux-2.19.1.tar.bz2>* Somme de contrôle MD5 : 3eab06f05163dfa65479c44e5231932c

#### **• Vim (7.3) - 4,726 Kio :**

Page d'accueil : *<http://www.vim.org>* Téléchargement : *<ftp://ftp.vim.org/pub/vim/unix/vim-7.3.tar.bz2>* Somme de contrôle MD5 : 590ca71aad0b254e2631d84401f28255

#### **• XZ Utils (5.0.2) - 1,000 Kio :**

Page d'accueil : *<http://tukaani.org/xz/>* Téléchargement : *<http://tukaani.org/xz/xz-5.0.2.tar.bz2>* Somme de contrôle MD5 : ee05b17a4062bb55cba099ef46eca007

#### **• Zlib (1.2.3) - 476 Kio :**

Page d'accueil : *<http://www.zlib.net>* Téléchargement : *<http://zlib.net/zlib-1.2.3.tar.bz2>* Somme de contrôle MD5 : be1e89810e66150f5b0327984d8625a0

Taille totale de ces paquets : environ NaN MB

# **3.3. Additional Packages for PowerPC64**

#### **• Hfsutils (3.2.6) - 202 Kio:**

Page d'accueil : *<http://www.mars.org/home/rob/proj/hfs>* Téléchargement : *<ftp://ftp.mars.org/pub/hfs/hfsutils-3.2.6.tar.gz>* Somme de contrôle MD5 : fa572afd6da969e25c1455f728750ec4

#### **• Parted (1.9.0) - 2,581 Kio:**

Page d'accueil : *<http://www.gnu.org/software/parted>* Téléchargement : *<http://ftp.gnu.org/gnu/parted/parted-1.9.0.tar.xz>* Somme de contrôle MD5 : a9ffa9b69f0b6099b75c32a03bb12f7f

#### **• Powerpc-utils (1.1.3) - 24 Kio:**

Page d'accueil : *<http://packages.qa.debian.org/p/powerpc-utils.html>* Téléchargement : *[http://ftp.debian.org/debian/pool/main/p/powerpc-utils/powerpc-utils\\_1.1.3.orig.tar.gz](http://ftp.debian.org/debian/pool/main/p/powerpc-utils/powerpc-utils_1.1.3.orig.tar.gz)* Somme de contrôle MD5 : d879b109bb8f0d726304b60b147bff13

#### **• Yaboot (1.3.17) - 219 Kio:**

Page d'accueil : *<http://yaboot.ozlabs.org>* Téléchargement : *<http://yaboot.ozlabs.org/releases/yaboot-1.3.17.tar.gz>* Somme de contrôle MD5 : f599f52d1887a86fd798252d2946f635

Taille totale de ces paquets : environ 3,026 Kio

## **3.4. Correctifs nécessaires**

En plus des paquets, quelques correctifs sont aussi requis. Ces correctifs corrigent certaines erreurs contenues dans les paquets, ces erreurs devraient être corrigées par le mainteneur. Les correctifs font aussi quelques modifications pour faciliter l'utilisation des paquets. Les correctifs suivants seront nécessaires pour construire un système CLFS :

#### **• Bash Correctif de la branche Mise à jour - 16 Kio :**

Téléchargement : *[http://patches.cross-lfs.org/dev/bash-4.2-branch\\_update-2.patch](http://patches.cross-lfs.org/dev/bash-4.2-branch_update-2.patch)* Somme de contrôle MD5 : 6aef48cfd93b9109358eae0be9125946

#### **• Coreutils Correctif Uname - 8 Kio :**

Téléchargement : *<http://patches.cross-lfs.org/dev/coreutils-8.12-uname-1.patch>* Somme de contrôle MD5 : 683741cb2c4ab60cf9b61eb9f02ecd02

#### **• EGLIBC correctif Dep Dl - 4 Kio :**

Téléchargement : *[http://patches.cross-lfs.org/dev/eglibc-2.13-r13356-dl\\_dep\\_fix-1.patch](http://patches.cross-lfs.org/dev/eglibc-2.13-r13356-dl_dep_fix-1.patch)* Somme de contrôle MD5 : fd640e7758e8560839bde1358ee44885

#### **• Flex correctif GCC 4.4.x - 12 Kio :**

Téléchargement : *<http://patches.cross-lfs.org/dev/flex-2.5.35-gcc44-1.patch>* Somme de contrôle MD5 : a6ffbba93d034380e12110bb6d399113

#### **• Correctif branche Mise à jour de GCC - 1.5 Mio :**

Téléchargement : *[http://patches.cross-lfs.org/dev/gcc-4.6.0-branch\\_update-1.patch](http://patches.cross-lfs.org/dev/gcc-4.6.0-branch_update-1.patch)* Somme de contrôle MD5 : 3ff1f39dc12932736694bf6fb6a1846a

#### **• IPUtils correctif - 8 Kio :**

Téléchargement : *<http://patches.cross-lfs.org/dev/iputils-s20101006-fixes-1.patch>* Somme de contrôle MD5 : 1add4b8cbee814310f95e61997019162

#### **• IPUtils correctif documentation prégénérée - 136 Kio :**

Téléchargement : *<http://patches.cross-lfs.org/dev/iputils-s20101006-doc-1.patch>* Somme de contrôle MD5 : 2eee5e095005bf4be426797a4aefa27b

#### **• Kbd correction es.po - 1 Kio :**

Téléchargement : *[http://patches.cross-lfs.org/dev/kbd-1.15.3-es.po\\_fix-1.patch](http://patches.cross-lfs.org/dev/kbd-1.15.3-es.po_fix-1.patch)* Somme de contrôle MD5 : 476c4066c5c663b44b67acaa4cdef62e

#### **• Man correctif i18n - 12 Kio :**

Téléchargement : *<http://patches.cross-lfs.org/dev/man-1.6g-i18n-1.patch>* Somme de contrôle MD5 : a5aba0cb5a95a7945db8c882334b7dab

#### **• Ncurses Correctif Bash - 4 Kio :**

Téléchargement : *[http://patches.cross-lfs.org/dev/ncurses-5.9-bash\\_fix-1.patch](http://patches.cross-lfs.org/dev/ncurses-5.9-bash_fix-1.patch)* Somme de contrôle MD5 : c6f7f2ab0ebaf7721ebeb266641352db

#### **• Ncurses Correctif de la branche Mise à jour - 796 Kio :**

Téléchargement : *[http://patches.cross-lfs.org/dev/ncurses-5.9-branch\\_update-2.patch](http://patches.cross-lfs.org/dev/ncurses-5.9-branch_update-2.patch)* Somme de contrôle MD5 : 125c256a66bd532c6c290dc2adfb7bc4

#### **• Perl Correctif Libc - 4 Kio :**

Téléchargement : *<http://patches.cross-lfs.org/dev/perl-5.14.0-libc-1.patch>* Somme de contrôle MD5 : 6efb1ffa5a6961c239024c445e0adc9a

#### **• Procps Correctif erreur HZ - 4 Kio :**

Téléchargement : *[http://patches.cross-lfs.org/dev/procps-3.2.8-fix\\_HZ\\_errors-1.patch](http://patches.cross-lfs.org/dev/procps-3.2.8-fix_HZ_errors-1.patch)* Somme de contrôle MD5 : 2ea4c8e9a2c2a5a291ec63c92d7c6e3b

#### **• Procps correctif ps cgroup - 4 Kio :**

Téléchargement : *[http://patches.cross-lfs.org/dev/procps-3.2.8-ps\\_cgroup-1.patch](http://patches.cross-lfs.org/dev/procps-3.2.8-ps_cgroup-1.patch)* Somme de contrôle MD5 : 3c478ef88fad23353e332b1b850ec630

#### **• Readline Correctif Branche Mise à jour - 4 Kio :**

Téléchargement : *[http://patches.cross-lfs.org/dev/readline-6.2-branch\\_update-1.patch](http://patches.cross-lfs.org/dev/readline-6.2-branch_update-1.patch)* Somme de contrôle MD5 : 482e35a552bc8c4744aab0ddaa545559

#### **• Tar correctif pages de man - 76 Kio :**

Téléchargement : *<http://patches.cross-lfs.org/dev/tar-1.26-man-1.patch>* Somme de contrôle MD5 : 074783d41f18c5c62a7cfc77e2678693

#### **• Texinfo correctif nouveaux outils de compression - 2 Kio :**

Téléchargement : *[http://patches.cross-lfs.org/dev/texinfo-4.13a-new\\_compressors-1.patch](http://patches.cross-lfs.org/dev/texinfo-4.13a-new_compressors-1.patch)* Somme de contrôle MD5 : 4ae2d3c132e21cb83b825bc691056d07

#### **• Vim Correctif de la branche Mise à jour - 552 Kio :**

Téléchargement : *[http://patches.cross-lfs.org/dev/vim-7.3-branch\\_update-2.patch](http://patches.cross-lfs.org/dev/vim-7.3-branch_update-2.patch)* Somme de contrôle MD5 : 3790140dd2fd1963f285e4ba1bce5d1f

#### **• Zlib Correctif fPIC - 3 Kio :**

Téléchargement : *<http://patches.cross-lfs.org/dev/zlib-1.2.3-fPIC-2.patch>* Somme de contrôle MD5 : b1e6644c97b04c368e11c0a1554f2efe

Taille totale de ces correctifs : environ NaN MB

En plus des correctifs requis ci-dessus, il existe un certain nombre de correctifs optionnels créés par la communauté CLFS. Ces correctifs résolvent des problèmes mineurs ou activent des fonctionnalités qui ne sont pas disponibles par défaut. Vous pouvez consulter la base de données des correctifs à loisir sur *<http://patches.cross-lfs.org/dev/>* et vous pouvez récupérer tout correctif supplémentaire correspondant aux besoins de votre système.

## **3.5. Additional Patches for PowerPC64**

#### **• GCC Specs Patch - 16 Kio:**

Téléchargement : *<http://patches.cross-lfs.org/dev/gcc-4.6.0-specs-1.patch>* Somme de contrôle MD5 : 61d583984f9f12b6f37141e132fc7d57

#### **• HFS Utils Fixes Patch - 1 Kio:**

Téléchargement : *<http://patches.cross-lfs.org/dev/hfsutils-3.2.6-fixes-1.patch>* Somme de contrôle MD5 : 8519f11aada2f393609d529621a9f1b1

#### **• IPRoute2 correctif Lib64 - 4 Kio :**

Téléchargement : *<http://patches.cross-lfs.org/dev/iproute2-2.6.38-libdir-1.patch>* Somme de contrôle MD5 : b901c549615739b28db8b4a2126049ce

#### **• Perl correctif Configure Multilib - 4 Kio :**

Téléchargement : *[http://patches.cross-lfs.org/dev/perl-5.14.0-Configure\\_multilib-1.patch](http://patches.cross-lfs.org/dev/perl-5.14.0-Configure_multilib-1.patch)* Somme de contrôle MD5 : 1dd7df742630213d55c0749948baa9b9

#### **• Powerpc-utils Fixes Patch - 21 Kio:**

Téléchargement : *[http://patches.cross-lfs.org/dev/powerpc-utils\\_1.1.3-fixes-2.patch](http://patches.cross-lfs.org/dev/powerpc-utils_1.1.3-fixes-2.patch)* Somme de contrôle MD5 : d2776b1a4977c5711037b8f1402f792a

#### **• Yaboot Ofpath\_Path\_Prefix Patch - .8 Kio:**

Téléchargement : *[http://patches.cross-lfs.org/dev/yaboot-1.3.17-ofpath\\_path\\_prefix-1.patch](http://patches.cross-lfs.org/dev/yaboot-1.3.17-ofpath_path_prefix-1.patch)* Somme de contrôle MD5 : 3faf70e0cb4e4f62a1e8815c3452ab38

Taille totale de ces correctifs : environ 46.8 Kio

# **Chapter 4. Dernières préparations**

# **4.1. À propos de \${CLFS}**

Tout au long de ce livre, la variable d'environnement CLFS sera utilisée de nombreuses fois. Il est vital que cette variable soit toujours définie. Elle doit pointer vers le point de montage choisi pour la partition CLFS. Vérifiez que votre variable CLFS est correctement configurée avec :

```
echo ${CLFS}
```
Assurez-vous que la sortie affiche le chemin vers le point de montage de la partition CLFS, c'est-à-dire /mnt/clfs si vous avez suivi l'exemple fourni. Si cet affichage est incorrect, vous pouvez toujours initialiser la variable avec :

**export CLFS=/mnt/lfs**

Avoir cette variable initialisée est bénéfique car des commandes telles que **install -dv \${CLFS}/tools** peuvent être saisies de façon littérale. Votre shell remplacera "\${CLFS}" par "/mnt/clfs" (ou par ce avec quoi vous avez initialisé la variable) lorsqu'il exécutera la ligne de commande.

Si vous n'avez pas créé le répertoire \${CLFS}, faites-le maintenant en lançant les commandes suivantes :

```
install -dv ${CLFS}
```
N'oubliez pas de vérifier que \${CLFS} est initialisé à chaque fois que vous entrez dans l'environnement (par exemple, avec **su** pour root ou un autre utilisateur).

## **4.2. Créer le répertoire \${CLFS}/tools**

Tous les programmes compilés dans [Constructing a Temporary System](#page-95-0) seront installés dans \${CLFS}/tools pour les tenir séparés des programmes compilés dans le [Installing Basic System Software](#page-167-0). Les programmes compilés ici sont seulement des outils temporaires et ne prendront pas part au système CLFS final. En les conservant dans un répertoire séparé, nous pourrons facilement les supprimer plus tard. Ceci nous aide aussi à les empêcher de finir dans les répertoires de production de votre hôte (facile à faire par accident dans le [Constructing a Temporary System](#page-95-0)).

Créez le répertoire requis en lançant la commande suivante en tant qu'utilisateur root :

```
mkdir -v ${CLFS}/tools
```
La prochaine étape consiste en la création du lien symbolique /tools sur votre système hôte. Il pointera vers le répertoire que vous venez de créer sur la partition CLFS. Lancez cette commande en tant qu'utilisateur root :

```
ln -sv ${CLFS}/tools /
```
#### **Note**

La commande ci-dessus est correcte. La commande **ln** a quelques variations syntaxiques, assurez-vous de vérifier **info coreutils ln** et ln(1) avant de signaler ce que vous pensez être une erreur.

Le lien symbolique créé nous permet de compiler notre ensemble d'outils de façon à ce qu'il se réfère à /tools, ce qui signifie que le compilateur, l'assembleur et l'éditeur de liens fonctionneront tous. Cela fournira un répertoire commun pour nos outils temporaires.

## **4.3. Créer le répertoire \${CLFS}/cross-tools**

Le binutils et le compilateur croisés construits dans le [Constructing Cross-Compile Tools](#page-73-0) seront installées sous \${CLFS}/cross-tools pour les tenir séparés des programmes de l'hôte. Les programmes construits ici sont des outils croisés et ne feront pas partie du système CLFS final ou du système temporaire. En laissant ces programmes dans un répertoire séparé, vous pouvez facilement les supprimer plus tard après leur utilisation.

Créez le répertoire nécessaire en lançant ce qui suit en tant qu'utilisateur root :

```
install -dv ${CLFS}/cross-tools
```
La prochaine étape consiste en la création du lien symbolique /cross-tools sur le système hôte. Il va pointer vers le répertoire récemment créé sur la partition CLFS. Lancez cette commande en tant qu'utilisateur root :

**ln -sv \${CLFS}/cross-tools /**

Techniquement, le lien symbolique n'est pas nécessaire (bien que les instructions du livre supposent qu'il existe) mais il est principalement là par cohérence (parce que /tools est aussi lié de manière symbolique à \${CLFS}/tools) et pour simplifier l'installation des outils de compilation croisée.

# **4.4. Ajouter l'utilisateur CLFS**

Lorsque vous êtes connecté en tant qu'utilisateur root, faire une seule erreur peut endommager voire dévaster votre système. Donc, nous recommandons de construire les paquets dans ce chapitre en tant qu'utilisateur non privilégié. Vous pouvez bien sûr utiliser votre propre nom d'utilisateur mais, pour faciliter l'établissement d'un environnement de travail propre, créez un nouvel utilisateur clfs comme membre d'un nouveau groupe clfs) utilisez-le lors du processus d'installation. En tant que root, lancez les commandes suivantes pour créer le nouvel utilisateur :

```
groupadd clfs
useradd -s /bin/bash -g clfs -d /home/clfs clfs
mkdir -pv /home/clfs
chown -v clfs:clfs /home/clfs
```
**Voici la signification des options en ligne de commande :**

```
-s /bin/bash
```
Ceci fait de **bash** le shell par défaut de l'utilisateur dlfs.

#### **Important**

Les instructions de construction supposent que vous utilisez le shell **bash**.

```
-g clfs
```
Cette option ajoute l'utilisateur clfs au groupe clfs.

 $c$ *lfs* 

Ceci est le nom réel du groupe et de l'utilisateur créé.

Pour vous connecter en tant qu'utilisateur clfs (et non pas de passer à l'utilisateur clfs alors que vous êtes connecté en tant que root, ce qui ne requiert pas de mot de passe pour l'utilisateur clfs, donnez un mot de passe à clfs :

#### **passwd clfs**

Donnez à clfs un accès complet à \${CLFS}/cross-tools et à \$CLFS/tools en indiquant que clfs est le propriétaire des répertoires :

```
chown -v clfs ${CLFS}/tools
chown -v clfs ${CLFS}/cross-tools
```
Si un répertoire de travail séparé a été créé comme suggéré, faites que l'utilisateur clfs soit aussi le propriétaire de ce répertoire :

```
chown -v clfs ${CLFS}/sources
```
Ensuite, connectez-vous en tant que clfs. Ceci peut se faire via une console virtuelle, avec le gestionnaire d'affichage ou avec la commande suivante de substitution d'utilisateur

**su - clfs**

Le "-" indique à **su** un shell de connexion par opposition à un shell de non connexion. Vous trouverez la différence entre les deux types de shells dans la page man bash(1) et **info bash**.

#### **Note**

Tant que rien d'autre n'est indiqué, toutes les commandes à partir de maintenant se lancent en tant qu'utilisateur clfs.

### **4.5. Configurer l'environnement**

Configurez un bon environnement de travail en créant deux nouveaux fichiers de démarrage pour le shell **bash**. En étant connecté en tant qu'utilisateur clfs, lancez la commande suivante pour créer un nouveau .bash\_profile :

```
cat > ~/.bash_profile << "EOF"
exec env -i HOME=\S{HOME} TERM=\S{TERN} PS1='\u:\w\$ ' /bin/bash
EOF
```
Lorsque vous êtes connecté en tant que clfs, le shell initial est habituellement un shell de *login* qui lit le fichier /etc/profile de l'hôte (contenant probablement quelques configurations et variables d'environnement) et puis .bash\_profile. La commande **exec env -i.../bin/bash** dans le fichier .bash\_profile remplace le shell en cours avec un nouveau ayant un environnement complètement vide sauf pour les variables HOME, TERM, et PS1. Ceci nous assure qu'aucune variable d'environnement non souhaitée et potentiellement dangereuse, provenant du système hôte, ne parvienne dans l'environnement de construction. La technique utilisée ici réalise le but d'avoir un environnement propre.

La nouvelle instance du shell est un shell *non-login*, qui ne lit donc pas les fichiers /etc/profile ou .bash\_ profile, mais plutôt le fichier .bashrc file. Créez maintenant le fichier .bashrc :

```
cat > ~/.bashrc << "EOF"
set +h
umask 022
CLFS=/mnt/clfs
LC_ALL=POSIX
PATH=/cross-tools/bin:/bin:/usr/bin
export CLFS LC_ALL PATH
EOF
```
La commande **set +h** désactive la fonction de hachage de **bash**. D'habitude, le hachage est une fonctionnalité utile : **bash** utilise une table de hachage pour se rappeler le chemin complet des fichiers exécutables pour éviter d'avoir à chercher dans PATH à chaque fois qu'il doit trouver le même exécutable. Néanmoins, les nouveaux outils devraient être utilisés dès leur installation. En désactivant la fonction de hachage, le shell cherchera en permanence dans PATH lorsqu'un programme doit être exécuté. Ainsi, le shell trouvera les nouveaux outils compilés dans /cross-tools dès qu'ils sont disponibles et sans se rappeler d'une version précédente du même programme mais dans un autre emplacement.

Configurer le masque de création de fichier (umask) à 022 nous assure que les nouveaux fichiers et répertoires créés sont modifiables uniquement par leurs propriétaires mais lisibles et exécutables par tout le monde (en supposant que les modes par défaut sont utilisés par l'appel système open(2) les nouveaux fichiers finiront avec les droits 644 et les répertoires avec ceux 755).

La variable CLFS devrait être configurée avec le point de montage choisi.

La variable LC\_ALL contrôle la localisation de certains programmes, faisant que leurs messages suivent les conventions d'un pays spécifié. Si le système hôte utilise une version de Glibc plus ancienne que la 2.2.4, avoir LC\_ALL initialisé à autre chose que "POSIX" ou "C" (pendant ce chapitre) pourrait poser des problèmes si vous quittez l'environnement chroot et souhaitez y retourner plus tard. Initialiser LC\_ALL à "POSIX" ou "C" (les deux sont équivalents) nous assure que tout fonctionnera comme attendu dans l'environnement chroot.

En plaçant /cross-tools/bin au début de PATH, le compilateur croisé construit dans [Constructing Cross-](#page-73-0)[Compile Tools](#page-73-0) sera choisi par le procéssus de construction du système temporaire avant tout programme installé sur l'hôte. Ceci, combiné avec la désactivation du hachage, permet de s'assurer que vous utiliserez les outils de compilation croisée pour construire le système temporaire dans /tools.

Enfin, pour avoir un environnement complètement préparé pour la construction des outils temporaires, chargez le profil de l'utilisateur tout juste créé :

#### **source ~/.bash\_profile**

# **4.6. À propos des suites de tests**

La plupart des paquets disposent d'une suite de tests. Lancer cette suite de tests pour un paquet nouvellement construit est généralement une bonne idée car cela peut apporter une "vérification de propreté" comme quoi tout a été compilé correctement. Une suite de tests réussissant l'ensemble des vérifications prouve généralement que le paquet fonctionne comme le développeur en avait l'intention. Néanmoins, cela ne garantit pas que le paquet ne contient pas de bogues.

Il n'est pas possible de lancer les suites de tests lors d'une compilation croisée, donc les instructions d'installation des paquets n'expliquent pas comment lancer les suites de tests jusqu'au [Installing Basic System Software.](#page-167-0)
# **Part III. Make the Cross-Compile Tools**

# **Chapter 5. Constructing Cross-Compile Tools**

## **5.1. Introduction**

Ce chapitre vous montre comment créer des outils pour une plateforme croisée.

Si, pour quelque raison que ce soit, vous devez vous arrêter et revenir plus tard, rappelez-vous d'utiliser la commande **su - clfs** et elle initialisera l'environnement de construction que vous avez quitté.

### **5.1.1. Remarques générales**

#### **Important**

Avant d'exécuter les instructions de construction pour un paquet, vous devriez déballer le paquet et effectuer un **cd** dans le répertoire créé.

Plusieurs paquets sont corrigés avant d'être compilés, mais seulement quand le correctif est nécessaire pour contourner un problème. Un correctif est souvent nécessaire à la fois dans ce chapitre et dans les suivants, mais parfois uniquement dans un des autres. Donc, ne vous affolez pas si les instructions pour un correctif téléchargé vous paraissent absentes. Il se peut que vous rencontriez des messages d'avertissement concernant *offset* ou *fuzz* lorsque vous appliquerez un correctif. Ne vous en inquiétez pas car le correctif a été appliqué avec succès.

Pendant la compilation de la plupart des paquets, il y aura plusieurs avertissements qui vont défiler sur l'écran. Ils sont normaux et vous pouvez les ignorer en toute sécurité. Comme ils le disent, ces messages sont des—avertissements concernant l'usage d'une syntaxe C ou C++ obsolète ou invalide. Les standards du C changent assez souvent et certains paquets utilisent encore de vieux standards. Cela n'est pas un problème mais affiche des avertissements.

### $\textcolor{red}{\textbf{T}}$

T

#### **Important**

Après l'installation de chaque paquet, qu'il s'agisse de ce chapitre ou des suivants, effacez ses répertoires de sources et de construction sauf si on vous indique autre chose. L'effacement des sources empêche une mauvaise configuration quand vous réinstallerez le même paquet plus tard.

## **5.2. CFLAGS de construction**

CFLAGS et CXXFLAGS ne doivent pas être initialisées pendant la construction des outils croisés.

Pour désactiver CFLAGS et CXXFLAGS utilisez les commandes suivantes :

```
unset CFLAGS
unset CXXFLAGS
```
Maintenant, ajoutez ce qui suit à  $\sim$  / . bashrc, pour le cas où vous devez quitter et redémarrer la construction plus tard :

```
echo unset CFLAGS >> ~/.bashrc
echo unset CXXFLAGS >> ~/.bashrc
```
## **5.3. Build Variables**

#### **Setting Host and Target**

Pendant la construction des outils de compilation croisée, vous aurez besoin de régler quelques variables en fonction de vos besoins particuliers. La première variable sera le triplet de la machine hôte, qui sera contenu dans la variable CLFS\_HOST. Pour prendre en compte la possibilité que l'hôte et la cible aient la même architecture, étant donné que la compilation croisée ne fonctionnera pas lorsque l'hôte et la cible sont les mêmes, il faudra modifier légèrement une partie du triplet pour ajouter "cross". Réglez CLFS\_HOST en utilisant la commande suivante :

**export CLFS\_HOST=\$(echo \${MACHTYPE} | sed -e 's/-[^-]\*/-cross/')**

Maintenant, vous devrez paramétrer le triplet pour l'architecture cible. Paramétrez la variable cible en utilisant la commande suivante :

```
export CLFS_TARGET="powerpc64-unknown-linux-gnu"
```
Maintenant, nous allons régler notre triplette cible pour 32 bits :

```
export CLFS_TARGET32="powerpc-unknown-linux-gnu"
```
Ajoutez maintenant ceux-ci à ~/.bashrc, au cas où vous devriez quitter et recommencer la construction plus tard :

```
cat >> ~/.bashrc << EOF
export CLFS_HOST="${CLFS_HOST}"
export CLFS_TARGET="${CLFS_TARGET}"
export CLFS_TARGET32="${CLFS_TARGET32}"
EOF
```
### **5.4. Options de compilation**

Nous allons devoir mettre en place des drapeaux de compilation spécifiques destinés au compilateur et à l'éditeur de liens :

```
export BUILD32="-m32"
export BUILD64="-m64"
```
Ajoutons les drapeaux de compilation au fichier  $\sim$ /.bashrc afin d'éviter toute erreur si vous deviez quitter l'environnement et revenir plus tard :

```
cat >> ~/.bashrc << EOF
export BUILD32="${BUILD32}"
export BUILD64="${BUILD64}"
EOF
```
## **5.5. Linux-Headers-2.6.39**

Le noyau Linux contient une cible make qui installe des en-têtes du noyau "propres".

### **5.5.1. Installation de Linux-Headers**

Pour cette étape, vous aurez besoin de l'archive tar du noyau.

Installez les fichiers d'en-tête du noyau :

```
install -dv /tools/include
make mrproper
make ARCH=powerpc headers_check
make ARCH=powerpc INSTALL_HDR_PATH=dest headers_install
cp -rv dest/include/* /tools/include
```
**The meaning of the make commands:**

```
make mrproper
```
S'assure que le répertoire des sources du noyau est propre.

make ARCH=powerpc headers\_check Sanitizes the raw kernel headers so that they can be used by userspace programs.

make ARCH=powerpc INSTALL\_HDR\_PATH=dest headers\_install

Normally the headers\_install target removes the entire destination directory (default /usr/include) before installing the headers. To prevent this, we tell the kernel to install the headers to a directory inside the source dir.

Les détails sur ce paquet sont situés dans [Section 10.5.2, "Contenu de Linux-Headers."](#page-172-0)

## **5.6. File-5.07**

Le paquet File contient un outil pour déterminer le type d'un fichier ou des fichiers donnés.

### **5.6.1. Installation de File**

Préparez la compilation de File :

**./configure --prefix=/cross-tools**

Compilez le paquet :

**make**

Installez le paquet :

**make install**

Les détails de ce paquet sont situés dans [Section 10.58.2, "Contenu de File."](#page-264-0)

## **5.7. M4-1.4.16**

Le paquet M4 contient un processeur de macros.

### **5.7.1. Installation de M4**

Préparez la compilation de M4 :

**./configure --prefix=/cross-tools**

Compilez le paquet :

**make**

Installez le paquet :

**make install**

Les d $\tilde{A}$ ©tails sur ce paquet sont disponibles dans [Section 10.37.2, "Contenu de M4."](#page-234-0)

### **5.8. Ncurses-5.9**

Le paquet Ncurses contient les bibliothèques de gestion des écrans type caractère, indépendant des terminaux.

#### **5.8.1. Installation de Ncurses**

Le correctif suivant corrige des problèmes avec certaines versions de Bash :

**patch -Np1 -i ../ncurses-5.9-bash\_fix-1.patch**

Prepare Ncurses for compilation:

```
./configure --prefix=/cross-tools \
    --without-debug --without-shared
```
Un seul binaire est nécessaire pour les outils de compilation croisée. Construisez les en-têtes puis construisez **tic** :

```
make -C include
make -C progs tic
```
Installez **tic** avec la commande suivante :

**install -v -m755 progs/tic /cross-tools/bin**

Les détails sur ce paquet sont disponibles dans [Section 10.27.2, "Contenu de Ncurses."](#page-212-0)

## **5.9. GMP-5.0.2**

GMP est une bibliothèque pour faire de l'arithmétique en précision arbitraire sur les entiers, les nombres rationnels et les nombres flottants.

#### **5.9.1. Installation de GMP**

Préparez la compilation de GMP :

```
CPPFLAGS=-fexceptions ./configure \
     --prefix=/cross-tools --enable-cxx
```
Compilez le paquet :

**make**

Installez le paquet :

**make install**

Les détails sur ce paquet sont disponibles dans [Section 10.11.2, "Contenu de GMP."](#page-188-0)

## **5.10. MPFR-3.0.1**

La bibliothèque MPFR est une bibliothèque C pour des calculs de nombres flottants à précision multiple avec un arrondis correct.

#### **5.10.1. Installation de MPFR**

Préparez la compilation de MPFR :

```
LDFLAGS="-Wl,-rpath,/cross-tools/lib" \
./configure --prefix=/cross-tools \
      --enable-shared --with-gmp=/cross-tools
```
Compilez le paquet :

**make**

Installez le paquet :

**make install**

Les détails sur ce paquet sont disponibles dans [Section 10.13.2, "Contenu de MPFR."](#page-190-0)

## **5.11. MPC-0.9**

MPC est une bibliothèque C pour le calcul arithmétique de nombres complexes avec une haute précision au choix et l'arrondissement correcte du résultat.

### **5.11.1. Installation de MPC**

Préparez la compilation de MPC :

```
LDFLAGS="-Wl,-rpath,/cross-tools/lib" \
./configure --prefix=/cross-tools \
     --with-gmp=/cross-tools \
     --with-mpfr=/cross-tools
```
Compilez le paquet :

#### **make**

Installez le paquet :

**make install**

Les détails sur ce paquet sont disponibles dans [Section 10.15.2, "Contenu de MPC."](#page-192-0)

## **5.12. PPL-0.11.2**

La bibliothèque *Parma Polyhedra Library* (PPL) fourni des abstractions numériques destinées principalement à des applications dans le domaine de l'analys et de la vérification de systèmes complexes. CLooG-PPL exige cette bibliothèque.

### **5.12.1. Installation de PPL**

Préparez la compilation de PPL :

```
CPPFLAGS="-I/cross-tools/include" \
     LDFLAGS="-Wl,-rpath,/cross-tools/lib" \
     --enable-interfaces="c,cxx" --disable-optimization \
     --with-libgmp-prefix=/cross-tools \
     --with-libgmpxx-prefix=/cross-tools
```
Compilez le paquet :

**make**

Installez le paquet :

**make install**

Les détails sur ce paquet sont disponibles dans [Section 10.17.2, "Contenu de PPL."](#page-195-0)

## **5.13. CLooG-PPL-0.15.11**

CLooG-PPL est une bibliothèque pour générer du code pour analyser des polyhèdres Z. En d'autres termes, il trouve du code qui atteint chaque point entier (ou intégral) d'un ou plusieurs polyhèdres paramétrés. GCC se lie à cette bibliothèque afin d'activer le nouveau code de génération de boucle, connu en tant que Graphite.

### **5.13.1. Installation de CLooG-PPL**

Ce qui suit empêche le script configure de paramétrer LD\_LIBRARY\_PATH lorsqu'il trouve PPL. Cela empêchera tout conflit avec des bibliothèques du système hôte :

```
cp -v configure{,.orig}
sed -e "/LD_LIBRARY_PATH=/d" \
     configure.orig > configure
```
Préparez la compilation de CLooG-PPL :

```
LDFLAGS="-Wl,-rpath,/cross-tools/lib" \
     ./configure --prefix=/cross-tools --enable-shared --with-bits=gmp \
     --with-gmp=/cross-tools --with-ppl=/cross-tools
```
Compilez le paquet :

**make**

Installez le paquet :

```
make install
```
Les détails sur ce paquet sont disponibles dans [Section 10.19.2, "Contenu de CLooG-PPL."](#page-197-0)

## **5.14. Binutils-2.21.1a croisé**

Le paquet Binutils contient un éditeur de liens, un assembleur et d'autres outils pour gérer des fichiers objets.

### **5.14.1. Installation de Binutils croisé**

Il est important que Binutils soit construit avant Glibc et GCC car les deux effectuent divers tests sur l'éditeur de liens et l'assembleur disponibles pour déterminer quelles fonctionnalités activer.

La documentation de Binutils recommande de construire Binutils à l'extérieur du répertoire des sources dans un répertoire dédié :

```
mkdir -v ../binutils-build
cd ../binutils-build
```
Préparez la compilation de Binutils :

```
AR=ar AS=as ../binutils-2.21.1/configure \
   --prefix=/cross-tools --host=${CLFS_HOST} --target=${CLFS_TARGET} \
   --with-sysroot=${CLFS} --with-lib-path=/tools/lib --disable-nls --enable-shared \
   --enable-64-bit-bfd
```
**Voici la signification des options de configure :**

AR=ar AS=as

Ceci empêche Binutils de se compiler avec \${CLFS\_HOST}-ar et \${CLFS\_HOST}-as car ils sont fournis par ce paquet et ils ne peuvent donc pas encore être installés.

--prefix=/cross-tools

Ceci dit à configure de se préparer à installer le paquet dans le répertoire /cross-tools.

 $-$ host= $\frac{2}{3}$ {CLFS\_HOST}

Lors d'une utilisation avec --target, ceci crée un exécutable pour une architecture croisée qui crée des fichiers pour \${CLFS\_TARGET} mais s'exécute sur \${CLFS\_HOST}.

--target=\${CLFS\_TARGET}

Lors d'une utilisation avec --host, ceci crée un exécutable pour une architecture croisée qui crée des fichiers pour \${CLFS\_TARGET} mais se lance sur \${CLFS\_HOST}.

--with-lib-path=/tools/lib

Ceci dit au script configure de spécifier le chemin de recherche de la bibliothèque pendant la compilation de Binutils, le résultat dans /tools/lib étant passé à l'éditeur de liens. Ceci empêche l'éditeur de liens de chercher à travers les répertoires de la bibliothèque sur l'hôte.

```
--disable-nls
```
Ceci désactive l'internationalisation car i18n n'est pas nécessaire pour les outils de compilation croisée.

--enable-shared

Active la création des bibliothèques partagées.

--enable-64-bit-bfd

Ceci ajoute le support pour 64 bit à Binutils.

Compilez le paquet :

**make configure-host make**

#### **Voici la signification des options de make :**

#### configure-host

Ceci vérifie l'environnement hôte et s'assure que tous les outils nécessaires sont disponibles pour compiler Binutils.

Installez le paquet :

#### **make install**

Copiez libiberty.h vers le répertoire /tools/include :

#### **cp -v ../binutils-2.21.1/include/libiberty.h /tools/include**

Les détails sur ce paquet sont disponibles dans [Section 10.22.2, "Contenu de Binutils."](#page-201-0)

### **5.15. Cross GCC-4.6.0 - Static**

Le paquet GCC contient la collection de compilateurs GNU, qui inclut les compilateurs C et C++.

### **5.15.1. Installation of Cross GCC Compiler with Static libgcc and no Threads**

Le correctif suivant contient un certain nombre de mises à jour vers la branche 4.6.0, faites par les développeurs de  $GCC$ :

**patch -Np1 -i ../gcc-4.6.0-branch\_update-1.patch**

Faites deux ajustements essentiels pour le fichier specs de GCC pour vous assurer que GCC utilise notre environnement de construction :

**patch -Np1 -i ../gcc-4.6.0-specs-1.patch**

Modifiez la spec StartFile et le Standard Include Dir afin que GCC regarde dans /tools :

```
echo -en '#undef STANDARD_INCLUDE_DIR\n#define STANDARD_INCLUDE_DIR "/tools/include/"\n\n' >> gcc/config/rs6000/sysv4.h
echo -en '\n#undef STANDARD STARTFILE PREFIX 1\n#define STANDARD STARTFILE PREFI<sub>2</sub>
echo -en '\n#undef STANDARD_STARTFILE_PREFIX_2\n#define STANDARD_STARTFILE_PREFI<sub>2</sub>
```
Maintenant, modifiez le chemin de recherche include par défaut du préprocesseur c de GCC pour n'utiliser que / tools :

```
cp -v gcc/Makefile.in{,.orig}
sed -e "s@\(^CROSS_SYSTEM_HEADER_DIR =\).*@\1 /tools/include@g" \
      gcc/Makefile.in.orig > gcc/Makefile.in
```
Nous allons créer un faux limits.h pour que la construction n'utilise pas celui fourni par la distrib hôte :

```
touch /tools/include/limits.h
```
La documentation de GCC recommande de construire GCC en dehors du répertoire source, c'est-à-dire dans un répertoire dédié :

```
mkdir -v ../gcc-build
cd ../gcc-build
```
Préparez la compilation de GCC :

```
AR=ar LDFLAGS="-Wl,-rpath,/cross-tools/lib" \
   ../gcc-4.6.0/configure --prefix=/cross-tools \
   --build=${CLFS_HOST} --host=${CLFS_HOST} --target=${CLFS_TARGET} \
   --with-sysroot=${CLFS} --with-local-prefix=/tools --disable-nls \
   --disable-shared --with-mpfr=/cross-tools --with-gmp=/cross-tools \
   --with-ppl=/cross-tools --with-cloog=/cross-tools \
   --without-headers --with-newlib --disable-decimal-float \
   --disable-libgomp --disable-libmudflap --disable-libssp \
   --disable-threads --enable-languages=c
```
**Voici la signification des options de configure :**

```
--prefix=/cross-tools
```
Ceci dit au script configure de préparer l'installationdu paquet dans le répertoire /cross-tools.

```
-host=\frac{2}{3}(CLFS_HOST)
```
Lorsqu'on l'utilise avec --target, ceci crée un exécutable d'architecture croisée qui crée des fichiers pour \${CLFS\_TARGET} mais qui se lance sur \${CLFS\_HOST}.

```
--target=${CLFS_TARGET}
```
Lorsqu'on l'utilise avec --host, ceci crée un exécutable d'architecture croisée qui crée des fichiers pour \${CLFS\_TARGET} mais se lance sur \${CLFS\_HOST}.

```
--with-sysroot=${CLFS}
```
Dit à GCC de considérer \${CLFS} comme le système de fichiers racine.

```
--with-local-prefix=/tools
```
Le but de ce paramètre est de supprimer /usr/local/include du chemin de recherche include de **gcc**. Ce n'est pas absolument essentiel, néanmoins cela aide à minimiser l'influence du système hôte.

--disable-nls

Ceci désactive l'internationalisation car l'i18n n'est pas nécessaire pour les outils de compilation croisée.

--disable-shared

Désactive la création des bibliothèques partagées.

--without-headers

Désactive l'utilisation par GCC de la Libc de la cible lors de la compilation croisée.

--with-newlib

Dit à GCC que la libc cible utilisera 'newlib'.

--disable-decimal-float

Désactive le support de l'extension des points flottants décimaux en C.

--disable-libgomp

Désactive la création de bibliothèques utilisées au moment de l'exécution de GOMP.

--disable-libmudflap

Désactive la création des bibliothèques utilisées au moment de l'exécution par libmudflap.

--disable-libssp

Désactive l'utilisation de *Stack Smashing Protection* (protection du smashing de la pile) pour les bibliothèques utilisées au moment d'une exécution.

--disable-threads

Cela empêchera GCC de chercher les fichiers include multi-thread, vu qu'ils n'ont pas encore été créés pour cette architecture. GCC sera capable de trouver les informations multi-thread après que les en-têtes Glibc ont été créés.

```
--enable-languages=c
```
Cette option nous assure que seul le compilateur C sera construit.

Poursuivez en compilant le paquet :

#### **make all-gcc all-target-libgcc**

Installez le paquet :

**make install-gcc install-target-libgcc**

Details on this package are located in [Section 10.23.2, "Contenu de GCC."](#page-204-0)

## **5.16. EGLIBC-2.13 32 Bit**

Le paquet EGLIBC contient la bibliothèque C principale. Cette bibliothèque fournit toutes les routines de base pour allouer de la mémoire, rechercher dans des répertoires, ouvrir et fermer des fichiers, les lire et les écrire, gérer les chaînes, faire de la recherche de motifs, faire de l'arithmétique etc.

### **5.16.1. Installation de EGLIBC**

Remarquez que toute autre méthode de construction Glibc que celle suggérée dans ce livre met en péril la stabilité du système.

Désactivez l'édition d'un lien vers libgcc\_eh:

```
cp -v Makeconfig{,.orig}
sed -e 's/-lgcc_eh//g' Makeconfig.orig > Makeconfig
```
La documentation d'EGLIBC recommande de construire EGLIBC en dehors du répertoire des sources dans un répertoire de construction dédié :

```
mkdir -v ../eglibc-build
cd ../eglibc-build
```
Vous devez ajouter les lignes suivantes à config.cache pour qu'EGLIBC supporte NPTL :

```
cat > config.cache << "EOF"
libc_cv_forced_unwind=yes
libc_cv_c_cleanup=yes
libc_cv_gnu89_inline=yes
libc_cv_ssp=no
EOF
```
Préparez la compilation d'EGLIBC :

```
BUILD_CC="gcc" CC="${CLFS_TARGET}-gcc ${BUILD32}" \
     AR="${CLFS_TARGET}-ar" RANLIB="${CLFS_TARGET}-ranlib" \
     ../eglibc-2.13/configure --prefix=/tools \
     --host=${CLFS_TARGET32} --build=${CLFS_HOST} \
     --disable-profile --enable-add-ons \
     --with-tls --enable-kernel=2.6.0 --with-__thread \
     --with-binutils=/cross-tools/bin --with-headers=/tools/include \
     --cache-file=config.cache
```
**The meaning of the new configure options:**

 $AR = "S\}CLFS_TARGET$ }-ar"

Ceci oblige Glibc à utiliser l'outil **ar** que nous avons construit pour notre architecture cible.

RANLIB="\${CLFS\_TARGET}-ranlib"

Ceci oblige Glibc à utiliser l'outil **ranlib** que nous avons ´construit pour notre architecture cible.

--disable-profile

Ceci construit les bibliothèques sans informations de profilage. N'utilisez pas cette option si le profiling est nécessaire sur les outils temporaires.

```
--enable-add-ons
```
Ceci dit à Glibc d'utiliser toutes les extensions disponibles.

```
--with-tls
```
Ceci dit à Glibc d'utiliser Thread Local Storage.

```
--enable-kerne 1=2.6.0
```
Ceci dit à Glibc de compiler la bibliothèque avec le support pour les noyaux Linux 2.6.x.

```
--with-__thread
```
Ceci dit à Glibc d'utiliser \_\_thread pour la construction de libc et de libpthread.

```
--with-binutils=/cross-tools/bin
```
Ceci dit à Glibc d'utiliser les Binutils spécifiques à notre architecture cible.

Pendant cette étape, il se pourrait que les avertissements suivants apparaissent :

```
configure: WARNING:
*** These auxiliary programs are missing or
*** incompatible versions: msgfmt
*** some features will be disabled.
*** Check the INSTALL file for required versions.
```
L'absence ou l'incompatibilité du programme **msgfmt** n'est en général pas gênant. Ce programme **msgfmt** fait partie du paquet Gettext que la distribution hôte devrait fournir.

Compilez le paquet :

#### **make**

Installez le paquet :

**make install**

Les détails sur ce paquet sont disponibles dans [Section 10.8.5, "Contenu d'EGLIBC."](#page-181-0)

### **5.17. EGLIBC-2.13 64-Bit**

Le paquet EGLIBC contient la bibliothèque C principale. Cette bibliothèque fournit toutes les routines de base pour allouer de la mémoire, rechercher dans des répertoires, ouvrir et fermer des fichiers, les lire et les écrire, gérer les chaînes, faire de la recherche de motifs, faire de l'arithmétique etc.

### **5.17.1. Installation de EGLIBC**

Remarquez que toute autre méthode de construction Glibc que celle suggérée dans ce livre met en péril la stabilité du système.

Désactivez l'édition d'un lien vers libgcc\_eh:

```
cp -v Makeconfig{,.orig}
sed -e 's/-lgcc_eh//g' Makeconfig.orig > Makeconfig
```
La documentation d'EGLIBC recommande de construire EGLIBC en dehors du répertoire des sources dans un répertoire de construction dédié :

```
mkdir -v ../eglibc-build
cd ../eglibc-build
```
Vous devez ajouter les lignes suivantes à config.cache pour qu'EGLIBC supporte NPTL :

```
cat > config.cache << "EOF"
libc_cv_forced_unwind=yes
libc_cv_c_cleanup=yes
libc_cv_gnu89_inline=yes
libc_cv_ssp=no
EOF
```
Ordonnez à EGLIBC d'installer ses bibliothèques 64 bits dans /tools/lib64 :

```
echo "slibdir=/tools/lib64" >> configparms
```
Préparez la compilation d'EGLIBC :

```
BUILD_CC="gcc" CC="${CLFS_TARGET}-gcc ${BUILD64}" \
     AR="${CLFS_TARGET}-ar" RANLIB="${CLFS_TARGET}-ranlib" \
     ../eglibc-2.13/configure --prefix=/tools \
     --host=${CLFS_TARGET} --build=${CLFS_HOST} --libdir=/tools/lib64 \
     --disable-profile --enable-add-ons \
     --with-tls --enable-kernel=2.6.0 --with-__thread \
     --with-binutils=/cross-tools/bin --with-headers=/tools/include \
     --cache-file=config.cache
```
**Voici la signification des options de configure :**

```
CC = "S \, \n\left\{ CLFS\_TARGE\right\} - gcc \quad S \, \left\{ BULLD64 \right\}
```
Force EGLIBC à compiler en utilisant le GCC de notre architecture cible avec des drapeaux 64 bits.

```
--libdir=/tools/lib64
  Installe EGLIBC dans /tools/lib64 plutôt que dans /tools/lib.
```
Pendant cette étape, il se pourrait que les avertissements suivants apparaissent :

```
configure: WARNING:
*** These auxiliary programs are missing or
*** incompatible versions: msgfmt
*** some features will be disabled.
*** Check the INSTALL file for required versions.
```
L'absence ou l'incompatibilité du programme **msgfmt** n'est en général pas gênant. Ce programme **msgfmt** fait partie du paquet Gettext que la distribution hôte devrait fournir.

Compilez le paquet :

#### **make**

Installez le paquet :

**make install**

Les détails sur ce paquet sont disponibles dans [Section 10.8.5, "Contenu d'EGLIBC."](#page-181-0)

### **5.18. Cross GCC-4.6.0 - Final**

Le paquet GCC contient la collection de compilateurs GNU, qui inclut les compilateurs C et C++.

#### **5.18.1. Installation of GCC Cross Compiler**

Le correctif suivant contient un certain nombre de mises à jour vers la branche 4.6.0, faites par les développeurs de  $GCC$ :

**patch -Np1 -i ../gcc-4.6.0-branch\_update-1.patch**

Faites deux ajustements essentiels pour le fichier specs de GCC pour vous assurer que GCC utilise notre environnement de construction :

**patch -Np1 -i ../gcc-4.6.0-specs-1.patch**

Modifiez la spec StartFile et le Standard Include Dir afin que GCC regarde dans /tools :

```
echo -en '#undef STANDARD_INCLUDE_DIR\n#define STANDARD_INCLUDE_DIR "/tools/include/"\n\n' >> gcc/config/rs6000/sysv4.h
echo -en '\n#undef STANDARD STARTFILE PREFIX 1\n#define STANDARD STARTFILE PREFI<sub>2</sub>
echo -en '\n#undef STANDARD_STARTFILE_PREFIX_2\n#define STANDARD_STARTFILE_PREFI<sub>2</sub>
```
Maintenant, modifiez le chemin de recherche include par défaut du préprocesseur c de GCC pour n'utiliser que / tools :

```
cp -v gcc/Makefile.in{,.orig}
sed -e "s@\(^CROSS_SYSTEM_HEADER_DIR =\).*@\1 /tools/include@g" \
      gcc/Makefile.in.orig > gcc/Makefile.in
```
La documentation de GCC recommande de construire GCC en dehors du répertoire source, c'est-à-dire dans un répertoire dédié :

```
mkdir -v ../gcc-build
cd ../gcc-build
```
Préparez la compilation de GCC :

```
AR=ar LDFLAGS="-Wl,-rpath,/cross-tools/lib" \
   ../gcc-4.6.0/configure --prefix=/cross-tools \
   --build=${CLFS_HOST} --target=${CLFS_TARGET} --host=${CLFS_HOST} \
   --with-sysroot=${CLFS} --with-local-prefix=/tools --disable-nls \
   --enable-shared --enable-languages=c,c++ --enable-__cxa_atexit \
   --with-mpfr=/cross-tools --with-gmp=/cross-tools --enable-c99 \
   --with-ppl=/cross-tools --with-cloog=/cross-tools \
   --enable-long-long --enable-threads=posix
```
**Voici la signification des nouvelles options de configure :**

```
--enable-languages=c,c++
```
Cette option nous assure que seuls les compilateurs C et C++ sont construits.

```
--enable- cxa atexit
```
Cette option permet l'utilisation de \_\_cxa\_atexit, plutôt que de atexit, pour enregistrer les destructeurs C++ pour les statiques locales et les objets globaux, et elle sert essentiellement pour une gestion des destructeurs respectant

totalement les standards. Il affecte aussi les ABI C++, ce qui produit des bibliothèques C++ partagées et des programmes C++ interopérables avec d'autres distributions Linux.

--enable-c99

Active le support C99 pour les programmes C.

--enable-long-long

Active le support du type long long dans le compilateur.

--enable-threads=posix

Ceci active la gestion d'exception C++ pour le code multi-tâches.

Continuez en compilant le paquet :

```
make AS_FOR_TARGET="${CLFS_TARGET}-as" \
     LD_FOR_TARGET="${CLFS_TARGET}-ld"
```
Installez le paquet :

```
make install
```
Details on this package are located in [Section 10.23.2, "Contenu de GCC."](#page-204-0)

# **Part IV. Building the Basic Tools**

# **Chapter 6. Constructing a Temporary System**

## **6.1. Introduction**

Ce chapitre montre comment construire un système Linux minimal. Ce système ne contiendra que les outils nécessaires pour commencer la construction du système CLFS final dans [Installing Basic System Software](#page-167-0) et de créer un environnement de travail avec plus de facilité pour l'utilisateur que ne le permettrait un environnement minimum.

Les outils construits dans ce chapitre sont compilés de manière croisés en utilisant la chaîne d'outils dans /crosstools et seront installés sous le répertoire  $\frac{1}{2}$  (CLFS) / tools de façon à les garder séparés des fichiers installés dans [Installing Basic System Software](#page-167-0) et des répertoires de production de votre hôte. Comme tous les paquets compilés ici sont simplement temporaires, nous ne voulons pas polluer le futur système CLFS.

Vérifiez une dernière fois que la variable d'environnement CLFS est correctement paramétrée :

#### **echo \${CLFS}**

Assurez-vous que la sortie montre le chemin vers le point de montage de la partition CLFS qui est /mnt/clfs, en utilisant notre exemple.

Pendant cette section de la compilation, vous verrez plusieurs messages d'AVERTISSEMENT (WARNING) comme celui ci-dessous. Vous pouvez ignorer ces messages en toute sécurité.

```
configure: WARNING: If you wanted to set the --build type, don't use --host.
     If a cross compiler is detected then cross compile mode will be used.
```
### **6.2. Variables de construction**

Initialisez les variables spécifiques à la cible pour le compilateur et les éditeurs de liens :

```
export CC="${CLFS_TARGET}-gcc"
export CXX="${CLFS_TARGET}-g++"
export AR="${CLFS_TARGET}-ar"
export AS="${CLFS_TARGET}-as"
export RANLIB="${CLFS_TARGET}-ranlib"
export LD="${CLFS_TARGET}-ld"
export STRIP="${CLFS_TARGET}-strip"
```
Puis ajoutez les variables de construction à  $\sim$ /. bashrc pour éviter les problèmes si vous vous arrêtez et reprenez plus tard :

```
echo export CC=\""${CC}\"" >> ~/.bashrc
echo export CXX=\""${CXX}\"" >> ~/.bashrc
echo export AR=\""${AR}\"" >> ~/.bashrc
echo export AS=\""${AS}\"" >> ~/.bashrc
echo export RANLIB=\""${RANLIB}\"" >> ~/.bashrc
echo export LD=\""${LD}\"" >> ~/.bashrc
echo export STRIP=\""${STRIP}\"" >> ~/.bashrc
```
### **6.3. GMP-5.0.2**

GMP est une bibliothèque pour faire de l'arithmétique en précision arbitraire sur les entiers, les nombres rationnels et les nombres flottants.

#### **6.3.1. Installation de GMP**

Préparez la compilation de GMP:

```
HOST_CC=gcc CPPFLAGS=-fexceptions CC="${CC} \
     ${BUILD64}" CXX="${CXX} ${BUILD64}" ./configure --prefix=/tools \
     --build=${CLFS_HOST} --host=${CLFS_TARGET} \
     --libdir=/tools/lib64 --enable-cxx
```
Compilez le paquet :

**make**

Installez le paquet :

**make install**

Les détails sur ce paquet sont disponibles dans [Section 10.11.2, "Contenu de GMP."](#page-188-0)

## **6.4. MPFR-3.0.1**

La bibliothèque MPFR est une bibliothèque C pour des calculs de nombres flottants à précision multiple avec un arrondis correct.

#### **6.4.1. Installation de MPFR**

Préparez la compilation de MPFR :

```
CC="${CC} ${BUILD64}" ./configure --prefix=/tools \
     --build=${CLFS_HOST} --host=${CLFS_TARGET} \
     --libdir=/tools/lib64 --enable-shared
```
Compilez le paquet :

**make**

Installez le paquet :

**make install**

Les détails sur ce paquet sont situés dans [Section 10.13.2, "Contenu de MPFR."](#page-190-0)

## **6.5. MPC-0.9**

MPC est une bibliothèque C pour le calcul arithmétique de nombres complexes avec une haute précision au choix et l'arrondissement correcte du résultat.

### **6.5.1. Installation de MPC**

Préparez la compilation de MPC :

```
CC="${CC} ${BUILD64}" EGREP="grep -E" \
   ./configure --prefix=/tools \
     --build=${CLFS_HOST} --host=${CLFS_TARGET} \
     --libdir=/tools/lib64
```
Compilez le paquet :

#### **make**

Installez le paquet :

**make install**

Les détails sur ce paquet sont disponibles dans [Section 10.15.2, "Contenu de MPC."](#page-192-0)

## **6.6. PPL-0.11.2**

La bibliothèque *Parma Polyhedra Library* (PPL) fourni des abstractions numériques destinées principalement à des applications dans le domaine de l'analys et de la vérification de systèmes complexes. CLooG-PPL exige cette bibliothèque.

### **6.6.1. Installation de PPL**

Préparez la compilation de PPL :

```
CC="${CC} ${BUILD64}" ./configure --prefix=/tools \
     --build=${CLFS_HOST} --host=${CLFS_TARGET} \
     --enable-interfaces="c,cxx" --libdir=/tools/lib64 --enable-shared \
     --disable-optimization --with-libgmp-prefix=/tools \
     --with-libgmpxx-prefix=/tools
```
Compilez le paquet :

**make**

Installez le paquet :

**make install**

Les détails sur ce paquet sont situés dans [Section 10.17.2, "Contenu de PPL."](#page-195-0)

## **6.7. CLooG-PPL-0.15.11**

CLooG-PPL est une bibliothèque pour générer du code pour analyser des polyhèdres Z. En d'autres termes, il trouve du code qui atteint chaque point entier (ou intégral) d'un ou plusieurs polyhèdres paramétrés. GCC se lie à cette bibliothèque afin d'activer le nouveau code de génération de boucle, connu en tant que Graphite.

### **6.7.1. Installation de CLooG-PPL**

Ce qui suit empêche le script configure de paramétrer LD\_LIBRARY\_PATH lorsqu'il trouve PPL. Cela empêchera tout conflit avec des bibliothèques du système hôte :

```
cp -v configure{,.orig}
sed -e "/LD_LIBRARY_PATH=/d" \
     configure.orig > configure
```
Préparez la compilation de CLooG-PPL :

```
CC="${CC} ${BUILD64}" ./configure --prefix=/tools \
     --build=${CLFS_HOST} --host=${CLFS_TARGET} --with-bits=gmp \
     --libdir=/tools/lib64 --enable-shared \
     --with-gmp=/tools --with-ppl=/tools
```
Compilez le paquet :

#### **make**

Installez le paquet :

**make install**

Les détails sur ce paquet sont situés dans [Section 10.19.2, "Contenu de CLooG-PPL."](#page-197-0)

### **6.8. Zlib-1.2.3**

Le paquet Zlib contient des routines de compression et décompression utilisées par quelques programmes.

#### **6.8.1. Installation de Zlib**

Préparez la compilation de Zlib :

```
CC="${CC} ${BUILD64}" \
    ./configure --prefix=/tools --shared --libdir=/tools/lib64
```
Compilez le paquet :

**make**

Installez le paquet :

**make install**

Les d $\tilde{A}$ ©tails sur ce paquet sont disponibles dans [Section 10.21.2, "Contenu de Zlib."](#page-199-0)

## **6.9. Binutils-2.21.1a**

Le paquet Binutils contient un éditeur de liens, un assembleur et d'autres outils pour gérer des fichiers objets.

### **6.9.1. Installation de Binutils**

La documentation de Binutils recommande de construire Binutils à l'extérieur du répertoire des sources dans un répertoire dédié :

```
mkdir -v ../binutils-build
cd ../binutils-build
```
Préparez la compilation de Binutils :

```
CC="${CC} ${BUILD64}" ../binutils-2.21.1/configure \
     --prefix=/tools --libdir=/tools/lib64 --with-lib-path=/tools/lib64:/tools/lib \
     --build=${CLFS_HOST} --host=${CLFS_TARGET} --target=${CLFS_TARGET} \
     --disable-nls --enable-shared --enable-64-bit-bfd
```
**Voici la signification des options de configure :**

 $CC = "S{CC}$   $S{BULLD64}"$ 

Dit au compilateur d'utiliser nos drapeaux 64 bits.

Compilez le paquet :

```
make configure-host
make
```
Installez le paquet :

**make install**

Les détails sur ce paquet sont situés dans [Section 10.22.2, "Contenu de Binutils."](#page-201-0)

### **6.10. GCC-4.6.0**

Le paquet GCC contient la collection de compilateurs GNU, qui inclut les compilateurs C et C++.

#### **6.10.1. Installation de GCC**

Faites deux ajustements essentiels pour le fichier specs de GCC pour vous assurer que GCC utilise notre environnement de construction :

**patch -Np1 -i ../gcc-4.6.0-specs-1.patch**

Modifiez la spec StartFile et le Standard Include Dir afin que GCC regarde dans /tools :

```
echo -en '#undef STANDARD_INCLUDE_DIR\n#define STANDARD_INCLUDE_DIR "/tools/inclu
echo -en '\n#undef STANDARD_STARTFILE_PREFIX_1\n#define STANDARD_STARTFILE_PREFI<sub>2</sub>
echo -en '\n#undef STANDARD_STARTFILE_PREFIX_2\n#define STANDARD_STARTFILE_PREFI<sub>2</sub>
```
En outre, nous avons besoin de régler le répertoire recherché par le processus fixincludes pour les en-têtes du système, afin qu'il ne regarde pas les en-têtes de l'hôte :

```
cp -v gcc/Makefile.in{,.orig}
sed -e 's@\(^NATIVE_SYSTEM_HEADER_DIR =\).*@\1 /tools/include@g' \
     gcc/Makefile.in.orig > gcc/Makefile.in
```
La documentation de GCC recommande de construire GCC en dehors du répertoire source, c'est-à-dire dans un répertoire dédié :

```
mkdir -v ../gcc-build
cd ../gcc-build
```
Avant de commencer la construction de GCC, souvenez-vous de désinitialisez les variables d'environnement qui surchargent les drapeaux d'opimisation par défaut.

Préparez la compilation de GCC :

```
CC="${CC} ${BUILD64}" CXX="${CXX} ${BUILD64}" \
   ../gcc-4.6.0/configure --prefix=/tools \
   --libdir=/tools/lib64 --build=${CLFS_HOST} --host=${CLFS_TARGET} \
   --target=${CLFS_TARGET} --with-local-prefix=/tools --enable-long-long \
   --enable-c99 --enable-shared --enable-threads=posix \
   --enable-__cxa_atexit --disable-nls --enable-languages=c,c++ \
   --disable-libstdcxx-pch
```
**Voici la signification des nouvelles options de configure :**

 $CXX = "S\{CXX\} S\{BULLD64\}"$ 

Ceci oblige le compilateur C++ à utiliser nos drapeaux 64 bits.

--disable-libstdcxx-pch

Ne construit pas l'en-tête précompilée, ou *pre-compiled header*) (PCH) pour libstdc++. Elle prend beaucoup d'espace et nous n'en avons pas d'utilité pour le moment.

Ce qui suit empêchera GCC de chercher les en-têtes et les bibliothèques dans de mauvais répertoires :

```
cp -v Makefile{,.orig}
{\tt sed} \ {\tt ''/^AHOST\_ \backslash (GMP\backslash |PPL\backslash | CLOOG\backslash ) \backslash (LIBS\backslash | INC\backslash )/s:-[IL]/\backslash (lib\backslash |include\backslash ): : " \backslash Makefile.orig > Makefile
```
Compilez le paquet :

```
make AS_FOR_TARGET="${AS}" \
     LD_FOR_TARGET="${LD}"
```
Installez le paquet :

#### **make install**

Les détails sur ce paquet sont disponibles dans [Section 10.23.2, "Contenu de GCC."](#page-204-0)

### **6.11. Ncurses-5.9**

Le paquet Ncurses contient les bibliothèques de gestion des écrans type caractère, indépendant des terminaux.

#### **6.11.1. Installation de Ncurses**

Le correctif suivant corrige des problèmes avec certaines versions de Bash :

**patch -Np1 -i ../ncurses-5.9-bash\_fix-1.patch**

Préparez la compilation de Ncurses :

```
CC="${CC} ${BUILD64}" CXX="${CXX} ${BUILD64}" \
    ./configure --prefix=/tools --with-shared \
    --build=${CLFS_HOST} --host=${CLFS_TARGET} \
    --without-debug --without-ada \
    --enable-overwrite --with-build-cc=gcc \
    --libdir=/tools/lib64
```
**Voici la signification des options de configure :**

--with-shared

Ceci dit à Ncurses de créer une bibliothèque partagée.

--without-debug

Ceci dit à Ncurses de ne pas se construire avec les informations de débogage.

--without-ada

Ceci nous assure que Ncurses ne construise pas le support pour le compilateur Ada qui peut être présent sur l'hôte mais qui ne sera pas disponible lors de la construction du système final.

--enable-overwrite

Ceci dit à Ncurses d'installer ses fichiers d'en-tête dans /tools/include au lieu de /tools/include/ ncurses, pour nous assurer que d'autres paquets puissent trouver les en- têtes Ncurses avec succès.

--with-build-cc=gcc

Ceci dit à Ncurses le type de compilateur que nous utilisons.

Compilez le paquet :

#### **make**

Installez le paquet :

#### **make install**

Les d $\tilde{A}$ ©tails sur ce paquet sont disponibles dans [Section 10.27.2, "Contenu de Ncurses."](#page-212-0)

## **6.12. Bash-4.2**

Le paquet Bash contient le shell Bourne-Again.

### **6.12.1. Installation de Bash**

Le correctif suivant contient des mises à jour issues du mainteneur. Le mainteneur de Bash ne fait ces correctifs que pour corriger des problèmes sérieux :

```
patch -Np1 -i ../bash-4.2-branch_update-2.patch
```
Quand Bash est compilé de manière croisée, il ne peut notamment pas tester la présence de pipes (tubes) nommés. Si vous avez utilisé **su** pour devenir utilisateur non privilégié, cette combinaison aura pour conséquence que Bash se construira sans *substitution de processus*, ce qui va casser un des scripts de test de C++ dans eglibc. Ce qui suit empêche des problèmes futurs en sautant la vérification des tubes nommés et d'autres tests qui ne peuvent pas s'exécuter lors d'une compilation croisée ou qui ne s'exécutent pas correctement :

```
cat > config.cache << "EOF"
ac_cv_func_mmap_fixed_mapped=yes
ac_cv_func_strcoll_works=yes
ac_cv_func_working_mktime=yes
bash_cv_func_sigsetjmp=present
bash_cv_getcwd_malloc=yes
bash_cv_job_control_missing=present
bash_cv_printf_a_format=yes
bash_cv_sys_named_pipes=present
bash_cv_ulimit_maxfds=yes
bash_cv_under_sys_siglist=yes
bash_cv_unusable_rtsigs=no
gt_cv_int_divbyzero_sigfpe=yes
EOF
```
Préparez la compilation de Bash :

```
CC="${CC} ${BUILD64}" CXX="${CXX} ${BUILD64}" \
    ./configure --prefix=/tools \
    --build=${CLFS_HOST} --host=${CLFS_TARGET} \
    --without-bash-malloc --cache-file=config.cache
```
**Voici la signification de l'option de configure :**

--without-bash-malloc

Cette option désactive l'utilisation de la fonction d'allocation de mémoire de Bash (malloc) qui est connue pour provoquer des erreurs de segmentation. En désactivant cette option, Bash utilisera les fonctions malloc de Glibc qui sont plus stables.

Compilez le paquet :

#### **make**

Installez le paquet :

**make install**

Créez un lien pour les programmes qui utilisent **sh** comme shell :

**ln -sv bash /tools/bin/sh**

Les détails sur ce paquet sont disponibles dans [Section 10.53.2, "Contenu de Bash."](#page-257-0)
## **6.13. Bison-2.5**

Le paquet Bison contient un générateur d'analyseurs.

### **6.13.1. Installation de Bison**

Préparez la compilation de Bison :

```
CC="${CC} ${BUILD64}" ./configure --prefix=/tools \
     --build=${CLFS_HOST} --host=${CLFS_TARGET}
```
Compilez le paquet :

**make**

Installez le paquet :

**make install**

Les détails sur ce paquet sont situés dans [Section 10.39.2, "Contenu de Bison."](#page-236-0)

## **6.14. Bzip2-1.0.6**

Le paquet Bzip2 contient des programmes de compression et décompression de fichiers. Compresser des fichiers texte avec **bzip2** permet d'atteindre un taux de compression bien meilleur qu'avec le classique **gzip**.

### **6.14.1. Installation de Bzip2**

La règle par défaut du Makefile de Bzip2 lance automatiquement la suite de tests. Nous devons supprimer les tests puisqu'ils ne fonctionneront pas sur une construction multi-architectures et nous devons modifier le chemin de la bibliothèque par défaut en lib64 :

```
cp -v Makefile{,.orig}
sed -e 's@^\(all:.*\) test@\1@g' \
     -e 's@/lib\(/\| \|$\)@/lib64\1@g' Makefile.orig > Makefile
```
Le paquet Bzip2 ne contient pas de script **configure**. Compilez-le avec :

```
make CC="${CC} ${BUILD64}" AR="${AR}" RANLIB="${RANLIB}"
```
Installez le paquet :

```
make PREFIX=/tools install
```
Les détails sur ce paquet sont disponibles dans [Section 10.55.2, "Contenu de Bzip2."](#page-260-0)

## **6.15. Coreutils-8.12**

Le paquet Coreutils contient des outils pour afficher et configurer les caractéristiques basiques d'un système.

### **6.15.1. Installation de Coreutils**

La commande suivante met à jour les temps indiqués sur les pages de man d'uname et de hostname afin que Makefile ne s'attende pas à les regénérer :

**touch man/uname.1 man/hostname.1**

Configure ne peut pas déterminer correctement comment obtenir de l'espace libre lors de la compilation croisée, il en résulte que le programme df ne sera pas construit. Ajoutez les entrées suivantes dans config.cache pour corriger cela et corrigez divers problèmes de compilation croisée :

**cat > config.cache << EOF fu\_cv\_sys\_stat\_statfs2\_bsize=yes gl\_cv\_func\_working\_mkstemp=yes EOF**

Préparez la compilation de Coreutils :

```
CC="${CC} ${BUILD64}" ./configure --prefix=/tools \
     --build=${CLFS_HOST} --host=${CLFS_TARGET} \
     --enable-install-program=hostname --cache-file=config.cache
```
Compilez le paquet :

**make**

Installez le paquet :

**make install**

Les détails sur ce paquet sont situés dans [Section 10.35.2, "Contenu de Coreutils."](#page-229-0)

## **6.16. Diffutils-3.0**

Le paquet Diffutils contient les programmes montrant les différences entre fichiers ou répertoires.

### **6.16.1. Installation de Diffutils**

Préparez la compilation de Diffutils :

```
CC="${CC} ${BUILD64}" ./configure --prefix=/tools \
   --build=${CLFS_HOST} --host=${CLFS_TARGET}
```
Compilez le paquet :

**make**

Installez le paquet :

**make install**

Les détails sur ce paquet sont disponibles dans [Section 10.56.2, "Contenu de Diffutils."](#page-262-0)

## **6.17. Findutils-4.4.2**

Le paquet Findutils contient des programmes de recherche de fichiers. Ces programmes sont fournis pour rechercher récursivement dans une hiérarchie de répertoires et pour créer, maintenir et chercher dans une base de données (souvent plus rapide que la recherche récursive mais moins fiable si la base de données n'a pas été mise à jour récemment).

### **6.17.1. Installation de Findutils**

Les entrées de cache suivantes règlent les valeurs des tests qui ne se lançaient pas lors de la compilation croisée :

```
echo "gl_cv_func_wcwidth_works=yes" > config.cache
echo "ac_cv_func_fnmatch_gnu=yes" >> config.cache
```
Préparez la compilation de Findutils :

```
CC="${CC} ${BUILD64}" ./configure --prefix=/tools \
     --build=${CLFS_HOST} --host=${CLFS_TARGET} \
     --cache-file=config.cache
```
Compilez le paquet :

**make**

Installez le paquet :

```
make install
```
Les détails sur ce paquet sont disponibles dans [Section 10.59.2, "Contenu de Findutils."](#page-265-0)

## **6.18. File-5.07**

Le paquet File contient un outil pour déterminer le type d'un fichier ou des fichiers donnés.

### **6.18.1. Installation de File**

Préparez la compilation de File :

```
CC="${CC} ${BUILD64}" ./configure --prefix=/tools \
    --libdir=/tools/lib64 --build=${CLFS_HOST} --host=${CLFS_TARGET}
```
Compilez le paquet :

**make**

Installez le paquet :

**make install**

Les détails sur ce paquet sont disponibles dans [Section 10.58.2, "Contenu de File."](#page-264-0)

## **6.19. Flex-2.5.35**

Le paquet Flex contient un outil de génération de programmes reconnaissant des motifs de texte.

### **6.19.1. Installation de Flex**

Le correctif suivant contient des corrections pour générer du code GCC 4.4.x correct :

**patch -Np1 -i ../flex-2.5.35-gcc44-1.patch**

Lors de la compilation croisée, le script **configure** ne détermine pas la bonne valeur pour ce qui suit. Réglez les valeurs manuellement :

```
cat > config.cache << EOF
ac_cv_func_malloc_0_nonnull=yes
ac_cv_func_realloc_0_nonnull=yes
EOF
```
Préparez la compilation de Flex :

```
CC="${CC} ${BUILD64}" ./configure --prefix=/tools \
     --build=${CLFS_HOST} --host=${CLFS_TARGET} \
     --cache-file=config.cache
```
Compilez le paquet :

**make**

Installez le paquet :

**make install**

Les détails sur ce paquet sont situés dans [Section 10.45.2, "Contenu de Flex."](#page-243-0)

## **6.20. Gawk-3.1.8**

Le paquet Gawk contient des programmes de manipulation de fichiers texte.

### **6.20.1. Installation de Gawk**

Préparez la compilation de Gawk :

```
CC="${CC} ${BUILD64}" ./configure --prefix=/tools \
     --build=${CLFS_HOST} --host=${CLFS_TARGET}
```
Compilez le paquet :

**make**

Installez le paquet :

**make install**

Les détails sur ce paquet sont situés dans [Section 10.60.2, "Contenu de Gawk."](#page-267-0)

## **6.21. Gettext-0.18.1.1**

Le paquet Gettext contient des outils pour l'internationalisation et la localisation. Ceci permet aux programmes d'être compilés avec le support des langues natives (*Native Language Support* ou NLS), pour afficher des messages dans la langue native de l'utilisateur.

### **6.21.1. Installation de Gettext**

Seuls les programmes du répertoire gettext-tools doivent être installés dans le système temporaire :

**cd gettext-tools**

Lors d'une compilation croisée, le script configure de Gettext suppose que nous n'avons pas de wcwidth fonctionnel alors que c'est le cas. Ce qui suit va corriger des erreurs de compilation possibles dues à ces présupposés :

**echo "gl\_cv\_func\_wcwidth\_works=yes" > config.cache**

Préparez la compilation de Gettext :

```
CC="${CC} ${BUILD64}" CXX="${CXX} ${BUILD64}" \
     ./configure --prefix=/tools --disable-shared \
     --build=${CLFS_HOST} --host=${CLFS_TARGET} \
     --cache-file=config.cache
```
**Voici la signification des options de configure :**

```
--disable-shared
```
Ceci dit à Gettext de ne pas créer de bibliothèque partagée.

Compilez le paquet :

```
make -C gnulib-lib
make -C src msgfmt
```
Installez le binaire **msgfmt** :

```
cp -v src/msgfmt /tools/bin
```
Les détails sur ce paquet sont disponibles dans [Section 10.62.2, "Contenu de Gettext."](#page-269-0)

## **6.22. Grep-2.8**

Le paquet Grep contient des programmes de recherche à l'intérieur de fichiers.

### **6.22.1. Installation de Grep**

En compilation croisée, le script **configure** ne détermine pas les bonnes valeurs pour ce qui suit. Paramétrez les valeurs à la main :

```
cat > config.cache << EOF
ac_cv_func_malloc_0_nonnull=yes
ac_cv_func_realloc_0_nonnull=yes
EOF
```
Préparez la compilation de Grep :

```
CC="${CC} ${BUILD64}" ./configure --prefix=/tools \
     --build=${CLFS_HOST} --host=${CLFS_TARGET} \
     --disable-perl-regexp --without-included-regex \
     --cache-file=config.cache
```
**Voici la signification des options de configure :**

```
--disable-perl-regexp
```
Ceci assure que le programme **grep** ne se lie pas à une bibliothèque *Perl Compatible Regular Expression* (PCRE ou expressions régulières compatibles Perl) qui peut être présente sur l'hôte mais qui ne sera pas disponible lors de la construction du système final.

```
--without-included-regex
```
Lors d'une compilation croisée, le script **configure** de Grep suppose qu'il n'y a aucune installationon utilisable de regex.h et il utilise à la place celui inclu dans Grep. Ce paramètre oblige à utiliser les fonctions regex d'EGLIBC.

Compilez le paquet :

**make**

Installez le paquet :

**make install**

Les détails sur ce paquet sont disponibles dans [Section 10.63.2, "Contenu de Grep."](#page-271-0)

## **6.23. Gzip-1.4**

Le paquet Gzip contient des programmes de compression et décompression de fichiers.

### **6.23.1. Installation de Gzip**

Préparez la compilation de Gzip :

```
CC="${CC} ${BUILD64}" ./configure --prefix=/tools \
   --build=${CLFS_HOST} --host=${CLFS_TARGET}
```
Compilez le paquet :

**make**

Installez le paquet :

**make install**

Les détails sur ce paquet sont disponibles dans [Section 10.65.2, "Contenu de Gzip."](#page-275-0)

## **6.24. M4-1.4.16**

Le paquet M4 contient un processeur de macros.

### **6.24.1. Installation de M4**

Configure ne peut pas déterminer correctement les résultats des tests suivants :

```
cat > config.cache << EOF
gl_cv_func_btowc_eof=yes
gl_cv_func_mbrtowc_incomplete_state=yes
gl_cv_func_mbrtowc_sanitycheck=yes
gl_cv_func_mbrtowc_null_arg=yes
gl_cv_func_mbrtowc_retval=yes
gl_cv_func_mbrtowc_nul_retval=yes
gl_cv_func_wcrtomb_retval=yes
gl_cv_func_wctob_works=yes
EOF
```
Préparez la compilation de M4 :

```
CC="${CC} ${BUILD64}" ./configure --prefix=/tools \
     --build=${CLFS_HOST} --host=${CLFS_TARGET} \
     --cache-file=config.cache
```
Compilez le paquet :

**make**

Installez le paquet :

**make install**

Les détails sur ce paquet sont situés dans [Section 10.37.2, "Contenu de M4."](#page-234-0)

## **6.25. Make-3.82**

Le paquet Make contient un programme pour compiler des paquets.

### **6.25.1. Installation de Make**

Préparez la compilation de Make :

```
CC="${CC} ${BUILD64}" ./configure --prefix=/tools \
    --build=${CLFS_HOST} --host=${CLFS_TARGET}
```
Compilez le paquet :

**make**

Installez le paquet :

**make install**

Les détails sur ce paquet sont disponibles dans [Section 10.69.2, "Contenu de Make."](#page-280-0)

## **6.26. Patch-2.6.1**

Le paquet Patch contient un programme permettant de modifier et de créer des fichiers en appliquant un fichier correctif (appelé habituellement "patch") créé généralement par le programme **diff**.

### **6.26.1. Installation de Patch**

Préparez la compilation de Patch :

Quand le configure à la compilation croisée ne peut pas détecter la présence de certaines fonctionnalités, modifiez ce comportement :

**echo "ac\_cv\_func\_strnlen\_working=yes" > config.cache**

```
CC="${CC} ${BUILD64}" ./configure --prefix=/tools \
      --build=${CLFS_HOST} --host=${CLFS_TARGET} \
      --cache-file=config.cache
```
Compilez le paquet :

#### **make**

Installez le paquet :

**make install**

Les détails sur ce paquet sont disponibles dans [Section 10.74.2, "Contenu de Patch."](#page-287-0)

## **6.27. Sed-4.2.1**

Le paquet Sed contient un éditeur de flux.

### **6.27.1. Installation de Sed**

Préparez la compilation de Sed :

```
CC="${CC} ${BUILD64}" ./configure --prefix=/tools \
    --build=${CLFS_HOST} --host=${CLFS_TARGET}
```
Compilez le paquet :

**make**

Installez le paquet :

**make install**

Les détails sur ce paquet sont disponibles dans [Section 10.25.2, "Contenu de Sed."](#page-208-0)

## **6.28. Tar-1.26**

Le paquet Tar contient un programme d'archivage.

### **6.28.1. Installation de Tar**

Configure ne peut déterminer le résultat de quelques tests. Réglez-les manuellement :

```
cat > config.cache << EOF
gl_cv_func_wcwidth_works=yes
gl_cv_func_btowc_eof=yes
ac_cv_func_malloc_0_nonnull=yes
ac_cv_func_realloc_0_nonnull=yes
gl_cv_func_mbrtowc_incomplete_state=yes
gl_cv_func_mbrtowc_nul_retval=yes
gl_cv_func_mbrtowc_null_arg=yes
gl_cv_func_mbrtowc_retval=yes
gl_cv_func_wcrtomb_retval=yes
EOF
```
Préparez la compilation de Tar :

```
CC="${CC} ${BUILD64}" ./configure --prefix=/tools \
    --build=${CLFS_HOST} --host=${CLFS_TARGET} \
    --cache-file=config.cache
```
Compilez le paquet :

#### **make**

Installez le paquet :

**make install**

Les détails sur ce paquet sont disponibles dans [Section 10.83.2, "Contenu de Tar."](#page-302-0)

## **6.29. Texinfo-4.13a**

Le paquet Texinfo contient des programmes de lecture, écriture et conversion des pages Info.

### **6.29.1. Installation de Texinfo**

Préparez la compilation de Texinfo :

```
CC="${CC} ${BUILD64}" ./configure --prefix=/tools \
    --build=${CLFS_HOST} --host=${CLFS_TARGET}
```
Compilez le paquet :

```
make -C tools/gnulib/lib
make -C tools
make
```
Installez le paquet :

**make install**

Les détails sur ce paquet sont disponibles dans [Section 10.84.2, "Contenu de Texinfo."](#page-303-0)

## **6.30. Vim-7.3**

Le paquet Vim contient un puissant éditeur de texte.

### **6.30.1. Installation de VIM**

Le script configure a un seul test en dur qui ne peut pas réussir par une entrée de cache. Désactivez ce test avec la commande suivante :

**sed -i "/using uint32\_t/s/as\_fn\_error/#&/" src/auto/configure**

Le correctif suivant incorpore toutes les mises à jour de la branche 7.3 issue des développeurs de Vim :

```
patch -Np1 -i ../vim-7.3-branch_update-2.patch
```
Le script **configure** est tel qu'il s'arrête au premier signe d'une compilation croisée. Améliorez cela en initialisant les valeurs en cache de ces tests avec la commande suivante :

```
cat > src/auto/config.cache << "EOF"
vim_cv_getcwd_broken=no
vim_cv_memmove_handles_overlap=yes
vim_cv_stat_ignores_slash=no
vim_cv_terminfo=yes
vim_cv_tgent=zero
vim_cv_toupper_broken=no
vim_cv_tty_group=world
ac_cv_sizeof_int=4
ac_cv_sizeof_long=4
ac_cv_sizeof_time_t=4
ac_cv_sizeof_off_t=4
EOF
```
Modifiez l'emplacement par défaut du fichier de configuration vimrc vers /tools/etc :

**echo '#define SYS\_VIMRC\_FILE "/tools/etc/vimrc"' >> src/feature.h**

Préparez la compilation de Vim :

```
CC="${CC} ${BUILD64}" CXX="${CXX} ${BUILD64}" \
   ./configure --build=${CLFS_HOST} --host=${CLFS_TARGET} \
   --prefix=/tools --enable-multibyte --enable-gui=no \
   --disable-gtktest --disable-xim --with-features=normal \
   --disable-gpm --without-x --disable-netbeans \
   --with-tlib=ncurses
```
Compilez le paquet :

**make**

Installez le paquet :

**make install**

Beaucoup d'utilisateurs sont habitués à utiliser **vi** au lieu de **vim**. Certains programmes comme **vigr** et **vipw** utilisent aussi **vi**. Créez un lien symbolique pour permettre l'exécution de **vim** lorsque les utilisateurs entrent habituellement **vi** et pour permettre aux programmes qui utilisent **vi** de fonctionner :

**ln -sv vim /tools/bin/vi**

Créez un vimrc temporaire pour qu'il fonctionne davantage selon la manière à laquelle vous pourriez vous attendre. C'est expliqué plus amplement dans le szstème final :

```
cat > /tools/etc/vimrc << "EOF"
" Début de /etc/vimrc
set nocompatible
set backspace=2
set ruler
syntax on
" Fin de /etc/vimrc
EOF
```
Les détails sur ce paquet sont situés dans [Section 10.87.3, "Contenu de Vim."](#page-309-0)

## **6.31. XZ Utils-5.0.2**

Le paquet XZ-Utils contient des programmes pour compresser et décompresser des fichiers. La compression de fichiers texte avec **XZ-Utils** donne un pourcentage de compression bien meilleur qu'avec le **gzip** traditionnel.

### **6.31.1. Installation de XZ-Utils**

Préparez la compilation de XZ-Utils :

```
CC="${CC} ${BUILD64}" ./configure --prefix=/tools \
      --build=${CLFS_HOST} --host=${CLFS_TARGET}\
      --libdir=/tools/lib64
```
Compilez le paquet :

#### **make**

Installez le paquet :

**make install**

Les détails sur ce paquet sont situés dans [Section 10.71.2, "Contenu de XZ-Utils."](#page-282-0)

## **6.32. Démarrer ou se chrooter ?**

Il y a deux principales manières de poursuivre à partir de ce moment pour construire le système final. Vous pouvez construire un noyau, un chargeur de démarrage et quelques autres outils, démarrer dans le système temporaire et y construire le reste. Vous pouvez également vous chrooter dans le système temporaire.

La méthode de démarrage est nécessaire quand vous construisez sur une architecture différente. Par exemple, si vous construisez un système PowerPC à partir d'un x86, vous ne pouvez pas vous chrooter. La méthode chroot vaut quand vous construisez sur la même architecture. Si vous construisez sur et pour un système x86, vous pouvez simplement vous chrooter. La règle d'or ici est que si les architectures correspondent et que vous exécutez la même série du noyau, vous pouvez simplement vous chrooter. Si vous n'exécutez pas sur une même série de noyau, ou si vous voulez exécuter un ABI différente, vous aurez besoin d'utiliser les options de démarrage.

Si vous avez un doute à ce sujet, vous pouvez essayer les commandes suivantes pour voir si vous pouvez chroot :

```
/tools/lib/libc.so.6
/tools/lib64/libc.so.6
/tools/bin/gcc -v
```
Si l'une de ces commandes échoue, vous devrez choisir la méthode du démarrage.

Pour la méthode de démarrage, suivez le [If You Are Going to Boot.](#page-129-0)

Pour la méthode chroot, suivez le [If You Are Going to Chroot.](#page-153-0)

# <span id="page-129-0"></span>**Chapter 7. If You Are Going to Boot**

## **7.1. Introduction**

Ce chapitre montre comment compléter la construction des outils temporaire pour créer un système minimal qui sera utilisé pour démarrer la machine cible et pour construire les paquets du système final.

Il y a quelques paquets supplémentaires à installer pour vous permettre de démarrer le système minimal. Certains de ces paquets seront installés à la racine ou dans /usr sur la partition CLFS (\${CLFS}/bin, \${CLFS}/usr/bin, ...), et non dans /tools, en utilisant l'option "DESTDIR" avec make. Ceci imposera que l'utilisateur clfs ait les droits d'écriture sur le reste de la partition CLFS, donc vous aurez besoin de modifier temporairement le propriétaire de \${CLFS} pour qu'il appartienne à l'utilisateur clfs. Lancez la commande suivante en tant que root :

```
chown -v clfs ${CLFS}
```
## **7.2. Créer les répertoires**

Il est temps de créer une structure sur le système de fichiers CLFS. Créez une arborescence de répertoires standard en lançant les commandes suivantes :

```
mkdir -pv ${CLFS}/{bin,boot,dev,{etc/,}opt,home,lib{,64},mnt}
mkdir -pv ${CLFS}/{proc,media/{floppy,cdrom},sbin,srv,sys}
mkdir -pv ${CLFS}/var/{lock,log,mail,run,spool}
mkdir -pv ${CLFS}/var/{opt,cache,lib{,64}/{misc,locate},local}
install -dv ${CLFS}/root -m 0750
install -dv ${CLFS}{/var,}/tmp -m 1777
mkdir -pv ${CLFS}/usr/{,local/}{bin,include,lib{,64},sbin,src}
mkdir -pv ${CLFS}/usr/{,local/}share/{doc,info,locale,man}
mkdir -pv ${CLFS}/usr/{,local/}share/{misc,terminfo,zoneinfo}
mkdir -pv ${CLFS}/usr/{,local/}share/man/man{1,2,3,4,5,6,7,8}
for dir in ${CLFS}/usr{,/local}; do
   ln -sv share/{man,doc,info} $dir
done
install -dv ${CLFS}/usr/lib/locale
ln -sv ../lib/locale ${CLFS}/usr/lib64
```
Par défaut, les répertoires sont créés avec les droits 755, ce qui n'est pas souhaitable pour tous les répertoires. Dans la commande ci-dessus, deux modifications ont été effectuées : une pour le répertoire principal de root, et une autre pour les répertoires des fichiers temporaires.

Le premier changement de droit nous assure que n'importe qui ne pourra pas entrer dans le répertoire /root—de façon identique à ce que ferait un utilisateur pour son répertoire principal. Le deuxième changement assure que tout utilisateur peut écrire dans les répertoires /tmp et /var/tmp, mais ne peut pas supprimer les fichiers des autres utilisateurs. Cette dernière interdiction est due au "sticky bit", le bit (1) le plus haut dans le masque 1777.

### **7.2.1. Remarques à propos de la conformité FHS**

L'arborescence de répertoires est basée sur le standard FHS (Filesystem Hierarchy Standard), disponible sur *[http://](http://www.pathname.com/fhs/) [www.pathname.com/fhs/](http://www.pathname.com/fhs/)*. Outre l'arborescence créée ci-dessus, le FHS stipule aussi l'existence de /usr/local/ games et /usr/share/games. Le FHS n'est pas précis en ce qui concerne la structure du sous-répertoire / usr/local/share, donc nous créons seulement les répertoires nécessaires. Néanmoins, n'hésitez pas à créer ces répertoires si vous préférez vous conformer plus strictement au FHS.

## **7.3. Créer les liens symboliques essentiels**

Certains programmes utilisent des chemins liés en dur à des programmes qui n'existent pas encore. Afin de satisfaire ces programmes, créez un certain nombre de liens symboliques qui seront remplacés par des fichiers réels tout au long du chapitre suivant après que le logiciel a été installé.

```
ln -sv /tools/bin/{bash,cat,echo,grep,pwd,stty} ${CLFS}/bin
ln -sv /tools/bin/file ${CLFS}/usr/bin
ln -sv /tools/sbin/{agetty,blkid} ${CLFS}/sbin
ln -sv /tools/lib/libgcc_s.so{,.1} ${CLFS}/usr/lib
ln -sv /tools/lib64/libgcc_s.so{,.1} ${CLFS}/usr/lib64
ln -sv /tools/lib/libstd*so* ${CLFS}/usr/lib
ln -sv /tools/lib64/libstd*so* ${CLFS}/usr/lib64
ln -sv bash ${CLFS}/bin/sh
```
## **7.4. Util-linux-2.19.1 32bit**

Le paquet Util-linux contient différents outils. Parmi eux se trouvent des outils de gestion des systèmes de fichiers, de consoles, de partitions et des messages.

### **7.4.1. Installation of Util-linux 32 bit**

Préparez la compilation d'Util-linux :

```
CC="${CC} ${BUILD32}" PKG_CONFIG=true \
   ./configure \
     --prefix=/tools --exec-prefix=/tools \
     --build=${CLFS_HOST} --host=${CLFS_TARGET32} \
     --enable-login-utils --without-ncurses \
     --disable-makeinstall-chown
```
Compilez le paquet :

**make**

Installez le paquet :

**make install**

Details on this package are located in [Section 10.32.3, "Contenu de Util-linux."](#page-221-0)

## **7.5. Util-linux-2.19.1**

Le paquet Util-linux contient différents outils. Parmi eux se trouvent des outils de gestion des systèmes de fichiers, de consoles, de partitions et des messages.

### **7.5.1. Installation de Util-linux**

Préparez la compilation d'Util-linux :

```
CC="${CC} ${BUILD64}" PKG_CONFIG=true \
   ./configure \
     --prefix=/tools --exec-prefix=/tools \
     --build=${CLFS_HOST} --host=${CLFS_TARGET} \
     --libdir=/tools/lib64 --enable-login-utils \
     --disable-makeinstall-chown
```
Compilez le paquet :

#### **make**

Installez le paquet :

**make install**

Les détails sur ce paquet sont disponibles dans [Section 10.32.3, "Contenu de Util-linux."](#page-221-0)

## **7.6. E2fsprogs-1.41.14 32bit Libraries**

Le paquet E2fsprogs contient les outils de gestion du système de fichiers ext2. Il supporte aussi les systèmes de fichiers journalisés ext3 et ext4.

### **7.6.1. Installation of E2fsprogs**

La documentation d'E2fsprogs recommande de construire le paquet dans un sous-répertoire du répertoire source :

```
mkdir -v build
cd build
```
When cross-compiling configure cannot determine sizes and assumes short=2, int=4, long=4, long long=8. This is not correct for PowerPC64. Adjust the values with:

**echo "ac\_cv\_sizeof\_long=8" > config.cache**

Préparez la compilation d'E2fsprogs :

```
CC="${CC} ${BUILD32}" PKG_CONFIG=true \
   ../configure --prefix=/tools --enable-elf-shlibs \
     --build=${CLFS_HOST} --host=${CLFS_TARGET} \
     --disable-libblkid --disable-libuuid --disable-fsck \
     --disable-uuidd --cache-file=config.cache
```
**Voici la signification des options de configure :**

```
--enable-elf-shlibs
```
Ceci crée les bibliothèques partagées que certains programmes de ce paquet utilisent.

Compilez le paquet :

```
make LIBUUID="-luuid" STATIC_LIBUUID="-luuid" \
     LIBBLKID="-lblkid" STATIC_LIBBLKID="-lblkid" libs
```
Installez les bibliothèques statiques et les en-têtes :

**make install-libs**

Details on this package are located in [Section 10.34.2, "Contenu de E2fsprogs."](#page-226-0)

### **7.7. E2fsprogs-1.41.14**

Le paquet E2fsprogs contient les outils de gestion du système de fichiers ext2. Il supporte aussi les systèmes de fichiers journalisés ext3 et ext4.

### **7.7.1. Installation of E2fsprogs**

Assurez-vous que les bibliothèques sont installées dans /tools/lib64 :

```
cp -v configure{,.orig}
sed -e "/libdir=.*\/lib/s@/lib@/lib64@g" configure.orig > configure
```
La documentation d'E2fsprogs recommande de construire le paquet dans un sous-répertoire du répertoire source :

```
mkdir -v build
cd build
```
When cross-compiling, **configure** cannot determine sizes and assumes short=2, int=4, long=4, long long=8. This is not correct for PowerPC64. Adjust the values with:

**echo "ac\_cv\_sizeof\_long=8" > config.cache**

Préparez la compilation d'E2fsprogs :

```
CC="${CC} ${BUILD64}" PKG_CONFIG=true \
   ../configure --prefix=/tools --enable-elf-shlibs \
     --build=${CLFS_HOST} --host=${CLFS_TARGET} \
     --disable-libblkid --disable-libuuid --disable-fsck \
     --disable-uuidd --cache-file=config.cache
```
**Voici la signification des options de configure :**

```
--enable-elf-shlibs
```
Ceci crée les bibliothèques partagées que certains programmes de ce paquet utilisent.

Compilez le paquet :

```
make LIBUUID="-luuid" STATIC_LIBUUID="-luuid" \
     LIBBLKID="-lblkid" STATIC_LIBBLKID="-lblkid" libs
make LIBUUID="-luuid" STATIC_LIBUUID="-luuid" LIBBLKID="-lblkid" \
     STATIC_LIBBLKID="-lblkid" LDFLAGS="-Wl,-rpath,/tools/lib64" -C e2fsck/
```
Install the e2fsck binary:

```
make install -C e2fsck
```
Installez les bibliothèques statiques et les en-têtes :

```
make install-libs
```
Créez des liens symboliques nécessaires pour un système amorçable :

**ln -sv /tools/sbin/{fsck.ext2,fsck.ext3,fsck.ext4,e2fsck} \${CLFS}/sbin**

Details on this package are located in [Section 10.34.2, "Contenu de E2fsprogs."](#page-226-0)

## **7.8. Sysvinit-2.88dsf**

Le paquet Sysvinit contient des programmes de contrôle du démarrage, de l'exécution et de l'arrêt de votre système.

### **7.8.1. Installation de Sysvinit**

Les modifications suivantes aident à localiser des fichiers spécifiques à cette construction en particulier :

```
cp -v src/Makefile{,.orig}
sed -e 's,/usr/lib,/tools/lib,g' \
     src/Makefile.orig > src/Makefile
```
Compilez le paquet :

**make -C src clobber make -C src CC="\${CC} \${BUILD64}"**

Installez le paquet :

**make -C src ROOT=\${CLFS} install**

### **7.8.2. Configurer Sysvinit**

Créez un nouveau \${CLFS}/etc/inittab en exécutant ce qui suit :

```
cat > ${CLFS}/etc/inittab << "EOF"
# Début de /etc/inittab
id:3:initdefault:
si::sysinit:/etc/rc.d/init.d/rc sysinit
l0:0:wait:/etc/rc.d/init.d/rc 0
l1:S1:wait:/etc/rc.d/init.d/rc 1
l2:2:wait:/etc/rc.d/init.d/rc 2
l3:3:wait:/etc/rc.d/init.d/rc 3
l4:4:wait:/etc/rc.d/init.d/rc 4
l5:5:wait:/etc/rc.d/init.d/rc 5
l6:6:wait:/etc/rc.d/init.d/rc 6
ca:12345:ctrlaltdel:/sbin/shutdown -t1 -a -r now
su:S016:once:/sbin/sulogin
EOF
```
La commande suivante ajoute les terminaux virtuels standards à \${CLFS}/etc/inittab. Si votre système n'a qu'une console série, sautez la commande suivante :

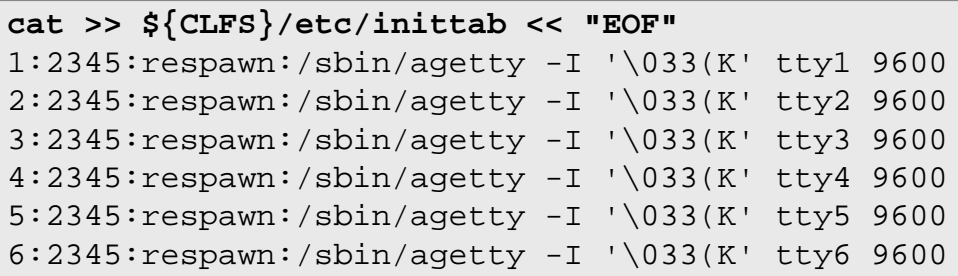

#### **EOF**

Si votre système a une console en série, lancez la commande suivante pour ajouter l'entrée à \${CLFS}/etc/ inittab.

```
cat >> ${CLFS}/etc/inittab << "EOF"
c0:12345:respawn:/sbin/agetty 115200 ttyS0 vt100
```
**EOF**

Enfin, ajoutez une fin de ligne à \${CLFS}/etc/inittab.

```
cat >> ${CLFS}/etc/inittab << "EOF"
# End /etc/inittab
EOF
```
Les détails sur ce paquet sont situés dans [Section 10.82.3, "Contenu de Sysvinit."](#page-300-0)

## **7.9. Module-Init-Tools-3.12**

Le paquet Module-Init-Tools contient des programmes de gestion des modules des noyaux Linux pour les versions 2.5.47 et ultérieures.

### **7.9.1. Installation de Module-Init-Tools**

Préparez la compilation de Modules-Init-Tools :

```
CC="${CC} ${BUILD64}" ./configure --prefix=/ \
     --bindir=/bin --sbindir=/sbin \
     --build=${CLFS_HOST} --host=${CLFS_TARGET}
```
Compilez le paquet :

**make DOCBOOKTOMAN=true**

Installez le paquet :

```
make DESTDIR=${CLFS} install
```
Les détails sur ce paquet sont situés dans [Section 10.73.2, "Contenu de Module-Init-Tools."](#page-286-0)

## **7.10. Udev-168**

Le paquet Udev contient des programmes pour créer dynamiquement des nœuds périphériques.

### **7.10.1. Installation de Udev**

Préparez la compilation d'Udev :

```
CC="${CC} ${BUILD64}" LIBS="-lpthread" ./configure --prefix=/usr \
     --build=${CLFS_HOST} --host=${CLFS_TARGET} \
     --exec-prefix="" --sysconfdir=/etc --libexecdir=/lib/udev \
     --libdir=/usr/lib64 --disable-extras --disable-introspection
```
Compilez le paquet :

**make**

Installez le paquet :

```
make DESTDIR=${CLFS} install
```
Les détails sur ce paquet sont situés dans [Section 10.86.2, "Contenu de Udev."](#page-306-0)

## **7.11. Créer les fichiers de mot de passe, des groupes et des journaux**

Afin que l'utilisateur root puisse se connecter et pour que le nom "root" soit reconnu, il doit y avoir des entrées adéquates dans les fichiers /etc/passwd et /etc/group.

Créez le fichier  $\S{\text{CLFS}}/$ etc/passwd en lançant la commande suivante :

```
cat > ${CLFS}/etc/passwd << "EOF"
root::0:0:root:/root:/bin/bash
EOF
```
Le mot de passe pour  $root$ (le "::" utilisé ici n'est qu'un paramètre fictif et vous permet de vous connecter sans mot de passe) sera défini plus tard.

#### **Utilisateurs supplémentaires que vous pourriez vouloir ajouter :**

```
bin:x:1:1:bin:/bin:/bin/false
```
Peut être utile pour la compatibilité avec des applications héritées.

daemon:x:2:6:daemon:/sbin:/bin/false

Il est souvent recommandé d'utiliser l'ID d'un groupe ou d'un utilisateur non privilégiés pour l'exécution de démons, afin de limiter leur accès au système.

adm:x:3:16:adm:/var/adm:/bin/false

Était utilisé pour des programmes qui effectuaient des tâches d'administration.

```
lp:x:10:9:lp:/var/spool/lp:/bin/false
```
Utilisé par des programmes pour l'impression

#### mail:x:30:30:mail:/var/mail:/bin/false

Souvent utilisé par des programmes de messagerie

```
news:x:31:31:news:/var/spool/news:/bin/false
```
Souvent utilisé pour un réseau de serveurs de nouvelles (*news*)

```
operator:x:50:0:operator:/root:/bin/bash
```
Souvent utilisé pour permettre aux opérateurs du système d'accéder au système

postmaster:x:51:30:postmaster:/var/spool/mail:/bin/false

Utilisé généralement comme compte qui reçoit toutes les informations de problèmes avec le serveur de messagerie

nobody:x:65534:65534:nobody:/:/bin/false

Utilisé par NFS

Créez le fichier \${CLFS}/etc/group en lançant la commande suivante :

```
cat > ${CLFS}/etc/group << "EOF"
root:x:0:
bin:x:1:
sys:x:2:
kmem:x:3:
tty:x:4:
tape:x:5:
daemon:x:6:
floppy:x:7:
disk:x:8:
lp:x:9:dialout:x:10:
audio:x:11:
video:x:12:
utmp:x:13:
usb:x:14:cdrom:x:15:
EOF
```
#### **Groupes supplémentaires que vous pourriez vouloir ajouter**

```
adm:x:16:root,adm,daemon
```
Tous les utilisateurs de ce groupe ont le droit de faire des tâches d'administration

```
console:x:17:
```
Ce groupe a un accès direct à la console

```
cdrw:x:18:
```
Ce groupe est autorisé à utiliser le lecteur CDRW

```
mail:x:30:mail
```
Utilisé par MTAs (Mail Transport Agents)

```
news:x:31:news
```
Utilisé par le réseau de serveurs de nouvelles

```
users:x:1000:
```
Le GID utilisé par défaut par shadow pour les nouveaux utilisateurs

```
nogroup:x:65533:
```
C'est le groupe par défaut utilisé par certains programmes qui n'ont pas besoin d'un groupe

```
nobody:x:65534:
```
C'est utilisé par NFS

Les groupes créés ne font partie d'aucun standard—ce sont des groupes décidés d'une part par les exigences de la configuration d'Udev dans le système final, d'autre part par la convention couramment utilisée par un grand nombre de distributiods Linux existantes. La *Linux Standard Base* (LSB, disponible sur *<http://www.linuxbase.org>*) recommande uniquement que, après le groupe "root" ayant l'identifieur de groupe (GID) 0, un groupe "bin" avec un GID de 1 soit présent. L'administrateur système peut choisir librement tout autre noms de groupe et GIDs, vu que les programmes bien écrits ne dépendent pas des numéros GID mais utilisent plutôt le nom d'un groupe.

Les programmes **login**, **agetty** et **init** (et d'autres) utilisent un certain nombre de fichiers journal pour enregistrer des informations telles que ceux qui se sont connectés au système et quand. Néanmoins, ces programmes n'écriront pas dans les fichiers journal s'ils n'existent pas déjà. Initialisez les fichiers journal et donnez-leur les bons droits :

```
touch ${CLFS}/var/run/utmp ${CLFS}/var/log/{btmp,lastlog,wtmp}
chmod -v 664 ${CLFS}/var/run/utmp ${CLFS}/var/log/lastlog
chmod -v 600 ${CLFS}/var/log/btmp
```
Le fichier /var/run/utmp enregistre les utilisateurs actuellement connectés. Le fichier /var/log/wtmp enregistre toutes les connexions et les déconnexions. Le fichier /var/log/lastlog enregistre le moment où chaque utilisateur s'est connecté pour la dernière fois. Le fichier /var/log/btmp enregistre les tentatives de connexion erronnées.

## **7.12. Linux-2.6.39**

Le paquet Linux contient le noyau Linux.

### **7.12.1. Installation de the kernel**

### **Warning**

Un noyau temporaire compilé de façon croisée sera ici construit. Lors de sa configuration, sélectionnez un jeu d'options minimal requis pour démarrer la machine cible et construire le système final. Ainsi, aucun support pour le son, les imprimantes, etc ne sera nécessaire.

Essayez d'éviter aussi si possible l'utilisation de modules et n'utilisez pas l'image du noyau finale pour la production de systèmes.

La construction du noyau implique quelques étapes — la configuration, la compilation et l'installation. Lisez le fichier README dans l'arborescence des sources du noyau pour des méthodes alternatives de à celle utilisée par le livre pour configurer le noyau.

To ensure that your system boots and you can properly run both 32 bit and 64 bit binaries, please make sure that you enable support for ELF and emulations for 32bit ELF into the kernel.

Préparez la compilation en lançant la commande suivante :

#### **make mrproper**

Ceci garantit que l'arborescence du noyau est absolument propre. L'équipe du noyau recommande que cette commande soit exécutée avant chaque compilation du noyau. Ne pensez pas que l'arborescence des sources est propre après la décompression.

Configurez le noyau avec l'interface du menu :

**make ARCH=powerpc CROSS\_COMPILE=\${CLFS\_TARGET}- menuconfig**

Compile the kernel image and modules:

#### **make ARCH=powerpc CROSS\_COMPILE=\${CLFS\_TARGET}-**

Si vous ne pouvez pas vous passer des modules du noyau, vous pouvez avoir besoin d'un fichier /etc/modprobe. conf. Vous trouverez des informations concernant les modules et la configuration du noyau dans la documentation du noyau dans le répertoire Documentation de l'arborescence des sources du noyau. La page de man modprobe. conf peut aussi être intéressante.

Be very careful when reading other documentation relating to kernel modules because it usually applies to 2.4.x kernels only. As far as we know, kernel configuration issues specific to Hotplug and Udev are not documented. The problem is that Udev will create a device node only if Hotplug or a user-written script inserts the corresponding module into the kernel, and not all modules are detectable by Hotplug. Note that statements like the one below in the /etc/modprobe.conf file do not work with Udev:

alias char-major-XXX some-module

Install the modules, if the kernel configuration uses them:

```
make ARCH=powerpc CROSS_COMPILE=${CLFS_TARGET}- \
    INSTALL_MOD_PATH=${CLFS} modules_install
```
After kernel compilation is complete, additional steps are required to complete the installation. Some files need to be copied to the  $\S$  {CLFS}/boot directory.

Issue the following command to install the kernel:

**cp -v vmlinux \${CLFS}/boot/clfskernel-2.6.39**

System.map is a symbol file for the kernel. It maps the function entry points of every function in the kernel API, as well as the addresses of the kernel data structures for the running kernel. Issue the following command to install the map file:

```
cp -v System.map ${CLFS}/boot/System.map-2.6.39
```
The kernel configuration file . config produced by the **make menuconfig** step above contains all the configuration selections for the kernel that was just compiled. It is a good idea to keep this file for future reference:

```
cp -v .config ${CLFS}/boot/config-2.6.39
```
Les détails sur ce paquet sont disponibles dans [Section 13.3.2, "Contents of Linux."](#page-340-0)

## **7.13. Hfsutils-3.2.6**

The Hfsutils package contains a number of utilities for accessing files on hfs filesystems. It is needed to run **ybin**.

### **7.13.1. Installation de Hfsutils**

If you have created, or will create, the ext2 filesystem on your Mac using ext2fsx you can jump ahead to [Section 7.15,](#page-147-0) ["Yaboot-1.3.17.".](#page-147-0) The next three packages are for people who cannot do that.

The following patch contains fixes. One that fixes a missing errno.h, the other that allows HFSutils to recognize beyond 2gb devices:

**patch -Np1 -i ../hfsutils-3.2.6-fixes-1.patch**

Prepare Hfsutils for compilation:

#### **CC="\${CC} \${BUILD64}" ./configure --prefix=/tools**

Compile the package:

#### **make**

Installez le paquet :

**make install**

Les détails sur ce paquet sont disponibles dans [Section 10.88.2, "Contents of Hfsutils."](#page-311-0)

## **7.14. Powerpc-Utils\_1.1.3**

The Powerpc-Utils package contains a number of utilities for Power Macintoshes and other similar machines. Most of these utilities are now obsolete, but **nvsetenv** is needed by **ybin** to install the bootloader on an hfs partition.

### **7.14.1. Installation de Powerpc-Utils**

This package, originally pmac-utils, has issues with NewWorld Macintoshes. The following patch fixes these issues and generally updates the package:

**patch -Np1 -i ../powerpc-utils\_1.1.3-fixes-2.patch**

This package, originally pmac-utils, has issues with NewWorld Macintoshes. The following patch fixes these issues and generally updates the package:

This package's Makefile has issues with cross-compiling. Fortunately, we only need one program and it is a simple task to compile it.

**\${CC} \${BUILD32} -o nvsetenv nvsetenv.c nwnvsetenv.c**

Install the program:

**install -v -m755 nvsetenv /tools/sbin**

Les détails sur ce paquet sont disponibles dans [Section 10.90.2, "Contents of Powerpc-Utils."](#page-313-0)

### <span id="page-147-0"></span>**7.15. Yaboot-1.3.17**

The Yaboot package contains a PowerPC Boot Loader for machines using Open Firmware such as NewWorld Macintoshes.

#### **7.15.1. Installation de Yaboot**

The following patch allows **ofpath** to use PATH\_PREFIX like the other ybin scripts:

**patch -Np1 -i ../yaboot-1.3.17-ofpath\_path\_prefix-1.patch**

The Makefile is already set to do kernel-style cross-compiling, but it will try to use **strip** to strip the second-stage loader. It also expects to be running as root for the install, and to install for the root user, which user CLFS cannot do. We also need to use the 32-bit compiler, and to force **ld** to use a 32-bit emulation. The following commands will fix and achieve this:

```
cp -v Makefile{,.orig}
\texttt{sed} -e "\texttt{s}/\backslash(-print-libgcc-file-name\backslash)/\{BUILD32} \backslash1/" \backslash -e "s/\(-Bstatic\)/-melf32ppclinux \1/" \
                -e "s/\(strip \)/${CLFS_TARGET}-\1/" \
                -e 's/-o root -g root//' \
     Makefile.orig > Makefile
```
Compile the package:

```
CFLAGS=${BUILD32} make CROSS=${CLFS_TARGET}-
```
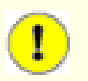

#### **Important**

The multilib install of yaboot can fail if you miss any of the patches or seds, or omit the CFLAGS variable. **ld** will issue warnings, but the install will appear to complete successfully. That would result in an unbootable system, so you need to log the output to check it.

Install the package:

```
make CROSS=${CLFS_TARGET}- ROOT=/tools PREFIX= install 2>&1 | tee instlog
```
To ensure that the install was successful, run the following command:

```
grep 'powerpc:common64' instlog
```
If the command gave you *any* output (... is incompatible with powerpc:common output) the build of yaboot is broken and you will have to correct your error(s) and repeat it.

Les détails sur ce paquet sont disponibles dans [Section 10.91.2, "Contents of Yaboot."](#page-315-0)

### **7.16. Configurer l'environnement**

La nouvelle session du shell qui va commencer lorsque l'on va démarrer le système est un shell de *connexion* qui va lire le fichier .bash\_profile. Créez maintenant le fichier .bash\_profile :

```
cat > ${CLFS}/root/.bash_profile << "EOF"
set +h
PS1 = \nu : \w \S '
LC_ALL=POSIX
PATH=/bin:/usr/bin:/sbin:/usr/sbin:/tools/bin:/tools/sbin
export LC_ALL PATH PS1
EOF
```
La variable LC\_ALL contrôle la localisation de certains programmes, en faisant en sorte que leurs messages suivent les conventions d'un pays spécifié. Configurer LC\_ALL à "POSIX" ou "C" (les deux sont équivalents) assure que tout fonctionnera comme prévu sur votre système temporaire.

En mettant /tools/bin et /tools/sbin à la fin du PATH standard, tous les programmes installés dans le [Constructing a Temporary System](#page-95-0) ne sont pris en compte que par le shell s'ils n'ont pas encore été construits sur le système cible. Cette configuration oblige l'utilisation des binaires du système final tels que construits à partir du système temporaire, ce qui minimise les chances que les programmes du système final soient construits contre le système temporaire.

### **7.17. Drapeaux de construction**

Nous devrons copier nos variables de construction dans notre nouveau systÀ me :

```
cat >> ${CLFS}/root/.bash_profile << EOF
export BUILD32="${BUILD32}"
export BUILD64="${BUILD64}"
export CLFS_TARGET32="${CLFS_TARGET32}"
EOF
```
## **7.18. Créer le fichier /etc/fstab**

Le fichier /etc/fstab est utilisé par certains programmes pour déterminer où vont être montés les systèmes de fichiers par défaut, ceux qui doivent être vérifiés et dans quel ordre. Créez une nouvelle table de systèmes de fichiers comme ceci :

```
cat > ${CLFS}/etc/fstab << "EOF"
# Début de /etc/fstab
# Système de fichiers Point de montage Type Options dump fsck
# order
\deg/[xxx] / [fff] defaults 1 1
\deg/[yyy] swap swap pri=1 0 0
proc /proc proc defaults 0 0
sysfs /sysfs defaults 0 0
devpts /dev/pts devpts gid=4,mode=620 0 0
shm /dev/shm tmpfs defaults 0 0
# Fin de /etc/fstab
EOF
```
Remplacez [xxx], [yyy] et [fff] par les valeurs adaptées à votre système, par exemple hda2, hda5 et ext2. Pour des détails sur les six champs de ce fichier, voir **man 5 fstab**.

Le point de montage /dev/shm pour tmpfs est inclu pour permettre l'activation de la mémoire partagée POSIX. Le noyau doit disposer du support requis en interne pour fonctionner (plus d'informations là-dessus dans la prochaine section). Merci de noter qu'actuellement très peu de logiciels utilise la mémoire partagée POSIX. Donc, vous pouvez considérer le point de montage /dev/shm comme optionnel. Pour plus d'informations, voir Documentation/ filesystems/tmpfs.txt dans le répertoire des sources du noyau.

## **7.19. Scripts de démarrage pour CLFS 1.2-pre11**

Le paquet Bootscripts contient un ensemble de scripts de démarrage pour démarrer/arrêter le système CLFS lors de l'amorçage ou de l'arrêt.

#### **7.19.1. Installation des scripts de démarrage**

Installez le paquet :

**make DESTDIR=\${CLFS} install-minimal**

Le script **setclock** lit le temps sur l'horloge matérielle, aussi connu sous le nom d'horloge BIOS ou CMOS (Complementary Metal Oxide Semiconductor). Si l'horloge matérielle est configurée en UTC, le script convertira le temps de l'horloge matérielle en temps local en utilisant le fichier /etc/localtime (indiquant au programme **hwclock** le fuseau horaire où se situe l'utilisateur). Il n'existe pas de moyens de détecter si l'horloge matérielle est configurée en UTC, donc elle doit être configurée manuellement.

Si vous ne savez pas si l'heure du système est configurée ou non sur UTC, vous pouvez le trouver avoir après démarré la nouvelle machine en lançant la commande **hwclock --localtime --show** et, si nécessaire, en éditant le script /etc/sysconfig/clock. Le pire qui pourrait se produire si vous vous trompez de diagnostique ici serait que l'heure affichée soit fausse.

Modifiez la valeur de la variable UTC ci-dessous par une valeur 0 (zéro) si l'horloge matérielle n'est *pas* configurée en temps UTC.

```
cat > ${CLFS}/etc/sysconfig/clock << "EOF"
# Début de /etc/sysconfig/clock
UTC=1# Fin de /etc/sysconfig/clock
EOF
```
Les détails sur ce paquet sont situés dans [Section 11.2.2, "Contenu des scripts ce démarrage."](#page-319-0)

## **7.20. Peupler /dev**

### **7.20.1. Créez les nœuds de périphérique initiaux**

#### **Note**

Vous devriez exécuter les commandes du reste de ce livre en tant qu'utilisateur root. Vérifiez que \${CLFS} est configuré dans l'environnement de l'utilisateur root avant de continuer.

Quand le noyau démarre le système, il exige la présence de quelques nœds de périphérique, en particulier les périphériques console et null. Nous allons créer les nœds de périphérique sur le disque dur afin qu'ils soient disponibles avant qu'**udev** n'ait été démarré, et en plus quand Linux est démarré en mode monoutilisateur (d'où il résulte des droits restrictifs sur console). Créez ceux- ci en lançant les commandes suivantes :

```
mknod -m 600 ${CLFS}/dev/console c 5 1
mknod -m 666 ${CLFS}/dev/null c 1 3
```
Avant qu'udev ne démarre, un système de fichiers tmpfs est montée dans /dev et les entrées précédentes ne sont plus disponibles. La commande suivante crée des fichiers qui y sont copiés par le script de démarrage d'udev :

```
mknod -m 600 ${CLFS}/lib/udev/devices/console c 5 1
mknod -m 666 ${CLFS}/lib/udev/devices/null c 1 3
```
### **7.21. Changer de propriétaire**

Actuellement, le répertoire \${CLFS} et tous ses sous-répertoires appartiennent à l'utilisateur clfs, un utilisateur qui n'existe que sur le système hôte. Pour des raisons de sécurité, le répertoire racine \${CLFS} et tous ses sousrépertoires devraient appartenir à root. Changez le propriétaire de \${CLFS} et de ses sous-répertoires en lançant cette commande :

```
chown -Rv 0:0 ${CLFS}
```
Les fichiers suivants doivent appartenir au groupe utmp et non à root.

```
chgrp -v 13 ${CLFS}/var/run/utmp ${CLFS}/var/log/lastlog
```
## **7.22. Making the Temporary System Bootable**

Some of the idiosyncracies of booting on ppc are discussed in [Appendix E.](#page-363-0) Essentially, there are two options here either copy the bootloader to an OSX root partition and boot from Open Firmware, or use an install, Live, or rescue CD to set up a bootstrap partition.

### **7.22.1. Copying the bootloader to OSX and booting from OF.**

Each time you want to boot into the temporary system, hold down the option-command-o-f keys to get to Open Firmware, then use the following command, replacing X with the number of the partition containing the *OSX* root filesystem (typically, this will be '3').

**boot hd:X,yaboot**

### **7.22.2. Using a CD to set up the bootstrap partition.**

This is particularly appropriate if you cannot write to an ext2 filesystem from OSX. Boot from the CD, and (as necessary) create partitions and filesystems, mount the CLFS partition at /tools and untar the temporary system there.

It is also appropriate if you are running an old 32-bit Linux kernel on a 64-bit machine, or if the kernel personality has been forced to 32-bit.

Now set up /tools/etc/yaboot.conf - see [Section 13.4, "Making the CLFS System Bootable."](#page-342-0) for details of what should be in it, but note that the *install* and *magicboot* specifications should point to/tools/lib/yaboot/ and *not* /usr/lib/yaboot.

To write the bootloader to the disk, with /tools/sbin first on your path and /proc mounted, run the following command:

#### **Warning** T

The following command will update the bootstrap partition and the boot variable in Open Firmware. Do not run the command if this is not desired.

**PATH\_PREFIX=/tools ybin -v -C /tools/etc/yaboot.conf**

Alternatively, if the bootstrap partition has not already been initialized, perhaps because you are using a Live CD, you will need to use a different command to install the bootloader for the first time:

```
PATH_PREFIX=/tools mkofboot
```
## **7.23. Que faire ensuite**

Maintenant, vous êtes arrivé au moment de copier votre répertoire \${CLFS} vers votre machine cible. La méthode la plus simple serait de l'archiver et de copier le fichier.

```
tar -jcvf ${CLFS}.tar.bz2 ${CLFS}
```
# **Chapter 8. If You Are Going to Chroot**

## **8.1. Introduction**

Ce chapitre montre comment préparer une prison **chroot** pour y construire les paquets du système final.

## **8.2. Util-linux-2.19.1**

Le paquet Util-linux contient différents outils. Parmi eux se trouvent des outils de gestion des systèmes de fichiers, de consoles, de partitions et des messages.

### **8.2.1. Installation d'Util-linux**

Préparez la compilation d'Util-linux :

```
CC="${CC} ${BUILD64}" ./configure --prefix=/tools \
     --build=${CLFS_HOST} --host=${CLFS_TARGET} \
     --disable-makeinstall-chown
```
Compilez le paquet :

**make**

Installez le paquet :

**make install**

Les détails sur ce paquet sont situés dans [Section 10.32.3, "Contenu de Util-linux."](#page-221-0)

### **8.3. Monter les systèmes de fichiers virtuels du noyau**

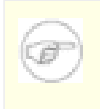

#### **Note**

Vous devriez exécuter les commandes du reste de ce livre en tant qu'utilisateur root. Vérifiez que \${CLFS} est configuré dans l'environnement de l'utilisateur root avant de continuer.

Différents systèmes de fichiers exportés par le noyau sont utilisés pour communiquer avec le noyau. Ces systèmes de fichiers sont virtuels par le fait qu'aucun espace disque n'est utilisé pour eux. Le contenu de ces systèmes de fichiers réside en mémoire.

Commencez en créant les répertoires dans lesquels les systèmes de fichiers seront montés :

```
mkdir -pv ${CLFS}/{dev,proc,sys}
```
Maintenant, montez les systèmes de fichiers :

```
mount -vt proc proc ${CLFS}/proc
mount -vt sysfs sysfs ${CLFS}/sys
```
Rappelez-vous que si, pour une quelconque raison, vous vous arrêtez de travailler sur le système CLFS et recommencez plus tard, il est important de vérifier que ces systèmes de fichiers sont à nouveau montés avant d'entrer dans l'environnement chroot.

Deux nœuds de périphériques, /dev/console et /dev/null, doivent être présents sur le système de fichiers. Ils sont exigés par le noyau même avant le démarrage d'Udev très tôt dans le processus d'amorçage, donc nous les créons ici :

```
mknod -m 600 ${CLFS}/dev/console c 5 1
mknod -m 666 ${CLFS}/dev/null c 1 3
```
Une fois que le système est complet et qu'il démarre, le reste des nœuds de périphériques sont créés par le paquet Udev. Comme ce paquet n'est pas disponible pour nous maintenant, nous devons prendre en charge ces étapes pour fournir les nœuds de périphérique sur le système de fichiers CLFS. Nous allons utiliser l'option "bind" dans la commande mount pour faire apparaître la structure du /dev de notre système hôte dans le nouveau système de fichiers CLFS :

**mount -v -o bind /dev \${CLFS}/dev**

Des systèmes de fichiers supplémentaires seront bientôt montés à l'intérieur de l'environnement chroot. Pour maintenir l'hôte à jour, efcectuez un "faux montage" pour chacun d'eux maintenant :

```
mount -f -vt tmpfs tmpfs ${CLFS}/dev/shm
mount -f -vt devpts -o gid=4,mode=620 devpts ${CLFS}/dev/pts
```
### **8.4. Entrer dans l'environnement Chroot**

Il est temps d'entrer dans l'environnement chroot pour commencer la construction et l'installation du système final CLFS. En tant que root, lancez la commande suivante pour entrer dans ce petit monde peuplé seulement, pour le moment, des outils temporaires :

```
chroot "${CLFS}" /tools/bin/env -i \
    HOME=/root TERM="\frac{1}{2}[TERM}" PS1='\u:\w\$ ' \
     PATH=/bin:/usr/bin:/sbin:/usr/sbin:/tools/bin \
     /tools/bin/bash --login +h
```
L'option -i donnée à la commande **env** effacera toutes les variables de l'environnement chroot. Après cela, seules les variables HOME, TERM, PS1 et PATH sont initialisées. La construction  $TERM = \frac{1}{2} \{TERM\}$  initialisera la variable TERM à l'intérieur du chroot avec la même valeur qu'à l'extérieur ; cette variable est nécessaire pour que des programmes comme **vim** et **less** fonctionnent correctement. Si vous avez besoin de la présence d'autres variables, telles que CFLAGS or CXXFLAGS, c'est le bon moment pour les initialiser de nouveau.

À partir de maintenant, il n'est plus nécessaire d'utiliser la variable CLFS parce que tout le travail sera restreint au système de fichiers CLFS, car on a dit au shell Bash que \${CLFS} est maintenant le répertoire racine (/).

Remarquez que /tools/bin arrive dernier dans le PATH. Ceci signifie qu'un outil temporaire ne sera plus utilisé une fois que la version finale sera installée. Ceci survient quand le shell ne se "rappelle" plus des emplacements des binaires exécutés— Pour cette raison, le hachage est désactivé en passant l'option +h à **bash**.

Il est important que toutes les commandes pour le reste de ce chapitre et les chapitres suivants soient lancées à l'intérieur de l'environnement chroot. Si vous devez quitter cet environnement pour une quelconque raison (un redémarrage par exemple), vous devez vous rappeler de commencer par monter les systèmes de fichiers proc et devpts (traités dans la section précédente) et d'entrer de nouveau dans chroot avant de continuer les installations.

Remarquez que l'invite **bash** affichera I have no name!. Ceci est normal car le fichier /etc/passwd n'a pas encore été créé.

## **8.5. Changer de propriétaire**

#### **Note**

Cette étape n'est pas facultative vu que certains binaires de /tools sont réglés sur u+s. Laisser les droits en l'état pourrait entraîner que certaines commandes, en particulier mount, échouent plus loin.

Pour l'instant, les répertoires \$CLFS/tools et /cross-tools appartiennent à l'utilisateur *clfs*, un utilisateur qui n'existe que sur le système hôte. Bien que les répertoires /tools et /cross-tools puissent être effacés une fois que la construction du système CLFS est finie, vous pouvez les garder pour construire des systèmes CLFS supplémentaires. Si les répertoires /tools et /cross-tools restent ainsi, les fichiers appartiennent à un ID utilisateur sans compte correspondant. C'est dangereux car un compte utilisateur créé plus tard pourrait se voir attribuer ce même ID utilisateur et être propriétaire du répertoire /tools et de tous les fichiers à l'intérieur, les exposant ainsi à des manipulations malintentionnées.

Pour éviter ce problème, vous pouvez ajouter l'utilisateur clfs au nouveau système CLFS plus tard lorsque vous créerez le fichier /etc/passwd, en prenant garde à assigner les ID utilisateur et groupe de la même manière que sur le système hôte. Mieux encore, changez le propriétaire des répertoires /tools et /cross-tools en les affectant à l'utilisateur root en exécutant les commandes suivantes :

```
chown -Rv 0:0 /tools
chown -Rv 0:0 /cross-tools
```
Les commandes utilisent 0:0 au lieu de root: root car **chown** n'est pas capable de résoudre le nom "root" jusqu'à ce que le fichier passwd a été créé.

## **8.6. Créer les répertoires**

Il est temps de créer une structure sur le système de fichiers CLFS. Créez une arborescence de répertoires standard en lançant les commandes suivantes :

```
mkdir -pv /{bin,boot,dev,{etc/,}opt,home,lib{,64},mnt}
mkdir -pv /{proc,media/{floppy,cdrom},sbin,srv,sys}
mkdir -pv /var/{lock,log,mail,run,spool}
mkdir -pv /var/{opt,cache,lib{,64}/{misc,locate},local}
install -dv /root -m 0750
install -dv {/var,}/tmp -m 1777
mkdir -pv /usr/{,local/}{bin,include,lib{,64},sbin,src}
mkdir -pv /usr/{,local/}share/{doc,info,locale,man}
mkdir -pv /usr/{,local/}share/{misc,terminfo,zoneinfo}
mkdir -pv /usr/{,local/}share/man/man{1..8}
for dir in /usr{,/local}; do
   ln -sv share/{man,doc,info} $dir
done
install -dv /usr/lib/locale
ln -sv ../lib/locale /usr/lib64
```
Par défaut, les répertoires sont créés avec les droits 755, ce qui n'est pas souhaitable pour tous les répertoires. Dans la commande ci-dessus, deux modifications ont été effectuées : une pour le répertoire principal de root, et une autre pour les répertoires des fichiers temporaires.

Le premier changement de droit nous assure que n'importe qui ne pourra pas entrer dans le répertoire /root—de façon identique à ce que ferait un utilisateur pour son répertoire principal. Le deuxième changement assure que tout utilisateur peut écrire dans les répertoires /tmp et /var/tmp, mais ne peut pas supprimer les fichiers des autres utilisateurs. Cette dernière interdiction est due au "sticky bit", le bit (1) le plus haut dans le masque 1777.

### **8.6.1. Remarques à propos de la conformité FHS**

L'arborescence de répertoires est basée sur le standard FHS (Filesystem Hierarchy Standard), disponible sur *[http://](http://www.pathname.com/fhs/) [www.pathname.com/fhs/](http://www.pathname.com/fhs/)*. Outre l'arborescence créée ci-dessus, le FHS stipule aussi l'existence de /usr/local/ games et /usr/share/games. Le FHS n'est pas précis en ce qui concerne la structure du sous-répertoire / usr/local/share, donc nous créons seulement les répertoires nécessaires. Néanmoins, n'hésitez pas à créer ces répertoires si vous préférez vous conformer plus strictement au FHS.

### **8.7. Créer les liens symboliques essentiels**

Certains programmes utilisent des chemins liés en dur à des programmes qui n'existent pas encore. Afin de satisfaire ces programmes, créez un certain nombre de liens symboliques qui seront remplacés par des fichiers réels tout au long du chapitre suivant après que le logiciel a été installé.

```
ln -sv /tools/bin/{bash,cat,echo,grep,pwd,stty} /bin
ln -sv /tools/bin/file /usr/bin
ln -sv /tools/lib/libgcc_s.so{,.1} /usr/lib
ln -sv /tools/lib64/libgcc_s.so{,.1} /usr/lib64
ln -sv /tools/lib/libstd* /usr/lib
ln -sv /tools/lib64/libstd* /usr/lib64
ln -sv bash /bin/sh
```
### **8.8. Build Flags**

We will need to setup target specific flags for the compiler and linkers.

```
export BUILD32="-m32"
export BUILD64="-m64"
```
You will need to set your host target triplet for 32 bit:

```
export CLFS_TARGET32="powerpc-unknown-linux-gnu"
```
To prevent errors when you come back to your build, we will export these variables to prevent any build issues in the future:

```
cat >> ${CLFS}/root/.bash_profile << EOF
export BUILD32="${BUILD32}"
export BUILD64="${BUILD64}"
export CLFS_TARGET32="${CLFS_TARGET32}"
EOF
```
### **8.9. Créer le mot de passe, le groupe et les fichiers journal**

Afin que l'utilisateur root puisse se connecter et pour que le nom "root" soit reconnu, il doit y avoir des entrées adéquates dans les fichiers /etc/passwd et /etc/group.

Créez le fichier /etc/passwd en lançant la commande suivante :

```
cat > /etc/passwd << "EOF"
root:x:0:0:root:/root:/bin/bash
EOF
```
Le mot de passe actuel pour root (le "x" utilisé ici n'est qu'un paramètre fictif) sera réglé plus tard.

**Utilisateurs supplémentaires que vous pourriez vouloir ajouter :**

bin:x:1:1:bin:/bin:/bin/false

Peut être utile pour la compatibilité avec des applications héritées.

```
daemon:x:2:6:daemon:/sbin:/bin/false
```
Il est souvent recommandé d'utiliser l'ID d'un groupe ou d'un utilisateur non privilégiés pour l'exécution de démons, afin de limiter leur accès au système.

```
adm:x:3:16:adm:/var/adm:/bin/false
```
Était utilisé pour des programmes qui effectuaient des tâches d'administration.

```
lp:x:10:9:lp:/var/spool/lp:/bin/false
```
Utilisé par des programmes pour l'impression

```
mail:x:30:30:mail:/var/mail:/bin/false
```
Souvent utilisé par des programmes de messagerie

```
news:x:31:31:news:/var/spool/news:/bin/false
```
Souvent utilisé pour un réseau de serveurs de nouvelles (*news*)

```
operator:x:50:0:operator:/root:/bin/bash
```
Souvent utilisé pour permettre aux opérateurs du système d'accéder au système

```
postmaster:x:51:30:postmaster:/var/spool/mail:/bin/false
```
Utilisé généralement comme compte qui reçoit toutes les informations de problèmes avec le serveur de messagerie

```
nobody:x:65534:65534:nobody:/:/bin/false
```
Utilisé par NFS

Créez le fichier /etc/group en lançant la commande suivante :

```
cat > /etc/group << "EOF"
root:x:0:
bin:x:1:
sys:x:2:
kmem:x:3:
tty:x:4:
tape:x:5:
daemon:x:6:
floppy:x:7:
disk:x:8:
lp:x:9:dialout:x:10:
audio:x:11:
video:x:12:
utmp:x:13:
usb:x:14:
cdrom:x:15:
EOF
```
#### **Groupes supplémentaires que vous pourriez vouloir ajouter**

adm:x:16:root,adm,daemon

Tous les utilisateurs de ce groupe ont le droit de faire des tâches d'administration

console:x:17:

Ce groupe a un accès direct à la console

cdrw:x:18:

Ce groupe est autorisé à utiliser le lecteur CDRW

```
mail:x:30:mail
```
Utilisé par MTAs (Mail Transport Agents)

news:x:31:news

Utilisé par le réseau de serveurs de nouvelles

```
users:x:1000:
```
Le GID utilisé par défaut par shadow pour les nouveaux utilisateurs

nogroup:x:65533:

C'est le groupe par défaut utilisé par certains programmes qui n'ont pas besoin d'un groupe

nobody:x:65534: C'est utilisé par NFS

Les groupes créés ne font partie d'aucun standard—ce sont des groupes décidés d'une part par les exigences de la configuration d'Udev dans le système final, d'autre part par la convention couramment utilisée par un grand nombre de distributiods Linux existantes. La *Linux Standard Base* (LSB, disponible sur *<http://www.linuxbase.org>*) recommande uniquement que, après le groupe "root" ayant l'identifieur de groupe (GID) 0, un groupe "bin" avec un GID de 1 soit présent. L'administrateur système peut choisir librement tout autre noms de groupe et GIDs, vu que les programmes bien écrits ne dépendent pas des numéros GID mais utilisent plutôt le nom d'un groupe.

Pour supprimer l'invite "I have no name!" démarrez un nouveau shell. Puisqu'on a installé une Glibc complète dans le [Constructing Cross-Compile Tools](#page-73-0) et que les répertoires /etc/passwd et /etc/group ont été créés, la résolution des noms d'utilisateur et de groupe va à présent fonctionner.

**exec /tools/bin/bash --login +h**

Remarquez l'utilisation du paramètre +h. Il dit à **bash** de ne pas utiliser son hachage interne des chemins. Sans ce paramètre, **bash** se rappelerait des chemins vers les binaires qu'il a exécutés. Pour s'assurer que les binaires nouvellement compilés seront utilisés dès qu'ils seront installés, le paramètre +h sera utilisée durant toute le chapitre suivant.

Les programmes **login**, **agetty** et **init** (et d'autres) utilisent un certain nombre de fichiers journal pour enregistrer des informations telles que ceux qui se sont connectés au système et quand. Néanmoins, ces programmes n'écriront pas dans les fichiers journal s'ils n'existent pas déjà. Initialisez les fichiers journal et donnez-leur les bons droits :

```
touch /var/run/utmp /var/log/{btmp,lastlog,wtmp}
chgrp -v utmp /var/run/utmp /var/log/lastlog
chmod -v 664 /var/run/utmp /var/log/lastlog
chmod -v 600 /var/log/btmp
```
Le fichier /var/run/utmp enregistre les utilisateurs actuellement connectés. Le fichier /var/log/wtmp enregistre toutes les connexions et les déconnexions. Le fichier /var/log/lastlog enregistre le moment où chaque utilisateur s'est connecté pour la dernière fois. Le fichier /var/log/btmp enregistre les tentatives de connexion erronnées.

### **8.10. Monter les systèmes de fichiers du noyau**

### **8.10.1. Mounter les systèmes de fichiers du noyau supplémentaires**

Montez les bons systèmes de fichiers virtuels (du noyau) dans les répertoires récemment créés :

```
mount -vt devpts -o gid=4,mode=620 none /dev/pts
mount -vt tmpfs none /dev/shm
```
Il se peut que les commandes **mount** exécutées ci-dessus produisent le message d'avertissement suivant :

```
can't open /etc/fstab: No such file or directory.
```
Ce fichier—/etc/fstab—n'a pas encore été créé mais il n'est pas non plus nécessaire pour que les systèmes de fichiers soient montés correctement. Tel quel, vous pouvez ignorer l'avertissement en toute sécurité.

# **Part V. Building the CLFS System**

# **Chapter 9. Constructing Testsuite Tools**

## **9.1. Introduction**

Ce chapitre construit les outils nécessaires à certains paquets pour exécuter les tests que comportent les paquets, par exemple **make check**. Tcl, Expect et DejaGNU sont nécessaires pour les suites de tests de GCC et de Binutils. Il se peut que l'installation de trois paquets pour des tests semble excessive, mais c'est très rassurant, sinon essentiel, de savoir que les outils les plus importants fonctionnent correctement.

## **9.2. Tcl-8.5.9**

Le paquet Tcl contient le *Tool Command Language*.

### **9.2.1. Installation de Tcl**

Préparez la compilation de Tcl :

```
cd unix
CC="gcc ${BUILD64}" ./configure --prefix=/tools --libdir=/tools/lib64
```
Compilez le paquet :

**make**

Installez le paquet :

**make install**

Les fichiers d'en-tête privés de Tcl sont nécessaires pokr le paquet suivant, Expect. Installez-les dans /tools :

**make install-private-headers**

Créez maintenant un lien symbolique nécessaire :

**ln -sv tclsh8.4 /tools/bin/tclsh**

#### **9.2.2. Contenu de Tcl**

**Programmes installés:** tclsh (lien vers tclsh8.4) et tclsh8.4 **Bibliothèques installées:** libtcl8.5.so, libtclstub8.5.a

#### **Descriptions courtes**

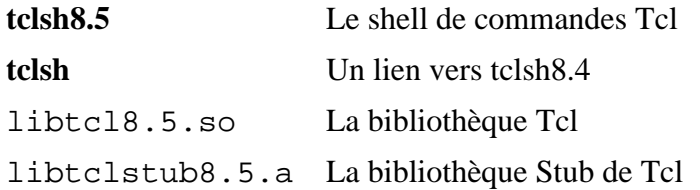

## **9.3. Expect-5.45**

Le paquet Expect contient un programme pour réaliser des dialogues scriptés avec d'autres programmes interactifs.

### **9.3.1. Installation de Expect**

Maintenant, préparez la compilation d'Expect :

```
CC="gcc ${BUILD64}" ./configure --prefix=/tools \
    --with-tcl=/tools/lib64 --with-tclinclude=/tools/include \
    --libdir=/tools/lib64
```
**Voici la signification des options de configure :**

```
--with-tcl=/tools/lib64
```
Cela assure que le script configure cherche l'installation de Tcl à l'endroit des outils temporaires.

```
--with-tclinclude=/tools/include
```
Ceci dit explicitement à Expect où trouver les en-têtes internes de Tcl. L'utilisation de cette option évite les conditions où **configure** échoue car il ne peut pas découvrir automatiquement l'emplacement du répertoire source de Tcl.

Compilez le paquet :

**make**

Installez le paquet :

**make SCRIPTS="" install**

**Voici la signification du paramètre de make :**

```
SCRIPTS=""
```
Ceci empêche l'installation des scripts expect supplémentaires dont on n'a pas besoin.

#### **9.3.2. Contenu d'Expect**

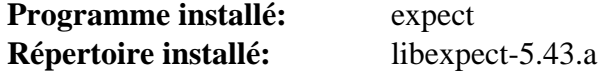

#### **Courte description**

**expect Expect** Communique avec les autres programmes interactifs suivant un script. libexpect-5.43.a Contient des fonctions qui permettent à Expect d'être utilisé comme une extension Tcl ou d'être utilisé directement à partir du langage C ou du langage C++ (sans Tcl)

## **9.4. DejaGNU-1.5**

Le paquet DejaGNU contient une chaîne d'outils pour tester d'autres programmes.

### **9.4.1. Installation de DejaGNU**

Préparez la compilation de DejaGNU :

**./configure --prefix=/tools**

Compilez et installez le paquet :

**make install**

### **9.4.2. Contenu de DejaGNU**

**Programme installé:** runtest

#### **Descriptions courtes**

**runtest** Un script enveloppe qui trouve le bon shell **expect**, puis qui lance DejaGNU

# **Chapter 10. Installing Basic System Software**

## **10.1. Introduction**

Dans ce chapitre, nous entrons dans l'espace de construction et nous commençons à construire sérieusement le système CLFS. L'installation de ce logiciel est simple. Bien que les instructions d'installation pourraient être plus courtes et plus génériques, nous avons opté pour fournir les instructions complètes pour chaque paquet et minimiser ainsi les possibilités d'erreurs. La clé pour apprendre ce qui fait fonctionner un système Linux est de savoir à quoi sert chaque paquet et pourquoi l'utilisateur (ou le système) en a besoin. Pour chaque paquet installé, un résumé de son contenu est donné, suivi par des descriptions concises de chaque programme et de chaque bibliothèque que le paquet a installé.

En utilisant les optimisations du compilateur, merci de lire l'astuce sur l'optimisation sur *[http://lfs.traduc.org/](http://lfs.traduc.org/view/astuces/optimization-fr.txt) [view/astuces/optimization-fr.txt](http://lfs.traduc.org/view/astuces/optimization-fr.txt)*. Les optimisations du compilateur peuvent faire qu'un programme s'exécute un peu plus rapidement mais elles peuvent aussi causer des difficultés et des problèmes de compilation à l'exécution de ce programme. Si un paquet refuse de compiler lors de l'utilisation d'optimisation, essayez de le compiler sans optimisation pour voir si cela corrige le problème. Même si le paquet compile avec les optimisations, il y a un risque qu'il ait été mal compilé à cause des interactions complexes entre le code et les outils de construction. Remarquez aussi que l'utilisation des options -march et -mtune peut causer des problèmes avec les paquets de la chaîne d'outils (Binutils, GCC et Glibc). Le petit potentiel de gains obtenu en utilisant les optimisations de compilation est souvent minime comparé aux risques. Les utilisateurs construisant une CLFS pour la première fois sont encouragés à construire sans optimisations personnalisées. Le système sera toujours très rapide et restera stable en même temps.

L'ordre dans lequel les paquets sont installés dans ce chapitre a besoin d'être strictement suivi pour s'assurer qu'aucun programme n'acquiert accidentellement un chemin ayant comme référence /tools en dur. Pour la même raison, ne compilez pas les paquets en parallèle. La compilation en parallèle permet de gagner du temps (tout particulièrement sur les machines à plusieurs CPU), mais cela pourrait résulter en un programme contenant un chemin codé en dur vers /tools, ce qui empêchera le programme de fonctionner si ce répertoire est supprimé.

Pour garder une trace des fichiers installés par un paquet particulier, vous pouvez utiliser un gestionnaire de paquets. Pour une vue générale des différentes types de gestionnaires de paquets, jetez un œil sur la page suivante.

## **10.2. Gestion de paquets**

La gestion de paquets est un ajout souvent demandé au livre CLFS. Un gestionnaire de paquets permet de conserver une trace des fichiers installés, simplifiant ainsi leur suppression ou leur mise à jour. Un gestionnaire de paquets gérera tant les fichiers binaires et de bibliothèque que l'installation des fichiers de configuration. Avant tout, NON —cette section ne parle pas d'un gestionnaire de paquets particulier, elle n'en recommande pas non plus. Elle fait un tour des techniques les plus populaires pour indiquer comment elles fonctionnent. Le gestionnaire de paquets parfait pourrait faire partie de ces techniques ou pourrait être une combinaison d'une ou plusieurs techniques. Cette section mentionne brièvement les problèmes pouvant survenir lors de la mise à jour des paquets.

Parmi les raisons de l'absence d'un gestionnaire de paquets mentionné dans CLFS ou CBLFS :

- S'occuper de la gestion de paquets est en dehors des buts de ces livres— visant à apprendre comment un système Linux est construit.
- Il existe de nombreuses solutions pour la gestion de paquets, chacune ayant des forces et ses faiblesses. En inclure une qui satisfait tout le monde est difficile.

Des astuces ont été écrites sur le thème de la gestion de paquets. Visitez le *[Projet des astuces](http://hints.cross-lfs.org/index.php/)* et voyez celui qui satisfait vos besoins.

### **10.2.1. Problèmes de mise à jour**

Un gestionnaire de paquets facilite la mise à jour des nouvelles versions au moment de leur publication. Généralement, les instructions des livres CLFS et CBLFS peuvent être utilisées pour les nouvelles versions. Voici quelques points à connaître pour une mise à jour de paquets, spécifiquement sur un système en cours de fonctionnement

- Il est recommandé, si un des outils de l'ensemble des outils (glibc, gcc, binutils) doit être mis à jour vers une nouvelle version mineure, de reconstruire CLFS. Bien que vous *pourriez* être capable de ne pas reconstruire tous les paquets dans leur ordre de dépendances. Nous ne vous le recommandons pas. Par exemple, si glibc-2.2.x a besoin d'être mis à jour vers glibc-2.3.x, il est préférable de reconstruire. Pour les mises à jour encore plus mineures, une simple réinstallation fonctionne généralement mais cela n'est pas garanti. Par exemple, mettre à jour de glibc-2.3.1 à glibc-2.3.2 ne causera aucun problème.
- Si un paquet contenant une bibliothèque partagée est mis à jour et si le nom de cette dernière est modifié, alors les paquets liés dynamiquement à la bibliothèque devront être recompilés pour être liés à la nouvelle bibliothèque. (Remarquez qu'il n'y a aucune corrélation entre la version du paquet et le nom de la bibliothèque.) Par exemple, considérez un paquet foo-1.2.3 qui installe une bibliothèque partagée de nom libfoo.so. 1. Disons que vous mettez à jour le paquet avec une nouvelle version foo-1.2.4 qui installe une bibliothèque partagée de nom libfoo.so.2. Dans ce cas, tous les paquets liés dynamiquement à libfoo.so.1 doivent être recompilés pour être liés à libfoo.so.2. Remarquez que vous ne devez pas supprimer les anciennes bibliothèques jusqu'à ce que les paquets indépendants soient recompilés.
- Si vous mettez à jour un système en cours d'exécution, soyez très attentif avec les paquets qui utilisent **cp** au lieu de **install** pour installer les fichiers. La deuxième commande est généralement plus sûre si l'exécutable ou la bibliothèque est déjà chargé en mémoire.

### **10.2.2. Techniques de gestion de paquets**

Ce qui suit est une liste des techniques habituelles de gestion de paquets. Avant de prendre une décision sur un gestionnaire de paquets, faites une recherche sur les différentes techniques et notamment leurs faiblesses.

#### **10.2.2.1. Tout est dans ma tête !**

Oui, c'est une technique de gestion de paquets. Certains n'éprouvent pas le besoin d'un gestionnaire de paquets parce qu'ils connaissent très bien les paquets et connaissent les fichiers installés par chaque paquet. Certains utilisateurs n'en ont pas besoin parce qu'ils planifient la reconstruction entière de LFS lorsqu'un paquet est modifié.

#### **10.2.2.2. Installer dans des répertoires séparés**

C'est une gestion des paquets tellement simple qu'elle ne nécessite aucun paquet supplémentaire pour gérer les installations. Chaque paquet est installé dans un répertoire séparé. Par exemple, le paquet foo-1.1 est installé dans / usr/pkg/foo-1.1 et un lien symboique est créé vers /usr/pkg/foo-1.1. Lors de l'installation de la nouvelle version foo-1.2, elle est installée dans /usr/pkg/foo-1.2 et l'ancien lien symbolique est remplacé par un lien symbolique vers la nouvelle version.

Les variables d'environnement telles que PATH, LD\_LIBRARY\_PATH, MANPATH, INFOPATH et CPPFLAGS ont besoin d'être étendues pour inclure /usr/pkg/foo. Pour plus que quelques paquets, ce schéma devient ingérable.

#### **10.2.2.3. Gestion de paquet par lien symbolique**

C'est une variante de la technique précédente. Chaque paquet est installé de façon similaire au schéma précédent. Mais au lieu de créer le lien symbolique, chaque fichier dispose d'un lien symbolique vers son équivalent dans la hiérarchie /usr. Ceci supprime le besoin d'étendre les variables d'environnement. Bien que les liens symboliques puissent être créés par l'utilisateur, pour automatiser la création, certains gestionnaires de paquets ont été écrits avec cette approche. Parmi les plus populaires se trouvent Stow, Epkg, Graft et Depot.

L'installation doit être faussée, de façon à ce que chaque paquet pense qu'il est installé dans /usr alors qu'en réalité il est installé dans la hiérarchie /usr/pkg. Installer de cette manière n'est généralement pas une tâche triviale. Par exemple, considérez que vous installez un paquet libfoo-1.1. Les instructions suivantes pourraient ne pas installer correctement le paquet :

```
./configure --prefix=/usr/pkg/libfoo/1.1
make
make install
```
L'installation fonctionnera mais les paquets dépendants pourraient ne pas se lier à libfoo comme vous vous y attenderiez. Si vous compilez un paquet qui se lie à /usr/pkg/libfoo/1.1/lib/libfoo.so.1 au lieu de /usr/lib/libfoo.so.1 comme vous le prévoyez. La bonne approche est d'utiliser la stratégie DESTDIR pour fausser l'installation du paquet. Cette approche fonctionne ainsi :

```
./configure --prefix=/usr
make
make DESTDIR=/usr/pkg/libfoo/1.1 install
```
La plupart des paquets supportent cette approche mais elle pose problème à certains. Pour les paquets non compatibles, vous pouvez soit les installer manuellement soit trouver plus simple d'installer les paquets problématiques dans /opt.

#### **10.2.2.4. Basé sur un horodatage**

Avec cette technique, un fichier est horodaté avant l'installation du paquet. Après l'installation, une simple utilisation de la commande **find** avec les options appropriées peut générer une trace de tous les fichiers installés après que le fichier horodaté n'a été créé. install-log est un gestionnaire de paquets écrit avec cette approche.

Bien que ce schéma ait l'avantage d'être simple, il a deux inconvénients. Si à l'installation, les fichiers sont installés sans être horodatés avec l'heure actuelle, ces fichiers ne seront pas suivis par le gestionnaire de paquets. De plus, ce schéma peut seulement être utilisé lorsqu'un seul paquet est installé à la fois. Les traces ne sont pas fiables si deux paquets sont installés dans deux consoles différentes.

#### **10.2.2.5. Basée sur LD\_PRELOAD**

Dans cette approche, une bibliothèque est préchargée avant l'installation. Pendant l'installation, cette bibliothèque poursuit les paquets qui vont être installés en s'attachant à divers exécutables tels que **cp**, **install**, **mv** et en surveillant les appels du système qui modifient le système de fichiers. Pour que cette approche fonctionne, tous les exécutables doivent être liés de façon dynamique sans le bit suid ou sgid. Il se peut que le préchargement de la bibliothèque provoque des effets secondaires non souhaités pendant l'installation. Donc, il est conseillé d'effectuer des tests pour s'assurer que le gestionnaire de paquets ne casse rien et enregistre tous les fichiers appropriés.

#### **10.2.2.6. Créer des archives de paquets**

Dans ce schéma, l'installation d'un paquet est faussée dans un répertoire séparé comme décrit plus haut. Après l'installation, une archive du paquet est créée en utilisant les fichiers installés. L'archive est ensuite utilisée pour installer le paquet soit sur la machine locale soit même sur d'autres machines.

Cette approche est utilisée par la plupart des gestionnaires de paquets trouvés dans les distributions commerciales. Les exemples de gestionnaires qui suivent cette approche sont RPM (qui est parfois requis par la *[Spécification de base de](http://www.linux-foundation.org/en/Specifications) [Linux Standard](http://www.linux-foundation.org/en/Specifications)*), pkg-utils, apt de Debian, et le système Portage de Gentoo. Une astuce décrivant comment adopter ce style de gestion de paquets pour les systèmes CLFS se trouve à *<http://hints.cross-lfs.org/index.php/Fakeroot>*.

## **10.3. À nouveau à propos des suites de tests**

Dans la construction du système final, vous n'effectuez plus une compilation croisée donc il est possible de lancer les suites de test des paquets. Certaines des suites de tests sont plus importantes que d'autres. Par exemple, les suites de tests des paquets formant le cœur de l'ensemble des outils—GCC, Binutils et Glibc—sont de la plus grande importance étant donné leur rôle central dans un système fonctionnel. Les suites de tests pour GCC et Glibc peuvent prendre beaucoup de temps pour se terminer, surtout sur du matériel lent, mais elles sont fortement recommandées

Un problème commun lors du lancement des suites de test pour Binutils et GCC est de manquer de pseudo-terminaux (PTY). Le symptôme est un nombre inhabituellement élevé de tests ayant échoué. Ceci peut arriver pour un certain nombre de raisons. La plus raisonnable est que (si vous êtes chrooté) le système hôte ne dispose pas du système de fichiers devpts configuré correctement. Ce problème est traité avec plus de détails dans sur *[http://trac.cross-lfs.](http://trac.cross-lfs.org/wiki/faq#no-ptys) [org/wiki/faq#no-ptys](http://trac.cross-lfs.org/wiki/faq#no-ptys)*.

Quelquefois, les suites de test des paquets échoueront mais pour des raisons dont les développeurs sont conscients et qu'ils ont estimées non critique. Consultez les traces sur *<http://cross-lfs.org/testsuite-logs/CLFS-1.2/>* pour vérifier si ces échecs sont attendus. Ce site est valide pour tous les tests effectués dans ce livre.

## **10.4. Perl-5.14.0 temporaire**

Le paquet Perl contient le langage pratique d'extraction et de rapport (*Practical Extraction and Report Language*).

### **10.4.1. Installation de Perl**

Tout d'abort, modifiez certains chemins vers la bibliothèque C codés en dur en appliquant le correctif suivant :

**patch -Np1 -i ../perl-5.14.0-libc-1.patch**

Modifiez un chemin lié en dur de /usr/include en /tools/include :

**sed -i 's@/usr/include@/tools/include at g' ext/Errno/Errno\_pm.PL**

Préparez la compilation de Perl temporaire ::

```
./configure.gnu --prefix=/tools -Dcc="gcc ${BUILD32}"
```
**Voici la signification des options de configure :**

-Dcc="gcc"

Dit à Perl d'utiliser **gcc** à la place du **cc** par défaut.

Compilez le paquet :

**make**

Bien que Perl soit fourni avec une suite de tests, il n'est pas recommandé de l'exécuter à ce moment, vu que cette installation de Perl n'est que temporaire. Vous pouvez lancer la suite de tests plus tard dans ce chapitre si vous le souhaitez.

Installez le paquet :

**make install**

Enfin, créez un lien symbolique nécessaire :

```
ln -sfv /tools/bin/perl /usr/bin
```
Les détails sur ce paquet sont disponibles dans [Section 10.48.2, "Contenu de Perl."](#page-250-0)

## **10.5. Linux-Headers-2.6.39**

Le noyau Linux contient une cible make qui installe des en-têtes du noyau "propres".

### **10.5.1. Installation de Linux-Headers**

Pour cette étape, vous aurez besoin de l'archive tar du noyau.

Installez les fichiers d'en-tête du noyau :

```
make mrproper
make headers_check
make INSTALL_HDR_PATH=dest headers_install
cp -rv dest/include/* /usr/include
find /usr/include -name .install -or -name ..install.cmd | xargs rm -fv
```
**Voici la signification des commandes :**

make mrproper

S'assure que le répertoire des sources du noyau est propre.

```
make ARCH=x86_64 headers_check
```
Nettoie les en-têtes raw du noyau afin qu'elles puissent être utilisées par les programmes d'espace utilisateur.

make ARCH=x86\_64 INSTALL\_HDR\_PATH=dest headers\_install

La cible headers\_install supprime normalement tout le répertoire de destination (par défaut /usr/include) avant d'installer les en-têtes. Pour empêcher cela, nous disons au noyau d'installer les en-têtes dans un autre répertoire à l'intérieur de celui des sources.

### **10.5.2. Contenu de Linux-Headers**

**En-têtes installées:** /usr/include/{asm,asm-generic,drm,linux,mtd,rdma,sound,video}/\*.h **Répertoires installés:** /usr/include/asm, /usr/include/asm-generic, /usr/include/drm, /usr/include/linux, /usr/ include/mtd, /usr/include/rdma, /usr/include/scsi, /usr/include/sound, /usr/include/ video, /usr/include/xen

#### **Descriptions courtes**

```
/usr/include/{asm,asm-
generic,drm,linux,mtd,rdma,sound,video}/
*.h
                                        Les en-têtes Linux API
```
## **10.6. Man-pages-3.32**

Le paquet Man-pages contient environ 1 200 pages de manuel.

### **10.6.1. Installation de Man-pages**

Installez Man-pages en lançant :

**make install**

#### **10.6.2. Contenu de Man-pages**

**Fichiers installés:** Diverses pages de man

#### **Descriptions courtes**

pages man Ce paquet contient des pages de man qui décrivent ce qui suit : Les en-têtes POSIX (section 0p), Les outils POSIX (section 1p), POSIX functions (section 3p), Les commandes utilisateur (section 1), system calls (section 2), Les appels libc (section 3), device information (section 4), Les formats de fichier (section 5), games (section 6), Les conventions et des macro paquet (section 7), L'administration système (section 8) et Le noyau (section 9).

## **10.7. EGLIBC-2.13 32 Bit Libraries**

Le paquet EGLIBC contient la bibliothèque C principale. Cette bibliothèque fournit toutes les routines de base pour allouer de la mémoire, rechercher dans des répertoires, ouvrir et fermer des fichiers, les lire et les écrire, gérer les chaînes, faire de la recherche de motifs, faire de l'arithmétique etc.

### **10.7.1. Installation of EGLIBC**

#### **Note**

Certains paquets non compris dans CLFS suggèrent d'installer GNU libiconv pour traduire les données d'un encodage en un autre. La page d'accueil du projet (*<http://www.gnu.org/software/libiconv/>*) précise que "Cette bibliothèque fournit une implémentation de iconv() à utiliser sur les systèmes qui n'en disposent pas ou dont l'implémentation ne convertit pas l'Unicode." EGLIBC fournit une implémentation d'iconv() et peut convertir de l'Unicode, du coup libiconv n'est pas requis sur un système CLFS.

À la fin de l'installation, le système de construction exécutera un test de propreté pour s'assurer que tout s'est installé correctement. Ce script essaiera de tester la présence d'une bibliothèque utilisée uniquement pour la suite de tests, et elle n'est jamais installée. Empêchez le script de tester la présence de cette bibliothèque avec la commande suivante :

**sed -i 's/\(&& \$name ne\) "db1"/ & \1 "nss\_test1"/' scripts/test-installation.pl**

Ce même script effectue ses tests en essayant de compiler des programmes de test contre certaines bibliothèques. Cependant, il ne spécifie pas le ld.so, or notre ensemble d'outils est configuré pour utiliser celui de /tools. L'ensemble de commandes suivant obligera le script à utiliser le chemin complet du nouveau ld.so qu'on vient d'installer :

```
LINKER=$(readelf -l /tools/bin/bash | sed -n 's@.*interpret.*/tools\(.*\)]$@\1@p
sed -i "s|libs -o|libs -L/usr/lib -Wl,-dynamic-linker=${LINKER} -o|" \
    scripts/test-installation.pl
unset LINKER
```
Le correctif suivant corrige un problème où EGLIBC gèrera mal une condition au terme de laquelle un binaire elf a des dépendances manquantes :

**patch -Np1 -i ../eglibc-2.13-r13356-dl\_dep\_fix-1.patch**

Le système de construction d'EGLIBC est autosuffisant et s'installe parfaitement, même si notre fichier specs pour le compilateur et l'éditeur de liens pointent toujours vers /tools. Les specs et l'éditeur de liens ne peuvent pas être ajustés avant l'installation de la EGLIBC parce que les tests d'autoconf d'EGLIBC donneraient alors des résultats faussés, défaussant ainsi notre but d'achever une construction propre.

The powerpc (32) architecture is expected to fail the check-textrel tests because it cannot protect some elf segments in shared libraries from being executable and writable. Using the default 64-bit compiler means the test runs as  $\qquad$ powerpc64\_\_ which is *not* expected to fail. The problem only exists in 32-bit, the 64-bit ABI allows the segments to be protected.

Other distributions alter gcc to default to 32-bits and so do not see this failure. Whether they then test correctly on 64-bit libraries is not our problem.

Force the test to use the 32-bit compiler with the following **sed** :

**sed -i "s/\(^check-textrel-CFLAGS = \)/\1 \${BUILD32} /" elf/Makefile**

La documentation d'EGLIBC recommande de construire EGLIBC en dehors du répertoire des sources dans un répertoire de construction dédié :

```
mkdir -v ../eglibc-build
cd ../eglibc-build
```
Préparez la compilation d'EGLIBC :

```
CC="gcc ${BUILD32}" CXX="g++ ${BUILD32}" \
     ../eglibc-2.13/configure --prefix=/usr \
     --disable-profile --enable-add-ons --enable-kernel=2.6.0 \
     --libexecdir=/usr/lib/eglibc --host=${CLFS_TARGET32}
```
**Voici la signification de la nouvelle option de configure :**

```
--libexecdir=/usr/lib/glibc
```
Ceci change l'emplacement du programme **pt\_chown** de celui par défaut /usr/libexec vers /usr/lib/ glibc.

Compilez le paquet :

#### **make**

T

#### **Important**

La suite de tests d'EGLIBC est considérée comme critique. Ne la sautez sous aucun prétexte.

En multilib, on a tendance à penser que compiler pour \${CLFS\_TARGET32} n'est *pas* de la compilation croisée. EGLIBC a une vision traditionnelle selon laquelle si vous construisez pour un autre hôte, vous faites une compilation croisée, donc vous n'exécuterez pas les tests, et donc vous n'avez pas besoin des fichiers de locale. Quand on lance les tests, beaucoup échoueront sans les fichiers de localisation. Le sed suivant permet aux tests de réussir :

**sed -i '/cross-compiling/s@ifeq@ifneq@g' ../eglibc-2.13/localedata/Makefile**

Testez les résultats :

```
cp -v ../eglibc-2.13/iconvdata/gconv-modules iconvdata
make -k check 2>&1 | tee eglibc-check-log; grep Error eglibc-check-log
```
La suite de tests EGLIBC est très dépendante de certaines fonctions du système hôte, en particulier du noyau. Normalement, le test posix/annexc échoue et vous devriez voir Error 1 (ignored) dans la sortie. Excepté cela, la suite de tests d'EGLIBC devrait toujours passer. Néanmoins, dans certaines circonstances, certains échecs sont inévitables. Si un test échoue à cause d'un programme manquant (ou d'un lien symbolique manquant), ou du fait d'une erreur de segmentation, vous verrez un code d'erreur supérieur à 127 et les détails seront dans le journal. De manière plus générale, les tests échoueront avec  $Error 2$ - pour eux le contenu du fichier . out, comme  $positx$ annexc.out peut vous donner des informations. Voici une liste des problèmes les plus fréquents :

- Les tests *math* échouent quelque fois. Certaines optimisations sont connues pour être une cause de cela.
- Si vous avez monté la partition CLFS avec l'option noatime, le test *atime* échouera. Comme mentionné dans [Section 2.4, "Monter la nouvelle partition"](#page-56-0), n'utilisez pas l'option noatime lors de la construction de CLFS.
- Lors d'une exécution sur un matériel ancien et lent, quelques tests peuvent échouer à cause de délais dépassés.

Bien que ce ne soit qu'un simple message, l'étape d'installation de EGLIBC se plaindra de l'absence de /etc/ld. so.conf. Supprimez ce message d'avertissement avec :

**touch /etc/ld.so.conf**

Installez le paquet :

**make install**

Details on this package are located in [Section 10.8.5, "Contenu d'EGLIBC."](#page-181-0)

## **10.8. EGLIBC-2.13 64-Bit**

Le paquet EGLIBC contient la bibliothèque C principale. Cette bibliothèque fournit toutes les routines de base pour allouer de la mémoire, rechercher dans des répertoires, ouvrir et fermer des fichiers, les lire et les écrire, gérer les chaînes, faire de la recherche de motifs, faire de l'arithmétique etc.

### **10.8.1. Installation of EGLIBC**

À la fin de l'installation, le système de construction exécutera un test de propreté pour s'assurer que tout s'est installé correctement. Ce script essaiera de tester la présence d'une bibliothèque utilisée uniquement pour la suite de tests, et elle n'est jamais installée. Empêchez le script de tester la présence de cette bibliothèque avec la commande suivante :

**sed -i 's/\(&& \$name ne\) "db1"/ & \1 "nss\_test1"/' scripts/test-installation.pl**

Ce même script effectue ses tests en essayant de compiler des programmes de test contre certaines bibliothèques. Cependant, il ne spécifie pas le ld.so, or notre ensemble d'outils est configuré pour utiliser celui de /tools. L'ensemble de commandes suivant obligera le script à utiliser le chemin complet du nouveau ld.so qu'on vient d'installer :

```
LINKER=$(readelf -l /tools/bin/bash | sed -n 's@.*interpret.*/tools\(.*\)]$@\1@p
sed -i "s|libs -o|libs -L/usr/lib64 -Wl,-dynamic-linker=${LINKER} -o|" \
   scripts/test-installation.pl
unset LINKER
```
Le correctif suivant corrige un problème où EGLIBC gèrera mal une condition au terme de laquelle un binaire elf a des dépendances manquantes :

**patch -Np1 -i ../eglibc-2.13-r13356-dl\_dep\_fix-1.patch**

Le système de construction d'EGLIBC est autosuffisant et s'installe parfaitement, même si notre fichier specs pour le compilateur et l'éditeur de liens pointent toujours vers /tools. Les specs et l'éditeur de liens ne peuvent pas être ajustés avant l'installation de la EGLIBC parce que les tests d'autoconf d'EGLIBC donneraient alors des résultats faussés, défaussant ainsi notre but d'achever une construction propre.

La documentation d'EGLIBC recommande de construire EGLIBC en dehors du répertoire des sources dans un répertoire de construction dédié :

**mkdir -v ../eglibc-build cd ../eglibc-build**

Tell EGLIBC to install its 64-bit libraries into /lib64:

**echo "slibdir=/lib64" >> configparms**

Préparez la compilation d'EGLIBC :

```
CC="gcc ${BUILD64}" CXX="g++ ${BUILD64}" \
     ../eglibc-2.13/configure --prefix=/usr \
     --disable-profile --enable-add-ons --enable-kernel=2.6.0 \
     --libexecdir=/usr/lib64/eglibc --libdir=/usr/lib64
```
**The meaning of the new configure option:**

--libexecdir=/usr/lib64/eglibc

This changes the location of the **pt\_chown** program from its default of /usr/libexec to /usr/lib64/ eglibc.

Compilez le paquet :

**make**

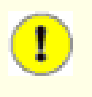

#### **Important**

La suite de tests d'EGLIBC est considérée comme critique. Ne la sautez sous aucun prétexte.

Testez les résultats :

```
cp -v ../eglibc-2.13/iconvdata/gconv-modules iconvdata
make -k check 2>&1 | tee eglibc-check-log; grep Error eglibc-check-log
```
La suite de tests EGLIBC est très dépendante de certaines fonctions du système hôte, en particulier du noyau. Normalement, le test posix/annexc échoue et vous devriez voir Error 1 (ignored) dans la sortie. Excepté cela, la suite de tests d'EGLIBC devrait toujours passer. Néanmoins, dans certaines circonstances, certains échecs sont inévitables. Si un test échoue à cause d'un programme manquant (ou d'un lien symbolique manquant), ou du fait d'une erreur de segmentation, vous verrez un code d'erreur supérieur à 127 et les détails seront dans le journal. De manière plus générale, les tests échoueront avec Error 2 - pour eux le contenu du fichier . out, comme posix/ annexc.out peut vous donner des informations. Voici une liste des problèmes les plus fréquents :

- Les tests *math* échouent quelque fois. Certaines optimisations sont connues pour être une cause de cela.
- Si vous avez monté la partition CLFS avec l'option noatime, le test *atime* échouera. Comme mentionné dans [Section 2.4, "Monter la nouvelle partition"](#page-56-0), n'utilisez pas l'option noatime lors de la construction de CLFS.
- Lors d'une exécution sur un matériel ancien et lent, quelques tests peuvent échouer à cause de délais dépassés.

Installez le paquet :

**make install**

### **10.8.2. Internationalisation**

Les locales qui permettent à votre système de répondre en une langue différente n'ont pas été installées avec la commande ci-dessus. Aucune n'est indispensable, mais si certaines sont absentes, les suites de test des futurs paquets peuvent sauter des situations de test importantes.

#### **make localedata/install-locales**

Pour gagner du temps, une alternative au lancement de la commande précédente (qui génère et installe toutes les locales listées dans le fichier EGLIBC-2.13/localedata/SUPPORTED est de n'installer que les locales nécessaires et exigées. Vous pouvez faire cela avec la commande **localedef**. Des informations sur cette commande se trouvent dans le fichier INSTALL des sources d'EGLIBC. Néanmoins, il y a un nombre de locales essentielles pour que les tests des paquets à venir passent, en particulier les tests *libstdc++* de GCC. Les instructions suivantes au lieu de la cible install-locales utilisée ci-dessus, installeront l'ensemeble minimal des locales nécessaires pour que les tests s'exécutent avec succès :

```
mkdir -pv /usr/lib/locale
localedef -i cs_CZ -f UTF-8 cs_CZ.UTF-8
localedef -i de_DE -f ISO-8859-1 de_DE
localedef -i de_DE@euro -f ISO-8859-15 de_DE@euro
localedef -i en_HK -f ISO-8859-1 en_HK
localedef -i en_PH -f ISO-8859-1 en_PH
localedef -i en_US -f ISO-8859-1 en_US
localedef -i es_MX -f ISO-8859-1 es_MX
localedef -i fa_IR -f UTF-8 fa_IR
localedef -i fr_FR -f ISO-8859-1 fr_FR
localedef -i fr_FR@euro -f ISO-8859-15 fr_FR@euro
localedef -i it_IT -f ISO-8859-1 it_IT
localedef -i ja_JP -f EUC-JP ja_JP
```
Certaines locales installées par la commande **make localedata/install-locales** ci-dessus ne sont pas supportées correctement par certaines applications qui sont dans CLFS et CBLFS. À la vue des divers problèmes survenus du fait de certains présupposés des programmeurs de certaines applications, lesquelles se cassent dans de telles locales, vous ne devriez pas utiliser CLFS dans des locales utilisant des encodages multioctets (y compris UTF-8) ou le sens d'écriture de droite à gauche. De nombreux correctifs non officiels et instables sont nécessaires pour corriger ces problèmes et les développeurs de CLFS ont décidé de ne pas supporter des locales complexes pour l'instant. Ceci s'applique aux locales ja\_JP et fa\_IR — elles n'ont été installées que pour que les tests de GCC et de Gettext passent et le programme **watch** (qui fait partie du paquet Procps) ne fonctionne pas correctement avec elles. Diverses solutions pour contourner ces restrictions sont documentées dans les astuces liées à l'internationalisation.

### **10.8.3. Configurer EGLIBC**

Le fichier /etc/nsswitch.conf doit être créé car, bien que EGLIBC en fournisse un par défaut lorsque ce fichier est manquant ou corrompu, les valeurs par défaut d'EGLIBC ne fonctionnent pas bien dans un environnement en réseau. De plus, le fuseau horaire a besoin d'être configuré.
Créez un nouveau fichier /etc/nsswitch.conf en exécutant ce qui suit :

```
cat > /etc/nsswitch.conf << "EOF"
# Début de /etc/nsswitch.conf
passwd: files
group: files
shadow: files
hosts: files dns
networks: files
protocols: files
services: files
ethers: files
rpc: files
# Fin de /etc/nsswitch.conf
EOF
```
Pour déterminer dans quel fuseau horaire vous vous situez, exécutez le script suivant :

#### **tzselect**

Après avoir répondu à quelques questions sur votre localisation, le script affichera le nom du fuseau horaire (quelque chose comme *EST5EDT* ou *Canada/Eastern*). Puis créez le fichier /etc/localtime en lançant :

```
cp -v --remove-destination /usr/share/zoneinfo/[xxx] \
     /etc/localtime
```
Remplacez [xxx] par le nom du fuseau horaire sélectionné (par exemple Canada/Eastern).

#### **Voici la signification de l'option de cp :**

```
--remove-destination
```
Ceci est nécessaire pour forcer la suppression du lien symbolique déjà existant. La raison pour laquelle nous copions plutôt que de simplement créer un lien symbolique est d'anticiper la situation où /usr est une partition séparée. Ceci pourrait être important en démarrant en mode utilisateur unique.

## **10.8.4. Configuring The Dynamic Loader**

By default, the dynamic loader (/lib/ld.so.1 for 32bit executables and /lib/ld64.so for 64bit executables) searches through /lib, /lib64, /usr/lib, and /usr/lib64 for dynamic libraries that are needed by programs as they are run. However, if there are libraries in directories other than these, they need to be added to the /etc/ld. so.conf file in order for the dynamic loader to find them. Some directories that are commonly known to contain additional libraries are /usr/local/lib, /usr/local/lib64, /opt/lib, and /opt/lib64, so add those directories to the dynamic loader's search path.

Create a new file /etc/ld.so.conf by running the following:

```
cat > /etc/ld.so.conf << "EOF"
# Begin /etc/ld.so.conf
/usr/local/lib
/usr/local/lib64
/opt/lib
/opt/lib64
# End /etc/ld.so.conf
EOF
```
## **10.8.5. Contenu d'EGLIBC**

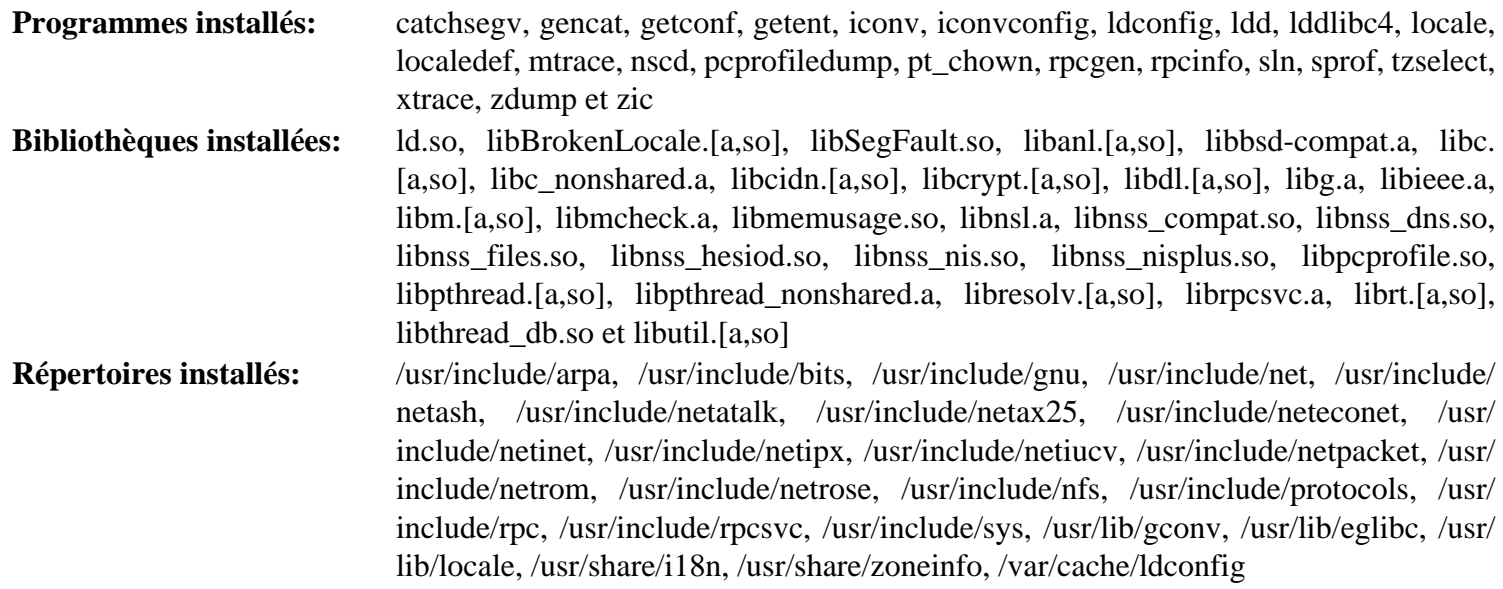

#### **Descriptions courtes**

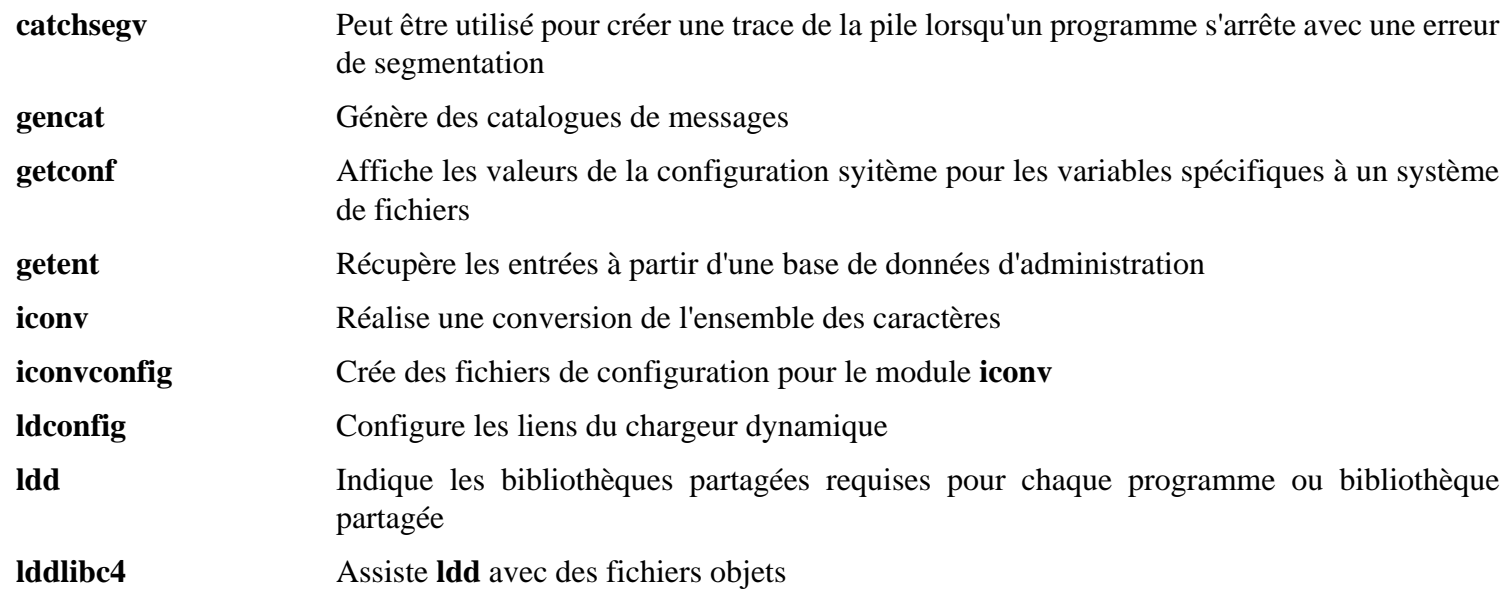

Linux From Scratch compilé de façon croisée - Version 1.2.0-PowerPC64-Multilib

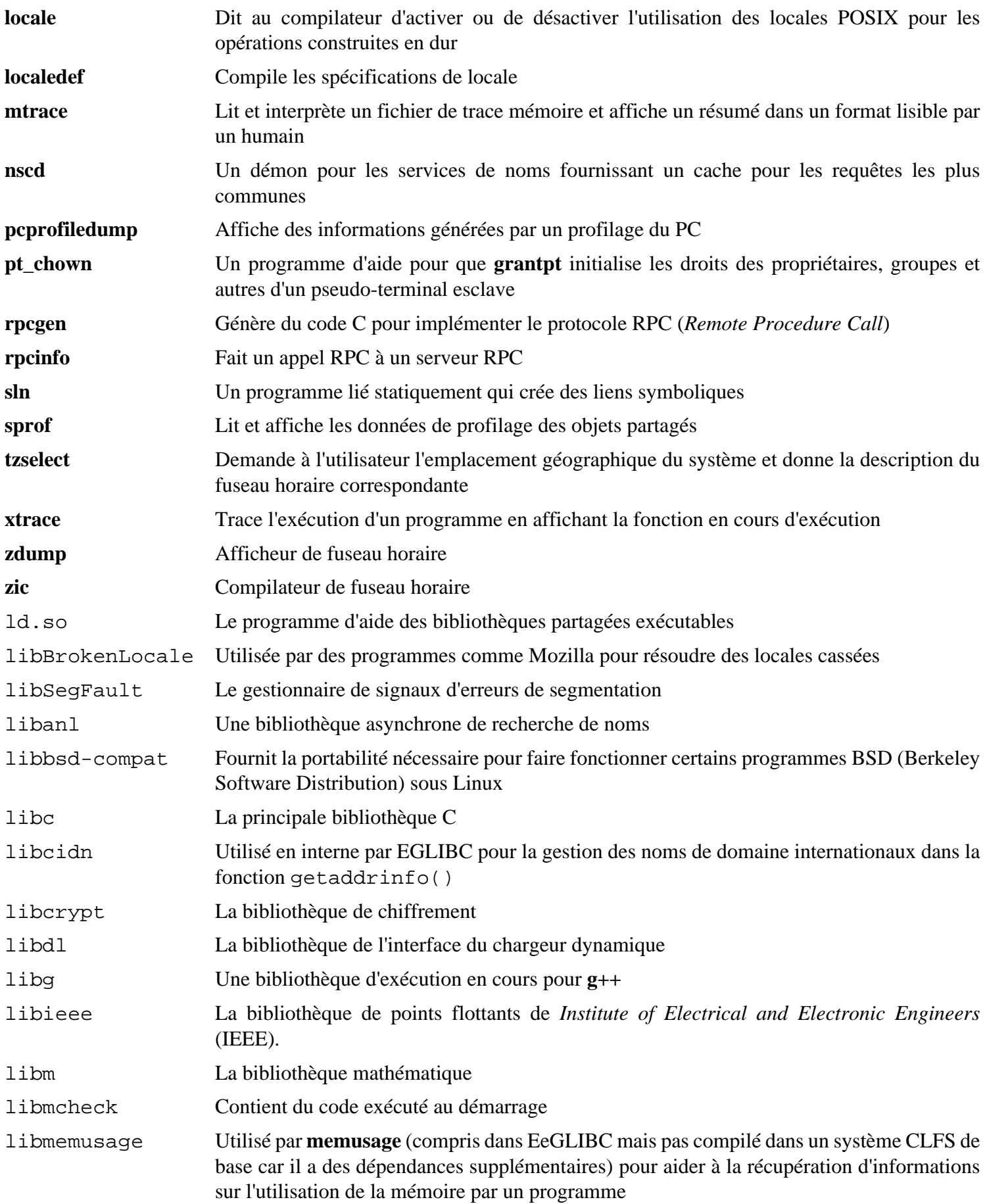

Linux From Scratch compilé de façon croisée - Version 1.2.0-PowerPC64-Multilib

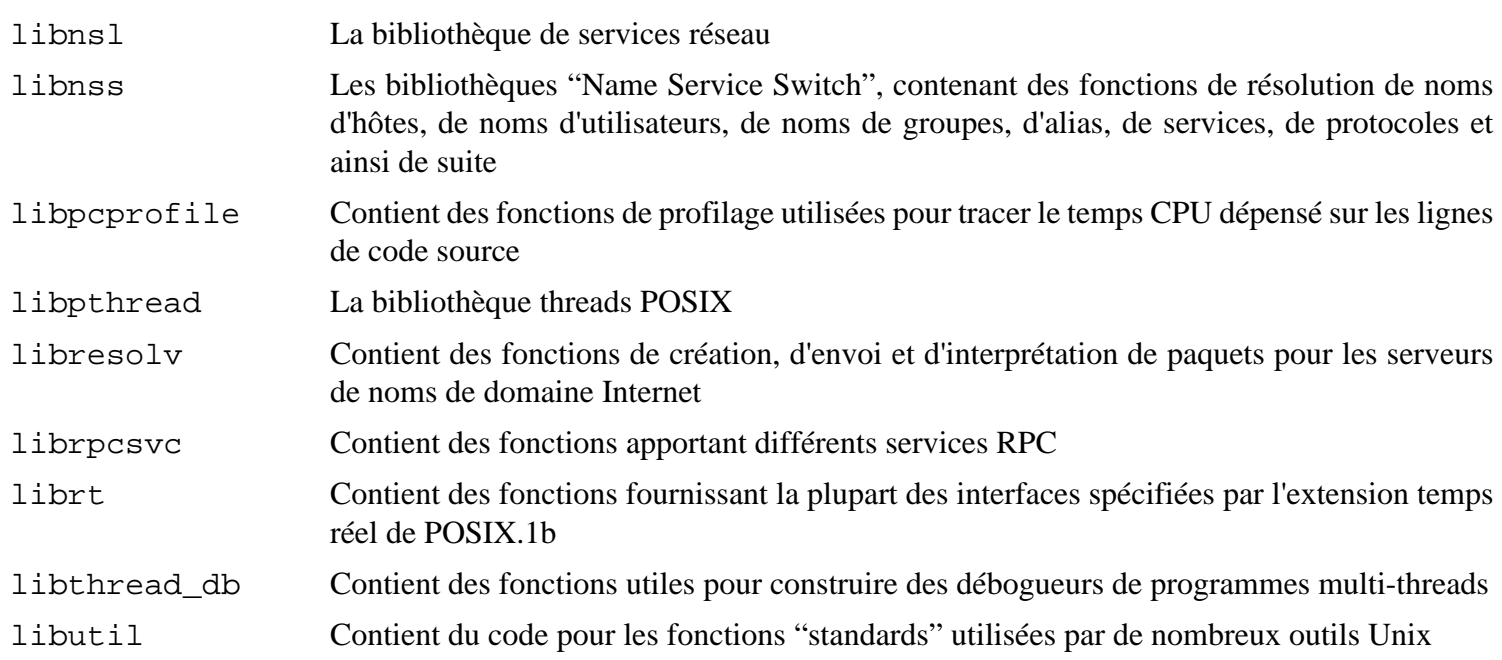

# **10.9. Adjusting the Toolchain**

Maintenant, on modifie le fichier de specs de GCC pour qu'il pointe vers le nouvel éditeur de liens dynamique. Une commande **perl** s'en charge :

```
gcc -dumpspecs | \
perl -p -e 's@/tools/lib/ld@/lib/ld@g;' \
      -e 's@/tools/lib64/ld@/lib64/ld@g;' \
      -e 's@\*startfile_prefix_spec:\n@$_/usr/lib/ @g;' > \
      $(dirname $(gcc --print-libgcc-file-name))/specs
```
C'est une bonne idée d'examiner visuellement le fichier de specs pour vérifier que le changement voulu a bien été effectué en fin de compte.

Remarquez que /lib ou bien /lib64 est maintenant le préfixe de notre éditeur de liens dynamique.

### **Caution**

T

Il est impératif à ce moment d'arrêter et de vous assurer que les fonctions basiques (compilation et édition des liens) de l'ensemble des outils ajusté fonctionnent comme prévu. Pour cela, effectuez une vérification d'intégrité :

Pour l'ABI 32 bits :

```
echo 'main(){}' > dummy.c
gcc ${BUILD32} dummy.c
readelf -l a.out | grep ': /lib'
```
Si tout fonctionne correctement, il ne devrait pas y avoir d'erreurs et la sortie de la commande sera (avec des différences spécifiques aux plateformes dans le nom de l'éditeur de liens) :

```
[Requesting program interpreter: /lib/ld.so.1]
```
Pour l'ABI 64 bits :

```
echo 'main(){}' > dummy.c
gcc ${BUILD64} dummy.c
readelf -l a.out | grep ': /lib'
```
Si tout fonctionne correctement, il ne devrait pas y avoir d'erreurs et la sortie de la commande sera (avec des différences spécifiques aux plateformes dans le nom de l'éditeur de liens) :

[Requesting program interpreter: /lib64/ld64.so.1]

Remarquez que /lib ou bien /lib64 est maintenant le préfixe de notre éditeur de liens dynamique.

Si la sortie n'apparaît pas comme montré ci-dessus ou qu'elle n'apparaît pas du tout, alors quelque chose ne va vraiment pas. Enquêtez et retracez les étapes pour savoir d'où vient le problème et comment le corriger. La raison la plus probable est que quelque chose s'est mal passé lors de la modification du fichier specs cidessus. Tout problème devra être résolu avant de continuer le processus.

Une fois que tout fonctionne correctement, nettoyez les fichiers de tests :

**rm -v dummy.c a.out**

# **10.10. GMP-5.0.2 32 Bit Libraries**

GMP est une bibliothèque pour faire de l'arithmétique en précision arbitraire sur les entiers, les nombres rationnels et les nombres flottants.

## **10.10.1. Installation de GMP**

#### **Note**

Si vous compilez ce paquet sur un processeur différent de celui sur lequel vous envisagez d'exécuter le système CLFS, vous devez remplacer les enveloppes config.guess et config.sub de GMP par celles d'origine. Cela empêchera GMP de s'optimiser pour le mauvais processeur. Vous pouvez faire cette modification avec la commande suivante :

**mv -v config{fsf,}.guess mv -v config{fsf,}.sub**

Préparez la compilation de GMP :

```
CPPFLAGS=-fexceptions CC="gcc -isystem /usr/include ${BUILD32}" \
CXX="g++ -isystem /usr/include ${BUILD32}" \
LDFLAGS="-Wl,-rpath-link,/usr/lib:/lib ${BUILD32}" \
   ABI=32 ./configure --prefix=/usr \
     -enable-cxx --enable-mpbsd
```
Compilez le paquet :

**make**

 $\left( \mathbf{I}\right)$ 

### **Important**

La suite de tests pour GMP est considérée comme critique. Ne la sautez sous aucun prétexte.

Testez les résultats :

**make check**

Installez le paquet :

**make install**

The header installed by GMP is architecture specific. Programs compiled as 32bit will require the header provided by the 32bit installation of GMP. The same applies for 64bit programs. Move the header so a wrapper can be put in its place later:

**mv -v /usr/include/gmp{,-32}.h**

Les détails sur ce paquet sont disponibles dans [Section 10.11.2, "Contenu de GMP."](#page-188-0)

# **10.11. GMP-5.0.2 64 Bit**

GMP est une bibliothèque pour faire de l'arithmétique en précision arbitraire sur les entiers, les nombres rationnels et les nombres flottants.

## **10.11.1. Installation de GMP**

#### **Note**

Si vous compilez ce paquet sur un processeur différent de celui sur lequel vous envisagez d'exécuter le système CLFS, vous devez remplacer les enveloppes config.guess et config.sub de GMP par celles d'origine. Cela empêchera GMP de s'optimiser pour le mauvais processeur. Vous pouvez faire cette modification avec la commande suivante :

```
mv -v config{fsf,}.guess
mv -v config{fsf,}.sub
```
Préparez la compilation de GMP :

```
CPPFLAGS=-fexceptions CC="gcc -isystem /usr/include ${BUILD64}" \
CXX="g++ -isystem /usr/include ${BUILD64}" \
LDFLAGS="-Wl,-rpath-link,/usr/lib64:/lib64 ${BUILD64}" \
   ./configure --prefix=/usr \
     --libdir=/usr/lib64 --enable-cxx --enable-mpbsd
```
Compilez le paquet :

#### **make**

T

#### **Important**

La suite de tests pour GMP est considérée comme critique. Ne la sautez sous aucun prétexte.

Testez les résultats :

#### **make check**

Installez le paquet :

#### **make install**

Create the 64bit header file:

```
mv -v /usr/include/gmp{,-64}.h
```
Finally, create a stub header in the place of the originals:

```
cat > /usr/include/gmp.h << "EOF"
/* gmp.h - Stub Header */
#ifndef __STUB__GMP_H__
#define __STUB__GMP_H__
#if defined(__x86_64__) || \
     defined(__sparc64__) || \
    defined(__arch64__) || \
     defined(__powerpc64__) || \
     defined (__s390x__)
# include "gmp-64.h"
#else
# include "gmp-32.h"
#endif
#endif /* __STUB__GMP_H__ */
EOF
```
### <span id="page-188-0"></span>**10.11.2. Contenu de GMP**

**Bibliothèques installées:** libgmp.[a,so], libgmpxx.[a,so], libmp.[a,so]

#### **Descriptions courtes**

- libgmp Contient les définitions pour les fonctions GNU à précision multiple.
- libgmpxx Contient un emballeur de classe C++ pour des types GMP.
- libmp Contient la bibliothèque de compatibilité Berkeley MP.

# **10.12. MPFR-3.0.1 32 Bit Libraries**

La bibliothèque MPFR est une bibliothèque C pour des calculs de nombres flottants à précision multiple avec un arrondis correct.

## **10.12.1. Installation de MPFR**

Préparez la compilation de MPFR :

```
CC="gcc -isystem /usr/include ${BUILD32}" \
LDFLAGS="-Wl,-rpath-link,/usr/lib:/lib ${BUILD32}" \
   ./configure --prefix=/usr --host=${CLFS_TARGET32} --enable-shared
```
Compilez le paquet :

**make**

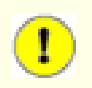

### **Important**

La suite de tests de MPFR est considéré comme critique. Ne la sautez sous aucun prétexte.

Testez les résultats :

**make check**

Installez les résultats :

```
make install
```
Les détails sur ce paquet sont disponibles dans [Section 10.13.2, "Contenu de MPFR."](#page-190-0)

# **10.13. MPFR-3.0.1 64 Bit**

La bibliothèque MPFR est une bibliothèque C pour des calculs de nombres flottants à précision multiple avec un arrondis correct.

## **10.13.1. Installation de MPFR**

Préparez la compilation de MPFR :

```
CC="gcc -isystem /usr/include ${BUILD64}" \
LDFLAGS="-Wl,-rpath-link,/usr/lib64:/lib64 ${BUILD64}" \
   ./configure --prefix=/usr --libdir=/usr/lib64 --enable-shared
```
Compilez le paquet :

**make**

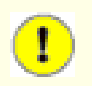

### **Important**

La suite de tests de MPFR est considéré comme critique. Ne la sautez sous aucun prétexte.

Testez les résultats :

**make check**

Installez les résultats :

<span id="page-190-0"></span>**make install**

## **10.13.2. Contenu de MPFR**

**Bibliothèques installées:** libmpfr.[a,so] **Répertoire installé:** /usr/share/doc/mpfr

### **Descriptions courtes**

libmpfr La bibliothèque de nombres flojtants à précision multiple.

# **10.14. MPC-0.9 32 Bit Libraries**

MPC est une bibliothèque C pour le calcul arithmétique de nombres complexes avec une haute précision au choix et l'arrondissement correcte du résultat.

## **10.14.1. Installation de MPC**

Préparez la compilation de MPC :

```
CC="gcc -isystem /usr/include ${BUILD32}" \
LDFLAGS="-Wl,-rpath-link,/usr/lib:/lib ${BUILD32}" \
   EGREP="grep -E" ./configure --prefix=/usr --host=${CLFS_TARGET32}
```
Compilez le paquet :

**make**

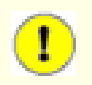

### **Important**

La suite de tests de MPC est considérée comme critique. Ne la sautez en aucune circonstance.

Testz les résultats :

**make check**

Installez le paquet :

```
make install
```
Les détails sur ce paquet sont disponibles dans [Section 10.15.2, "Contenu de MPC."](#page-192-0)

# **10.15. MPC-0.9 64 Bit**

MPC est une bibliothèque C pour le calcul arithmétique de nombres complexes avec une haute précision au choix et l'arrondissement correcte du résultat.

## **10.15.1. Installation de MPC**

Préparez la compilation de MPC :

```
CC="gcc -isystem /usr/include ${BUILD64}" \
LDFLAGS="-Wl,-rpath-link,/usr/lib64:/lib64 ${BUILD64}" \
   EGREP="grep -E" ./configure --prefix=/usr --libdir=/usr/lib64
```
Compilez le paquet :

**make**

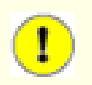

### **Important**

La suite de tests de MPC est considérée comme critique. Ne la sautez en aucune circonstance.

Testz les résultats :

**make check**

Installez le paquet :

**make install**

## <span id="page-192-0"></span>**10.15.2. Contenu de MPC**

**Bibliothèques installées:** libmpc.[a,so]

### **Descriptions courtes**

libmpc La bibliothèque Multiple Precision Complex.

# **10.16. PPL-0.11.2 32 Bit Libraries**

La bibliothèque *Parma Polyhedra Library* (PPL) fourni des abstractions numériques destinées principalement à des applications dans le domaine de l'analys et de la vérification de systèmes complexes. CLooG-PPL exige cette bibliothèque.

## **10.16.1. Installation de PPL**

Préparez la compilation de PPL :

```
CPPFLAGS=-fexceptions CC="gcc -isystem /usr/include ${BUILD32}" \
CXX="g++ -isystem /usr/include ${BUILD32}" \
LDFLAGS="-Wl,-rpath-link,/usr/lib:/lib ${BUILD32}" \
   ./configure --prefix=/usr --host=${CLFS_TARGET32} \
     --enable-shared --disable-optimization
```
Compilez le paquet :

**make**

 $\mathbf{T}$ 

### **Important**

La suite de tests de PPL est considérée comme critique. Ne la sautez sous aucun prétexte.

Testez les résultats :

```
make check
```
Installez le paquet :

**make install**

Prepare  $pp1$ -config to be wrapped by the multiarch wrapper:

```
mv -v /usr/bin/ppl-config{,-32}
```
One of the headers installed by PPL is architecture specific. Programs compiled as 32bit will require the header provided by the 32bit installation of PPL. The same applies for 64bit programs. Move the header so a wrapper can be put in its place later:

**mv -v /usr/include/ppl{,-32}.hh**

Les détails sur ce paquet sont disponibles dans [Section 10.17.2, "Contenu de PPL."](#page-195-0)

# **10.17. PPL-0.11.2 64 Bit**

La bibliothèque *Parma Polyhedra Library* (PPL) fourni des abstractions numériques destinées principalement à des applications dans le domaine de l'analys et de la vérification de systèmes complexes. CLooG-PPL exige cette bibliothèque.

### **10.17.1. Installation de PPL**

Préparez la compilation de PPL :

```
CPPFLAGS=-fexceptions CC="gcc -isystem /usr/include ${BUILD64}" \
CXX="g++ -isystem /usr/include ${BUILD64}" \
LDFLAGS="-Wl,-rpath-link,/usr/lib64:/lib64 ${BUILD64}" \
   ./configure --prefix=/usr --libdir=/usr/lib64 \
     --enable-shared --disable-optimization
```
Compilez le paquet :

**make**

T

#### **Important**

La suite de tests de PPL est considérée comme critique. Ne la sautez sous aucun prétexte.

Testez les résultats :

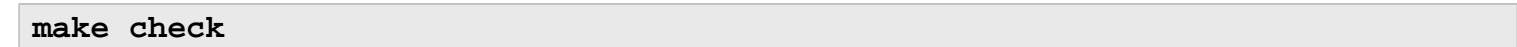

Installez le paquet :

**make install**

Prepare ppl-config to be wrapped by the multiarch wrapper and then wrap it:

```
mv -v /usr/bin/ppl-config{,-64}
ln -svf multiarch_wrapper /usr/bin/ppl-config
```
Create the 64bit header file:

```
mv -v /usr/include/ppl{,-64}.hh
```
Finally, create a stub header in the place of the originals:

```
cat > /usr/include/ppl.hh << "EOF"
/* ppl.hh - Stub Header */
#ifndef __STUB__PPL_HH__
#define __STUB__PPL_HH__
#if defined(__x86_64__) || \
    defined(__sparc64__) || \
    defined(__arch64__) || \
    defined(__powerpc64__) || \
    defined (__s390x__)
# include "ppl-64.h"
#else
# include "ppl-32.h"
#endif
#endif /* __STUB__PPL_HH__ */
EOF
```
### <span id="page-195-0"></span>**10.17.2. Contenu de PPL**

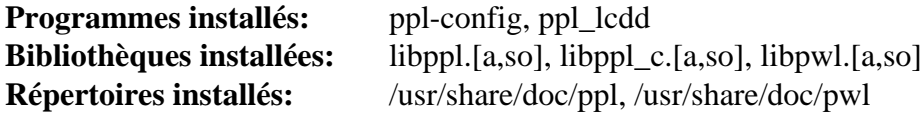

#### **Descriptions courtes**

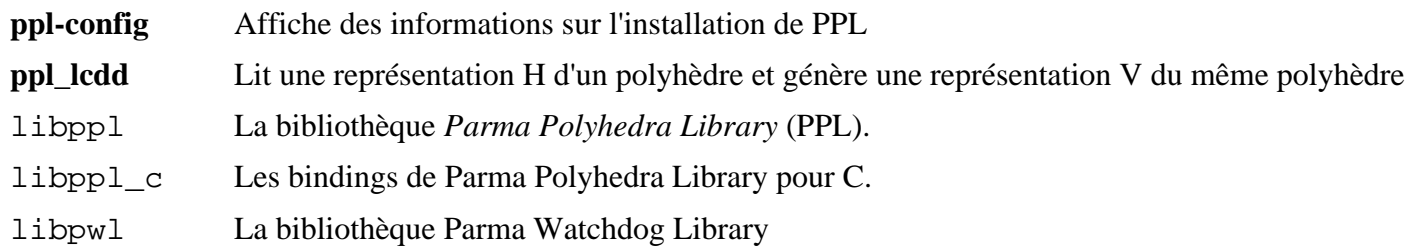

# **10.18. CLooG-PPL-0.15.11 32 Bit Libraries**

CLooG-PPL est une bibliothèque pour générer du code pour analyser des polyhèdres Z. En d'autres termes, il trouve du code qui atteint chaque point entier (ou intégral) d'un ou plusieurs polyhèdres paramétrés. GCC se lie à cette bibliothèque afin d'activer le nouveau code de génération de boucle, connu en tant que Graphite.

## **10.18.1. Installation de CLooG-PPL**

Préparez la compilation de CLooG-PPL :

```
CC="gcc -isystem /usr/include ${BUILD32}" \
LDFLAGS="-Wl,-rpath-link,/usr/lib:/lib ${BUILD32}" \
   ./configure --prefix=/usr \
     --host=${CLFS_TARGET32} --enable-shared \
     --with-gmp --with-ppl
```
Compilez le paquet :

**make**

 $\mathbf{T}$ 

### **Important**

La suite de tests de CLooG-PPL est considérée comme critique. Ne la sautez sous aucun prétexte.

Testez les résultats :

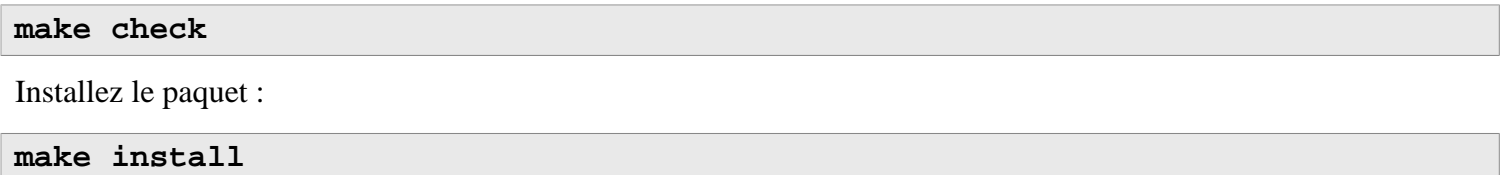

Les détails sur ce paquet sont disponibles dans [Section 10.19.2, "Contenu de CLooG-PPL."](#page-197-0)

# **10.19. CLooG-PPL-0.15.11 64 Bit**

CLooG-PPL est une bibliothèque pour générer du code pour analyser des polyhèdres Z. En d'autres termes, il trouve du code qui atteint chaque point entier (ou intégral) d'un ou plusieurs polyhèdres paramétrés. GCC se lie à cette bibliothèque afin d'activer le nouveau code de génération de boucle, connu en tant que Graphite.

## **10.19.1. Installation de CLooG-PPL**

Préparez la compilation de CLooG-PPL :

```
CC="gcc -isystem /usr/include ${BUILD64}" \
LDFLAGS="-Wl,-rpath-link,/usr/lib64:/lib64 ${BUILD64}" \
   ./configure --prefix=/usr \
     --libdir=/usr/lib64 --enable-shared --with-gmp \
     --with-ppl
```
Compilez le paquet :

**make**

T

### **Important**

La suite de tests de CLooG-PPL est considérée comme critique. Ne la sautez sous aucun prétexte.

Testez les résultats :

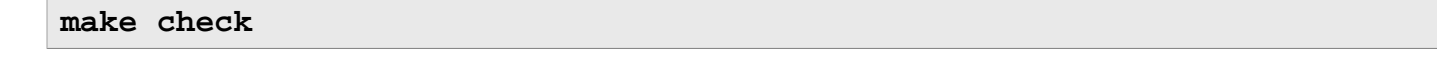

Installez le paquet :

<span id="page-197-0"></span>**make install**

## **10.19.2. Contenu de CLooG-PPL**

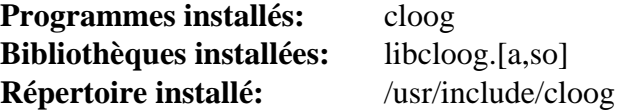

#### **Descriptions courtes**

**cloog** Générateur de boucle pour l'analyse de polyhèdres Z libcloog Le générateur de boucle Chunky.

# **10.20. Zlib-1.2.3 32 Bit Libraries**

Le paquet Zlib contient des routines de compression et décompression utilisées par quelques programmes.

### **10.20.1. Installation de Zlib**

Préparez la compilation de Zlib :

```
CC="gcc -isystem /usr/include ${BUILD32}" \
CXX="g++ -isystem /usr/include ${BUILD32}" \
LDFLAGS="-Wl,-rpath-link,/usr/lib:/lib ${BUILD32}" \
   ./configure --prefix=/usr
```
Compilez le paquet :

**make**

Pour tester les résultats, exécutez : **make check**.

Installez le paquet :

**make install**

La commande a installé deux fichiers .so dans /usr/lib. Nous allons les déplacer dans /lib puis le lier à nouveau à /usr/lib :

**mv -v /usr/lib/libz.so.\* /lib ln -svf ../../lib/libz.so.1 /usr/lib/libz.so**

Les détails sur ce paquet sont disponibles dans [Section 10.21.2, "Contenu de Zlib."](#page-199-0)

# **10.21. Zlib-1.2.3 64 Bit**

Le paquet Zlib contient des routines de compression et décompression utilisées par quelques programmes.

### **10.21.1. Installation de Zlib**

Préparez la compilation de Zlib :

```
CC="gcc -isystem /usr/include ${BUILD64}" \
CXX="g++ -isystem /usr/include ${BUILD64}" \
LDFLAGS="-Wl,-rpath-link,/usr/lib64:/lib64 ${BUILD64}" \
   ./configure --prefix=/usr --libdir=/usr/lib64
```
Compilez le paquet :

**make**

Pour tester les résultats, exécutez : **make check**.

Installez le paquet :

**make install**

The previous command installed two .so files into /usr/lib64. We will move it into /lib64 and then relink it to /usr/lib64:

**mv -v /usr/lib64/libz.so.\* /lib64 ln -svf ../../lib64/libz.so.1 /usr/lib64/libz.so**

### <span id="page-199-0"></span>**10.21.2. Contenu de Zlib**

**Bibliothèques installées:** libz.[a,so]

#### **Descriptions courtes**

libz Contient des fonctions de compression et décompression utilisées par certains programmes

## **10.22. Binutils-2.21.1a**

Le paquet Binutils contient un éditeur de liens, un assembleur et d'autres outils pour gérer des fichiers objets.

## **10.22.1. Installation de Binutils**

Vérifiez que les pseudo-terminaux (PTY) fonctionnent correctement dans l'environnement chroot. Vérifiez que tout est bien configuré en effectuant un simple test :

```
expect -c "spawn ls"
```
Cette commande devrait donner la sortie suivante :

spawn ls

Si, à la place, elle donne un message disant qu'il faut créer plus de ptys, alors l'environnement n'est pas bien paramétré pour l'opération PTY. Ce problème doit être résolu avant de lancer les suites de tests pour Binutils et GCC.

La documentation de Binutils recommande de construire Binutils à l'extérieur du répertoire des sources dans un répertoire dédié :

```
mkdir -v ../binutils-build
cd ../binutils-build
```
Préparez la compilation de Binutils :

```
CC="gcc -isystem /usr/include ${BUILD64}" \
LDFLAGS="-Wl,-rpath-link,/usr/lib64:/lib64:/usr/lib:/lib ${BUILD64}" \
   ../binutils-2.21.1/configure --prefix=/usr \
     --enable-shared --enable-64-bit-bfd --libdir=/usr/lib64
```
Compilez le paquet :

H

```
make configure-host
```
#### **Important**

Pendant **make configure-host** il se peut que vous receviez le message d'erreur suivant. Vous pouvez l'ignorer en toute sécurité.

WARNING: `flex' is missing on your system. You should only need it if you modified a `.l' file. You may need the `Flex' package in order for those modifications to take effect. You can get `Flex' from any GNU archive site.

#### **make tooldir=/usr**

#### **Voici la signification du paramètre de make :**

```
tooldir=/usr
```
Normalement, le répertoire tooldir (celui où seront placés les exécutables) est configuré avec \$(exec\_ prefix)/\$(target\_alias). Comme il s'agit d'un système personnalisé, nous n'avons pas besoin d'un répertoire spécifique à notre cible dans /usr.

# T

### **Important**

La suite de tests de Binutils dans cette section est considérée comme critique. Ne la sautez sous aucun prétexte.

Testez les résultats :

#### **make check**

Installez le paquet :

```
make tooldir=/usr install
```
Installez le fichier d'en-tête libiberty dont ont besoin certains paquets :

```
cp -v ../binutils-2.21.1/include/libiberty.h /usr/include
```
## **10.22.2. Contenu de Binutils**

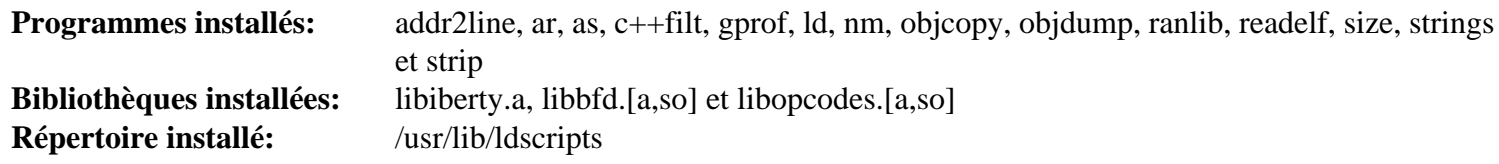

### **Descriptions courtes**

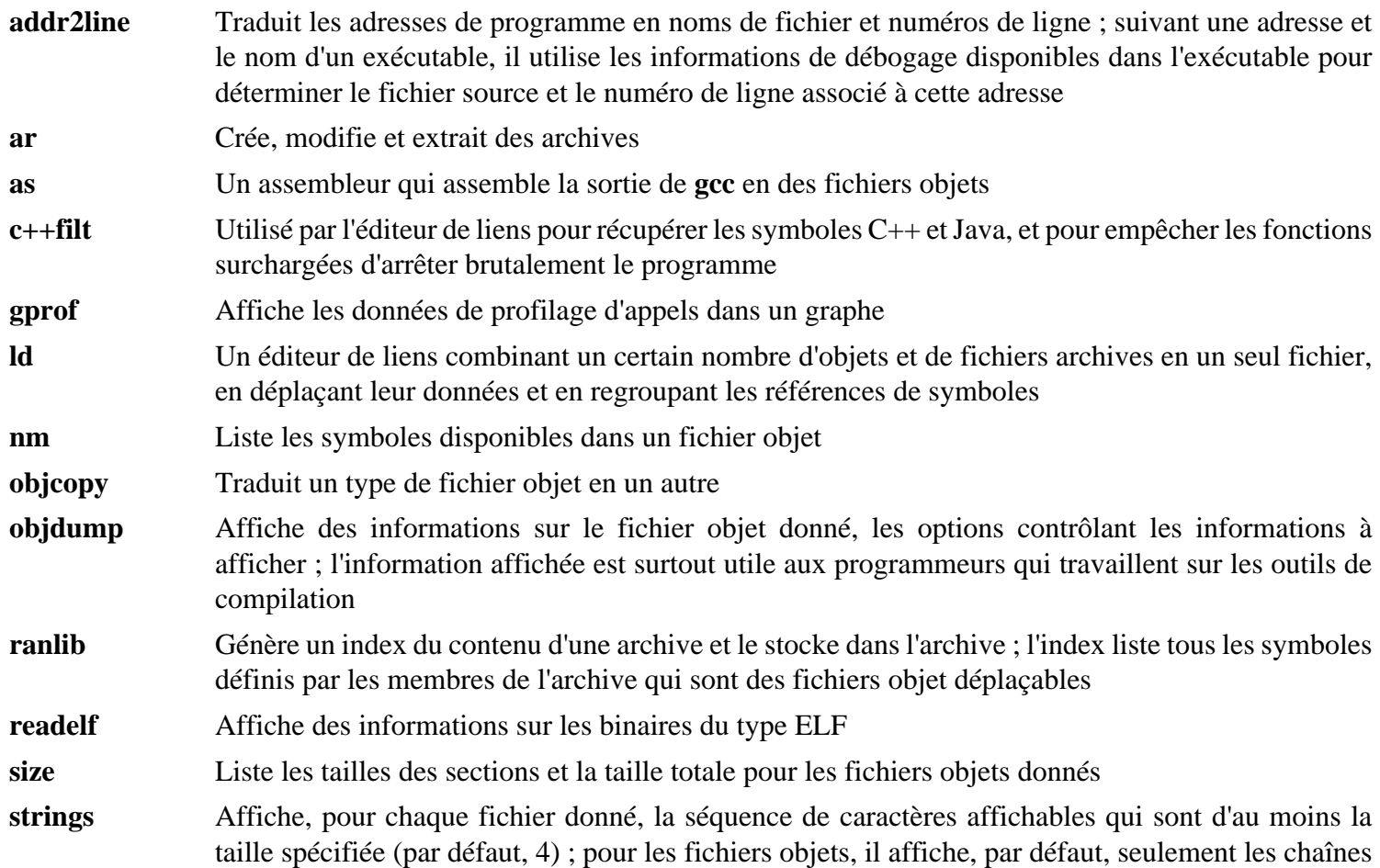

des sections d'initialisation et de chargement alors que pour les autres types de fichiers, il parcourt le fichier entier

- strip Supprime les symboles des fichiers objets
- libiberty Contient des routines utilisées par différents programmes GNU comme **getopt**, **obstack**, **strerror**, **strtol** et **strtoul**
- libbfd Bibliothèque des descripteurs de fichiers binaires (*Binary File Descriptor*)
- libopcodes Une bibliothèque de gestion des opcodes—la "version lisible" des instructions du processeur ; elle est utilisée pour construire des outils comme **objdump**.

Linux From Scratch compilé de façon croisée - Version 1.2.0-PowerPC64-Multilib

# **10.23. GCC-4.6.0**

Le paquet GCC contient la collection de compilateurs GNU, qui inclut les compilateurs C et C++.

## **10.23.1. Installation of GCC**

Le correctif suivant contient un certain nombre de mises à jour vers la branche 4.6.0, faites par les développeurs de GCC:

**patch -Np1 -i ../gcc-4.6.0-branch\_update-1.patch**

Appliquez une substitution **sed** qui va supprimer l'installation de libiberty.a. La version of libiberty.a fournie par Binutils sera utilisée à la place :

**sed -i 's/install\_to\_\$(INSTALL\_DEST) //' libiberty/Makefile.in**

La documentation de GCC recommande de construire GCC en dehors du répertoire source, c'est-à-dire dans un répertoire dédié :

```
mkdir -v ../gcc-build
cd ../gcc-build
```
Préparez la compilation de GCC :

```
CC="gcc -isystem /usr/include ${BUILD64}" \
CXX="g++ -isystem /usr/include ${BUILD64}" \
LDFLAGS="-Wl,-rpath-link,/usr/lib64:/lib64:/usr/lib:/lib" \
   ../gcc-4.6.0/configure --prefix=/usr --libdir=/usr/lib64 \
     --libexecdir=/usr/lib64 --enable-shared --enable-threads=posix \
     --enable-__cxa_atexit --enable-c99 --enable-long-long \
     --enable-clocale=gnu --enable-languages=c,c++ --disable-libstdcxx-pch
```
Compilez le paquet :

**make STAGE1\_CFLAGS="-g -O2"**

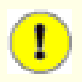

#### **Important**

Dans cette section, la suite de tests pour GCC est considérée critique. Ne les sautez sous aucun prétexte.

Testez les résultats mais ne vous arrêtez pas aux erreurs :

```
make -k check
```
L'option -k est utilisé pour que la suite de test s'exécute jusqu'à la fin et ne s'arrête pas au premier échec. La suite de tests de GCC est très complète et il est presque certain qu'elle générera quelques échecs. Pour recevoir un résumé des résultats de la suite de tests, lancez :

#### **../gcc-4.6.0/contrib/test\_summary**

Pour n'avoir que les résumés, redirigez la sortie vers **grep -A7 Summ**.

Quelques échecs inattendus sont inévitables. Les développeurs de GCC connaissent ces problèmes, mais ne les ont pas encore résolus.

Installez le paquet :

**make install**

Quelques paquets s'attendent à ce que le préprocesseur C soit installé dans le répertoire /lib Pour supporter ces paquets, créez ce lien symbolique :

**ln -sv ../usr/bin/cpp /lib**

Beaucoup de paquets utilisent le nom **cc** pour appeler le compilateur C. Pour satisfaire ces paquets, créez un lien symbolique :

**ln -sv gcc /usr/bin/cc**

## **10.23.2. Contenu de GCC**

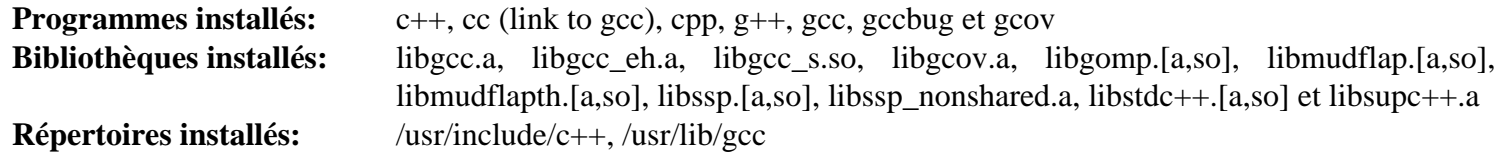

#### **Descriptions courtes**

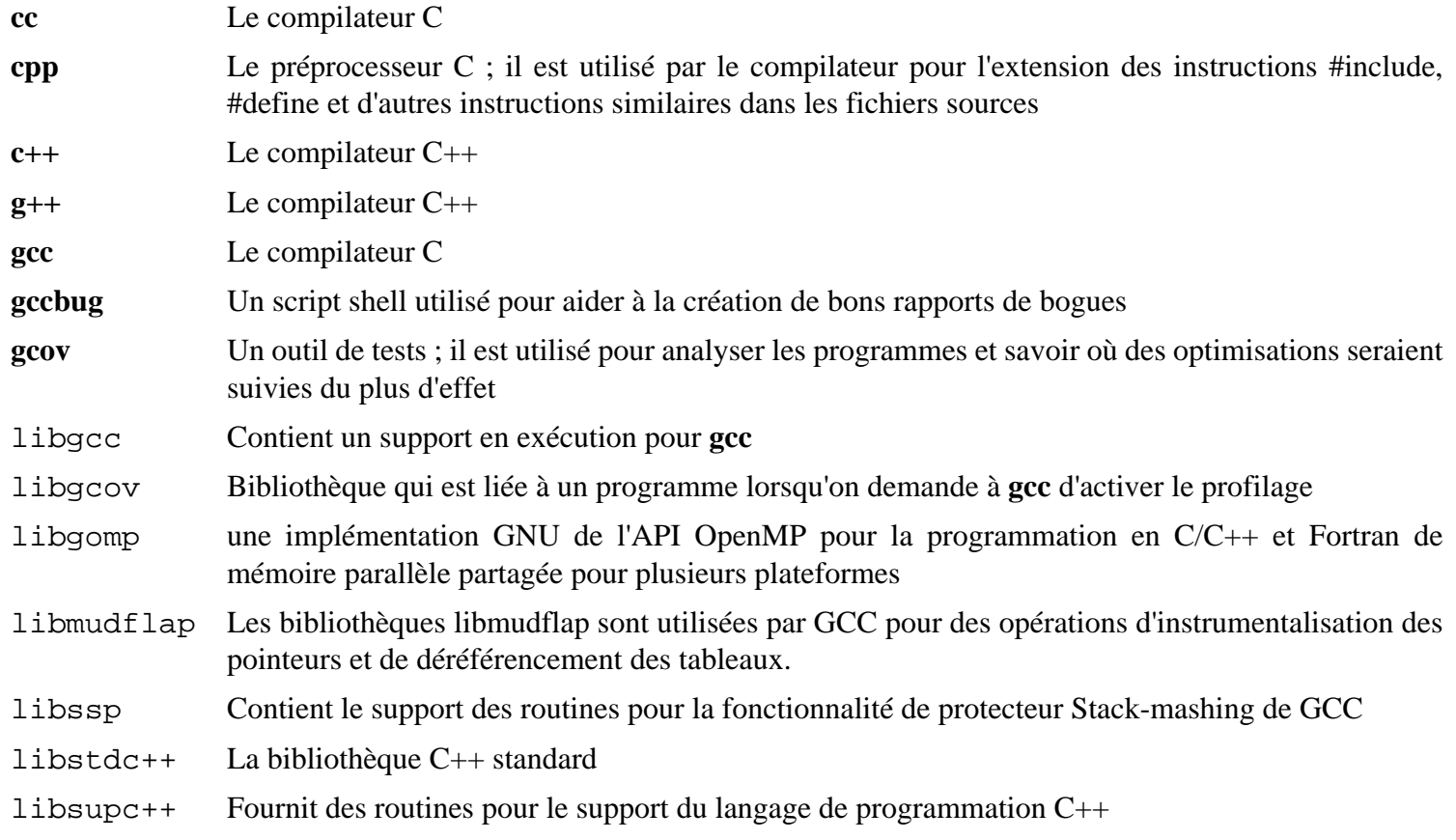

# **10.24. Création d'un programme enveloppe multi-architecture ( « Multiarch Wrapper »)**

Le programme envoloppe multi-architecture, ou « Multiarch Wrapper », sert à envelopper certains binaires contenant en dur les chemins vers leurs bibliothèques ou bien qui sont spécifiques à certaines architectures..

```
Linux From Scratch compilé de façon croisée - Version 1.2.0-PowerPC64-Multilib
10.24.1. Installation de The Multiarch Wrapper
#include <errno.h>
 Créez le fichier source :
#define _GNU_SOURCE
 cat > multiarch_wrapper.c << "EOF"
 #include <stdio.h>
 #include <stdlib.h>
 #include <sys/types.h>
 #include <sys/wait.h>
 #include <unistd.h>
 #ifndef DEF_SUFFIX
 # define DEF_SUFFIX "64"
 #endif
 int main(int argc, char **argv)
 {
    char *filename;
    char *suffix;
    if(!(suffix = getenv("USE_ARCH")))
      if(!(suffix = getenv("BUILDENV")))
         suffix = DEF_SUFFIX;
    if (asprintf(&filename, "%s-%s", argv[0], suffix) < 0) {
      perror(argv[0]);
      return -1;
    }
    int status = EXIT_FAILURE;
    pid_t pid = fork();
    if (pid == 0) {
      execvp(filename, argv);
      perror(filename);
    } else if (pid < 0) {
      perror(argv[0]);
    } else {
      if (waitpid(pid, &status, 0) != pid) {
         status = EXIT_FAILURE;
        perror(argv[0]);
      } else {
         status = WEXITSTATUS(status);
      }
    }
    free(filename);
    return status;
 }
 EOF
```
Compilez et installez le « Multiarch Wrapper » :

**gcc \${BUILD64} multiarch\_wrapper.c -o /usr/bin/multiarch\_wrapper**

Ce programme sera utilisé plus tard dans le livre avec Perl. Il sera également très utile hors du système CLFS de base.

Faisons un test :

```
echo 'echo "Version 32 bits"' > test-32
echo 'echo "Version 64 bits"' > test-64
chmod 755 test-32 test-64
ln -sv /usr/bin/multiarch_wrapper test
```
Testons le programme enveloppe :

**USE\_ARCH=32 ./test USE\_ARCH=64 ./test**

Le résultat de ces commandes devrait être alors :

```
32bit Version
64bit Version
```
### **10.24.2. Contenu du Multiarch Wrapper**

**programmes installés:** multiarch\_wrapper

#### **Descriptions courtes**

**multiarch\_wrapper** Exécute un programme différent en se basant sur la variable USE\_ARCH. Cette variable USE\_ARCH sera alors le suffixe du programme exécuté.

# **10.25. Sed-4.2.1**

Le paquet Sed contient un éditeur de flux.

## **10.25.1. Installation de Sed**

Préparez la compilation de Sed :

```
CC="gcc ${BUILD64}" ./configure --prefix=/usr \
    --bindir=/bin
```
Compilez le paquet :

**make**

Compilez la documentation HTML :

**make html**

Pour tester les résultats, lancez : **make check**.

Installez le paquet :

**make install**

Installez la documentation HTML :

**make -C doc install-html**

### **10.25.2. Contenu de Sed**

**Programme installé:** sed **Répertoire installé:** /usr/share/doc/sed

### **Descriptions courtes**

**sed** Filtre et transforme des fichiers texte en une seule passe

# **10.26. Bibliothèques Ncurses-5.9 32 bits**

Le paquet Ncurses contient les bibliothèques de gestion des écrans type caractère, indépendant des terminaux.

### **10.26.1. Installation de Ncurses**

Le correctif suivant incorpore les mises à jour de la branche 5.9 issue des développeurs de Ncurses :

**patch -Np1 -i ../ncurses-5.9-branch\_update-2.patch**

Préparez la compilation de Ncurses :

```
CC="gcc ${BUILD32}" CXX="g++ ${BUILD32}" \
    ./configure --prefix=/usr --libdir=/lib \
    --with-shared --without-debug --enable-widec \
    --with-manpage-format=normal
```
Compilez le paquet :

**make**

Ce paquet ne fournit pas de suite de tests.

Installez le paquet :

**make install**

Préparez ncursesw5-config à être enballé par le multiarch wrapper :

```
mv -v /usr/bin/ncursesw5-config{,-32}
```
Déplacez les bibliothèques statiques de Ncurses au bon endroit :

```
mv -v /lib/lib{panelw,menuw,formw,ncursesw,ncurses++w}.a /usr/lib
```
Créez des liens symboliques dans /usr/lib:

```
rm -v /lib/lib{ncursesw,menuw,panelw,formw}.so
ln -svf ../../lib/libncursesw.so.5 /usr/lib/libncursesw.so
ln -svf ../../lib/libmenuw.so.5 /usr/lib/libmenuw.so
ln -svf ../../lib/libpanelw.so.5 /usr/lib/libpanelw.so
ln -svf ../../lib/libformw.so.5 /usr/lib/libformw.so
```
Maintenant, nous allons rendre notre Ncurses compatible pour que les vieux programmes non compatibles avec widec se construisent correctement :

```
for lib in curses ncurses form panel menu ; do
         echo "INPUT(-l${lib}w)" > /usr/lib/lib${lib}.so
         ln -sfv lib${lib}w.a /usr/lib/lib${lib}.a
done
ln -sfv libcurses.so /usr/lib/libcursesw.so
ln -sfv libncurses.so /usr/lib/libcurses.so
ln -sfv libncursesw.a /usr/lib/libcursesw.a
ln -sfv libncurses.a /usr/lib/libcurses.a
ln -sfv libncurses++w.a /usr/lib/libncurses++.a
ln -sfv ncursesw5-config-32 /usr/bin/ncurses5-config-32
```
Maintenant, nous allons créer un lien symbolique pour /usr/share/terminfo dans /usr/lib pour des questions de compatibilité :

**ln -sfv ../share/terminfo /usr/lib/terminfo**

Les détails sur ce paquet sont disponibles dans [Section 10.27.2, "Contenu de Ncurses."](#page-212-0)

Linux From Scratch compilé de façon croisée - Version 1.2.0-PowerPC64-Multilib

## **10.27. Ncurses-5.9 64 bits**

Le paquet Ncurses contient les bibliothèques de gestion des écrans type caractère, indépendant des terminaux.

### **10.27.1. Installation de Ncurses**

Le correctif suivant incorpore les mises à jour de la branche 5.9 issue des développeurs de Ncurses :

**patch -Np1 -i ../ncurses-5.9-branch\_update-2.patch**

Préparez la compilation de Ncurses :

```
CC="gcc ${BUILD64}" CXX="g++ ${BUILD64}" \
    ./configure --prefix=/usr --libdir=/lib64 \
    --with-shared --without-debug --enable-widec \
    --with-manpage-format=normal
```
Compilez le paquet :

**make**

Ce paquet ne fournit pas de suite de tests.

Installez le paquet :

**make install**

Préparez ncursesw5-config à être emballé par le multiarch wrapper puis emballez-le via un lien vers ce dernier :

```
mv -v /usr/bin/ncursesw5-config{,-64}
ln -svf multiarch_wrapper /usr/bin/ncursesw5-config
```
Déplacez les bibliothèques statiques de Ncurses au bon endroit :

**mv -v /lib64/lib{panelw,menuw,formw,ncursesw,ncurses++w}.a /usr/lib64**

Créez les liens symboliques dans /usr/lib64 :

**rm -v /lib64/lib{ncursesw,menuw,panelw,formw}.so ln -svf ../../lib64/libncursesw.so.5 /usr/lib64/libncursesw.so ln -svf ../../lib64/libmenuw.so.5 /usr/lib64/libmenuw.so ln -svf ../../lib64/libpanelw.so.5 /usr/lib64/libpanelw.so ln -svf ../../lib64/libformw.so.5 /usr/lib64/libformw.so**

Maintenant, nous allons rendre notre Ncurses compatible pour que les vieux programmes non compatibles avec widec se construisent correctement :

```
for lib in curses ncurses form panel menu ; do
         echo "INPUT(-l${lib}w)" > /usr/lib64/lib${lib}.so
         ln -sfv lib${lib}w.a /usr/lib64/lib${lib}.a
done
ln -sfv libcurses.so /usr/lib64/libcursesw.so
ln -sfv libncurses.so /usr/lib64/libcurses.so
ln -sfv libncursesw.a /usr/lib64/libcursesw.a
ln -sfv libncurses.a /usr/lib64/libcurses.a
ln -sfv libncurses++w.a /usr/lib64/libncurses++.a
ln -sfv ncursesw5-config-64 /usr/bin/ncurses5-config-64
ln -sfv ncursesw5-config /usr/bin/ncurses5-config
```
Puis nous créerons un lien symbolique vers /usr/share/terminfo dans /usr/lib64 pour préserver la compatibilité :

<span id="page-212-0"></span>**ln -sfv ../share/terminfo /usr/lib64/terminfo**

### **10.27.2. Contenu de Ncurses**

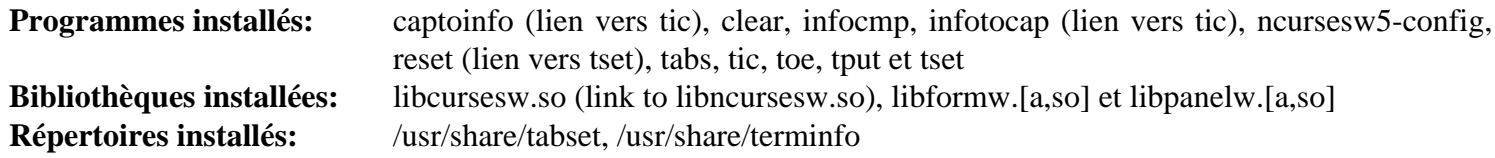

#### **Descriptions courtes**

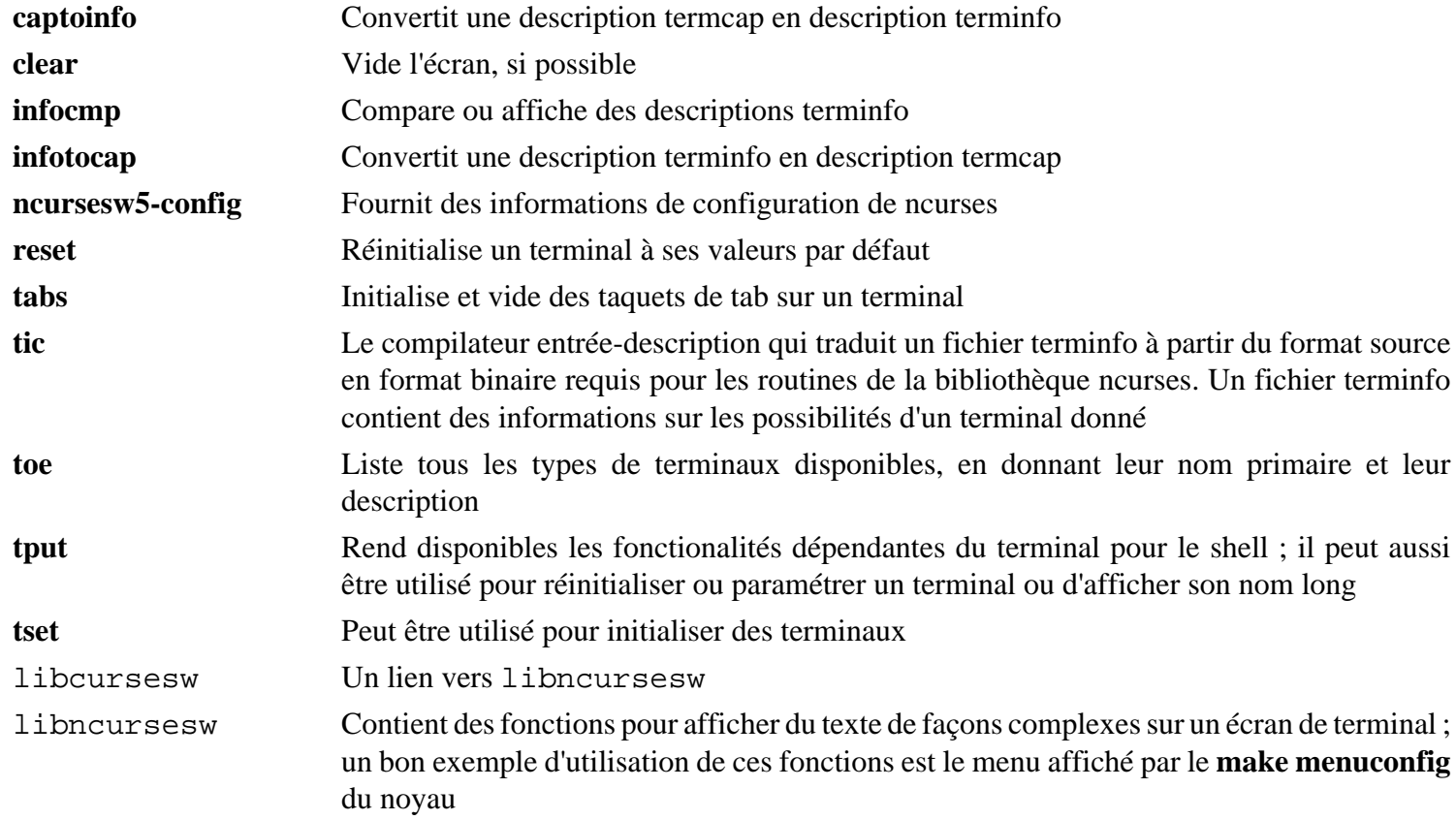

Linux From Scratch compilé de façon croisée - Version 1.2.0-PowerPC64-Multilib

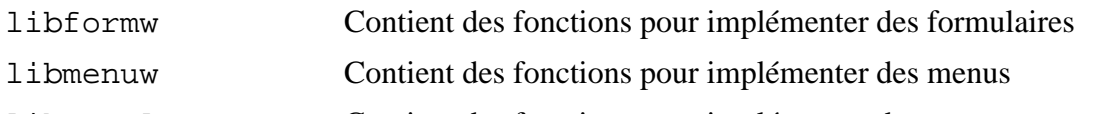

libpanelw Contient des fonctions pour implémenter des panneaux

# **10.28. Glib-2.28.6 32 Bit Libraries**

Glib est un outil qui vous aide à insérer les bonnes options du compilateur sur la ligne de commande lorsque vous compilez des applications et des bibliothèques.

## **10.28.1. Installation de Glib**

Préparez la compilation de Glib :

**CC="gcc \${BUILD32}" ./configure --prefix=/usr --sysconfdir=/etc**

Compilez le paquet :

**make**

Pour tester les résultats, lancez : **make -k check**.

Installez le paquet :

**make install**

Les d $\tilde{A}$ ©tails sur ce paquet sont disponibles dans [Section 10.29.2, "Contenu de Glib."](#page-215-0)

# **10.29. Glib-2.28.6 64Bit**

Glib est un outil qui vous aide à insérer les bonnes options du compilateur sur la ligne de commande lorsque vous compilez des applications et des bibliothèques.

### **10.29.1. Installation de Glib**

Préparez la compilation de Glib :

```
CC="gcc ${BUILD64}" ./configure --prefix=/usr --libdir=/usr/lib64 \
     --sysconfdir=/etc
```
Compilez le paquet :

**make**

Pour tester les résultats, lancez : **make -k check**.

Installez le paquet :

<span id="page-215-0"></span>**make install**

### **10.29.2. Contenu de Glib**

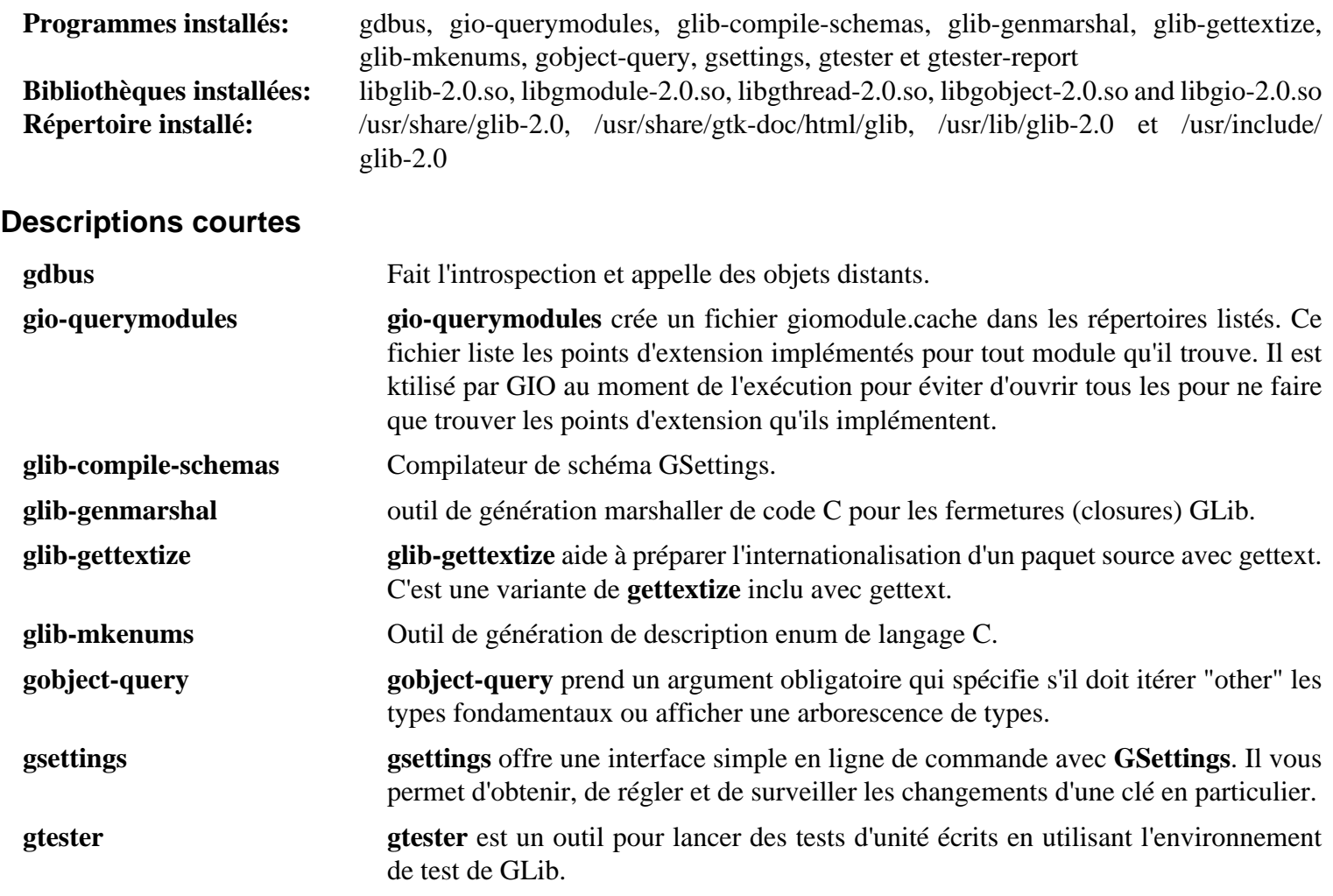
Linux From Scratch compilé de façon croisée - Version 1.2.0-PowerPC64-Multilib **gtester-report gtester-report** est un script qui convertit la sortie XML générée par gtester en HTML.

## **10.30. Pkg-config-0.26**

Pkg-config est un outil pour vous aider  $\tilde{A}$  ins $\tilde{A}$ ©rer les bonnes options du compilateur sur la ligne de commande lors de la compilation d'applications et de biblioth $\ddot{A}$ ques.

## **10.30.1. Installation de Pkg-config**

Pr $\tilde{A}$ ©parez la compilation de Pkg-config :

```
GLIB_CFLAGS="-I/usr/include/glib-2.0 -I/usr/lib64/glib-2.0/include" \
   GLIB_LIBS="-lglib-2.0" \
   CC="gcc ${BUILD64}" \
   ./configure --prefix=/usr \
     --with-pc-path=/usr/share/pkgconfig
```
**Voici la signification de la nouvelle option de configuratinn :**

```
GLIB_CFLAGS="-I/usr/include/glib-2.0 -I/usr/libi64/glib-2.0/include",
GLIB_LIBS="-lglib-2.0"
```
Pkg-config n'est plus fourni avec Glib et, Pkg-config ne l'ayant pas install $\tilde{A}^{\odot}$  lui-m $\tilde{A}^{\text{a}}$ me, il faut lui dire o $\tilde{A}^1$ se trouve Glib.

Compilez le paquet :

#### **make**

Pour tester les r $\tilde{A}$ ©sultats, effectuez : **make check**.

Installez le paquet :

```
make install
```
Sur des constructions multilib, le r $\tilde{A}$ ©pertoire de la biblioth $\tilde{A}$ que a  $\tilde{A}$ © $\tilde{A}$ © enlev $\tilde{A}$ © du path de recherche par défaut de **pkg-config**. Réglez des variables d'environnement pour aider  $\tilde{A}$  régler correctement le chemin  $\tilde{A}$ l'avenir :

```
export PKG_CONFIG_PATH32="/usr/lib/pkgconfig"
export PKG_CONFIG_PATH64="/usr/lib64/pkgconfig"
```
Export these variables to prevent any issues in the future.

```
cat >> /root/.bash_profile << EOF
export PKG_CONFIG_PATH32="${PKG_CONFIG_PATH32}"
export PKG_CONFIG_PATH64="${PKG_CONFIG_PATH64}"
EOF
```
## **10.30.2. Contenu de Pkg-config**

Programmes install $\tilde{A}$ ©s: pkg-config **Répertoire installé:** /usr/share/doc/pkg-config

### **Descriptions courtes**

**pkg-config** Le programme **pkg-config** est utilis $\tilde{A} \odot$  pour r $\tilde{A} \odot$ cup $\tilde{A} \odot$ rer des informations sur les biblioth $\tilde{A}$  ques install $\tilde{A}$ ©es dans le syst $\tilde{A}$ "me. On l'utilise en g $\tilde{A}$ ©n $\tilde{A}$ ©ral pour compiler et lier  $\tilde{A}$  une ou plusieurs biblioth**A**<sup>"</sup>ques.

# **10.31. Util-linux-2.19.1 32 bits**

Le paquet Util-linux contient différents outils. Parmi eux se trouvent des outils de gestion des systèmes de fichiers, de consoles, de partitions et des messages.

## **10.31.1. Installation de Util-linux**

Préparez la compilation d'Util-linux :

```
CC="gcc ${BUILD32}" ./configure --libdir=/lib \
     --enable-partx --disable-wall --enable-write
```
**Voici la signification des options de configure :**

--enable-partx

Active partx (il faut plus de description).

--disable-wall

Désactive la construction du programme **wall** puisque le paquet Sysvinit installe sa propre version.

```
--enable-write
```
Cette option permet au programme **write** d'être installé.

Compilez le paquet :

**make**

Ce paquet ne fournit pas de suite de tests.

Installez le paquet :

**make install**

Déplacez le binaire **logger** vers /bin selon le besoin du paquet CLFS-Bootscripts :

```
mv -v /usr/bin/logger /bin
```
Les détails sur ce paquet sont disponibles dans [Section 10.32.3, "Contenu de Util-linux."](#page-221-0)

# **10.32. Util-linux-2.19.1 64 bits**

Le paquet Util-linux contient différents outils. Parmi eux se trouvent des outils de gestion des systèmes de fichiers, de consoles, de partitions et des messages.

## **10.32.1. Notes de compatibilité FHS**

Le FHS recommande d'utiliser le répertoire /var/lib/hwclock au lieu de l'habituel /etc comme emplacement du fichier adjtime. Pour rendre **hwclock** compatible avec le FHS, lancez ce qui suit :

```
sed -i 's@etc/adjtime@var/lib/hwclock/adjtime@g' \
     hwclock/hwclock.c
mkdir -pv /var/lib/hwclock
```
## **10.32.2. Installation de Util-linux**

Préparez la compilation d'Util-linux :

```
CC="gcc ${BUILD64}" ./configure --libdir=/lib64 \
     --enable-partx --disable-wall --enable-write
```
**Voici la signification des options de configure :**

--enable-partx

Active partx (il faut plus de description).

--disable-wall

Désactive la construction du programme **wall** puisque le paquet Sysvinit installe sa propre version.

--enable-write

Cette option permet au programme **write** d'être installé.

Compilez le paquet :

**make**

Ce paquet ne fournit pas de suite de tests.

Installez le paquet :

**make install**

Déplacez le binaire **logger** vers /bin selon le besoin du paquet CLFS-Bootscripts :

```
mv -v /usr/bin/logger /bin
```
## <span id="page-221-0"></span>**10.32.3. Contenu de Util-linux**

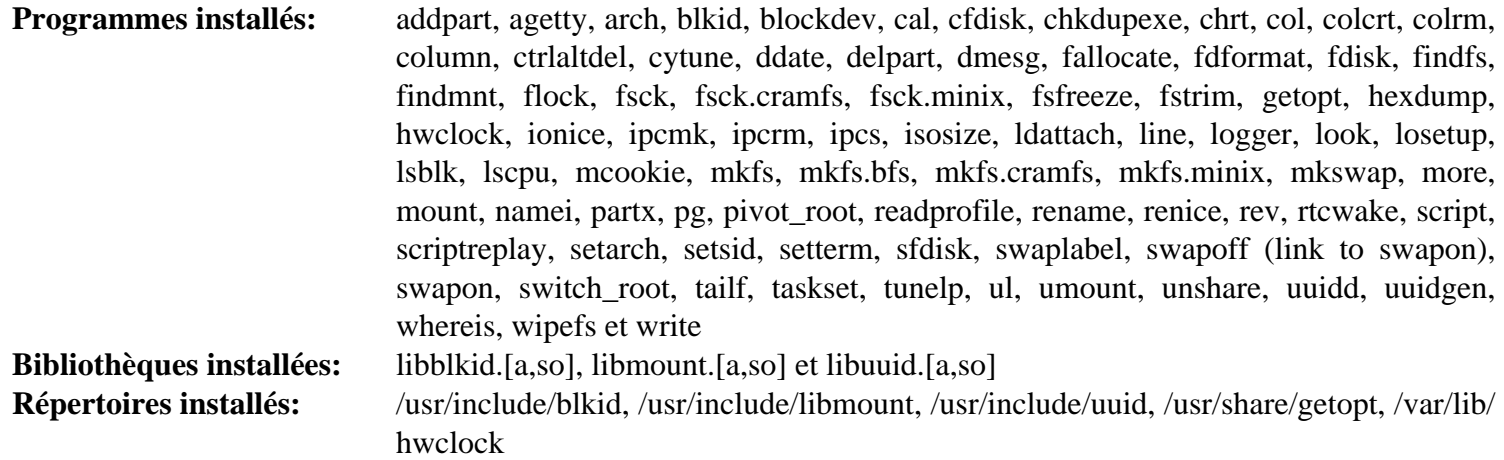

### **Descriptions courtes**

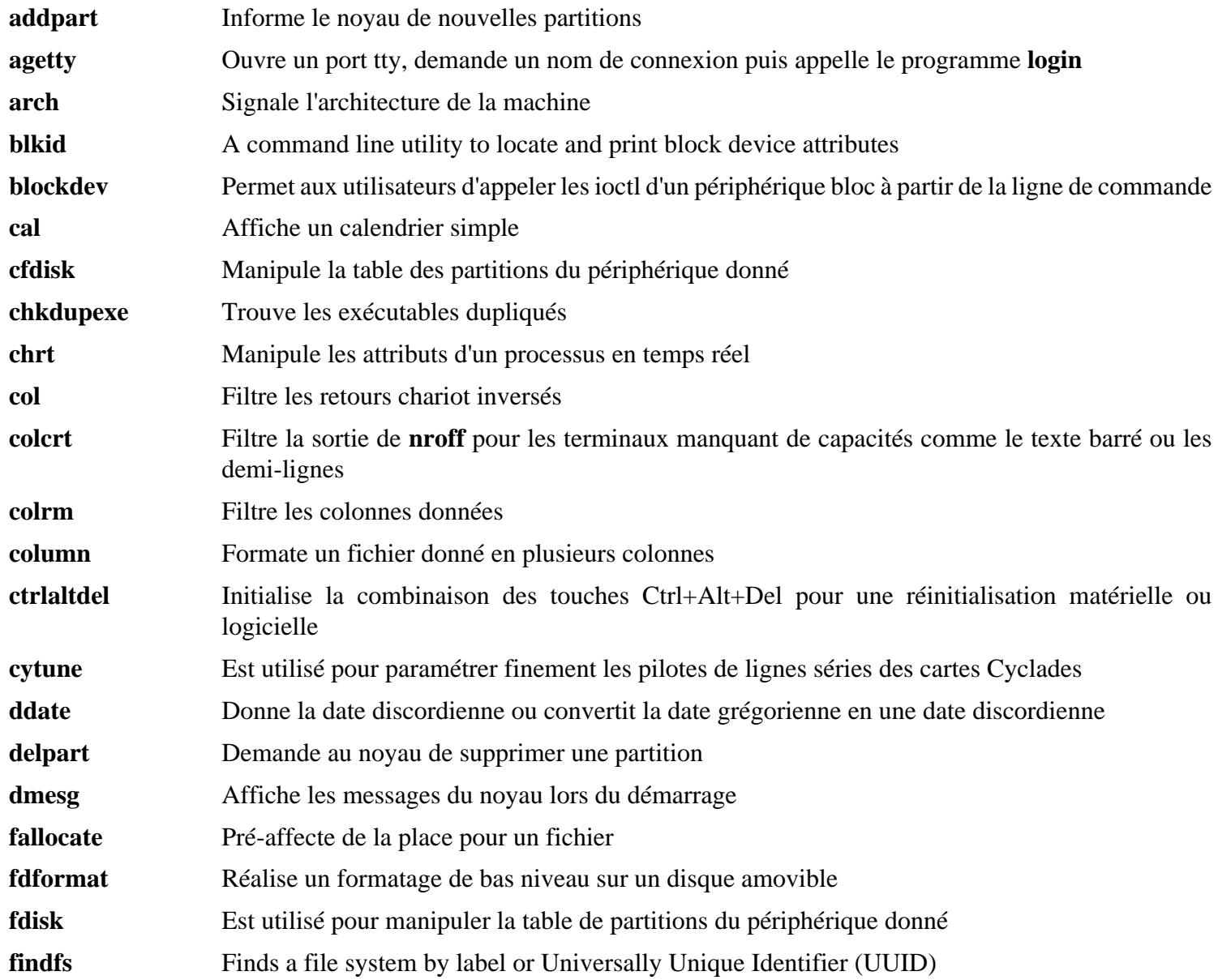

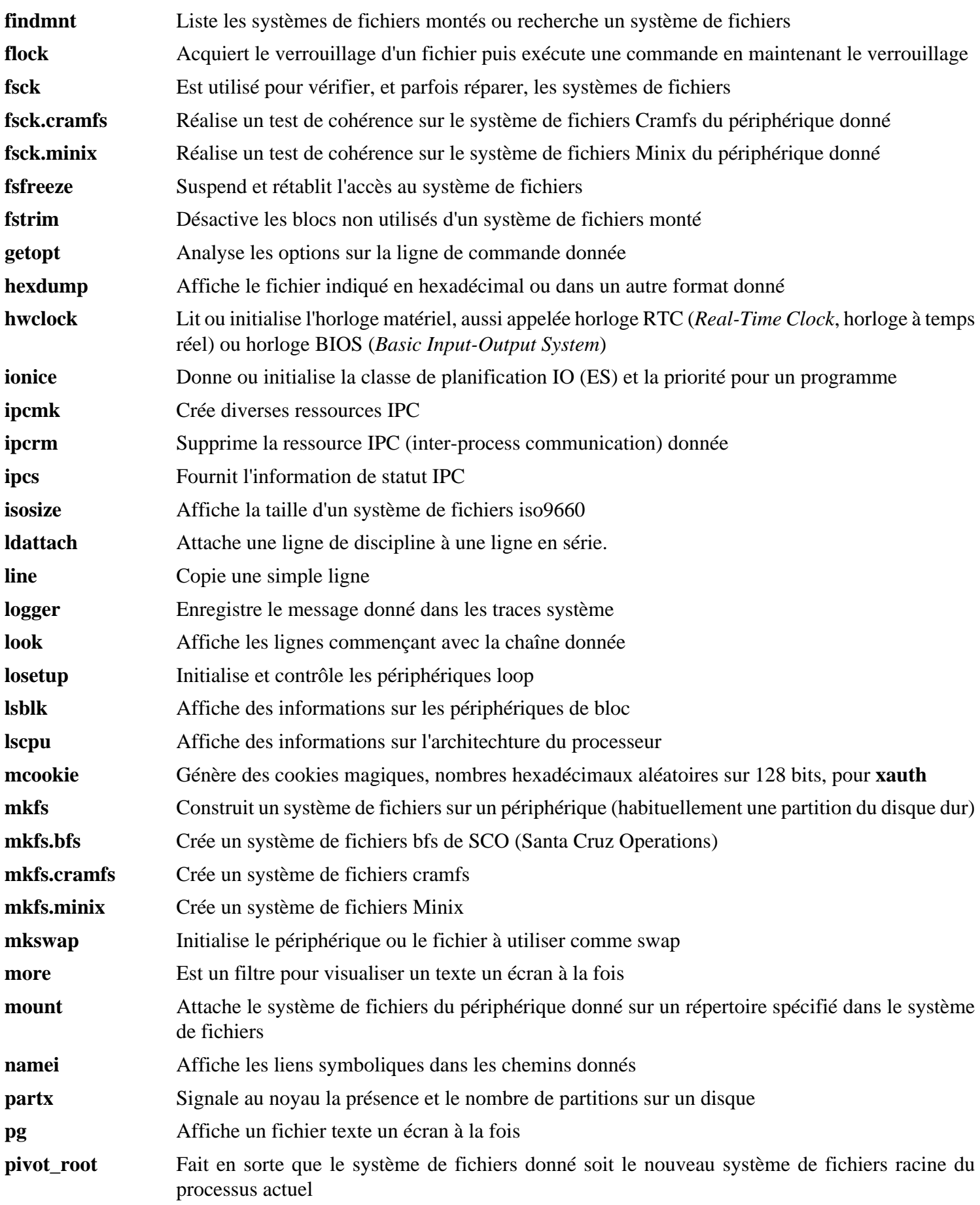

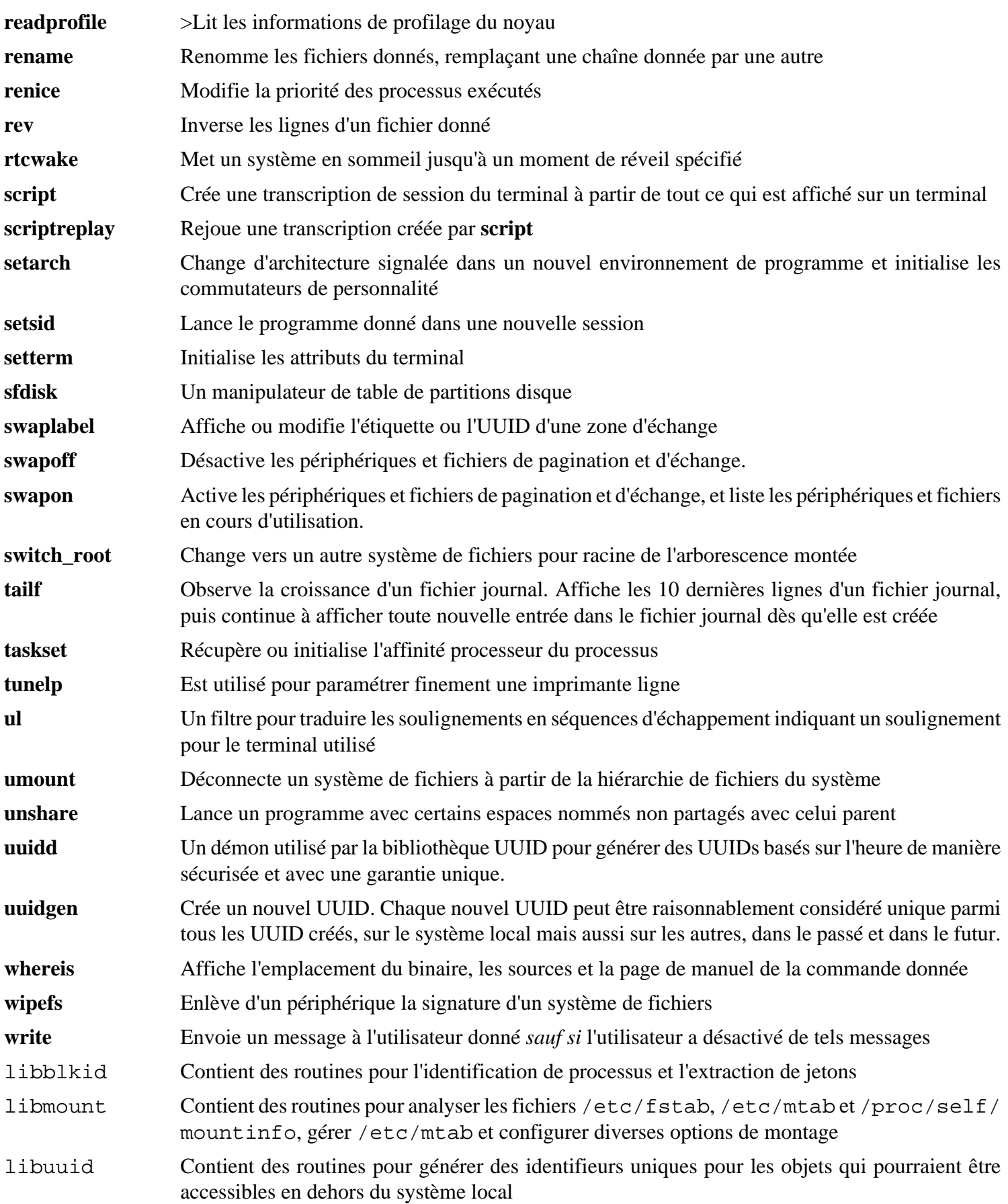

# **10.33. Bibliothèques E2fsprogs-1.41.14 32 bits**

Le paquet E2fsprogs contient les outils de gestion du système de fichiers ext2. Il supporte aussi les systèmes de fichiers journalisés ext3 et ext4.

## **10.33.1. Installation de E2fsprogs**

La documentation d'E2fsprogs recommande de construire le paquet dans un sous-répertoire du répertoire source :

```
mkdir -v build
cd build
```
Préparez la compilation d'E2fsprogs :

```
CC="gcc ${BUILD32}" PKG_CONFIG_PATH="${PKG_CONFIG_PATH32}" \
   ../configure --prefix=/usr --with-root-prefix="" \
     --enable-elf-shlibs --disable-libblkid \
     --disable-libuuid --disable-fsck \
     --disable-uuidd
```
**Voici la signification des options de configure :**

```
--with-root-prefix=""
```
Certains programmes (comme **e2fsck** sont considérés essentiels. Quand, par exemple, /usr n'est pas monté, ces programmes essentiels doivent encore être disponibles. Ils appartiennent aux répertoires comme /lib et / sbin. Si cette option n'est pas passée au configure d'E2fsprogs, les programmes sont placés dans le répertoire /usr.

--enable-elf-shlibs

Ceci crée les bibliothèques partagées que certains programmes de ce paquet utilisent.

Compilez les bibliothèques :

#### **make libs**

Installez les bibliothèques statiques et les en-têtes :

**make install-libs**

Les détails sur ce paquet sont disponibles dans [Section 10.34.2, "Contenu de E2fsprogs."](#page-226-0)

## **10.34. E2fsprogs-1.41.14 64 bits**

Le paquet E2fsprogs contient les outils de gestion du système de fichiers ext2. Il supporte aussi les systèmes de fichiers journalisés ext3 et ext4.

## **10.34.1. Installation de E2fsprogs**

Modifiez le chemin du r $\tilde{A}$ ©pertoire des biblioth $\tilde{A}$ ques en lib64 :

**sed -i '/libdir.\*=.\*\/lib/s@/lib@/lib64@g' configure**

La documentation d'E2fsprogs recommande de construire le paquet dans un sous-répertoire du répertoire source :

```
mkdir -v build
cd build
```
Préparez la compilation d'E2fsprogs :

```
CC="gcc ${BUILD64}" PKG_CONFIG_PATH="${PKG_CONFIG_PATH64}" \
   ../configure --prefix=/usr --with-root-prefix="" \
     --enable-elf-shlibs --disable-libblkid \
     --disable-libuuid --disable-fsck \
     --disable-uuidd
```
**Voici la signification des options de configure :**

```
--with-root-prefix=""
```
Certains programmes (comme **e2fsck** sont considérés essentiels. Quand, par exemple, /usr n'est pas monté, ces programmes essentiels doivent encore être disponibles. Ils appartiennent aux répertoires comme /lib et / sbin. Si cette option n'est pas passée au configure d'E2fsprogs, les programmes sont placés dans le répertoire /usr.

--enable-elf-shlibs

Ceci crée les bibliothèques partagées que certains programmes de ce paquet utilisent.

Compilez le paquet :

#### **make**

Pour tester les résultats, exécutez : **make check**.

Installez les binaires, la documentation et les bibliothèques partagées :

**make install**

Installez les bibliothèques statiques et les en-têtes :

**make install-libs**

## <span id="page-226-0"></span>**10.34.2. Contenu de E2fsprogs**

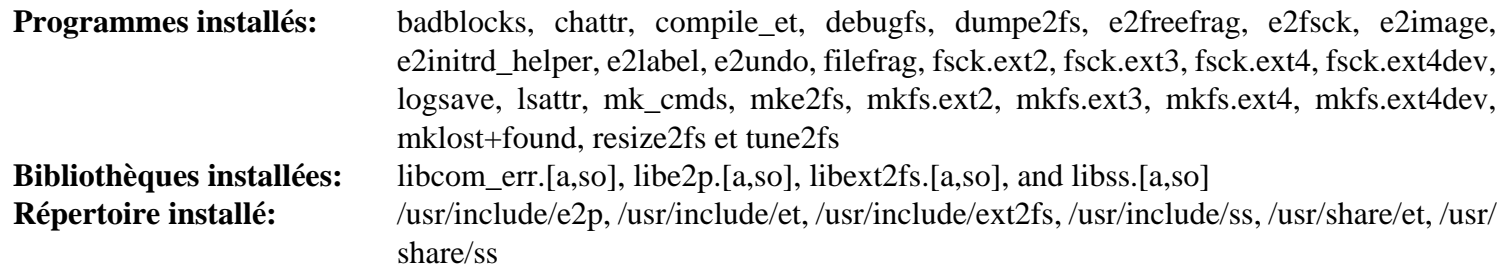

## **Descriptions courtes**

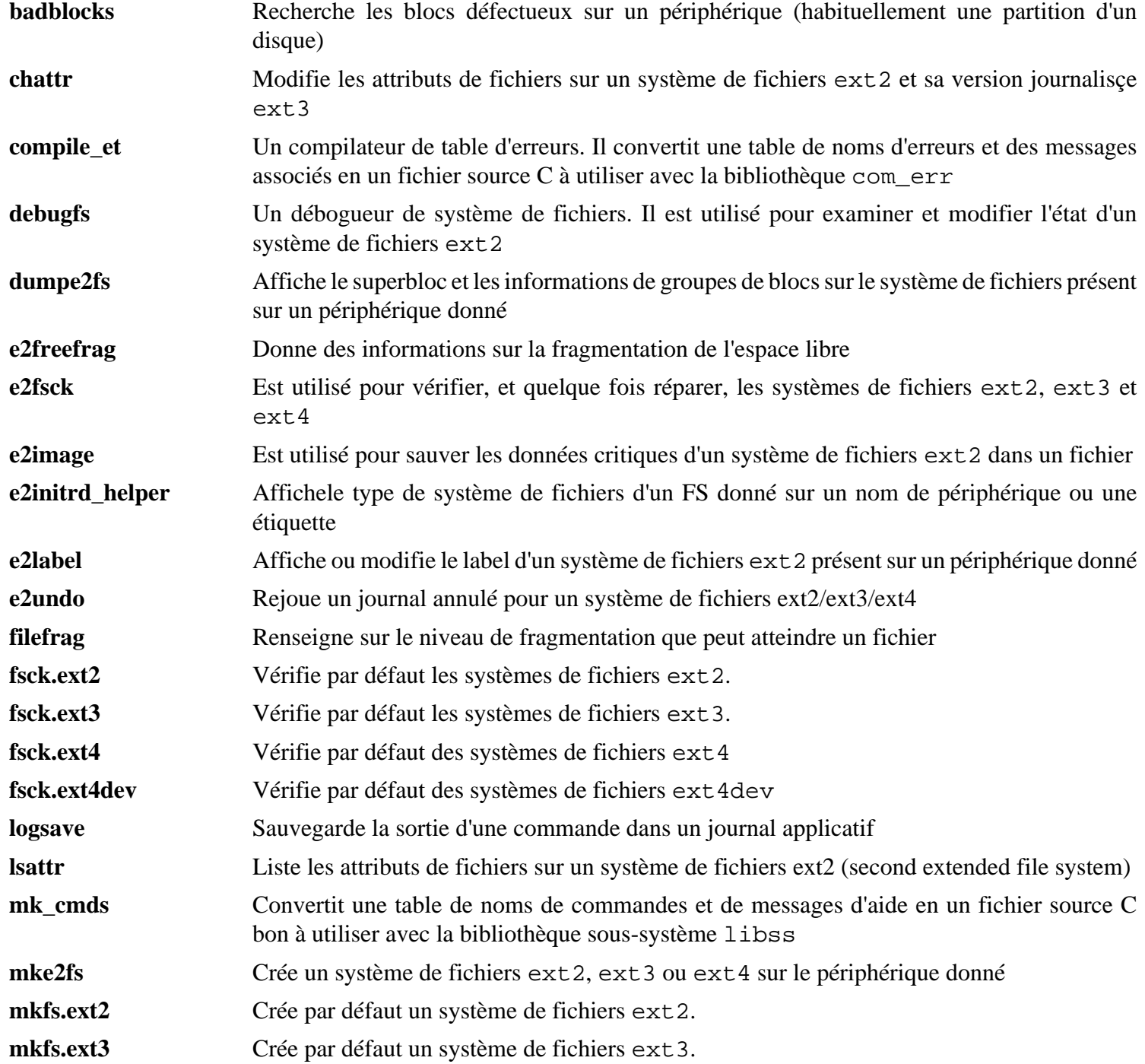

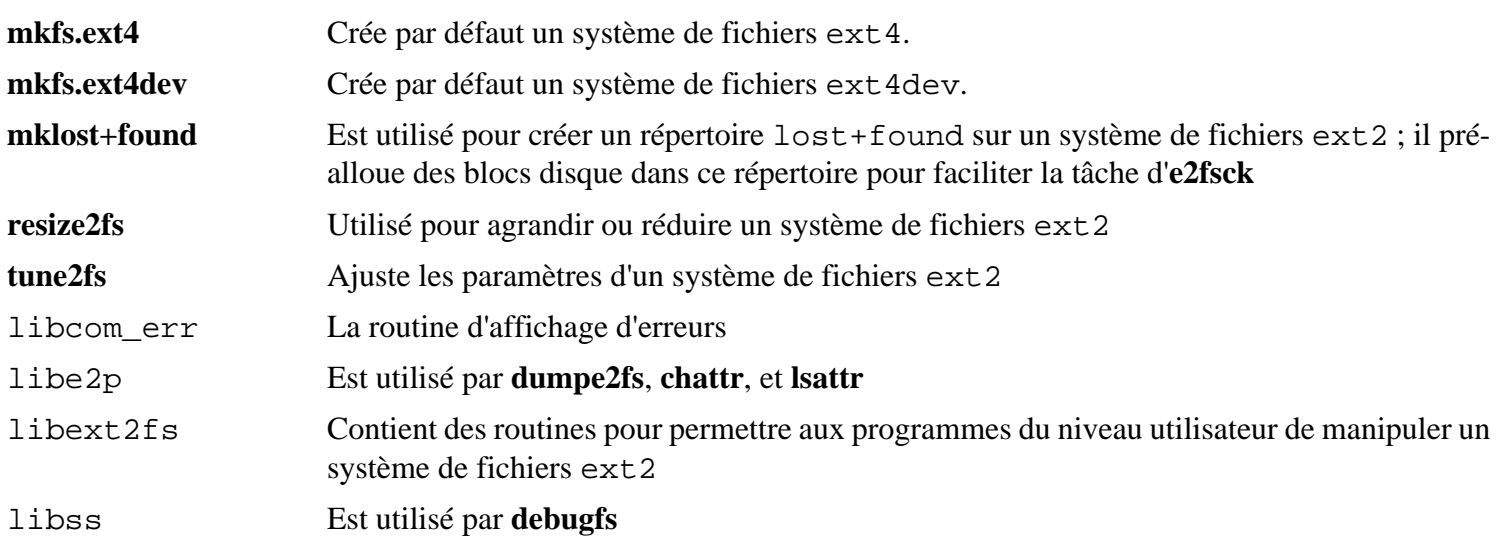

# **10.35. Coreutils-8.12**

Le paquet Coreutils contient des outils pour afficher et configurer les caractéristiques basiques d'un système.

## **10.35.1. Installation de Coreutils**

Un problème connu avec le programme **uname** provenant de ce paquet est que l'option - p renvoie toujours unknown. Le correctif suivant corrige ce comportement pour toutes les architectures :

**patch -Np1 -i ../coreutils-8.12-uname-1.patch**

Maintenant, préparez la compilation de Coreutils :

```
CC="gcc ${BUILD64}" ./configure --prefix=/usr \
     --enable-no-install-program=kill,uptime \
     --enable-install-program=hostname
```
Compilez le paquet :

**make**

La suite de tests de Coreutils fait plusieurs suppositions sur la présence d'utilisateurs et de groupes système qui ne sont pas valides à l'intérieur de l'environnement minimal existant pour le moment. Donc des étapes supplémentaires doivent être effectuées avant de lancer les tests. Sautez à "Installer le paquet" si vous ne lancez pas la suite de tests.

Créez deux groupes dummy et un utilisateur dummy :

```
echo "dummy1:x:1000:" >> /etc/group
echo "dummy2:x:1001:dummy" >> /etc/group
echo "dummy:x:1000:1000::/root:/bin/bash" >> /etc/passwd
```
Tout d'abord, lancez les quelques tests qui ont besoin d'être lancés en tant que root :

**make NON\_ROOT\_USERNAME=dummy check-root**

Nous allons maintenant lancer la suite de tests en tant qu'utilisateur dummy. Corrigez les droits de quelques fichiers pour autoriser cela :

```
chown -Rv dummy config.log {gnulib-tests,lib,src,tests}
```
Puis, exécutez le reste des tests en tant qu'utilisateur nobody :

**src/su dummy -c "make RUN\_EXPENSIVE\_TESTS=yes check"**

Lorsque les tests sont complétés, supprimez l'utilisateur et les groupes dummy :

#### **sed -i '/dummy/d' /etc/passwd /etc/group**

Installez le paquet :

```
make install
```
Déplacez quelques programmes aux emplacements spécifiés par le FHS :

```
mv -v /usr/bin/{cat,chgrp,chmod,chown,cp,date} /bin
mv -v /usr/bin/{dd,df,echo,false,hostname,ln,ls,mkdir,mknod} /bin
mv -v /usr/bin/{mv,pwd,rm,rmdir,stty,true,uname} /bin
mv -v /usr/bin/chroot /usr/sbin
```
D'autres programmes de Coreutils sont utilisés par certains des scripts du paquet CLFS-Bootscripts. Comme il se peut que /usr ne soit pas disponible pendant les premières étapes du démarrage, ces binaires doivent être sur la partition racine :

```
mv -v /usr/bin/{[,basename,head,install,nice} /bin
mv -v /usr/bin/{readlink,sleep,sync,test,touch} /bin
ln -svf ../../bin/install /usr/bin
```
## **10.35.2. Contenu de Coreutils**

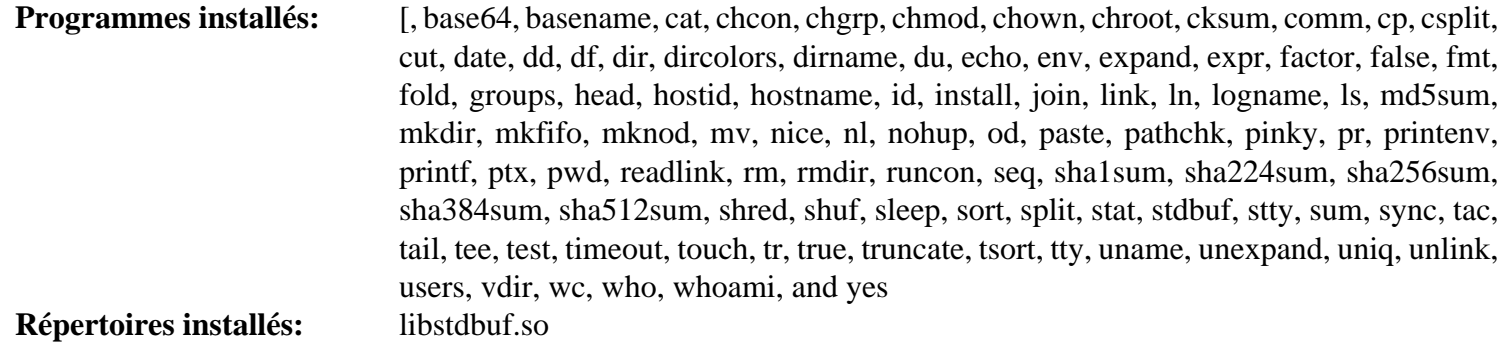

#### **Descriptions courtes**

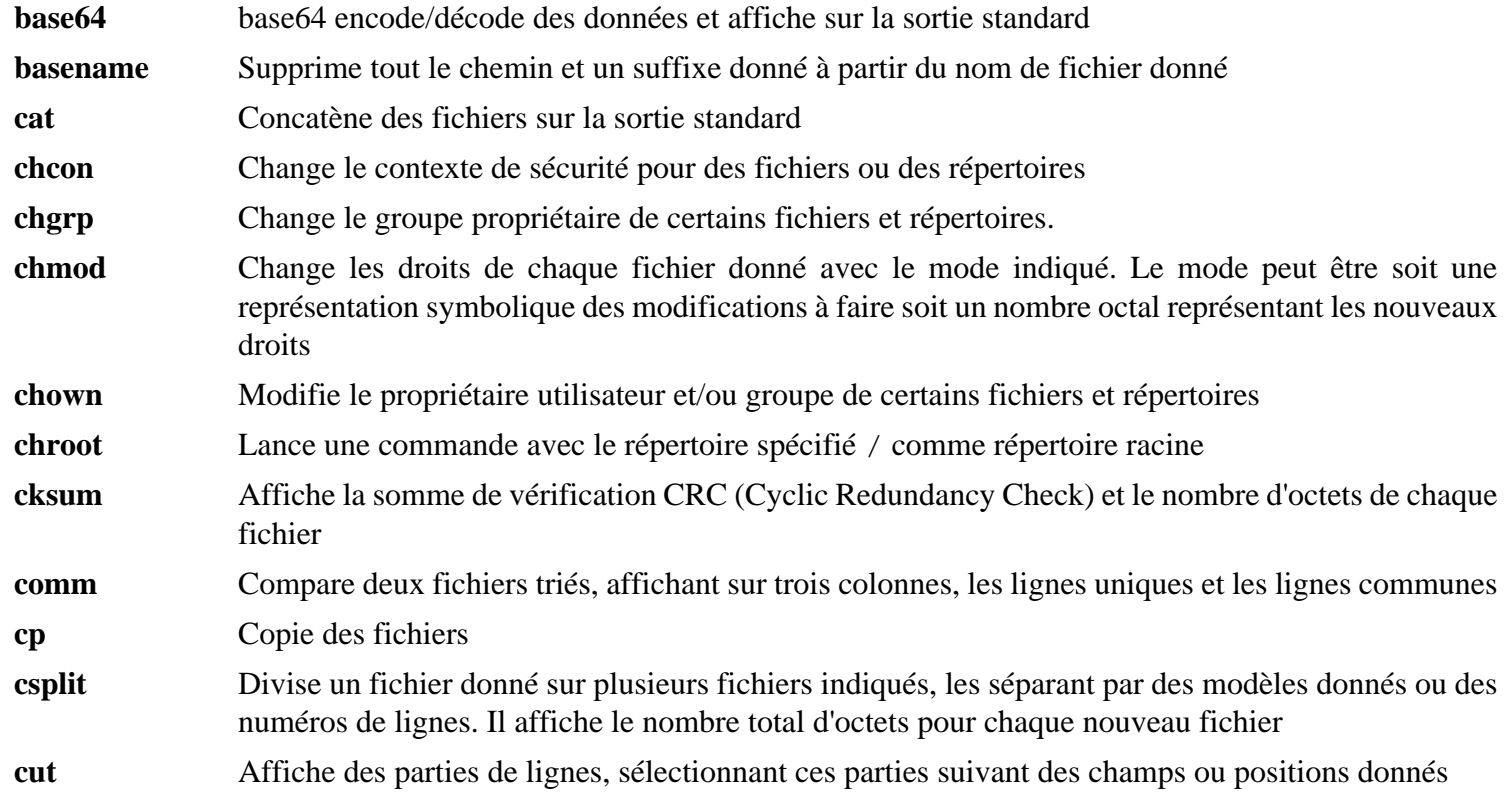

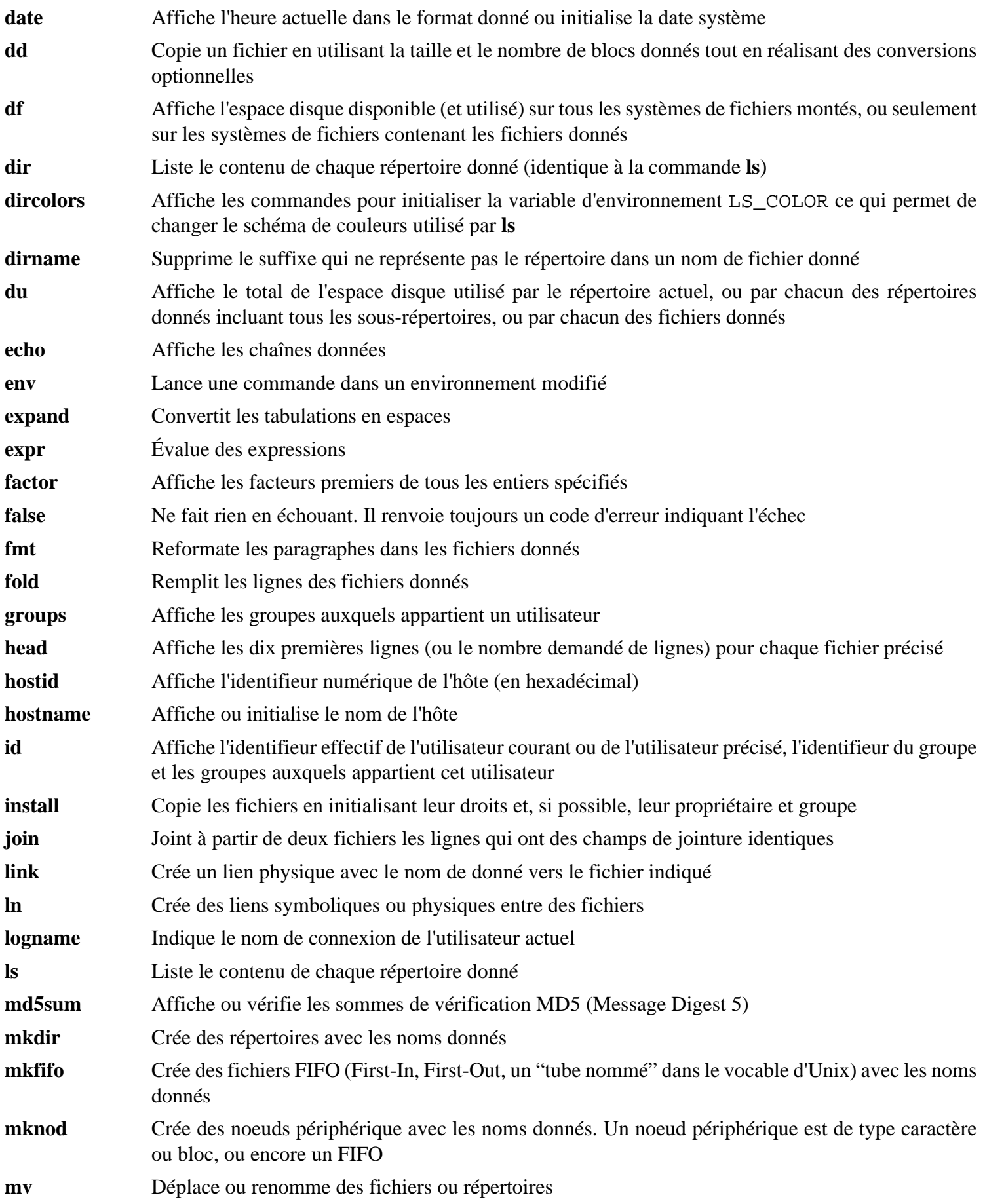

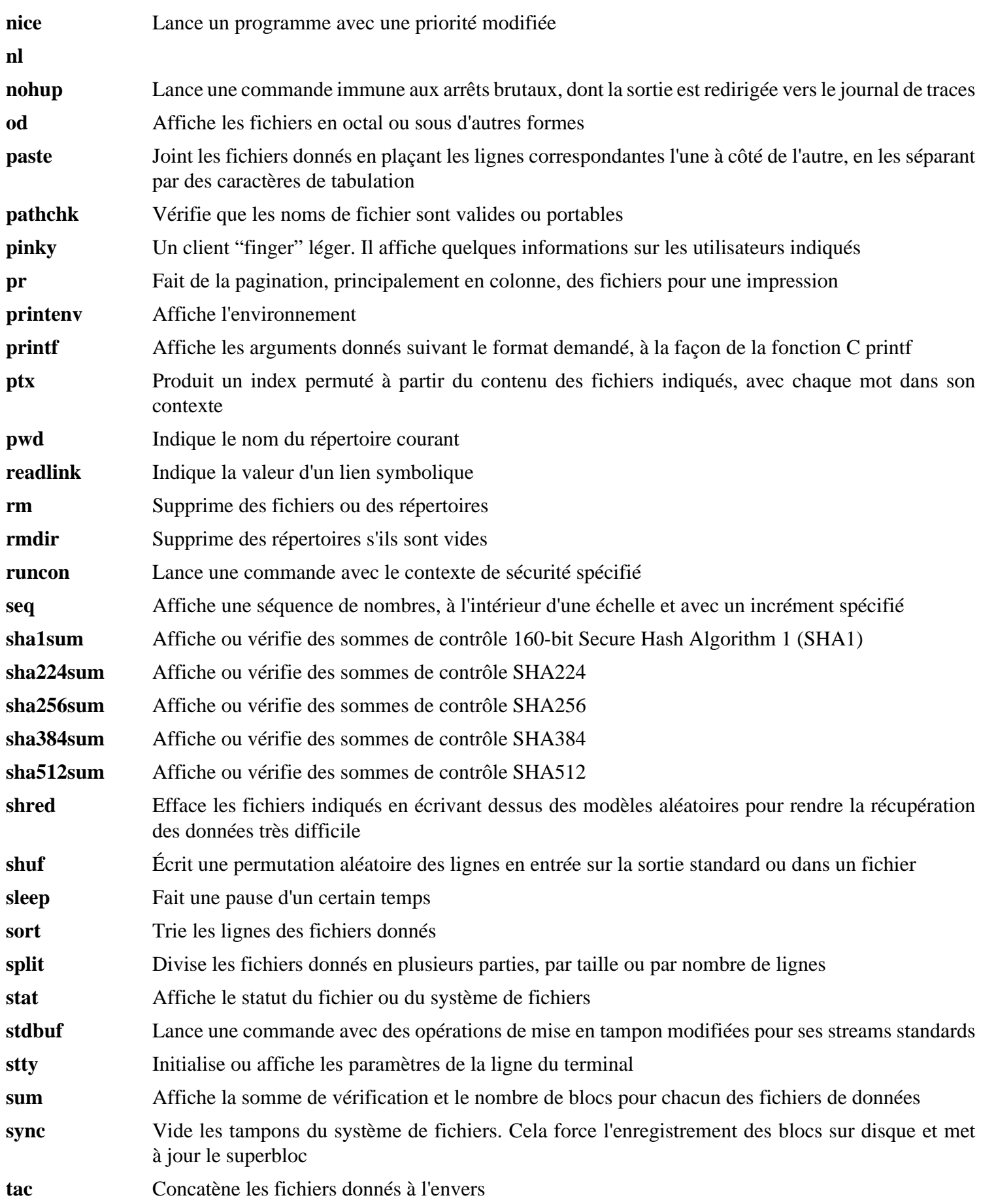

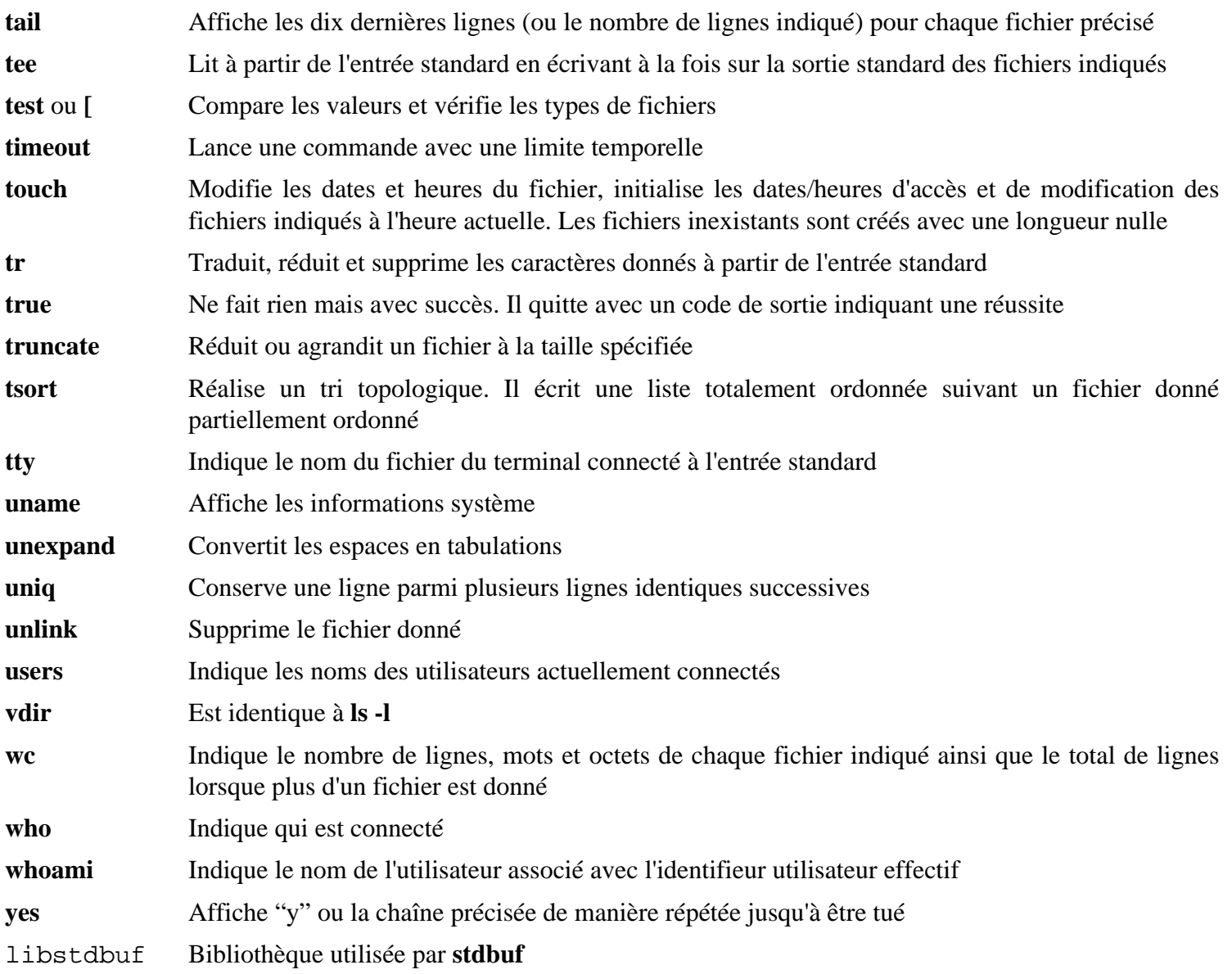

# **10.36. Iana-Etc-2.30**

Le paquet Iana-Etc fournit des données pour les services et protocoles réseau.

## **10.36.1. Installation de Iana-Etc**

La commande suivante convertit les données brutes fournies par l'IANA dans les bons formats pour les fichiers de données /etc/protocols et /etc/services :

#### **make**

Ce paquet ne fournit pas de suite de tests.

Installez le paquet :

**make install**

## **10.36.2. Contenu de Iana-Etc**

Fichier installés: //etc/protocols and /etc/services

### **Descriptions courtes**

/etc/protocols Décrit les différents protocoles Internet DARPA disponibles à partir du sous-système TCP/IP

/etc/services Fournit une correspondance entre des noms de services internet et leur numéros de port et types de protocoles affectés

# **10.37. M4-1.4.16**

Le paquet M4 contient un processeur de macros.

## **10.37.1. Installation de M4**

Préparez la compilation de M4 :

**CC="gcc \${BUILD64}" ./configure --prefix=/usr**

Compilez le paquet :

#### **make**

Pour tester les résultats, exécutez : **make check**.

Installez le paquet :

**make install**

## **10.37.2. Contenu de M4**

**Programme installé:** m4

### **Descriptions courtes**

**m4** Copie les fichiers donnés pendant l'expansion des macros qu'ils contiennent. Ces macros sont soit internes soit définies par l'utilisateur et peuvent prendre un nombre illimité d'arguments. En plus de la simple expansion de macros, **m4** dispose de fonctions pour inclure des fichiers, lancer des commandes Unix, faire des opérations arithmétiques, manipuler du texte de nombreuses façon, connaît la récursion et ainsi de suite. Le programme **m4** peut être utilisé soit comme interface d'un compilateur soit comme processeur de macros dans son espace.

# **10.38. Bibliothèques Bison-2.5 32 bits**

Le paquet Bison contient un générateur d'analyseurs.

## **10.38.1. Installation de Bison**

Préparez la compilation de Bison :

**CC="gcc \${BUILD32}" ./configure --prefix=/usr**

Compilez le paquet :

#### **make**

Pour tester les résultats, exécutez : **make check**.

Installez le paquet :

#### **make install**

Les détails sur ce paquet sont disponibles dans [Section 10.39.2, "Contenu de Bison."](#page-236-0)

# **10.39. Bison-2.5 64 bits**

Le paquet Bison contient un générateur d'analyseurs.

## **10.39.1. Installation de Bison**

Préparez la compilation de Bison :

**CC="gcc \${BUILD64}" ./configure --prefix=/usr --libdir=/usr/lib64**

Compilez le paquet :

**make**

Pour tester les résultats, exécutez : **make check**.

Installez le paquet :

**make install**

## <span id="page-236-0"></span>**10.39.2. Contenu de Bison**

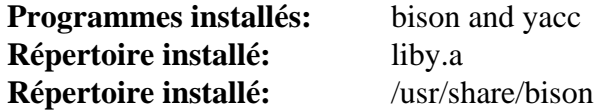

### **Descriptions courtes**

- **bison** Génère, à partir d'une série de règles, un programme d'analyse de structure de fichiers texte. Bison est un remplaçant de Yacc (Yet Another Compiler Compiler)
- **yacc** Une enveloppe pour **bison**, utile pour les programmes qui appellent toujours **yacc** au lieu de **bison** ; Il appelle **bison** avec l'option -y
- liby.a La bibliothèque Yacc contenant des implémentations, compatible Yacc, des fonctions *yyerror* et main. Cette bibliothèque n'est généralement pas très utile mais POSIX la réclame

# **10.40. Bibliothèques Procps-3.2.8 32 bits**

Le paquet Procps contient des programmes pour surveiller les processus.

## **10.40.1. Installation de Procps**

Le correctif suivant ajoute le support des groupes de contrôle des processus à ps :

**patch -Np1 -i ../procps-3.2.8-ps\_cgroup-1.patch**

Ce qui suit corrige un problème avec Make 3.82 :

**sed -i -r '/^-include/s/\\*(.\*)/proc\1 ps\1/' Makefile**

Compilez le paquet :

```
make CC="gcc ${BUILD32}" m64=""
```
Ce paquet ne fournit pas de suite de tests.

Installez le paquet :

**make install lib64=lib**

**Voici la signification des options d'installation et de celles de make :**

```
CC = "gcc \ $ { \t BULLD32 } "
```
Ceci permet de compiler en utilisant notre gcc avec les options contenues dans la variable \${BUILD32}.

 $m64 = "$ 

Le fichier Makefile de ce paquet présuppose de compiler en 64 bits dès que cela est possible. Dans CLFS, nous compilons indépendamment pour chaque ABI disponible. Forcer le paramètre m64 permet déviter ce comportement.

#### $lib64=lib$

Le fichier Makefile tente également d'installer dans lib64 en environnement mulitilib. Une fois encore, nous évitons ce comportement.

Les détails sur ce paquet sont disponibles dans [Section 10.41.2, "Contenu de Procps."](#page-238-0)

# **10.41. Procps-3.2.8 64 bits**

Le paquet Procps contient des programmes pour surveiller les processus.

## **10.41.1. Installation de Procps**

Le correctif suivant ajoute le support des groupes de contrôle des processus à ps :

**patch -Np1 -i ../procps-3.2.8-ps\_cgroup-1.patch**

Ce qui suit corrige un problème avec Make 3.82 :

**sed -i -r '/^-include/s/\\*(.\*)/proc\1 ps\1/' Makefile**

Compilez le paquet :

**make CC="gcc \${BUILD64}" m64=""**

Ce paquet ne fournit pas de suite de tests.

Installez le paquet :

**make install lib64=lib64**

**Voici la signification des options d'installation :**

```
CC = "gcc \ $ { \t BULLD64 } "
```
Ceci permet de compiler en utilisant notre gcc avec les options contenues dans la variable \${BUILD64}.

```
m64 = "
```
Le fichier Makefile de ce paquet présuppose de compiler en 64 bits dès que cela est possible. Dans CLFS, nous compilons indépendamment pour chaque ABI disponible. Forcer le paramètre m64 permet déviter ce comportement.

```
lib64=lib64
```
Le fichier Makefile tente également d'installer dans lib64 en environnement mulitilib. Une fois encore, nous évitons ce comportement.

## <span id="page-238-0"></span>**10.41.2. Contenu de Procps**

**Programmes installés:** free, kill, pgrep, pkill, pmap, ps, pwdx, skill, slabtop, snice, sysctl, tload, top, uptime, vmstat, w et watch **Répertoire installé:** libproc.so

#### **Descriptions courtes**

**free** Indique la quantité de mémoire libre et utilisée sur le système à la fois pour la mémoire physique et pour la mémoire swap

**kill** Envoie des signaux aux processus

**pgrep** Recherche les processus suivant leur nom et autres attributs

- **pkill** Envoie des signaux aux processus suivant leur nom et autres attributs
- **pmap** Affiche le plan mémoire du processus désigné

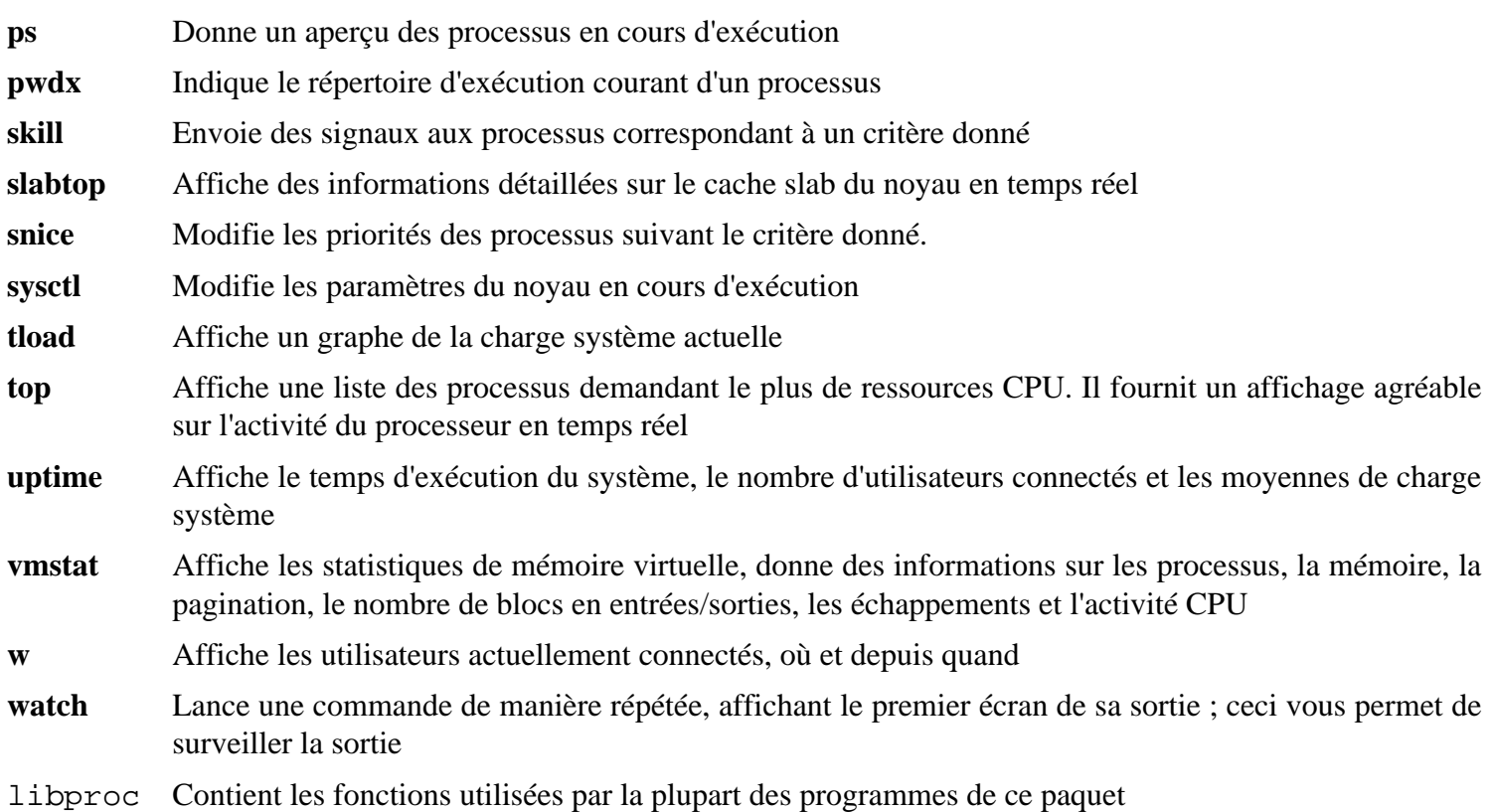

# **10.42. Libtool-2.4 32 bit Libraries**

Le paquet Libtool contient le script de support de bibliothèques génériques GNU. Il emballe la complexité d'utilisation de bibliothèques partagées dans une interface cohérente et portable.

## **10.42.1. Installation de Libtool**

Le fichier config.cache suivant permet de forcer le chemin de recherche par défaut pour prendre en compte l'environnement multilib :

```
echo "lt_cv_sys_dlsearch_path='/lib /usr/lib /usr/local/lib /opt/lib'" > config.o
```
Préparez la compilation de Libtool :

```
CC="gcc ${BUILD32}" ./configure --prefix=/usr \
     --cache-file=config.cache
```
Compilez le paquet :

**make**

To test the results, issue: **make LDEMULATION=elf32ppc check**.

**The meaning of the override on make check:**

#### LDEMULATION=elf32ppc

Libtool a tendance à se comporter de façon inattendue en environnement multilib, du moins sur des architectures autres que celle par défaut. On ne saisit pas tout à fait les causes de ces erreurs car elles peuvent apparaître ou disparaître bon gré mal gré, même lors de changements normalement inoffensifs au bon déroulement de la compilation. Dans cette version du livre, l'un des tests, pdemo-make, ne se lie pas correctement car il cherche à lier les objets 32 bits aux bibliothèques 64 bits du système. Cette option permet à ce test de réussir sans impacter les autres tests (par rapport aux méthodes de correction plus traditionnelles comme spécifier LD="gcc \${BUILD32}", ce qui empêche l'exécution de nombreux test ou bien configurer avec LDFLAGS='-L/lib -L/usr/lib', ce qui dans ce cas fait échouer d'autres tests).

Installez le paquet :

#### **make install**

Préparez libtool à être pris en charge par le programme enveloppe multi-architectures (« multiarch-wrapper »). Libtool seul ne supporte pas l'environnement multilib :

#### **mv -v /usr/bin/libtool{,-32}**

Les détails sur ce paquet sont situés dans [Section 10.43.2, "Contenu de Libtool."](#page-241-0)

# **10.43. Libtool-2.4 64 bits**

Le paquet Libtool contient le script de support de bibliothèques génériques GNU. Il emballe la complexité d'utilisation de bibliothèques partagées dans une interface cohérente et portable.

## **10.43.1. Installation de Libtool**

Le fichier config.cache suivant permet de forcer le chemin de recherche par défaut pour prendre en compte l'environnement multilib :

```
echo "lt_cv_sys_dlsearch_path='/lib64 /usr/lib64 /usr/local/lib64 /opt/lib64'" > config.cache
```
Préparez la compilation de Libtool :

```
CC="gcc ${BUILD64}" ./configure --prefix=/usr \
    --libdir=/usr/lib64 --cache-file=config.cache
```
Compilez le paquet :

#### **make**

Pour tester les résultats, exécutez : **make check**.

Installez le paquet :

**make install**

Préparez libtool à être pris en charge par le programme enveloppe multi-architectures (« multiarch-wrapper »). Libtool seul ne supporte pas l'environnement multilib :

**mv -v /usr/bin/libtool{,-64} ln -s multiarch\_wrapper /usr/bin/libtool**

## <span id="page-241-0"></span>**10.43.2. Contenu de Libtool**

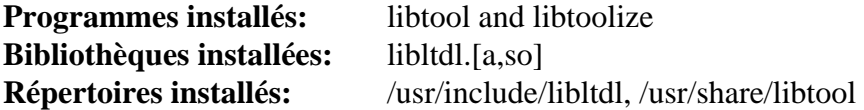

#### **Descriptions courtes**

**libtool** Fournit des services de support de construction généralisée de bibliothèques

- **libtoolize** Fournit une façon standard d'ajouter le support de **libtool** dans un paquet
- libltdl Cache les nombreuses difficultés avec dlopen sur les bibliothèques

# **10.44. Bibliothèques Flex-2.5.35 32 bits**

Le paquet Flex contient un outil de génération de programmes reconnaissant des motifs de texte.

## **10.44.1. Installation de Flex**

Le correctif suivant contient des corrections pour générer du code GCC 4.4.x correct :

**patch -Np1 -i ../flex-2.5.35-gcc44-1.patch**

Préparez la compilation de Flex :

```
CC="gcc ${BUILD32}" ./configure --prefix=/usr
```
Compilez le paquet :

```
make libfl.a
```
Installez le paquet :

```
make install-libLIBRARIES
```
Quelques paquets s'attendent à trouver la bibliothèque lex dans /usr/lib. Créez un lien symbolique pour en tenir compte :

**ln -sv libfl.a /usr/lib/libl.a**

Les détails sur ce paquet sont disponibles dans [Section 10.45.2, "Contenu de Flex."](#page-243-0)

## **10.45. Flex-2.5.35 64 bits**

Le paquet Flex contient un outil de génération de programmes reconnaissant des motifs de texte.

## **10.45.1. Installation de Flex**

Le correctif suivant contient des corrections pour générer du code GCC 4.4.x correct :

**patch -Np1 -i ../flex-2.5.35-gcc44-1.patch**

Préparez la compilation de Flex :

```
CC="gcc ${BUILD64}" ./configure --prefix=/usr \
     --libdir=/usr/lib64
```
Compilez le paquet :

**make**

Pour tester les résultats, exécutez : **make check**.

Installez le paquet :

**make install**

Certains paquets s'attendent à trouver la bibliothèque lex dans /usr/lib64. Pour cela, créez un lien symbolique :

```
ln -sv libfl.a /usr/lib64/libl.a
```
Quelques programmes ne connaissent pas encore **flex** et essaient de lancer son prédécesseur, **lex**. Pour ces programmes, créez un script enveloppe nommé lex appelant flex en mode d'émulation **lex** :

```
cat > /usr/bin/lex << "EOF"
#!/bin/sh
# Début de /usr/bin/lex
exec /usr/bin/flex -l "$@"
# Fin de /usr/bin/lex
EOF
chmod -v 755 /usr/bin/lex
```
## <span id="page-243-0"></span>**10.45.2. Contenu de Flex**

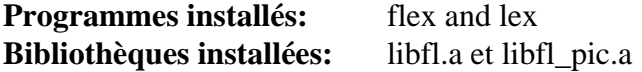

### **Descriptions courtes**

**flex** Un outil pour générer des programmes reconnaissant des motifs dans un texte. Il permet une grande flexibilité pour spécifier les règles de recherche de motif, supprimant ainsi le besoin de développer un programme spécialisé **lex** Un script qui exécute **flex** en mode d'émulation **lex**

- libfl.a La bibliothèque flex
- libfl\_pic.a La bibliothèque flex

# **10.46. IPRoute2-2.6.38**

Le paquet IPRoute2 contient des programmes pour le réseau, basique ou avancé, basé sur IPV4.

## **10.46.1. Installation de IPRoute2**

Par défaut, ce paquet construit le programme**arpd** qui dépend de Berkeley DB. Vu que **arpd** n'est pas une exigence vraiment courante sur un système Linux, supprimez la dépendance de Berkeley DB en utilisant les commandes cidessous. Si vous avez besoin du binaire **arpd**, vous pouvez trouver des instructions pour compiler Berkeley DB dans le livre CBLFS sur *[http://cblfs.cross-lfs.org/index.php/Berkeley\\_DB](http://cblfs.cross-lfs.org/index.php/Berkeley_DB)*.

```
sed -i '/^TARGETS/s@arpd@@g' misc/Makefile
sed -i '/ARPD/d' Makefile
rm man/man8/arpd.8
```
Le correctif suivant permet de mettre à jour le contenu de LIBDIR :

**patch -Np1 -i ../iproute2-2.6.38-libdir-1.patch**

Compilez le paquet :

```
make CC="gcc ${BUILD64}" DESTDIR= LIBDIR=/usr/lib64 \
     DOCDIR=/usr/share/doc/iproute2 MANDIR=/usr/share/man
```
**Voici la signification de l'option de make :**

#### DESTDIR=

Cette option remplace le DESTDIR de /usr par défaut afin que les binaires IPRoute2 soient installés dans / sbin. C'est le bon emplacement suivant la FHS parce que certains des binaires IPRoute2 sont utilisés dans le paquet LFS-Bootscripts.

DOCDIR=/usr/share/doc/iproute2 MANDIR=/usr/share/man

Il peut résulter du paramètre DESTDIR=/ que la documentation soit installée dans /share/doc et dans / share/man. Ces options assurent que les docs sont installées aux bons endroits.

Ce paquet ne fournit pas de suite de tests.

Installez le paquet :

```
make DESTDIR= LIBDIR=/usr/lib64 \
     DOCDIR=/usr/share/doc/iproute2 \
     MANDIR=/usr/share/man install
```
## **10.46.2. Contenu de IPRoute2**

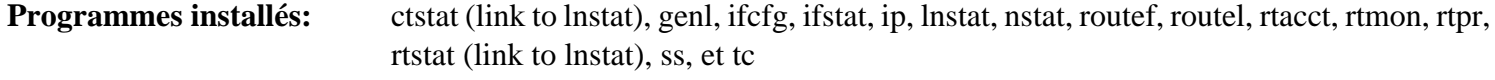

**Répertoires installés:** //etc/iproute2, /lib/tc, /usr/lib/tc, /usr/share/doc/iproute2

#### **Descriptions courtes**

**ctstat** Outil donnant le statut de la connexion **genl** Needs description

- **ifcfg** Un emballage en script shell pour la commande **ip**.
- **ifstat** Affiche les statistiques des interfaces, incluant le nombre de paquets émis et transmis par l'interface
- **ip** L'exécutable principal. Il a plusieurs fonctions :

**ip link [périphérique]** permet aux utilisateurs de regarder l'état des périphériques et de faire des changements.

**ip addr** permet aux utilisateurs de regarder les adresses et leurs propriétés, d'ajouter de nouvelles adresse et de supprimer les anciennes.

**ip neighbor** permet aux utilisateurs de regarder dans les liens des voisins et dans les leurs, d'ajouter de nouvelles entrées et de supprimer les anciennes.

- **ip rule** permet aux utilisateurs de regarder les politiques de routage et de les modifier.
- **ip route** permet aux utilisateurs de regarder la table de routage et de modifier les règles de routage.
- **ip tunnel** permet aux utilisateurs de regarder les tunnels IP et leurs propriétés, et de les modifier.
- **ip maddr** permet aux utilisateurs de regarder les adresses multicast et leurs propriétés, et de les changer. **ip mroute** permet aux utilisateurs de configurer, modifier ou supprimer le routage multicast.
- **ip monitor** permet aux utilisateurs de surveiller en permanence l'état des périphériques, des adresses et des routes.
- **lnstat** Fournit les statistiques réseau Linux. C'est un remplacement plus généraliste et plus complet de l'ancien programme **rtstat**
- **nstat** Affiche les statistiques réseau.
- **routef** Un composant de **ip route** pour vider les tables de routage.
- **routel** Un composant de **ip route** pour afficher les tables de routage.
- **rtacct** Affiche le contenu de /proc/net/rt\_acct
- **rtmon** Outil de surveillance de routes.
- **rtpr** Convertit la sortie de **ip -o** en un format lisibles
- **rtstat** Outil de statut de routes
- **ss** Similaire à la commande **netstat** ; affiche les connexions actives
- **tc** Exécutable de contrôle du trafic ; utile pour l'implémentation de la qualité de service (QOS) et de la classe de service (COS)

**tc qdisc** permet aux utilisateurs de configurer la discipline de queues

**tc class** permet aux utilisateurs de configurer les classes suivant la planification de la discipline de queues **tc estimator** autorise les utilisateurs d'estimer le flux réseau dans un réseau

- **tc filter** permet aux utilisateurs de configurer les filtres de paquets pour QOS/COS
- **tc policy** permet aux utilisateurs de configurer les politiques QOS/COS

# **10.47. Bibliothèques Perl-5.14.0 32 bits**

Le paquet Perl contient le langage pratique d'extraction et de rapport (*Practical Extraction and Report Language*).

## **10.47.1. Installation de Perl**

Par défaut, le module Compress::Raw::Zlib de Perl se construis et se lie à sa propre copie de de Zlib. La commande suivante lui dit d'utiliser la Zlib installée sur le système :

```
sed -i -e '/^BUILD_ZLIB/s/True/False/' \
        -e '/^INCLUDE/s,\./zlib-src,/usr/include,' \
        -e '/^LIB/s,\./zlib-src,/usr/lib,' \
        cpan/Compress-Raw-Zlib/config.in
```
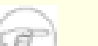

### **Note**

Si vous suivez la méthode du démarrage, vous aurez besoin d'activer le périphérique loopback et de paramétrer le nom de l'hôte (*hostname*) pour certains des tests :

**ip link set lo up hostname clfs**

Avant de lancer la configuration, créez un fichier /etc/hosts basique qui va être d'une part référencé par un des fichiers de configuration de Perl et d'autre part utilisé par la suite de tests :

**echo "127.0.0.1 localhost \$(hostname)" > /etc/hosts**

Pour avoir un contrôle complet de la façon dont Perl est paramétré, vous pouvez lancer le script **Configure** et choisir la façon dont ce paquet est construit. Si vous préférez plutôt utiliser les paramètres par défaut autodétectés par Perl, préparez la compilation de Perl avec :

```
./configure.gnu --prefix=/usr \
   -Dvendorprefix=/usr \
   -Dman1dir=/usr/share/man/man1 \
   -Dman3dir=/usr/share/man/man3 \
   -Dpager="/bin/less -isR" \
   -Dcc="gcc ${BUILD32}" \
    -Dusethreads -Duseshrplib
```
**Voici la signification de l'option de configure :**

```
-Dpager="/usr/bin/less -isR"
```
Ceci corrige une erreur dans la façon dont **perldoc** fait appel au programme **less**.

```
-Dman1dir=/usr/share/man/man1 -Dman3dir=/usr/share/man/man3
```
Comme Groff n'est pas installé, **configure.gnu** pense que nous ne voulons pas les pages de man de Perl. Ces paramètres changent cette décision.

-Dusethreads

Ceci dit à Perl d'utiliser les threads.

-Duseshrplib

Ceci dit à Perl de construire une libperl partagée.

Compilez le paquet :

#### **make**

Pour tester les résultats, exécutez : **make test**.

Installez le paquet :

#### **make install**

Ajoutez un suffixe au binaire **perl** afin de l'emballer avec le multiarch wrapper :

```
mv -v /usr/bin/perl{,-32}
mv -v /usr/bin/perl5.14.0{,-32}
```
Les détails sur ce paquet sont disponibles dans [Section 10.48.2, "Contenu de Perl."](#page-250-0)

# **10.48. Perl-5.14.0 64 bits**

Le paquet Perl contient le langage pratique d'extraction et de rapport (*Practical Extraction and Report Language*).

## **10.48.1. Installation de Perl**

Par défaut, le module Compress::Raw::Zlib de Perl se construis et se lie à sa propre copie de de Zlib. La commande suivante lui dit d'utiliser la Zlib installée sur le système :

```
sed -i -e '/^BUILD_ZLIB/s/True/False/' \
        -e '/^INCLUDE/s,\./zlib-src,/usr/include,' \
        -e '/^LIB/s,\./zlib-src,/usr/lib64,' \
        cpan/Compress-Raw-Zlib/config.in
```
Perl n'a pas connaissance par défaut de noms des répertoires de bibliothèques autres que lib. Le correctif suivant va permettre son installation dans d'autres répertoires>

**patch -Np1 -i ../perl-5.14.0-Configure\_multilib-1.patch**

Une autre anomalie subsiste, bien que moins importante : si nous installons perl et lançons la commande **perl -V**, elle affichera que la libc est dans /lib. La commande sed suivante corrige ce comportement mais ne prendra effet que lors de la commande **make install** :

```
sed -i "/libc/s@/lib@/lib64@" hints/linux.sh
```
Nous devons encore dire à Perl d'utiliser le répertoire lib64 :

```
echo 'installstyle="lib64/perl5"' >>hints/linux.sh
```
Pour avoir un contrôle complet de la façon dont Perl est paramétré, vous pouvez lancer le script **Configure** et choisir la façon dont ce paquet est construit. Si vous préférez plutôt utiliser les paramètres par défaut autodétectés par Perl, préparez la compilation de Perl avec :

```
./configure.gnu --prefix=/usr \
    -Dvendorprefix=/usr \
   -Dman1dir=/usr/share/man/man1 \
   -Dman3dir=/usr/share/man/man3 \
    -Dpager="/bin/less -isR" \
    -Dlibpth="/usr/local/lib64 /lib64 /usr/lib64" \
   -Dcc="gcc \frac{2}{3} BUILD64 }" \
    -Dusethreads -Duseshrplib
```
**Voici la signification des options de configure :**

-Dlibpth="/usr/local/lib64 /lib64 /usr/lib64"

Ceci indique à Perl de se lier aux bibliothèques 64 bits.

-Dpager="/usr/bin/less -isR"

Ceci corrige une erreur dans la façon dont **perldoc** fait appel au programme **less**.

-Dman1dir=/usr/share/man/man1 -Dman3dir=/usr/share/man/man3

Comme Groff n'est pas installé, **configure.gnu** pense que nous ne voulons pas les pages de man de Perl. Ces paramètres changent cette décision.

-Dusethreads

Ceci dit à Perl d'utiliser les threads.

-Duseshrplib

Ceci dit à Perl de construire une libperl partagée.

Compilez le paquet :

**make**

Pour tester les résultats, exécutez : **make test**.

Installez le paquet :

**make install**

Ajoutez un suffixe au binaire **perl** afin de l'emballer avec le multiarch wrapper :

```
mv -v /usr/bin/perl{,-64}
mv -v /usr/bin/perl5.14.0{,-64}
```
Nous devons à présent créer un lien vers le multiarch wrapper afin de nous permettre de choisir quelle installation de Perl utiliser :

```
ln -sv multiarch_wrapper /usr/bin/perl
ln -sv multiarch_wrapper /usr/bin/perl5.14.0
```
La valeur de la variable d'environnement USE\_ARCH décidera du binaire de perl à exécuter. **USE\_ARCH=32 perl -V:cc** donnera la valeur du CC utilisé pour construire Perl 32 bits. Le multiarch\_wrapper sera utile plus tard pour compiler des extensions de Perl. Sans le programme multiarch\_wrapper, il sera très difficile de mettre en place une extension 32 bits.

## <span id="page-250-0"></span>**10.48.2. Contenu de Perl**

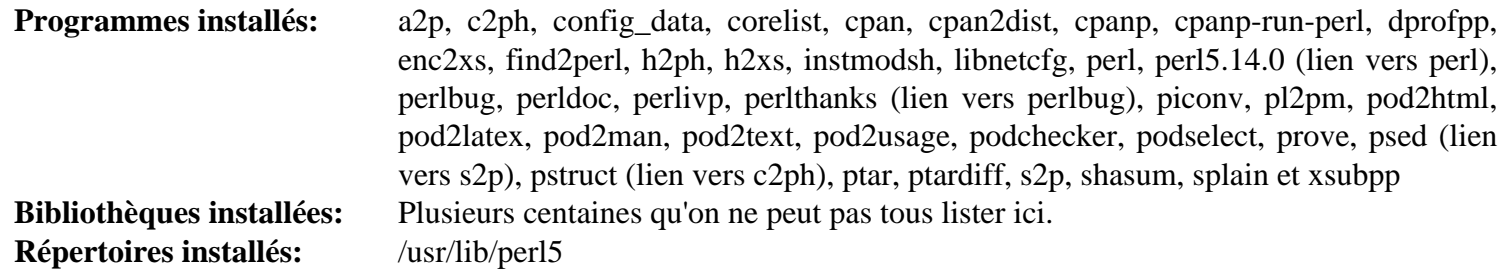

### **Descriptions courtes**

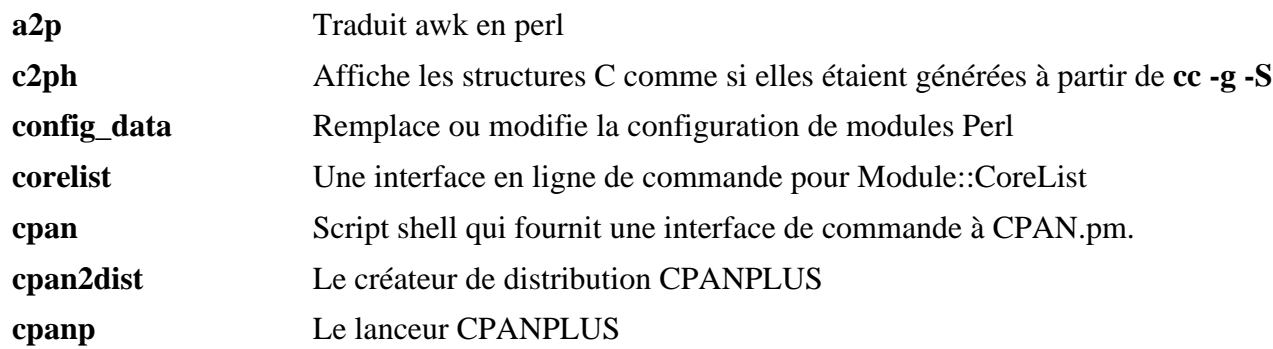

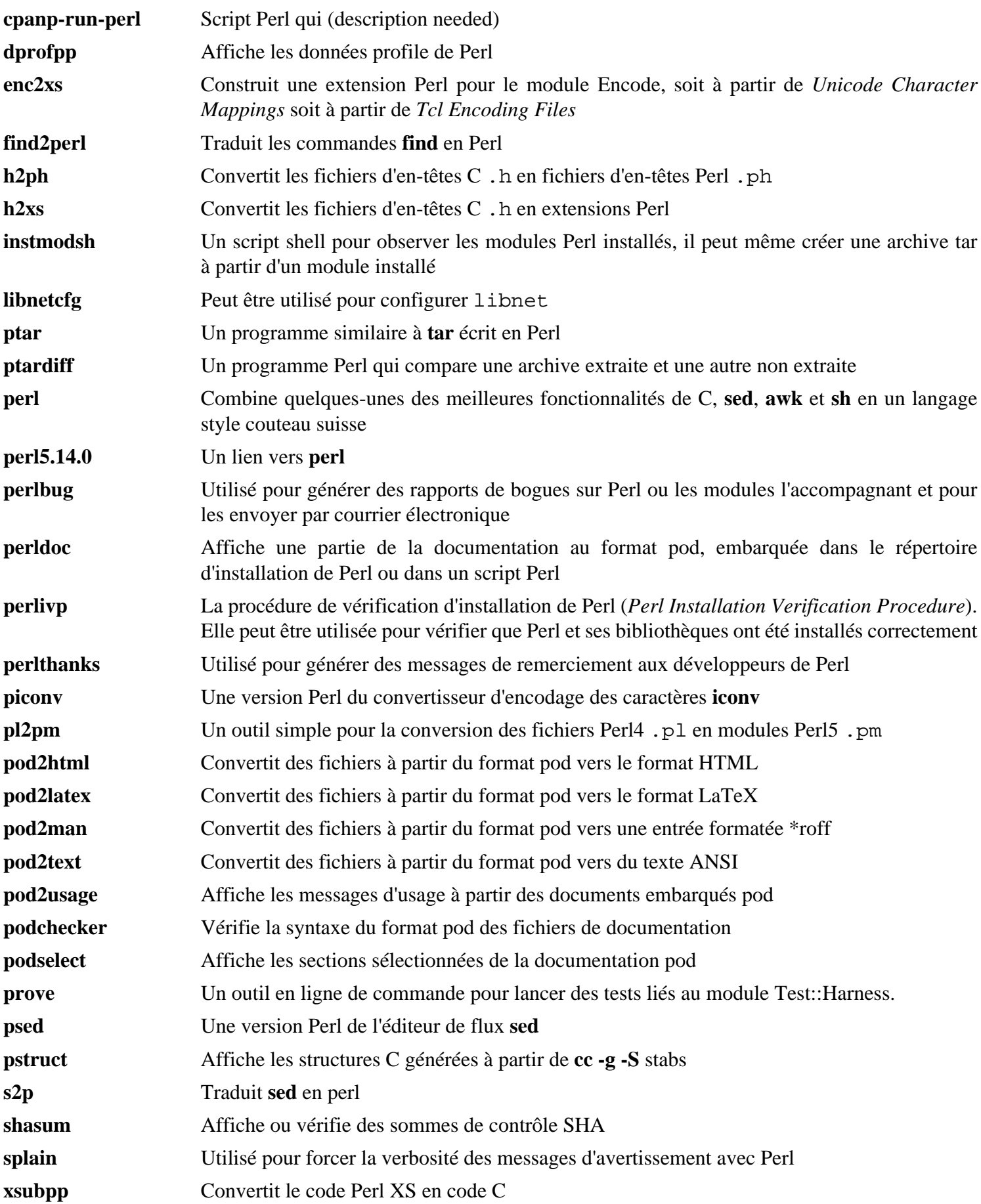
# **10.49. Bibliothèques Readline-6.2 32 bits**

Le paquet Readline est un ensemble de bibliothèques qui offrent des fonctionnalités d'édition de la ligne de commande et d'historique.

## **10.49.1. Installation de Readline**

Le correctif suivant contient des mises à jour issues du mainteneur. Le mainteneur de Readline ne fait ces correctifs que pour corriger des problèmes sérieux :

```
patch -Np1 -i ../readline-6.2-branch_update-1.patch
```
Préparez la compilation de Readline:

```
CC="gcc ${BUILD32}" CXX="g++ ${BUILD32}" \
    ./configure --prefix=/usr --libdir=/lib
```
Compilez le paquet :

```
make SHLIB_LIBS=-lncurses
```
Ce paquet ne fournit pas de suite de tests.

Installez le paquet :

```
make install
```
Installez la documentation :

**make install-doc**

Maintenant, déplacez les bibliothèques statiques vers un endroit plus approprié :

```
mv -v /lib/lib{readline,history}.a /usr/lib
```
Ensuite, supprimez les fichiers the . so dans /lib et liez-les à nouveau dans /usr/lib.

```
rm -v /lib/lib{readline,history}.so
ln -svf ../../lib/libreadline.so.6 /usr/lib/libreadline.so
ln -svf ../../lib/libhistory.so.6 /usr/lib/libhistory.so
```
Les détails sur ce paquet sont disponibles dans [Section 10.50.2, "Contenu de Readline."](#page-253-0)

# **10.50. Readline-6.2 64 bits**

Le paquet Readline est un ensemble de bibliothèques qui offrent des fonctionnalités d'édition de la ligne de commande et d'historique.

## **10.50.1. Installation de Readline**

Le correctif suivant contient des mises à jour issues du mainteneur. Le mainteneur de Readline ne fait ces correctifs que pour corriger des problèmes sérieux :

**patch -Np1 -i ../readline-6.2-branch\_update-1.patch**

Préparez la compilation de Readline:

```
CC="gcc ${BUILD64}" CXX="g++ ${BUILD64}" \
    ./configure --prefix=/usr --libdir=/lib64
```
Compilez le paquet :

```
make SHLIB_LIBS=-lncurses
```
Ce paquet ne fournit pas de suite de tests.

Installez le paquet :

```
make install
```
Installez la documentation :

**make install-doc**

Maintenant, déplacez les bibliothèques statiques vers un endroit plus approprié :

```
mv -v /lib64/lib{readline,history}.a /usr/lib64
```
Ensuite, supprimez les fichiers .so dans /lib64 et recréez les liens dans /usr/lib64.

```
rm -v /lib64/lib{readline,history}.so
ln -svf ../../lib64/libreadline.so.6 /usr/lib64/libreadline.so
ln -svf ../../lib64/libhistory.so.6 /usr/lib64/libhistory.so
```
### <span id="page-253-0"></span>**10.50.2. Contenu de Readline**

**Bibliothèques installées:** libhistory.[a,so] et libreadline.[a,so] **Répertoires installés:** /usr/include/readline, /usr/share/readline

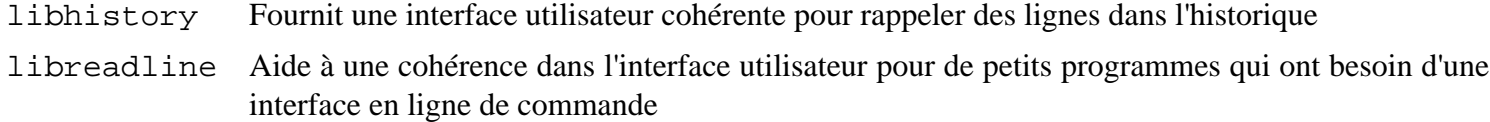

# **10.51. Autoconf-2.68**

Le paquet Autoconf contient des programmes produisant des scripts shell qui configurent automatiquement le code source.

### **10.51.1. Installation de Autoconf**

Préparez la compilation d'Autoconf :

#### **CC="gcc \${BUILD64}" ./configure --prefix=/usr**

Compilez le paquet :

**make**

Pour tester les résultats, exécutez : **make check VERBOSE=yes**. 17 tests sont sautés, ils utilisent Automake et des langages différents de GCC. Pour l'accomplissement des tests, vous pouvez retester Autoconf après qu'Automake a été installé.

Installez le paquet :

**make install**

## **10.51.2. Contenu de Autoconf**

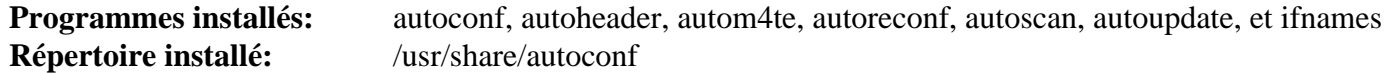

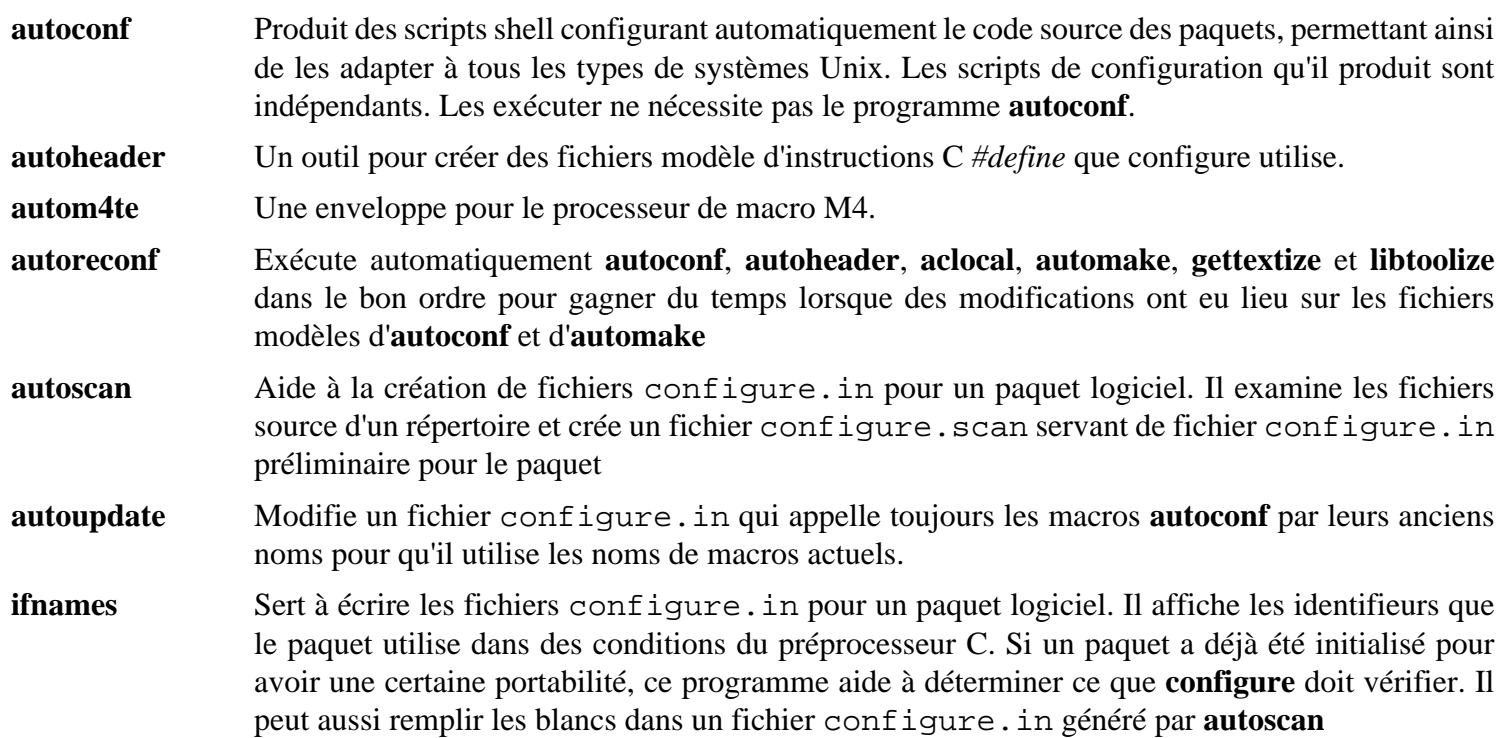

# **10.52. Automake-1.11.1**

Le paquet Automake contient des programmes de génération de Makefile à utiliser avec Autoconf.

## **10.52.1. Installation de Automake**

Préparez la compilation d'Automake :

**CC="gcc \${BUILD64}" ./configure --prefix=/usr**

Compilez le paquet :

**make**

Pour tester les résultats, exécutez : **make check**.

Installez le paquet :

**make install**

## **10.52.2. Contenu de Automake**

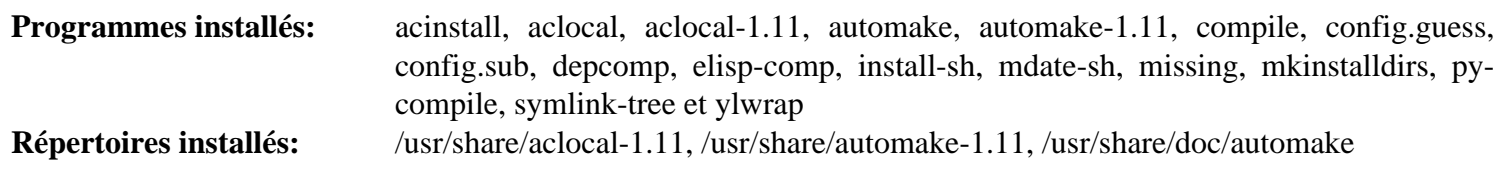

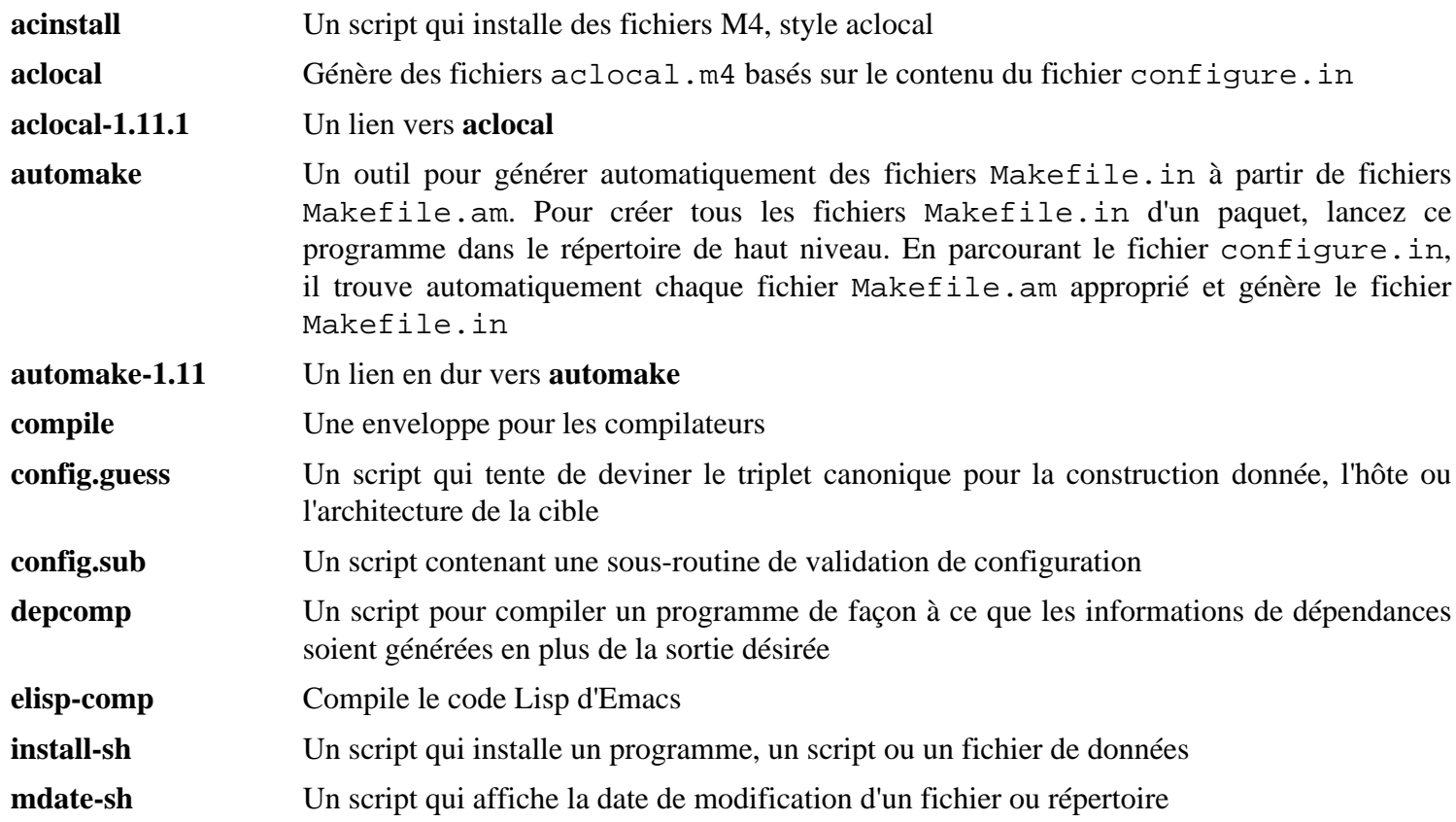

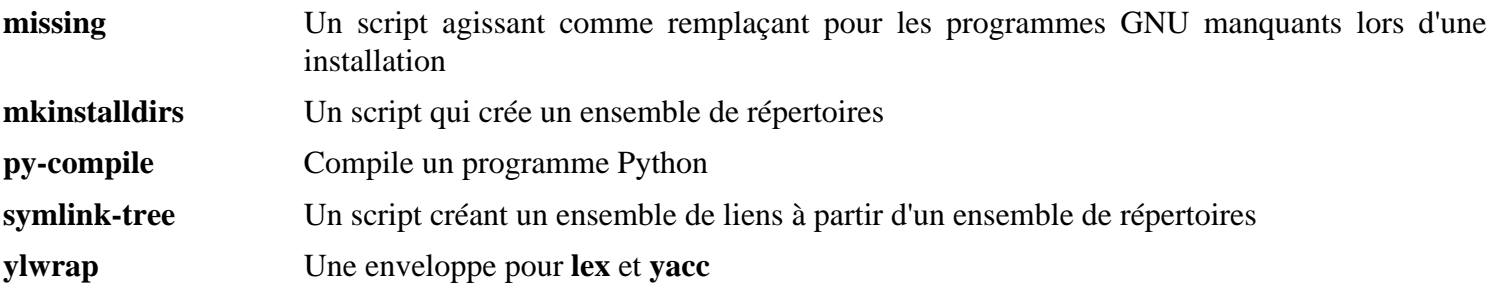

# **10.53. Bash-4.2**

Le paquet Bash contient le shell Bourne-Again.

## **10.53.1. Installation de Bash**

Le correctif suivant contient des mises à jour issues du mainteneur. Le mainteneur de Bash ne fait ces correctifs que pour corriger des problèmes sérieux :

**patch -Np1 -i ../bash-4.2-branch\_update-2.patch**

La commande sed suivante modifie configure pour qu'il cherche le bibliothèque Readline dans le bon répertoire :

**sed -i "/ac\_cv\_rl\_libdir/s@/lib@&64@" configure**

Préparez la compilation de Bash :

```
CC="gcc ${BUILD64}" CXX="g++ ${BUILD64}" \
     ./configure --prefix=/usr --bindir=/bin \
     --without-bash-malloc --with-installed-readline
```
**Voici la signification de l'options de configure :**

```
--with-installed-readline
```
Ce commutateur indique à Bash d'utiliser la bibliothèque readline sur le système plutôt que d'utiliser sa propre version de readline.

Compilez le paquet :

#### **make**

Pour tester les résultats, exécutez : **make tests**.

Installez le paquet :

```
make htmldir=/usr/share/doc/bash-4.2 install
```
Lancez le programme **bash** nouvellement compilé (en remplaçant celui en cours d'exécution) :

**exec /bin/bash --login +h**

#### **Note**

Les paramètres utilisés font que **bash** lance un shell de connexion interactif et désactive le hachage, de façon à ce que les nouveaux programmes soient découverts au fur et à mesure de leur disponibilité.

### **10.53.2. Contenu de Bash**

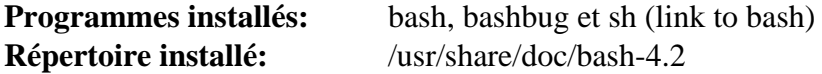

#### **Descriptions courtes**

**bash** Un interpréteur de commandes largement utilisé ; il réalise un grand nombre d'expansions et de substitutions sur une ligne de commande donnée avant de l'exécuter, rendant cet interpréteur très puissant

- **bashbug** Un script shell pour aider l'utilisateur à composer et à envoyer des courriers électroniques contenant des rapports de bogues spécialement formatés concernant **bash**
- **sh** Un lien symbolique vers le programme **bash** ; à son appel en tant que **sh**, **bash** essaie de copier le comportement initial des versions historiques de **sh** aussi fidèlement que possible, tout en se conformant au standard POSIX

# **10.54. Bibliothèques Bzip2-1.0.6 32 bits**

Le paquet Bzip2 contient des programmes de compression et décompression de fichiers. Compresser des fichiers texte avec **bzip2** permet d'atteindre un taux de compression bien meilleur qu'avec le classique **gzip**.

# **10.54.1. Installation de Bzip2**

Par défaut bzip2 crée des liens symboliques qui utilisent des noms de chemins absolus. Le sed suivant fera en sorte que qu'ils soient créés plutôt avec des chemins relatifs :

**sed -i -e 's:ln -s -f \$(PREFIX)/bin/:ln -s :' Makefile**

Le paquet Bzip2 ne contient pas de script **configure**. Compilez-le avec :

```
make -f Makefile-libbz2_so CC="gcc ${BUILD32}" CXX="g++ ${BUILD32}"
make clean
```
L'option  $-f$  va faire que Bzip2 sera compilé en utilisant un fichier Makefile, dans ce cas le fichier Makefilelibbz2\_so, qui crée une bibliothèque dynamique libbz2.so et lie les outils de Bzip2 contre elle.

Recompilez le paquet sans utiliser la bibliothèque partagée :

**make CC="gcc \${BUILD32}" CXX="g++ \${BUILD32}" libbz2.a**

Pour tester les résultats, lancez : **make CC="gcc \${BUILD32}" CXX="g++ \${BUILD32}" check** .

Installez les bibliothèques et créez un lien symbolique nécessaire :

```
cp -v libbz2.a /usr/lib
cp -av libbz2.so* /lib
ln -sv ../../lib/libbz2.so.1.0 /usr/lib/libbz2.so
```
Les détails sur ce paquet sont disponibles dans [Section 10.55.2, "Contenu de Bzip2."](#page-260-0)

# **10.55. Bzip2-1.0.6 64 bits**

Le paquet Bzip2 contient des programmes de compression et décompression de fichiers. Compresser des fichiers texte avec **bzip2** permet d'atteindre un taux de compression bien meilleur qu'avec le classique **gzip**.

# **10.55.1. Installation de Bzip2**

Par défaut bzip2 crée des liens symboliques qui utilisent des noms de chemins absolus. Le sed suivant fera en sorte que qu'ils soient créés plutôt avec des chemins relatifs :

**sed -i -e 's:ln -s -f \$(PREFIX)/bin/:ln -s :' Makefile**

Il nous faut modifier le chemin par défaut des bibliothèques en lib64 :

```
sed -i 's@/lib\(/\| \|$\)@/lib64\1@g' Makefile
```
Le paquet Bzip2 ne contient pas de script **configure**. Compilez-le avec :

```
make -f Makefile-libbz2_so CC="gcc ${BUILD64}" CXX="g++ ${BUILD64}"
make clean
```
L'option  $-f$  va faire que Bzip2 sera compilé en utilisant un fichier Makefile, dans ce cas le fichier Makefilelibbz2\_so, qui crée une bibliothèque dynamique libbz2.so et lie les outils de Bzip2 contre elle.

Recompilez le paquet en utilisant une bibliothèque non partagée et testez-le :

```
make CC="gcc ${BUILD64}" CXX="g++ ${BUILD64}"
```
Installez les programmes :

**make CC="gcc \${BUILD64}" CXX="g++ \${BUILD64}" PREFIX=/usr install**

Installez le binaire partagé **bzip2** dans le répertoire /bin, faites quelques liens symboliques nécessaires et nettoyez :

```
cp -v bzip2-shared /bin/bzip2
cp -av libbz2.so* /lib64
ln -sv ../../lib64/libbz2.so.1.0 /usr/lib64/libbz2.so
rm -v /usr/bin/{bunzip2,bzcat,bzip2}
ln -sv bzip2 /bin/bunzip2
ln -sv bzip2 /bin/bzcat
```
### <span id="page-260-0"></span>**10.55.2. Contenu de Bzip2**

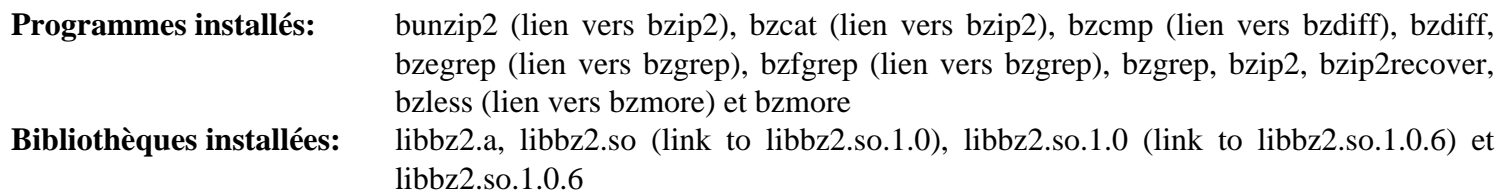

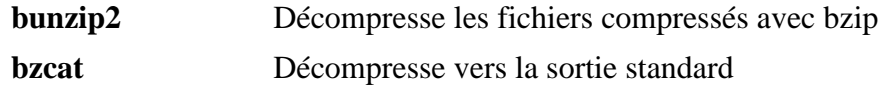

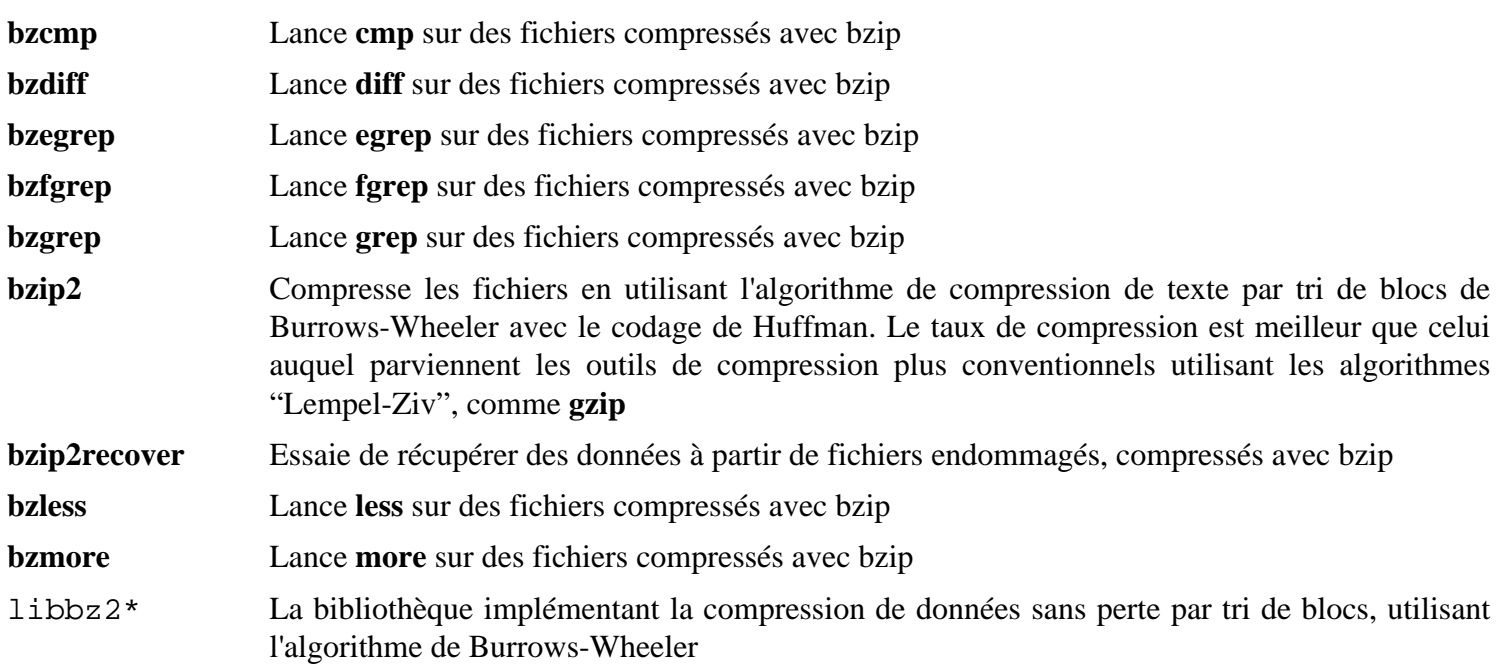

# **10.56. Diffutils-3.0**

Le paquet Diffutils contient les programmes montrant les différences entre fichiers ou répertoires.

# **10.56.1. Installation de Diffutils**

Préparez la compilation de Diffutils :

**CC="gcc \${BUILD64}" ./configure --prefix=/usr**

Diffutils veut **ed** comme éditeur. Le sed suivant va nous permettre d'utiliser vim :

```
sed -i 's@\(^#define DEFAULT_EDITOR_PROGRAM \).*@\1"vi"@' lib/config.h
```
Compilez le paquet :

**make**

Ce paquet ne fournit pas de suite de tests.

Installez le paquet :

**make install**

## **10.56.2. Contenu de Diffutils**

**Programmes installés:** cmp, diff, diff3 et sdiff

#### **Descriptions courtes**

**cmp** Compare deux fichiers et rapporte si ou à quels endroits ils diffèrent

diff Compare deux fichiers ou répertoires et rapporte les lignes où les fichiers diffèrent.

- **diff3** Compare trois fichiers ligne par ligne
- **sdiff** Assemble deux fichiers et affiche le résultat de façon interactive

# **10.57. Bibliothèques File-5.07 32 bits**

Le paquet File contient un outil pour déterminer le type d'un fichier ou des fichiers donnés.

# **10.57.1. Installation de File**

Préparez la compilation de File :

**CC="gcc \${BUILD32}" ./configure --prefix=/usr**

Compilez le paquet :

#### **make**

Ce paquet ne fournit pas de suite de tests.

Installez le paquet :

**make install**

Les détails sur ce paquet sont disponibles dans [Section 10.58.2, "Contenu de File."](#page-264-0)

# **10.58. File-5.07 64 bits**

Le paquet File contient un outil pour déterminer le type d'un fichier ou des fichiers donnés.

# **10.58.1. Installation de File**

Préparez la compilation de File :

```
CC="gcc ${BUILD64}" ./configure --prefix=/usr \
    --libdir=/usr/lib64
```
Compilez le paquet :

**make**

Ce paquet ne fournit pas de suite de tests.

Installez le paquet :

<span id="page-264-0"></span>**make install**

# **10.58.2. Contenu de File**

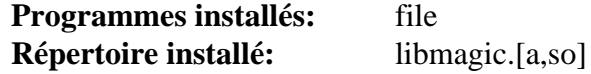

- **file** Tente de classifier chaque fichier donné. Il réalise ceci en exécutant différents tests—tests sur le système de fichiers, tests des nombres magiques et tests de langages
- libmagic Contient des routines pour la reconnaissance de nombres magiques utilisés par le programme **file**

# **10.59. Findutils-4.4.2**

Le paquet Findutils contient des programmes de recherche de fichiers. Ces programmes sont fournis pour rechercher récursivement dans une hiérarchie de répertoires et pour créer, maintenir et chercher dans une base de données (souvent plus rapide que la recherche récursive mais moins fiable si la base de données n'a pas été mise à jour récemment).

## **10.59.1. Installation de Findutils**

Préparez la compilation de Findutils :

```
CC="gcc ${BUILD64}" ./configure --prefix=/usr \
     --libexecdir=/usr/lib64/locate --localstatedir=/var/lib64/locate
```
**Voici la signification des options de configure :**

--localstatedir

Cette option modifie l'emplacement de la base de données **locate** dans /var/lib64/locate, qui est conforme au FHS.

Compilez le paquet :

**make**

Pour tester les résultats, exécutez : **make check**.

Installez le paquet :

**make install**

Le programme **find** est utilisé par certains des scripts du paquet CLFS-Bootscripts. Comme il se peut que /usr ne soit pas disponible pendant les premières étapes du démarrage, le binaire **find** doit être sur la partition racine :

**mv -v /usr/bin/find /bin**

Le script **updatedb** doit être modifié pour pointer vers le nouvel emplacement de **find** :

```
sed -i 's@find:=${BINDIR}@find:=/bin@' /usr/bin/updatedb
```
### **10.59.2. Contenu de Findutils**

**Programmes installés:** bigram, code, find, frcode, locate, updatedb, and xargs

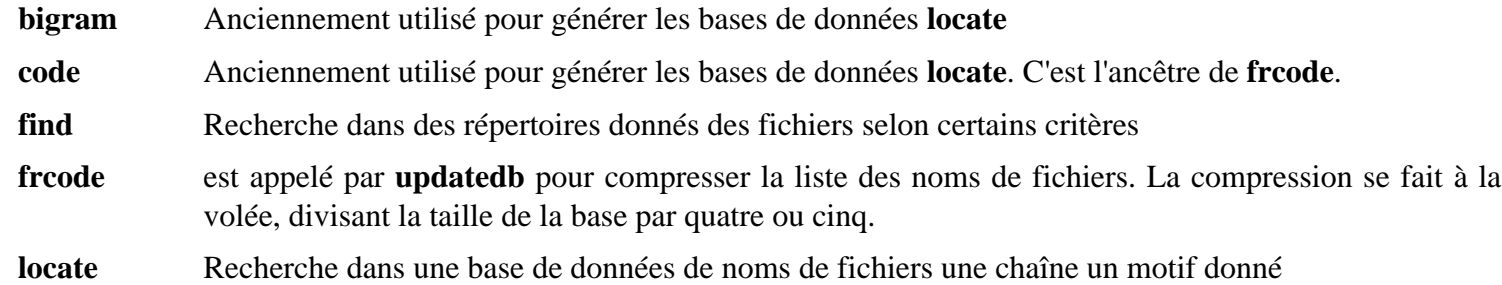

- **updatedb** Met à jour la base de données **locate**. Elle scanne le système de fichiers entier (y compris les autres systèmes de fichiers montés, sauf si on lui spécifie de ne pas les prendre en compte) puis enregistre chaque nom de fichier trouvé dans la base de données
- **xargs** Peut être utilisé pour appliquer une commande à une liste de fichiers

# **10.60. Gawk-3.1.8**

Le paquet Gawk contient des programmes de manipulation de fichiers texte.

# **10.60.1. Installation de Gawk**

Prépare5 la compilation de Gawk :

```
CC="gcc ${BUILD64}" ./configure --prefix=/usr \
    --libexecdir=/usr/lib64
```
Compilez le paquet :

**make**

Pour tester les résultats, exécutez : **make check**.

Installez le paquet :

**make install**

# **10.60.2. Contenu de Gawk**

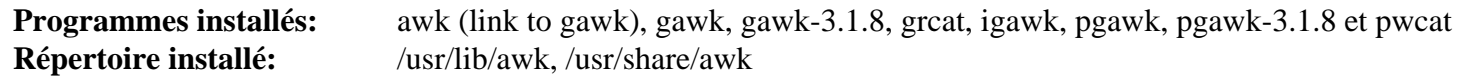

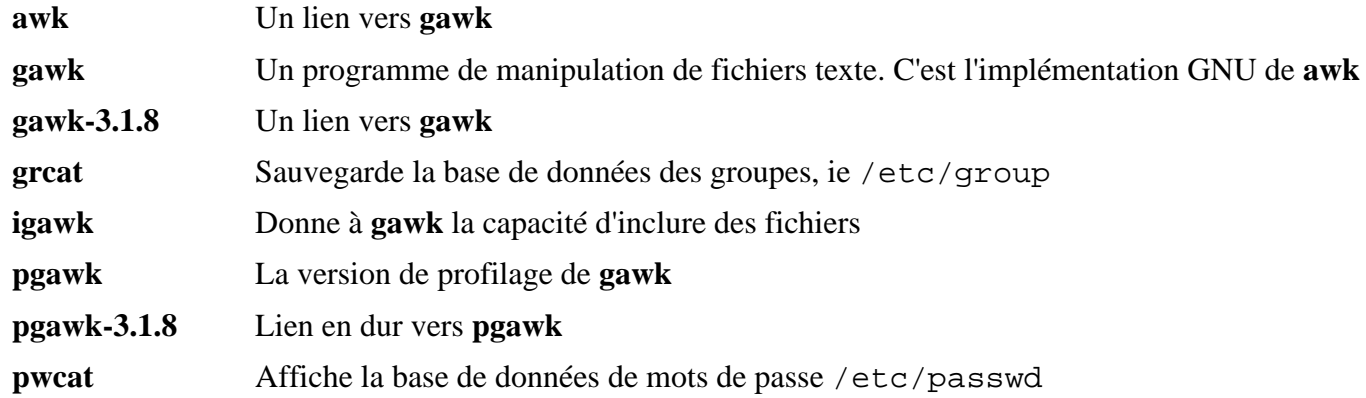

# **10.61. Bibliothèques Gettext-0.18.1.1 32 bits**

Le paquet Gettext contient des outils pour l'internationalisation et la localisation. Ceci permet aux programmes d'être compilés avec le support des langues natives (*Native Language Support* ou NLS), pour afficher des messages dans la langue native de l'utilisateur.

# **10.61.1. Installation de Gettext**

Préparez la compilation de Gettext :

```
CC="gcc ${BUILD32}" CXX="g++ ${BUILD32}" \
    ./configure --prefix=/usr
```
Compilez le paquet :

**make**

Pour tester les résultats, exécutez : **make check**.

Installez le paquet :

**make install**

Les détails sur ce paquet sont disponibles dans [Section 10.62.2, "Contenu de Gettext."](#page-269-0)

# **10.62. Gettext-0.18.1.1 64 bits**

Le paquet Gettext contient des outils pour l'internationalisation et la localisation. Ceci permet aux programmes d'être compilés avec le support des langues natives (*Native Language Support* ou NLS), pour afficher des messages dans la langue native de l'utilisateur.

# **10.62.1. Installation de Gettext**

Préparez la compilation de Gettext :

```
CC="gcc ${BUILD64}" CXX="g++ ${BUILD64}" \
    ./configure --prefix=/usr --libdir=/usr/lib64
```
Compilez le paquet :

**make**

Pour tester les résultats, exécutez : **make check**.

Installez le paquet :

<span id="page-269-0"></span>**make install**

## **10.62.2. Contenu de Gettext**

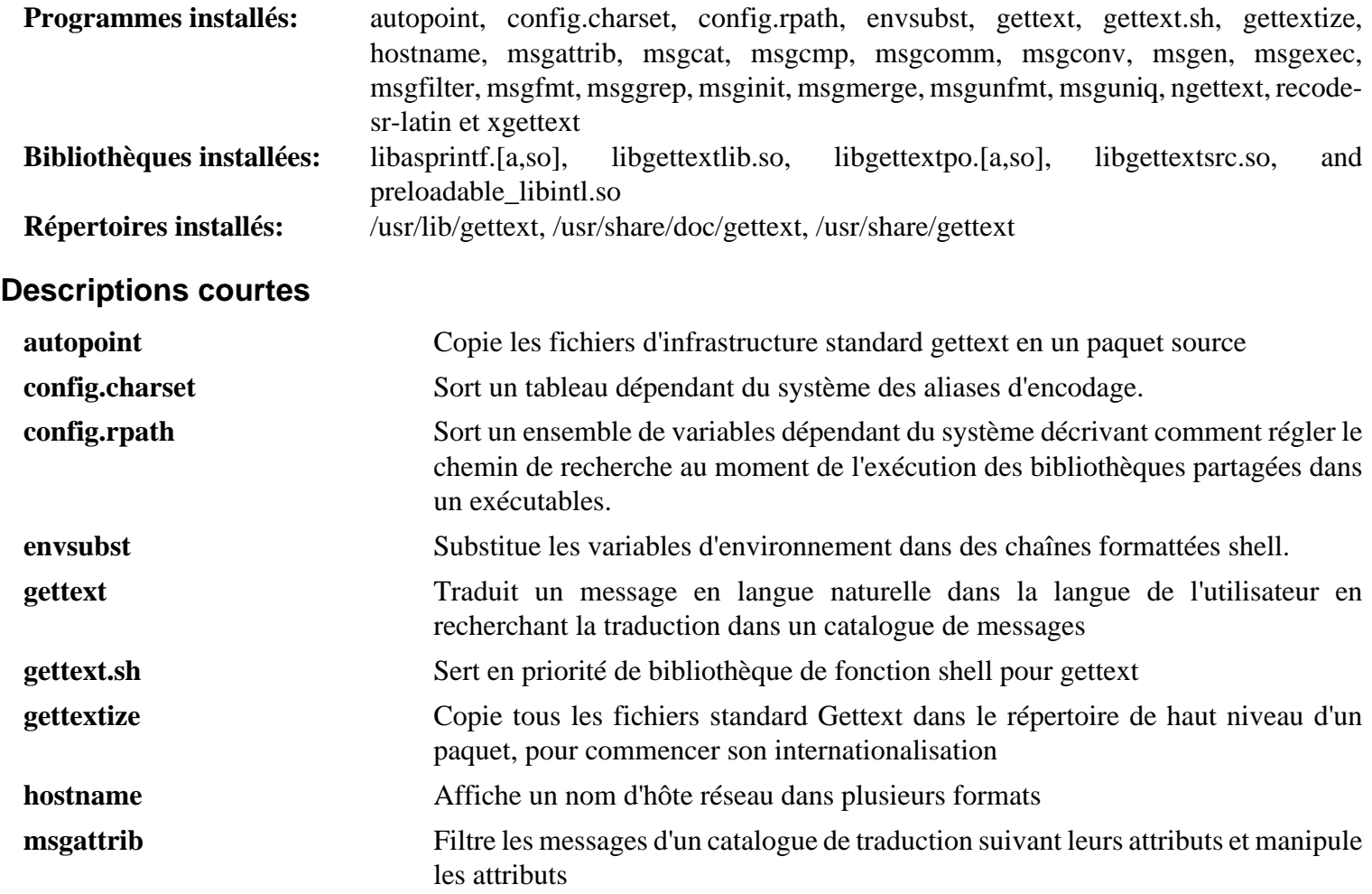

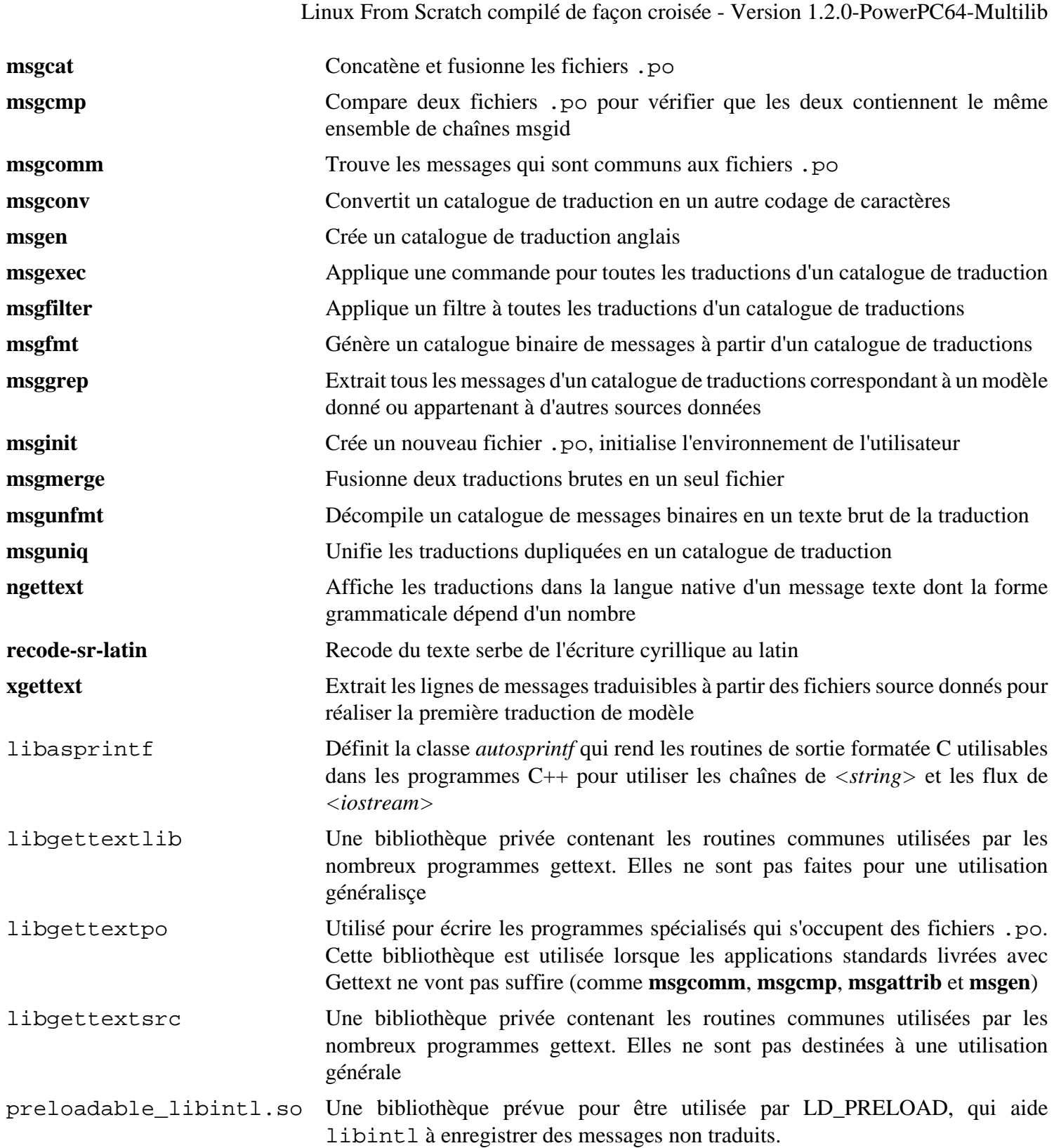

# **10.63. Grep-2.8**

Le paquet Grep contient des programmes de recherche à l'intérieur de fichiers.

# **10.63.1. Installation de Grep**

Préparez la compilation de Grep :

```
CC="gcc ${BUILD64}" ./configure --prefix=/usr \
    --bindir=/bin
```
Compilez le paquet :

**make**

Pour tester les résultats, exécutez : **make check**.

Installez le paquet :

**make install**

## **10.63.2. Contenu de Grep**

**Programmes installés:** egrep, fgrep et grep

- **egrep** Affiche les lignes correspondant à une expression rationnelle étendue
- **fgrep** Affiche des lignes correspondant à une liste de chaînes fixes
- **grep** Affiche des lignes correspondant à une expression rationnelle basique

# **10.64. Groff-1.21**

Le paquet Groff contient des programmes de formatage de texte.

## **10.64.1. Installation de Groff**

Groff s'attend à ce que la variable d'environnement PAGE contienne la taille de papier par défaut. Pour des utilisateurs qui vivent aux États-Unis, *PAGE=letter* est approprié. Sinon, il se peut que *PAGE=A4* convienne mieux.

Préparez la compilation de Groff :

```
PAGE=[paper_size] CC="gcc ${BUILD64}" \
   CXX="g++ ${BUILD64}" ./configure --prefix=/usr --libdir=/usr/lib64
```
Compilez le paquet :

**make**

Ce paquet ne fournit pas de suite de tests.

Installez le paquet :

**make install**

Quelques programmes de documentation, comme **xman**, ne fonctionnent pas correctement sans les liens symboliques suivants :

```
ln -sv soelim /usr/bin/zsoelim
ln -sv eqn /usr/bin/geqn
ln -sv tbl /usr/bin/gtbl
```
### **10.64.2. Contenu de Groff**

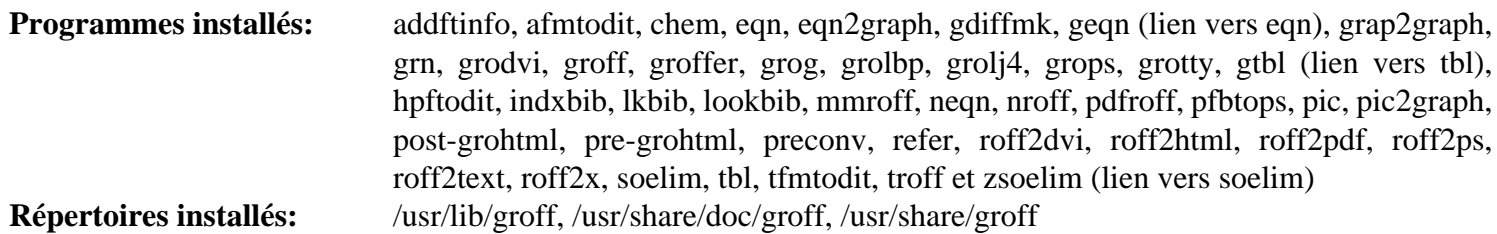

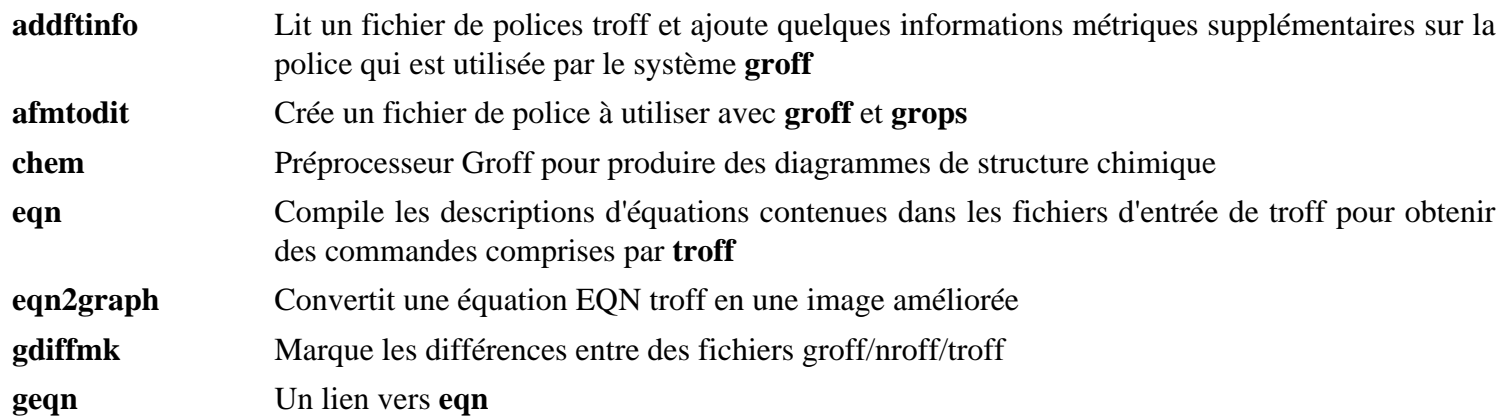

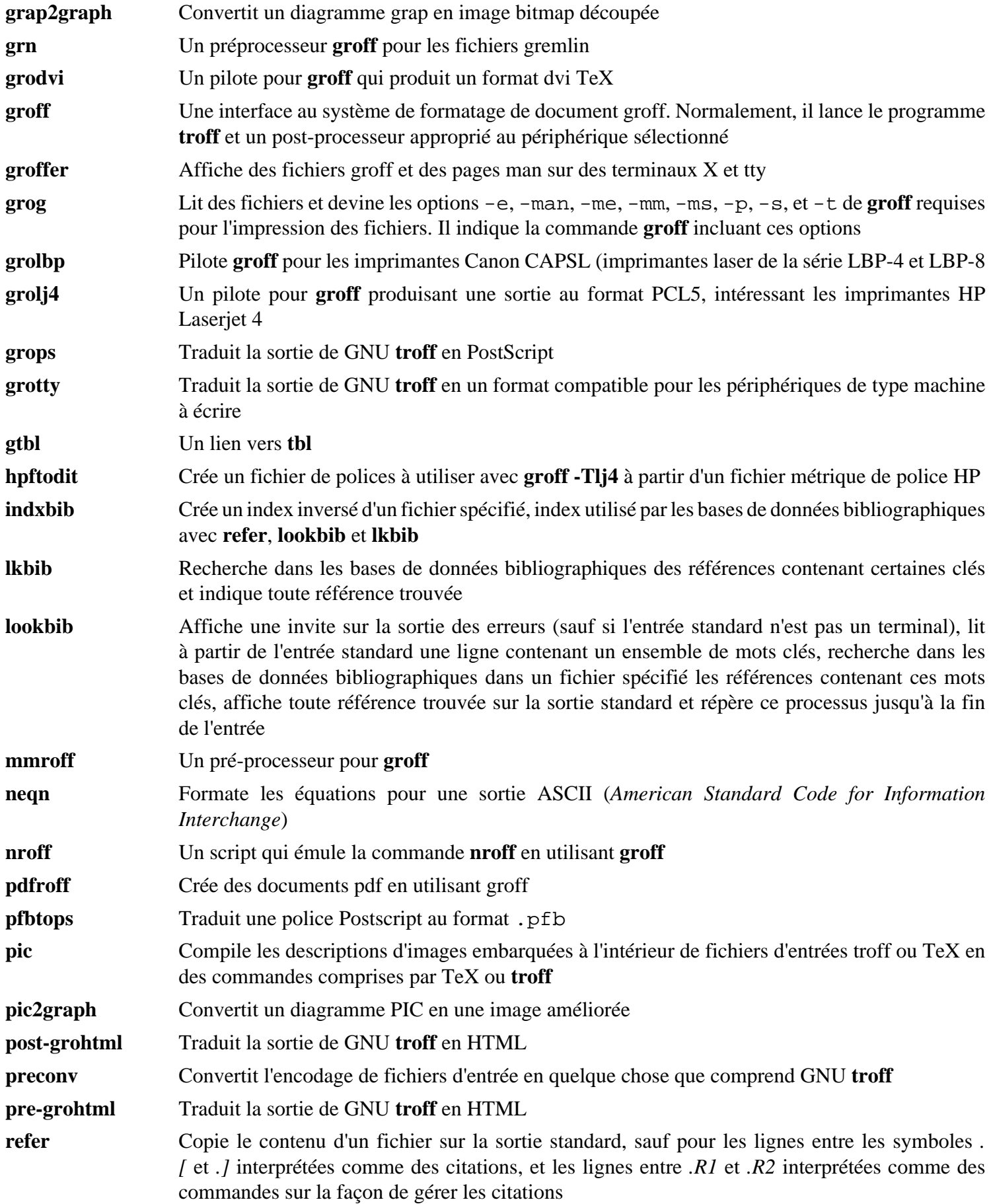

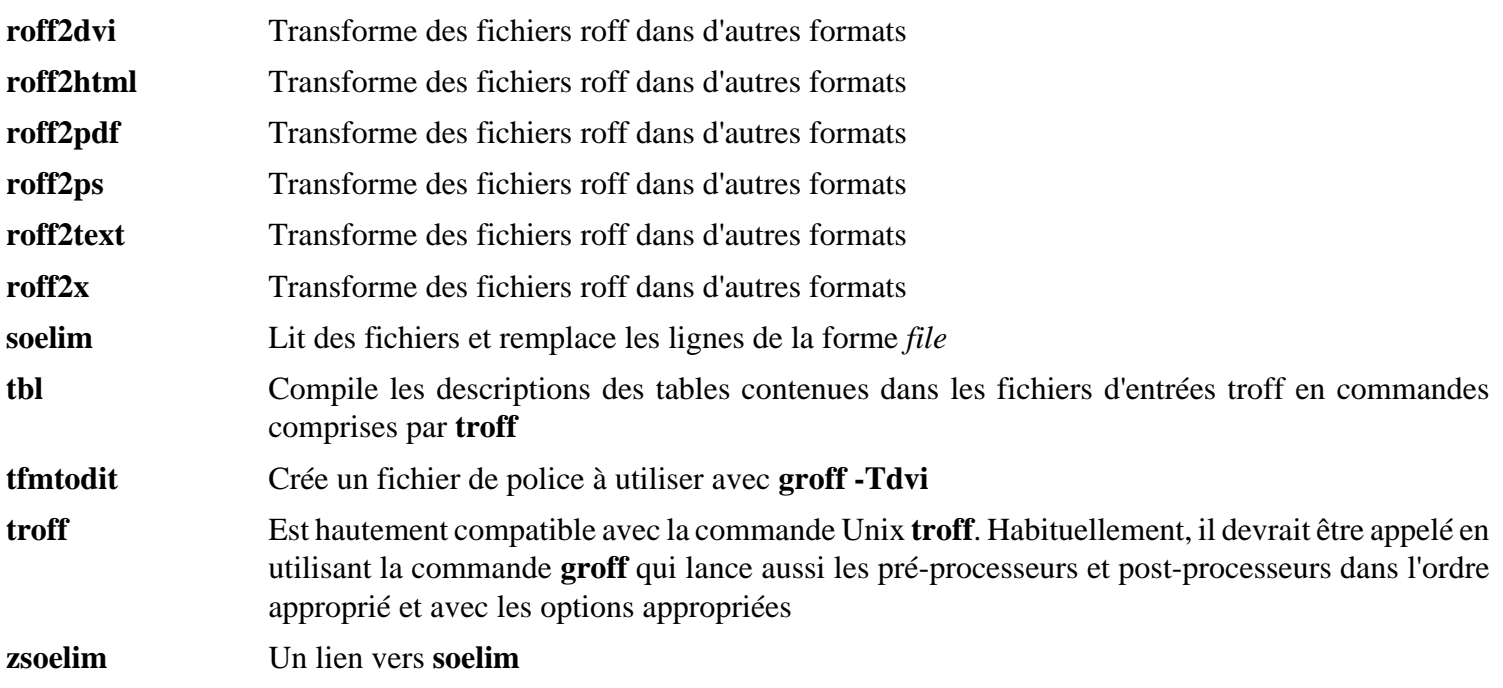

# **10.65. Gzip-1.4**

Le paquet Gzip contient des programmes de compression et décompression de fichiers.

## **10.65.1. Installation de Gzip**

Préparez la compilation de Gzip :

**CC="gcc \${BUILD64}" ./configure --prefix=/usr --bindir=/bin**

Compilez le paquet :

#### **make**

Pour tester les résultats, exécutez : **make check**.

Installez le paquet :

**make install**

Maintenant, nous allods déplacer certains outils vers /usr/bin pour satisfaire la convention FHS :

**mv -v /bin/z{egrep,cmp,diff,fgrep,force,grep,less,more,new} /usr/bin**

## **10.65.2. Contenu de Gzip**

**Programmes installés:** gunzip, gzexe, gzip, uncompress, zcat, zcmp, zdiff, zegrep, zfgrep, zforce, zgrep, zless, zmore et znew

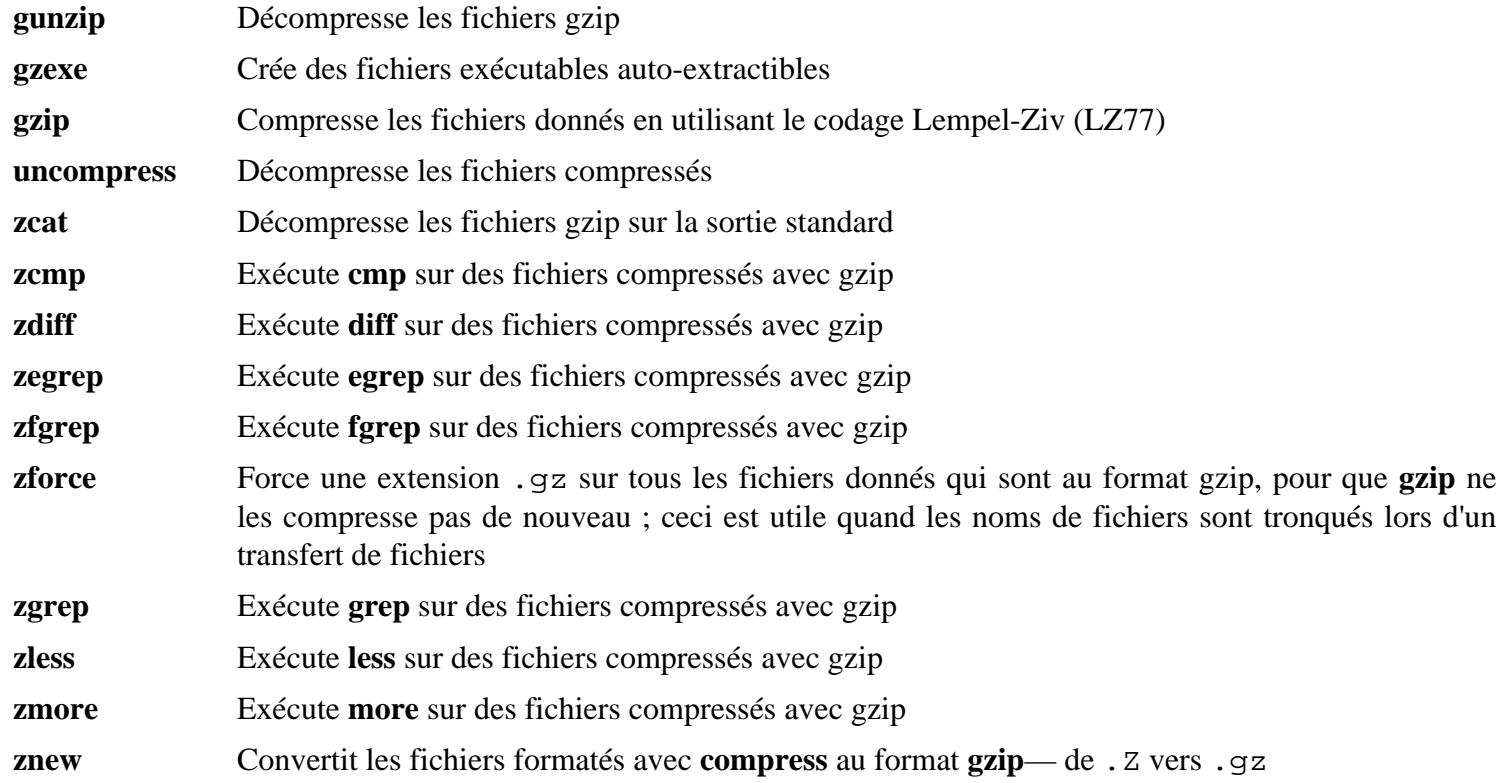

# **10.66. IPutils-s20101006**

Le paquet IPutils contient des programmes pour du réseau de base.

# **10.66.1. Installation de IPutils**

IPutils a divers problèmes gérés par le correctif suivant :

**patch -Np1 -i ../iputils-s20101006-fixes-1.patch**

Le correctif suivant contient la documentation prégénérée pour IPutils :

**patch -Np1 -i ../iputils-s20101006-doc-1.patch**

Compilez le paquet :

**make CC="gcc \${BUILD64}" IPV4\_TARGETS="tracepath ping clockdiff" \ IPV6\_TARGETS="tracepath6 traceroute6"**

Ce paquet est fourni sans suite de tests.

Installez le paquet :

```
install -v -m755 ping /bin
install -v -m755 clockdiff /usr/bin
install -v -m755 rdisc /usr/bin
install -v -m755 tracepath /usr/bin
install -v -m755 trace{path,route}6 /usr/bin
install -v -m644 doc/*.8 /usr/share/man/man8
```
## **10.66.2. Contenu de iputils**

**Programmes installés:** clockdiff, ping, rdisc, tracepath, tracepath6, and traceroute6

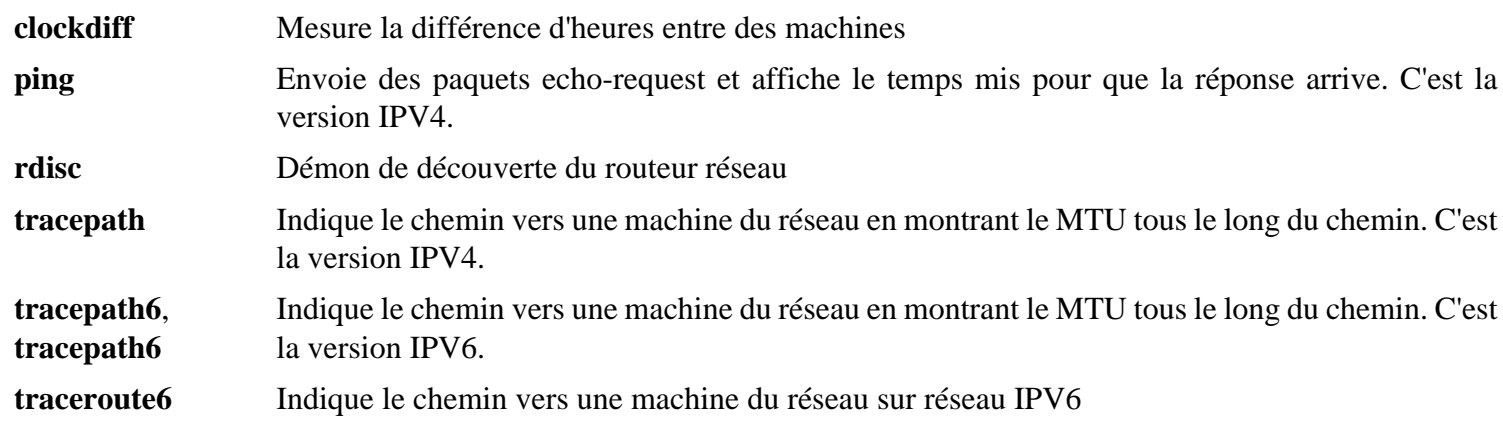

# **10.67. Kbd-1.15.3**

Le paquet Kbd contient les fichiers de plan de codage et des outils pour le clavier.

# **10.67.1. Installation de Kbd**

Appliquez le correctif suivant pour corriger une coquille dans es.po :

**patch -Np1 -i ../kbd-1.15.3-es.po\_fix-1.patch**

Préparez la compilation de Kbd :

**CC="gcc \${BUILD64}" ./configure --prefix=/usr**

Compilez le paquet :

```
make CC="gcc ${BUILD64}"
```
Ce paquet n'est pas fourni avec une suite de tests.

Installez le paquet :

**make install**

Certains programmes de Kbd sont utilisés par des scripts du paquet CLFS-Bootscripts. Comme il se peut que /usr ne soit pas disponibles lors des premières étapes du démarrage, ces binaires doivent être sur la partition racine :

**mv -v /usr/bin/{kbd\_mode,dumpkeys,loadkeys,openvt,setfont,setvtrgb} /bin**

### **10.67.2. Contenu de Kbd**

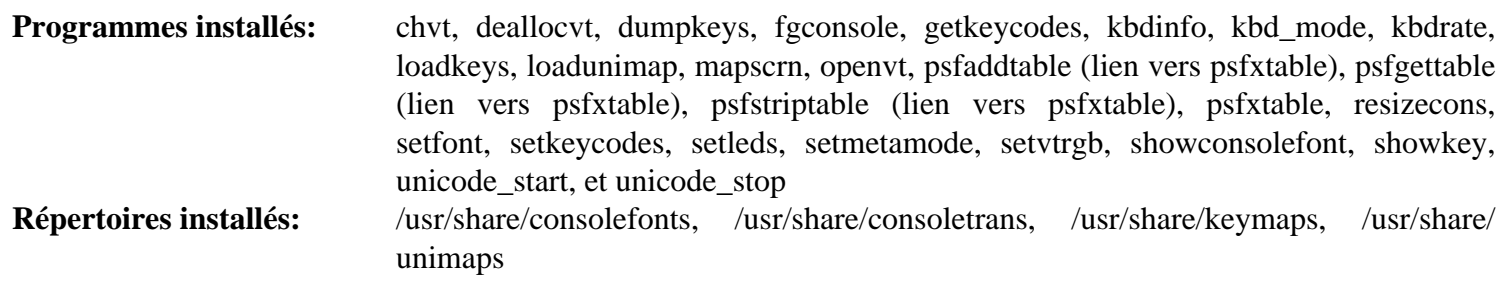

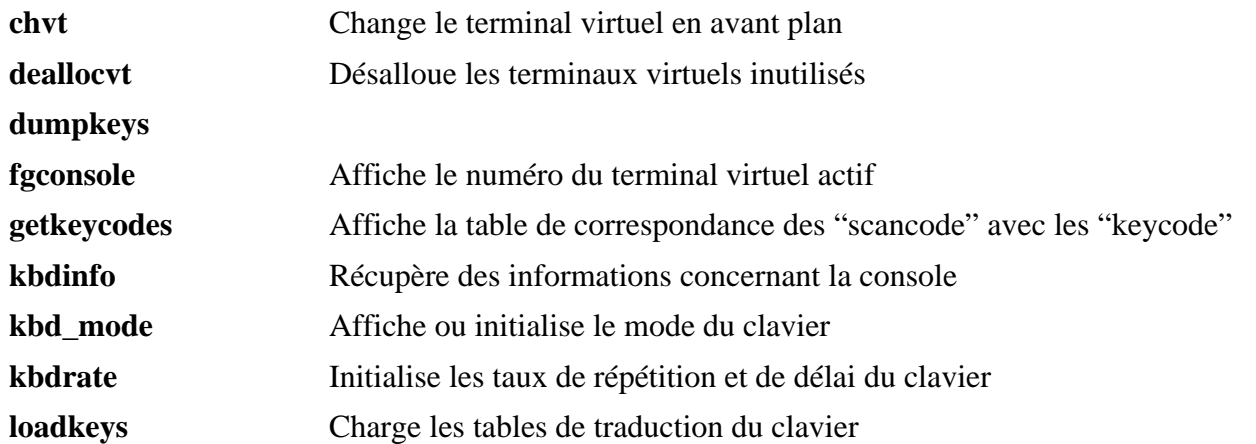

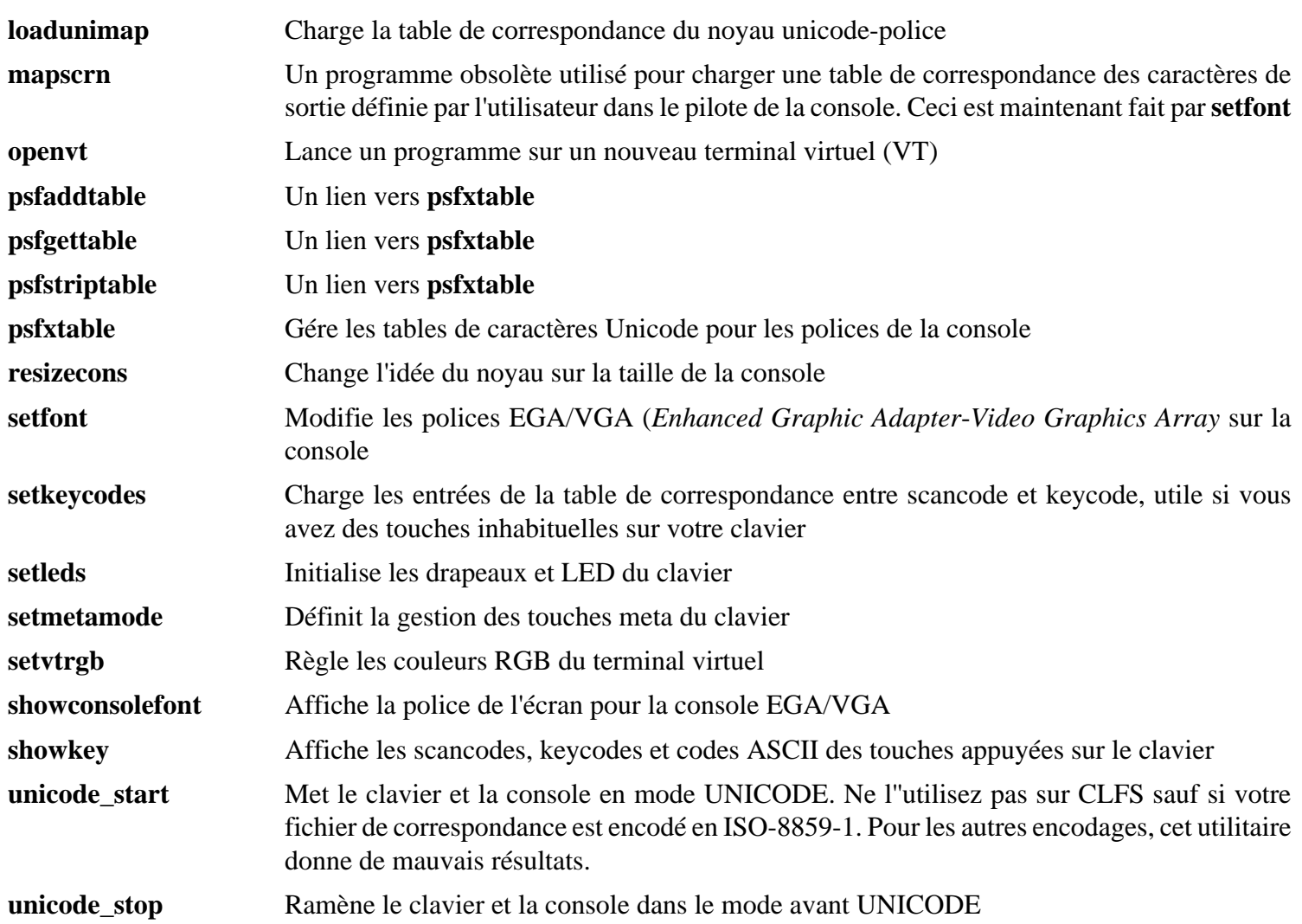

# **10.68. Less-443**

Le paquet Less contient un visualisateur de fichiers texte.

# **10.68.1. Installation de Less**

Préparez la compilation de Less :

```
CC="gcc ${BUILD64}" ./configure --prefix=/usr \
     --sysconfdir=/etc
```
**Voici la signification de l'option de configure :**

--sysconfdir=/etc

Cette option indique aux programmes créés par le paquet de chercher leurs fichiers de configuration dans /etc.

Compilez le paquet :

#### **make**

Ce paquet ne fournit pas de suite de tests.

Installez le paquet :

**make install**

Déplacez **less** vers /bin :

**mv -v /usr/bin/less /bin**

### **10.68.2. Contenu de Less**

**Programmes installés:** less, lessecho et lesskey

#### **Descriptions courtes**

**less** Un visualisateur de fichiers. Il affiche le contenu du fichier donné, vous permettant d'aller vers le haut et vers le bas, de chercher des chaînes et de sauter vers des repères

**lessecho** Nécessaire pour étendre les méta-caractères, comme *\** et *?*, dans les noms de fichiers de systèmes Unix

**lesskey** Utilisé pour spécifier les associations de touches pour **less**

# **10.69. Make-3.82**

Le paquet Make contient un programme pour compiler des paquets.

# **10.69.1. Installation de Make**

Préparez la compilation de Make :

**CC="gcc \${BUILD64}" ./configure --prefix=/usr**

Compilez le paquet :

#### **make**

Pour tester les résultats, exécutez : **make check**.

Installez le paquet :

**make install**

## **10.69.2. Contenu de Make**

**Programme installé:** make

#### **Descriptions courtes**

**make** Détermine automatiquement quelles parties d'un paquet doivent être (re)compilées. Puis, il exécute les commandes adéquates

# **10.70. Outils XZ Utils-5.0.2 32 bits**

Le paquet XZ-Utils contient des programmes pour compresser et décompresser des fichiers. La compression de fichiers texte avec **XZ-Utils** donne un pourcentage de compression bien meilleur qu'avec le **gzip** traditionnel.

# **10.70.1. Installation de XZ Utils**

Préparez la compilation de XZ-Utils :

**CC="gcc \${BUILD32}" ./configure --prefix=/usr libdir=/lib**

Compilez le paquet :

**make**

Pour tester les résultats, lancez : **make check**.

Installez les programmes :

**make install**

Déplacez le binaire xz et plusieurs liens symboliques qui pointent vers lui dans le répertoire /bin :

**mv -v /usr/bin/{xz,lzma,lzcat,unlzma,unxz,xzcat} /bin**

Déplacez les bibliothèques statiques au bon endroit :

**mv -v /lib/liblzma.a /usr/lib**

Les détails sur ce paquet sont disponibles dans [Section 10.71.2, "Contenu de XZ-Utils."](#page-282-0)

# **10.71. XZ Utils-5.0.2 64 bits**

Le paquet XZ-Utils contient des programmes pour compresser et décompresser des fichiers. La compression de fichiers texte avec **XZ-Utils** donne un pourcentage de compression bien meilleur qu'avec le **gzip** traditionnel.

## **10.71.1. Installation de XZ-Utils**

Préparez la compilation de XZ-Utils :

**CC="gcc \${BUILD64}" ./configure --prefix=/usr --libdir=/lib64**

Compilez le paquet :

**make**

Pour tester les résultats, lancez : **make check**.

Installez les programmes :

**make install**

Déplacez le binaire xz et plusieurs liens symboliques qui pointent vers lui dans le répertoire /bin :

**mv -v /usr/bin/{xz,lzma,lzcat,unlzma,unxz,xzcat} /bin**

<span id="page-282-0"></span>Déplacez les bibliothèques statiques au bon endroit :

### **10.71.2. Contenu de XZ-Utils**

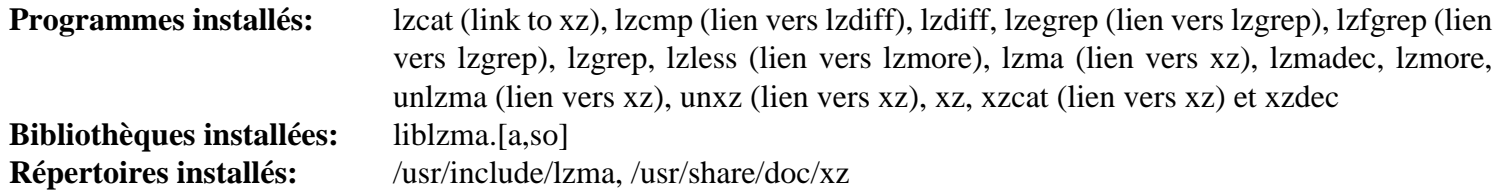

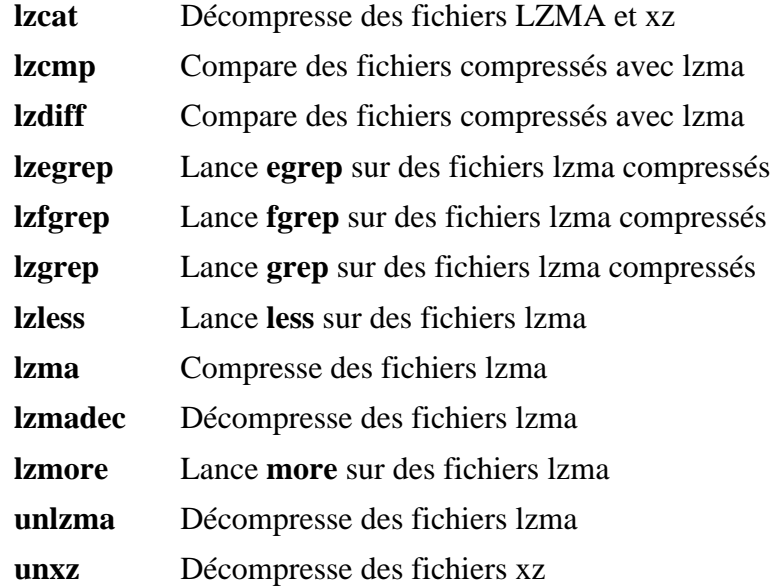

- **xz** Crée des fichiers compressés xz
- **xzcat** Décompresse des fichiers xz
- **xzdec** Décompresse vers la sortie standard
- liblzma La bibliothèque LZMA

# **10.72. Man-1.6g**

Le paquet Man contient des programmes pour trouver et voir des pages de manuel.

# **10.72.1. Installation de Man**

Ce correctif ajoute le support de l'internationalisation :

**patch -Np1 -i ../man-1.6g-i18n-1.patch**

Il faut effectuer quelques ajustements aux sources de Man.

D'abord, une substitution **sed** est nécessaire pour ajouter l'option -R à la variable PAGER afin que les séquences d'échappement soient correctement gérées par Less :

**sed -i 's@-is@&R@g' configure**

Deux autres substitutions **sed** commentent les lignes "MANPATH /usr/man" et "MANPATH /usr/local/man" dans le fichier man.conf pour empêcher des résultats redondants lors de l'utilisation de programmes tels que **whatis** :

**sed -i 's@MANPATH./usr/man@#&@g' src/man.conf.in sed -i 's@MANPATH./usr/local/man@#&@g' src/man.conf.in**

Préparez la compilation de Man :

**CC="gcc \${BUILD64}" ./configure -confdir=/etc**

**Voici la signification des options de configure :**

```
-confdir=/etc
```
Ceci dit au programme **man** de chercher le fichier de configuration man.conf dans le répertoire /etc.

Compilez le paquet :

**make**

Ce paquet ne fournit pas de suite de tests.

Installez le paquet :

#### **make install**

#### **Note**

Si vous allez travailler sur un terminal qui ne supporte pas les attributs de texte comme la couleur ou le gras, vous pouvez désactiver les séquences d'échappement Select Graphic Rendition (SGR) en éditant le fichier man.conf et en ajoutant l'option -c à la variable NROFF. Si vous utilisez plusieurs types de terminal pour un ordinateur, il peut être préférable d'ajouter de manière sélective la variable d'environnement GROFF\_ NO\_SGR pour les terminaux qui ne supportent pas SGR.

Si l'encodage de la locale utilise les caractères 8 bits, cherchez la ligne commençant par "NROFF" dans /etc/man. conf et vérifiez qu'elle correspond à ce qui suit :

```
NROFF /usr/bin/nroff -Tlatin1 -mandoc
```
Remarquez que vous devriez utiliser "latin1" même si ce n'est pas l'encodage de la locale. La raison à cela est que, selon la spécification, **groff** n'attribue aucun sens aux caractères différents de *International Organization for Standards* (ISO) 8859-1 sans quelques codes d'échappement bizarres. Lorsqu'il formatte des pages de man, **groff** pense qu'elles sont en encodage ISO 8859-1 et ce paramètre -Tlatin1 dit à **groff** d'utiliser le même encodage pour la sortie. Comme **groff** ne fait pas de recodage des caractères d'entrée, le résultat formaté est vraiment dans le même encodage que l'entrée et ainsi, il est utilisable comme l'entrée pour un pager.

Cela ne résout pas le problème du programme **man2dvi** qui ne fonctionne pas pour les pages de man non localisées en locales ISO 8859-1. En outre, il ne fonctionne pas avec les encodages multioctets. Le premier problème n'a aucune solution actuellement. Le second problème ne nous concerne pas car l'installation de CLFS ne supporte pas les encodages multioctets.

## **10.72.2. Contenu de Man**

**Programmes installés:** apropos, makewhatis, man, man2dvi, man2html et whatis

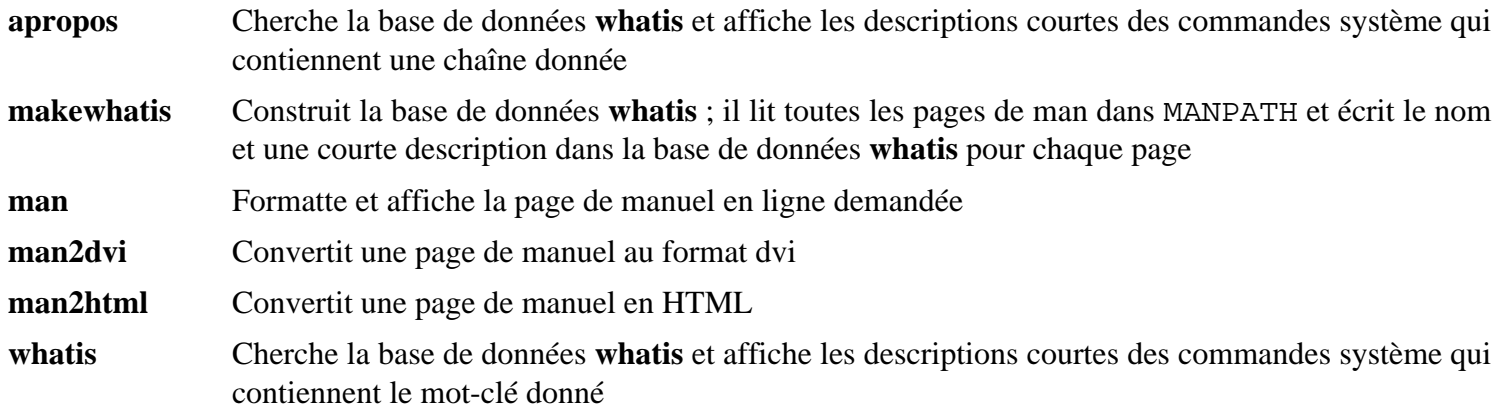

# **10.73. Module-Init-Tools-3.12**

Le paquet Module-Init-Tools contient des programmes de gestion des modules des noyaux Linux pour les versions 2.5.47 et ultérieures.

## **10.73.1. Installation de Module-Init-Tools**

Lancez les commandes suivantes pour effectuer les tests

```
sed -i "s/\(make\)\( all\)/\1 DOCBOOKTOMAN=true\2/" tests/runtests &&
./tests/runtests
```
Préparez la compilation de Modules-Init-Tools :

```
CC="gcc ${BUILD64}" ./configure --prefix=/usr \
     --bindir=/bin --sbindir=/sbin \
     --enable-zlib-dynamic
```
**Voici la signification de l'option de configure :**

```
--enable-zlib-dynamic
```
Ceci permet au paquet Module-Init-Tools de gérer les modules du noyau compressés.

Compilez le paquet :

```
make DOCBOOKTOMAN=true
```
Installez le paquet :

**make install**

## **10.73.2. Contenu de Module-Init-Tools**

**Programmes installés:** depmod, insmod, insmod.static, lsmod, modinfo, modprobe et rmmod

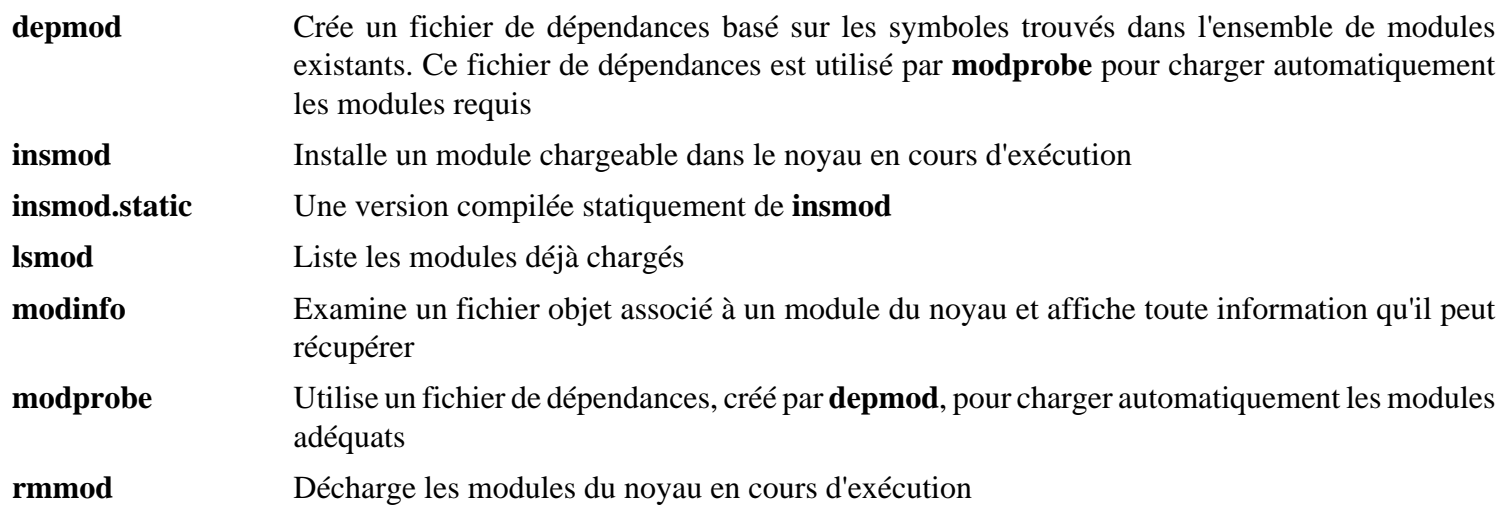

# **10.74. Patch-2.6.1**

Le paquet Patch contient un programme permettant de modifier et de créer des fichiers en appliquant un fichier correctif (appelé habituellement "patch") créé généralement par le programme **diff**.

# **10.74.1. Installation de Patch**

Préparez la compilation de Patch :

**CC="gcc \${BUILD64}" ./configure --prefix=/usr**

Compilez le paquet :

**make**

Ce paquet ne fournit pas de suite de tests.

Installez le paquet :

**make install**

# **10.74.2. Contenu de Patch**

**Programme installé:** patch

#### **Descriptions courtes**

**patch** Modifie des fichiers suivant les indications d'un fichier patch, aussi appelé correctif. Un fichier patch est généralement une liste de différences créée par le programme **diff**. En appliquant ces différences sur les fichiers originaux, **patch** crée les versions corrigées.
## **10.75. Psmisc-22.13**

Le paquet Psmisc contient des programmes pour afficher des informations sur les processus en cours d'exécution.

### **10.75.1. Installation de Psmisc**

Preéparez la compilation de Psmisc :

```
CC="gcc ${BUILD64}" ./configure --prefix=/usr \
    --exec-prefix=""
```
**Voici la signification de l'option de configure :**

```
--exec-prefix=""
```
Ceci nous assure que les binaires de Psmisc sont installés dans /bin au lieu de /usr/bin. D'après le FHS, il s'agit du bon emplacement car certains binaires de Psmisc sont utilisés dans le paquet CLFS-Bootscripts.

Compilez le paquet :

#### **make**

Ce paquet ne fournit pas de suite de tests.

Installez le paquet :

#### **make install**

Il n'existe aucune raison pour que les programmes **pstree** et **pstree.x11** résident dans /bin. Du coup, déplaçez-les dans /usr/bin :

#### **mv -v /bin/pstree\* /usr/bin**

Par défaut, le programme **pidof** de Psmisc n'est pas installé. Généralement, ce n'est pas un problème car le paquet Sysvinit installe une meilleure version de **pidof**. Mais si Sysvinit ne sera pas utilisé, terminez l'installation de Psmisc en créant le lien symbolique suivant :

**ln -sv killall /bin/pidof**

### **10.75.2. Contenu de Psmisc**

**Programmes installés:** fuser, killall, peekfd, pstree et pstree.x11 (lien vers pstree)

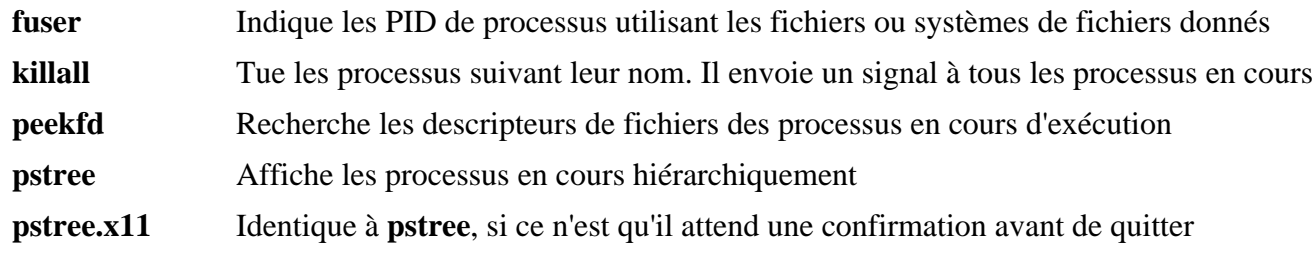

## **10.76. Shadow-4.1.4.3**

Le paquet Shadow contient des programmes de gestion de mots de passe d'une façon sécurisée.

### **10.76.1. Installation de Shadow**

### **Note**

Si vous aimeriez multiplier l'usage des mots de passe efficaces, reportez-vous à *[http://cblfs.cross-lfs.org/](http://cblfs.cross-lfs.org/index.php/Cracklib) [index.php/Cracklib](http://cblfs.cross-lfs.org/index.php/Cracklib)* pour l'installation de CrackLib avant de compiler Shadow. Puis ajoutez --withlibcrack à la commande **configure** ci-dessous.

Corrigez un problème avec les pages de man en russe :

```
sed -i 's/man_MANS = $(man_nopam) /man_MANS = /' man/ru/Makefile.in
```
Préparez la compilation de Shadow :

```
CC="gcc ${BUILD64}" ./configure --sysconfdir=/etc \
    --without-libpam --without-audit --without-selinux
```
Voici la signification des options de configure :

```
--sysconfdir=/etc
```
Dit à Shadow d'installer ses fichiers de configuration dans /etc au lieu de /usr/etc.

Désactivez l'installation du programme **groups** et de ses pages de man puisque Coreutils fournit une meilleure version :

```
sed -i 's/groups$(EXEEXT) //' src/Makefile
find man -name Makefile -exec sed -i '/groups.1.xml/d' '{}' \;
find man -name Makefile -exec sed -i 's/groups.1 //' '{}' \;
```
Compilez le paquet :

**make**

Ce paquet ne fournit pas de suite de tests.

Installez le paquet :

**make install**

Au lieu d'utiliser la méthode *crypt* par défaut, utilisez la méthode *MD5* plus sécurisée du chiffrement de mot de passe, qui autorise aussi les mots de passe plus longs que huit caractères. Il est également nécessaire de changer l'endroit obsolète de /var/spool/mail pour les boîtes e-mail de l'utilisateur que Shadow utilise par défaut en l'endroit / var/mail utilisé actuellement :

```
sed -i /etc/login.defs \
     -e 's@#\(ENCRYPT_METHOD \).*@\1MD5@' \
     -e 's@/var/spool/mail@/var/mail@'
```
#### **Note**

Si vous avez construit Shadow avec le support pour Cracklib, exécutez ce **sed** pour corriger le chemin vers le dictionnaire de Cracklib :

**sed -i 's@DICTPATH.\*@DICTPATH\t/lib/cracklib/pw\_dict@' /etc/login.defs**

Déplacez un programme mal placé vers le bon endroit :

**mv -v /usr/bin/passwd /bin**

### **10.76.2. Configurer Shadow**

Ce paquet contient des outils pour ajouter, modifier, supprimer des utilisateurs et des groupes, initialiser et changer leur mots de passe, et bien d'autres tâches administratives. Pour une explication complète de ce que signifie *password shadowing*, jetez un œil dans le fichier doc/HOWTO à l'intérieur du répertoire source. Il reste une chose à garder à l'esprit si vous décidez d'utiliser le support de Shadow : les programmes qui ont besoin de vérifier les mots de passe (gestionnaires d'affichage, programmes FTP, démons pop3 et ainsi de suite) ont besoin d'être *compatibles avec shadow*, c'est-à-dire qu'ils ont besoin d'être capables de fonctionner avec des mots de passe shadow.

Pour activer les mots de passe shadow, lancez la commande suivante :

#### **pwconv**

Pour activer les mots de passe shadow pour les groupes, lancez la commande suivante :

#### **grpconv**

Pour voir ou changer les paramètres par défaut pour les nouveaux comptes utilisateur que vous créez, vous pouvez éditer /etc/default/useradd. Voir **man useradd** ou *[http://cblfs.cross-lfs.org/index.php/Configuring\\_for\\_](http://cblfs.cross-lfs.org/index.php/Configuring_for_Adding_Users) [Adding\\_Users](http://cblfs.cross-lfs.org/index.php/Configuring_for_Adding_Users)* pour plus d'informations.

### **10.76.3. Configurer le mot de passe de root**

Choisissez un mot de passe pour l'utilisateur root et configurez-le avec :

**passwd root**

### **10.76.4. Contenu de Shadow**

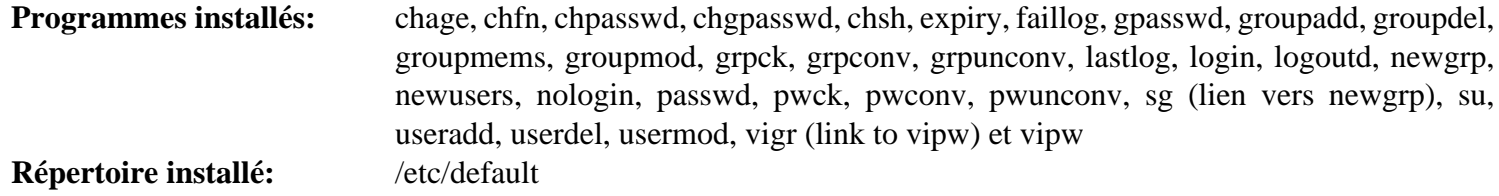

- **chage** Utilisé pour modifier le nombre maximum de jours entre des modifications obligatoires du mot de passe
- **chfn** Utilisé pour modifier le nom complet de l'utilisateur et quelques autres informations

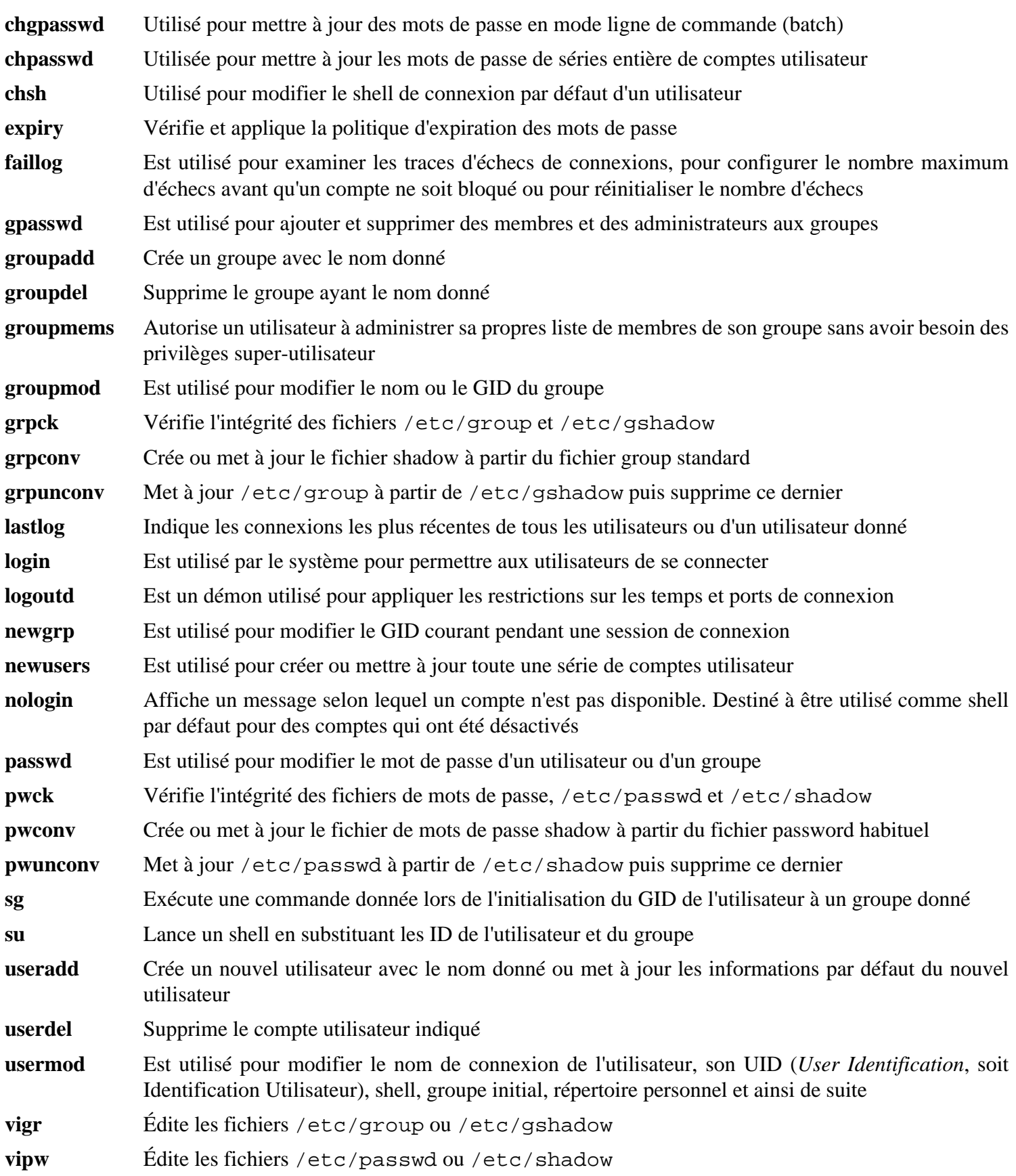

## **10.77. Libestr-0.1.0 32 Bit Libraries**

Le paquet Libestr est une biblioth $\tilde{A}$ "que de cha $\tilde{A}$ ®nes essentielles.

## **10.77.1. Installation de Libestr**

Préparez lacompilation de Libestr :

**CC="gcc \${BUILD32}" ./configure --prefix=/usr**

Compilez le paquet :

#### **make**

Ce paquet n'est pas fourni avec une suite de tests.

Installez le paquet :

#### **make install**

Les détails sur ce paquet sont disponibles dans [Section 10.78.2, "Contenu de Libestr."](#page-293-0)

## **10.78. Libestr-0.1.0 64 Bit**

Le paquet Libestr est une biblioth $\tilde{A}$ "que de cha $\tilde{A}$ ®nes essentielles.

## **10.78.1. Installation de Libestr**

Préparez lacompilation de Libestr :

```
CC="gcc ${BUILD64}" ./configure --prefix=/usr \
     --libdir=/usr/lib64
```
Compilez le paquet :

**make**

Ce paquet n'est pas fourni avec une suite de tests.

Installez le paquet :

**make install**

## <span id="page-293-0"></span>**10.78.2. Contenu de Libestr**

**BibliothA**<sup>*r*</sup>ques</sup> **installA**<sup> $O$ es:</sup> libestr.[a,so]

### **Descriptions courtes**

libestr contient des fonctions d'aide pour des fonctions de cha $\tilde{A}$ ®ne

## **10.79. Libee-0.3.1 32 Bit Libraries**

Le paquet Libee est une biblioth $\tilde{A}$ "que d'expression d' $\tilde{A}$ ©v $\tilde{A}$ ©nements.

## **10.79.1. Installation de Libee**

Préparz la compilation de Libee :

```
CC="gcc ${BUILD32}" PKG_CONFIG_PATH="${PKG_CONFIG_PATH32}" \
   ./configure --prefix=/usr
```
Compilez le paquet :

**make**

Ce paquet n'est pas fourni avec une suite de tests.

Installez le paquet :

**make install**

Les détails sur ce paquet sont disponibles dans [Section 10.80.2, "Contenu de Libee."](#page-295-0)

## **10.80. Libee-0.3.1 64 Bit**

Le paquet Libee est une biblioth $\tilde{A}$  que d'expression d' $\tilde{A}$ ©v $\tilde{A}$ ©nements.

## **10.80.1. Installation de Libee**

Préparz la compilation de Libee :

```
CC="gcc ${BUILD64}" PKG_CONFIG_PATH="${PKG_CONFIG_PATH64}" \
   ./configure --prefix=/usr \
     --libdir=/usr/lib64
```
Compilez le paquet :

**make**

Ce paquet n'est pas fourni avec une suite de tests.

Installez le paquet :

**make install**

### <span id="page-295-0"></span>**10.80.2. Contenu de Libee**

Programmes install $\tilde{A}$ ©s: convert **BibliothA**<sup>"</sup>ques install**Ã**©es: libee.[a,so]

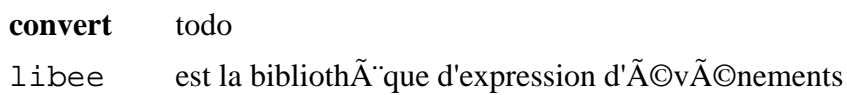

## **10.81. Rsyslog-6.1.8**

Le paquet rsyslog contient des programmes pour les messages du système de fichier journal, tels que ceux fournis par le noyau lorsque des choses inhabituelles se produisent.

## **10.81.1. Installation de Rsyslog**

Préparez la compilation de Rsyslog :

```
CC="gcc ${BUILD64}" PKG_CONFIG_PATH="${PKG_CONFIG_PATH64}" \
   ./configure --prefix=/usr --libdir=/usr/lib64
```
Compilez le paquet :

**make**

Ce paquet est fourni sans suite de tests.

Installez le paquet :

**make install**

Créez un répertoire pour les expansion snippets :

**install -dv /etc/rsyslog.d**

```
Linux From Scratch compilé de façon croisée - Version 1.2.0-PowerPC64-Multilib
#######################################################################
10.81.2. Configuration de rsyslog
 $ModLoad imklog.so
 # Options globales
 # Utiliser le format traditionel d'horodateur.
 $ActionFileDefaultTemplate RSYSLOG_TraditionalFileFormat
 # Réglage des droits par défaut pour tous les fichiers journaux
 $FileOwner root
 $FileGroup root
 $FileCreateMode 0640
 $DirCreateMode 0755
 # Fournit la réception UDP 
 $ModLoad imudp
 $UDPServerRun 514
 # Désactive la répétition des entrées
 $RepeatedMsgReduction on
 #######################################################################
 # Inclut les snippets de config de Rsyslog
 $IncludeConfig /etc/rsyslog.d/*.conf
 #######################################################################
 # Fichiers journaux standard
 auth,authpriv.* /var/log/auth.log
 *.*;auth,authpriv.none -/var/log/syslog
 daemon.* -/var/log/daemon.log
 kern.* -/var/log/kern.log
 lpr.* -/var/log/lpr.log
 mail.* -/var/log/mail.log
 user.* -/var/log/user.log
 # Récupérer tous les journaux
 *. =debug;
 auth, authpriv.none; \setminus news.none;mail.none -/var/log/debug
 *.=info;*.=notice;*.=warn;\
  auth, authpriv.none; \setminus cron,daemon.none;\
 mail,news.none -/var/log/messages
 # On montre les urgences à tout le monde
 *.emerg *
 # Fin de /etc/rsyslog.conf
 EOF
```
## **10.81.3. Contenu de rsyslog**

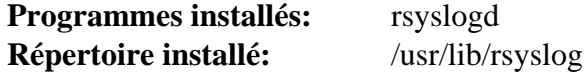

### **Descriptions courtes**

**rsyslogd** Enregistre les messages que le système donne à journaliser. Tout message enregistré contient au moins une date et un nom d'hôte et en principe également le nom du programme, mais cela dépend de lu niveau de vigilence dont vous avez dit au démon de journal de faire preuve.

## **10.82. Sysvinit-2.88dsf**

Le paquet Sysvinit contient des programmes de contrôle du démarrage, de l'exécution et de l'arrêt de votre système.

## **10.82.1. Installation de Sysvinit**

Compilez le paquet :

```
make -C src clobber
make -C src CC="gcc ${BUILD64}"
```
Installez le paquet :

**make -C src install**

### **10.82.2. Configurer Sysvinit**

Créez un nouveau fichier /etc/inittab en lançant ce qui suit :

```
cat > /etc/inittab << "EOF"
# Début de /etc/inittab
id:3:initdefault:
si::sysinit:/etc/rc.d/init.d/rc sysinit
l0:0:wait:/etc/rc.d/init.d/rc 0
l1:S1:wait:/etc/rc.d/init.d/rc 1
l2:2:wait:/etc/rc.d/init.d/rc 2
l3:3:wait:/etc/rc.d/init.d/rc 3
l4:4:wait:/etc/rc.d/init.d/rc 4
l5:5:wait:/etc/rc.d/init.d/rc 5
l6:6:wait:/etc/rc.d/init.d/rc 6
ca:12345:ctrlaltdel:/sbin/shutdown -t1 -a -r now
su:S016:once:/sbin/sulogin
EOF
```
La commande suivante ajoute les terminaux virtuels standards à /etc/inittab. Si votre système n'a qu'une console série, passez la commande suivante :

**cat >> /etc/inittab << "EOF"**

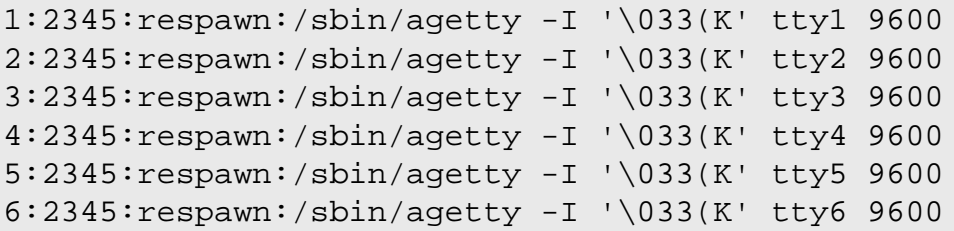

#### **EOF**

Si votre système a une console série, lancez la commande suivante pour ajouter l'entrée à /etc/inittab :

```
cat >> /etc/inittab << "EOF"
c0:12345:respawn:/sbin/agetty 115200 ttyS0 vt100
```
#### **EOF**

Enfin, ajoutez la ligne de fin à /etc/inittab :

```
cat >> /etc/inittab << "EOF"
# Fin de /etc/inittab
EOF
```
L'option -I '\033(K' dit à **agetty** d'envoyer cette séquence d'échappement au terminal avant de faire quoique ce soit. Cette séquence d'échappement bascule l'encodage de la console défini par l'utilisateur, qui peut \$tre modifié en lançant le programme **setfont**. Le script de démarrage **console** du paquet CLFS-Bootscripts appelle le programme **setfont** pendant le démarrage du système. L'envoi de cette séquence d'échappement est nécessaire pour les gens qui utilisent des polices d'écran non ISO 8859-1, mais il n'affecte pas les anglophones d'origine.

### **10.82.3. Contenu de Sysvinit**

**Programmes installés:** bootlogd, halt, init, killall5, last, lastb (link to last), mesg, mountpoint, pidof (link to killall5), poweroff (link to halt), reboot (link to halt), runlevel, shutdown, sulogin, telinit (link to init), utmpdump et wall

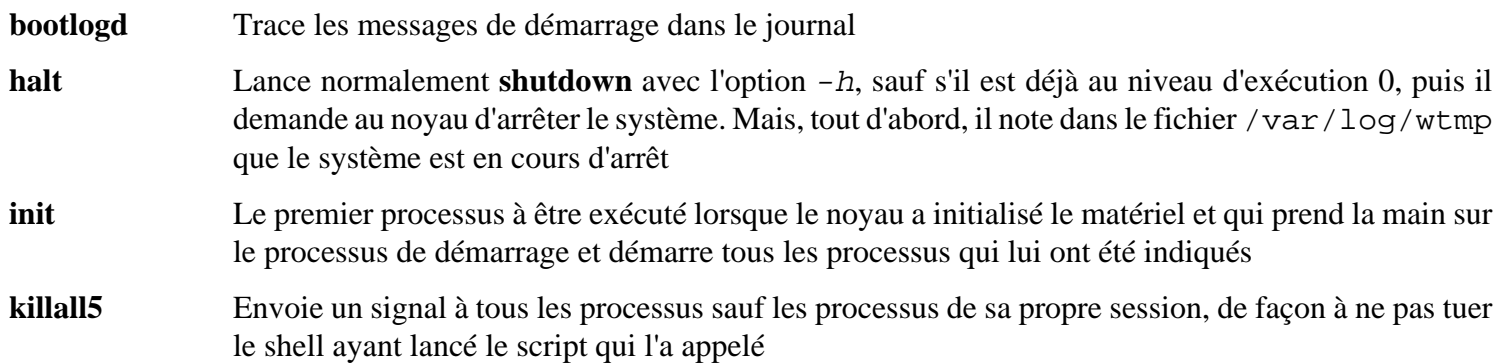

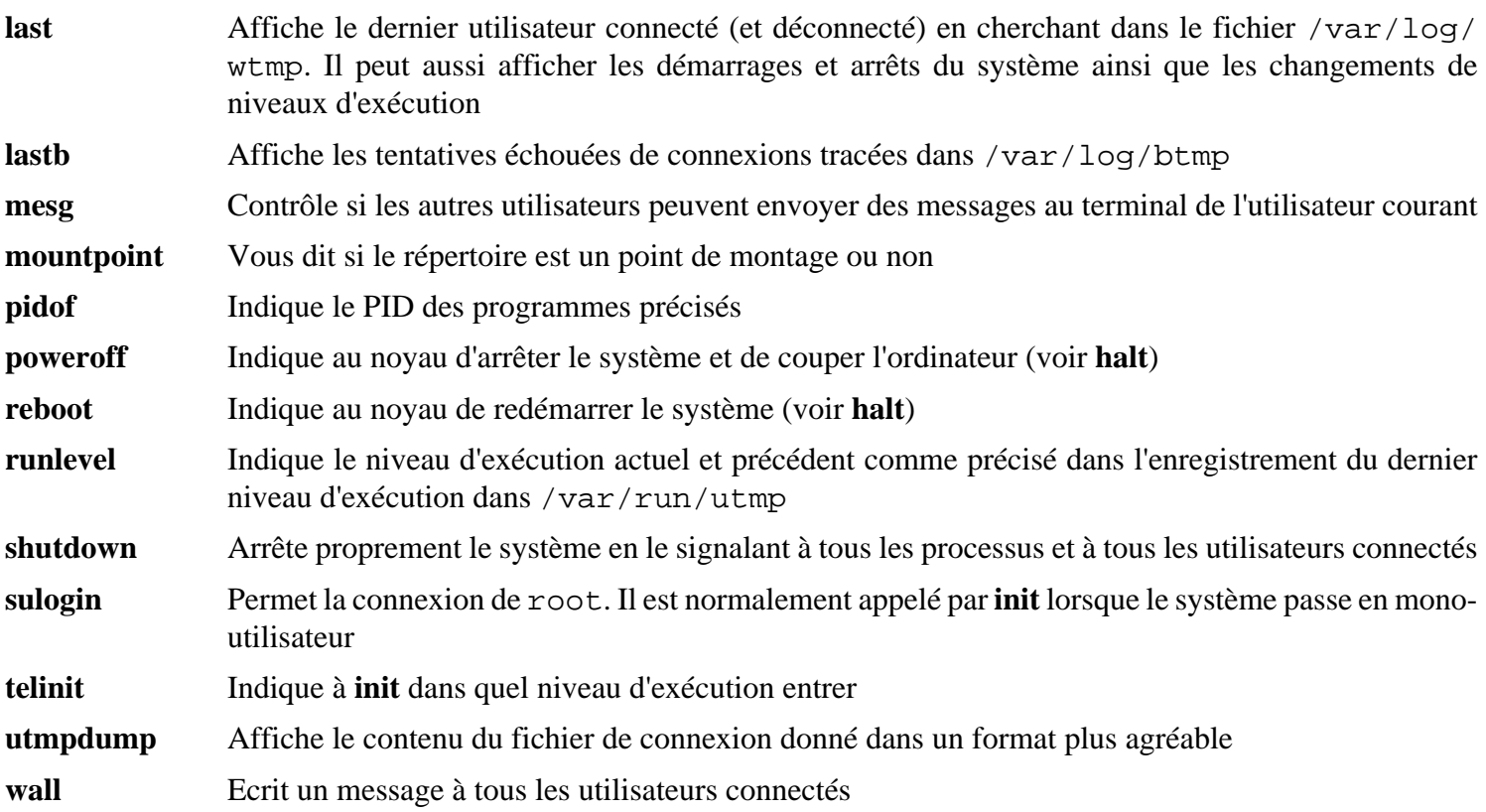

## **10.83. Tar-1.26**

Le paquet Tar contient un programme d'archivage.

## **10.83.1. Installation de Tar**

Le correctif suivant ajoute une page de man pour **tar** :

**patch -Np1 -i ../tar-1.26-man-1.patch**

Préparez la compilation de Tar :

```
FORCE_UNSAFE_CONFIGURE=1 CC="gcc ${BUILD64}" \
   ./configure --prefix=/usr \
     --bindir=/bin --libexecdir=/usr/sbin
```
Compilez le paquet :

#### **make**

Pour tester les résultats, exécutez : **make check**.

Installez le paquet :

**make install**

### **10.83.2. Contenu de Tar**

**Programmes installés:** rmt and tar

#### **Descriptions courtes**

**rmt** Manipule à distance un lecteur de bandes magnétiques via une connexion de communication interprocessus

**tar** Crée, extrait des fichiers à partir d'archives et liste le contenu d'archives, connues sous le nom d'archives tar

## **10.84. Texinfo-4.13a**

Le paquet Texinfo contient des programmes de lecture, écriture et conversion des pages Info.

### **10.84.1. Installation de Texinfo**

Le correctif suivant ajoute le support pour les nouveaux outils de compression comme XZ Utils :

**patch -Np1 -i ../texinfo-4.13a-new\_compressors-1.patch**

Préparez la compilation de Texinfo :

**CC="gcc \${BUILD64}" ./configure --prefix=/usr**

Compilez le paquet :

**make**

Pour tester les résultats, exécutez : **make check**.

Installez le paquet :

**make install**

Le système de documentation Info utilise un fichier texte pour contenir sa liste des entrées de menu. Le fichier est situé dans /usr/share/info/dir. Malheureusement, à cause de problèmes occasionnels dans les Makefile de différents paquets, il peut être non synchronisé avec les pages info. Si le fichier /usr/share/info/dir a besoin d'être re-créé, les commandes suivantes accompliront cette tâche :

```
pushd /usr/share/info
rm dir
for f in *
do install-info $f dir 2>/dev/null
done
popd
```
### **10.84.2. Contenu de Texinfo**

**Programmes installés:** info, infokey, install-info, makeinfo, pdftexi2dvi, texi2dvi, texi2pdf et texindex **Répertoire installé:** /usr/share/texinfo

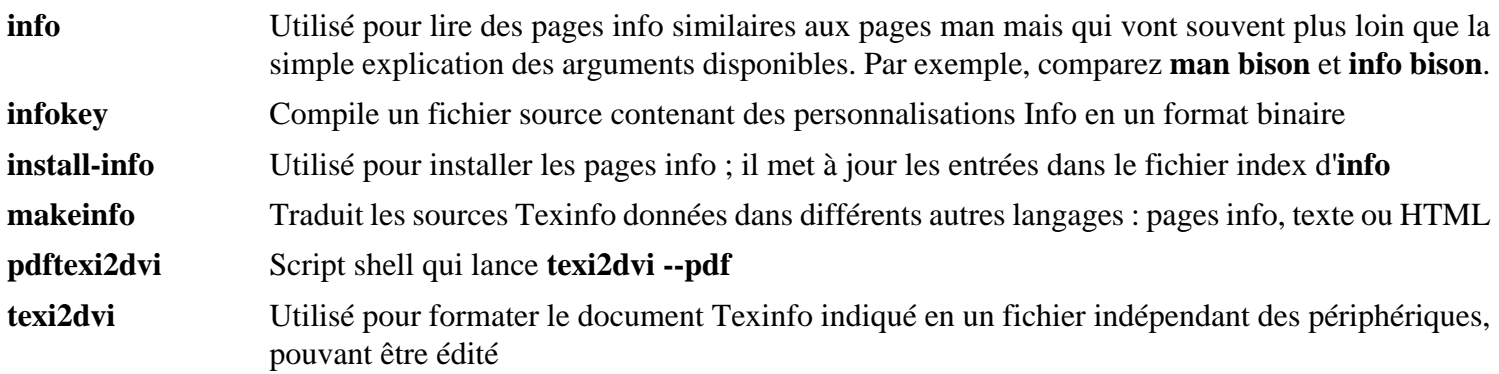

**texi2pdf** Utilisé pour formater le document Texinfo indiqué en un fichier PDF (*Portable Document Format*)

**texindex** Utilisé pour trier les fichiers d'index de Texinfo

## **10.85. Bibliothèques Udev-168 32 bits**

Le paquet Udev contient des programmes pour créer dynamiquement des nœuds périphériques.

## **10.85.1. Installation de Udev**

Préparez la compilation d'Udev :

```
CC="gcc ${BUILD32}" ./configure --prefix=/usr \
   --exec-prefix="" --sysconfdir=/etc --libexecdir=/lib/udev \
   --libdir=/usr/lib --disable-extras --disable-introspection
```
Compilez le paquet :

**make**

Installez le paquet :

**make install**

Les détails sur ce paquet sont disponibles dans [Section 10.86.2, "Contenu de Udev."](#page-306-0)

## **10.86. Udev-168 64 bits**

Le paquet Udev contient des programmes pour créer dynamiquement des nœuds périphériques.

### **10.86.1. Installation de Udev**

Préparez la compilation d'Udev :

```
CC="gcc ${BUILD64}" ./configure --prefix=/usr \
   --exec-prefix="" --sysconfdir=/etc --libexecdir=/lib/udev \
   --libdir=/usr/lib64 --disable-extras --disable-introspection
```
Compilez le paquet :

**make**

Installez le paquet :

**make install**

Créez un répertoire pour le stockage des firmware qui peuvent \$tre chargés par **udev** :

**install -dv /lib/firmware**

### <span id="page-306-0"></span>**10.86.2. Contenu de Udev**

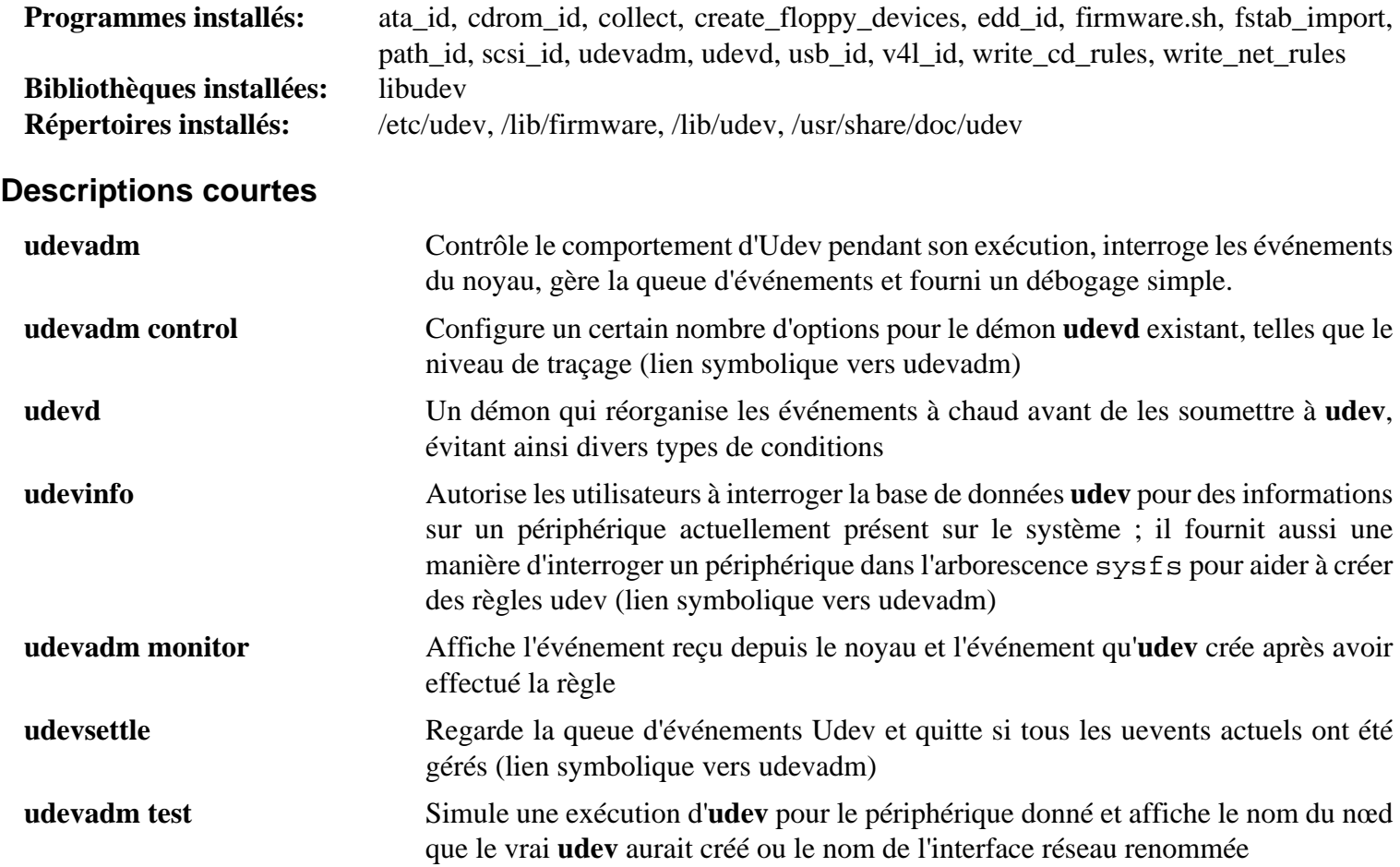

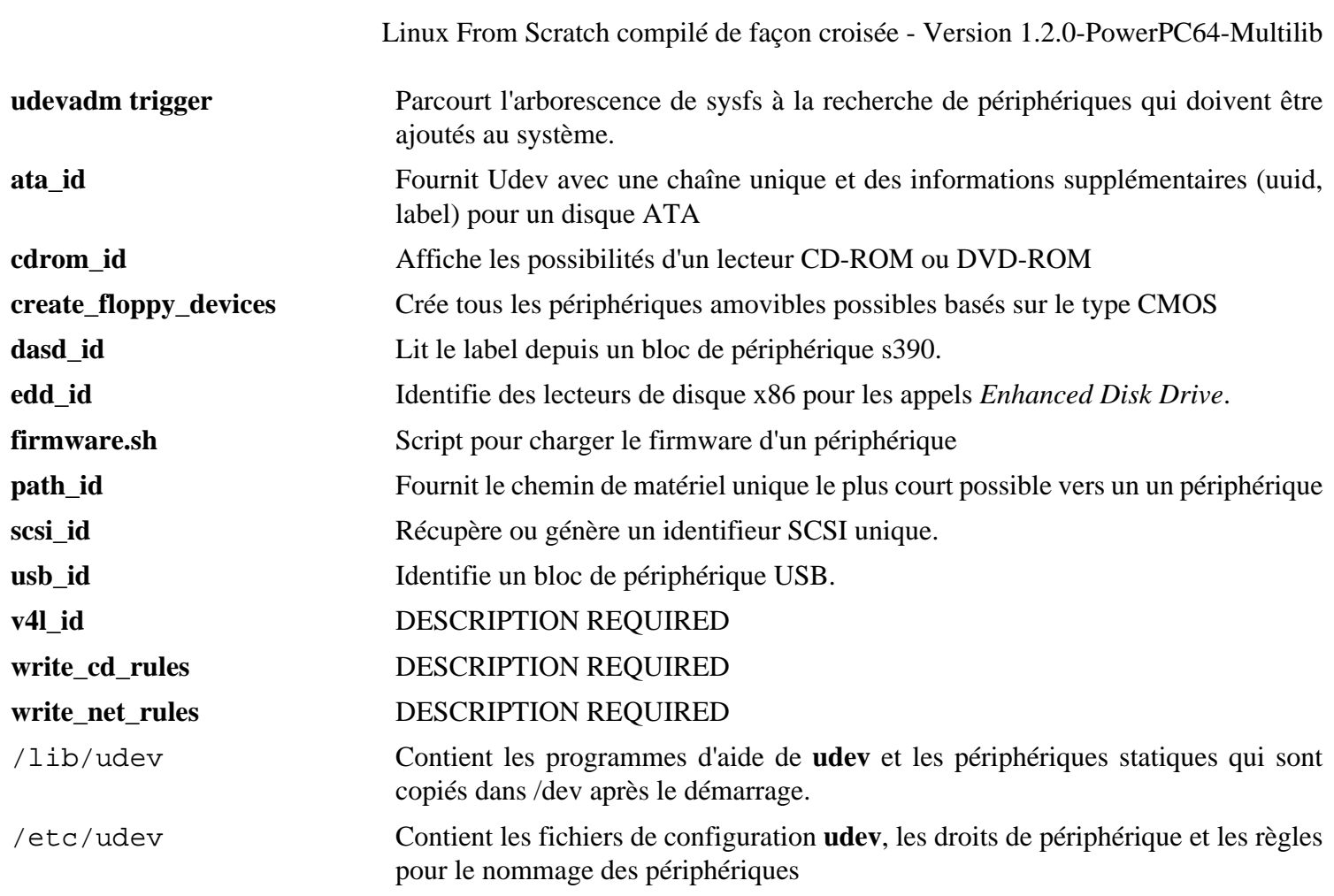

## **10.87. Vim-7.3**

i

Le paquet Vim contient un puissant éditeur de texte.

## **10.87.1. Installation de Vim**

### **Alternatives à Vim**

Si vous préférez un autre éditeur—comme Emacs, Joe, ou Nano—merci de vous référer à *[http://cblfs.cross](http://cblfs.cross-lfs.org/index.php/Category:Text_Editors)[lfs.org/index.php/Category:Text\\_Editors](http://cblfs.cross-lfs.org/index.php/Category:Text_Editors)* pour des instructions d'installation.

Le correctif suivant incorpore toutes les mises à jour de la branche 7.3 issue des développeurs de Vim :

```
patch -Np1 -i ../vim-7.3-branch_update-2.patch
```
Modifiez l'emplacement par défaut du fichier de configuration vimrc vers /etc :

```
echo '#define SYS_VIMRC_FILE "/etc/vimrc"' >> src/feature.h
```
Préparez la compilation de Vim :

```
CC="gcc ${BUILD64}" CXX="g++ ${BUILD64}" \
   ./configure --prefix=/usr \
     --enable-multibyte
```
**Voici la signification des options de configure :**

```
--enable-multibyte
```
Ce commutateur optionnel mais hautement recommandé inclut le support pour l'édition de fichiers comprenant des codages de caractères multioctets. Ceci est nécessaire dans le cas d'une utilisation d'une locale avec un ensemble de caractères multi-octets. Ce commutateur peut aussi être utile pour avoir la capacité d'éditer des fichiers créés initialement avec des distributions Linux comme Fedora qui utilise UTF-8 comme ensemble de caractères par défaut.

Compilez le paquet :

#### **make**

Pour tester les résultats, exécutez : **make test**. Néanmoins, cette suite de tests affiche beaucoup de données binaires à l'écran, ce qui peut provoquer des problèmes avec les paramètres du terminal actuel. Vous pouvez résoudre cela en redirigeant la sortie vers un fichier journal

Installez le paquet :

**make install**

Beaucoup d'utilisateurs sont habitués à utiliser **vi** au lieu de **vim**. Certains programmes comme **vigr** et **vipw** utilisent aussi **vi**. Créez un lien symbolique pour permettre l'exécution de **vim** lorsque les utilisateurs entrent habituellement **vi** et pour permettre aux programmes qui utilisent **vi** de fonctionner :

**ln -sv vim /usr/bin/vi**

Par défaut, la documentation de Vim est installée dans /usr/share/vim. Le lien symbolique suivant permet l'accès à la documentation via /usr/share/doc/vim-7.3, le rendant cohérent avec l'emplacement de la documentation pour d'autres paquets :

**ln -sv ../vim/vim73/doc /usr/share/doc/vim-7.3**

Si un système X Window va être installé sur votre système CLFS, il pourrait être nécessaire de recompiler Vim après avoir installé X. Vim fournit alors une jolie version GUI de l'éditeur qui requiert X et quelques autres bibliothèques pour s'installer. Pour plus d'informations sur ce processus, référez-vous à la documentation de Vim et à la page d'installation de Vim dans CBLFS sur *<http://cblfs.cross-lfs.org/index.php/Vim>*.

### **10.87.2. Configurer Vim**

Par défaut, **vim** est lancé en mode compatible vi. Ceci pourrait être nouveau pour les personnes qui ont utilisé d'autres éditeurs dans le passé. Le paramètre "nocompatible" est inclus ci-dessous pour surligner le fait qu'un nouveau comportement est en cours d'utilisation. Il rappelle aussi à ceux qui voudraient le changer en mode "compatible" qu'il devrait être le premier paramètre dans le fichier de configuration. Ceci est nécessaire car il modifie d'autres paramètres et la surcharge doit survenir après ce paramètre. Créez un fichier de configuration **vim** par défaut en lançant ce qui suit :

```
cat > /etc/vimrc << "EOF"
" Début de /etc/vimrc
set nocompatible
set backspace=2
set ruler
syntax on
if (&term == "iterm") || (&term == "putty")
   set background=dark
endif
" Fin de /etc/vimrc
EOF
```
L'option set nocompatible change le comportement de **vim** d'une façon plus utile que le comportement compatible vi. Supprimez "no" pour conserver le comportement de l'ancien **vi**. Le paramètre set backspace=2 permet le retour en arrière après des sauts de ligne, l'indentation automatique et le début de l'insertion. L'instruction syntax on active la coloration syntaxique. Enfin, l'instruction *if* avec set background=dark corrige l'estimation de **vim** concernant la couleur du fond de certains émulateurs de terminaux. Ceci permet d'utiliser de meilleurs gammes de couleurs pour la coloration syntaxique, notamment avec les fonds noirs de ces programmes.

La documentation pour les autres options disponibles peut être obtenue en lançant la commande suivante :

**vim -c ':options'**

### **10.87.3. Contenu de Vim**

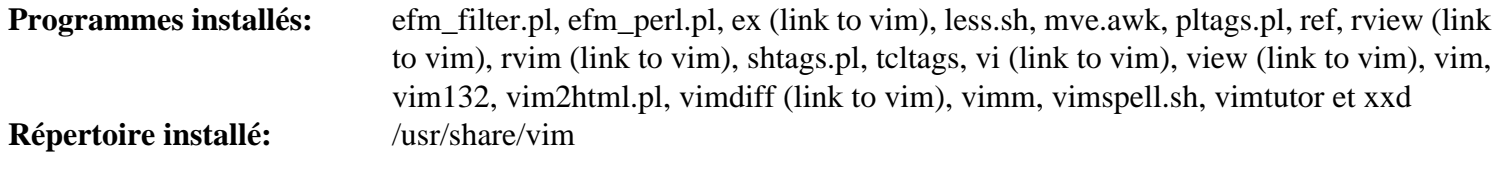

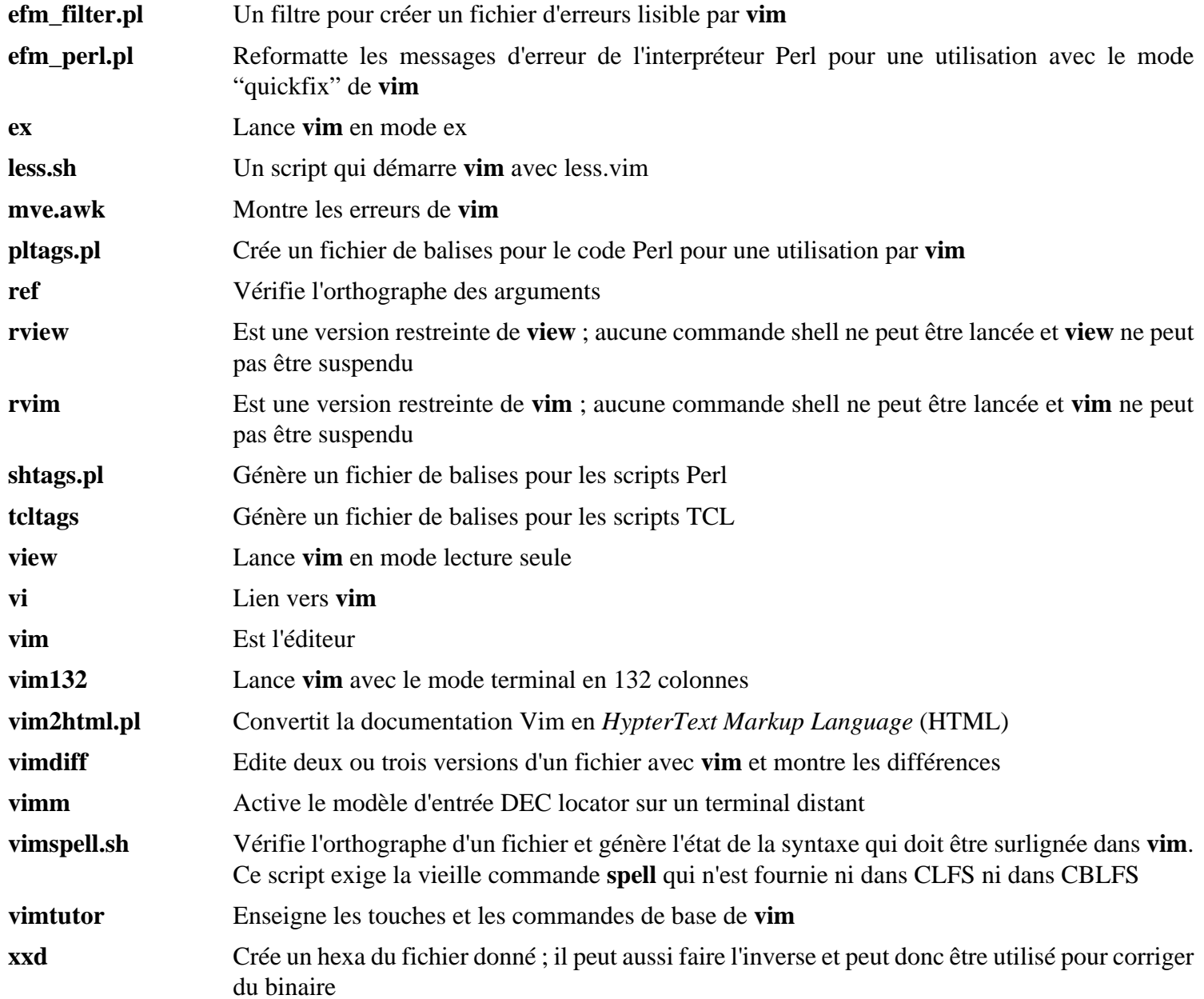

## **10.88. Hfsutils-3.2.6**

The Hfsutils package contains a number of utilities for accessing files on hfs filesystems. It is needed to run **ybin**.

### **10.88.1. Installation de Hfsutils**

The following patch contains fixes. One that fixes a missing errno.h, the other that allows HFSutils to recognize beyond 2gb devices:

**patch -Np1 -i ../hfsutils-3.2.6-fixes-1.patch**

Prepare Hfsutils for compilation:

```
CC="gcc ${BUILD64}" ./configure --prefix=/usr
```
Compile the package:

**make**

Installez le paquet :

**make install**

### **10.88.2. Contents of Hfsutils**

**Programmes installés:** hattrib, hcd, hcopy, hdel, hdir, hfsutils, hformat, hls, hmkdir, hmount, hpwd, hrename, hrmdir, humount, hvol (these are all hardlinks to hfsutils).

#### **Short Descriptions**

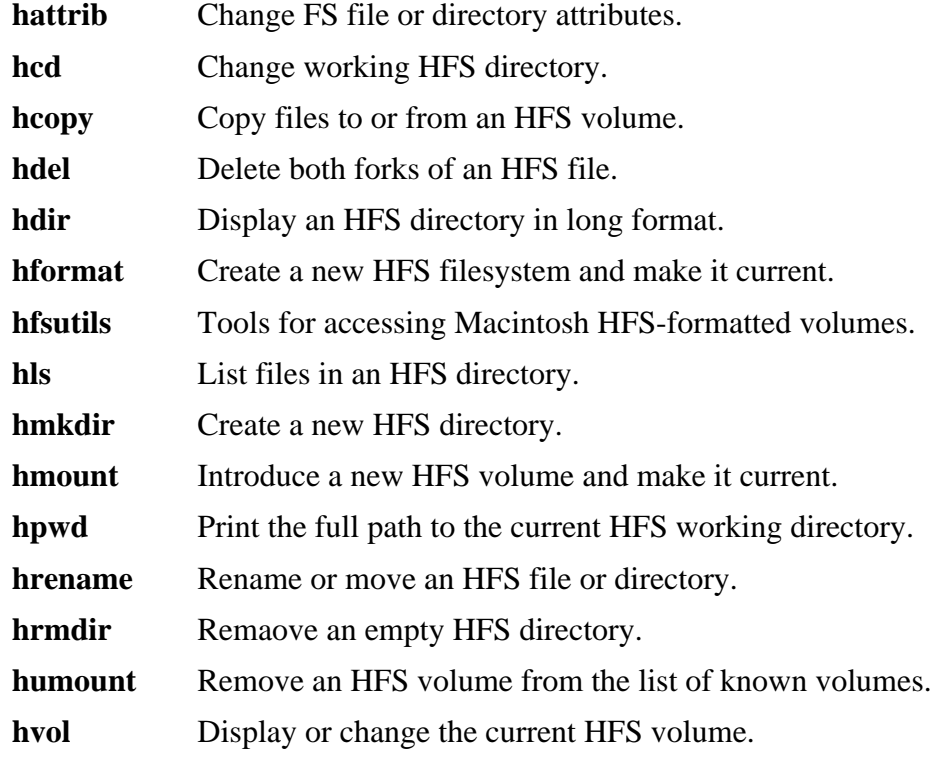

## **10.89. Parted-1.9.0**

Parted is a program for creating, copying and modifying partitions, and the file systems on them. Parted is especially useful on PPC machines in that, unlike **fdisk**, it accurately reads Macintosh partition maps.

## **10.89.1. Installation de Parted**

Prepare Parted for compilation:

```
CC="gcc ${BUILD64}" ./configure --prefix=/usr --libdir=/usr/lib64 \
   --disable-device-mapper
```
#### **The meaning of the configure options:**

```
--disable-device-mapper
```
This disables the use of the device-mapper library, which we do not install in CLFS.

Compile the Parted package:

#### **make**

Installez le paquet :

```
make install
```
### **10.89.2. Contents of Parted**

**Programmes installés:** parted, partprobe **Bibliothèques installées:** libparted.[a,so]

### **Short Descriptions**

**parted** A program for creating, destroying, resizing, checking and copying partitions, and the filesystems on them. This is useful for creating space for new operating systems, reorganising disk usage, copying data between hard disks, and disk imaging.

**partprobe** Informs the OS of partition table changes.

libparted A library to manipulate partitions.

## **10.90. Powerpc-Utils\_1.1.3**

The Powerpc-Utils package contains a number of utilities for Power Macintoshes and other similar machines. Most of these utilities are now obsolete, but **nvsetenv** is needed by **ybin** to install the bootloader on an hfs partition.

## **10.90.1. Installation de Powerpc-Utils**

This package, originally pmac-utils, has issues with NewWorld Macintoshes. The following patch fixes these issues and generally updates the package:

**patch -Np1 -i ../powerpc-utils\_1.1.3-fixes-2.patch**

Compile the needed programs:

**EXTRACFLAGS="\${BUILD32}" make nvsetenv nvsetvol**

Installez le paquet :

**install -v -m755 nvsetenv nvsetvol /usr/sbin install -v -m644 nvsetenv.8 nvsetvol.8 /usr/share/man/man8**

### **10.90.2. Contents of Powerpc-Utils**

**Programmes installés:** nvsetenv, nvsetvol

#### **Short Descriptions**

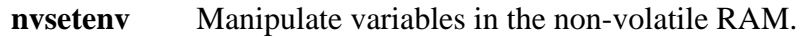

**nvsetvol** Adjust the volume of the boot-up chime on Macintoshes.

## **10.91. Yaboot-1.3.17**

The Yaboot package contains a PowerPC Boot Loader for machines using Open Firmware such as NewWorld **Macintoshes**.

### **10.91.1. Installation of Yaboot**

Existing multilib distributions alter gcc to default to 32-bit output. Because our gcc defaults to 64-bit, we need to pass appropriate options to both the compiler and the linker. To prevent the build from failing due to compiler warnings, the -Werror flag is removed. The Makefile already overrides any CC and ignores LDFLAGS in favour of its own variables, so we need to use the following seds for a successful compile and install.

```
sed -i -e "s/\( -print - libgcc - file - name \)/$ {BULLD32} \ \1/"
     -e "s/-Werror//" \
     -e "s/\(-Bstatic\)/-melf32ppclinux \1/" Makefile
```
**The meaning of the sed parameters:**

```
\langle S/\rangle(-print-libgcc-file-name\)/${BUILD32}\1/"
```
This picks a convenient place within the Makefile's lgcc variable and inserts the flag to force **gcc** to create 32 bit code when compiling yaboot.

"s/-Werror//"

This deletes the -Werror flag from the Makefile.

```
"s/\(-Bstatic\)/-melf32ppclinux \1/"
```
This picks the end of the LFLAGS which the Makefile passes to the linker to create the second-stage linux loader, and inserts a flag to force **ld** to use a suitable 32-bit emulation picked from the output of **'ld -V'**.

The supplied man pages have /usr/local in the text. This sed will correct that:

**sed -i 's%/usr/local%/usr%' man/\***

Compile the package:

**CFLAGS="\${BUILD32}" make PREFIX=/usr**

Install the package:

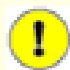

### **Important**

The multilib install of yaboot can fail if you miss any of the patches or seds, or omit the CFLAGS variable. **ld** will issue warnings, but the install will appear to complete successfully. That would result in an unbootable system, so you need to log the output to check it.

```
make PREFIX=/usr install 2>&1 | tee instlog
```
To ensure that the install was successful, run the following command:

```
grep 'powerpc:common64' instlog
```
If the command gave you *any* output (... is incompatible with powerpc:common output) the build of yaboot is broken and you will have to correct your error(s) and repeat it.

## **10.91.2. Contents of Yaboot**

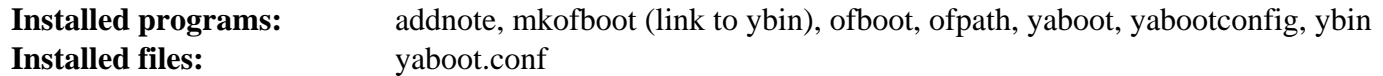

### **Short Descriptions**

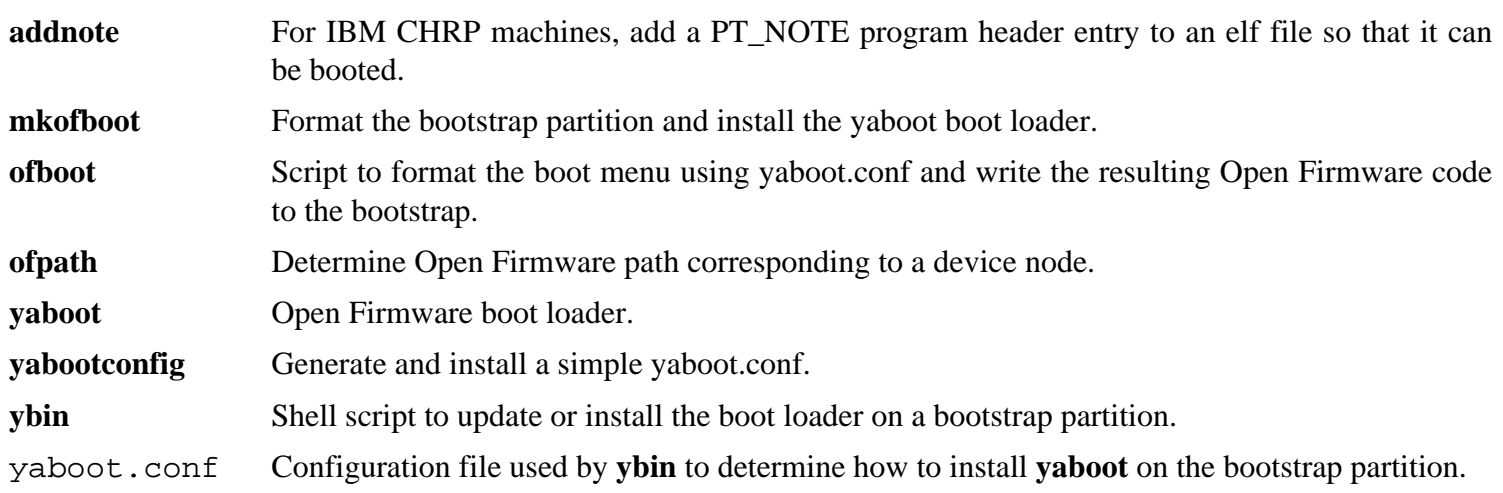

## **10.92. À propos des symboles de débogage**

Par défaut, la plupart des programmes et des bibliothèques sont compilés en incluant les symboles de débogage (avec l'option -g de **gcc**). Ceci signifie que, lors du débogage d'un programme ou d'une bibliothèque compilé avec les informations de débogage, le débogueur peut vous donner non seulement les adresses mémoire mais aussi les noms des routines.

Néanmoins, l'intégration de ces symboles de débogage font grossir le programme ou la bibliothèque de façon significative. Ce qui suit est un exemple de l'espace occupé par ces symboles :

- Un binaire bash avec les symboles de débogage : 1200 Kio
- un binaire bash sans les symboles de débogage : 480 Kio
- fichers de GCC et de Glibc (/lib, /lib64,, /usr/lib, et /usr/lib64) avec les symboles de débogage : 87 Mo
- Les fichiers de Glibc et GCC sans les symboles de débogage : 16 Mio

Les tailles peuvent varier suivant le compilateur et la bibliothèque C utilisés, mais lors d'une comparaison de programmes avec et sans symboles de débogages, la différence sera généralement d'un facteur de deux à cinq.

Comme la plupart des gens n'utiliseront jamais un débogueur sur leur système, beaucoup d'espace disque peut être gagné en supprimant ces symboles. La prochaine section montre comment supprimer tous les symboles de débogage des programmes et bibliothèques.

## **10.93. Supprimer les symboles de débogage**

Si l'utilisateur initial n'est pas un développeur et ne pense pas faire de débogage sur les logiciels du système, la taille du système peut être diminué d'environ 200 Mo en supprimant les symboles de débogage contenus dans les binaires et dans les bibliothèques. Ceci ne pose pas de problème autre que le fait de ne plus pouvoir les déboguer.

La plupart des personnes qui utilisent la commande mentionnée ci-dessous ne rencontrent aucune difficulté. Néanmoins, il est facile de faire une erreur de saisie et rendre le nouveau système complètement inutilisable, donc avant d'exécuter la commande **strip**, il est recommandé de faire une sauvegarde de l'état actuel.

Avant d'exécuter la suppression de ces symboles, faites particulièrement attention qu'aucun des binaires concernés ne sont en cours d'exécution. Si vous n'êtes pas sûr que l'utilisateur est entré dans chroot avec la commande donnée dans [If You Are Going to Chroot](#page-153-0) quittez le chroot :

#### **logout**

Puis, retournez-y avec :

```
chroot ${CLFS} /tools/bin/env -i \
     HOME=/root TERM=${TERM} PS1='\u:\w\$ ' \
     PATH=/bin:/usr/bin:/sbin:/usr/sbin \
     /tools/bin/bash --login
```
Maintenant, les binaires et les bibliothèques peuvent être traitées en toute sécurité :

```
/tools/bin/find /{,usr/}{bin,lib,lib64,sbin} -type f \
    -exec /tools/bin/strip --strip-debug '{}' ';'
```
Un grand nombre de fichiers seront rapportés comme ayant un format non reconnu. Ces messages d'avertissement indiquent que ces fichiers sont des scripts et non pas des binaires.

Si l'espace disque devient très restreint, l'option --strip-all peut être utilisée sur les binaires compris dans / {,usr/}{bin,sbin} pour gagner quelques mégaoctets de plus. N'utilisez pas cette option sur les bibliothèques —cela les détruirait.

# **Chapter 11. Setting Up System Bootscripts**

## **11.1. Introduction**

Ce chapitre montre comment installer et configurer le paquet CLFS-Bootscripts. La plupart de ces scripts fonctionne sans modification mais quelques-uns nécessitent des fichiers de configuration supplémentaires car ils dépendent des informations dépendant du matériel.

Les scripts de démarrage compatibles System-V sont utilisés dans ce livre simplement parce qu'ils sont largement utilisés. Pour d'autres options, une astuce détaillant les scripts compatibles BSD est disponible sur *[http://hints.](http://hints.cross-lfs.org/index.php/bSD-Init) [cross-lfs.org/index.php/bSD-Init](http://hints.cross-lfs.org/index.php/bSD-Init)*. Une recherche de "depinit" sur les listes de diffusion CLFS offrira des choix supplémentaires.

Si vous utilisez un autre style de scripts de démarrage, passez ce chapitre et allez directement sur le [Making the CLFS](#page-338-0) [System Bootable](#page-338-0).

## **11.2. Scripts de démarrage pour CLFS 1.2-pre11**

Le paquet Bootscripts contient un ensemble de scripts de démarrage pour démarrer/arrêter le système CLFS lors de l'amorçage ou de l'arrêt.

### **11.2.1. Installation des scripts de démarrage**

Installez le paquet :

**make install-bootscripts**

Vous devrez lancer la commande suivante pour installer le support du réseau :

**make install-network**

### **11.2.2. Contenu des scripts ce démarrage**

**Scripts installés:** checkfs, cleanfs, console, functions, halt, ifdown, ifup, localnet, mountfs, mountkernfs, network, rc, reboot, sendsignals, setclock, static, swap, sysklogd, template et udev.

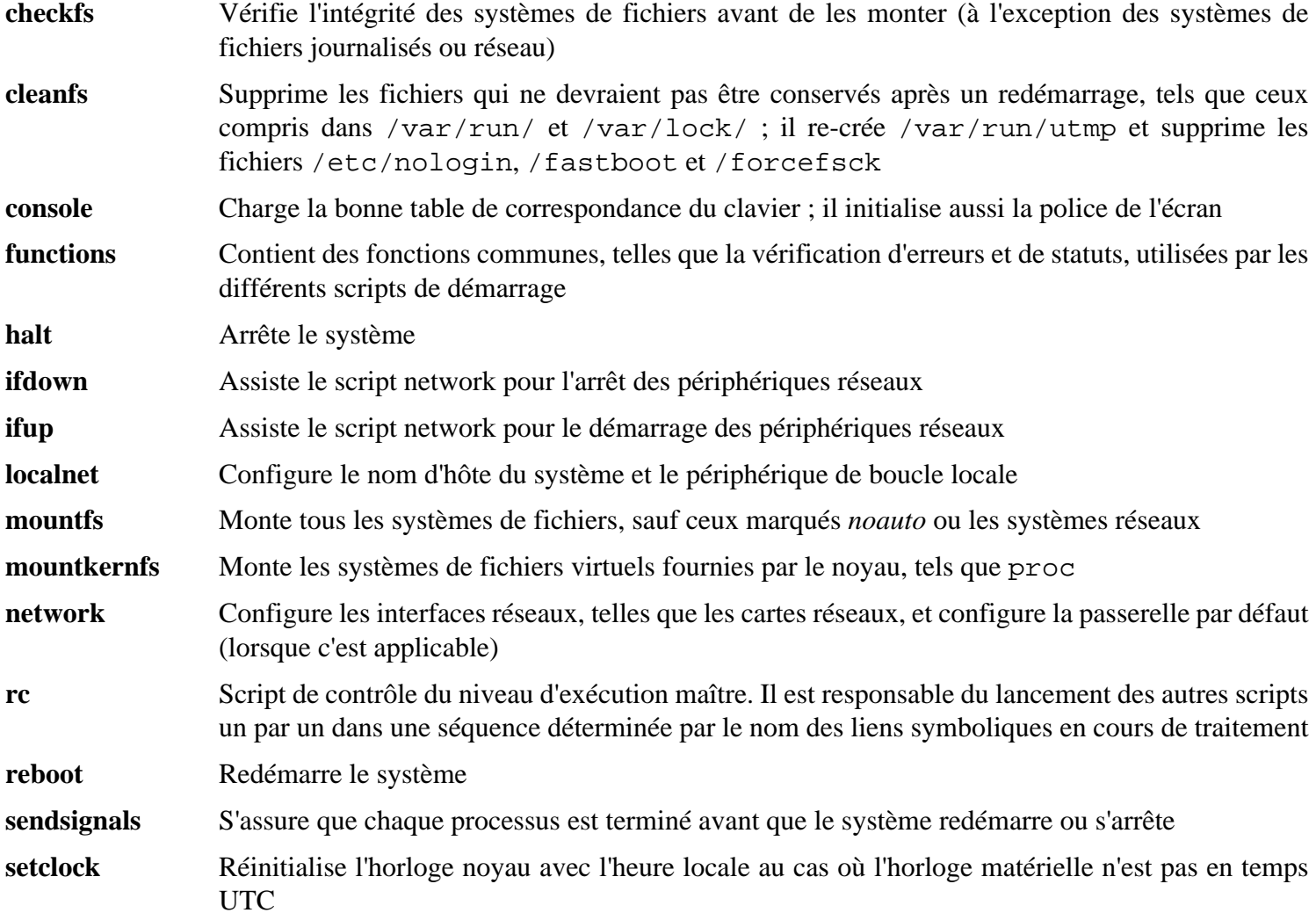

**static** Fournit les fonctionnalités nécessaires à l'affectation d'une adresse IP (Internet Protocol) statique vers une interface réseau **swap** Active et désactive les fichiers et les partitions d'échange **sysklogd** Lance et arrête les démons des journaux système et noyau **template** Un modèle pour créer des scripts de démarrage personnalisés pour d'autres démons **udev** Démarre et arrête le démon udev.

## **11.3. Comment fonctionnent ces scripts de démarrage ?**

Linux utilise un service de démarrage spécial nommé SysVinit qui est basé sur un concept de *niveaux d'exécution*. Cela peut être bien différent d'un système à un autre, du coup, il ne peut pas être supposé que, parce que cela fonctionne dans une distribution Linux particulière, cela fonctionnera de la même façon dans CLFS. CLFS a sa propre façon de le faire mais il respecte généralement les standards établis.

SysVinit (qui sera nommé par la suite "init") fonctionne en utilisant un schéma de niveaux d'exécution. Ils sont au nombre de sept (numérotés de 0 à 6). En fait, il en existe plus mais ils sont pour des cas spéciaux et ne sont généralement pas utilisés. Voir init(8) pour plus de détails. Chacun d'entre eux correspond à des actions que l'ordinateur est supposé effectuer lorsqu'il démarre. Le niveau d'exécution par défaut est 3. Voici les descriptions sur l'implémentation des différents niveaux d'exécution :

0: arrête l'ordinateur 1: mode simple utilisateur 2: mode multi-utilisateur sans réseau 3: mode multi-utilisateur avec réseau 4: réservé pour la personnalisation, sinon identique à 3 5: identique à 4, il est habituellement utilisé pour la connexion GUI (comme **xdm** de X ou **kdm** de KDE) 6: redémarre l'ordinateur

La commande utilisée pour modifier le niveau d'exécution est **init [niveau\_execution]**, où [niveau\_ execution] est le niveau d'exécution cible. Par exemple, pour redémarrer l'ordinateur, un utilisateur pourrait lancer la commande **init 6** qui est un alias de la commande **reboot**. De même, **init 0** est un alias pour la commande **halt**.

Il existe un certain nombre de répertoires sous /etc/rc.d qui ressemble à rc?.d (où ? est le numéro du niveau d'exécution) et resysinit.d, tous contenant un certain nombre de liens symboliques. Certains commencent avec un *K*, les autres avec un *S*, et tous ont deux nombres après la lettre initiale. Le K signifie l'arrêt (kill) d'un service et le S son lancement (start). Les nombres déterminent l'ordre dans lequel les scripts sont exécutés, de 00 à 99—plus ce nombre est petit, plus tôt le script correspondant sera exécuté. Quand **init** bascule sur un autre niveau d'exécution, les services appropriés sont soit lancé soit tués, suivant le niveau d'exécution choisi.

Les vrais scripts sont dans /etc/rc.d/init.d. Ils font le vrai boulot et les liens symboliques pointent tous vers eux. Les liens d'arrêt et de lancement pointent vers le même script dans /etc/rc.d/init.d. Ceci est dû au fait que les scripts peuvent être appelés avec différents paramètres comme start, stop, restart, reload et status. Quand un lien K est rencontré, le script approprié est lancé avec l'argument stop. Quand un lien S est rencontré, le script approprié est lancé avec l'argument start.

Il existe une exception à cette explication. Les liens commençant avec un *S* dans les répertoires rc0.d et rc6.d ne lanceront aucun service. Ils seront appelés avec l'argument stop pour arrêter quelque chose. La logique derrière ceci est que, quand un utilisateur va redémarrer ou arrêter le système, rien ne doit être lancé. Le système a seulement besoin d'être stoppé.

Voici des descriptions de ce que font les arguments des scripts :

```
start
  Le service est lancé.
stop
  Le service est stoppé.
```
restart

Le service est stoppé puis de nouveau lancé.

reload

La configuration du service est mise à jour. Ceci est utilisé après que le fichier de configuration d'un service a été modifié, quand le service n'a pas besoin d'être redémarré.

status

Indique si le service est en cours d'exécution ainsi que les PID associés.

Vous êtes libre de modifier la façon dont le processus de démarrage fonctionne (après tout, c'est votre système LFS). Les fichiers donnés ici sont un exemple d'une façon de faire.

## **11.4. Configurer le script setclock**

Le script **setclock** lit le temps sur l'horloge matérielle, aussi connu sous le nom d'horloge BIOS ou CMOS (Complementary Metal Oxide Semiconductor). Si l'horloge matérielle est configurée en UTC, le script convertira le temps de l'horloge matérielle en temps local en utilisant le fichier /etc/localtime (indiquant au programme **hwclock** le fuseau horaire où se situe l'utilisateur). Il n'existe pas de moyens de détecter si l'horloge matérielle est configurée en UTC, donc elle doit être configurée manuellement.

Si vous ne vous rappelez pas si l'horloge matérielle est configurée en UTC, découvrez-le en exécutant **hwclock - localtime --show**. Ceci affichera l'heure courante suivant l'horloge matérielle. Si l'heure correspond à ce qui vous dit votre montre, alors l'horloge matérielle est configurée sur l'heure locale. Si la sortie de **hwclock** n'est pas l'heure locale, il y a des chances qu'elle soit configurée en UTC. Vérifiez ceci en ajoutant ou en soustrayant le bon nombre d'heures pour votre fuseau horaire à l'heure affichée par **hwclock**. Par exemple, si vous êtes actuellement sur le fuseau horaire MST, aussi connu en tant que GMT -0700, ajoutez sept heures à l'heure locale.

Modifiez la valeur de la variable UTC ci-dessous par une valeur 0 (zéro) si l'horloge matérielle n'est *pas* configurée en temps UTC.

Créez un nouveau fichier /etc/sysconfig/clock en lançant ce qui suit :

```
cat > /etc/sysconfig/clock << "EOF"
# Begin /etc/sysconfig/clock
UTC=1
# End /etc/sysconfig/clock
EOF
```
Une bonne astuce expliquant comment gérer l'horloge sur LFS est disponible sur *[http://hints.cross-lfs.org/index.php/](http://hints.cross-lfs.org/index.php/time.txt) [time.txt](http://hints.cross-lfs.org/index.php/time.txt)*. Il explique certains concepts comme les fuseaux horaires, UTC et la variable d'environnement TZ.

## **11.5. Configurer la console Linux**

Cette section discute de la configuration des scripts de démarrage **i18n**, initialisant le plan de codage du clavier et la police de la console. Si des caractères non ASCII (par exemple, la livre anglaise et le caractère Euro) ne seront pas utilisés et que le clavier est un clavier US, passez cette section. Sans le fichier de configuration, le script de démarrage **console** ne fera rien.

Le script **i18n** lit le fichier /etc/sysconfig/i18n pour des informations de configuration. Décidez du plan de codage et de la police de la console à utiliser. Différents guides pratiques spécifiques aux langues peuvent aussi être d'une grande aide (voir *<http://www.tldp.org/HOWTO/HOWTO-INDEX/other-lang.html>*. Un fichier /etc/

sysconfig/i18n préfabriqué avec des paramètres connus pour plusieurs pays a été installé avec le paquet CLFS-Bootscripts, donc vous pouvez décommenter la pection appropriée si votre pays est supporté. Si vous avez toujours des doutes, jetez un œil dans le répertoire /usr/share/consolefonts pour des polices d'écran valides et / usr/share/keymaps pour des plans de codage valides.

Le fichier /etc/sysconfig/i18n contient des informations supplémentaires pour vous aider à la configuration..

## **11.6. Gestion des périphériques et modules sur un système CLFS**

Dans [Installing Basic System Software](#page-167-0), nous avons installé le paquet Udev. Avant d'aller dans les détails concernant son fonctionnement, un bref historique des méthodes précédentes de gestion des périphériques est nécessaire.

Les systèmes Linux en général utilisent traditionnellement une méthode de création de périphériques statiques avec laquelle un grand nombre de nœuds périphériques est créé sous /dev (quelque fois des milliers de nœuds), que le matériel correspondant existe ou pas. Ceci se fait typiquement avec un script **MAKEDEV**, qui contient des appels au programme **mknod** avec les numéros de périphériques majeurs et mineurs pour chaque périphérique possible qui pourrait exister dans le monde.

En utilisant la méthode udev, seuls les périphériques détectés par le noyau obtiennent des nœuds périphériques créés pour eux. Comme ces nœuds périphériques seront créés à chaque lancement du système, ils seront stockés dans un tmpfs (un système de fichiers qui réside entièrement en mémoire). Les nœuds périphériques ne requièrent pas beaucoup d'espace disque, donc la mémoire utilisée est négligeable.

## **11.6.1. Historique**

En février 2000, un nouveau système de fichiers appelé devfs a été intégré au noyau 2.3.46 et rendu disponible pour la série 2.4 des noyaux stables. Bien qu'il soit présent dans le source du noyau, cette méthode de création dynamique de périphérique n'a jamais reçu un support inconditionnel des développeurs du noyau.

Le principal problème de l'approche adopté par devfs était la façon dont il gérait la détection, la création et le nommage des périphériques. Ce dernier problème, le nommage des périphériques, était peut-être le plus critique. Il est généralement accepté que s'il est possible de configurer les noms des périphériques, alors la politique de nommage des périphériques revient à l'administrateur du système, et du coup n'est pas imposée par un ou des développeur(s) en particulier. Le système de fichiers devfs souffre aussi de conditions particulières inhérentes à son concept et ne peut pas être corrigé sans une revue importante du noyau. Il a aussi été marqué comme obsolète à cause d'un manque de maintenance.

Avec le développement du noyau instable 2.5, sorti ensuite en tant que la série 2.6 des noyaux stables, un nouveau système de fichiers virtuel appelé sysfs est arrivé. Le rôle de sysfs est d'exporter une vue de la configuration matérielle du système pour les processus en espace utilisateur. Avec cette représentation visible de l'espace utilisateur, la possibilité de voir un remplacement de l'espace utilisateur pour devfs est devenu beaucoup plus réaliste.

## **11.6.2. Implémentation d'Udev**

### **11.6.2.1. Sysfs**

Le système de fichier sysfs. On pourrait se demander comment sysfs connaît les périphériques présents sur un système et quels numéros de périphériques devraient être utilisés. Les pilotes qui ont été compilés directement dans le noyau enregistrent leur objet avec sysfs quand ils sont détectés par le noyau. Pour les pilotes compilés en tant que
modules, cet enregistrement surviendra quand le module sera chargé. Une fois que le système de fichier sysfs est monté (sur /sys), les données enregistrées par les pilotes internes avec sysfs sont disponibles pour les processus en espace utilisateur ainsi qu'à **udev** pour la création des nœuds périphériques.

### **11.6.2.2. Scripts de démarrage d'Udev**

Le script de démarrage **S10udev** s'occupe de créer les nœuds périphériques au lancement de Linux. Le script supprime la gestion des uevents de **/sbin/hotplug** par défaut. On fait cela car le noyau n'a plus besoin de faire appel à un binaire externe. À la place, **udevd** écoutera sur une socket netlink les uevents que le noyau fait apparaître. Puis, le script de démarrage copie les nœuds des périphériques statiques qui existent dans /lib/udev/devices vers /dev. Cela est nécessaire car certains périphériques, répertoires et liens symboliques sont requis avant que les processus de gestion du périphérique dynamique ne soient disponibles pendant les premières étapes du démarrage d'un système. La création des nœuds statiques dans /lib/udev/devices fournit aussi un environnement de travail facile pour les périphériques qui ne sont pas supportés par l'infrastructure de gestion des périphériques en dynamique. Ensuite le script de démarrage lance le démon Udev, **udevd**, qui agira sur tous les uevents qu'il reçoit. Enfin, le script de démarrage oblige le noyau à répéter des uevents pour chaque périphérique qui a été déjà enregistré puis attend que **udevd** les gère.

### **11.6.2.3. Création de nœuds de périphérique**

Pour obtenir le bon nombre majeur ou mineur d'un périphérique, Udev s'appuie sur les informations fournies par sysfs dans /sys. Par exemple, /sys/class/tty/vcs/dev contient la chaîne "7:0". Cette chaîne est utilisée par **udevd** *7* et un nombre mineur *0*. Les noms et les droits des nœuds sous le répertoire /dev sont déterminés par des règles spécifiées dans des fichiers à l'intérieur du répertoire /etc/udev/rules.d/. Celles-ci sont numérotées d'une façon similaire au paquet CLFS-Bootscripts. Si **udevd** ne peut trouver une règle pour le périphérique qu'il est en train de créer, il attribuera par défaut des droits *660* et la propriété à *root:root*. La documentation sur la syntaxe des fichiers de configuration des règles Udev est disponible dans /usr/share/doc/udev/writing\_udev\_ rules/index.html

### **11.6.2.4. Chargement d'un module**

Il se peut que les pilotes des périphériques compilés en module aient des aliases compilés en eux. Les aliases sont visibles dans la sortie du programme **modinfo** et sont souvent liés aux identifiants spécifiques au bus des périphériques supportés par un module. Par exemple, le pilote *snd-fm801* supporte les périphériques PCI ayant l'ID fabricant 0x1319 et l'ID de périphérique 0x0801, et il a un alias qui est "pci:v00001319d00000801sv\*sd\*bc04sc01i\*". Pour la plupart des périphériques, le pilote du bus définit l'alias du pilote qui gérerait le périphérique via sysfs. Par exemple, le fichier /sys/bus/pci/devices/0000:00:0d.0/modalias pourrait contenir la chaîne "pci:v00001319d00000801sv00001319sd00001319bc04sc01i00". Il résultera des règles par défaut fournies avec Udev que **udevd** fera appel à **/sbin/modprobe** avec le contenu de la variable d'environnement de l'uevent MODALIAS (qui devrait être la même que le contenu du fichier modalias dans sysfs), donc chargera tous les modules dont les alias correspondent à cette chaîne après les expansions génériques.

Dans cet exemple, cela signifie que, outre *snd-fm801*, le pilote *forte* obsolète (et non désiré) sera chargé s'il est disponible. Voir ci-dessous les moyens d'empêcher le chargement des modules indésirables.

Le noyau lui-même est aussi capable de charger des modules de protocole réseau, de support pour des systèmes de fichiers et des NLS sur demande.

### **11.6.2.5. Gestion des périphériques dynamiques/montables à chaud**

Quand vous connectez un périphérique, comme un lecteur MP3 USB (*Universal Serial Bus*), le noyau reconnaît que le périphérique est maintenant connecté et génère un uevent. Cet uevent est alors géré par **udevd** comme décrit ci-dessus.

### **11.6.3. Problèmes avec le chargement des modules et la création des périphériques**

Il existe quelques problèmes connus pour la création automatique des nœuds périphériques :

### **11.6.3.1. Un module du noyau n'est pas chargé automatiquement**

Udev ne chargera un module que s'il a un alias spécifique au bus et si le pilote du bus envoie correctement les alias nécessaires vers sysfs. Sinon, il faut organiser le chargement de modules par d'autres moyens. Avec Linux-2.6.39, Udev est connu pour charger les pilotes correctement écrits pour les périphériques INPUT, IDE, PCI, USB, SCSI, SERIO et FireWire.

Pour déterminer si le pilote du périphérique dont vous avez besoin a le support nécessaire pour Udev, lancez **modinfo** avec le nom du module comme argument. Puis, essayez de localiser le répertoire du périphérique sous /sys/bus et vérifiez s'il y a un fichier modalias là-bas.

Si le fichier modalias existe dans sysfs, alors le pilote supporte le périphérique et peut lui parler directement, mais s'il n'a pas d'alias, c'est un bogue dans le pilote. Chargez le pilote sans l'aide d'Udev et attendez que le problème soit corrigé plus tard.

S'il n'y a pas de fichier modalias dans le bon répertoire sous /sys/bus, cela signifie que les développeurs du noyau n'ont pas encore ajouté de support modalias à ce type de bus. Avec Linux-2.6.39, c'est le cas pour les bus ISA. Attendez que ce problème soit réparé dans les versions ultérieures du noyau.

Udev n'a pas du tout pour but de charger des pilotes "wrappers" (qui emballent un autre pilote) comme *snd-pcm-oss* et des pilotes non matériels comme *loop*.

### **11.6.3.2. Un module du noyau n'est pas chargé automatiquement et Udev n'est pas prévu pour le charger**

Si le module "wrapper" n'améliore que la fonctionnalité fournie par un autre module (comme *snd-pcm-oss* améliore la fonctionnalité de *snd-pcm* en rendant les cartes son disponibles pour les applications OSS), configurez la commande **modprobe** pour charger le wrapper après qu'Udev ait chargé le module emballé. Pour cela, ajoutez une ligne "install" dans /etc/modprobe.conf. Par exemple :

```
install snd-pcm /sbin/modprobe -i snd-pcm i \setminus /sbin/modprobe snd-pcm-oss ; true
```
Si le module en question n'est pas un emballage et s'avère utile en tant que tel, configurez le script de démarrage **S05modules** pour charger ce module sur le système de démarrage. Pour cela, ajoutez le nom du module au fichier /etc/sysconfig/modules sur une ligne séparée. Cela fonctionne aussi pour les modules emballage, mais ce n'est pas optimal dans ce cas.

### **11.6.3.3. Udev charge un module indésirable**

Ne compilez pas le module, ou mettez-le en liste noire dans le fichier /etc/modprobe.conf comme cela est fait avec le module *forte* dans l'exemple ci-dessous :

blacklist forte

Les modules en liste noire peuvent toujours être chargés manuellement avec la commande explicite **modprobe**.

### **11.6.3.4. Udev crée mal un périphérique, ou crée un mauvais lien symbolique**

Cela se produit habituellement si une règle correspond à un périphérique de façon imprévue. Par exemple, une règle écrite avec des lacunes peut correspondre à un disque SCSI (comme désiré) et au périphérique générique SCSI correspondant (de façon incorrecte) du fabricant. Trouvez la règle défectueuse et rendez-la plus précise à l'aide de **udevadm info**.

### **11.6.3.5. Une règle Udev fonctionne de manière non fiable**

Cela peut être une autre manifestation du problème précédent. Sinon, et si votre règle utilise les attributs de sysfs, il se peut que ce soit un problème de timing du noyau, sur le point d'être corrigé dans les noyaux ultérieurs. Pour le moment, vous pouvez contourner en créant une règle qui attend l'attribut sysfs utilisé et en la mettant dans le fichier /etc/udev/rules.d/10-wait\_for\_sysfs.rules. Merci d'informer la liste de développement de CLFS si vous faites ainsi et que cela vous aide.

### **11.6.3.6. Udev ne crée pas de périphérique**

Le texte ci-après assume que le pilote est compilé de manière statique dans le noyau ou qu'il est déjà chargé comme module, et que vous avez déjà vérifié qu'Udev ne crée pas de périphérique mal nommé.

Udev n'a pas besoin d'information pour créer un nœud périphérique si le pilote du noyau n'envoie pas ses données vers sysfs. C'est ce qu'il y a de plus courant avec les pilotes de tierces parties à l'extérieur de l'arborescence du noyau. Créez un nœud de périphérique statique dans /lib/udev/devices avec les numéros majeurs/mineurs appropriés (voir le fichier devices.txt dans la documentation du noyau ou la documentation fournie par le fabricant du pilote tierce partie). Le nœud du périphérique statique sera copié vers /dev par le script de démarrage **S10udev**.

### **11.6.3.7. Le nommage des périphériques change de manière aléatoire après le redémarrage**

Cela est dû au fait que Udev, par nature, gère les uevents et charge les modules en parallèle, donc dans un ordre imprévisible. Cela ne sera jamais "corrigé". Vous ne devriez pas espérer que les noms des périphériques du noyau sont stables. Créez plutôt vos propres règles qui rendent les liens symboliques stables basés sur des attributs stables du périphérique, comme une série de nombre ou la sortie de divers utilitaires \*\_id installés par Udev. Voir [Section 11.7,](#page-326-0) ["Création de liens symboliques personnalisés vers les périphériques"](#page-326-0) et [Networking Configuration](#page-333-0) pour des exemples.

### **11.6.4. Lecture utile**

Des documentations supplémentaires sont disponibles sur les sites suivants :

• The sysfs Filesystem *<http://www.kernel.org/pub/linux/kernel/people/mochel/doc/papers/ols-2005/mochel.pdf>* (NdT : Le système de fichier sysfs)

# <span id="page-326-0"></span>**11.7. Création de liens symboliques personnalisés vers les périphériques**

### **11.7.1. Liens symboliques pour le CD-ROM**

Certains logiciels que vous pourriez vouloir installer plus tard (comme des lecteurs multimédias) s'attendent à ce que les liens symboliques /dev/cdrom et /dev/dvd existent et pointent vers le lecteur CD-ROM ou DVD-ROM. De plus, il peut être pratique de mettre des références à ces liens symboliques dans /etc/fstab. Pour chacun de vos périphériques CD-ROM, trouvez le répertoire correspondant sous /sys (cela peut être par exemple /sys/block/ hdd) et lancez une commande ressemblant à ce qui suit :

### **udevadm test /sys/block/hdd**

Regardez les lignes contenant la sortie des divers programmes \*\_id.

Il y a deux approches pour créer des liens symboliques. La première consiste à utiliser le nom de modèle et le numéro de série, la seconde est basée sur l'emplacement du périphérique sur le bus. Si vous allez utiliser la première approche, créez un fichier qui ressemble à ce qui suit :

#### **cat >/etc/udev/rules.d/82-cdrom.rules << EOF**

```
# Liens symboliques pour le lecteur CD-ROM personnalisés
SUBSYSTEM=="block", ENV{ID_MODEL}=="SAMSUNG_CD-ROM_SC-148F", \
    ENV\{ID\_REVISION\} == "PS05", SYMLINK += "cdrom"SUBSYSTEM=="block", ENV{ID_MODEL}=="PHILIPS_CDD5301", \
     ENV{ID_SERIAL}=="5VO1306DM00190", SYMLINK+="cdrom1 dvd"
```
**EOF**

### **Note**

Bien que les exemples de ce livre fonctionnent correctement, gardez à l'esprit qu'Udev ne reconnaît pas les antislash pour poursuivre une ligne. Si vous modifiez des règles Udev avec un éditeur, prenez garde à laisser chaque règle sur une ligne physique.

De cette façon, les liens symboliques resteront bons même si vous déplacez les périphériques dans des positions différentes sur le bus IDE mais le lien symbolique /dev/cdrom ne sera pas créé si vous remplacez le vieux SAMSUNG CD-ROM par un nouveau lecteur.

La clé SUBSYSTEM=="block" est nécessaire afin d'éviter une correspondance entre les périphériques génériques SCSI. Sans cela, avec des lecteurs de CD-ROM SCSI, les liens symboliques pointeront tantôt vers les bons périphériques /dev/srX, tantôt vers /dev/sgX, ce qui est faux.

La seconde approche donne :

```
cat >/etc/udev/rules.d/82-cdrom.rules << EOF
# Liens symboliques pour le lecteur CD-ROM personnalisés
SUBSYSTEM=="block", ENV{ID_TYPE}=="cd", \
     ENV{ID_PATH}=="pci-0000:00:07.1-ide-0:1", SYMLINK+="cdrom"
SUBSYSTEM=="block", ENV\{ID_TYPE\} == "cd", \ \ \ \ENV{ID\_PATH} == "pci-0000:00:07.1-ide-1:1", SYMLINK+= "cdrom1 dvd"
EOF
```
De cette façon, les liens symboliques demeureront corrects même si vous remplacez des lecteurs par des modèles différents mais que vous placez sur les anciennes positions sur le bus IDE. La clé ENV{ID\_TYPE}=="cd" s'assure que le lien symbolique disparaisse si vous mettez quelque chose d'autre qu'un lecteur de CD-ROM dans une telle position sur le bus.

Bien entendu, il est possible de mélanger les deux approches.

### **11.7.2. Gestion des périphériques dupliqués**

Comme expliqué dans le [Section 11.6, "Gestion des périphériques et modules sur un système CLFS",](#page-323-0) l'ordre dans lequel les périphériques ayant la même fonction apparaissent dans /dev est essentiellement aléatoire. Par exemple si vous avez une webcam en USB et un tunner TV, parfois /dev/video0 renvoie à la webcam, et /dev/video1 renvoie au tuner, et parfois après un redémarrage l'ordre s'inverse. Pour toutes les classes de matériel sauf les cartes son et les cartes réseau, ceci peut être corrigé en créant des règles udev pour des liens symboliques constants personnalisés. Le cas des cartes réseau est traité séparément dans la [Networking Configuration](#page-333-0) et vous pouvez trouver la configuration des cartes son dans *[CBLFS](http://cblfs.cross-lfs.org/)*.

Pour chacun des périphériques susceptibles d'avoir ce problème (même si le problème n'apparaît pas dans votre distribution Linux actuelle), trouvez le répertoire correspondant sous /sys/class ou /sys/block. Pour les périphériques vidéo, cela peut être /sys/class/video4linux/videoX. Calculez les attributs qui identifient de façon unique un périphérique (normalement basé sur l'ID du fabricant et du produit et/ou les numéros de série) :

```
udevadm info -a -p /sys/class/video4linux/video0
```
Puis, écrivez des règles qui créent les liens symboliques, comme :

```
cat >/etc/udev/rules.d/83-duplicate_devs.rules << EOF
```

```
# Liens symboliques constants pour webcam et tuner
KERNEL=="video*", SYSFS{idProduct}=="1910", SYSFS{idVendor}=="0d81", \
     SYMLINK+="webcam"
KERNEL=="video*", SYSFS{device}=="0x036f", SYSFS{vendor}=="0x109e", \
     SYMLINK+="tvtuner"
```
**EOF**

Il en résulte que les périphériques /dev/video0 et /dev/video1 renvoient encore de manière aléatoire au tuner et à la webcam (et donc ne devrait jamais être utilisé directement), mais il y a des liens smboliques /dev/tvtuner et /dev/webcam qui pointent toujours vers le bon périphérique.

Vous pouvez trouver plus d'informations sur l'écriture de règles Udev dans /usr/share/doc/udev/writing\_ udev\_rules/index.html.

# **11.8. Fichiers de démarrage du shell Bash**

Le programme shell **/bin/bash** (dénommé ci-après "le shell") utilise une collection de fichiers de démarrage pour aider à la création d'un environnement d'exécution. Chaque fichier a une utilisation spécifique et pourrait avoir des effets différents sur les environnements de connexion et interactif. Les fichiers du répertoire /etc fournissent un paramétrage global. Si un fichier équivalent existe dans le répertoire personnel, il pourrait surcharger les paramétrages globaux.

Un shell interactif de connexion est lancé après une connexion réussie, en utilisant **/bin/login**, par la lecture du fichier /etc/passwd. Un shell interactif sans connexion est lancé en ligne de commande (c'est-à-dire [prompt]\$**/bin/ bash**). Un shell non interactif est habituellement présent quand un script shell est en cours d'exécution. Il est non interactif parce qu'il traite un script et n'attend pas une saisie de l'utilisateur entre les commandes.

Pour plus d'informations, voir **info bash** sous la section *Bash Startup Files and Interactive Shells* (Fichiers de démarrage de Bash et shells interactifs), et *[Bash Startup Files](http://cblfs.cross-lfs.org/index.php/Bash_Startup_Files)* dans CBLFS.

Les fichiers /etc/profile et ~/.bash\_profile sont lus quand le shell est appelé en tant que shell interactif de connexion Dans la section suivante, un /etc/profile sera créé pour paramétrer les informations de locale.

# **11.9. Paramétrer les informations de locale**

Le /etc/profile de base ci-dessous paramètre certaines variables d'environnement nécessaires pour le paramétrage de la langue maternelle. Il résulte de leur paramétrage correct que :

- La sortie des programmes est traduite dans la langue maternelle
- Les caractères sont correctement rangés en lettres, chiffres et autres classes. C'est nécessaire pour que **bash** accepte correctement les caractères non ASCII sur les lignes de commande dans des locales non anglaises
- L'ordre alphabétique est correct pour le pays
- La taille du papier par défaut est correcte
- Le format des monnaies, date et heure est correct

Ce script paramètre aussi la variable d'environnement INPUTRC qui fait utiliser à Bash et Readline le fichier /etc/ inputrc créé plus tôt.

Remplacez [11] ci-dessous par le code à deux lettres de la langue désirée (e.g., "en") et [CC] par le code à deux lettres pour le pays approprié (e.g., "GB"). Vous devriez remplacer [charmap] par le plan de caractère canonique pour la locale que vous avez choisie.

Vous pouvez obtenir la liste de toutes les locales supportées par Glibc en lançant la commande suivante :

#### **locale -a**

Les locales peuvent avoir un certain nombre de synonymes, e.g. "ISO-8859-1" est aussi référencé en tant que "iso8859-1" et "iso88591". Certaines applications ne peuvent pas gérer correctement les divers synonymes, donc il est plus prudent de choisir le nom canonique pour une locale particulière. Pour déterminer le nom canonique, lancez la commande suivante, où [nom\_locale] est la sortie donnée par **locale -a** pour votre locale préférée ("en\_US.utf8" dans notre exemple).

### **LC\_ALL=[nom\_locale] locale charmap**

Pour la locale "en\_US.utf8", la commande ci-dessus affichera :

UTF-8

Cela donne un paramétrage final de la locale de "en\_US.UTF-8". Il est important que la locale trouvée en utilisant la méthode ci-dessus soit testé en priorité puis ajoutée au fichiers de démarrage de Bash :

```
LC_ALL=[nom_locale] locale country
LC_ALL=[no_locale] locale language
LC_ALL=[nom_locale] locale charmap
LC_ALL=[nom_locale] locale int_curr_symbol
LC_ALL=[nom_locale] locale int_prefix
```
Les commandes ci-dessus devraient afficher le nom de la langue, l'encodage utilisé par la locale, la locale actuelle et le préfixe téléphonique à mettre devant le numéro du pays. Si une commande ci-dessus échoue avec un message similaire à celui montré ci-dessous, cela signifie que votre locale soit n'a pas été installée au chapitre 10, soit n'est pas supportée par l'installation par défaut de Glibc.

locale: Cannot set LC\_\* to default locale: No such file or directory

Linux From Scratch compilé de façon croisée - Version 1.2.0-PowerPC64-Multilib

Si cela se produit, soit vous devriez installer la locale désirée en utilisant la commande **localedef**, soit vous devriez envisager d'utiliser une autre locale. Les instructions ci-après supposent qu'il n'y a pas un tel message d'erreur de Glibc.

Certains paquets au-delà de CLFS peuvent ne pas supporter la locale que vous avez choisie. Un exemple réside dans la bibliothèque X (partie du X Window System), qui sort le message d'erreur suivant :

Warning: locale not supported by Xlib, locale set to C

Il est parfois possible de corriger cela en supprimant la partie charmap de la spécification de la locale, tant que cela ne change pas le plan de codage associé par Glibc à la locale (vous pouvez le vérifier en lançant la commande **locale charmap** dans les deux locales). Par exemple, vous pourriez devoir changer "de\_DE.ISO-8859-15@euro" en "de\_DE@euro" pour que cette locale soit reconnue par Xlib.

D'autres paquets peuvent mal fonctionner (mais ils n'affichent pas nécessairement de messages d'erreur) si le nom de la locale ne correspond pas à ce qu'ils attendent. Dans de tels cas, en enquêtant sur la manière dont d'autres distributions Linux supportent votre locale, vous pourriez obtenir quelques renseignements utiles.

Une fois que vous avez déterminé les bons paramètres de locale, créez le fichier /etc/profile :

```
cat > /etc/profile << "EOF"
# Begin /etc/profile
export LANG=[ll]_[CC].[charmap]
export INPUTRC=/etc/inputrc
# End /etc/profile
EOF
```
Le paramétrage du plan de clavier, de la police d'écran et des variables d'environnement liées à la locale est la seule étape d'internationalisation nécessaire pour supporter les locales qui utilisent des encodages unicodes ordinaires et l'écriture de gauche à droite. L'UTF-8 a été testé sur les locales anglaises, françaises, allemandes, italiennes et espagnoles. Toutes les autres locales n'ont pas été testées. Si vous rencontrez des problèmes avec une autre locale, merci d'ouvrir un ticket sur notre système de trac.

Certaines locales ont besoin de programmes et d'un support supplémentaires. CLFS ne supportera pas ces locales dans son livre. Les ajouts de support pour ces locales sont bienvenues sur *<http://cblfs.cross-lfs.org/>*.

# **11.10. Créer le fichier /etc/inputrc**

Le fichier inputrc gère les fichiers de correspondance du clavier pour les situations spécifiques. Ce fichier est le fichier de démarrage utilisé par Readline — la bibliothèque relative aux entrées — utilisée par Bash et la plupart des autres shells.

La plupart des personnes n'ont pas besoin de fichiers de correspondance spécifiques, donc la commande ci-dessous crée un fichier /etc/inputrc global utilisé par tous ceux qui se connectent. Si vous décidez plus tard que vous avez besoin de surcharger les valeurs par défaut utilisateur par utilisateur, vous pouvez créer un fichier .inputrc dans le répertoire personnel de l'utilisateur avec les correspondances modifiées.

Pour plus d'informations sur l'édition du fichier inputrc, voir **info bash** sous la section *Fichier d'initialisation Readline* (ou *Readline Init File*). **info readline** est aussi une bonne source d'informations.

Ci-dessous se trouve un fichier inputrc générique avec des commentaires expliquant l'utilité des différentes options. Remarquez que les commentaires ne peuvent pas être sur la même ligne que les commandes. Créez le fichier en utilisant la commande suivante :

```
cat > /etc/inputrc << "EOF"
# Début de /etc/inputrc
# Modifié par Chris Lynn <roryo@roryo.dynup.net>
# Ne pas tout écrire sur une seule ligne
set horizontal-scroll-mode Off
# Activer les entrées sur 8 bits
set meta-flag On
set input-meta On
# Ne pas supprimer le 8ème bit
set convert-meta Off
# Conserver le 8ème bit à l'affichage
set output-meta On
# none (aucun), visible ou audible
set bell-style none
# Toutes les indications qui suivent font correspondre la séquence
# d'échappement contenue dans le 1er argument à la fonction
# spécifique de readline
"\eOd": backward-word
"\eOc": forward-word
# Pour la console linux
"\e[1~": beginning-of-line
"\e[4~": end-of-line
"\e[5~": beginning-of-history
"\e[6~": end-of-history
"\e[3~": delete-char
"\e[2~": quoted-insert
# Pour xterm
"\eOH": beginning-of-line
"\eOF": end-of-line
# Pour Konsole
"\e[H": beginning-of-line
"\e[F": end-of-line
```
# Fin de /etc/inputrc **EOF**

# <span id="page-333-0"></span>**Chapter 12. Networking Configuration**

# **12.1. Configurer le script localnet**

Une partie du boulot du script **localnet** est de configurer le nom du syst $\tilde{A}$  me. Ce nom doit  $\tilde{A}$ <sup>a</sup>tre indiqu $\tilde{A}$ © dans le fichier /etc/sysconfig/network.

CrÁ©ez le fichier /etc/sysconfig/network et entrez le nom du systà me en lançant :

**echo "HOSTNAME=[clfs]" > /etc/sysconfig/network**

Vous devez remplacer [clfs] par le nom donn $\tilde{A} \mathbb{O}$   $\tilde{A}$  l'ordinateur. N'entrez pas le nom de domaine pleinement qualifi $\tilde{A} \odot$  (FQDN) ici. On mettra cette information dans le fichier /etc/hosts dans la section suivante.

# **12.2. Personnaliser le fichier /etc/hosts**

Si une carte r $\tilde{A}^{\odot}$ seau doit  $\tilde{A}^{\circ}$ tre configur $\tilde{A}^{\odot}$ e, choisissez l'adresse IP, le nom de domaine pleinement qualifi $\tilde{A}^{\odot}$  et les alias possibles  $\tilde{A}$  d $\tilde{A}$ ©clarer dans le fichier /etc/hosts. La syntaxe est :

<IP address> myhost.example.org aliases

Sauf si votre ordinateur doit  $\tilde{A}^a$ tre visible  $\tilde{A}$  partir d'Internet (c'est- $\tilde{A}$ -dire que vous avez enregistr $\tilde{A}$ © un domaine et un bloc valide d'adresses IP qui vous est affect $\tilde{A}$ ©—la plupart des utilisateurs n'ont pas ceci), vous devez vous assurer que l'adresse IP se trouve dans la plage d'adresses r©servée aux réseaux privés. Les plages valides sont :

 Class Networks A 10.0.0.0 B 172.16.0.0 through 172.31.0.255 C 192.168.0.0 through 192.168.255.255

Une adresse IP valide pourrait  $\tilde{A}^{\text{at}}$ re 192.168.1.1. Un nom de domaine pleinement qualifi $\tilde{A}^{\odot}$  pour cette adresse IP pourrait  $\tilde{A}^a$ tre www.linuxfromscratch.org (non recommand $\tilde{A}$ © car c'est une adresse de domaine enregistr $\tilde{A}$ ©e et cela pourrait entra $\tilde{A}$ ®ner des probl $\tilde{A}$  mes de serveur de nom de domaine).

MÂ<sup>a</sup>me si vous ne poss©dez pas de carte r©seau, un nom de domaine pleinement qualifi© est toujours requis. Certains programmes en ont besoin pour fonctionner correctement.

 $Cr\tilde{A}$ ©ez le fichier /etc/hosts file en lan $\tilde{A}$ §ant :

```
cat > /etc/hosts << "EOF"
# Début de /etc/hosts (network card version)
127.0.0.1 localhost
[192.168.1.1] [<HOSTNAME>.example.org] [HOSTNAME]
# Fin de /etc/hosts (network card version)
EOF
```
Les valeurs [192.168.1.1] et [<nom d'h $\tilde{A}$  te>.exemple.org] doivent  $\tilde{A}^{\text{at}}$ re remplac $\tilde{A}$ ©es suivant les contraintes/besoins des utilisateurs (si la machine se voit affect $\tilde{A}$ ©e une adresse IP par un administrateur r $\tilde{A}$ ©seau/ syst $\tilde{A}$  me et que cette machine est connect $\tilde{A}$ ©e  $\tilde{A}$  un r $\tilde{A}$ ©seau existant).

Si vous n'avez pas de carte r $\tilde{A}$ ©seau, cr $\tilde{A}$ ©ez le fichier /etc/hosts en lan $\tilde{A}$ §ant :

```
cat > /etc/hosts << "EOF"
# Début de /etc/hosts (no network card version)
127.0.0.1 [<HOSTNAME>.example.org] [HOSTNAME] localhost
# Fin de /etc/hosts (no network card version)
EOF
```
# 12.3. Cr**éation du fichier /etc/resolv.conf**

### **12.3.1. Création du fichier /etc/resolv.conf**

Si vous allez connecter le syst $\tilde{A}$  me  $\tilde{A}$  Internet, vous aurez besoin d'un minimum de r $\tilde{A}$ ©solution de nom de service de nom de domaine, *Domain Name Service* (DNS) pour r©soudre des noms de domaine Internet selon les adresses IP et vis versa. La meilleure fa $\tilde{A}$ §on de faire cela est de placer l'adresse IP du serveur de DNS, disponible aupr $\tilde{A}$ 's du FAI ou de l'administrateur du réseau, dans le fichier /etc/resolv.conf. Si au moins une de vos interfaces réseau va être configurée par DHCP, il se peut que vous n'ayez pas besoin de créer ce fichier. DHCPCD  $\tilde{A}$ ©crasera ce fichier par d $\tilde{A}$ ©faut lorsqu'il obtiendra une nouvelle adresse attribu $\tilde{A}$ ©e par le serveur DHCP. Si vous souhaitez configurer manuellement vos interfaces réseau ou si vous paramétrez manuellement votre DNS en utilisant DHCP, cr $\tilde{A}$ ©ez le fichier en lan $\tilde{A}$ §ant ce qui suit :

```
cat > /etc/resolv.conf << "EOF"
# Début de /etc/resolv.conf
domain [Votre nom de domaine]
nameserver [adresse IP de votre nom de serveur primaire]
nameserver [adresse IP de votre nom de serveur secondaire]
# Fin de /etc/resolv.conf
EOF
```
Remplacez [adresse IP du nom de serveur] par l'adresse IP du DNS la plus adapt $\angle A$  (de  $\angle A$  la configuration. Souvent il y aura plus d'une entr©e (sont requis des serveurs secondaires pour la fonctionnalit© fallback). Si vous n'avez besoin ou ne voulez qu'un serveur DNS, supprimez la seconde ligne *nameserver* du fichier. L'adresse IP peut  $\tilde{A}^{\text{at}}$ re aussi un routeur sur le r $\tilde{A}$ ©seau local.

# **12.4. Réseau DHCP ou Statique ?**

Cette section ne vaut que si une carte réseau va être configurée. Si vous n'avez pas besoin de configurer une interface réseau, vous pouvez passer à [Making the CLFS System Bootable](#page-338-0).

Vous pouvez configurer votre réseau par deux manières différentes. Le dynamique vous permettra de tirer parti d'un serveur DHCP pour obtenir toutes vos informations de configuration. En statique, vous devenez responsable du paramétrage de vos options.

Pour configurer une interface statique, suivez [Section 12.5, "Configuration d'un réseau statique".](#page-335-0)

Pour configurer une interface DHCP, suivez [Section 12.6, "DHCPCD-5.2.12".](#page-336-0)

# <span id="page-335-0"></span>**12.5. Configuration d'un réseau statique**

### **12.5.1. Création des fichiers de configuration de l'interface réseau statique**

Les interfaces qui sont activées et désactivées par le script network dépend des fichiers et des répertoires dans la hiérarchie /etc/sysconfig/network-devices. Ce répertoire devrait contenir un sous-répertoire par interface à configurer, comme ifconfig.xyz, où "xyz" est un nom d'interface réseau. À l'intérieur de ce répertoire, il y aurait des fichiers qui définissent les attributs de cette interface, comme son/ses adresse(s) IP, ses masques de sous-réseau, et autres.

La commande suivante crée un modèle de fichier ipv4 pour le périphérique *eth0* :

```
cd /etc/sysconfig/network-devices &&
mkdir -v ifconfig.eth0 &&
cat > ifconfig.eth0/ipv4 << "EOF"
ONBOOT=yes
SERVICE=ipv4-static
IP=192.168.1.1
GATEWAY=192.168.1.2
PREFIX=24
BROADCAST=192.168.1.255
EOF
```
Vous devez modifier les valeurs de ces variables dans chaque fichier pour correspondre à la bonne configuration. Si la variable ONBOOT est réglée sur "yes", le script network activera la carte interface réseau, *Network Interface Card* (NIC) pendant le démarrage du système. S'il est réglé sur autre chose que "yes" la NIC sera ignorée par le script network et non activée.

La variable SERVICE définit la méthode utilisée pour obtenir l'adresse IP. Le paquet CLFS-Bootscripts a un format d'allocation d'IP modulaire et la création de fichiers supplémentaires dans le répertoire /etc/sysconfig/ network-devices/services permet d'autres méthodes d'allocation.

La variable GATEWAY devrait contenir la passerelle par défaut pour l'adresse IP, si elle existe. Sinon, commentez toute la variable.

La variable PREFIX doit contenir le nombre de bits utilisés dans le sous-réseau. Chaque octet dans une adresse IP fait 8 bits. Si le masque de réseau du sous-réseau est 255.255.255.0, il utilise les trois premiers octets (24 bits) pour spécifier le numéro réseau. Si le masque de réseau est 255.255.255.240, il utiliserait les 28 premiers bits. Les préfixes plus longs que 24 bits sont souvent utilisés dans les fournisseurs d'accès Internet (FAI) ADSL et câblé. Dans cet exempl (PREFIX=24), le masque réseau est 255.255.255.0. Ajustez la variable PREFIX selon votre sous-réseau spécifique.

Pour configurer une autre interface DHCP, suivez [Section 12.7, "Configuration d'un réseau DHCP"](#page-337-0).

Linux From Scratch compilé de façon croisée - Version 1.2.0-PowerPC64-Multilib

# <span id="page-336-0"></span>**12.6. DHCPCD-5.2.12**

Le paquet DHCPCD fournit un client DHCP pour la configuration réseau.

### **12.6.1. Installation de DHCPCD**

### **Note**

Cette construction est facultative. Vous n'en avez besoin que si comptez utiliser un serveur DHCP pour configurer automatiquement au moins une interface réseau sur votre système.

Préparez la compilation de DHCPCD :

```
CC="gcc ${BUILD64}" ./configure --prefix=/usr --sbindir=/sbin \
     --sysconfdir=/etc --dbdir=/var/lib/dhcpcd --libexecdir=/usr/lib/dhcpcd
```
Compilez le paquet :

### **make**

Ce paquet est fourni sans suite de tests.

Installez le paquet :

**make install**

### **12.6.2. Contenu de dhcpcd**

**Fichiers installés:** dhcpcd

### **Descriptions courtes**

**dhcpcd** dhcpcd est une adaptation du client DHCP tel que spécifié dans la RFC 2131. Il obtient les informations de l'hôte depuis un serveur DHCP et il configure automatiquement l'interface réseau.

# <span id="page-337-0"></span>**12.7. Configuration d'un réseau DHCP**

### **12.7.1. Créez les fichiers de configuration de l'interface réseau DHCP**

D'abord, installez le service à partr du paquet CLFS Bootscripts :

```
tar -xvf bootscripts-cross-lfs-1.2-pre11.tar.bz2
cd bootscripts-cross-lfs-1.2-pre11
make install-service-dhcpcd
```
Enfin, créez le fichier de configuration /etc/sysconfig/network-devices/ifconfig.eth0/dhcpcd en utilisant les commandes suivantes. Ajustez selon vos besoins en fonction des interfaces supplémentaires :

```
cd /etc/sysconfig/network-devices &&
mkdir -v ifconfig.eth0 &&
cat > ifconfig.eth0/dhcpcd << "EOF"
ONBOOT="yes"
SERVICE="dhcpcd"
# Commande de démarrage pour for DHCPCD
DHCP_START="-q"
# Commande d'arrêt pour DHCPCD
DHCP_STOP="-k"
EOF
```
Vous devez modifier les valeurs de ces variables dans chaque fichier pour correspondre à la bonne configuration. Si la variable ONBOOT est réglée sur "yes", le script network activera la carte interface réseau, *Network Interface Card* (NIC) pendant le démarrage du système. S'il est réglé sur autre chose que "yes" la NIC sera ignorée par le script network et non activée.

La variable SERVICE définit la méthode utilisée pour obtenir l'adresse IP. Le paquet CLFS-Bootscripts a un format d'allocation d'IP modulaire et la création de fichiers supplémentaires dans le répertoire /etc/sysconfig/ network-devices/services permet d'autres méthodes d'allocation.

Les arguments de variables DHCP\_START et DHCP\_STOP sont passés à dhcpcd lors du lancement et de l'arrêt du service. Vous pouvez trouver plus d'informations sur ce que vous pouvez passer dans la page de man de dhcpcd(8).

Pour configurer une autre Interface Statique, suivez [Section 12.5, "Configuration d'un réseau statique"](#page-335-0).

# <span id="page-338-0"></span>**Chapter 13. Making the CLFS System Bootable**

# **13.1. Introduction**

Il est temps de rendre amorçable le système CLFS. Ce chapitre traite de la création d'un fichier fstab, de la construction d'un noyau pour le nouveau système CLFS et de l'installation du chargeur de démarrage afin que le système CLFS puisse être sélectionné au démarrage.

# **13.2. Créer le fichier /etc/fstab**

Le fichier /etc/fstab est utilisé par quelques programmes pour déterminer les partitions à monter par défaut, dans quel ordre, et quels systèmes de fichiers sont à vérifier (pour des erreurs d'intégrité). Créez une nouvelle table des systèmes de fichiers comme ceci :

```
cat > /etc/fstab << "EOF"
# Début de /etc/fstab
# Sys. de fich. point montage type options montage ordre
# fsck
\deg/[xxx] / [fff] defaults 1 1
\deg/[yyy] swap swap pri=1 0 0
proc /proc proc defaults 0 0
sysfs /sys sysfs defaults 0 0
devpts /dev/pts devpts gid=4,mode=620 0 0
shm /dev/shm tmpfs defaults 0 0
# Fin de /etc/fstab
EOF
```
Remplacez [xxx], [yyy] et [fff] par les valeurs adaptées à votre système, par exemple hda2, hda5 et ext2. Pour des détails sur les six champs de ce fichier, voir **man 5 fstab**.

Le point de montage /dev/shm pour tmpfs est inclu pour permettre l'activation de la mémoire partagée POSIX. Le noyau doit disposer du support requis en interne pour fonctionner (plus d'informations là-dessus dans la prochaine section). Merci de noter qu'actuellement très peu de logiciels utilise la mémoire partagée POSIX. Donc, vous pouvez considérer le point de montage /dev/shm comme optionnel. Pour plus d'informations, voir Documentation/ filesystems/tmpfs.txt dans le répertoire des sources du noyau.

# **13.3. Linux-2.6.39**

Le paquet Linux contient le noyau Linux.

### **13.3.1. Installation de the kernel**

La construction du noyau implique quelques étapes — la configuration, la compilation et l'installation. Lisez le fichier README dans l'arborescence des sources du noyau pour des méthodes alternatives de à celle utilisée par le livre pour configurer le noyau.

Préparez la compilation en lançant la commande suivante :

### **make mrproper**

Ceci garantit que l'arborescence du noyau est absolument propre. L'équipe du noyau recommande que cette commande soit exécutée avant chaque compilation du noyau. Ne pensez pas que l'arborescence des sources est propre après la décompression.

Configure the kernel via a menu-driven interface. Please note that the udev bootscript requires "rtc" and "tmpfs" to be enabled and built into the kernel, not as modules. CBLFS has some information regarding particular kernel configuration requirements of packages outside of CLFS at *<http://cblfs.cross-lfs.org/>*:

### **make menuconfig**

Alternatively, **make oldconfig** may be more appropriate in some situations. See the README file for more information.

If desired, skip kernel configuration by copying the kernel config file, . config, from the host system (assuming it is available) to the root directory of the unpacked kernel sources. However, we do not recommend this option. It is often better to explore all the configuration menus and create the kernel configuration from scratch.

Compile the kernel image and modules:

#### **make**

If using kernel modules, an /etc/modprobe.conf file may be needed. Information pertaining to modules and kernel configuration is located in the kernel documentation in the Documentation directory of the kernel sources tree. Also, modprobe.conf(5) may be of interest.

Be very careful when reading other documentation relating to kernel modules because it usually applies to 2.4.x kernels only. As far as we know, kernel configuration issues specific to Hotplug and Udev are not documented. The problem is that Udev will create a device node only if Hotplug or a user-written script inserts the corresponding module into the kernel, and not all modules are detectable by Hotplug. Note that statements like the one below in the /etc/modprobe.conf file do not work with Udev:

alias char-major-XXX some-module

Because of the complications with Udev and modules, we strongly recommend starting with a completely nonmodular kernel configuration, especially if this is the first time using Udev.

Install the modules, if the kernel configuration uses them:

**make modules\_install**

After kernel compilation is complete, additional steps are required to complete the installation. Some files need to be copied to the /boot directory.

Issue the following command to install the kernel:

```
cp -v vmlinux /boot/clfskernel-2.6.39
```
System.map is a symbol file for the kernel. It maps the function entry points of every function in the kernel API, as well as the addresses of the kernel data structures for the running kernel. Issue the following command to install the map file:

```
cp -v System.map /boot/System.map-2.6.39
```
The kernel configuration file . config produced by the **make menuconfig** step above contains all the configuration selections for the kernel that was just compiled. It is a good idea to keep this file for future reference:

```
cp -v .config /boot/config-2.6.39
```
It is important to note that the files in the kernel source directory are not owned by root. Whenever a package is unpacked as user root (like we do inside the final-system build environment), the files have the user and group IDs of whatever they were on the packager's computer. This is usually not a problem for any other package to be installed because the source tree is removed after the installation. However, the Linux source tree is often retained for a long time. Because of this, there is a chance that whatever user ID the packager used will be assigned to somebody on the machine. That person would then have write access to the kernel source.

If the kernel source tree is going to retained, run **chown -R 0:0** on the linux-2.6.39 directory to ensure all files are owned by user root.

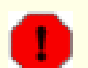

### **Warning**

Some kernel documentation recommends creating a symlink from /usr/src/linux pointing to the kernel source directory. This is specific to kernels prior to the 2.6 series and *must not* be created on a CLFS system as it can cause problems for packages you may wish to build once your base CLFS system is complete.

Also, the headers in the system's include directory should *always* be the ones against which Glibc was compiled and should *never* be replaced by headers from a different kernel version.

### **13.3.2. Contents of Linux**

**Fichiers installés:** config-[linux-version], clfskernel-[linux-version], et System.map-[linux-version] **Répertoire installé:** /lib/modules

### **Short Descriptions**

```
config-[linux-version] Contains all the configuration selections for the kernel
clfskernel-[linux-version] The engine of the Linux system. When turning on the computer, the kernel
                                      is the first part of the operating system that gets loaded. It detects and
                                      initializes all components of the computer's hardware, then makes these
                                      components available as a tree of files to the software and turns a single
                                      CPU into a multitasking machine capable of running scores of programs
                                      seemingly at the same time.
```
Linux From Scratch compilé de façon croisée - Version 1.2.0-PowerPC64-Multilib

System.map-[linux-version] A list of addresses and symbols; it maps the entry points and addresses of all the functions and data structures in the kernel

# **13.4. Making the CLFS System Bootable**

Images (kernels) are specified, together with any necessary path, in yaboot.conf - the details are incorporated into the bootloader, but no attempt is made to access or validate the paths until they are selected. There are many possible options that can be specified in yaboot.conf, see the man page for the details. Most people will be able to specify device=hd: (for a single hard disk), but if you have multiple disks, or if you wish to be pedantic, you can specify the full OF path to the device, obtained by running **ofpath /dev/hdX** .

Using the above information, determine the appropriate designators for the bootstrap partition and the root partition. For the following example, it is assumed that the bootstrap partition is hda2 and the root partition is hda7. We will also assume that you wish to be able to boot an OSX installation on hda4. Change these items as necessary for your machine.

If your machine has a SATA disk, specify the partitions using /dev/sda7 and so forth in the usual way. At least some of the distros specify a full OF path to the 'device' and to the image(s), such as  $device = /ht@0, f2000000/$ pci@3/k2-sata-root@c/k2-sata@0/disk@0: for the disk, and image=/ht@0,f2000000/pci@3/ k2-sata-root@c/k2-sata@0/disk@0:9,/boot/clfskernel-2.6.39 which definitely works.

Create a "yaboot.conf" file defining yaboot's boot menu:

```
cat > /etc/yaboot.conf << "EOF"
# Begin /etc/yaboot.conf
# By default, yaboot will boot the first menu entry.
# Allow 10 seconds before booting the default.
# this will also apply to the first-stage os selector
timeout=100
# These variables are global
# first, where to put the bootstrap partition
boot=/dev/hda2
# Which disk to use
device=hd:
# Default partition for the kernel images
partition=7
# default root partition
root=/dev/hda7
# where ybin is to find yaboot and ofboot
install=/usr/lib/yaboot/yaboot
magicboot=/usr/lib/yaboot/ofboot
# allow the initial menu to offer CD as an option
enablecdboot
```

```
# allow the initial menu to offer booting from Open Firmware
enableofboot
# allow the initial menu to boot from mac osx
macosx=/dev/hda4
# white on black is boring!
# note the spellings : 'fgcolor' but 'light'
# in this context, light means 'without high intensity'
fgcolor=light-green
# The first entry is for CLFS.
# For all images, the pathname is relative to the filesystem
# on which they are situated and can include at most one
# directory
image=/boot/clfskernel-2.6.39
     label=1.2.0
     read-only
EOF
```
Add an entry for the host distribution, if you have one. It might look something like this if the kernel and initrd are in the host's '/' directory on hda6:

```
cat >> /etc/yaboot.conf << "EOF"
title Debian
image=/pci@f4000000/ata-6d/disk@0:6,/vmlinux
     label=Debian
     initrd=/pci@f4000000/ata-6d/disk@0:6,/initrd.gz
     initrd-size=10000
     append="root=/dev/hda7"
     read-only
```
**EOF**

### **Warning**

The following command will update the bootstrap partition and the boot variable in Open Firmware. Do not run the command if this is not desired.

**ybin**

You may see an error message referencing ioctl32 with 'Unknown cmd' and '/dev/nvram'. This does not appear to cause any problems.

Alternatively, if the bootstrap partition has not already been initialized, perhaps because you are using a Live CD, you will need to use a different command to install the bootloader for the first time:

#### **mkofboot**

# **Chapter 14. La fin**

# **14.1. La fin**

Bien joué ! Le nouveau système CLFS est installé. Nous vous souhaitons de bien vous amuser avec votre nouveau système Linux compilé et personnalisé rutilant.

Une bonne idée serait de créer un fichier /etc/clfs-release. Avec ce fichier, il vous est très facile (ainsi que pour nous si vous avez besoin de demander de l'aide) de savoir quelle version de LFS vous avez installé sur votre système. Créez ce fichier en lançant :

**echo 1.2.0 > /etc/clfs-release**

# **14.2. Redémarrer le système**

Si vous avez construit votre système final en utilisant la méthode du démarrage, lancez simplement **shutdown -r now** pour redémarrer à nouveau en utilisant votre noyau nouvellement construit à la place de celui minimal actuellement utilisé. Si vous vous êtes chrooté, il y a quelques étapes en plus.

Le système que vous avez créé dans ce livre est vraiment minimal et a toutes les chances de ne pas avoir les fonctionnalités dont vous aurez besoin pour continuer. En installant quelques autres paquets à partir de CBLFS en restant dans l'environnement chroot actuel, vous serez dans une bien meilleure position pour continuer une fois que vous aurez redémarré votre nouvelle installation CLFS. Installer un navigateur web en mode texte, comme Lynx, vous permettra de voir facilement le site Internet CBLFS dans un terminal virtuel tout en construisant des paquets dans un autre. Le paquet GPM vous permettra aussi de réaliser des actions de copier/coller dans vos terminaux virtuels. Enfin, si vous êtes dans une situation où la configuration IP statique ne correspond pas à vos besoins en terme de réseau, installer des paquets comme Dhcpcd ou PPP pourrait aussi être utile.

Maintenant qu'on a dit ça, démarrons notre toute nouvelle installation CLFS pour la première fois ! Tout d'abord, quittez l'environnement chroot :

**logout**

Puis, démontez les systèmes de fichiers virtuels :

```
umount -v ${CLFS}/dev/pts
umount -v ${CLFS}/dev/shm
umount -v ${CLFS}/dev
umount -v ${CLFS}/proc
umount -v ${CLFS}/sys
```
Démontez le système de fichiers CLFS :

**umount -v \${CLFS}**

Si plusieurs partitions ont été créées, démontez les autres partitions avant de démonter la principale, comme ceci :

**umount -v \${CLFS}/usr umount -v \${CLFS}/home umount -v \${CLFS}**

Maintenant, redémarrez le système avec :

```
shutdown -r now
```
En supposant que le chargeur de démarrage a été initialisé comme indiqué plus tôt, *CLFS 1.2.0* va démarrer automatiquement.

Quand le redémarrage est terminé, le système CLFS est prêt à être utilisé et des logiciels peuvent enfin être installés pour satisfaire vos besoins.

# **14.3. Et maintenant ?**

Merci d'avoir lu le livre CLFS. Nous espérons que vous avez trouvé ce livre utile et que vous avez appris plus sur le processus de création d'un système.

Maintenant que le système CLFS est installé, vous êtes peut-être en train de vous demander "Quelle est la suite ?" Pour répondre à cette question, nous vous avons préparé une liste de ressources.

• Maintenance

Les bogues et informations de sécurité sont rapportés régulièrement pour tous les logiciels. Comme un système LFS est compilé à partir des sources, c'est à vous de prendre en compte ces rapports. Il existe plusieurs ressources en ligne pour garder trace de tels rapports, certains d'entre eux sont indiqués ci-dessous :

• Freshmeat.net (*<http://freshmeat.net/>*)

Freshmeat peut vous prévenir (par email) des nouvelles versions de paquetages installés sur votre système.

• *[CERT](http://www.cert.org/)* (Computer Emergency Response Team)

CERT a une liste de diffusion publiant les alertes de sécurité concernant différents systèmes d'exploitation et applications. Les informations de souscription sont disponibles sur *<http://www.us-cert.gov/cas/signup.html>*.

• Bugtraq

Bugtraq est une liste de diffusion pour révéler complètement les problèmes de sécurité. Elle publie les problèmes de sécurité qui viennent d'être découvert et, occasionnellement, des corrections potentielles. Les informations de souscription sont disponibles sur *<http://www.securityfocus.com/archive>*.

• Community Driven Beyond Linux From Scratch

Le wiki Community Driven Beyond Linux From Scratch (au-delà de Linux From Scratch par la communauté) couvre les procédures d'installation d'un grand nombre de logiciels en dehors du livre CLFS. CBLFS est destiné spécifiquement à fonctionner avec le livre CLFS et contient toutes les informations nécessaires pour continuer les constructions de la même manière que ce que pratique CLFS. C'est le projet de la communauté amenant à cela, ce qui signifie que n'importe qui peut contribuer et fournir des mises à jour. Be projet CBLFS se situe sur *<http://cblfs.cross-lfs.org/>*.

• Astuces CLFS

Les astuces CLFS sont une collection de documents éducatifs soumis par des volontaires à la communauté CLFS. Ces astuces sont disponibles sur *<http://hints.cross-lfs.org/index.php/>*.

• Listes de diffusion

Il existe plusieurs listes de diffusion CLFS auxquelles vous pouvez vous abonner si vous cherchez de l'aide, voulez rester à jour avec les derniers développements, voulez contribuer au projet et plus. Voir [Chapitre 1 -](#page-51-0) [Listes de diffusion](#page-51-0) pour plus d'informations.

• Le projet de documentation Linux (Linux Documentation Project)

Le but du TLDP est de collaborer à tous les problèmes relatifs à la documentation sur Linux. Le TLDP offre une large collection de guides pratiques, livres et pages man. Il est disponible sur *<http://www.tldp.org/>*.

Linux From Scratch compilé de façon croisée - Version 1.2.0-PowerPC64-Multilib

# **Part VI. Appendices**

# **Appendix A. Acronymes et termes**

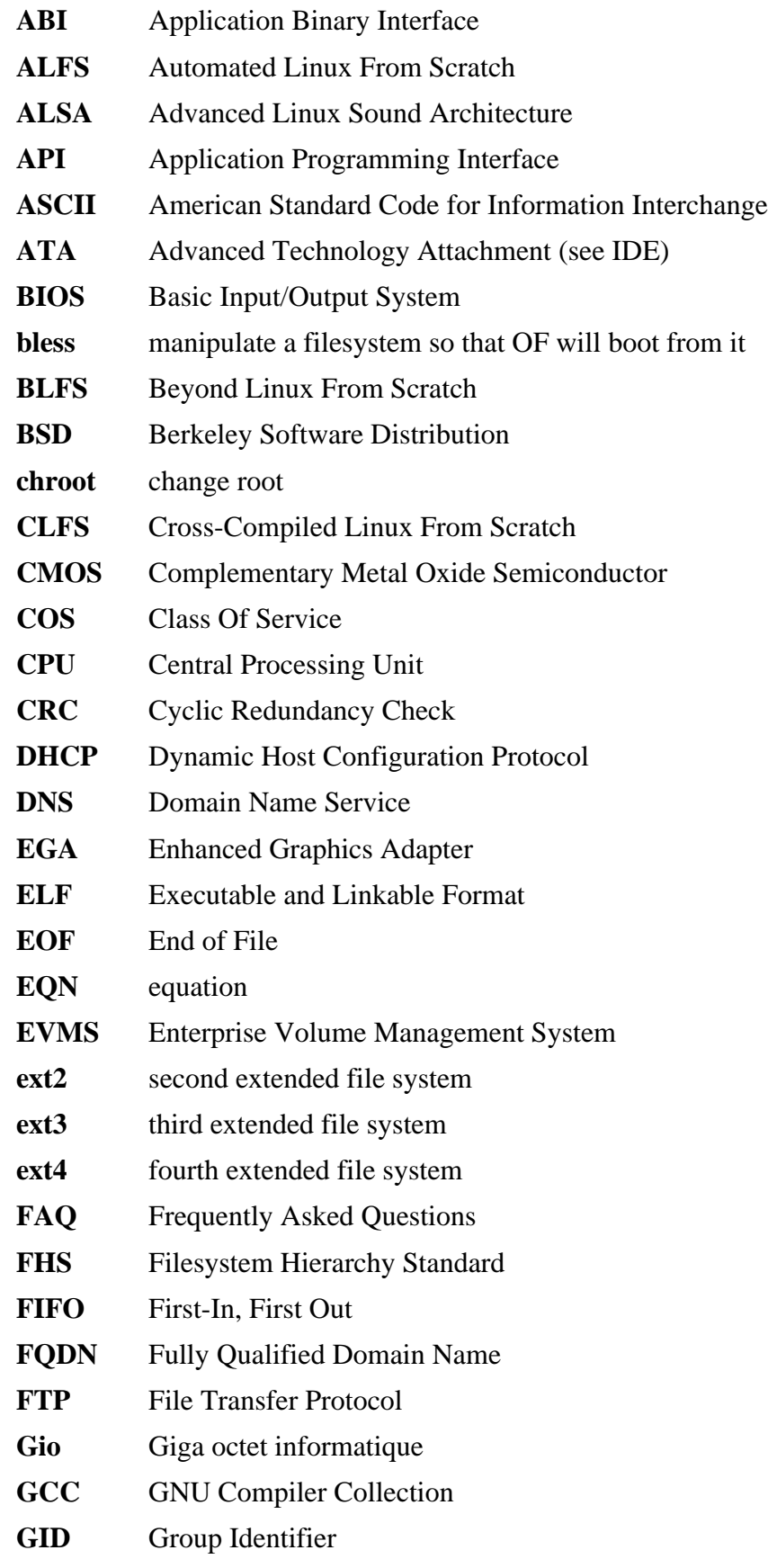

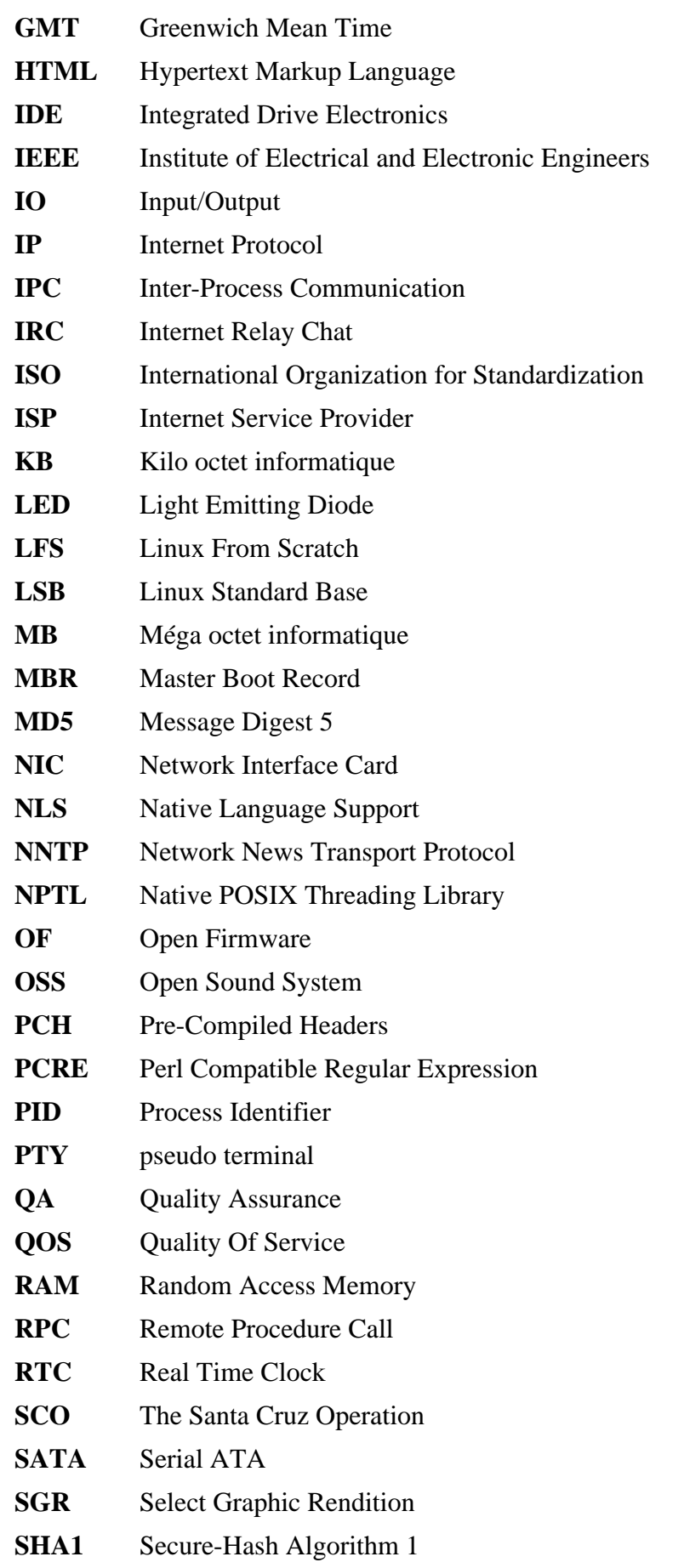

- **SMP** Symmetric Multi-Processor **TLDP** The Linux Documentation Project **TFTP** Trivial File Transfer Protocol **TLS** Thread-Local Storage **UID** User Identifier **umask** user file-creation mask **USB** Universal Serial Bus **UTC** Coordinated Universal Time **UUID** Universally Unique Identifier **VC** Virtual Console
- **VGA** Video Graphics Array
- **VT** Virtual Terminal

# **Appendix B. Dépendances**

Chaque paquet compilé dans CLFS dépend d'un ou plusieurs autres paquets afin de se compiler et de s'installer correctement. Certains paquets participent même aux dépendances circulaires, c'est-à-dire que le premier paquet dépend du second qui dépend à son tour du premier. A cause de ces dépendances, l'ordre dans lequel les paquets sont compilés dans CLFS est très important. Le but de cette page est de documenter les dépendances de chaque paquet compilé dans CLFS.

Pour chaque paquet qu'on compile, nous avons listé trois types de dépendances. Le premier liste les autres paquets qui doivent être disponibles afin de compiler et d'installer le paquet en question. Le second liste les paquets qui, en plus de ceux de la première liste, doivent être disponibles afin de lancer les suites de test. La dernière liste de dépendances contient les paquets qui exigent ce paquet pour être compilés et installés dans son emplacement final avant qu'ils ne soient compilés et installés. Dans la plupart des cas, c'est parce que ces paquets lieront les chemins aux binaires à l'intérieur de leurs scripts. S'ils ne sont pas compilés dans un certain ordre, ceci pourrait aboutir à ce que des chemins vers /tools/bin/[binary] soient placés à l'intérieur de scripts installés dans le système final. Cela n'est évidemment pas souhaitable.

# **Autoconf**

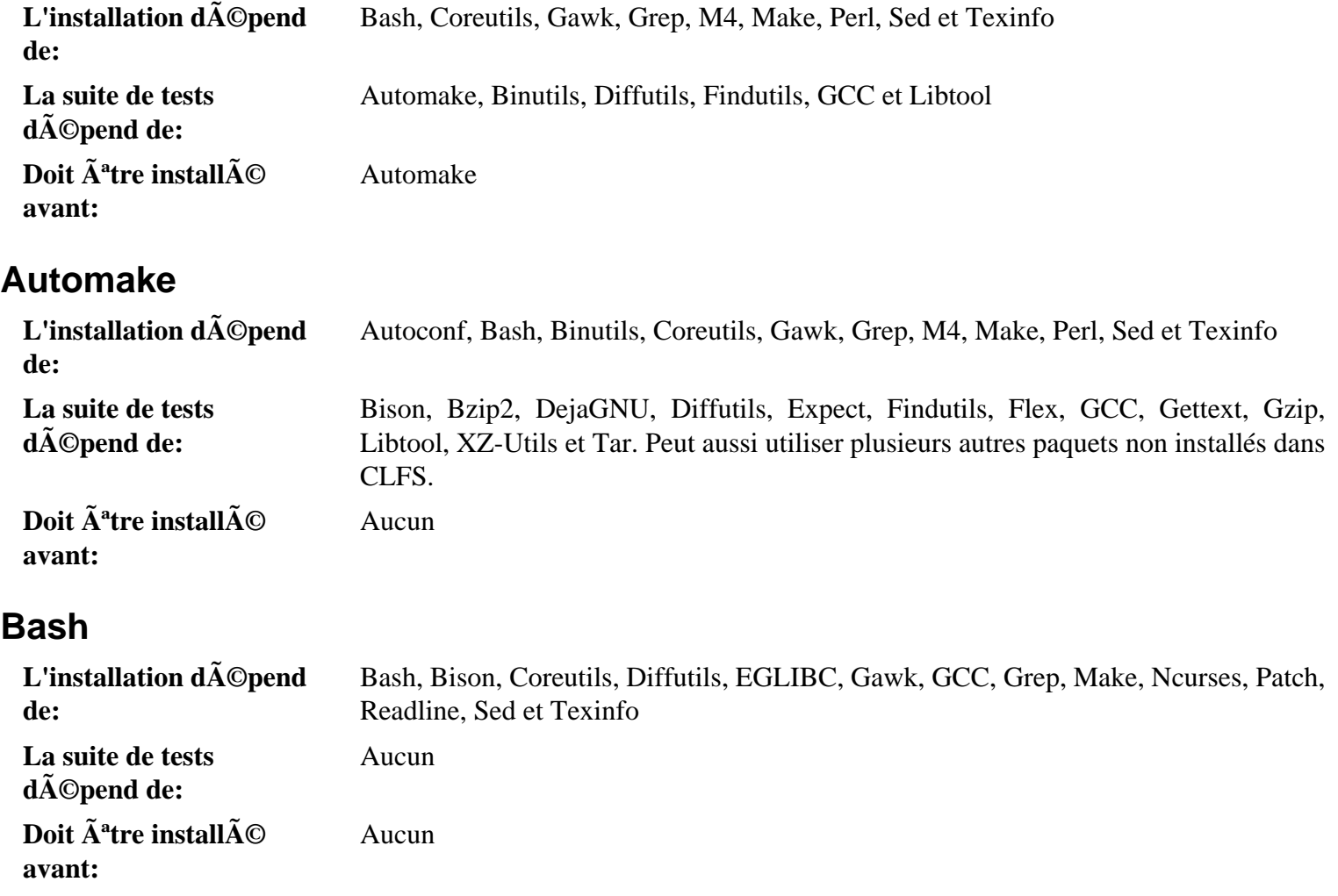

### **Binutils**

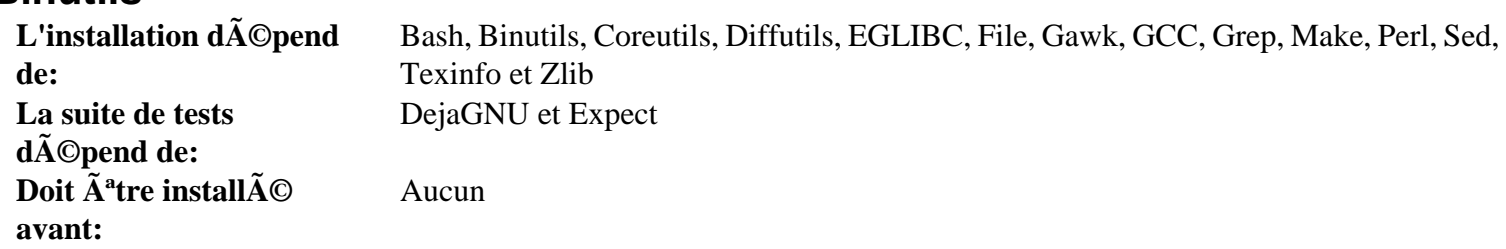

### **Bison**

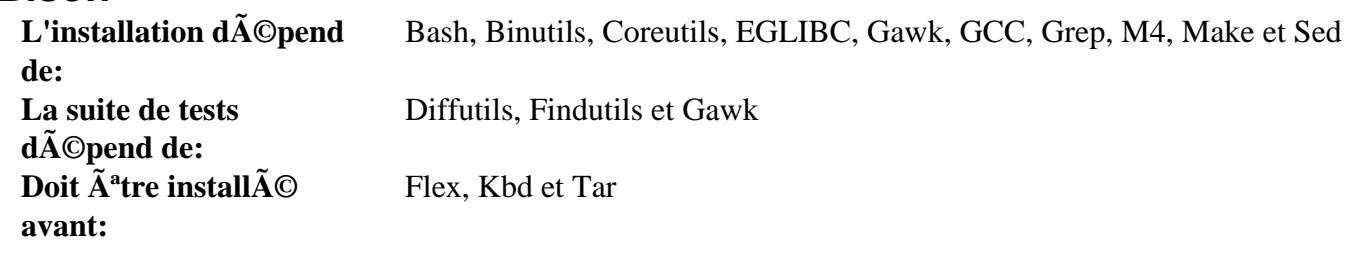

### **Bzip2**

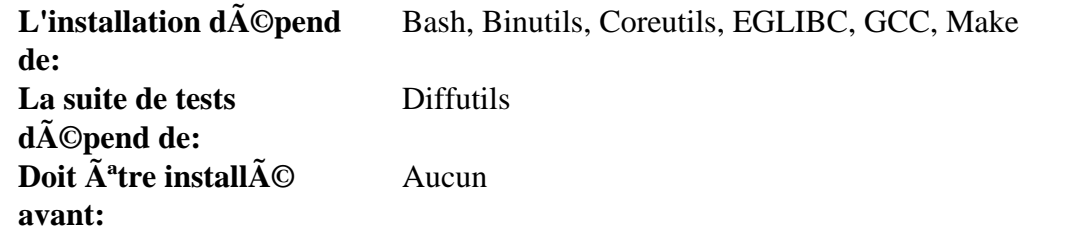

**CLFS-Bootscripts**

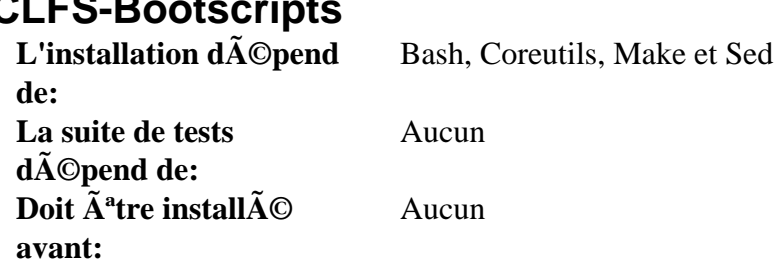

### **CLooG-PPL**

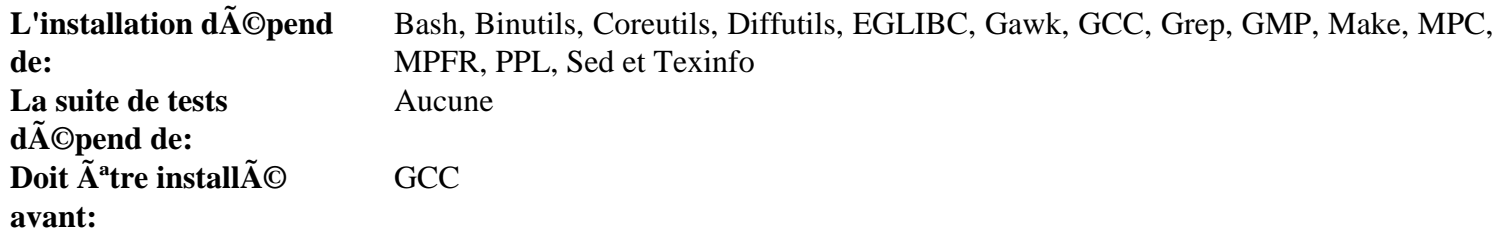

### **Coreutils**

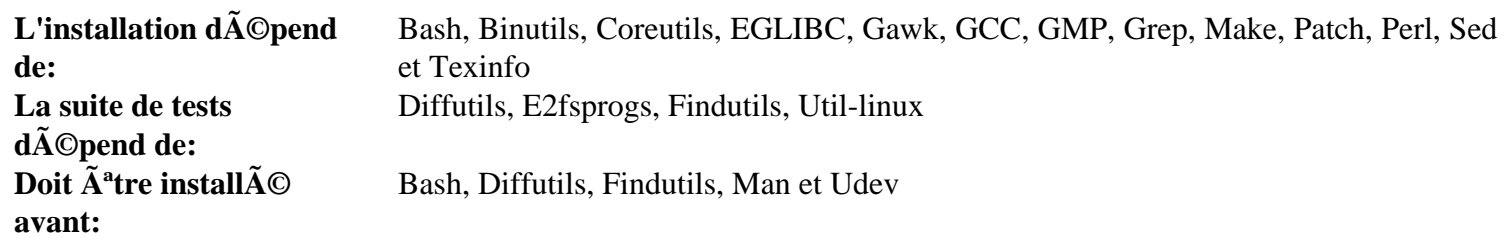

# **DejaGNU**

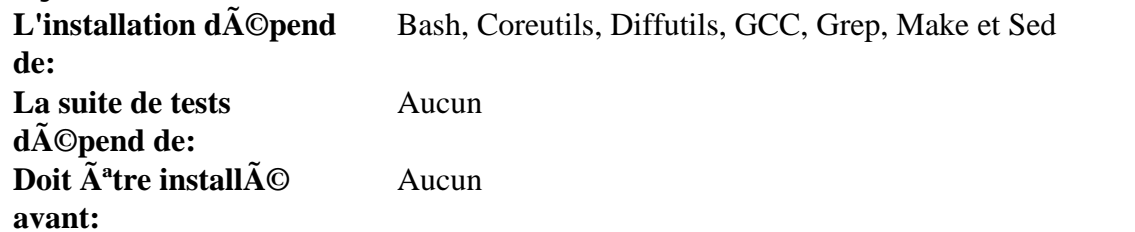

### **DHCPCD**

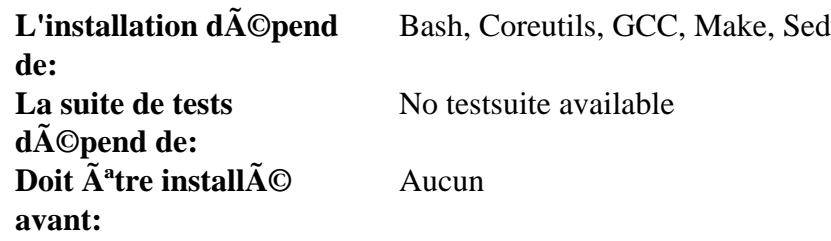

### **Diffutils**

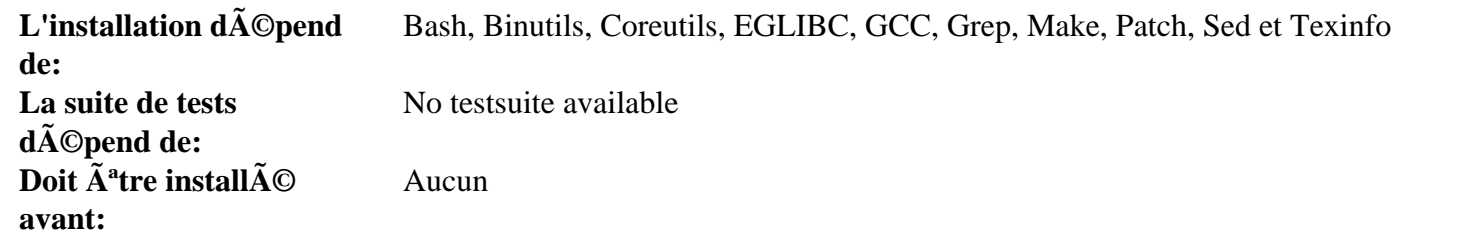

### **EGLIBC**

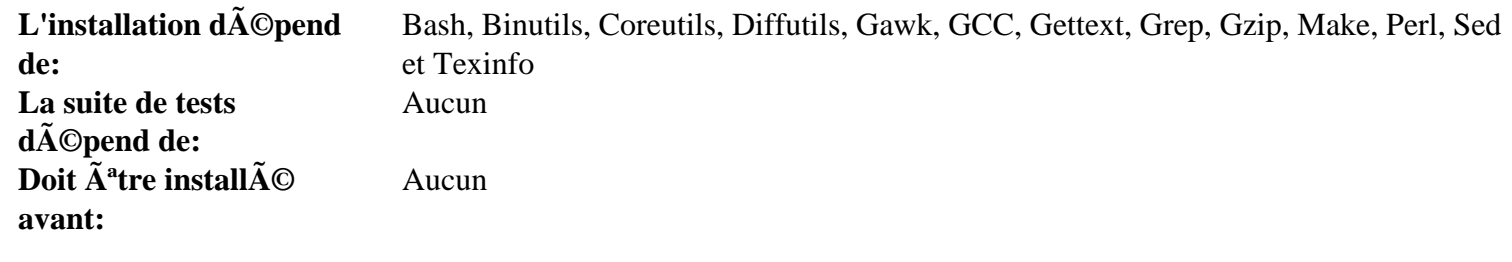

# **Expect**

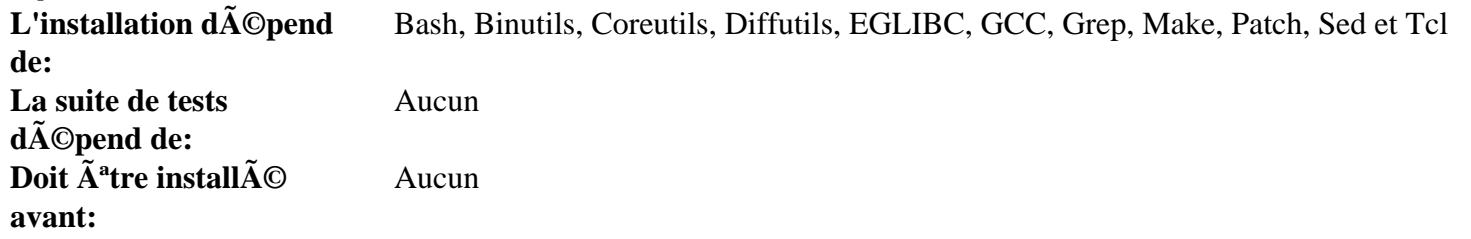

### **E2fsprogs**

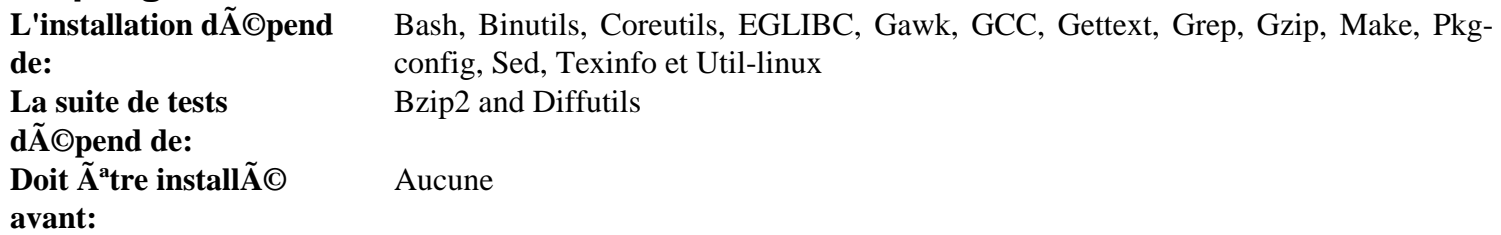

### **File**

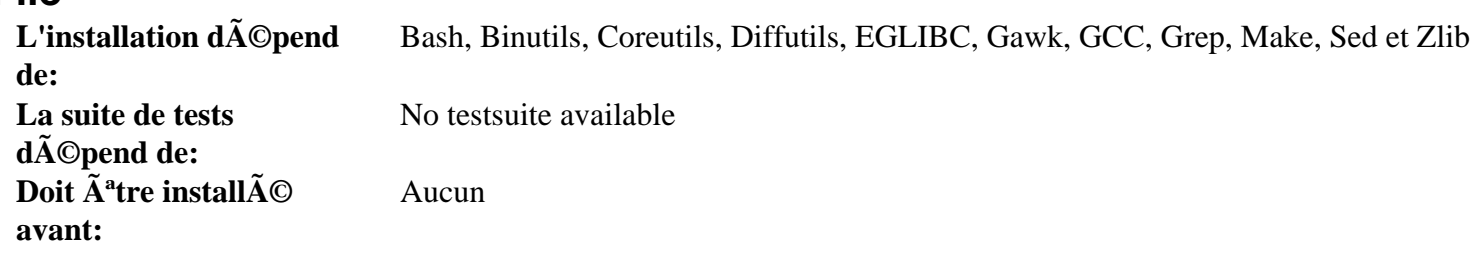

### **Findutils**

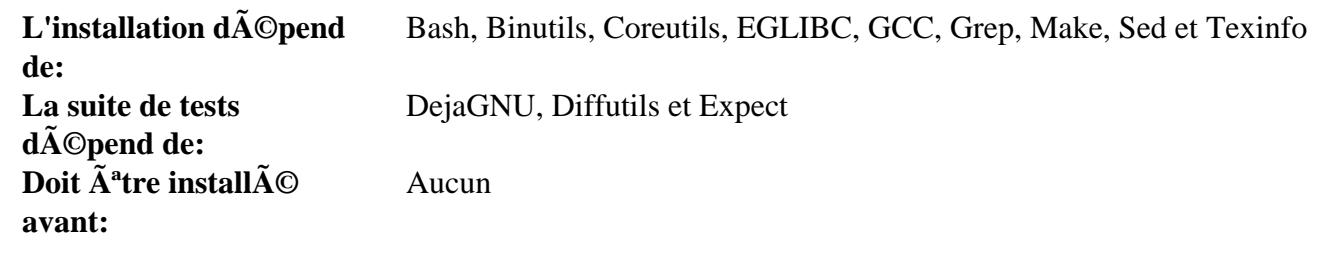

### **Flex**

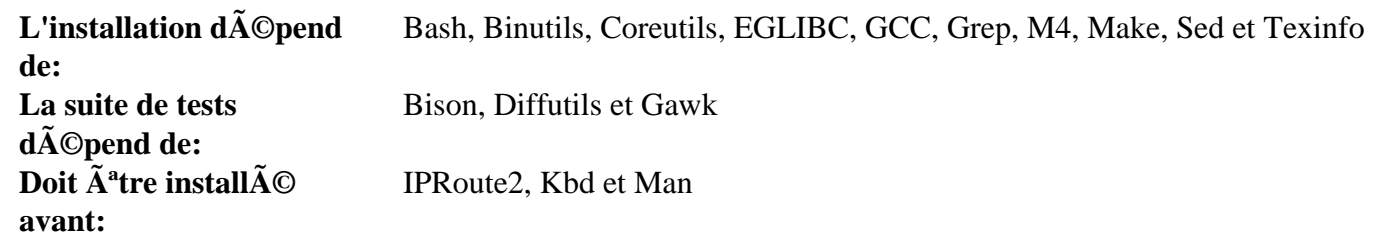

### **Gawk**

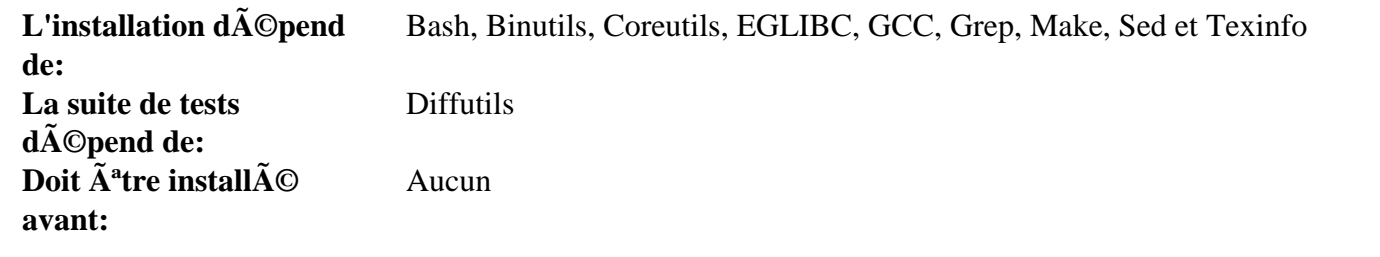

### **Gcc**

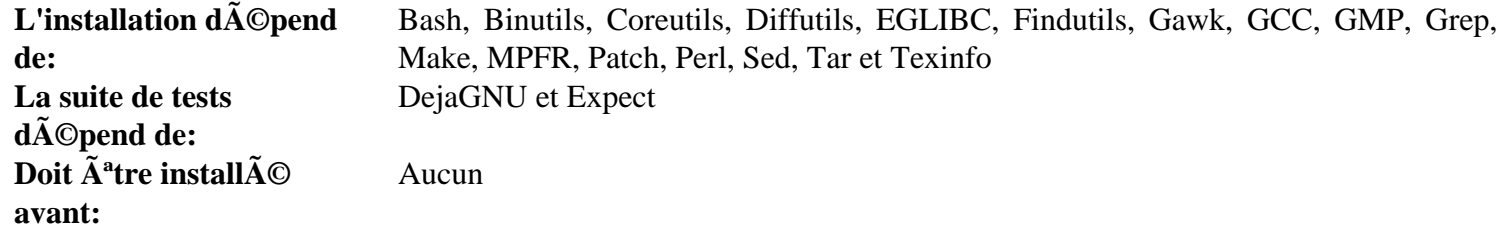

### **Gettext**

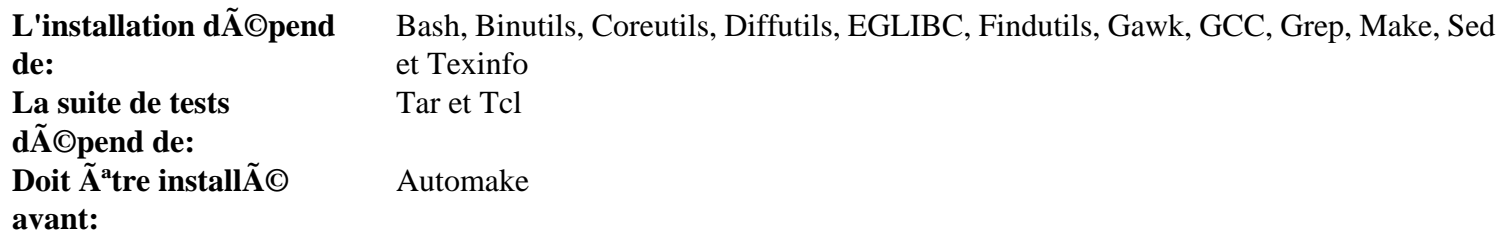

# **Glib**

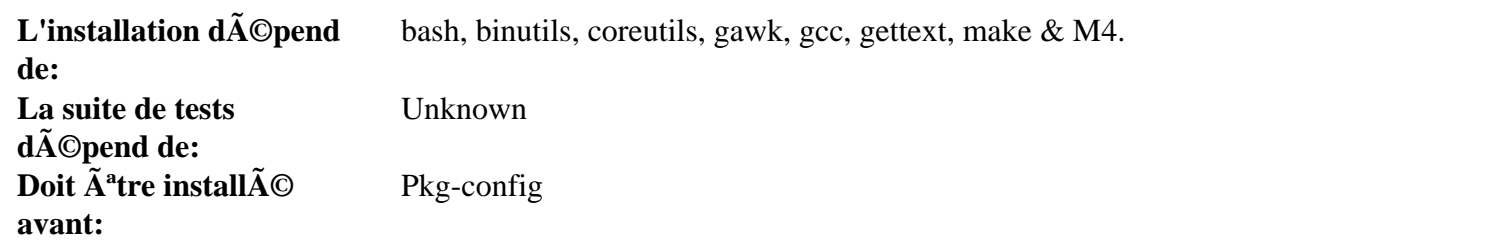

### **GMP**

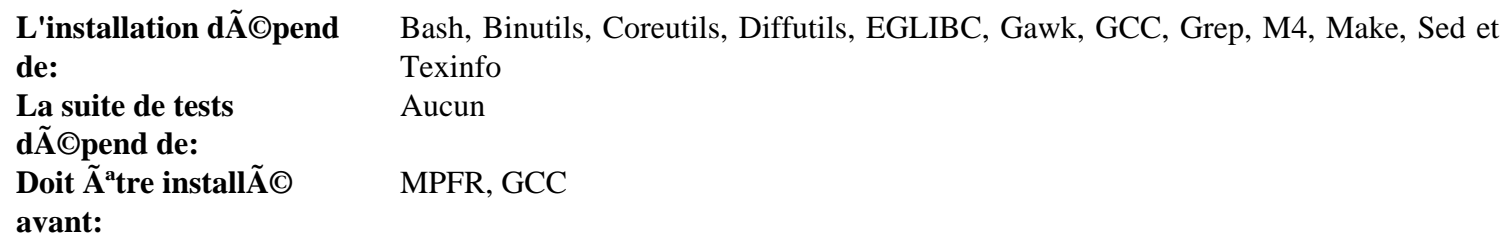

### **Grep**

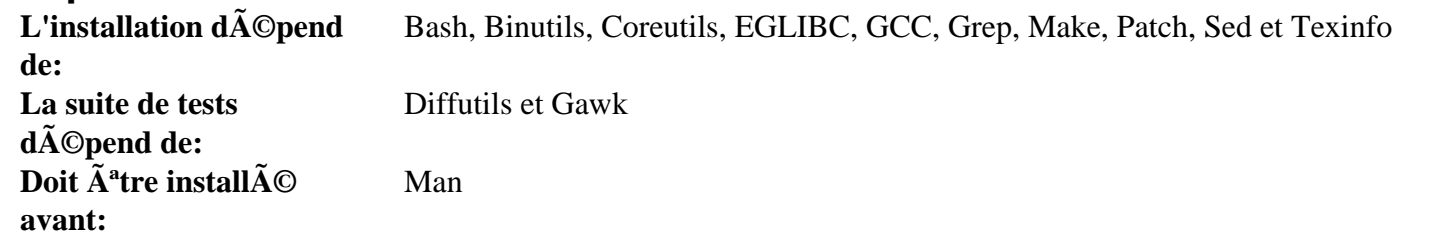

### **Groff**

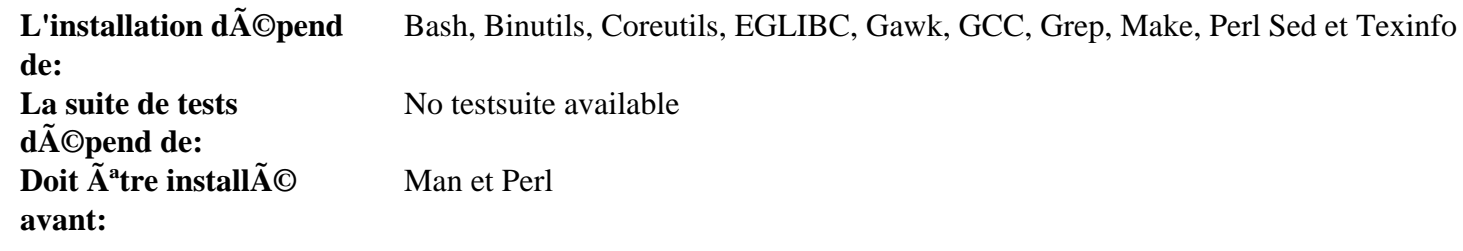

# **Gzip**

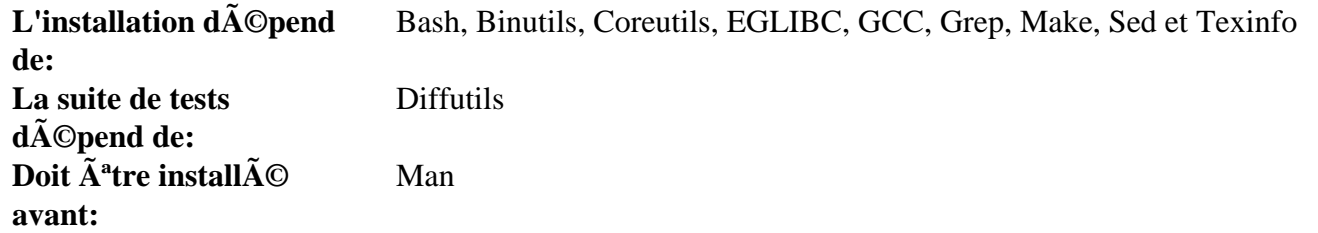

### **Iana-Etc**

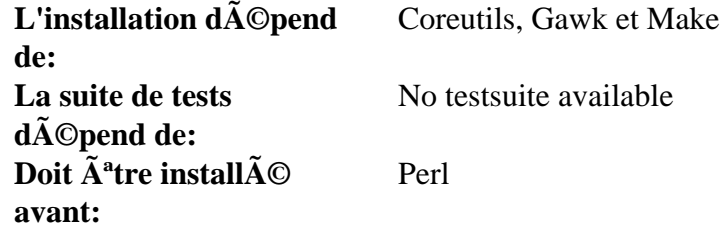

### **IProute2**

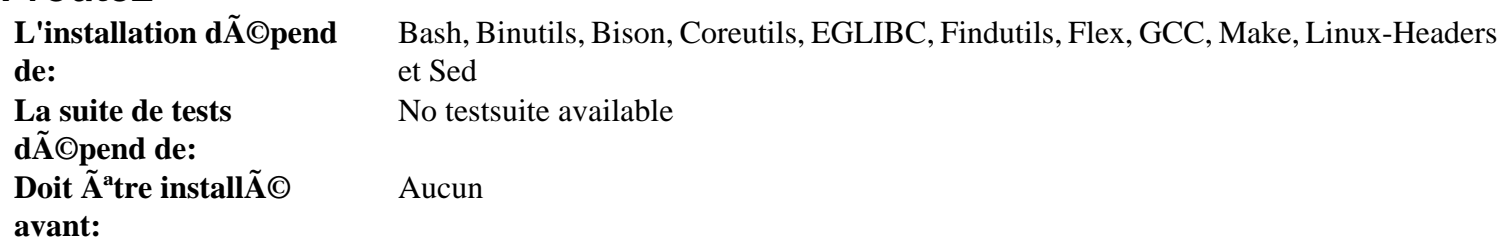

### **IPutils**

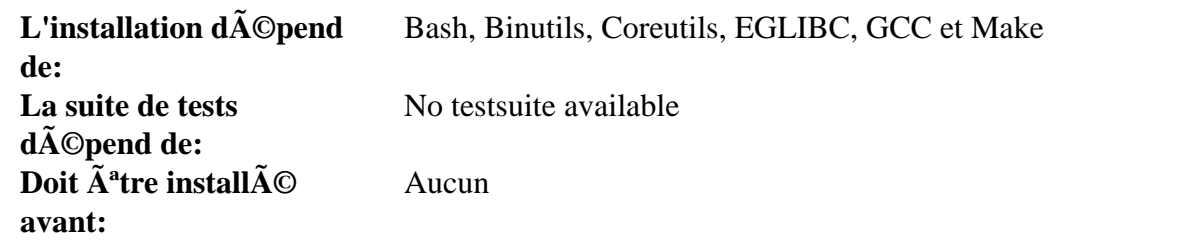

### **Kbd**

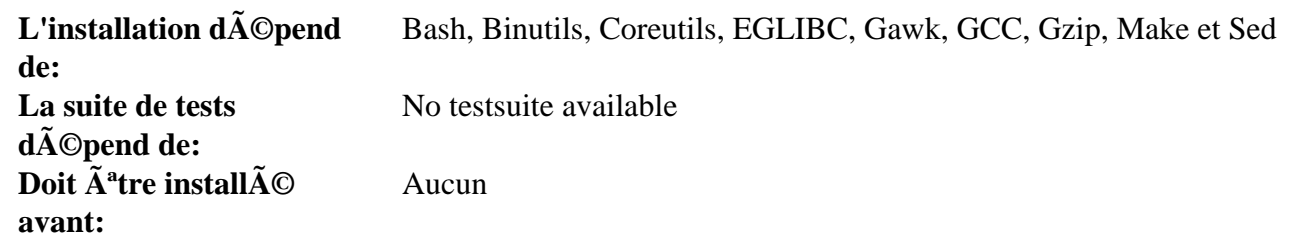

### **Less**

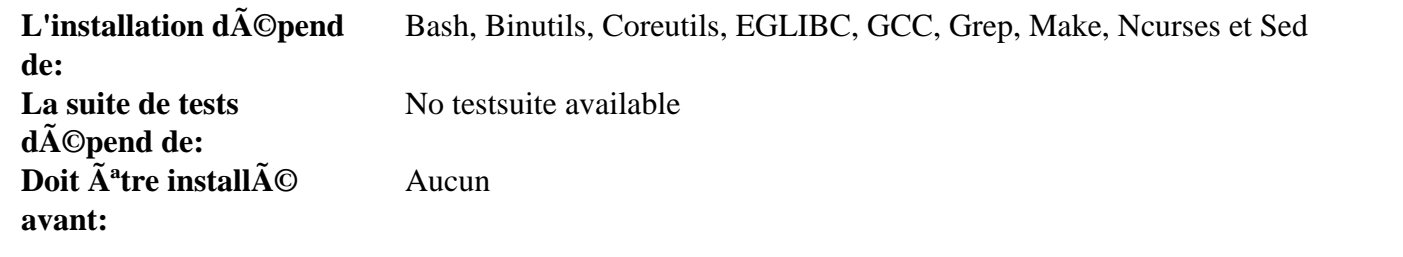

### **Libee**

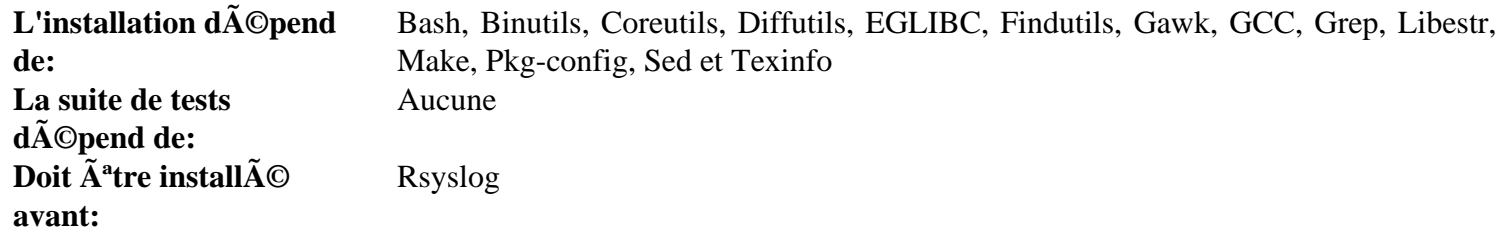

### **Libestr**

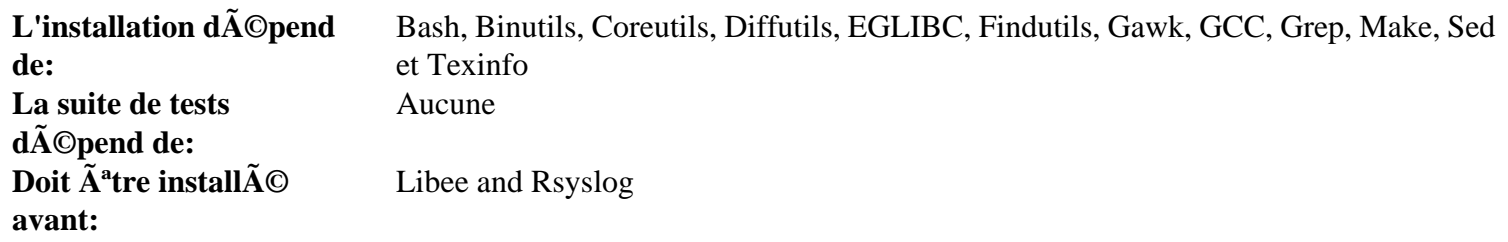

### **Libtool**

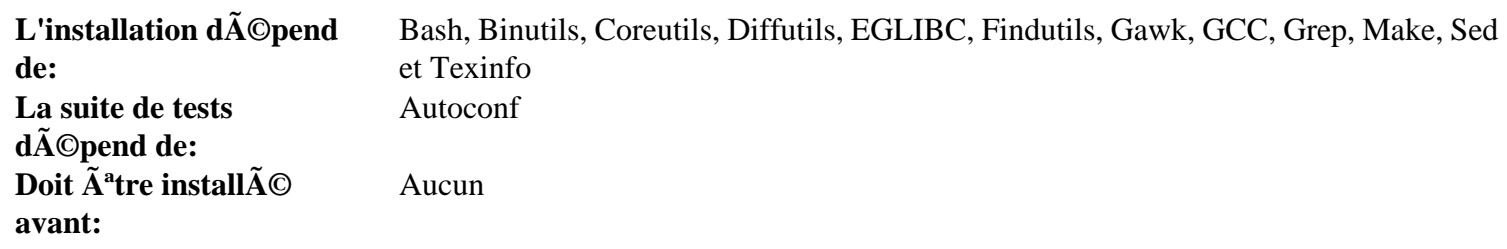

### **Linux-Headers**

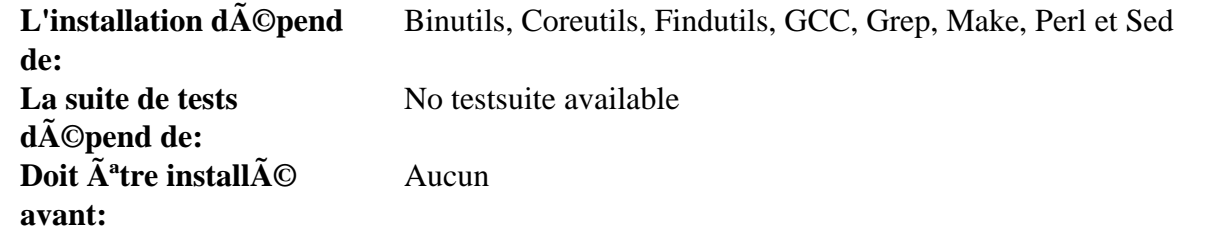

### **Linux Kernel**

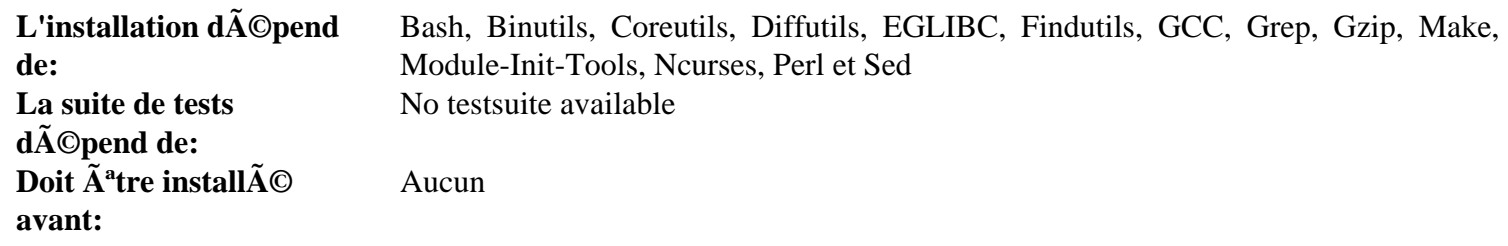

### **M4**

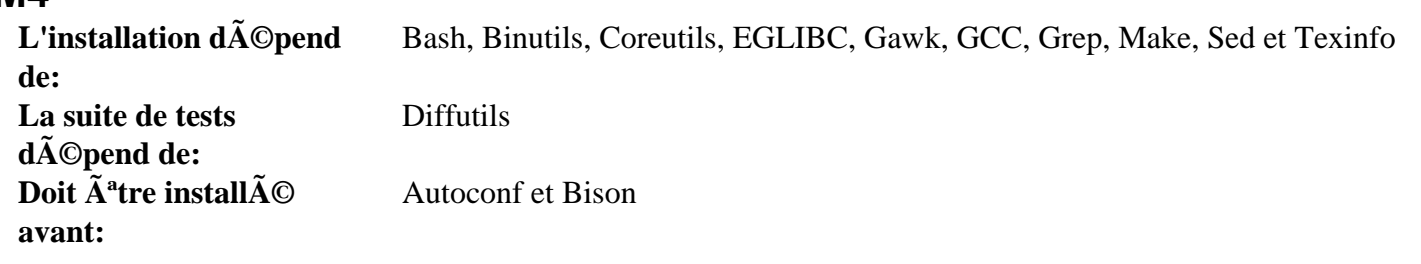

### **Make**

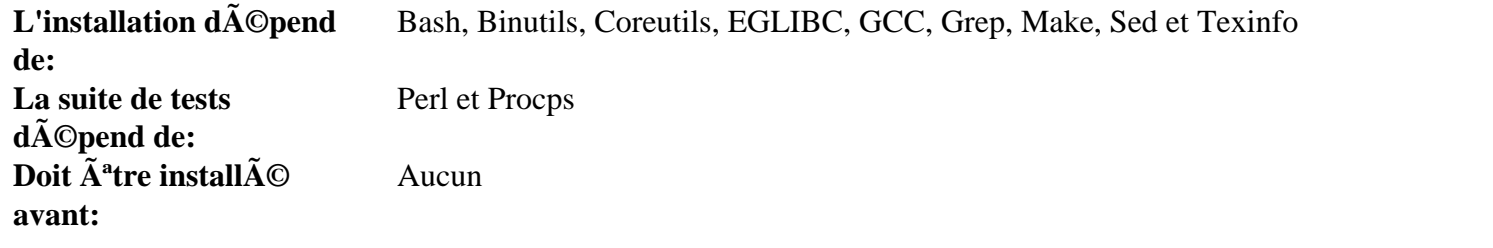

### **Man**

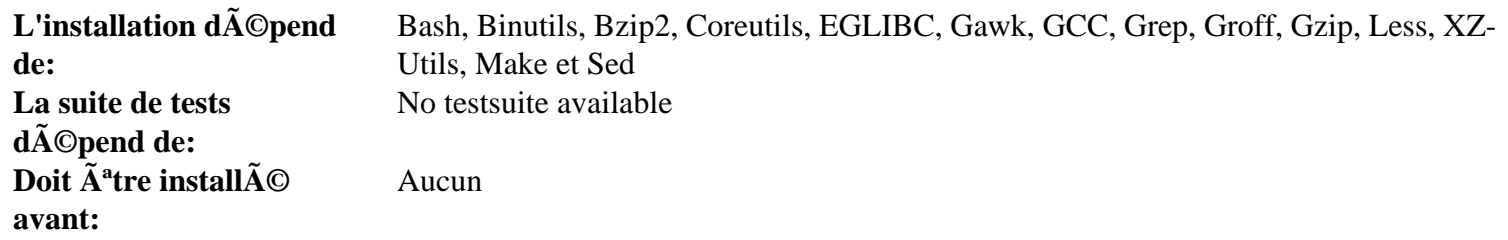

### **Man-Pages**

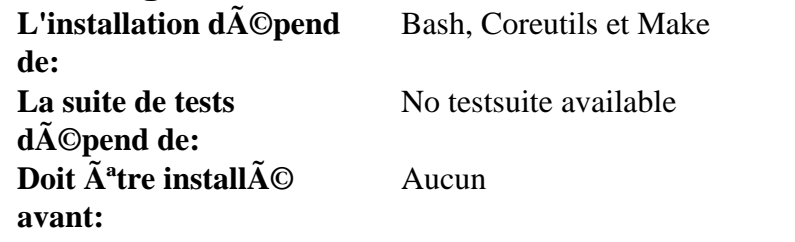

### **MPC**

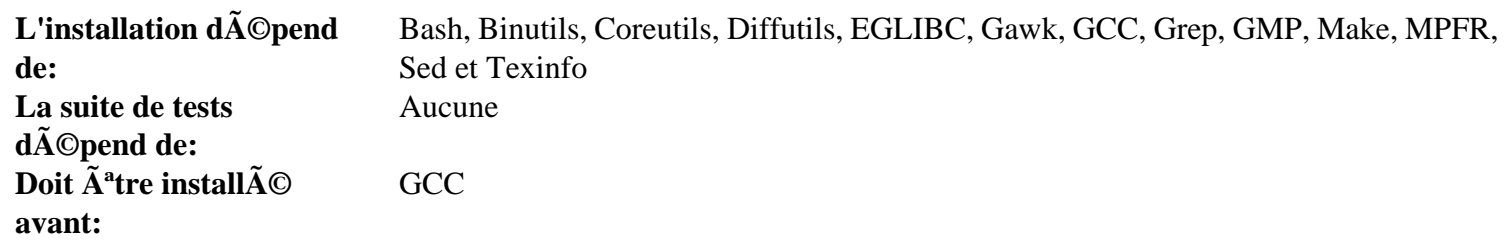

### **MPFR**

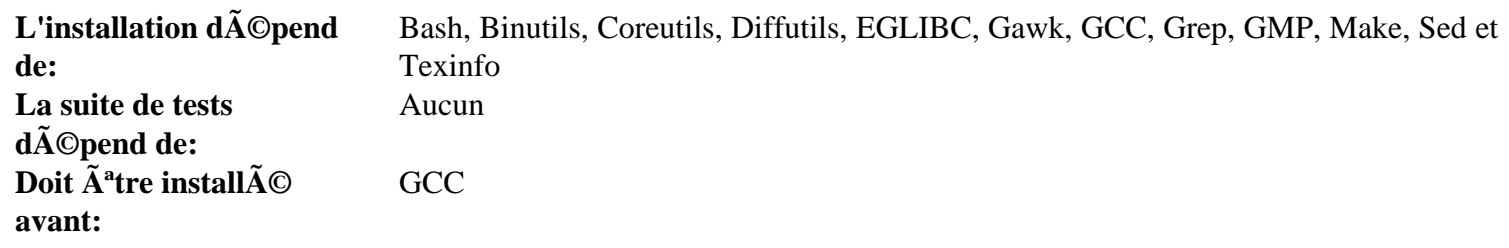

### **Module-Init-Tools**

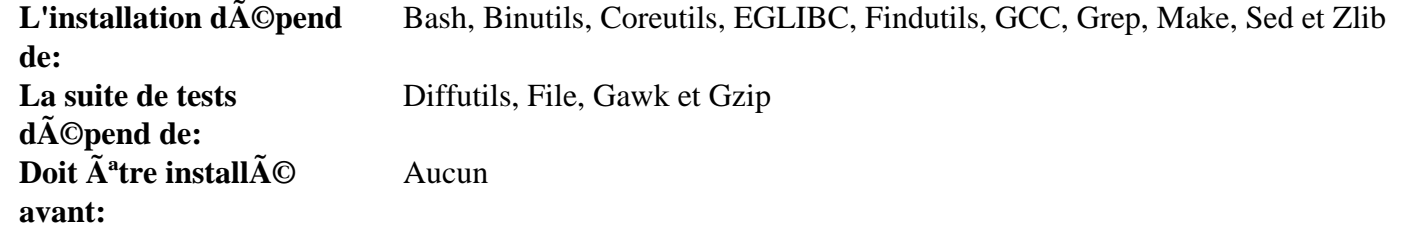

### **Ncurses**

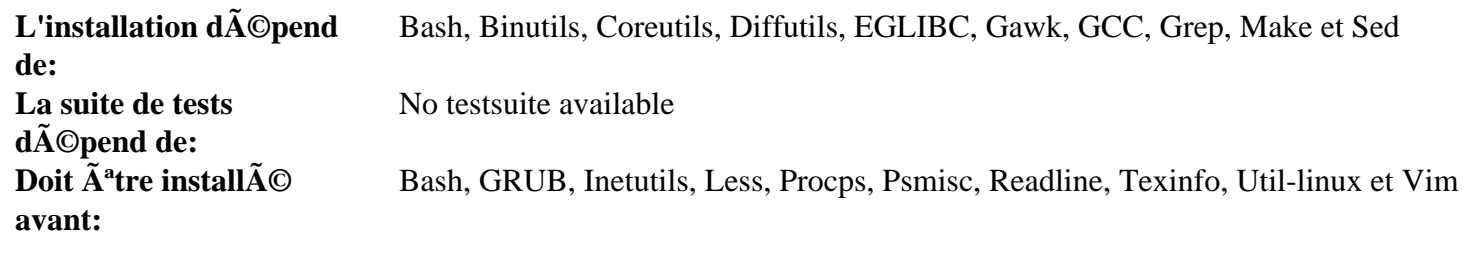

### **Patch**

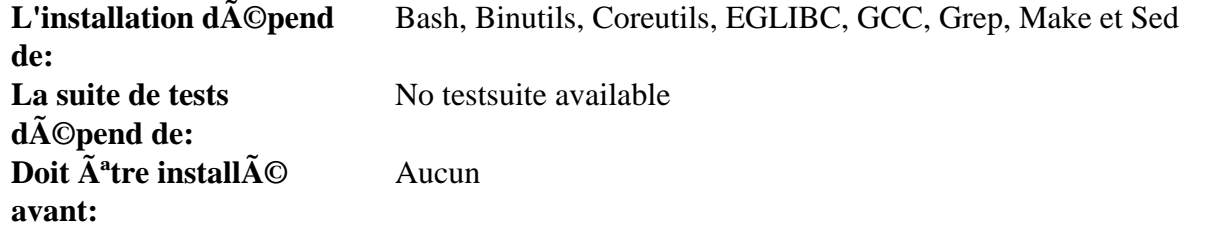

### **Perl**

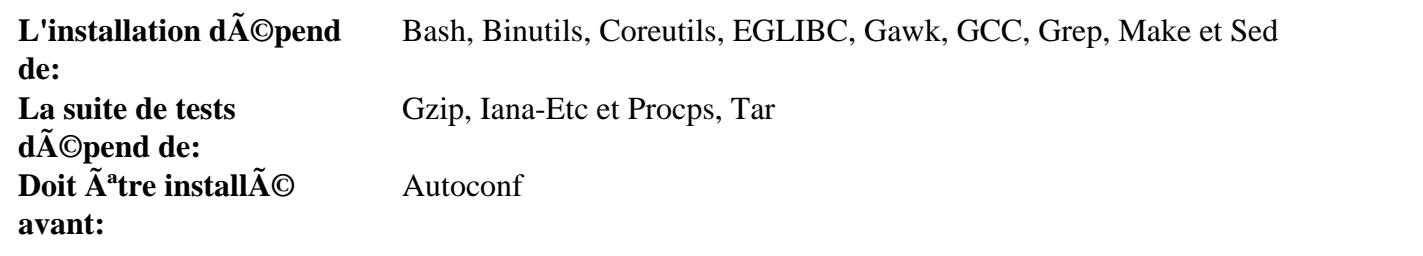

# **Pkg-config**

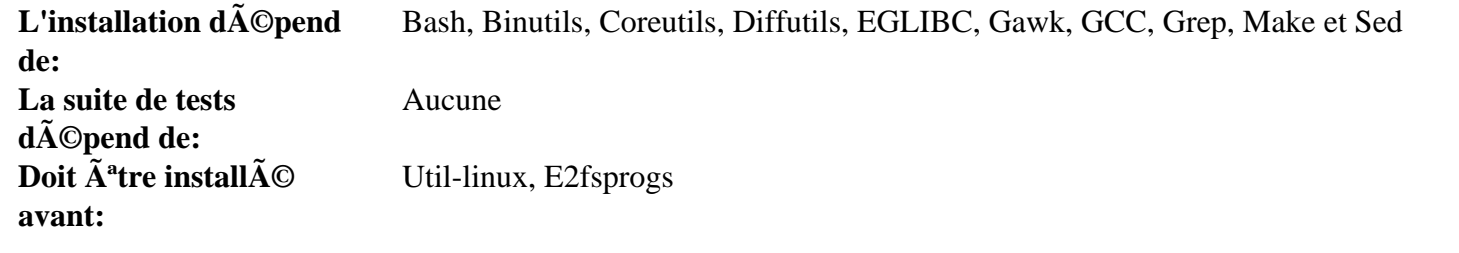

### **PPL**

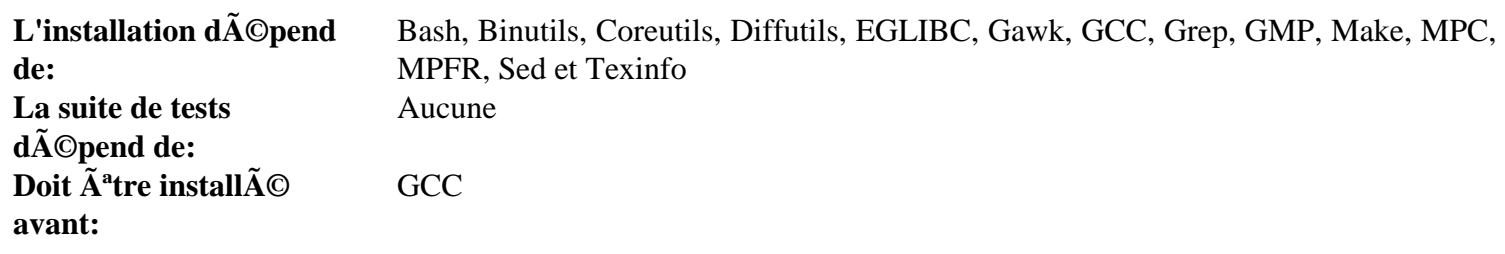

# **Procps**

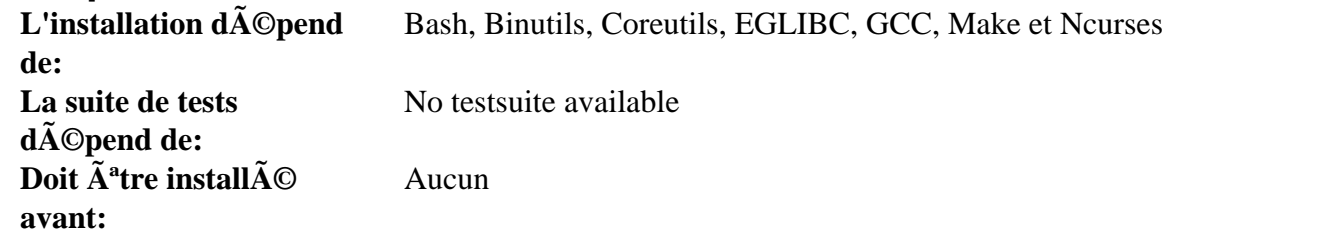

### **Psmisc**

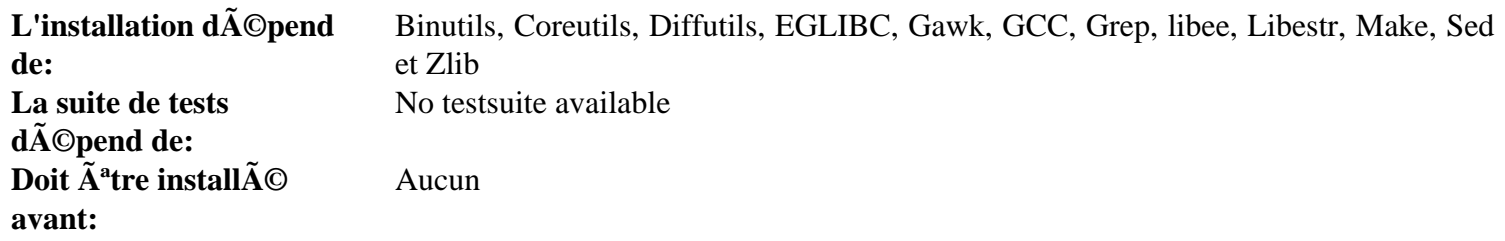

# **Readline**

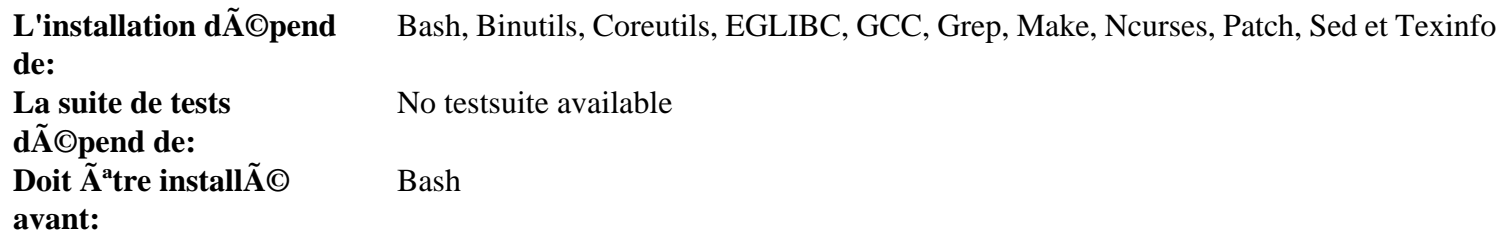
## **Rsyslog**

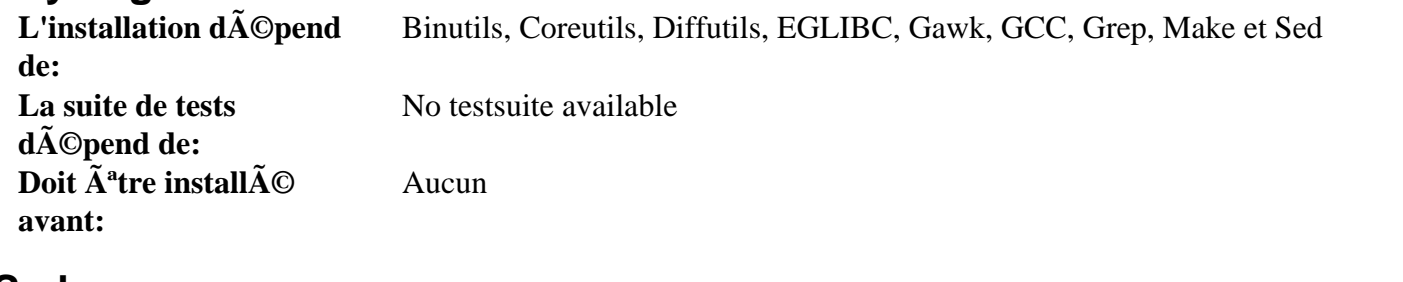

### **Sed**

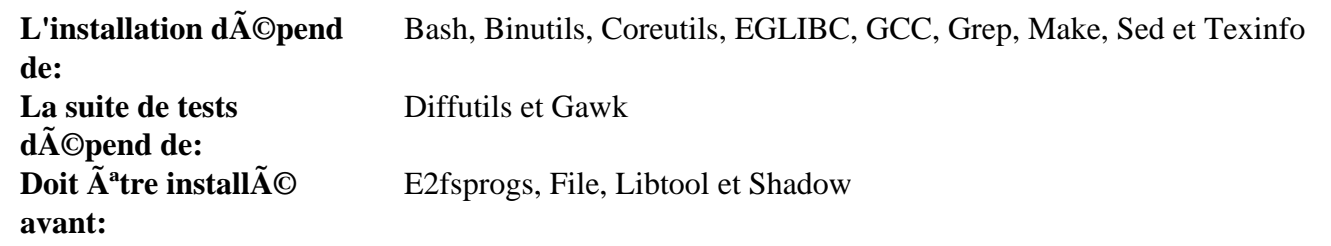

## **Shadow**

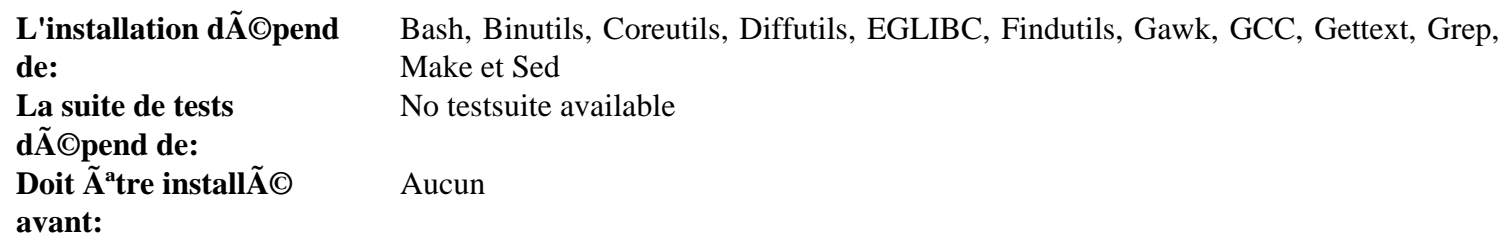

# **Sysvinit**

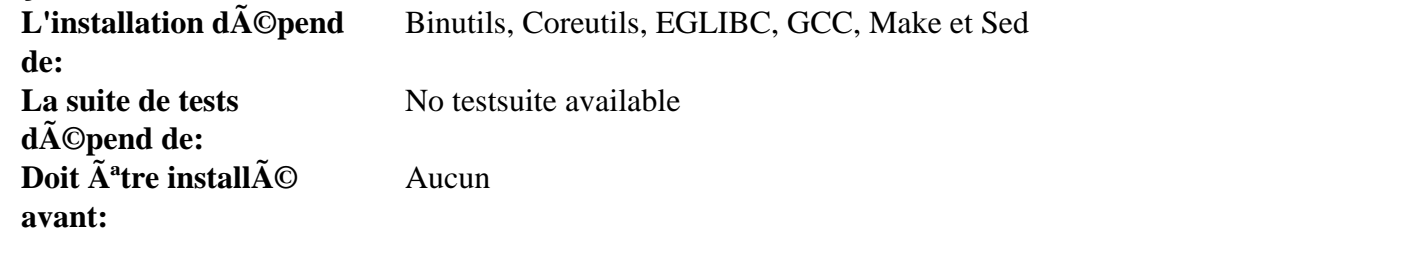

## **Tar**

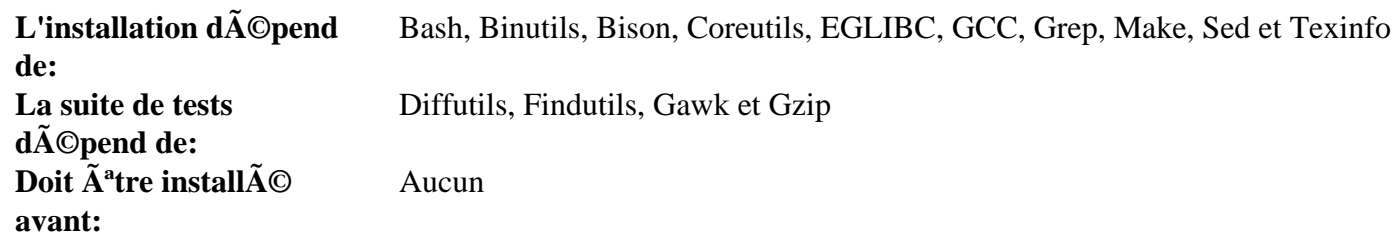

## **Tcl**

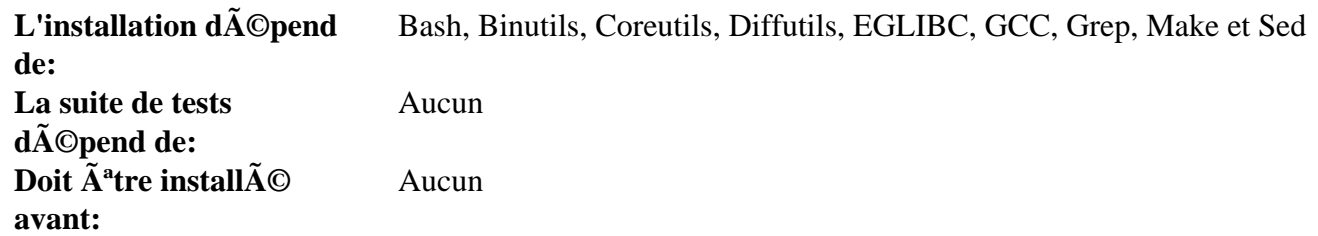

## **Texinfo**

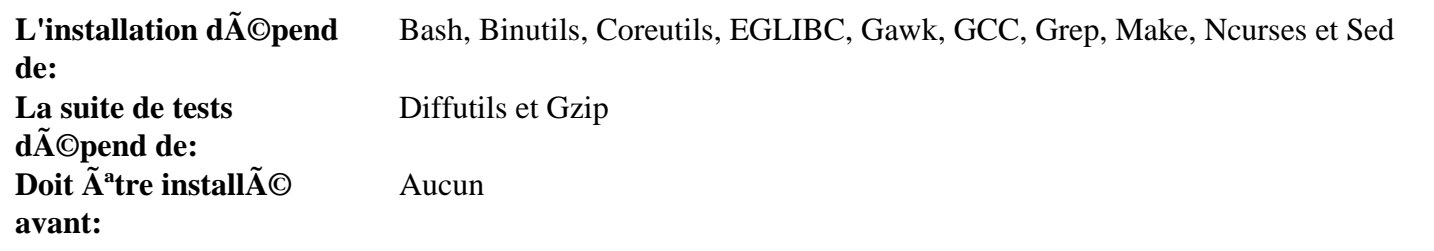

## **Udev**

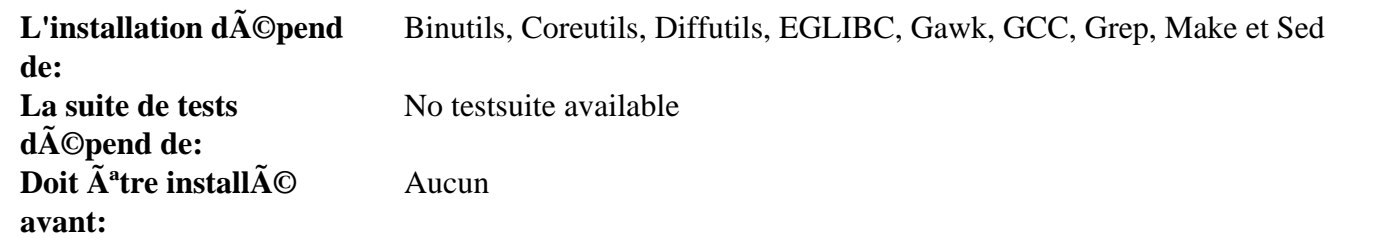

## **Util-linux**

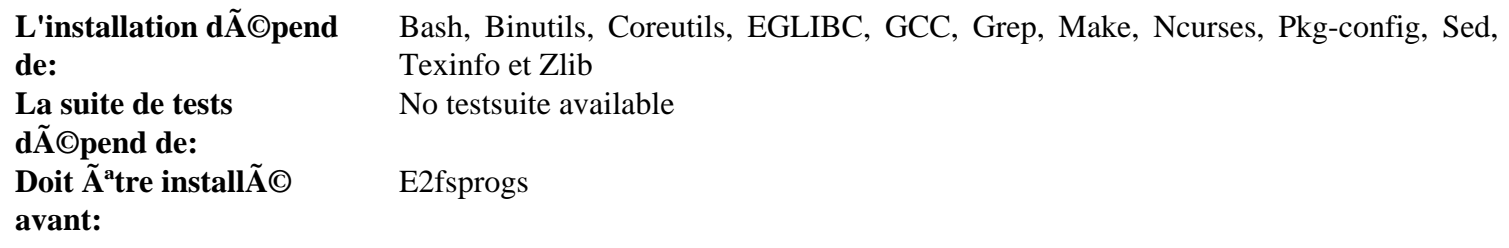

## **Vim**

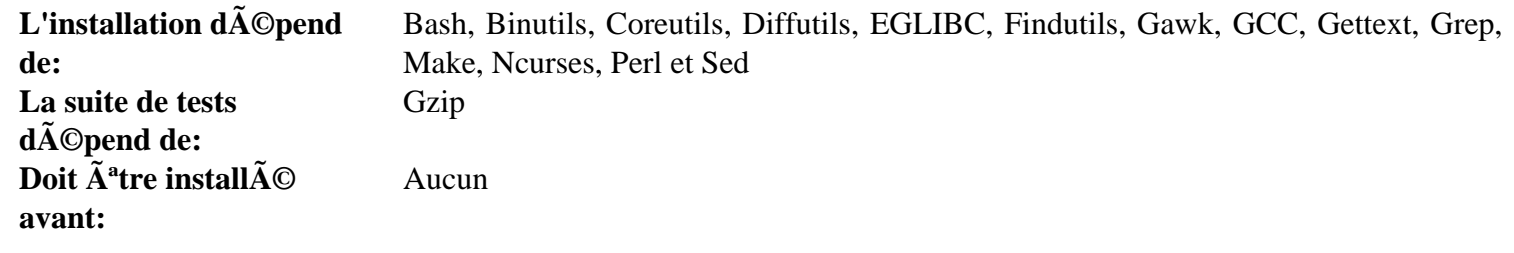

## **XZ-Utils**

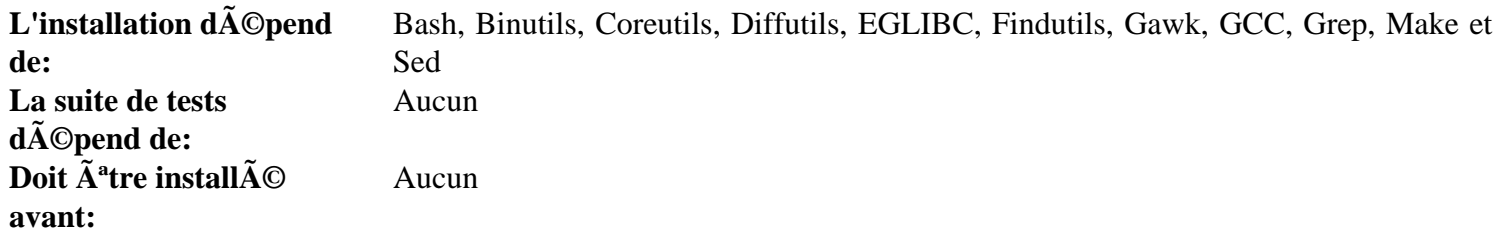

## **Zlib**

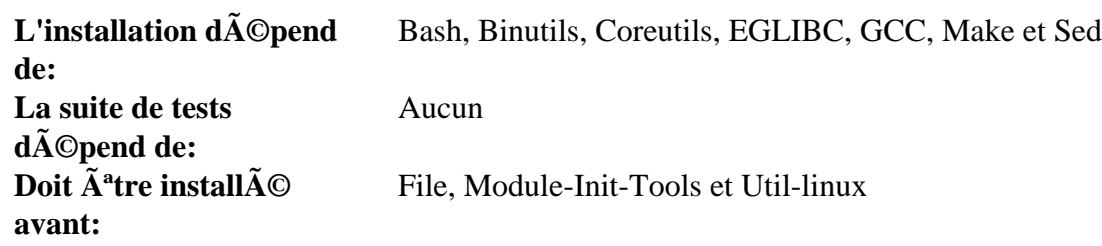

# **Appendix C. PowerPC Dependencies**

This page contains dependency information for packages specific to ppc.

## **hfsutils**

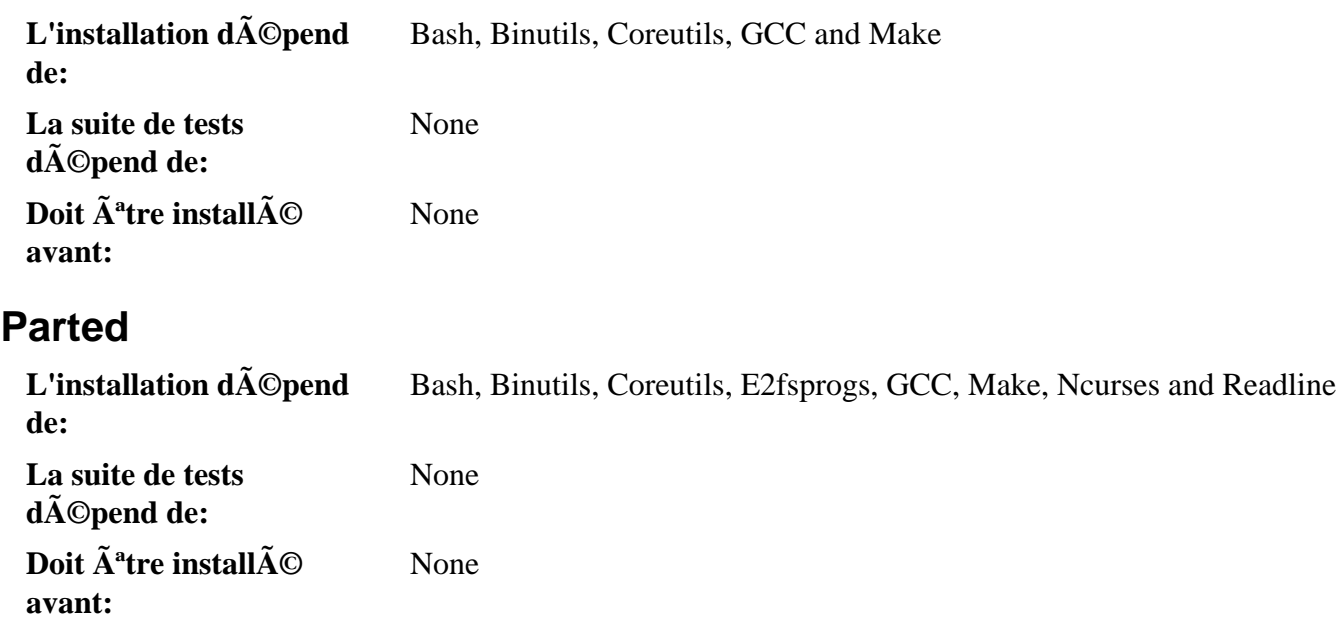

## **Powerpc-Utils**

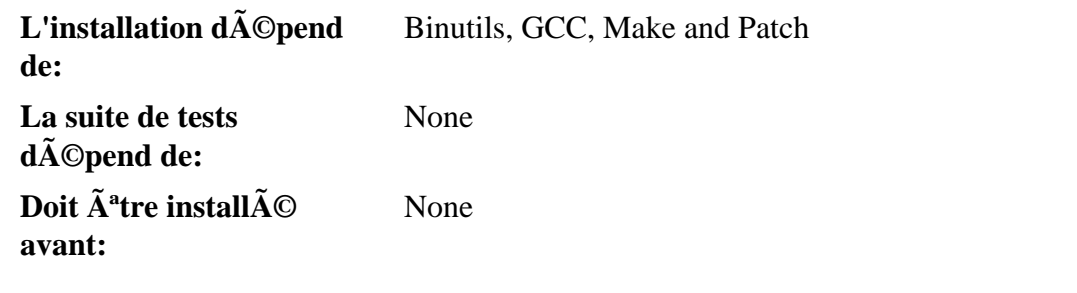

## **Yaboot**

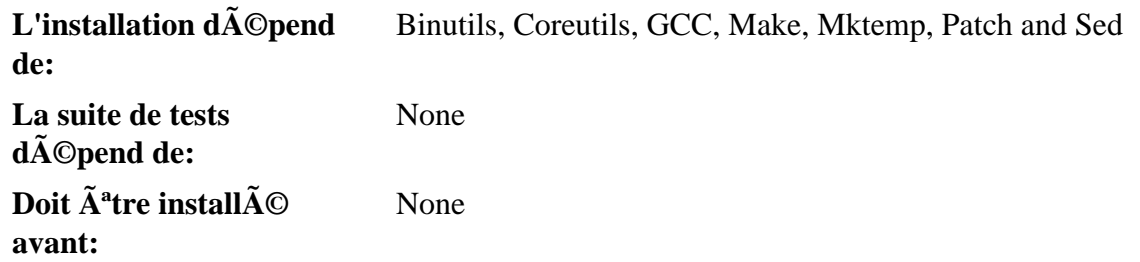

# **Appendix D. Open Firmware and Mac issues.**

This appendix documents some of the features of ppc macintoshes, and in particular the requirements of coexisting with Mac OS's (OSX or the old OS9). It is only relevant to NewWorld hardware.

#### **Open Firmware and blessed partitions**

The Open Firmware (OF) is the code in ROM or nvram which controls how the machine boots. If booting automatically, it will boot from the first valid blessed partition it finds (this is a simplification, but it is adequate for normal purposes).

It can only read apple filesystems (hfs, hfs+, or hfsx depending on the version of the firmware). For disks under linux, the blessing is done by ybin when it installs yaboot (the loader) and yaboot.conf.

Mac OS's have a tendency to look at other hfs $\{+,x\}$  filesystems on the disk, and unbless them if they do not match their expectations. Unblessing makes them unbootable. Fortunately, a filesystem of type Apple\_Bootstrap can be read as hfs by the OF, but will be ignored by Mac OS.

#### **Partitioning**

Macintoshes use their own partition format - this means that other machines are unlikely to be able to read or write to macintosh partitions (in particular, fdisk does not understand them). The format allows a large number of individual partitions, and the native Mac tools had a tendency to insert small "filler" partitions between the real partitions. Under linux, using more than 15 partitions can be problematic (shortage of device nodes), so the normal approach is to use the Mac tools to create an area of freespace at the *front* of the disk, then put the Mac OS partition(s) after it and (re-)install the Mac OS. The freespace can then be partitioned using **parted** or the older **mac-fdisk**. It seems that recent versions of the Mac tools may no longer insert the filler partitions, so it may be possible to do all the partitioning before installing OSX.

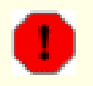

#### **Warning**

The Macintosh resizing and partitioning tools are destructive and may delete all data when a partition is resized, even on unaltered partitions.

For the Linux partitions, you will need a bootstrap partition - this can normally be a mere 800KB in size (the smallest hfs partition available) although the Fedora installer has been known to insist on 800MB. This has to be in front of the Mac OS partition. The bootstrap is *never* mounted as a regular partition and should not be confused with a /boot partition. Other partitions are as normal (at least one rootfs, perhaps swap, perhaps others).

According to the lfs-from-osx hint, the Mac partitioning tools can create an apple\_bootstrap partition and therefore there is no need to use a Linux CD to create the desired partitions from freespace, but using a Linux CD to create the partitions is a more widely tested approach.

If you follow this approach, partition 1 will be the apple partition map, partition 2 will be the bootstrap at the start of the disk, the linux partitions will follow, and then the mac partition(s) - under OSX the first mac partition will be number 3, under OS9 it would have a higher number and there would be some apple driver partitions.

#### **OSX or OF upgrades**

If the machine is dual-booted with OSX, the mac kernel or the OF will probably be upgraded at some point. This appears to either unbless the bootstrap, or else just point the OF boot device to the mac partition - so, the linux system will no longer be bootable.

Therefore, you will need to know which partition contains the bootstrap so that you can boot it from OF (on an apple keyboard, hold down option-command-o-f (that is, alt-apple-o-f) while booting then enter a command like:

**boot hd:2,yaboot**

This will allow you to select a linux boot, and from there you will have to rerun **ybin**.

The "OS chooser" menu that yaboot typically loads is stored in the OF and will not be available after a Mac kernel or firmware upgrade until **ybin** has been rerun.

#### **Yaboot's requirements**

Yaboot is the boot loader for linux, sometimes referred to as the second stage loader. It reads the yaboot.conf file on the bootstrap partition to find which linux system(s) should be available, and attempts to load the required kernel.

The bootstrap man page warns that the path to the kernel should contain no more than one directory for reliability. Yaboot has to be able to understand the filesystem, so that it can find the kernel. It understands hfs (not useful for linux, it is not case-sensitive), ext2 (and therefore it can read ext3), reiser3, and xfs. If you want to use a different type of filesystem for '/' you will have to create a separate boot partition with a supported filesystem, and use that to hold the kernels.

#### **Requirements if starting from OSX**

Older versions of OSX (panther, leopard) can write to ext2 filesystems using version 1.3 of ext2fsx. The upgrade to tiger broke this, and version 1.4 of ext2fsx only supports reading. Users of current OSX will therefore have to find some other way of creating a suitable filesystem and populating it, such as a Live CD or rescue CD.

# Appendix E. Raison de la pr©sence des **paquets**

CLFS comprend de nombreux paquets, parmi lesquels certains pourraient ne pas  $\tilde{A}^{\text{at}}$ re obligatoires pour un syst $\tilde{A}^{\text{at}}$ me "minimal", mais ils n'en demeurent pas moins tr $\tilde{A}$ "s utiles. L'objectif de cette page est de lister les raisons de la pr $\tilde{A}$ ©sence de chaque paquet.dans le livre.

• Autoconf

Le paquet Autoconf contient des programmes produisant des scripts shell qui configurent automatiquement le code source.

• Automake

Le paquet Automake contient des programmes pour g©nérer des Makefiles utilisables avec Autoconf.

• Bash

Ce paquet contient le shell Bourne-Again SHell.

• Binutils

Ce paquet contient des programmes pour g $\tilde{A}$ ©rer des fichiers objets. Le programmes de ce paquet sont nécessaires pour compiler la plupart des paquets de CLFS.

• Bison

Requis par plusieurs paquets de CLFS

• Bzip2

Les programmes de ce paquet servent  $\tilde{A}$  compresser des fichiers pour diminuer leur taille. Ils servent aussi  $\tilde{A}$ décompresser les archives tar de nombreux paquets CLFS.

• CLFS-Bootscripts

Ce paquet contient un certain nombre de scripts qui d $\tilde{A}$ Cmarrent au moment de l'amor $\tilde{A}$ §age et qui effectuent des t $\tilde{A}$ ¢ches essentielles comme le montage/v $\tilde{A}$ ©rification des syst $\tilde{A}$  mes de fichiers et le lancement de l'interface  $\tilde{A}$ ©seau.

• CLooG-PPL

UtilisA<sup>©</sup> par GCC

• Coreutils

Ce paquet contient de nombreuses outils de base en ligne de commande pour g $\tilde{A}$ ©rer des fichiers, n $\tilde{A}$ ©cessaire pour l'installation de chaque paquet de CLFS.

• DejaGNU

Ce paquet est n $\tilde{A}$ ©cessaire pour la suite de tests de plusieurs paquets, surtout GCC et Binutils

• DHCPCD

Ce paquet permet une configuration automatique des interfaces r $\tilde{A}$ ©seaux  $\tilde{A}$  partir d'un serveur DHCP

• Diffutils

#### Linux From Scratch compilé de façon croisée - Version 1.2.0-PowerPC64-Multilib

Ce paquet contient des programmes pour comparer des fichiers et il peut  $\tilde{A}^{\text{at}}$ re aussi utilis $\tilde{A}$ © pour cr $\tilde{A}$ © er des  $\alpha$  correctifs. Il est requis par les proc $\tilde{A}$ ©dures d'installation de nombreux paquets CLFS.

• EGLIBC

Tout programme C li $\tilde{A}$ © de fa $\tilde{A}$ §on dynamique (ce qui est le cas de presque tout dans CLFS) a besoin d'une biblioth $\tilde{A}$  que C pour se compiler et se lancer.

• Expect

Ce paquet est nÁ©cessaire aux suites de tests de nombreux paquets.

• E2fsprogs

Les programmes de ce paquet sont utilis $\tilde{A}$ ©s pour cr $\tilde{A}$ ©er et maintenir des syst $\tilde{A}$  mes de fichiers ext2/3/4.

• File

Ce paquet contient un programme qui d $\tilde{A}$ ©termine le type d'un fichier donn $\tilde{A}$ ©. Il est n $\tilde{A}$ ©cessaire pour certains paquets CLFS.

• Findutils

Ce paquet contient des programmes pour chercher des fichiers  $\tilde{A}$  partir de certains crit $\tilde{A}$  res et,  $\tilde{A}$ ©ventuellement, y appliquer des commandes. Il est utilis $\tilde{A}$ © par les proc $\tilde{A}$ ©dures d'installation de nombreux paquets CLFS.

• Flex

Ce paquet contient un outil pour g $\tilde{A}$ ©n $\tilde{A}$ ©rer des analyseurs de texte. Il est utilis $\tilde{A}$ © par plusieurs paquets de CLFS

• Gawk

Ce paquet contient des programmes pour manipuler des fichiers texte en utilisant le langage AWK. Il est utilis $\tilde{A}$  $\odot$  par les proc $\tilde{A}$  $\odot$ dures d'installation de nombreux paquets dans CLFS.

• Gcc

Ce paquet contient un compilateur C n $\tilde{A}$ ©cessaire pour compiler la plupart des paquets de CLFS.

• Gettext

Outil permettant aux programmeurs d'impl $\tilde{A}$ ©menter facilement l'internationalisation dans leurs programmes. C'est une d $\tilde{A}$ ©pendance requise pour un certain nombre de paquets

• Glib

Requis pour pkg-config

• GMP

Requis par GCC

• Grep

Programmes pour chercher du texte dans des fichiers. Exigé par de nombreux paquets dans CLFS.

• Groff

Requis par Man

• Gzip

Sert  $\tilde{A}$  compresser des fichiers pour  $\tilde{A}$ ©conomiser de la place. Sert aussi  $\tilde{A}$  d $\tilde{A}$ ©compresser les archives tar de nombreux paquets CLFS

• Iana-Etc

Ce paquet fournit les fichiers /etc/services et /etc/protocols. Ces fichiers relient des noms de services  $\tilde{A}$  des num $\tilde{A}$ ©ros de ports ainsi que des noms de protocoles  $\tilde{A}$  leur num $\tilde{A}$ ©ro de ports correspondants. Ces fichiers sont essentiels pour que de nombreux programmes bas $\tilde{A} \mathbb{O}$ s sur le r $\tilde{A} \mathbb{O}$ seau fonctionnent correctement.

• IProute2

Ce paquet contient des programmes d'administration des interfaces  $\tilde{A}$ ©seaux.

• IPutils

Ce paquet contient plusieurs outils de gestion de base du r©seau.

• Kbd

Contient les fichiers de tables de touches et des outils claviers compatibles avec le noyau Linux.

• Less

Un programme vous permettant de visualiser des fichiers textes page par page. Utilis $\tilde{A}$ © par Man pour afficher des pages de man.

• Libee

Ce paquet contient une biblioth $\tilde{A}$ "que d'expression d' $\tilde{A}$ ©v $\tilde{A}$ ©nements.

• Libestr

Ce paquet contient une biblioth $\tilde{A}$ "que de cha $\tilde{A}$ ®nes essentielles.

• Libtool

Le paquet Libtool contient le script de support de la biblioth $\tilde{A}$ que g $\tilde{A}$ ©n $\tilde{A}$ ©rique GNU. Il est utilis $\tilde{A}$ © par certains paquets CLFS.

• Linux-Headers

Ce paquet contient des en-t $\tilde{A}^{\text{at}}$ tes r $\tilde{A}$ ©cup $\tilde{A}$ ©es du noyau Linux..Ces en-t $\tilde{A}^{\text{at}}$ tes sont exig $\tilde{A}$ ©es pour que Glibc compile.

• Noyau Linux

Le syst $\tilde{A}$ "me d'exploitation Linux.

• M4

Ce paquet contient un processeur de macros. Il est exig $\tilde{A}$ © par plusieurs paquets de CLFS, notamment Bison.

• Make

NÁ©cessaire pour l'installation de la plupart des paquets de CLFS

• Man

Utilis $\tilde{A}$ © pour visualiser des pages de man

• Man-Pages

Un certain nombre de pages de man utiles et non fournies par d'autres paquets

• MPC

Requis par GCC

• MPFR

Requis par GCC

• Module-Init-Tools

Ce paquet contient des programmes aidant à

• Ncurses

Nécessaire pour plusieurs paquets de CLFS tels que Vim, Bash, e Less

• Patch

Utilis $\angle A\odot$  pour appliquer des correctifs dans plusieurs paquets CLFS

• Perl

Le paquet Perl contient le *Practical Extraction and Report Language* (langage pratique de rapport et d'extraction). Il est exig $\tilde{A}$ © par plusieurs paquets CLFS.

• Pkg-config

Exigé par E2fsprogs

• PPL

Utilisé par GCC

• Procps

Fournit un certain nombre de petits outils simples qui donnent des informations sur le syst $\tilde{A}$ "me de fichiers / proc.

• Psmisc

Fournit encore plus d'outils donnant des informations sur le syst $\tilde{A}$  me de fichiers /proc.

• Readline

La biblioth $\tilde{A}$  que Readline fournit un ensemble de fonctions qu'utilise les applications permettant aux utilisateurs d'©diter des lignes de commande au moment  $\tilde{A}^1$  ils les ©crivent. Il est essentiel pour que des programmes d'entr $\tilde{A}$ ©e comme **bash** fonctionnent correctement.

• Rsyslog

Rsyslog est un syslogd multi-thread $\tilde{A}$ © am $\tilde{A}$ © lior $\tilde{A}$ © qui supporte plusieurs fondations avec tr $\tilde{A}$ 's peu de  $d\tilde{A}$ ©pendances. Il fournit un programme qui enregistre divers  $\tilde{A}$ ©v $\tilde{A}$ ©nements syst $\tilde{A}$  mes dans les fichiers de / var/log.

• Sed

Ce paquet contient un ©diteur de flux. Il est utilis© dans les proc©dures d'installation de la plupart des paquets CLFS.

• Shadow

Ce paquet contient des programmes aidant  $\tilde{A}$  administrer des utilisateurs, des groupes et des mots de passe.

• Sysvinit

#### Linux From Scratch compilé de façon croisée - Version 1.2.0-PowerPC64-Multilib

Sysvinit est le d $\tilde{A}$ ©mon d'initialisation avec lequel fonctionnent les scripts de d $\tilde{A}$ ©marrage  $\tilde{A}$ ©crits pour clfs.

• Tar

Exigé pour déballer les archives tar, là o $\tilde{A}$ <sup>1</sup> toutes les archives CLFS sont distribut $\tilde{A}$ ©es

• Tcl

Requis pour les suites de tests de plusieurs paquets

• Texinfo

Ce paquet contient des programmes pour visualiser, installer convertir des pages info. Il est utilis $\tilde{A}$ © dans les proc $\tilde{A}$ ©dures d'installation de nombreux paquets CLFS.

• Udev

Le paquet Udev contient des programmes de cr©ation dynamiques de nœuds de p©riph©riques.

• Util-linux

Le paquet Util-linux contient des programmes généralistes. Figurent parmi eux des outils de gestion des syst $\tilde{A}$  mes de fichiers, des consoles, des partitions aet des messages. Il comprend aussi des biblioth $\tilde{A}$  ques exig $\tilde{A}$ ©es par E2fsprogs.

• Vim

Le paquet Vim contient un  $\tilde{A}$ ©diteur de texte. Les utilisateurs peuvent le remplacer par Nano, Joe, Emacs, ou autre éditeur préféré.

• XZ-Utils

Sert  $\tilde{A}$  compresser des fichiers pour diminuer leur taille. N $\tilde{A}$ ©cessaire aussi pour d $\tilde{A}$ ©compresser des archives tar de nombreux paquets CLFS

• Zlib

Le paquet Zlib contient des routines de compression et de d $\tilde{A}$ ©compression utilis $\tilde{A}$ ©s par certains programmes.

# **Appendix F. Open Publication License**

**v1.0, 8 June 1999**

## **I. REQUIREMENTS ON BOTH UNMODIFIED AND MODIFIED VERSIONS**

The Open Publication works may be reproduced and distributed in whole or in part, in any medium physical or electronic, provided that the terms of this license are adhered to, and that this license or an incorporation of it by reference (with any options elected by the author(s) and/or publisher) is displayed in the reproduction.

Proper form for an incorporation by reference is as follows:

Copyright  $\circ$  <year> by <author's name or designee>. This material may be distributed only subject to the terms and conditions set forth in the Open Publication License, vX.Y or later (the latest version is presently available at *<http://www.opencontent.org/openpub/>*).

The reference must be immediately followed with any options elected by the author(s) and/or publisher of the document (see section VI).

Commercial redistribution of Open Publication-licensed material is permitted.

Any publication in standard (paper) book form shall require the citation of the original publisher and author. The publisher and author's names shall appear on all outer surfaces of the book. On all outer surfaces of the book the original publisher's name shall be as large as the bridgehead of the work and cited as possessive with respect to the bridgehead.

## **II. COPYRIGHT**

The copyright to each Open Publication is owned by its author(s) or designee.

## **III. SCOPE OF LICENSE**

The following license terms apply to all Open Publication works, unless otherwise explicitly stated in the document.

Mere aggregation of Open Publication works or a portion of an Open Publication work with other works or programs on the same media shall not cause this license to apply to those other works. The aggregate work shall contain a notice specifying the inclusion of the Open Publication material and appropriate copyright notice.

SEVERABILITY. If any part of this license is found to be unenforceable in any jurisdiction, the remaining portions of the license remain in force.

NO WARRANTY. Open Publication works are licensed and provided "as is" without warranty of any kind, express or implied, including, but not limited to, the implied warranties of merchantability and fitness for a particular purpose or a warranty of non-infringement.

## **IV. REQUIREMENTS ON MODIFIED WORKS**

All modified versions of documents covered by this license, including translations, anthologies, compilations and partial documents, must meet the following requirements:

- 1. The modified version must be labeled as such.
- 2. The person making the modifications must be identified and the modifications dated.
- 3. Acknowledgement of the original author and publisher if applicable must be retained according to normal academic citation practices.
- 4. The location of the original unmodified document must be identified.
- 5. The original author's (or authors') name(s) may not be used to assert or imply endorsement of the resulting document without the original author's (or authors') permission.

## **V. GOOD-PRACTICE RECOMMENDATIONS**

In addition to the requirements of this license, it is requested from and strongly recommended of redistributors that:

- 1. If you are distributing Open Publication works on hardcopy or CD-ROM, you provide email notification to the authors of your intent to redistribute at least thirty days before your manuscript or media freeze, to give the authors time to provide updated documents. This notification should describe modifications, if any, made to the document.
- 2. All substantive modifications (including deletions) be either clearly marked up in the document or else described in an attachment to the document.
- 3. Finally, while it is not mandatory under this license, it is considered good form to offer a free copy of any hardcopy and CD-ROM expression of an Open Publication-licensed work to its author(s).

## **VI. LICENSE OPTIONS**

The author(s) and/or publisher of an Open Publication-licensed document may elect certain options by appending language to the reference to or copy of the license. These options are considered part of the license instance and must be included with the license (or its incorporation by reference) in derived works.

A. To prohibit distribution of substantively modified versions without the explicit permission of the author(s). "Substantive modification" is defined as a change to the semantic content of the document, and excludes mere changes in format or typographical corrections.

To accomplish this, add the phrase `Distribution of substantively modified versions of this document is prohibited without the explicit permission of the copyright holder.' to the license reference or copy.

B. To prohibit any publication of this work or derivative works in whole or in part in standard (paper) book form for commercial purposes is prohibited unless prior permission is obtained from the copyright holder.

To accomplish this, add the phrase 'Distribution of the work or derivative of the work in any standard (paper) book form is prohibited unless prior permission is obtained from the copyright holder.' to the license reference or copy.

## **OPEN PUBLICATION POLICY APPENDIX**

(This is not considered part of the license.)

Open Publication works are available in source format via the Open Publication home page at *[http://works.](http://works.opencontent.org/) [opencontent.org/](http://works.opencontent.org/)*.

Open Publication authors who want to include their own license on Open Publication works may do so, as long as their terms are not more restrictive than the Open Publication license.

If you have questions about the Open Publication License, please contact David Wiley at dw@opencontent.org, and/ or the Open Publication Authors' List at opal@opencontent.org, via email.

To **subscribe** to the Open Publication Authors' List: Send E-mail to opal-request@opencontent.org with the word "subscribe" in the body.

To **post** to the Open Publication Authors' List: Send E-mail to opal@opencontent.org or simply reply to a previous post.

To **unsubscribe** from the Open Publication Authors' List: Send E-mail to opal-request@opencontent.org with the word "unsubscribe" in the body.

# **Index**

## **Packages**

Autoconf: [241](#page-254-0) Automake: [242](#page-255-0) Bash: [244](#page-257-0) système temporaire: [93](#page-106-0) Binutils: [187](#page-200-0) outils croisés: [71](#page-84-0) système temporaire: [89](#page-102-0) Bison: [223](#page-236-0) 32 Bit: [222](#page-235-0) système temporaire: [95](#page-108-0) Bootscripts: [306](#page-319-0) démarrage: [137](#page-150-0) utilisation: [308](#page-321-0) Bzip2: [247](#page-260-0) 32 bits: [246](#page-259-0) système temporaire: [96](#page-109-0) CLooG-PPL: [184](#page-197-0) 32 Bit: [183](#page-196-0) cross-tools: [70](#page-83-0) système temporaire: [87](#page-100-0) Coreutils: [215](#page-228-0) système temporaire: [97](#page-110-0) DejaGNU: [153](#page-166-0) DHCPCD: [323](#page-336-0) Diffutils: [249](#page-262-0) système temporaire: [98](#page-111-0) E2fsprogs: [212](#page-225-0) 32 bit: [211](#page-224-0) boot: [121,](#page-134-0) [121](#page-134-0) EGLIBC: [164](#page-177-0) 32 Bit: [161](#page-174-0) cross tools, 32 Bit: [75](#page-88-0) cross tools, 64 Bit: [77](#page-90-0) Expect: [152](#page-165-0) File: [251](#page-264-0) 32 bits: [250](#page-263-0) cross-tools: [63](#page-76-0) système temporaire: [100](#page-113-0) Findutils: [252](#page-265-0) système temporaire: [99](#page-112-0) Flex: [230](#page-243-0) 32 bits: [229](#page-242-0) système temporaire: [101](#page-114-0)

Gawk: [254](#page-267-0) système temporaire: [102](#page-115-0) GCC: [190](#page-203-0) cross tools, final: [79](#page-92-0) cross tools, static: [73](#page-86-0) temporary system: [90](#page-103-0) Gettext: [256](#page-269-0) 32 bit: [255](#page-268-0) système temporaire: [103](#page-116-0) Glib: [202](#page-215-0) 32 Bit: [201](#page-214-0) GMP: [174](#page-187-0) 32 Bit: [173](#page-186-0) cross-tools: [66](#page-79-0) système temporaire: [83](#page-96-0) Grep: [258](#page-271-0) système temporaire: [104](#page-117-0) Groff: [259](#page-272-0) Gzip: [262](#page-275-0) système temporaire: [105](#page-118-0) Hfsutils: [298](#page-311-0) boot: [132](#page-145-0) Iana-Etc: [220](#page-233-0) IPRoute2: [232](#page-245-0) IPutils: [263](#page-276-0) Kbd: [264](#page-277-0) Less: [266](#page-279-0) Libee: [282](#page-295-0) 32 Bit: [281](#page-294-0) Libestr: [280](#page-293-0) 32 Bit: [279](#page-292-0) Libtool: [228](#page-241-0) 32 bit: [227](#page-240-0) Linux: [326](#page-339-0) boot: [130](#page-143-0) Linux-Headers: [159](#page-172-0) outils croisés: [62](#page-75-0) M4: [221](#page-234-0) système temporaire: [106](#page-119-0) temporary system: [64](#page-77-0) Make: [267](#page-280-0) système temporaire: [107](#page-120-0) Man: [271](#page-284-0) Man-pages: [160](#page-173-0) Module-Init-Tools: [273](#page-286-0) démarrage: [125](#page-138-0) MPC: [179](#page-192-0)

32 Bit: [178](#page-191-0) cross-tools: [68](#page-81-0) temporary system: [85](#page-98-0) MPFR: [177](#page-190-0) 32 Bit: [176](#page-189-0) cross-tools: [67](#page-80-0) système temporaire: [84](#page-97-0) Multiarch Wrapper: [192](#page-205-0) Ncurses: [198](#page-211-0) 32 bits: [196](#page-209-0) cross-tools: [65](#page-78-0) système temporaire: [92](#page-105-0) Parted: [299](#page-312-0) Patch: [274](#page-287-0) système temporaire: [108](#page-121-0) Perl: [236](#page-249-0) 32 bits: [234](#page-247-0) outils temporaires: [158](#page-171-0) Pkg-config: [204](#page-217-0) Powerpc-Utils: [300](#page-313-0) boot: [133](#page-146-0) PPL: [181](#page-194-0) 32 Bit: [180](#page-193-0) cross-tools: [69](#page-82-0) système temporaire: [86](#page-99-0) Procps: [225](#page-238-0) 32 bits: [224](#page-237-0) Psmisc: [275](#page-288-0) Readline: [240](#page-253-0) 32 bits: [239](#page-252-0) rsyslog: [283](#page-296-0) configuration: [284](#page-297-0) Sed: [195](#page-208-0) système temporaire: [109](#page-122-0) Shadow: [276](#page-289-0) configuration: [277](#page-290-0) Sysvinit: [286](#page-299-0) configuration: [286](#page-299-1) démarrage: [123](#page-136-0) démarrage, configuration: [123](#page-136-1) Tar: [289](#page-302-0) système temporaire: [110](#page-123-0) Tcl: [151](#page-164-0) Texinfo: [290](#page-303-0) système temporaire: [111](#page-124-0) Udev: [293](#page-306-0) 32 Bits: [292](#page-305-0)

démarrage: [126](#page-139-0) utilisation: [310](#page-323-0) Util-linux 32bit: [207](#page-220-0) 32 bits: [206](#page-219-0) boot: [118](#page-131-0) chroot: [141](#page-154-0) démarrage: [119](#page-132-0) Vim: [295](#page-308-0) système temporaire: [112](#page-125-0) XZ-Utils: [269](#page-282-0) 32 bits: [268](#page-281-0) système temporaire: [114](#page-127-0) Yaboot: [301](#page-314-0) boot: [134](#page-147-0) boot, configuring: [138](#page-151-0) configuration: [329](#page-342-0) Zlib: [186](#page-199-0) 32 Bit: [185](#page-198-0) démarrage: [88](#page-101-0)

### **Programs**

a2p: [236,](#page-249-0) [237](#page-250-0) acinstall: [242](#page-255-0), [242](#page-255-1) aclocal: [242](#page-255-0), [242](#page-255-2) aclocal-1.11: [242](#page-255-0), [242](#page-255-3) addftinfo: [259](#page-272-0), [259](#page-272-1) addnote: [301](#page-314-0), [302](#page-315-0) addpart: [207](#page-220-0), [208](#page-221-0) addr2line: [187,](#page-200-0) [188](#page-201-0) afmtodit: [259](#page-272-0), [259](#page-272-2) agetty: [207,](#page-220-0) [208](#page-221-1) apropos: [271](#page-284-0), [272](#page-285-0) ar: [187,](#page-200-0) [188](#page-201-1) arch: [207,](#page-220-0) [208](#page-221-2) as: [187](#page-200-0), [188](#page-201-2) ata\_id: [293,](#page-306-0) [294](#page-307-0) autoconf: [241](#page-254-0), [241](#page-254-1) autoheader: [241,](#page-254-0) [241](#page-254-2) autom4te: [241](#page-254-0), [241](#page-254-3) automake: [242,](#page-255-0) [242](#page-255-4) automake-1.11: [242,](#page-255-0) [242](#page-255-5) autopoint: [256,](#page-269-0) [256](#page-269-1) autoreconf: [241,](#page-254-0) [241](#page-254-4) autoscan: [241](#page-254-0), [241](#page-254-5) autoupdate: [241,](#page-254-0) [241](#page-254-6) awk: [254](#page-267-0), [254](#page-267-1) badblocks: [212,](#page-225-0) [213](#page-226-0)

base64: [215,](#page-228-0) [216](#page-229-0) basename: [215,](#page-228-0) [216](#page-229-1) bash: [244](#page-257-0), [244](#page-257-1) bashbug: [244](#page-257-0), [245](#page-258-0) bigram: [252](#page-265-0), [252](#page-265-1) bison: [223](#page-236-0), [223](#page-236-1) blkid: [207](#page-220-0), [208](#page-221-3) blockdev: [207](#page-220-0), [208](#page-221-4) bootlogd: [286](#page-299-0), [287](#page-300-0) bunzip2: [247](#page-260-0), [247](#page-260-1) bzcat: [247,](#page-260-0) [247](#page-260-2) bzcmp: [247](#page-260-0), [248](#page-261-0) bzdiff: [247](#page-260-0), [248](#page-261-1) bzegrep: [247](#page-260-0), [248](#page-261-2) bzfgrep: [247](#page-260-0), [248](#page-261-3) bzgrep: [247](#page-260-0), [248](#page-261-4) bzip2: [247](#page-260-0), [248](#page-261-5) bzip2recover: [247](#page-260-0), [248](#page-261-6) bzless: [247,](#page-260-0) [248](#page-261-7) bzmore: [247](#page-260-0), [248](#page-261-8) c++: [190](#page-203-0), [191](#page-204-0) c++filt: [187](#page-200-0), [188](#page-201-3) c2ph: [236,](#page-249-0) [237](#page-250-1) cal: [207](#page-220-0), [208](#page-221-5) captoinfo: [198,](#page-211-0) [199](#page-212-0) cat: [215](#page-228-0), [216](#page-229-2) catchsegv: [164,](#page-177-0) [168](#page-181-0) cc: [190](#page-203-0), [191](#page-204-1) cdrom\_id: [293](#page-306-0), [294](#page-307-1) cfdisk: [207,](#page-220-0) [208](#page-221-6) chage: [276](#page-289-0), [277](#page-290-1) chattr: [212,](#page-225-0) [213](#page-226-1) chcon: [215](#page-228-0), [216](#page-229-3) chem: [259](#page-272-0), [259](#page-272-3) chfn: [276,](#page-289-0) [277](#page-290-2) chgpasswd: [276](#page-289-0), [278](#page-291-0) chgrp: [215,](#page-228-0) [216](#page-229-4) chkdupexe: [207](#page-220-0), [208](#page-221-7) chmod: [215](#page-228-0), [216](#page-229-5) chown: [215](#page-228-0), [216](#page-229-6) chpasswd: [276](#page-289-0), [278](#page-291-1) chroot: [215](#page-228-0), [216](#page-229-7) chrt: [207](#page-220-0), [208](#page-221-8) chsh: [276](#page-289-0), [278](#page-291-2) chvt: [264](#page-277-0), [264](#page-277-1) cksum: [215,](#page-228-0) [216](#page-229-8) clear: [198,](#page-211-0) [199](#page-212-1)

clfskernel-[linux-version]: [326,](#page-339-0) [327](#page-340-0) clockdiff: [263,](#page-276-0) [263](#page-276-1) cloog: [184](#page-197-0), [184](#page-197-1) cmp: [249](#page-262-0), [249](#page-262-1) code: [252,](#page-265-0) [252](#page-265-2) col: [207](#page-220-0), [208](#page-221-9) colcrt: [207,](#page-220-0) [208](#page-221-10) colrm: [207](#page-220-0), [208](#page-221-11) column: [207](#page-220-0), [208](#page-221-12) comm: [215](#page-228-0), [216](#page-229-9) compile: [242](#page-255-0), [242](#page-255-6) compile\_et: [212,](#page-225-0) [213](#page-226-2) config.charset: [256,](#page-269-0) [256](#page-269-2) config.guess: [242,](#page-255-0) [242](#page-255-7) config.rpath: [256,](#page-269-0) [256](#page-269-3) config.sub: [242,](#page-255-0) [242](#page-255-8) config\_data: [236,](#page-249-0) [237](#page-250-2) convert: [282](#page-295-0), [282](#page-295-1) corelist: [236,](#page-249-0) [237](#page-250-3) cp: [215,](#page-228-0) [216](#page-229-10) cpan: [236,](#page-249-0) [237](#page-250-4) cpan2dist: [236](#page-249-0), [237](#page-250-5) cpanp: [236,](#page-249-0) [237](#page-250-6) cpanp-run-perl: [236,](#page-249-0) [238](#page-251-0) cpp: [190,](#page-203-0) [191](#page-204-2) create\_floppy\_devices: [293](#page-306-0), [294](#page-307-2) csplit: [215](#page-228-0), [216](#page-229-11) ctrlaltdel: [207,](#page-220-0) [208](#page-221-13) ctstat: [232,](#page-245-0) [232](#page-245-1) cut: [215](#page-228-0), [216](#page-229-12) cytune: [207](#page-220-0), [208](#page-221-14) dasd\_id: [293,](#page-306-0) [294](#page-307-3) date: [215](#page-228-0), [217](#page-230-0) dd: [215](#page-228-0), [217](#page-230-1) ddate: [207](#page-220-0), [208](#page-221-15) deallocvt: [264](#page-277-0), [264](#page-277-2) debugfs: [212](#page-225-0), [213](#page-226-3) delpart: [207,](#page-220-0) [208](#page-221-16) depcomp: [242](#page-255-0), [242](#page-255-9) depmod: [273](#page-286-0), [273](#page-286-1) df: [215](#page-228-0), [217](#page-230-2) diff: [249,](#page-262-0) [249](#page-262-2) diff3: [249,](#page-262-0) [249](#page-262-3) dir: [215,](#page-228-0) [217](#page-230-3) dircolors: [215,](#page-228-0) [217](#page-230-4) dirname: [215,](#page-228-0) [217](#page-230-5) dmesg: [207,](#page-220-0) [208](#page-221-17)

dprofpp: [236](#page-249-0), [238](#page-251-1) du: [215](#page-228-0), [217](#page-230-6) dumpe2fs: [212,](#page-225-0) [213](#page-226-4) dumpkeys: [264,](#page-277-0) [264](#page-277-3) e2freefrag: [212,](#page-225-0) [213](#page-226-5) e2fsck: [212,](#page-225-0) [213](#page-226-6) e2image: [212](#page-225-0), [213](#page-226-7) e2initrd\_helper: [212,](#page-225-0) [213](#page-226-8) e2label: [212](#page-225-0), [213](#page-226-9) e2undo: [212,](#page-225-0) [213](#page-226-10) echo: [215](#page-228-0), [217](#page-230-7) edd\_id: [293](#page-306-0), [294](#page-307-4) efm\_filter.pl: [295,](#page-308-0) [297](#page-310-0) efm\_perl.pl: [295](#page-308-0), [297](#page-310-1) egrep: [258](#page-271-0), [258](#page-271-1) elisp-comp: [242,](#page-255-0) [242](#page-255-10) enc2xs: [236,](#page-249-0) [238](#page-251-2) env: [215,](#page-228-0) [217](#page-230-8) envsubst: [256](#page-269-0), [256](#page-269-4) eqn: [259,](#page-272-0) [259](#page-272-4) eqn2graph: [259](#page-272-0), [259](#page-272-5) ex: [295,](#page-308-0) [297](#page-310-2) expand: [215](#page-228-0), [217](#page-230-9) expect: [152,](#page-165-0) [152](#page-165-1) expiry: [276](#page-289-0), [278](#page-291-3) expr: [215,](#page-228-0) [217](#page-230-10) factor: [215](#page-228-0), [217](#page-230-11) faillog: [276,](#page-289-0) [278](#page-291-4) fallocate: [207,](#page-220-0) [208](#page-221-18) false: [215](#page-228-0), [217](#page-230-12) fdformat: [207](#page-220-0), [208](#page-221-19) fdisk: [207](#page-220-0), [208](#page-221-20) fgconsole: [264](#page-277-0), [264](#page-277-4) fgrep: [258,](#page-271-0) [258](#page-271-2) file: [251](#page-264-0), [251](#page-264-1) filefrag: [212,](#page-225-0) [213](#page-226-11) find: [252,](#page-265-0) [252](#page-265-3) find2perl: [236](#page-249-0), [238](#page-251-3) findfs: [207](#page-220-0), [208](#page-221-21) findmnt: [207](#page-220-0), [209](#page-222-0) firmware.sh: [293](#page-306-0), [294](#page-307-5) flex: [230](#page-243-0), [230](#page-243-1) flock: [207](#page-220-0), [209](#page-222-1) fmt: [215](#page-228-0), [217](#page-230-13) fold: [215,](#page-228-0) [217](#page-230-14) frcode: [252](#page-265-0), [252](#page-265-4) free: [225](#page-238-0), [225](#page-238-1)

fsck: [207](#page-220-0), [209](#page-222-2) fsck.cramfs: [207,](#page-220-0) [209](#page-222-3) fsck.ext2: [212,](#page-225-0) [213](#page-226-12) fsck.ext3: [212,](#page-225-0) [213](#page-226-13) fsck.ext4: [212,](#page-225-0) [213](#page-226-14) fsck.ext4dev: [212](#page-225-0), [213](#page-226-15) fsck.minix: [207](#page-220-0), [209](#page-222-4) fsfreeze: [207](#page-220-0), [209](#page-222-5) fstrim: [207](#page-220-0), [209](#page-222-6) fuser: [275](#page-288-0), [275](#page-288-1) g++: [190,](#page-203-0) [191](#page-204-3) gawk: [254](#page-267-0), [254](#page-267-2) gawk-3.1.8: [254](#page-267-0), [254](#page-267-3) gcc: [190,](#page-203-0) [191](#page-204-4) gccbug: [190,](#page-203-0) [191](#page-204-5) gcov: [190,](#page-203-0) [191](#page-204-6) gdbus: [202](#page-215-0), [202](#page-215-1) gdiffmk: [259](#page-272-0), [259](#page-272-6) gencat: [164,](#page-177-0) [168](#page-181-1) genl: [232](#page-245-0), [232](#page-245-2) geqn: [259,](#page-272-0) [259](#page-272-7) getconf: [164](#page-177-0), [168](#page-181-2) getent: [164,](#page-177-0) [168](#page-181-3) getkeycodes: [264,](#page-277-0) [264](#page-277-5) getopt: [207](#page-220-0), [209](#page-222-7) gettext: [256](#page-269-0), [256](#page-269-5) gettext.sh: [256,](#page-269-0) [256](#page-269-6) gettextize: [256,](#page-269-0) [256](#page-269-7) gio-querymodules: [202,](#page-215-0) [202](#page-215-2) glib-compile-schemas: [202](#page-215-0), [202](#page-215-3) glib-genmarshal: [202](#page-215-0), [202](#page-215-4) glib-gettextize: [202,](#page-215-0) [202](#page-215-5) glib-mkenums: [202,](#page-215-0) [202](#page-215-6) gobject-query: [202,](#page-215-0) [202](#page-215-7) gpasswd: [276,](#page-289-0) [278](#page-291-5) gprof: [187](#page-200-0), [188](#page-201-4) grap2graph: [259,](#page-272-0) [260](#page-273-0) grcat: [254](#page-267-0), [254](#page-267-4) grep: [258,](#page-271-0) [258](#page-271-3) grn: [259](#page-272-0), [260](#page-273-1) grodvi: [259,](#page-272-0) [260](#page-273-2) groff: [259](#page-272-0), [260](#page-273-3) groffer: [259,](#page-272-0) [260](#page-273-4) grog: [259](#page-272-0), [260](#page-273-5) grolbp: [259,](#page-272-0) [260](#page-273-6) grolj4: [259](#page-272-0), [260](#page-273-7) grops: [259](#page-272-0), [260](#page-273-8)

grotty: [259](#page-272-0), [260](#page-273-9) groupadd: [276,](#page-289-0) [278](#page-291-6) groupdel: [276](#page-289-0), [278](#page-291-7) groupmems: [276](#page-289-0), [278](#page-291-8) groupmod: [276,](#page-289-0) [278](#page-291-9) groups: [215](#page-228-0), [217](#page-230-15) grpck: [276,](#page-289-0) [278](#page-291-10) grpconv: [276,](#page-289-0) [278](#page-291-11) grpunconv: [276,](#page-289-0) [278](#page-291-12) gsettings: [202](#page-215-0), [202](#page-215-8) gtbl: [259](#page-272-0), [260](#page-273-10) gtester: [202](#page-215-0), [202](#page-215-9) gtester-report: [202](#page-215-0), [203](#page-216-0) gunzip: [262](#page-275-0), [262](#page-275-1) gzexe: [262](#page-275-0), [262](#page-275-2) gzip: [262](#page-275-0), [262](#page-275-3) h2ph: [236](#page-249-0), [238](#page-251-4) h2xs: [236](#page-249-0), [238](#page-251-5) halt: [286](#page-299-0), [287](#page-300-1) hattrib: [298,](#page-311-0) [298](#page-311-1) hcd: [298,](#page-311-0) [298](#page-311-2) hcopy: [298,](#page-311-0) [298](#page-311-3) hdel: [298](#page-311-0), [298](#page-311-4) hdir: [298,](#page-311-0) [298](#page-311-5) head: [215](#page-228-0), [217](#page-230-16) hexdump: [207](#page-220-0), [209](#page-222-8) hformat: [298](#page-311-0), [298](#page-311-6) hfsutils: [298,](#page-311-0) [298](#page-311-7) hls: [298](#page-311-0), [298](#page-311-8) hmkdir: [298](#page-311-0), [298](#page-311-9) hmount: [298](#page-311-0), [298](#page-311-10) hostid: [215,](#page-228-0) [217](#page-230-17) hostname: [215](#page-228-0), [217](#page-230-18) hostname: [256](#page-269-0), [256](#page-269-8) hpftodit: [259](#page-272-0), [260](#page-273-11) hpwd: [298](#page-311-0), [298](#page-311-11) hrename: [298,](#page-311-0) [298](#page-311-12) hrmdir: [298](#page-311-0), [298](#page-311-13) humount: [298](#page-311-0), [298](#page-311-14) hvol: [298,](#page-311-0) [298](#page-311-15) hwclock: [207](#page-220-0), [209](#page-222-9) iconv: [164](#page-177-0), [168](#page-181-4) iconvconfig: [164,](#page-177-0) [168](#page-181-5) id: [215,](#page-228-0) [217](#page-230-19) ifcfg: [232](#page-245-0), [233](#page-246-0) ifnames: [241](#page-254-0), [241](#page-254-7) ifstat: [232](#page-245-0), [233](#page-246-1)

igawk: [254,](#page-267-0) [254](#page-267-5) indxbib: [259](#page-272-0), [260](#page-273-12) info: [290,](#page-303-0) [290](#page-303-1) infocmp: [198](#page-211-0), [199](#page-212-2) infokey: [290,](#page-303-0) [290](#page-303-2) infotocap: [198,](#page-211-0) [199](#page-212-3) init: [286](#page-299-0), [287](#page-300-2) insmod: [273,](#page-286-0) [273](#page-286-2) insmod.static: [273](#page-286-0), [273](#page-286-3) install: [215,](#page-228-0) [217](#page-230-20) install-info: [290](#page-303-0), [290](#page-303-3) install-sh: [242](#page-255-0), [242](#page-255-11) instmodsh: [236,](#page-249-0) [238](#page-251-6) ionice: [207,](#page-220-0) [209](#page-222-10) ip: [232,](#page-245-0) [233](#page-246-2) ipcmk: [207](#page-220-0), [209](#page-222-11) ipcrm: [207](#page-220-0), [209](#page-222-12) ipcs: [207,](#page-220-0) [209](#page-222-13) isosize: [207](#page-220-0), [209](#page-222-14) join: [215](#page-228-0), [217](#page-230-21) kbdinfo: [264,](#page-277-0) [264](#page-277-6) kbdrate: [264](#page-277-0), [264](#page-277-7) kbd\_mode: [264](#page-277-0), [264](#page-277-8) kill: [225](#page-238-0), [225](#page-238-2) killall: [275](#page-288-0), [275](#page-288-2) killall5: [286](#page-299-0), [287](#page-300-3) last: [286](#page-299-0), [288](#page-301-0) lastb: [286](#page-299-0), [288](#page-301-1) lastlog: [276](#page-289-0), [278](#page-291-13) ld: [187,](#page-200-0) [188](#page-201-5) ldattach: [207](#page-220-0), [209](#page-222-15) ldconfig: [164](#page-177-0), [168](#page-181-6) ldd: [164,](#page-177-0) [168](#page-181-7) lddlibc4: [164,](#page-177-0) [168](#page-181-8) less: [266](#page-279-0), [266](#page-279-1) less.sh: [295](#page-308-0), [297](#page-310-3) lessecho: [266,](#page-279-0) [266](#page-279-2) lesskey: [266,](#page-279-0) [266](#page-279-3) lex: [230](#page-243-0), [230](#page-243-2) libnetcfg: [236,](#page-249-0) [238](#page-251-7) libtool: [228,](#page-241-0) [228](#page-241-1) libtoolize: [228,](#page-241-0) [228](#page-241-2) line: [207](#page-220-0), [209](#page-222-16) link: [215](#page-228-0), [217](#page-230-22) lkbib: [259](#page-272-0), [260](#page-273-13) ln: [215,](#page-228-0) [217](#page-230-23) lnstat: [232](#page-245-0), [233](#page-246-3)

loadkeys: [264](#page-277-0), [264](#page-277-9) loadunimap: [264](#page-277-0), [265](#page-278-0) locale: [164](#page-177-0), [169](#page-182-0) localedef: [164](#page-177-0), [169](#page-182-1) locate: [252](#page-265-0), [252](#page-265-5) logger: [207](#page-220-0), [209](#page-222-17) login: [276](#page-289-0), [278](#page-291-14) logname: [215,](#page-228-0) [217](#page-230-24) logoutd: [276](#page-289-0), [278](#page-291-15) logsave: [212](#page-225-0), [213](#page-226-16) look: [207,](#page-220-0) [209](#page-222-18) lookbib: [259](#page-272-0), [260](#page-273-14) losetup: [207](#page-220-0), [209](#page-222-19) ls: [215](#page-228-0), [217](#page-230-25) lsattr: [212](#page-225-0), [213](#page-226-17) lsblk: [207,](#page-220-0) [209](#page-222-20) lscpu: [207,](#page-220-0) [209](#page-222-21) lsmod: [273,](#page-286-0) [273](#page-286-4) lzcat: [269](#page-282-0), [269](#page-282-1) lzcmp: [269,](#page-282-0) [269](#page-282-2) lzdiff: [269](#page-282-0), [269](#page-282-3) lzegrep: [269,](#page-282-0) [269](#page-282-4) lzfgrep: [269](#page-282-0), [269](#page-282-5) lzgrep: [269](#page-282-0), [269](#page-282-6) lzless: [269](#page-282-0), [269](#page-282-7) lzma: [269,](#page-282-0) [269](#page-282-8) lzmadec: [269](#page-282-0), [269](#page-282-9) lzmore: [269,](#page-282-0) [269](#page-282-10) m4: [221,](#page-234-0) [221](#page-234-1) make: [267](#page-280-0), [267](#page-280-1) makeinfo: [290,](#page-303-0) [290](#page-303-4) makewhatis: [271,](#page-284-0) [272](#page-285-1) man: [271](#page-284-0), [272](#page-285-2) man2dvi: [271](#page-284-0), [272](#page-285-3) man2html: [271](#page-284-0), [272](#page-285-4) mapscrn: [264](#page-277-0), [265](#page-278-1) mcookie: [207,](#page-220-0) [209](#page-222-22) md5sum: [215,](#page-228-0) [217](#page-230-26) mdate-sh: [242](#page-255-0), [242](#page-255-12) mesg: [286,](#page-299-0) [288](#page-301-2) missing: [242,](#page-255-0) [243](#page-256-0) mkdir: [215](#page-228-0), [217](#page-230-27) mke2fs: [212,](#page-225-0) [213](#page-226-18) mkfifo: [215](#page-228-0), [217](#page-230-28) mkfs: [207](#page-220-0), [209](#page-222-23) mkfs.bfs: [207](#page-220-0), [209](#page-222-24) mkfs.cramfs: [207](#page-220-0), [209](#page-222-25) mkfs.ext2: [212](#page-225-0), [213](#page-226-19) mkfs.ext3: [212](#page-225-0), [213](#page-226-20) mkfs.ext4: [212](#page-225-0), [214](#page-227-0) mkfs.ext4dev: [212](#page-225-0), [214](#page-227-1) mkfs.minix: [207](#page-220-0), [209](#page-222-26) mkinstalldirs: [242](#page-255-0), [243](#page-256-1) mklost+found: [212,](#page-225-0) [214](#page-227-2) mknod: [215,](#page-228-0) [217](#page-230-29) mkofboot: [301](#page-314-0), [302](#page-315-1) mkswap: [207](#page-220-0), [209](#page-222-27) mk\_cmds: [212](#page-225-0), [213](#page-226-21) mmroff: [259,](#page-272-0) [260](#page-273-15) modinfo: [273](#page-286-0), [273](#page-286-5) modprobe: [273,](#page-286-0) [273](#page-286-6) more: [207,](#page-220-0) [209](#page-222-28) mount: [207](#page-220-0), [209](#page-222-29) mountpoint: [286,](#page-299-0) [288](#page-301-3) msgattrib: [256,](#page-269-0) [256](#page-269-9) msgcat: [256](#page-269-0), [257](#page-270-0) msgcmp: [256](#page-269-0), [257](#page-270-1) msgcomm: [256](#page-269-0), [257](#page-270-2) msgconv: [256,](#page-269-0) [257](#page-270-3) msgen: [256,](#page-269-0) [257](#page-270-4) msgexec: [256](#page-269-0), [257](#page-270-5) msgfilter: [256,](#page-269-0) [257](#page-270-6) msgfmt: [256](#page-269-0), [257](#page-270-7) msggrep: [256,](#page-269-0) [257](#page-270-8) msginit: [256](#page-269-0), [257](#page-270-9) msgmerge: [256](#page-269-0), [257](#page-270-10) msgunfmt: [256](#page-269-0), [257](#page-270-11) msguniq: [256,](#page-269-0) [257](#page-270-12) mtrace: [164,](#page-177-0) [169](#page-182-2) multiarch\_wrapper: [192,](#page-205-0) [194](#page-207-0) mv: [215,](#page-228-0) [217](#page-230-30) mve.awk: [295,](#page-308-0) [297](#page-310-4) namei: [207,](#page-220-0) [209](#page-222-30) ncursesw5-config: [198,](#page-211-0) [199](#page-212-4) neqn: [259,](#page-272-0) [260](#page-273-16) newgrp: [276](#page-289-0), [278](#page-291-16) newusers: [276,](#page-289-0) [278](#page-291-17) ngettext: [256](#page-269-0), [257](#page-270-13) nice: [215](#page-228-0), [218](#page-231-0) nl: [215,](#page-228-0) [218](#page-231-1) nm: [187,](#page-200-0) [188](#page-201-6) nohup: [215](#page-228-0), [218](#page-231-2) nologin: [276](#page-289-0), [278](#page-291-18) nroff: [259](#page-272-0), [260](#page-273-17)

nscd: [164](#page-177-0), [169](#page-182-3) nstat: [232](#page-245-0), [233](#page-246-4) nvsetenv: [300](#page-313-0), [300](#page-313-1) nvsetvol: [300](#page-313-0), [300](#page-313-2) objcopy: [187](#page-200-0), [188](#page-201-7) objdump: [187](#page-200-0), [188](#page-201-8) od: [215](#page-228-0), [218](#page-231-3) ofboot: [301,](#page-314-0) [302](#page-315-2) ofpath: [301](#page-314-0), [302](#page-315-3) openvt: [264](#page-277-0), [265](#page-278-2) partx: [207](#page-220-0), [209](#page-222-31) passwd: [276,](#page-289-0) [278](#page-291-19) paste: [215](#page-228-0), [218](#page-231-4) patch: [274](#page-287-0), [274](#page-287-1) pathchk: [215](#page-228-0), [218](#page-231-5) path\_id: [293](#page-306-0), [294](#page-307-6) pcprofiledump: [164](#page-177-0), [169](#page-182-4) pdfroff: [259](#page-272-0), [260](#page-273-18) pdftexi2dvi: [290,](#page-303-0) [290](#page-303-5) peekfd: [275](#page-288-0), [275](#page-288-3) perl: [236](#page-249-0), [238](#page-251-8) perl5.14.0: [236](#page-249-0), [238](#page-251-9) perlbug: [236](#page-249-0), [238](#page-251-10) perldoc: [236](#page-249-0), [238](#page-251-11) perlivp: [236](#page-249-0), [238](#page-251-12) perlthanks: [236](#page-249-0), [238](#page-251-13) pfbtops: [259](#page-272-0), [260](#page-273-19) pg: [207](#page-220-0), [209](#page-222-32) pgawk: [254](#page-267-0), [254](#page-267-6) pgawk-3.1.8: [254](#page-267-0), [254](#page-267-7) pgrep: [225,](#page-238-0) [225](#page-238-3) pic: [259](#page-272-0), [260](#page-273-20) pic2graph: [259](#page-272-0), [260](#page-273-21) piconv: [236](#page-249-0), [238](#page-251-14) pidof: [286,](#page-299-0) [288](#page-301-4) ping: [263,](#page-276-0) [263](#page-276-2) pinky: [215,](#page-228-0) [218](#page-231-6) pivot\_root: [207](#page-220-0), [209](#page-222-33) pkg-config: [204](#page-217-0), [205](#page-218-0) pkill: [225](#page-238-0), [225](#page-238-4) pl2pm: [236](#page-249-0), [238](#page-251-15) pltags.pl: [295](#page-308-0), [297](#page-310-5) pmap: [225](#page-238-0), [225](#page-238-5) pod2html: [236](#page-249-0), [238](#page-251-16) pod2latex: [236,](#page-249-0) [238](#page-251-17) pod2man: [236](#page-249-0), [238](#page-251-18) pod2text: [236](#page-249-0), [238](#page-251-19)

pod2usage: [236,](#page-249-0) [238](#page-251-20) podchecker: [236,](#page-249-0) [238](#page-251-21) podselect: [236,](#page-249-0) [238](#page-251-22) post-grohtml: [259](#page-272-0), [260](#page-273-22) poweroff: [286](#page-299-0), [288](#page-301-5) ppl-config: [181](#page-194-0), [182](#page-195-0) ppl\_lcdd: [181](#page-194-0), [182](#page-195-1) pr: [215](#page-228-0), [218](#page-231-7) pre-grohtml: [259,](#page-272-0) [260](#page-273-23) preconv: [259,](#page-272-0) [260](#page-273-24) printenv: [215](#page-228-0), [218](#page-231-8) printf: [215](#page-228-0), [218](#page-231-9) prove: [236,](#page-249-0) [238](#page-251-23) ps: [225](#page-238-0), [226](#page-239-0) psed: [236](#page-249-0), [238](#page-251-24) psfaddtable: [264,](#page-277-0) [265](#page-278-3) psfgettable: [264,](#page-277-0) [265](#page-278-4) psfstriptable: [264,](#page-277-0) [265](#page-278-5) psfxtable: [264](#page-277-0), [265](#page-278-6) pstree: [275,](#page-288-0) [275](#page-288-4) pstree.x11: [275,](#page-288-0) [275](#page-288-5) pstruct: [236](#page-249-0), [238](#page-251-25) ptar: [236,](#page-249-0) [238](#page-251-26) ptardiff: [236](#page-249-0), [238](#page-251-27) ptx: [215,](#page-228-0) [218](#page-231-10) pt\_chown: [164,](#page-177-0) [169](#page-182-5) pwcat: [254,](#page-267-0) [254](#page-267-8) pwck: [276](#page-289-0), [278](#page-291-20) pwconv: [276](#page-289-0), [278](#page-291-21) pwd: [215](#page-228-0), [218](#page-231-11) pwdx: [225](#page-238-0), [226](#page-239-1) pwunconv: [276](#page-289-0), [278](#page-291-22) py-compile: [242,](#page-255-0) [243](#page-256-2) ranlib: [187](#page-200-0), [188](#page-201-9) rdisc: [263,](#page-276-0) [263](#page-276-3) readelf: [187,](#page-200-0) [188](#page-201-10) readlink: [215,](#page-228-0) [218](#page-231-12) readprofile: [207,](#page-220-0) [210](#page-223-0) reboot: [286,](#page-299-0) [288](#page-301-6) recode-sr-latin: [256](#page-269-0), [257](#page-270-14) ref: [295,](#page-308-0) [297](#page-310-6) refer: [259,](#page-272-0) [260](#page-273-25) rename: [207,](#page-220-0) [210](#page-223-1) renice: [207,](#page-220-0) [210](#page-223-2) reset: [198,](#page-211-0) [199](#page-212-5) resize2fs: [212,](#page-225-0) [214](#page-227-3) resizecons: [264](#page-277-0), [265](#page-278-7)

rev: [207,](#page-220-0) [210](#page-223-3) rm: [215,](#page-228-0) [218](#page-231-13) rmdir: [215](#page-228-0), [218](#page-231-14) rmmod: [273](#page-286-0), [273](#page-286-7) rmt: [289](#page-302-0), [289](#page-302-1) roff2dvi: [259,](#page-272-0) [261](#page-274-0) roff2html: [259](#page-272-0), [261](#page-274-1) roff2pdf: [259](#page-272-0), [261](#page-274-2) roff2ps: [259](#page-272-0), [261](#page-274-3) roff2text: [259](#page-272-0), [261](#page-274-4) roff2x: [259](#page-272-0), [261](#page-274-5) routef: [232](#page-245-0), [233](#page-246-5) routel: [232](#page-245-0), [233](#page-246-6) rpcgen: [164](#page-177-0), [169](#page-182-6) rpcinfo: [164](#page-177-0), [169](#page-182-7) rsyslogd: [283](#page-296-0), [285](#page-298-0) rtacct: [232](#page-245-0), [233](#page-246-7) rtcwake: [207](#page-220-0), [210](#page-223-4) rtmon: [232](#page-245-0), [233](#page-246-8) rtpr: [232,](#page-245-0) [233](#page-246-9) rtstat: [232](#page-245-0), [233](#page-246-10) runcon: [215,](#page-228-0) [218](#page-231-15) runlevel: [286,](#page-299-0) [288](#page-301-7) runtest: [153](#page-166-0), [153](#page-166-1) rview: [295,](#page-308-0) [297](#page-310-7) rvim: [295](#page-308-0), [297](#page-310-8) s2p: [236](#page-249-0), [238](#page-251-28) script: [207](#page-220-0), [210](#page-223-5) scriptreplay: [207](#page-220-0), [210](#page-223-6) scsi\_id: [293,](#page-306-0) [294](#page-307-7) sdiff: [249](#page-262-0), [249](#page-262-4) sed: [195](#page-208-0), [195](#page-208-1) seq: [215](#page-228-0), [218](#page-231-16) setarch: [207](#page-220-0), [210](#page-223-7) setfont: [264](#page-277-0), [265](#page-278-8) setkeycodes: [264](#page-277-0), [265](#page-278-9) setleds: [264](#page-277-0), [265](#page-278-10) setmetamode: [264,](#page-277-0) [265](#page-278-11) setsid: [207,](#page-220-0) [210](#page-223-8) setterm: [207,](#page-220-0) [210](#page-223-9) setvtrgb: [264](#page-277-0), [265](#page-278-12) sfdisk: [207](#page-220-0), [210](#page-223-10) sg: [276](#page-289-0), [278](#page-291-23) sh: [244](#page-257-0), [245](#page-258-1) sha1sum: [215](#page-228-0), [218](#page-231-17) sha224sum: [215](#page-228-0), [218](#page-231-18) sha256sum: [215](#page-228-0), [218](#page-231-19)

sha384sum: [215](#page-228-0), [218](#page-231-20) sha512sum: [215](#page-228-0), [218](#page-231-21) shasum: [236](#page-249-0), [238](#page-251-29) showconsolefont: [264,](#page-277-0) [265](#page-278-13) showkey: [264,](#page-277-0) [265](#page-278-14) shred: [215](#page-228-0), [218](#page-231-22) shtags.pl: [295,](#page-308-0) [297](#page-310-9) shuf: [215](#page-228-0), [218](#page-231-23) shutdown: [286](#page-299-0), [288](#page-301-8) size: [187,](#page-200-0) [188](#page-201-11) skill: [225](#page-238-0), [226](#page-239-2) slabtop: [225](#page-238-0), [226](#page-239-3) sleep: [215,](#page-228-0) [218](#page-231-24) sln: [164](#page-177-0), [169](#page-182-8) snice: [225,](#page-238-0) [226](#page-239-4) soelim: [259](#page-272-0), [261](#page-274-6) sort: [215](#page-228-0), [218](#page-231-25) splain: [236](#page-249-0), [238](#page-251-30) split: [215](#page-228-0), [218](#page-231-26) sprof: [164,](#page-177-0) [169](#page-182-9) ss: [232,](#page-245-0) [233](#page-246-11) stat: [215](#page-228-0), [218](#page-231-27) stdbuf: [215](#page-228-0), [218](#page-231-28) strings: [187](#page-200-0), [188](#page-201-12) strip: [187,](#page-200-0) [189](#page-202-0) stty: [215,](#page-228-0) [218](#page-231-29) su: [276](#page-289-0), [278](#page-291-24) sulogin: [286,](#page-299-0) [288](#page-301-9) sum: [215](#page-228-0), [218](#page-231-30) swaplabel: [207](#page-220-0), [210](#page-223-11) swapoff: [207,](#page-220-0) [210](#page-223-12) swapon: [207,](#page-220-0) [210](#page-223-13) switch\_root: [207](#page-220-0), [210](#page-223-14) symlink-tree: [242,](#page-255-0) [243](#page-256-3) sync: [215](#page-228-0), [218](#page-231-31) sysctl: [225,](#page-238-0) [226](#page-239-5) tabs: [198,](#page-211-0) [199](#page-212-6) tac: [215](#page-228-0), [218](#page-231-32) tail: [215,](#page-228-0) [219](#page-232-0) tailf: [207,](#page-220-0) [210](#page-223-15) tar: [289,](#page-302-0) [289](#page-302-2) taskset: [207](#page-220-0), [210](#page-223-16) tbl: [259](#page-272-0), [261](#page-274-7) tc: [232](#page-245-0), [233](#page-246-11) tclsh: [151](#page-164-0), [151](#page-164-1) tclsh-version;: [151,](#page-164-0) [151](#page-164-2) tcltags: [295,](#page-308-0) [297](#page-310-10)

tee: [215](#page-228-0), [219](#page-232-1) telinit: [286](#page-299-0), [288](#page-301-10) test: [215](#page-228-0), [219](#page-232-2) texi2dvi: [290,](#page-303-0) [290](#page-303-6) texi2pdf: [290](#page-303-0), [291](#page-304-0) texindex: [290,](#page-303-0) [291](#page-304-1) tfmtodit: [259](#page-272-0), [261](#page-274-8) tic: [198](#page-211-0), [199](#page-212-7) timeout: [215](#page-228-0), [219](#page-232-3) tload: [225](#page-238-0), [226](#page-239-6) toe: [198](#page-211-0), [199](#page-212-8) top: [225,](#page-238-0) [226](#page-239-7) touch: [215](#page-228-0), [219](#page-232-4) tput: [198](#page-211-0), [199](#page-212-9) tr: [215,](#page-228-0) [219](#page-232-5) tracepath: [263](#page-276-0), [263](#page-276-4) tracepath6: [263](#page-276-0), [263](#page-276-5) traceroute6: [263](#page-276-0), [263](#page-276-6) troff: [259,](#page-272-0) [261](#page-274-9) true: [215](#page-228-0), [219](#page-232-6) truncate: [215](#page-228-0), [219](#page-232-7) tset: [198](#page-211-0), [199](#page-212-10) tsort: [215,](#page-228-0) [219](#page-232-8) tty: [215](#page-228-0), [219](#page-232-9) tune2fs: [212,](#page-225-0) [214](#page-227-4) tunelp: [207](#page-220-0), [210](#page-223-17) tzselect: [164](#page-177-0), [169](#page-182-10) udevadm trigger: [293](#page-306-0), [294](#page-307-8) udevadm: [293](#page-306-0), [293](#page-306-1) udevadm control: [293](#page-306-0), [293](#page-306-2) udevadm monitor: [293](#page-306-0), [293](#page-306-3) udevadm test: [293](#page-306-0), [293](#page-306-4) udevd: [293,](#page-306-0) [293](#page-306-5) udevinfo: [293](#page-306-0), [293](#page-306-6) udevsettle: [293](#page-306-0), [293](#page-306-7) ul: [207,](#page-220-0) [210](#page-223-18) umount: [207](#page-220-0), [210](#page-223-19) uname: [215](#page-228-0), [219](#page-232-10) uncompress: [262,](#page-275-0) [262](#page-275-4) unexpand: [215](#page-228-0), [219](#page-232-11) unicode\_start: [264](#page-277-0), [265](#page-278-15) unicode\_stop: [264](#page-277-0), [265](#page-278-16) uniq: [215,](#page-228-0) [219](#page-232-12) unlink: [215](#page-228-0), [219](#page-232-13) unlzma: [269,](#page-282-0) [269](#page-282-11) unshare: [207,](#page-220-0) [210](#page-223-20) unxz: [269,](#page-282-0) [269](#page-282-12)

updatedb: [252](#page-265-0), [253](#page-266-0) uptime: [225,](#page-238-0) [226](#page-239-8) usb\_id: [293](#page-306-0), [294](#page-307-9) useradd: [276,](#page-289-0) [278](#page-291-25) userdel: [276,](#page-289-0) [278](#page-291-26) usermod: [276,](#page-289-0) [278](#page-291-27) users: [215,](#page-228-0) [219](#page-232-14) utmpdump: [286](#page-299-0), [288](#page-301-11) uuidd: [207,](#page-220-0) [210](#page-223-21) uuidgen: [207](#page-220-0), [210](#page-223-22) v4l\_id: [293](#page-306-0), [294](#page-307-10) vdir: [215,](#page-228-0) [219](#page-232-15) vi: [295,](#page-308-0) [297](#page-310-11) view: [295,](#page-308-0) [297](#page-310-12) vigr: [276,](#page-289-0) [278](#page-291-28) vim: [295](#page-308-0), [297](#page-310-13) vim132: [295](#page-308-0), [297](#page-310-14) vim2html.pl: [295](#page-308-0), [297](#page-310-15) vimdiff: [295](#page-308-0), [297](#page-310-16) vimm: [295](#page-308-0), [297](#page-310-17) vimspell.sh: [295](#page-308-0), [297](#page-310-18) vimtutor: [295,](#page-308-0) [297](#page-310-19) vipw: [276](#page-289-0), [278](#page-291-29) vmstat: [225](#page-238-0), [226](#page-239-9) w: [225](#page-238-0), [226](#page-239-10) wall: [286](#page-299-0), [288](#page-301-12) watch: [225,](#page-238-0) [226](#page-239-11) wc: [215](#page-228-0), [219](#page-232-16) whatis: [271,](#page-284-0) [272](#page-285-5) whereis: [207,](#page-220-0) [210](#page-223-23) who: [215](#page-228-0), [219](#page-232-17) whoami: [215](#page-228-0), [219](#page-232-18) wipefs: [207](#page-220-0), [210](#page-223-24) write: [207,](#page-220-0) [210](#page-223-25) write\_cd\_rules: [293,](#page-306-0) [294](#page-307-11) write\_net\_rules: [293,](#page-306-0) [294](#page-307-12) xargs: [252](#page-265-0), [253](#page-266-1) xgettext: [256](#page-269-0), [257](#page-270-15) xsubpp: [236](#page-249-0), [238](#page-251-31) xtrace: [164,](#page-177-0) [169](#page-182-11) xxd: [295](#page-308-0), [297](#page-310-20) xz: [269,](#page-282-0) [270](#page-283-0) xzcat: [269,](#page-282-0) [270](#page-283-1) xzdec: [269](#page-282-0), [270](#page-283-2) yaboot: [301](#page-314-0), [302](#page-315-4) yabootconfig: [301,](#page-314-0) [302](#page-315-5) yacc: [223](#page-236-0), [223](#page-236-2)

ybin: [301,](#page-314-0) [302](#page-315-6) yes: [215](#page-228-0), [219](#page-232-19) ylwrap: [242,](#page-255-0) [243](#page-256-4) zcat: [262,](#page-275-0) [262](#page-275-5) zcmp: [262](#page-275-0), [262](#page-275-6) zdiff: [262](#page-275-0), [262](#page-275-7) zdump: [164](#page-177-0), [169](#page-182-12) zegrep: [262](#page-275-0), [262](#page-275-8) zfgrep: [262](#page-275-0), [262](#page-275-9) zforce: [262](#page-275-0), [262](#page-275-10) zgrep: [262](#page-275-0), [262](#page-275-11) zic: [164](#page-177-0), [169](#page-182-13) zless: [262,](#page-275-0) [262](#page-275-12) zmore: [262](#page-275-0), [262](#page-275-13) znew: [262,](#page-275-0) [262](#page-275-14) zsoelim: [259,](#page-272-0) [261](#page-274-10)

### **Libraries**

ld.so: [164](#page-177-0), [169](#page-182-14) libanl: [164,](#page-177-0) [169](#page-182-15) libasprintf: [256,](#page-269-0) [257](#page-270-16) libbfd: [187](#page-200-0), [189](#page-202-1) libblkid: [207,](#page-220-0) [210](#page-223-26) libBrokenLocale: [164](#page-177-0), [169](#page-182-16) libbsd-compat: [164](#page-177-0), [169](#page-182-17) libbz2\*: [247](#page-260-0), [248](#page-261-9) libc: [164](#page-177-0), [169](#page-182-18) libcidn: [164,](#page-177-0) [169](#page-182-19) libcloog: [184,](#page-197-0) [184](#page-197-2) libcom\_err: [212](#page-225-0), [214](#page-227-5) libcrypt: [164,](#page-177-0) [169](#page-182-20) libcursesw: [198,](#page-211-0) [199](#page-212-11) libdl: [164](#page-177-0), [169](#page-182-21) libe2p: [212](#page-225-0), [214](#page-227-6) libee: [282,](#page-295-0) [282](#page-295-2) libestr: [280](#page-293-0), [280](#page-293-1) libexpect-5.43: [152](#page-165-0), [152](#page-165-2) libext2fs: [212](#page-225-0), [214](#page-227-7) libfl.a: [230,](#page-243-0) [231,](#page-244-0) [230,](#page-243-0) [231](#page-244-1) libformw: [198](#page-211-0), [200](#page-213-0) libg: [164](#page-177-0), [169](#page-182-22) libgcc\*: [190,](#page-203-0) [191](#page-204-7) libgcov: [190](#page-203-0), [191](#page-204-8) libgettextlib: [256](#page-269-0), [257](#page-270-17) libgettextpo: [256,](#page-269-0) [257](#page-270-18) libgettextsrc: [256,](#page-269-0) [257](#page-270-19) libgmp: [174](#page-187-0), [175](#page-188-0)

libgmpxx: [174](#page-187-0), [175](#page-188-1) libgomp: [190](#page-203-0), [191](#page-204-9) libhistory: [240](#page-253-0), [240](#page-253-1) libiberty: [187](#page-200-0), [189](#page-202-2) libieee: [164](#page-177-0), [169](#page-182-23) libltdl: [228](#page-241-0), [228](#page-241-3) liblzma: [269](#page-282-0), [270](#page-283-3) libm: [164](#page-177-0), [169](#page-182-24) libmagic: [251](#page-264-0), [251](#page-264-2) libmcheck: [164](#page-177-0), [169](#page-182-25) libmemusage: [164](#page-177-0), [169](#page-182-26) libmenuw: [198](#page-211-0), [200](#page-213-1) libmount: [207,](#page-220-0) [210](#page-223-27) libmp: [174](#page-187-0), [175](#page-188-2) libmpc: [179,](#page-192-0) [179](#page-192-1) libmpfr: [177](#page-190-0), [177](#page-190-1) libmudflap\*: [190](#page-203-0), [191](#page-204-10) libncursesw: [198,](#page-211-0) [199](#page-212-12) libnsl: [164](#page-177-0), [170](#page-183-0) libnss: [164](#page-177-0), [170](#page-183-1) libopcodes: [187](#page-200-0), [189](#page-202-3) libpanelw: [198,](#page-211-0) [200](#page-213-2) libparted: [299,](#page-312-0) [299](#page-312-1) libpcprofile: [164](#page-177-0), [170](#page-183-2) libppl: [181](#page-194-0), [182](#page-195-2) libppl\_c: [181,](#page-194-0) [182](#page-195-3) libproc: [225](#page-238-0), [226](#page-239-12) libpthread: [164,](#page-177-0) [170](#page-183-3) libpwl: [181](#page-194-0), [182](#page-195-4) libreadline: [240,](#page-253-0) [240](#page-253-2) libresolv: [164](#page-177-0), [170](#page-183-4) librpcsvc: [164](#page-177-0), [170](#page-183-5) librt: [164](#page-177-0), [170](#page-183-6) libSegFault: [164,](#page-177-0) [169](#page-182-27) libss: [212](#page-225-0), [214](#page-227-8) libssp\*: [190](#page-203-0), [191](#page-204-11) libstdbuf: [215](#page-228-0), [219](#page-232-20) libstdc++: [190,](#page-203-0) [191](#page-204-12) libsupc++: [190,](#page-203-0) [191](#page-204-13) libtcl-version.so: [151](#page-164-0), [151](#page-164-3) libtclstub-version.a: [151,](#page-164-0) [151](#page-164-4) libthread\_db: [164,](#page-177-0) [170](#page-183-7) libutil: [164](#page-177-0), [170](#page-183-8) libuuid: [207](#page-220-0), [210](#page-223-28) liby.a: [223](#page-236-0), [223](#page-236-3) libz: [186](#page-199-0), [186](#page-199-1) preloadable\_libintl.so: [256,](#page-269-0) [257](#page-270-20)

### **Scripts**

checkfs: [306](#page-319-0), [306](#page-319-1) cleanfs: [306](#page-319-0), [306](#page-319-2) console: [306](#page-319-0), [306](#page-319-3) configuration: [309](#page-322-0) functions: [306](#page-319-0), [306](#page-319-4) halt: [306](#page-319-0), [306](#page-319-5) ifdown: [306](#page-319-0), [306](#page-319-6) ifup: [306,](#page-319-0) [306](#page-319-7) localnet: [306](#page-319-0), [306](#page-319-8) /etc/hosts: [320](#page-333-0) configuration: [320](#page-333-1) mountfs: [306,](#page-319-0) [306](#page-319-9) mountkernfs: [306](#page-319-0), [306](#page-319-10) network: [306,](#page-319-0) [306](#page-319-11) /etc/hosts: [320](#page-333-0) configuration: [321](#page-334-0) rc: [306,](#page-319-0) [306](#page-319-12) reboot: [306](#page-319-0), [306](#page-319-13) sendsignals: [306,](#page-319-0) [306](#page-319-14) setclock: [306,](#page-319-0) [306](#page-319-15) configuration: [309](#page-322-1) static: [306,](#page-319-0) [307](#page-320-0) swap: [306](#page-319-0), [307](#page-320-1) sysklogd: [306](#page-319-0), [307](#page-320-2) template: [306,](#page-319-0) [307](#page-320-3) udev: [306,](#page-319-0) [307](#page-320-4)

## **Others**

/boot/config-[linux-version]: [326](#page-339-0), [327](#page-340-1) /boot/System.map-[linux-version]: [326](#page-339-0), [328](#page-341-0) /dev/\*: [138](#page-151-1), [148](#page-161-0) /etc/clfs-release: [331](#page-344-0) /etc/fstab: [136](#page-149-0), [325](#page-338-0) /etc/group: [127](#page-140-0), [145](#page-158-0) /etc/hosts: [320](#page-333-0) /etc/inittab: [123,](#page-136-1) [286](#page-299-1) /etc/inputrc: [317](#page-330-0) /etc/ld.so.conf: [167](#page-180-0) /etc/localtime: [166](#page-179-0) /etc/login.defs: [276](#page-289-1) /etc/nsswitch.conf: [166](#page-179-0) /etc/passwd: [127](#page-140-0), [145](#page-158-0) /etc/profile: [315](#page-328-0), [316](#page-329-0) /etc/protocols: [220](#page-233-0) /etc/resolv.conf: [321](#page-334-1)

/etc/rsyslog.conf: [284](#page-297-0) /etc/services: [220](#page-233-0) /etc/udev: [293](#page-306-0), [294](#page-307-13) /etc/vimrc: [296](#page-309-0) /lib/udev: [293](#page-306-0), [294](#page-307-14) /usr/include/{asm,linux}/\*.h: [159](#page-172-0), [159](#page-172-1) /var/log/btmp: [127,](#page-140-0) [145](#page-158-0) /var/log/lastlog: [127](#page-140-0), [145](#page-158-0) /var/log/wtmp: [127](#page-140-0), [145](#page-158-0) /var/run/utmp: [127](#page-140-0), [145](#page-158-0) dhcpcd: [323](#page-336-0) man pages: [160](#page-173-0), [160](#page-173-1) parted: [299](#page-312-0), [299](#page-312-2) partprobe: [299](#page-312-0), [299](#page-312-3) yaboot.conf: [301](#page-314-0), [302](#page-315-7)